# **OLIT Reference Manual**

2550 Garcia Avenue Mountain View, CA 94043 U.S.A.

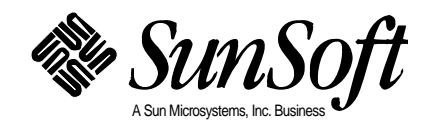

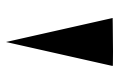

© 1994 Sun Microsystems, Inc. 2550 Garcia Avenue, Mountain View, California 94043-1100 U.S.A.

All rights reserved. This product and related documentation are protected by copyright and distributed under licenses restricting its use, copying, distribution, and decompilation. No part of this product or related documentation may be reproduced in any form by any means without prior written authorization of Sun and its licensors, if any.

Portions of this product may be derived from the UNIX® and Berkeley 4.3 BSD systems, licensed from UNIX System Laboratories, Inc., a wholly owned subsidiary of Novell, Inc., and the University of California, respectively. Third-party font software in this product is protected by copyright and licensed from Sun's font suppliers.

RESTRICTED RIGHTS LEGEND: Use, duplication, or disclosure by the United States Government is subject to the restrictions set forth in DFARS 252.227-7013 (c)(1)(ii) and FAR 52.227-19.

The product described in this manual may be protected by one or more U.S. patents, foreign patents, or pending applications.

#### **TRADEMARKS**

Sun, the Sun logo, Sun Microsystems, Sun Microsystems Computer Corporation, SunSoft, the SunSoft logo, Solaris, SunOS, OpenWindows, DeskSet, ONC, ONC+, and NFS are trademarks or registered trademarks of Sun Microsystems, Inc. in the U.S. and certain other countries. UNIX is a registered trademark of Novell, Inc., in the United States and other countries; X/Open Company, Ltd., is the exclusive licensor of such trademark. OPEN LOOK® is a registered trademark of Novell, Inc. PostScript and Display PostScript are trademarks of Adobe Systems, Inc. All other product names mentioned herein are the trademarks of their respective owners.

All SPARC trademarks, including the SCD Compliant Logo, are trademarks or registered trademarks of SPARC International, Inc. SPARCstation, SPARCserver, SPARCengine, SPARCstorage, SPARCware, SPARCcenter, SPARCclassic, SPARCcluster, SPARCdesign, SPARC811, SPARCprinter, UltraSPARC, microSPARC, SPARCworks, and SPARCompiler are licensed exclusively to Sun Microsystems, Inc. Products bearing SPARC trademarks are based upon an architecture developed by Sun Microsystems, Inc.

The OPEN LOOK and Sun™ Graphical User Interfaces were developed by Sun Microsystems, Inc. for its users and licensees. Sun acknowledges the pioneering efforts of Xerox in researching and developing the concept of visual or graphical user interfaces for the computer industry. Sun holds a non-exclusive license from Xerox to the Xerox Graphical User Interface, which license also covers Sun's licensees who implement OPEN LOOK GUIs and otherwise comply with Sun's written license agreements.

X Window System is a product of the Massachusetts Institute of Technology.

THIS PUBLICATION IS PROVIDED "AS IS" WITHOUT WARRANTY OF ANY KIND, EITHER EXPRESS OR IMPLIED, INCLUDING, BUT NOT LIMITED TO, THE IMPLIED WARRANTIES OF MERCHANTABILITY, FITNESS FOR A PARTICULAR PURPOSE, OR NON-INFRINGEMENT.

THIS PUBLICATION COULD INCLUDE TECHNICAL INACCURACIES OR TYPOGRAPHICAL ERRORS. CHANGES ARE PERIODICALLY ADDED TO THE INFORMATION HEREIN; THESE CHANGES WILL BE INCORPORATED IN NEW EDITIONS OF THE PUBLICATION. SUN MICROSYSTEMS, INC. MAY MAKE IMPROVEMENTS AND/OR CHANGES IN THE PRODUCT(S) AND/OR THE PROGRAM(S) DESCRIBED IN THIS PUBLICATION AT ANY TIME.

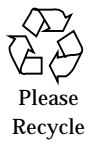

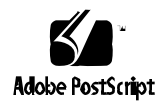

# *Contents*

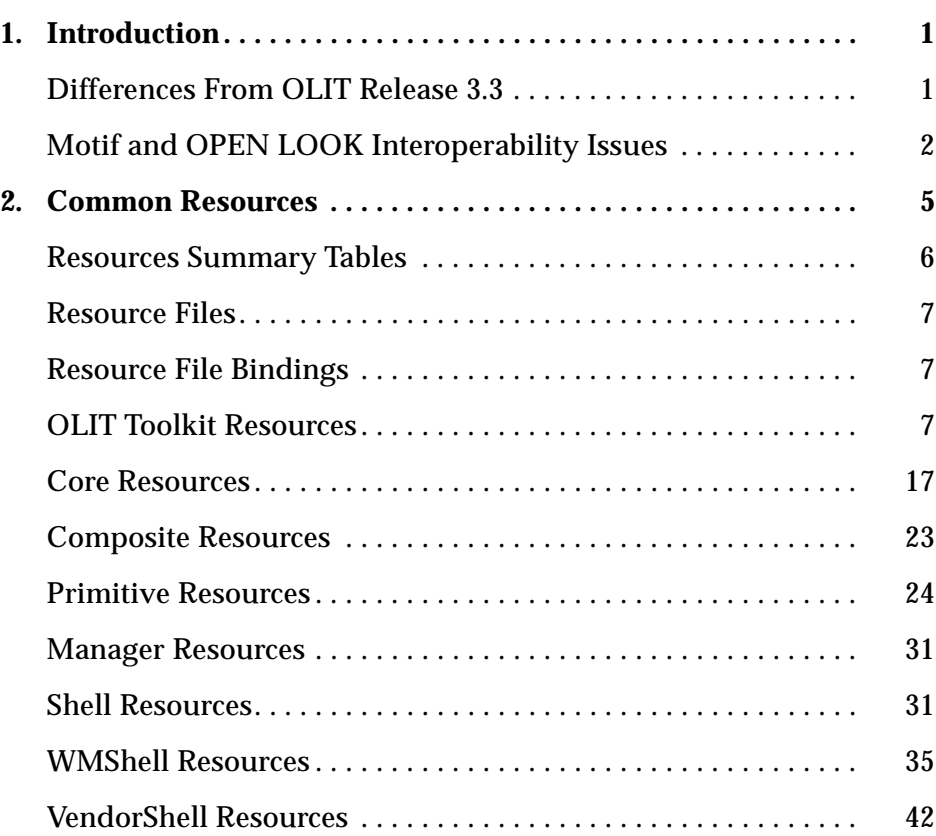

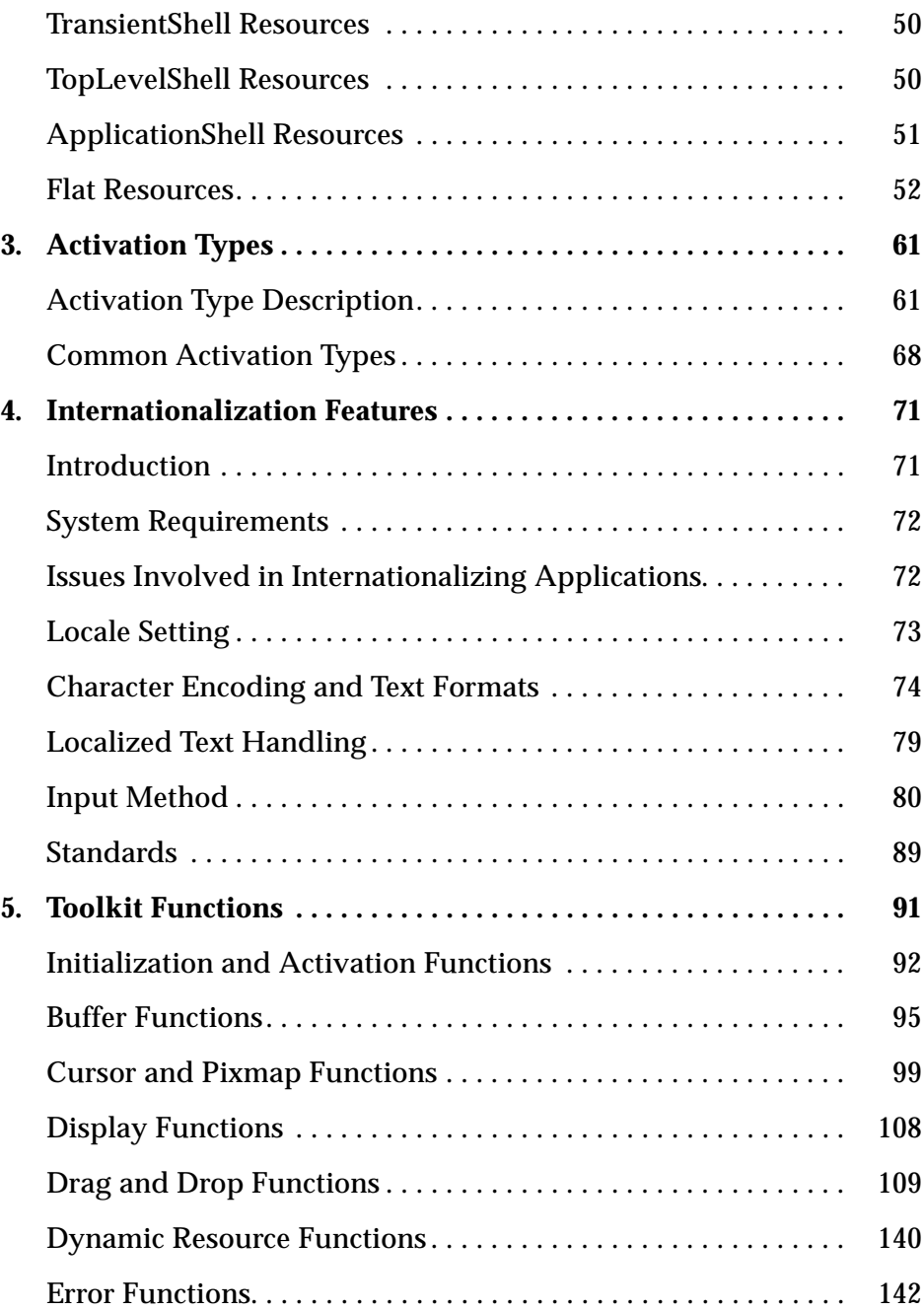

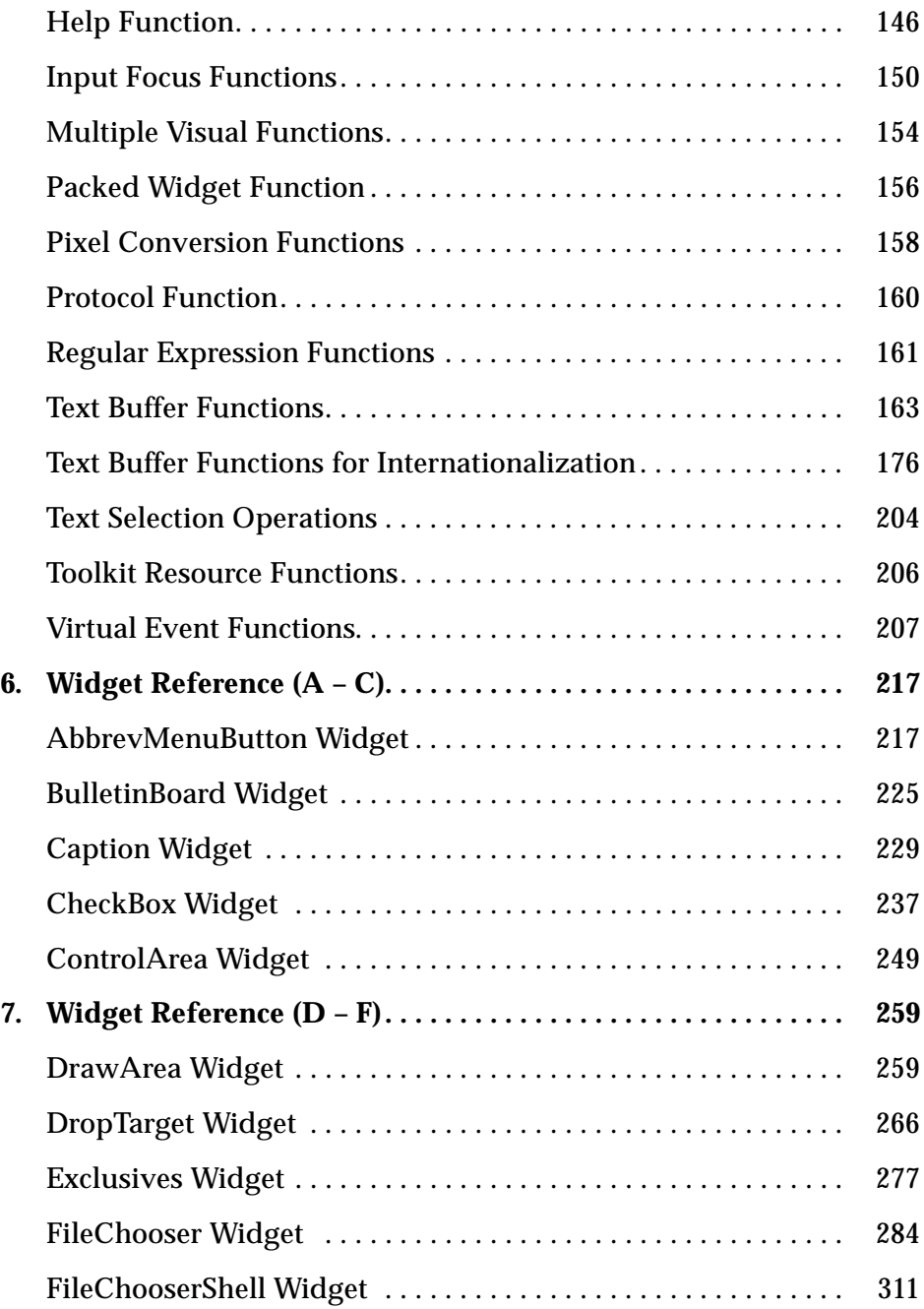

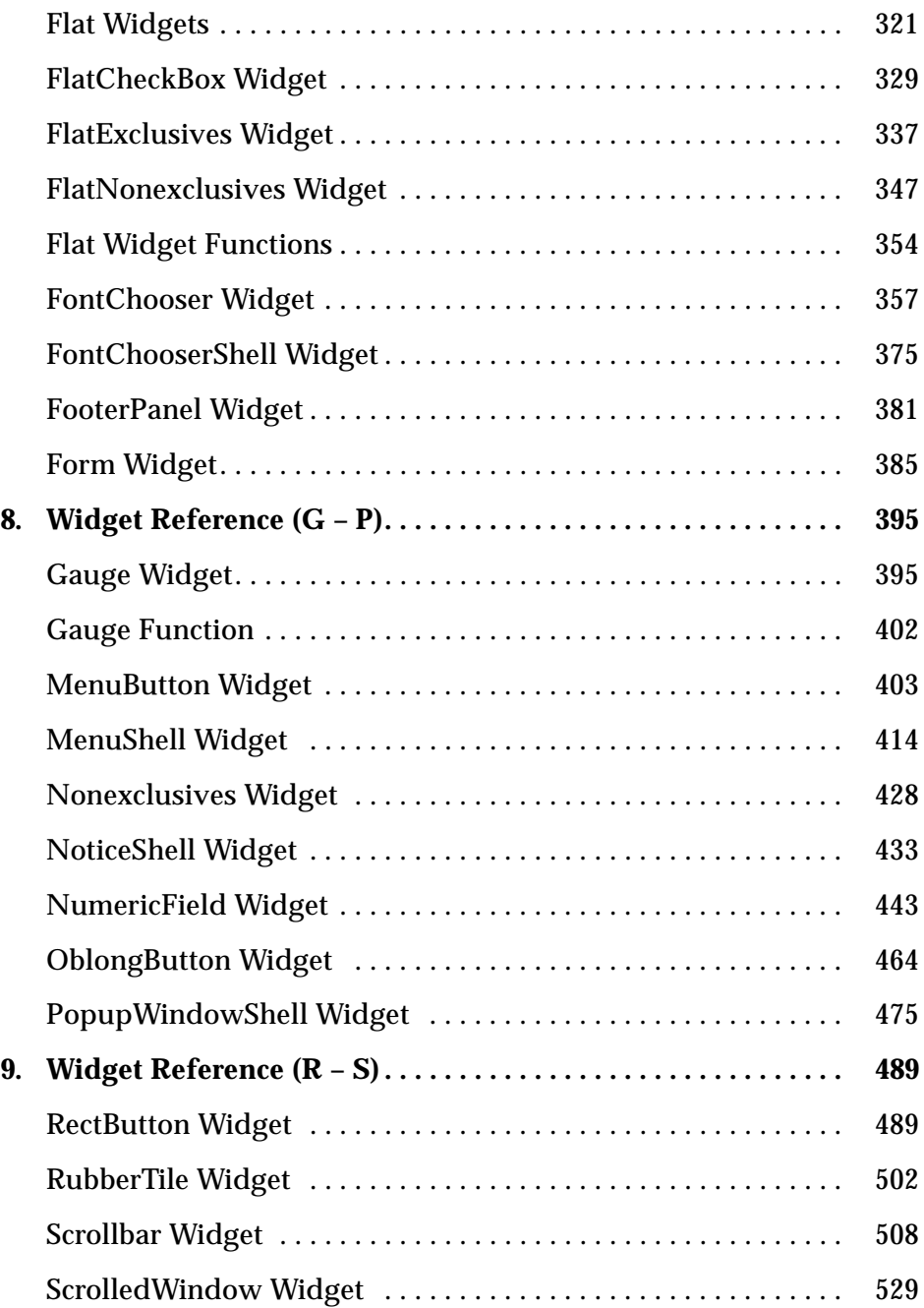

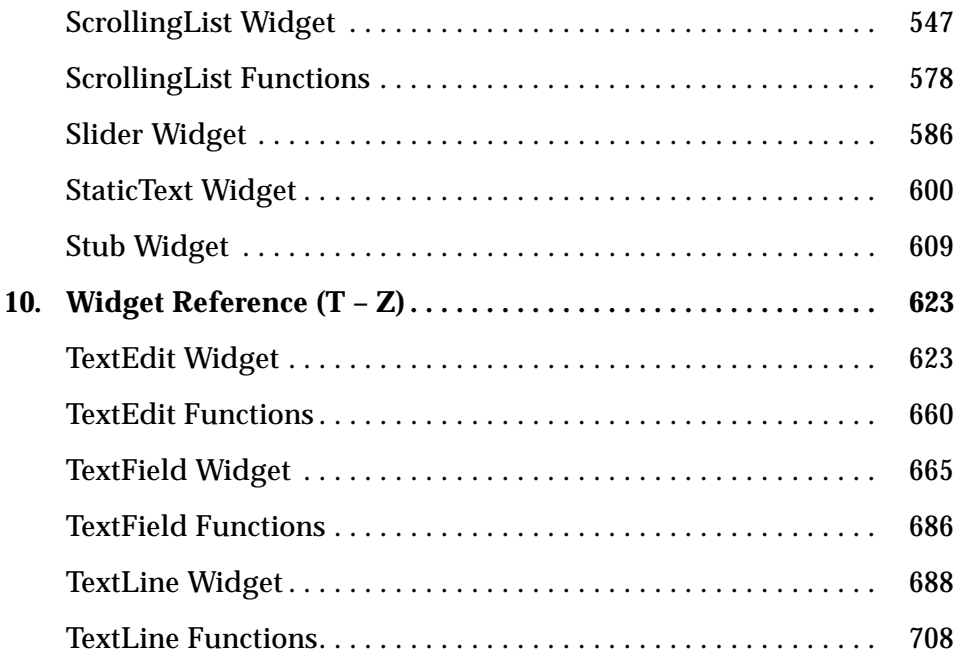

# *Preface*

## *Who Should Use This Book*

This manual is for applications programmers who want to create applications using the OPEN LOOK ® Intrinsics Toolkit (OLIT™). OLIT is a user interface toolkit based on the X Window System™ Xt Intrinsics from MIT. OLIT implements the OPEN LOOK Graphical User Interface (GUI); it consists of a set of widgets and the Xt Intrinsics version R5.

This manual provides reference information for the widgets and associated functions of OLIT. It is not intended to provide instruction for first-time OLIT programmers. Programmers who want to learn how to use OLIT should consult:

- **•** *X Window System Programming and Applications with Xt* – *OPEN LOOK Edition*, by John Pew, published by Prentice Hall, 1992.
- **•** *OLIT Quick Start Programmer's Guide,* Part Number 801-5317-10, Sun Microsystems, Inc., 1993.

Programmers may also want to consult the following manuals for further reference information:

- **•** *X Window System Toolkit, The Complete Programmer's Guide and Specification*, Digital Press, 1992.
- **•** *X Window System, The Complete Guide to Xlib, X Protocol, ICCCM, XLFD,* Digital Press, 1992.
- **•** *OPEN LOOK Graphical User Interface Functional Specification*, Addison-Wesley Publishing Company, Inc., 1989.
- **•** *User Interface Specification for Mouseless Operation of the OPEN LOOK Graphical User Interface*, Part Number 800-6816-01, Sun Microsystems, Inc., Version 1.0 – August 1, 1991.

The publications that are not Sun reference manuals are available from SunExpress<sup>™</sup> (call 1-800-873-7869) or your local computer bookstore.

#### *How This Book Is Organized*

This manual consists of ten chapters. The following is a brief description of each chapter.

**Chapter 1, "Introduction,"** contains a description of the differences from OLIT 3.3 to 3.4 and Motif interoperability. It also shows a hierarchy diagram of the OLIT widget classes.

**Chapter 2, "Common Resources,"** describes resources that are common to several widgets.

**Chapter 3, "Activation Types,"** describes virtual events and activation types that are common to several widgets.

**Chapter 4, "Internationalization Features,"** describes how OLIT applications can be internationalized.

**Chapter 5, "Toolkit Functions,"** describes functions that are used to manipulate many of the widgets.

**Chapter 6, "Widget Reference**  $(A - C)$ **," is the first of five chapters that** describe the widgets in the OLIT widget set and sets of utility, or convenience, functions that can be used to interact with certain specific widgets. The widgets are listed in alphabetical order, with any dedicated functions following the applicable widgets. Each of the five chapters in this group represents a range of widgets, divided into alphabetic groups: A–C, D–F, G–P, R–S, and  $T-Z$ .

# *Introduction 1*

This chapter describes the differences between OLIT™ releases 3.3 and 3.4 and OLIT interoperability with Motif. It also presents a diagram of the OLIT widget class hierarchy.

# *Differences From OLIT Release 3.3*

#### *Solaris x86 Support*

OLIT 3.4 now supports Solaris x86, sometimes referred to as "Solaris on Intel". Since the keyboards on most non-Sparc systems don't have a "meta" key, support for these systems requires some mechanism which lets users generate a *meta-key event* without pressing an actual meta key (◊). On non-SPARC keyboards this is done by pressing the Control and Alt keys at the same time. This action is functionally identical to pressing the meta key on SPARC keyboards.

#### *XtNctrlAltMetaKey Resource*

A new Toolkit resource has been added which controls the translation of the Control-Alt key combination into the *meta-key event*. This resource may be desirable in conjunction with programs that use menu accelerators or mnemonics which conflict with the meta key substitute (Control-Alt). See page 12 for details.

# *Motif and OPEN LOOK Interoperability Issues*

#### *Interoperability Between Motif Applications and OPEN LOOK Applications*

- **•** XView and OLIT applications do not support Primary copy, move, and link.
- **•** Secondary selections between Motif applications and XView or OLIT applications do not work.
- **•** Copying or cutting from a Motif application into the Clipboard and then pasting to an XView text subwindow will not work. Pasting to OLIT applications or XView panel text fields will work.
- **•** Copying or cutting and pasting Asian text between a Motif application and an XView or OLIT application does not work.
- **•** Drag and drop between Motif applications and XView or OLIT applications does not work.

# *Interoperability Between the Motif Window Manager (mwm) and OPEN LOOK Applications*

- **•** Window manager decorations for some XView and OLIT windows are not correct. Example: some applications may exhibit extra titles, or extra resize handles. This does not affect application functionality.
- Executing the window manager function f.kill on base frame windows of an XView application (typically done by pulling down the default window menu and selecting Quit or Close) may exit the application without user confirmation, or any further application-specific processing.
- **•** If the resource keyboardFocusPolicy is set to pointer, then XView or OLIT applications will get the focus when the mouse is moved into their windows, but the caret may not always darken. To darken, click inside the window.
- **•** The default colors for XView and OLIT applications are not those of Motif.
- **•** Dragging and dropping data onto an icon of a closed XView or OLIT application will not work.

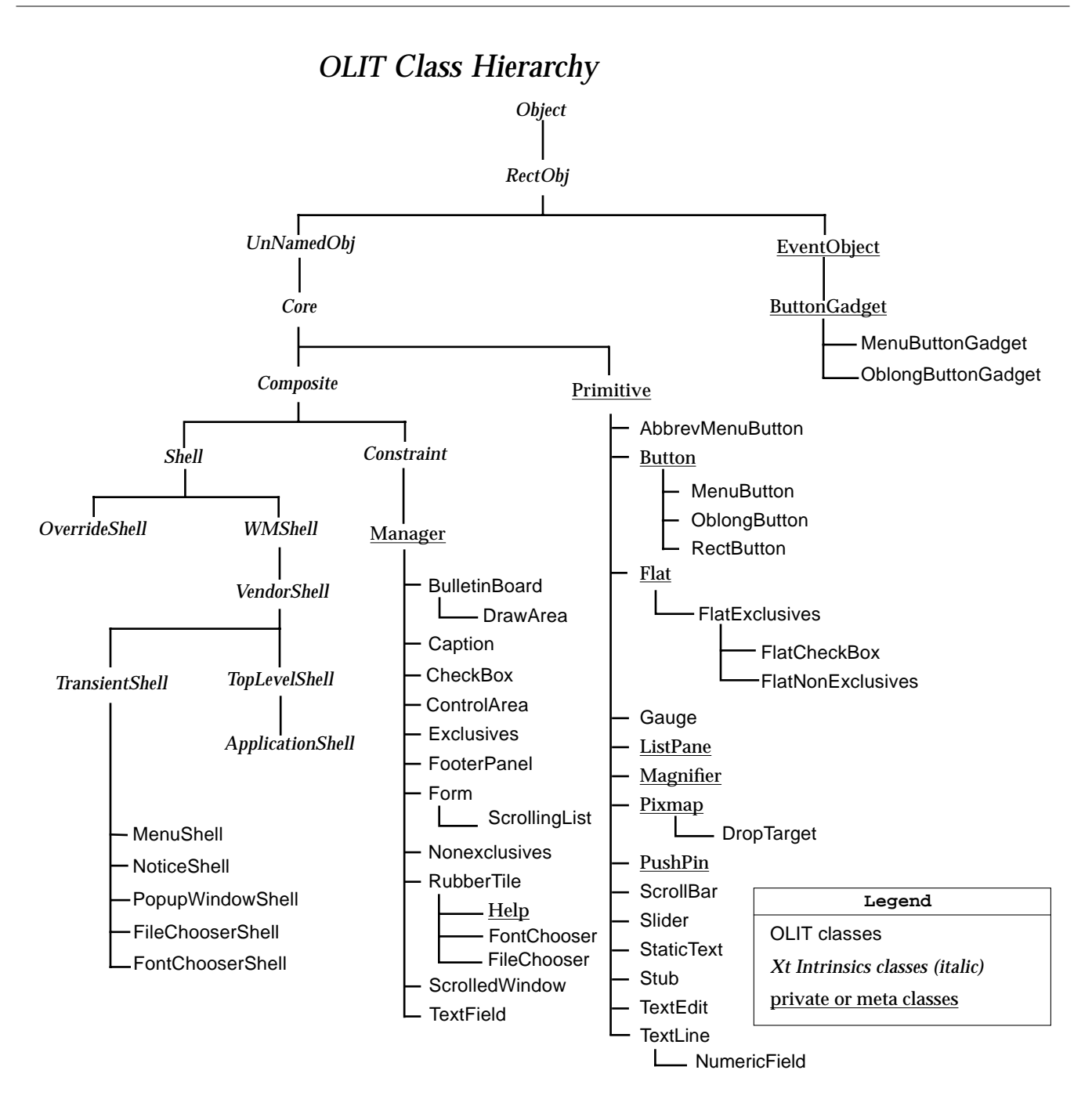

*1*

# *Common Resources 2*

This chapter describes resources that are common to several widgets.

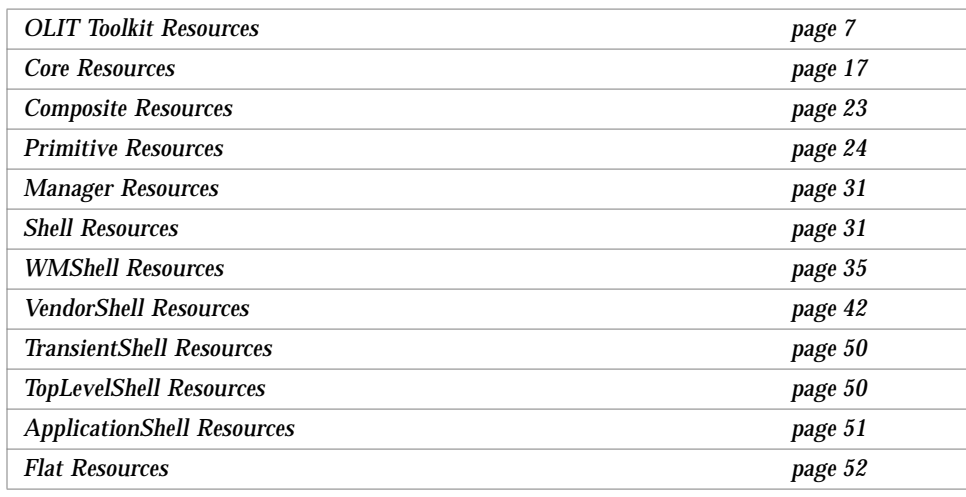

The resources are listed according to the classes from which they derive. A widget inherits resources from an ancestor class in the widget class tree; see "OLIT Class Hierarchy" on page 3. For example, every widget has the XtNbackground resource, because all widgets descend from coreWidgetClass and this resource is defined as a Core resource. Likewise, widgets that descend from primitiveWidgetClass have Primitive resources, such as XtNaccelerator.

#### *Resources Summary Tables*

In addition to class resources, there are application wide resources that apply to an entire OLIT application. These resources are called Toolkit Resources and are also listed in this chapter.

Each widget described in Chapters 6–10 has summary tables listing all the application-accessible resources for that widget. If a resource is shared, a detailed description of that resource is in Chapter 2. If the resource is unique to that widget, or if it has some different use or meaning to that widget, then it is described in the individual widget section.

#### *Resources Summary Tables*

The summary tables in this chapter and the widget descriptions contain the most commonly sought information about a resource:

- **•** (C-language) type
- **•** Default value (if any)
- **•** Accessibility of the resource

Accompanying the individual description of a resource is a one-line table of the preceding information, plus the class name of the resource. The class name of the resource is not repeated in the summary table, and is only found with the individual description. The values in the "Access" column of the summary tables are abbreviated as follows:

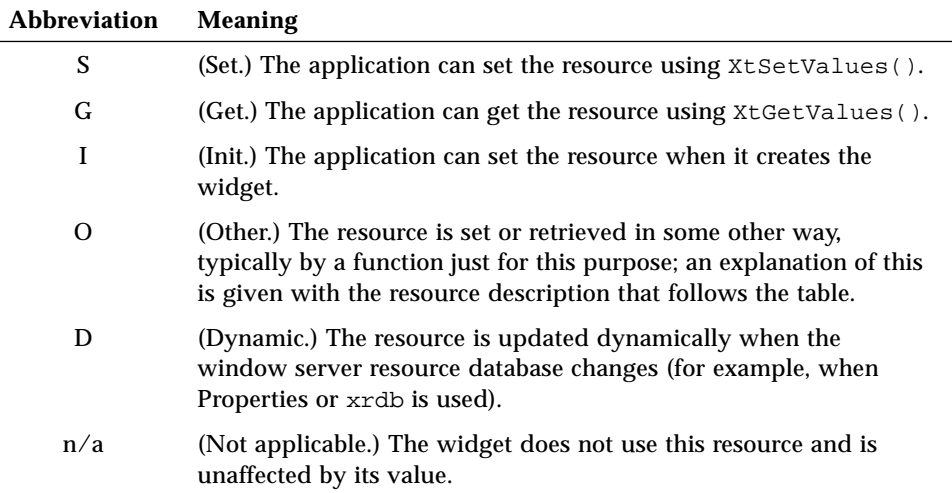

#### *Resource Files*

## *Resource Files*

The value taken by a resource can often be set in a resource file, typically \$HOME/.Xdefaults. For further details about resource specification in a resource file, see Chapter 9 of the *Xt Intrinsics Programming Manual*.

## *Resource File Bindings*

In many cases the C-language binding for a resource differs from that used in the resource file. For example, to display keyboard accelerators on controls, a program would set XtNshowAccelerators to OL\_DISPLAY. However, in a resource file, this would be done by a line such as:

∗showAccelerators: display

To show both the C-language value and the resource file value, this manual uses the following convention to specify valid values for resources:

OL\_DISPLAY/"display"

#### *OLIT Toolkit Resources*

OLIT uses several resources on an application-wide basis to determine the state of an OPEN LOOK application, as shown in Table 2-1. Unlike the other resources in this chapter, the OLIT Toolkit resources affect an application as a whole, and are unrelated to the widget class hierarchy. Because of this, these resources are not repeated in each widget description. These resources are not retrieved and set in the same manner as the other resources in this manual. Instead of using XtGetValues() and XtSetValues(), the corresponding functions OlGetApplicationValues() and OlSetApplicationValues() are used to retrieve or set the values of these resources. (See "Toolkit Resource Functions" on page 206.)

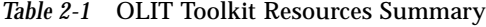

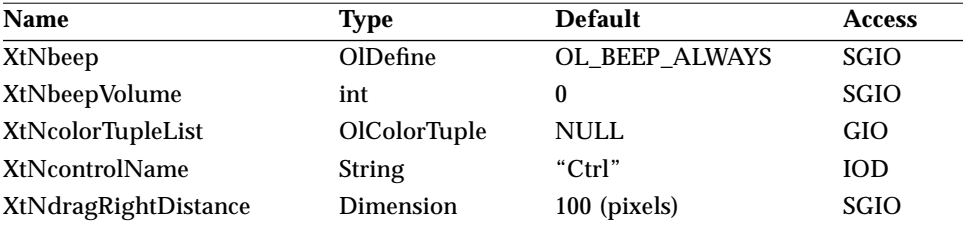

# *2*

# *OLIT Toolkit Resources*

| <b>Name</b>                 | <b>Type</b>      | <b>Default</b>    | <b>Access</b> |
|-----------------------------|------------------|-------------------|---------------|
| XtNgrabPointer              | <b>Boolean</b>   | <b>TRUE</b>       | <b>SGIO</b>   |
| XtNhelpModel                | OlDefine         | OL_POINTER        | <b>SGIO</b>   |
| XtNinputFocusFeedback       | OlDefine         | OL_SUPERCARET     | IO            |
| XtNlockName                 | <b>String</b>    | "Lock"            | <b>IOD</b>    |
| XtNmenuMarkRegion           | Dimension        | 10 (pixels)       | SGIO          |
| XtNctrlAltMetaKey           | Boolean          | (see description) | GI            |
| <b>XtNmnemonicPrefix</b>    | <b>Modifiers</b> | Mod1Mask          | <b>SGIO</b>   |
| XtNmod1Name                 | <b>String</b>    | "Meta"            | <b>IOD</b>    |
| XtNmod2Name                 | <b>String</b>    | "ModeSwitch"      | <b>IOD</b>    |
| XtNmod3Name                 | <b>String</b>    | "NumLock"         | <b>IOD</b>    |
| XtNmod4Name                 | <b>String</b>    | "Alt"             | <b>IOD</b>    |
| XtNmod5Name                 | <b>String</b>    | "Mod5"            | <b>IOD</b>    |
| XtNmouseDampingFactor       | Cardinal         | 8 (pixels)        | <b>SGIO</b>   |
| <b>XtNmouseless</b>         | <b>Boolean</b>   | <b>FALSE</b>      | <b>GIO</b>    |
| <b>XtNmultiClickTimeout</b> | Cardinal         | 200 (msec)        | <b>SGIO</b>   |
| XtNmultiObjectCount         | Cardinal         | 3                 | <b>SGIO</b>   |
| <b>XtNolDefaultFont</b>     | <b>String</b>    | Lucida            | <b>SGIO</b>   |
| <b>XtNscale</b>             | int              | 12                | <b>SGIO</b>   |
| <b>XtNselectDoesPreview</b> | <b>Boolean</b>   | TRUE              | <b>SGIO</b>   |
| XtNshiftName                | <b>String</b>    | "Shift"           | <b>IOD</b>    |
| <b>XtNshowAccelerators</b>  | OlDefine         | OL_DISPLAY        | <b>SGIO</b>   |
| XtNshowMnemonics            | OlDefine         | OL_UNDERLINE      | <b>SGIO</b>   |
| XtNthreeD                   | Boolean          | TRUE              | <b>SGIO</b>   |

*Table 2-1* OLIT Toolkit Resources Summary (Continued)

# *XtNbeep*

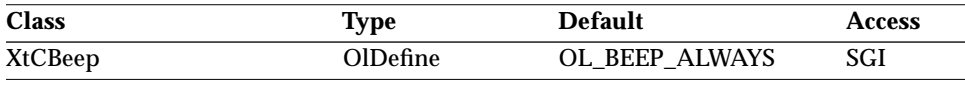

Synopsis: The type of objects that can generate audible warnings to the user.

# *2*

#### *OLIT Toolkit Resources*

```
Values: OL_BEEP_NEVER/"never" – Never generate audible warnings.
OL_BEEP_ALWAYS/"always" – Any object can generate audible
warnings.
OL_BEEP_NOTICES/"notices" – Only Notices should generate
audible warnings.
```
## *XtNbeepVolume*

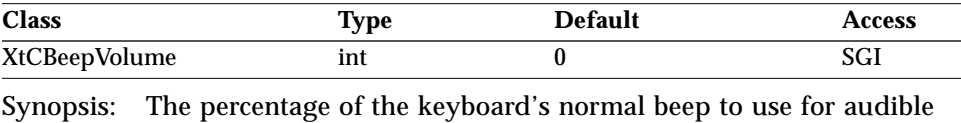

warnings.

Values:  $-100 \leq$  XtNbeepVolume  $\leq 100$ 

See XBell() in the *XLib Reference Manual*.

#### *XtNcolorTupleList*

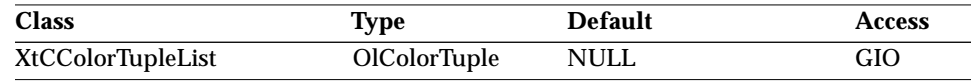

Synopsis: The alternative background colors for 3D rendering. Values: Any valid color value for the display.

The emphasis colors are defined as:

BG0 – highlight color, for emphasis

BG1 – normal background

BG2 – invoked background, for indented and menu choices

BG3 – shadow color, used with highlight for 3D effect

These colors can be specified in a defaults file as tuples (BG0, BG1, BG2, BG3) of either numeric or character color values, or a mixture of the two.

∗colorTupleList: (#FFFFFF,#000000,#000000,#AAAAAA),\ (pink,gray,green,blue)

The effect of the resource is to make the BG0, BG2, and BG3 colors the highlight, indent, and shadow colors for those widgets whose background color matches BG1.

This color scheme is slightly different from OPEN LOOK in that BG2 and BG3 are not necessarily derived from BG1 by the addition of gray. This scheme is intended to provide an alternative to the OPEN LOOK arrangement.

Normally, the toolkit will compute BG0–BG3 according to the *OPEN LOOK GUI Functional Specification*. Where the toolkit fails because it is faced with a color-poor display, the application can use XtNcolorTupleList to override the tuple list.

**Note –** Color tuples cannot be manipulated from a program by ordinary XtGetValues() and XtSetValues() functions. Instead, the program must use the XrmQGetResource() and XrmQPutResource() functions defined in the *XLib Reference Manual*.

#### *XtNcontrolName*

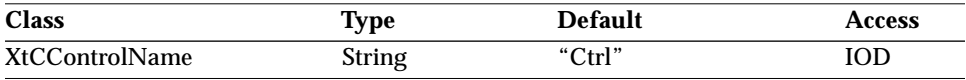

Synopsis: The text printed for the Control Key in an accelerator label.

#### *XtNdragRightDistance*

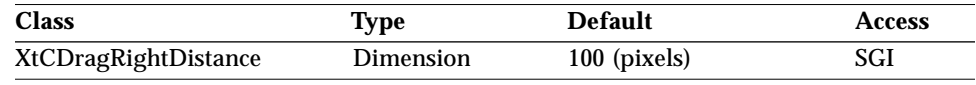

Synopsis: The number of pixels the pointer must be dragged to post the MenuButton's submenu.

This resource specifies how far, in pixels, the pointer must be dragged over a MenuButton with the MENU button depressed to post the MenuButton's submenu. The direction of the drag is to the right. This resource only applies to MenuButtons on *press-drag-release* menus. See the *OPEN LOOK GUI Functional Specification* for a description of *press-drag-release* menus.

#### *XtNgrabPointer*

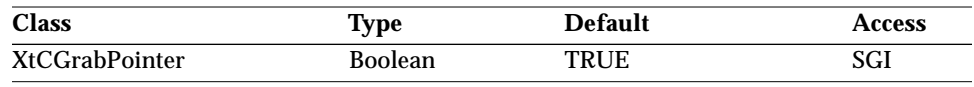

Synopsis: The enabling of pointer grabs.

Values: TRUE/"true" - Allow pointer grabs.

FALSE/"false" - Do not allow pointer grabs.

Setting XtNgrabPointer to FALSE prohibits OLIT from making any active pointer grabs. This is sometimes useful when debugging OLIT applications; for example, a developer debugging an application that pops up a menu might want to set this resource to FALSE in order to continue using the mouse while the menu is popped up.

(For example, use the

-xrm "∗grabPointer: false"

argument when running the program.) However, this should be used only for debugging, since the grab ensures all pointer events get delivered to the menu.

## *XtNhelpModel*

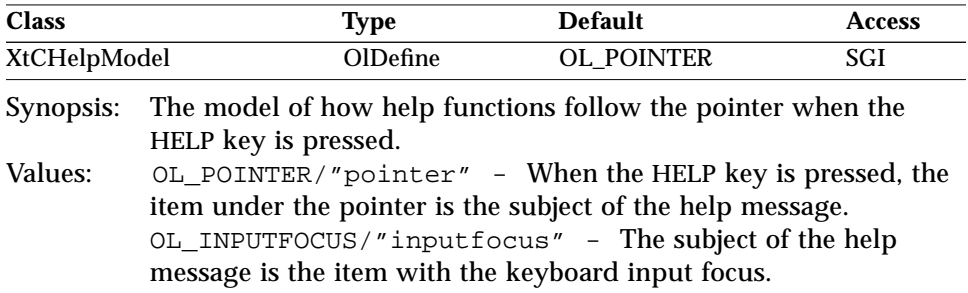

## *XtNinputFocusFeedback*

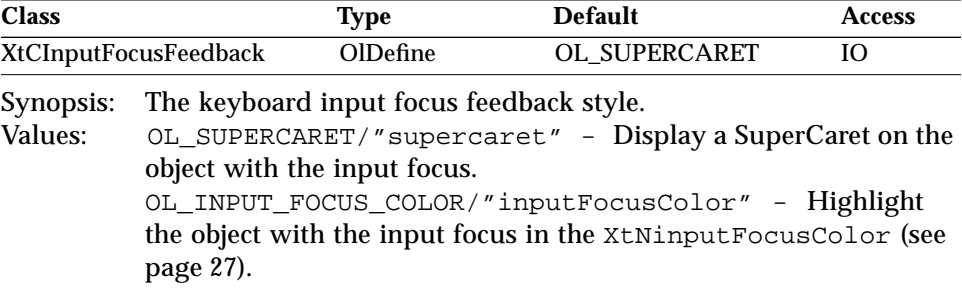

#### *XtNlockName*

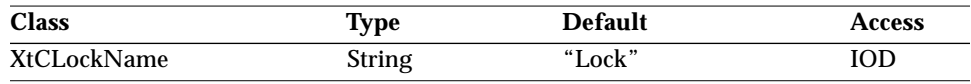

Synopsis: The text printed for the caps lock key in an accelerator label.

### *XtNmenuMarkRegion*

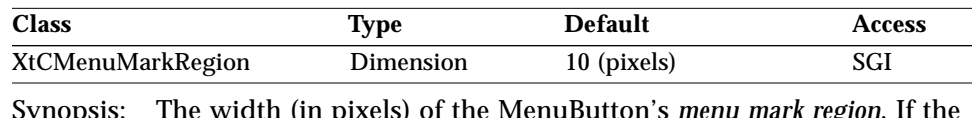

Synopsis: The width (in pixels) of the MenuButton's *menu mark region*. If the pointer is moved into this region with the MENU mouse button depressed, the MenuButton's submenu is posted.

### *XtNctrlAltMetaKey*

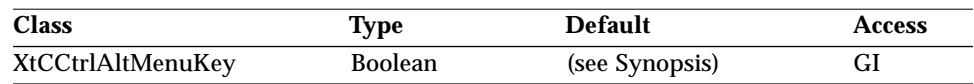

Synopsis: Controls whether or not the Control-Alt key combination generates the *meta-key event*. On systems with keyboards that do not have a meta key, this resource defaults to TRUE. On systems with keyboards that do have a meta key, this resource defaults to FALSE.

# *XtNmnemonicPrefix*

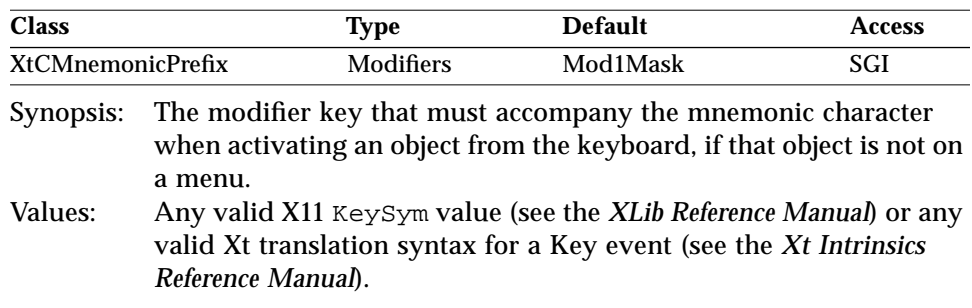

*2*

#### *OLIT Toolkit Resources*

*XtNmod1Name/ XtNmod2Name/ XtNmod3Name/ XtNmod4Name/ XtNmod5Name*

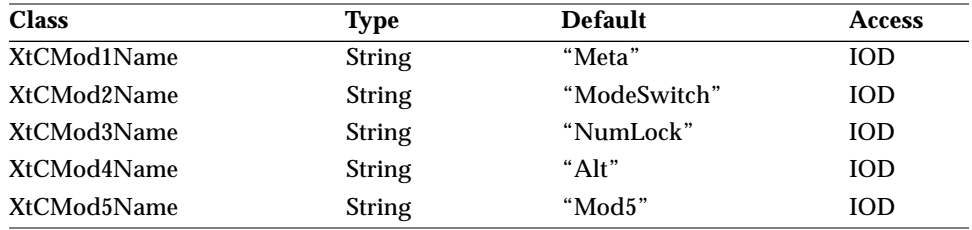

Synopsis: The text displayed for the Modifier1 to Modifier5 keys in an accelerator label.

## *XtNmouseDampingFactor*

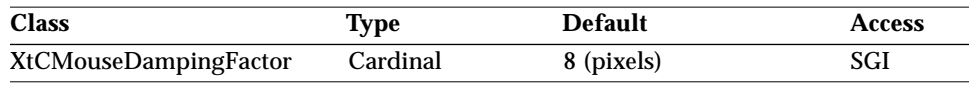

Synopsis: The number of pixels the pointer can be moved before a drag operation is initiated.

#### *XtNmouseless*

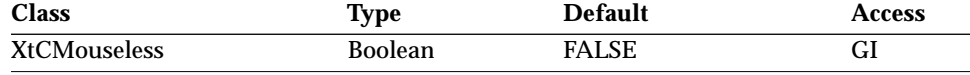

Synopsis: The enabling of mouseless operations. Values: TRUE/"true" – Mouseless mode is enabled. FALSE/"false" – Mouseless mode is disabled.

When XtNmouseless is set to FALSE, only text input objects can acquire keyboard input focus. The traversal mechanism moves the keyboard input focus only through the text input objects.

When XtNmouseless is set to TRUE, some widgets, in addition to the text input objects, also can acquire keyboard input focus. Keyboard input focus feedback in non-text input objects can be specified through the XtNinputFocusFeedback resource: by default, a SuperCaret. (See

XtNinputFocusFeedback on page 11 and XtNinputFocusColor on page 27.) Refer to "Input Focus Functions" on page 150 for more information on the behavior of input focus functions when XtNmouseless is set to FALSE.

#### *XtNmultiClickTimeout*

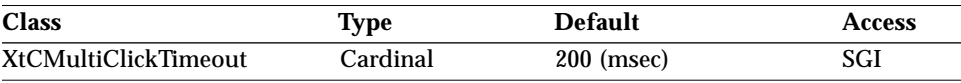

Synopsis: The number of milliseconds that determines a multi-click.

This resource specifies the time interval in milliseconds within which two successive button clicks are considered a multi-click, as long as the pointer does not move beyond the XtNmouseDampingFactor value between the clicks.

#### *XtNmultiObjectCount*

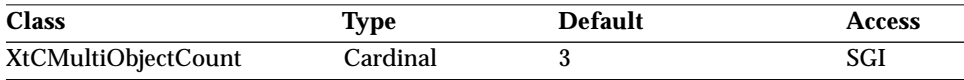

Synopsis: The repeat count for OL\_MOVE *direction* keys.

This resource determines the number of times the OL\_MULTIRIGHT, OL\_MULTILEFT, OL\_MULTIUP, and OL\_MULTIDOWN keys repeat the OL\_MOVERIGHT, OL\_MOVELEFT, OL\_MOVEUP, and OL\_MOVEDOWN keys, respectively. (These actions are normally on the Ctrl+arrow keys.)

## *XtNolDefaultFont*

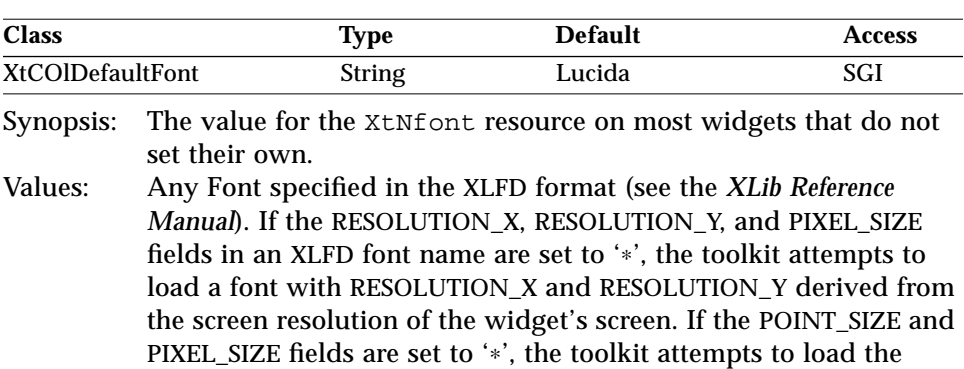

widget (POINT\_SIZE =  $10 \times$  XtNscale).

given font with a POINT\_SIZE derived from the XtNscale of the

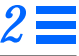

In the C locale, the default value of  $XtNolDefault$  front is the  $75\times75$ resolution Lucida sans serif font. In other locales, the default value is a font, or a comma-separated list of fonts, suitable for that locale. The POINT\_SIZE is derived from the XtNscale resource of the widget in all locales.

**Note –** If a value is specified for the Xt Intrinsics XtNxtDefaultFont (or XtNxtDefaultFontSet) resource, it may override the XtNolDefaultFont resource. See "XtNfont" on page 26 for a detailed description of the exact algorithm used.

#### *XtNscale*

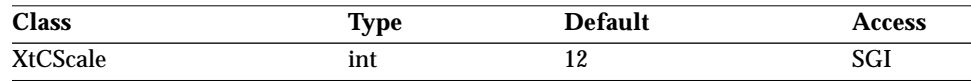

Synopsis: The size of graphical elements (widgets), proportioned to the size of text, measured in points (1/72 inch).

The toolkit supports sizes of 10, 12, 14, 16, 19, 20, and 24 points; other values may not display correctly.

#### *XtNselectDoesPreview*

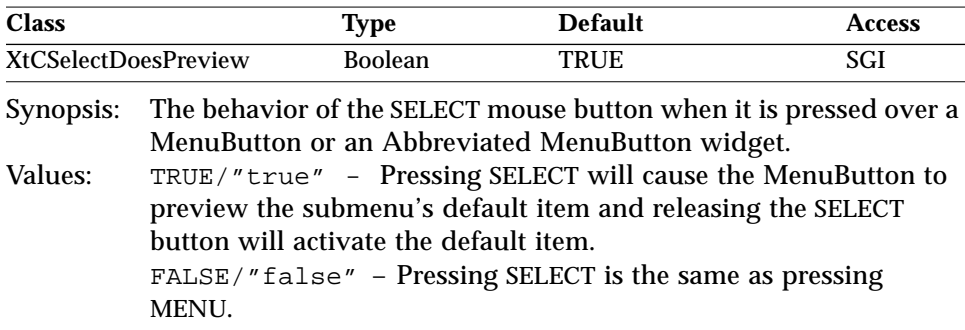

#### *XtNshiftName*

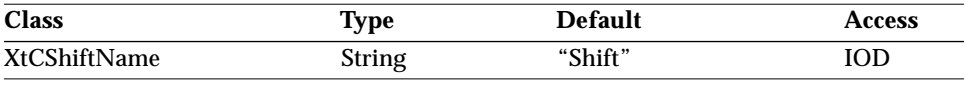

Synopsis: The text printed for the shift key in an accelerator label.

# *XtNshowAccelerators*

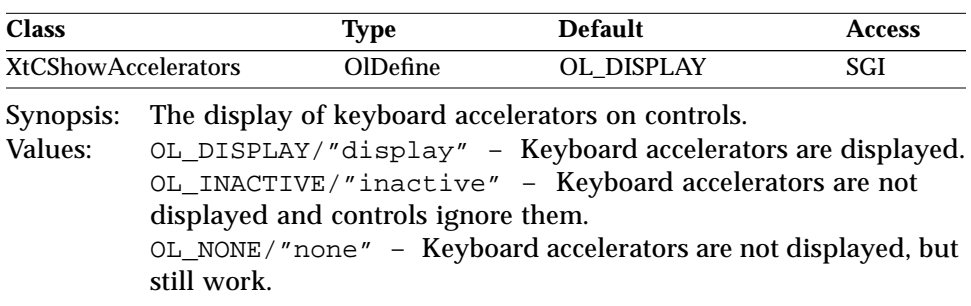

# *XtNshowMnemonics*

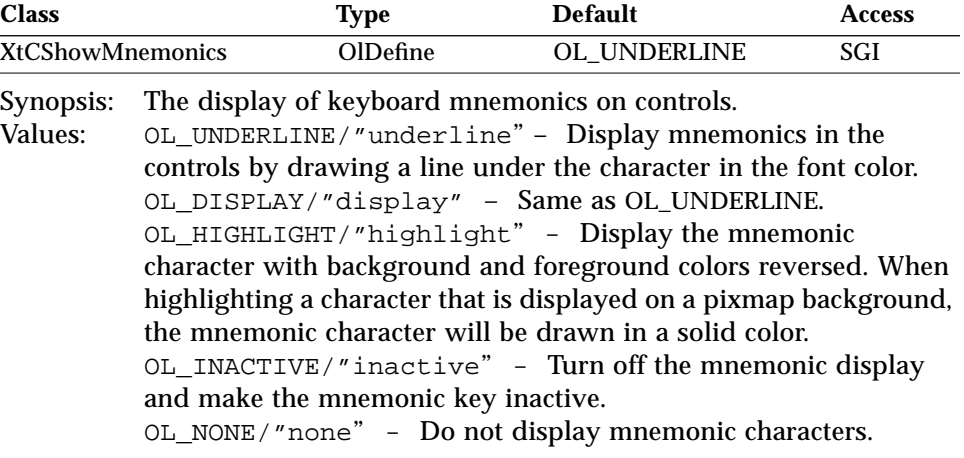

# *XtNthreeD*

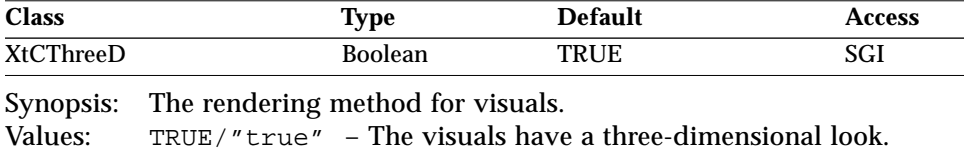

FALSE/"false" - The visuals have a two-dimensional look.

# *Core Resources*

These are the resources of the Core class, of which all widget classes are subclasses. See the diagram in "OLIT Class Hierarchy" on page 3.

*Table 2-2* Core Resources Summary

| <b>Name</b>                 | Type                    | <b>Default</b>      | <b>Access</b> |
|-----------------------------|-------------------------|---------------------|---------------|
| <b>XtNaccelerators</b>      | <b>AcceleratorTable</b> | <b>NULL</b>         | SGI           |
| <b>XtNancestorSensitive</b> | <b>Boolean</b>          | TRUE                | GO            |
| XtNbackground               | Pixel                   | XtDefaultBackground | SGID          |
| XtNbackgroundPixmap         | Pixmap                  | XtUnspecifiedPixmap | SGI           |
| <b>XtNborderColor</b>       | Pixel                   | XtDefaultForeground | SGID          |
| <b>XtNborderPixmap</b>      | Pixmap                  | XtUnspecifiedPixmap | SGI           |
| XtNborderWidth              | Dimension               | 1                   | SGI           |
| XtNcolormap                 | Colormap                | (parent's)          | SGI           |
| XtNdepth                    | int                     | (parent's)          | GI            |
| XtNdestroyCallback          | <b>XtCallbackList</b>   | <b>NULL</b>         | <b>SGIO</b>   |
| XtNheight                   | Dimension               | 0                   | SGI           |
| XtNmappedWhenManaged        | Boolean                 | TRUE                | SGI           |
| <b>XtNscreen</b>            | Screen *                | (parent's)          | GI            |
| <b>XtNsensitive</b>         | <b>Boolean</b>          | TRUE                | <b>GIO</b>    |
| <b>XtNtranslations</b>      | <b>XtTranslations</b>   | <b>NULL</b>         | SGI           |
| XtNwidth                    | Dimension               | 0                   | SGI           |
| XtNx                        | Position                | 0                   | SGI           |
| XtNy                        | Position                | 0                   | SGI           |

# *XtNaccelerators*

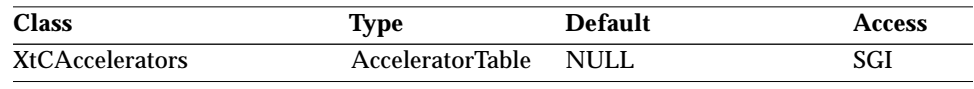

Synopsis: The table of accelerator translations for the widget.

#### *XtNancestorSensitive*

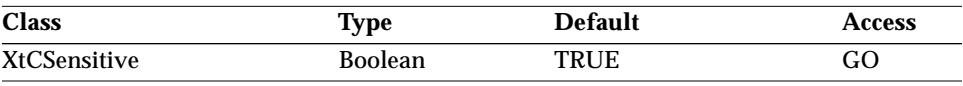

Synopsis: TRUE if the immediate parent of the widget will receive input events.

**Note –** XtIsSensitive() will return TRUE if both this and XtNsensitive are TRUE. To preserve data integrity, neither this nor XtNsensitive should be set directly; use XtSetSensitive().

#### *XtNbackground*

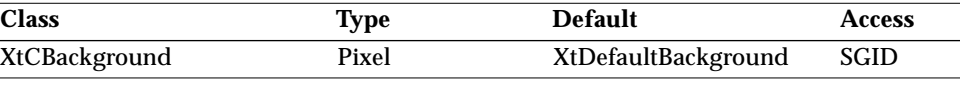

Synopsis: The background color for the widget. Values: Any Pixel value valid for the current display, or any name from the \$OPENWINHOME/lib/rgb.txt file. (Pixel values are used in C programs, rgb.txt values in X resource files. See "Resource Files"

**Note –** Widgets do not inherit the background color from their parent. Also, any color set by the application when a widget is created, or in a later call to XtSetValues(), will override the colors set by the user. Applications should consider this and try to allow maximum flexibility for the user.

#### *XtNbackgroundPixmap*

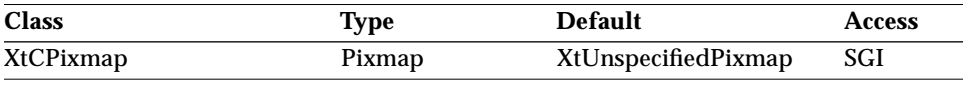

Synopsis: The pixmap to be used for tiling the background.

The first tile is placed at the upper left-hand corner of the widget's window.

**Note –** This resource takes precedence over the XtNbackground resource.

on page 7.)

# *XtNborderColor*

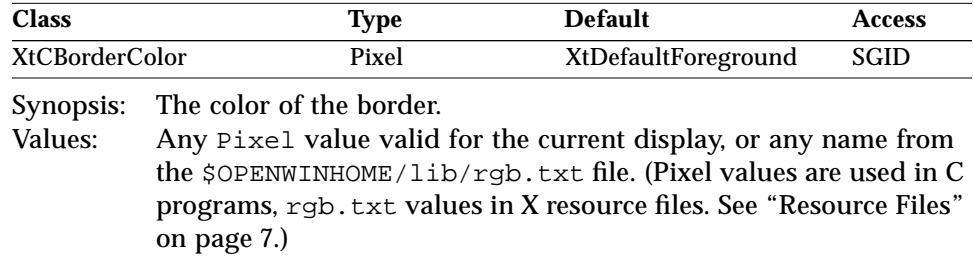

# *XtNborderPixmap*

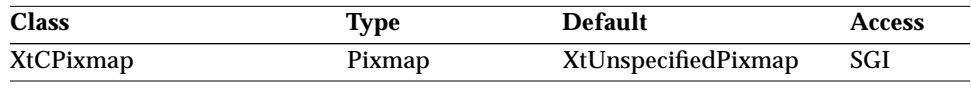

Synopsis: The pixmap to be used for tiling the border.

The first tile is placed at the upper left hand corner of the border.

**Note –** This resource takes precedence over the XtNborderColor resource.

## *XtNborderWidth*

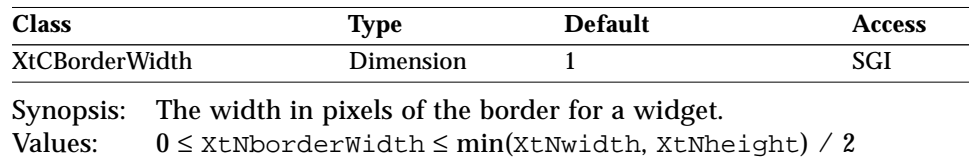

A width of zero means no border will show.

# *XtNcolormap*

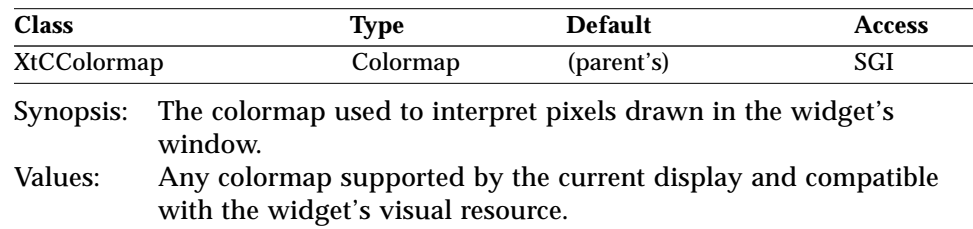

If not initialized, Shell and DrawArea widgets use their visual resource to find (share or create) the widget's colormap.

Gadgets do not have a colormap resource. To get the colormap associated with any object use the function OlColormapOfObject() (see page 155).

#### *XtNdepth*

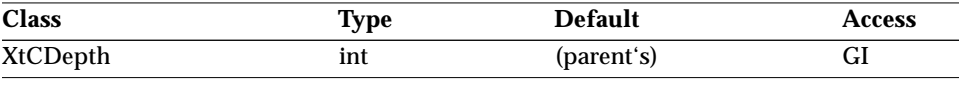

Synopsis: The number of bits used for each pixel in the widget's window. Values: Any depth supported by the current display.

The value of this resource is used to set the depth of the widget's window when the widget is created.

Gadgets do not have a depth resource. To get the depth associated with any object use the function OlDepthOfObject() (see page 155).

#### *XtNdestroyCallback*

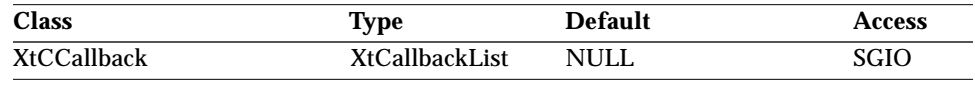

Synopsis: The callback list invoked when a widget is destroyed.

#### *XtNheight*

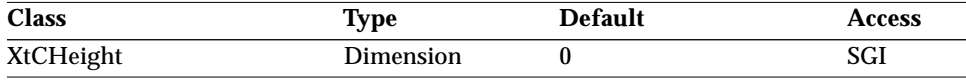

Synopsis: The height of the widget's window, in pixels, not including the border.

Values: 0 ≤ XtNheight

Programs may request a value at creation or through later calls to XtSetValues(), but the request may not succeed because of layout requirements of the parent widget.

When  $X$ t $N$ height = 0, the widget will select an appropriate default height; composite widgets will size themselves to fit all of their children.

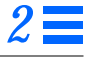

#### *XtNmappedWhenManaged*

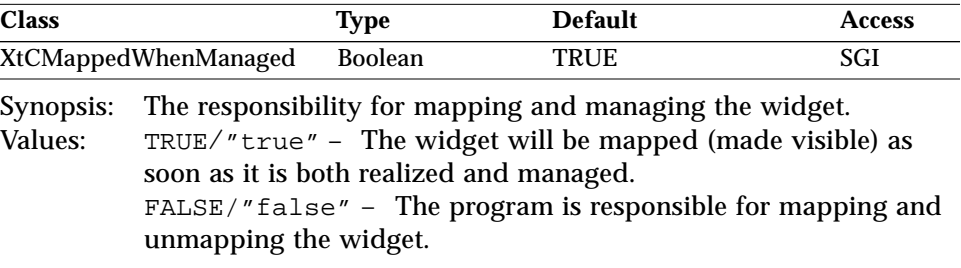

If the value is changed from TRUE to FALSE after the widget has been realized and managed, the widget is unmapped. The Xt XtSetMappedWhenManaged() function can be used to change the value of this resource.

#### *XtNscreen*

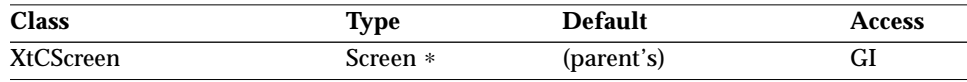

Synopsis: The screen on which the widget appears.

Values: A pointer to an Xlib Screen data structure.

This resource can only be specified for Shell widgets; all other widgets appear on the same screen as their parents.

#### *XtNsensitive*

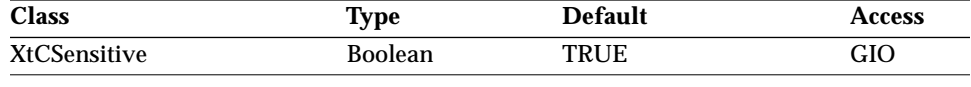

Synopsis: The reception of input events by a widget. Values: TRUE/"true" – The widget will receive input events. FALSE/"false" – The widget will not receive input events.

If both XtNsensitive and XtNancestorSensitive are TRUE, the widget will receive keyboard, mouse button, motion, window enter/leave, and focus events.

Insensitive widgets do not receive these events. Insensitive widgets that appear on the screen are stippled with a 50% gray pattern to show that they are inactive. The 50% gray pattern makes every other pixel of the widget the background color, in a checkerboard pattern.

An application should use the XtSetSensitive() function to change this resource, thereby maintaining the integrity of the XtNancestorSensitive resource.

Note that for Caption and StaticText widgets, if XtNsensitive is set to FALSE, the label will appear grayed out to indicate this.

#### *XtNtranslations*

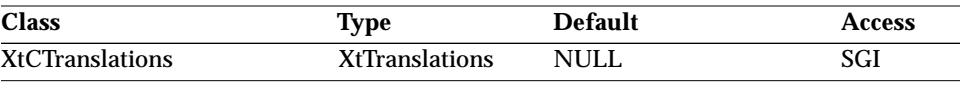

Synopsis: The mapping of events from the X server to widget and application functions.

Every widget that descends from the Core class has a default value for this resource. Setting this resource on a widget may completely override the default mapping of events to widget functions for the widget. Refer to Chapter 7 of the *Xt Intrinsics Programming Manual* for details on events and translations.

#### *XtNwidth*

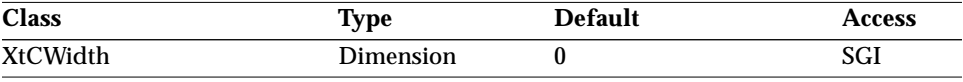

Synopsis: The width of the widget's window in pixels, not including the border.

Programs may request a value at creation or through later calls to XtSetValues(), but the request may not succeed because of layout requirements of the parent widget.

When  $X$ t $N$ width = 0, the widget will select an appropriate default width; composite widgets will size themselves to fit all of their children.

# *XtNx/ XtNy*

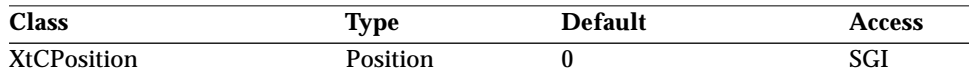

Synopsis: The position of the widget's upper-left corner.

#### *Composite Resources*

These resources contains the x- and y-coordinates, respectively, of the widget's upper-left corner (including the border) relative to its parent widget. Programs may request a value at creation or through later calls to XtSetValues(), but the request may not succeed because of layout requirements of the parent widget.

For Shell widgets, XtNx and XtNy are measured relative to the root window.

#### *Composite Resources*

These are the resources of the Composite class, of which all Constraint and Manager classes are subclasses. See the diagram in "OLIT Class Hierarchy" on page 3.

*Table 2-3* Composite Resources Summary

| <b>Name</b>              | <b>Type</b>        | <b>Default</b> | <b>Access</b> |
|--------------------------|--------------------|----------------|---------------|
| <b>XtNchildren</b>       | WidgetList         | <b>NULL</b>    |               |
| <b>XtNinsertPosition</b> | <b>XtOrderProc</b> | <b>NULL</b>    | SGI           |
| <b>XtNnumChildren</b>    | Cardinal           |                | G             |

#### *XtNchildren*

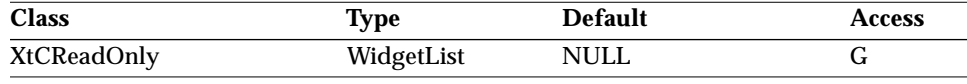

Synopsis: The list of children of the widget.

**Note –** This resource is intended to be used inside an insert-position procedure. It should never be set by the application.

#### *XtNinsertPosition*

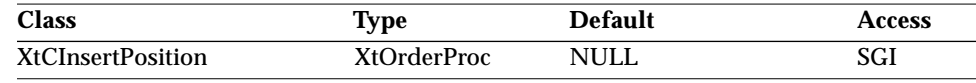

Synopsis: The procedure that determines where a new child is to be inserted into a list of existing children.

The default procedure inserts the new child at the end of the list.

#### *Primitive Resources*

*XtNnumChildren*

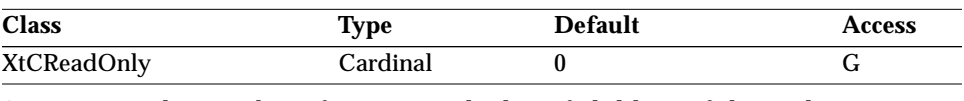

Synopsis: The number of entries in the list of children of the widget.

**Note –** This resource is intended to be used inside an insert-position procedure. It should never be set by the application.

# *Primitive Resources*

The following resources are available to the widgets that are a subclass of the Primitive class. See the diagram in "OLIT Class Hierarchy" on page 3.

*Table 2-4* Primitive Resources Summary

| Name               | <b>Type</b>           | <b>Default</b>       | <b>Access</b> |
|--------------------|-----------------------|----------------------|---------------|
| XtNaccelerator     | <b>String</b>         | <b>NULL</b>          | SGI           |
| XtNacceleratorText | <b>String</b>         | <b>NULL</b>          | SGI           |
| XtNconsumeEvent    | <b>XtCallbackList</b> | <b>NULL</b>          | SGIO          |
| XtNfont            | OlFont                | <b>XtDefaultFont</b> | SGID          |
| XtNfontColor       | Pixel                 | XtDefaultForeground  | SGID          |
| XtNforeground      | Pixel                 | XtDefaultForeground  | SGID          |
| XtNinputFocusColor | Pixel                 | Red                  | <b>SGID</b>   |
| XtNmnemonic        | unsigned char         | $\sqrt{0}$           | SGI           |
| XtNreferenceName   | <b>String</b>         | <b>NULL</b>          | GI            |
| XtNreferenceWidget | Widget                | <b>NULL</b>          | <b>GI</b>     |
| XtNscale           | int                   | 12                   | SGI           |
| XtNtextFormat      | OlStrRep              | OL SB STR REP        | <b>GI</b>     |
| XtNtraversalOn     | <b>Boolean</b>        | <b>TRUE</b>          | SGI           |
| XtNuserData        | XtPointer             | <b>NULL</b>          | SGI           |
|                    |                       |                      |               |

#### *Primitive Resources*

#### *XtNaccelerator*

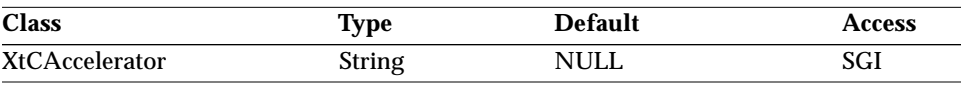

Synopsis: The single KeyPress event that activates the widget.

Values: A subset of the Xt translation manager syntax described in the *XLib Reference Manual* can be used as the string value.

For example, given a button named "File," the following is a valid accelerator specification:

∗File.accelerator: Ctrl Shift<Key>f

The button will be activated when the user presses the f key while holding down both the Meta and Control keys.

Refer to "Activation Type Description" on page 61 for a more complete description of acceptable syntax.

For compatibility reasons, the previous OLIT accelerator syntax is supported. There is also a new general OPEN LOOK syntax that can be used to specify accelerators for OLIT,  $x$ view(1), and  $\text{o}1$ wm(1).

#### *XtNacceleratorText*

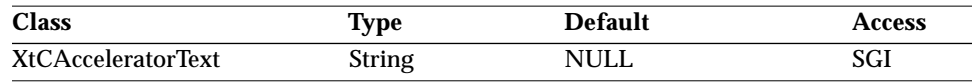

Synopsis: The string describing the associated primitive widget's accelerator.

For example, a Help button may set the resource to the string F1 to remind the users that function key 1 is the HELP button. This text will be displayed to the right of the Primitive's label or image if the XtNshowAccelerators toolkit resource is OL\_DISPLAY. See page 16.

As a default value, the toolkit attempts to construct a user-readable representation of the value of XtNaccelerator. However, some language environments might not provide suitable fonts or character encoding for an appropriate user-readable form; applications can overcome this problem by providing a value for XtNacceleratorText. In many language environments, this resource defaults to the XtNaccelerator string with "–" characters inserted between multiple key sequences.

#### *Primitive Resources*

#### *XtNconsumeEvent*

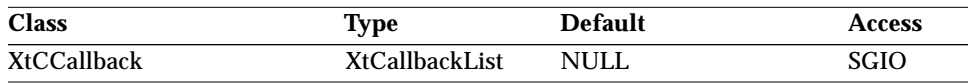

Synopsis: The callback list invoked to consume an XEvent.

Whenever an event is processed by the standard OLIT translation table, the XtNconsumeEvent list is called for the widget in question, allowing the application to consume the XEvent.

The *call\_data* for this resource uses data structures of type OlVirtualEventRec. (See "OlLookupInputEvent" on page 212 for more detail of this data structure.)

To consume an event, the application should turn on (set to TRUE) the *consumed* field in the *call\_data* argument when a given event is processed.

OlAddCallback() must be used instead of XtAddCallback() when adding callbacks to the XtNconsumeEvent callback list. (It is possible to use XtAddCallback() for Primitive and Manager widgets, but not for VendorShell widgets; therefore, it is recommended that applications be written consistently with the OlAddCallback() function for all widget classes.)

#### *XtNfont*

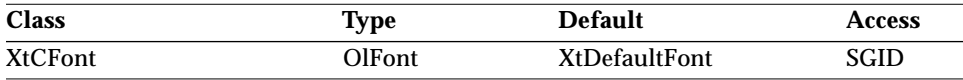

Synopsis: The default font used by labels in a widget. Any valid XFontStruct pointer or XFontSet value.

The interpretation of this resource is dependent upon the value of the XtNtextFormat resource of the widget.

If the XtNtextFormat resource has the value OL\_SB\_STR\_REP, then the XtNfont resources will be an OlFont reference to an XFontStruct ∗; for other values of the XtNtextFormat resource, the value of the XtNfont resource will be an OlFont reference to an XFontSet.

The default value for XtNfont is determined using the following algorithm:
- **•** If the widget's text format is OL\_SB\_STR\_REP, and if the XtNxtDefaultFont resource is specified, an attempt is made to load XtNxtDefaultFont. If the loading of XtNxtDefaultFont is unsuccessful, or if XtNxtDefaultFont is not specified, the above step is repeated with XtNolDefaultFont.
- **•** If the widget's text format is not OL\_SB\_STR\_REP, and if the XtNxtDefaultFontSet resource is specified, an attempt is made to load XtNxtDefaultFontSet. If the loading of XtNxtDefaultFontSet is unsuccessful, or if XtNxtDefaultFontSet is not specified, the above step is repeated with XtNolDefaultFont.

#### *XtNfontColor*

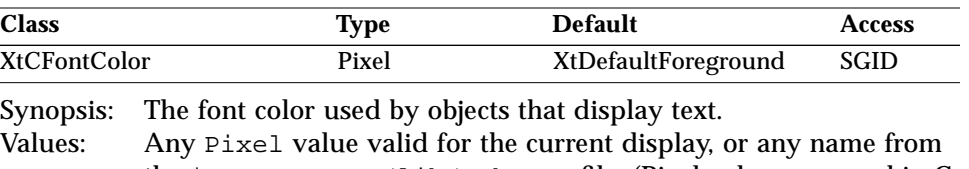

the \$OPENWINHOME/lib/rgb.txt file. (Pixel values are used in C programs, rgb.txt values in X resource files. See "Resource Files" on page 7.)

#### *XtNforeground*

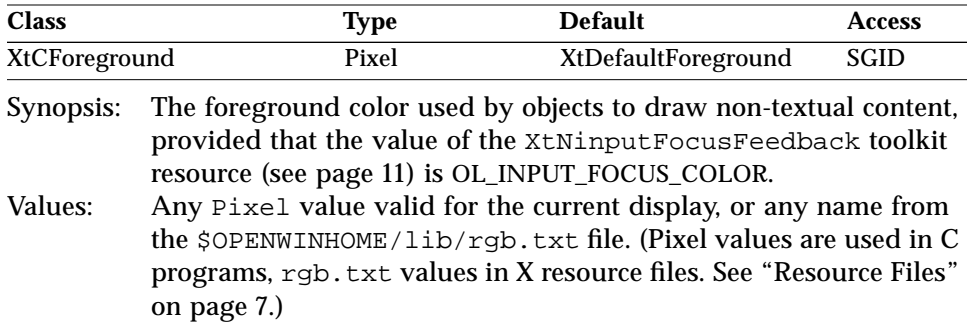

# *XtNinputFocusColor*

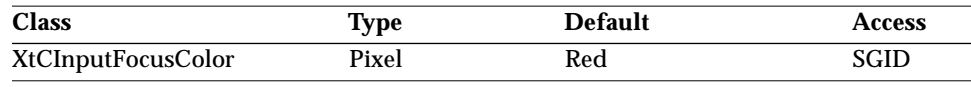

Synopsis: The color used to show that the widget has input focus.

Values: Any Pixel value valid for the current display, or any name from the \$OPENWINHOME/lib/rgb.txt file. (Pixel values are used in C programs, rgb.txt values in X resource files. See "Resource Files" on page 7.)

Normally, the color used to show input focus is derived from the value of the XtNinputFocusColor resource and is dynamically maintained. This dynamic behavior is abandoned if the application explicitly sets this resource either at initialization or through a call to XtSetValues().

For various widgets, the default is dependent on the value of other resources. For the FileChooser, FontChooser, TextEdit, TextField, and TextLine widgets, if the application resource XtNmouseless = TRUE and the application resource XtNinputFocusFeedback = OL\_INPUT\_FOCUS\_COLOR (see page 11), XtNinputFocusColor defaults to "Red"; otherwise, it defaults to the value of XtNfontColor.

#### *XtNmnemonic*

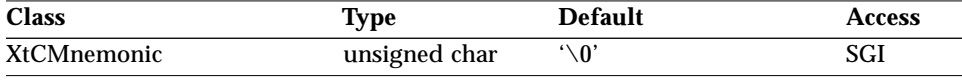

Synopsis: The mnemonic for keyboard operation. Values: Any single-byte displayable character that is in the associated widget's label, or a character capable of being displayed in the widget's label.

Typing this character modified with the XtNmnemonicPrefix is equivalent to activating the widget with the OL\_SELECT activation type.

#### *XtNreferenceName*

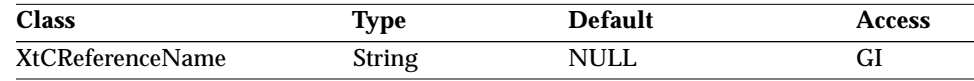

Synopsis: The position for inserting this widget in the traversal list of its closest shell ancestor. Values: The name of a widget already created as a descendant of its closest

shell ancestor.

If the named widget exists in the managing ancestor's traversal list, this widget will be inserted in front of it. Otherwise, this widget will be inserted at the end of the list.

If both the XtNreferenceName and XtNreferenceWidget resources are set, they must refer to the same widget. If not, a warning is issued and the widget referred to by name is used.

#### *XtNreferenceWidget*

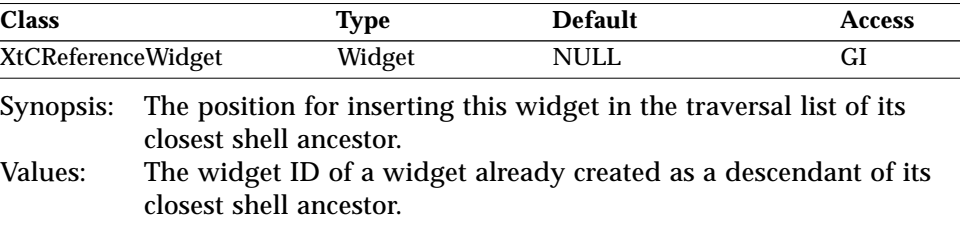

If the referenced widget is non-null and exists in the managing ancestor's traversal list, this widget will be inserted in front of it. Otherwise, this widget will be inserted at the end of the list.

If both the XtNreferenceName and XtNreferenceWidget resources are set, they must refer to the same widget. If not, a warning is issued and the widget referred to by name is used.

#### *XtNscale*

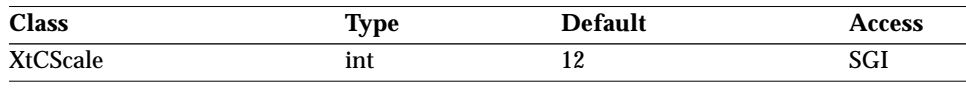

Synopsis: The size of graphical elements (widgets), proportioned to the size of text, measured in points (1/72 inch).

The toolkit supports sizes of 10, 12, 14, 16, 19, 20, and 24 points; other values may not display correctly.

#### *XtNtextFormat*

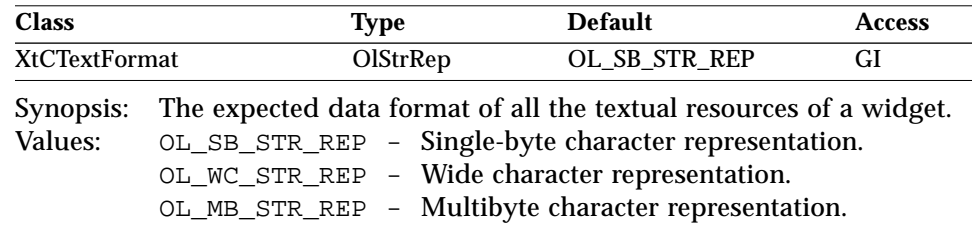

XtNtextFormat can only be set when the widget is created. This can be achieved by passing it as an argument to the Xt function used to create the widget, for example XtVaCreateManagedWidget(). Alternatively, the toolkit has a built-in default value for this resource, which applications can change using the function OlSetDefaultTextFormat(). Unless changed by the application, the default is OL\_SB\_STR\_REP. XtNtextFormat cannot be set with XtSetValues().

The widget subsequently manipulates and renders all data specified by the application for its textual resources, assuming the specified data format. For instance, if XtNtextFormat is set to OL\_MB\_STR\_REP, the widget might render a label using the Xlib function XmbDrawString(). If XtNtextFormat were OL\_WC\_STR\_REP, the widget would use XwcDrawString().

#### *XtNtraversalOn*

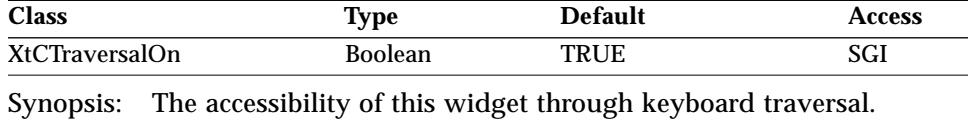

Values: TRUE/"true" – The widget is accessible. FALSE/"false" – The widget is not accessible.

**Note –** This resource affects only an individual widget, and in the case of Manager widgets, their children. Setting ∗traversalOn: false in a resource control file is not quite equivalent to turning off mouseless operation.

#### *XtNuserData*

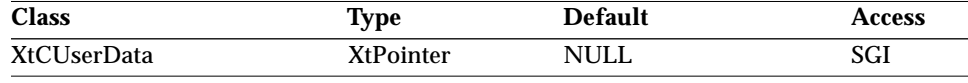

Synopsis: Storage for application-specific data.

The toolkit does not modify the value in the storage area pointed to by XtNuserData. The application is responsible for allocating and freeing this area.

#### *Manager Resources*

### *Manager Resources*

The following resources are available to the widgets that are a subclass of the Manager class. See the diagram in "OLIT Class Hierarchy" on page 3.

*Table 2-5* Manager Resources Summary

| <b>Name</b>               | Type             | <b>Default</b> | <b>Access</b> |
|---------------------------|------------------|----------------|---------------|
| XtNconsumeEvent           | XtCallbackList   | <b>NULL</b>    | SGIO          |
| XtNinputFocusColor        | Pixel            | Red            | <b>SGID</b>   |
| XtNreferenceName          | <b>String</b>    | <b>NULL</b>    | GI            |
| <b>XtNreferenceWidget</b> | Widget           | <b>NULL</b>    | GI            |
| <b>XtNtraversalOn</b>     | <b>Boolean</b>   | <b>TRUE</b>    | SGI           |
| <b>XtNuserData</b>        | <b>XtPointer</b> | <b>NULL</b>    | SGI           |

All of these Manager resources are equivalent to those defined in the Primitive class; see:

"XtNconsumeEvent" on page 26, "XtNinputFocusColor" on page 27, "XtNreferenceName" on page 28, "XtNreferenceWidget" on page 29, "XtNtraversalOn" on page 30, "XtNuserData" on page 30.

# *Shell Resources*

These are resources that are common to all widget classes that are subclasses of Shell. See the diagram in "OLIT Class Hierarchy" on page 3.

#### *Base Windows and Popup Windows*

To create OPEN LOOK base windows use OlToolkitInitialize() or XtCreateApplicationShell(). (FileChooserShell, FontChooserShell, PopupWindowShell, MenuShell, and NoticeShell widgets are created using XtCreateApplicationShell().) An application can define other popup windows that can be created using XtCreatePopupShell(). The following resources are typical of base windows and generic popup windows, but not all are available for the popup windows defined in this toolkit. See the list of

resources for the PopupWindow, Menu, and Notice widgets to see which are available. The "Access" column in this table identifies the access for base windows only.

*Table 2-6* Shell Resources Summary

| <b>Name</b>                                    | <b>Type</b>           | <b>Default</b>        | <b>Access</b> |
|------------------------------------------------|-----------------------|-----------------------|---------------|
| XtNallowShellResize                            | <b>Boolean</b>        | <b>TRUE</b>           | SGI           |
| XtNcreatePopupChildProc XtCreatePopupChildProc |                       | <b>NULL</b>           | SGI           |
| XtNgeometry                                    | <b>String</b>         | <b>NULL</b>           | <b>GI</b>     |
| <b>XtNoverrideRedirect</b>                     | <b>Boolean</b>        | <b>FALSE</b>          | <b>SGI</b>    |
| XtNpopdownCallback                             | <b>XtCallbackList</b> | <b>NULL</b>           | <b>SGIO</b>   |
| XtNpopupCallback                               | <b>XtCallbackList</b> | <b>NULL</b>           | <b>SGIO</b>   |
| XtNsaveUnder                                   | <b>Boolean</b>        | <b>FALSE</b>          | <b>SGI</b>    |
| XtNvisual                                      | Visual *              | (parent's)            | <b>GIO</b>    |
| XtNwidthInc                                    | int                   | XtUnspecifiedShellInt | SGI           |

#### *XtNallowShellResize*

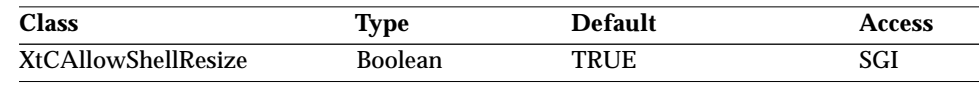

Synopsis: The resize results of a child's geometry request.<br>Values: TRUE – The widget will attempt to resize itself a

TRUE - The widget will attempt to resize itself as requested by the child. The attempt may be refused by the window manager, which will cause the shell widget to refuse the geometry management request of its child. Otherwise, it accepts the request. FALSE – A Shell widget will immediately refuse the geometry management request.

#### *XtNcreatePopupChildProc*

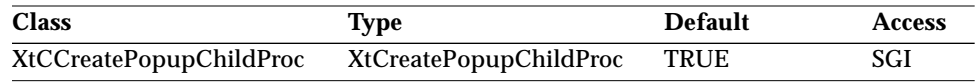

Synopsis: The single function (not a callback list) called during popup.

The function indicated by this resource is called after the XtNpopupCallback callbacks are issued (see page 33), but before the shell widget is realized and mapped. The function is passed a single argument, the ID of the shell widget.

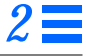

#### *XtNgeometry*

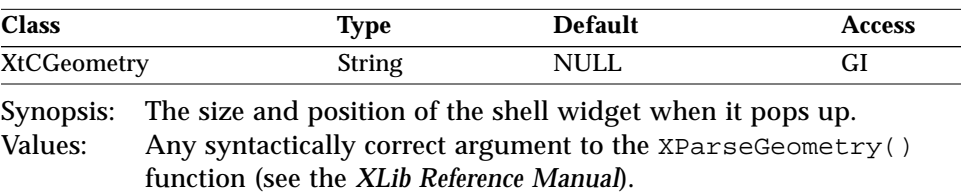

#### *XtNoverrideRedirect*

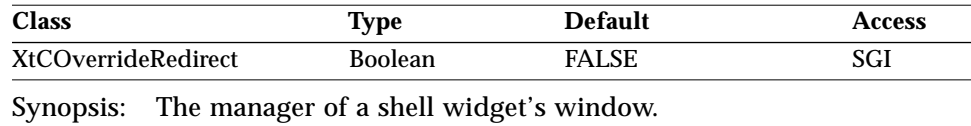

Values: TRUE/"true" – The window manager does *not* manage the shell widget's window. FALSE/"false" – The window manager manages the shell widget's window.

Do not set this resource for any of the OLIT shell widgets: FileChooserShell, FontChooserShell, MenuShell, NoticeShell, or PopupWindowShell.

### *XtNpopdownCallback*

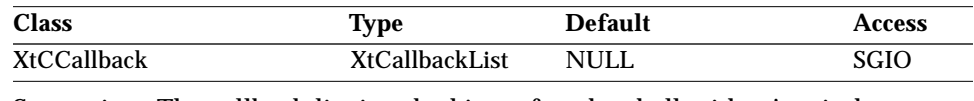

Synopsis: The callback list invoked just after the shell widget's window pops down.

# *XtNpopupCallback*

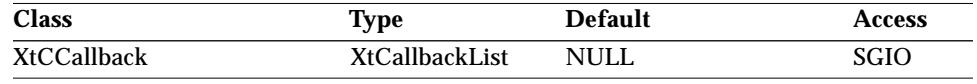

Synopsis: The callback list invoked just before the shell widget's window pops up.

*XtNsaveUnder*

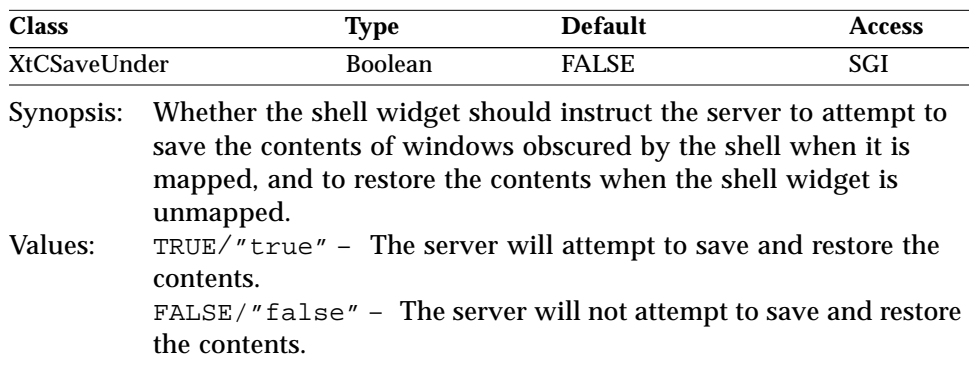

#### *XtNvisual*

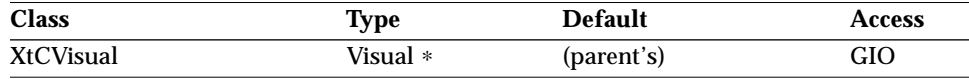

Synopsis: The visual used to create the widget's window.<br>Values: A pointer to any visual structure supported by A pointer to any visual structure supported by the current display and compatible with the widget's depth and colormap.

Only Shell and DrawArea widgets have a visual resource. All other widgets are created using their parent's visual.

If not initialized, Shell and DrawArea widgets use their depth resource and parent's visual class to find the widget's visual.

The preferred method of setting a Shell or DrawArea widget's visual resource is to use the Intrinsics *typed args* interface. A string containing the desired Visual Class Name should be passed to the String to Visual resource converter.

To get the visual associated with any object use the function OlVisualOfObject() (see page 156).

# *WMShell Resources*

These are resources defined in WMShellWidgetClass. See the diagram in "OLIT Class Hierarchy" on page 3.

*Table 2-7* WMShell Resources Summary

| <b>XtNbaseHeight</b><br>XtUnspecifiedShellInt<br>SGI<br>int<br>XtNbaseWidth<br>XtUnspecifiedShellInt<br>SGI<br>int<br>XtUnspecifiedShellInt<br>SGI<br>int<br>SGI<br><b>NULL</b><br>Pixmap<br>SGI<br>Pixmap<br><b>NULL</b><br>Window<br>SGI<br><b>NULL</b><br>SGI<br>int<br>XtUnspecifiedShellInt<br>XtUnspecifiedShellInt<br>SGI<br>int<br>NormalState<br><b>InitialState</b><br>SGI<br>$\mathbf G$<br><b>Bool</b><br><b>FALSE</b><br>SGI<br>XtUnspecifiedShellInt<br>int<br>XtUnspecifiedShellInt<br>SGI<br>int<br>OL_IGNORE<br>SGI<br>int<br>OL_IGNORE<br>SGI<br>int<br>XtUnspecifiedShellInt<br>SGI<br>int<br>XtUnspecifiedShellInt<br>SGI<br>int<br>OL_IGNORE<br>SGI<br>int<br>OL_IGNORE<br>SGI<br>int<br>SGI<br><b>String</b><br><b>NULL</b><br>SGI<br>Atom<br>XA_STRING<br><b>Boolean</b><br><b>TRUE</b><br>SGI<br>Boolean<br>SGI<br><b>TRUE</b><br>SGI<br>XtUnspecifiedShellInt<br>int<br>XtUnspecifiedWindow<br>Window<br>SGI<br>XtUnspecifiedShellInt<br>SGI<br>int<br>5000 (msec)<br>SGI<br>int | Name                  |             | <b>Default</b> | <b>Access</b> |
|----------------------------------------------------------------------------------------------------|-----------------------|-------------|----------------|---------------|
|                                                                                                    |                       | <b>Type</b> |                |               |
|                                                                                                    |                       |             |                |               |
|                                                                                                    |                       |             |                |               |
|                                                                                                    | XtNheightInc          |             |                |               |
|                                                                                                    | <b>XtNiconMask</b>    |             |                |               |
|                                                                                                    | <b>XtNiconPixmap</b>  |             |                |               |
|                                                                                                    | XtNiconWindow         |             |                |               |
|                                                                                                    | <b>XtNiconX</b>       |             |                |               |
|                                                                                                    | <b>XtNiconY</b>       |             |                |               |
|                                                                                                    | XtNinitialState       |             |                |               |
|                                                                                                    | <b>XtNinput</b>       |             |                |               |
|                                                                                                    | <b>XtNmaxAspectX</b>  |             |                |               |
|                                                                                                    | <b>XtNmaxAspectY</b>  |             |                |               |
|                                                                                                    | <b>XtNmaxHeight</b>   |             |                |               |
|                                                                                                    | XtNmaxWidth           |             |                |               |
|                                                                                                    | <b>XtNminAspectX</b>  |             |                |               |
|                                                                                                    | <b>XtNminAspectY</b>  |             |                |               |
|                                                                                                    | <b>XtNminHeight</b>   |             |                |               |
|                                                                                                    | XtNminWidth           |             |                |               |
|                                                                                                    | XtNtitle              |             |                |               |
|                                                                                                    | XtNtitleEncoding      |             |                |               |
|                                                                                                    | <b>XtNtransient</b>   |             |                |               |
|                                                                                                    | XtNwaitForWm          |             |                |               |
|                                                                                                    | XtNwidthInc           |             |                |               |
|                                                                                                    | <b>XtNwindowGroup</b> |             |                |               |
|                                                                                                    | XtNwinGravity         |             |                |               |
|                                                                                                    | XtNwmTimeout          |             |                |               |

# *XtNbaseHeight/ XtNbaseWidth*

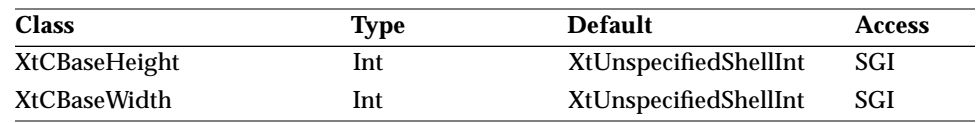

Synopsis: The base values to which the XtNheightInc and XtNwidthInc size increments are added.

# *XtNheightInc*

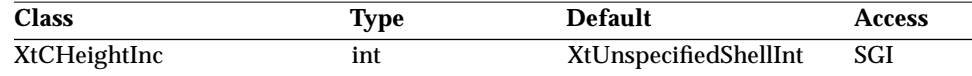

Synopsis: The resizing increment for Shell widgets.<br>Values:  $0 \leq \text{XtNheightInc}$  $0 \leq$  XtNheightInc

This resource defines an arithmetic progression of sizes, from XtNminHeight to XtNmaxHeight into which the shell widget prefers to be resized by the window manager.

## *XtNiconMask*

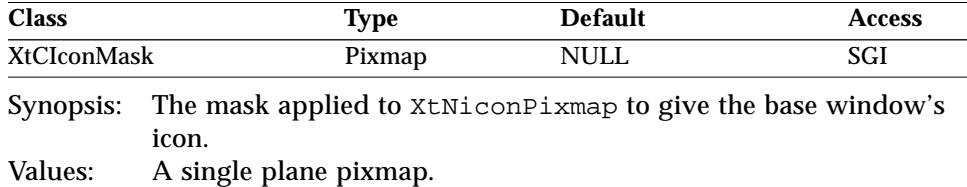

#### *XtNiconPixmap*

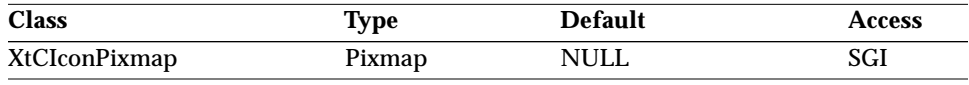

Synopsis: The image to be used as the base window's icon.

Values: A single plane pixmap.

#### *XtNiconWindow*

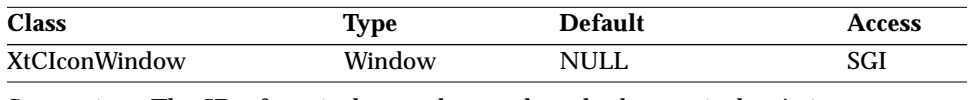

Synopsis: The ID of a window to be used as the base window's icon. Values: An ID of an existing window.

The XtNiconWindow takes precedence over the XtNiconPixmap resource.

# *XtNiconX/ XtNiconY*

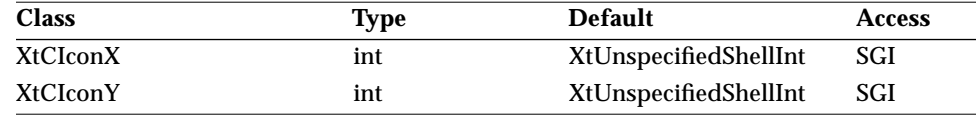

Synopsis: The x- and y-coordinates of where the base window's icon should appear. Values:  $-1 \leq$  XtNiconX –1 ≤ XtNiconY

If the value of either of these resource is –1, the window manager automatically picks a value, according to its icon placement requirements.

#### *XtNinitialState*

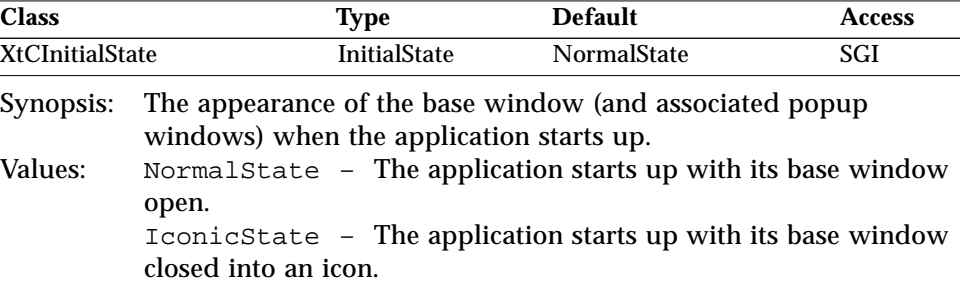

Other values are defined by the X Window System for this resource, but the OPEN LOOK window manager recognizes only the iconic and normal states.

# *2*

#### *WMShell Resources*

*XtNinput*

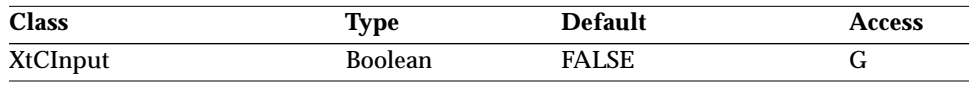

Synopsis: The application's input focus behavior.

This resource should not be set by an application.

# *XtNmaxAspectX/ XtNmaxAspectY/ XtNminAspectX/ XtNminAspectY*

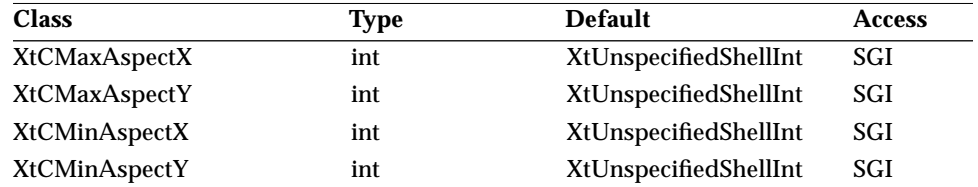

Synopsis: The range of aspect ratios allowed for the size of the shell widget's window.

Values:  $-1 = XtNmaxAspectX$  or  $1 \leq XtNmaxAspectX$  $-1$  = XtNmaxAspectY or  $1 \leq$  XtNmaxAspectY  $-1 =$  XtNminAspectX or  $1 \leq$  XtNminAspectX  $-1 =$  XtNminAspectY or  $1 \leq$  XtNminAspectY

> *XtNminAspectX XtNminAspectY XtNmaxAspectX XtNmaxAspectY* ≤

Assuming the width and height of the window are given by *width* and *height* the following relation shows how the window size is constrained:

> *XtNminAspectX XtNminAspectY width height XtNmaxAspectX*  $\leq \frac{N}{height} \leq \frac{N}{XtNmaxAspectY}$

If the user tries to resize the window to a narrower or wider aspect ratio than allowed by these resources, the window manager adjusts the window to the closest allowed aspect ratio. If possible, it will do this by increasing the width or height to compensate.

# 2 ≣

#### *WMShell Resources*

The XtNmaxHeight and XtNmaxWidth resources may force the window manager to reduce the width or height instead. If the values of these resources are –1, the window manager does not constrain the size of the window to any aspect ratio.

**Note –** An application should either set all values to –1 (the default) or should set all to a positive value. An application should never set a value of zero to any of these resources.

# *XtNmaxHeight/ XtNmaxWidth/ XtNminHeight/ XtNminWidth*

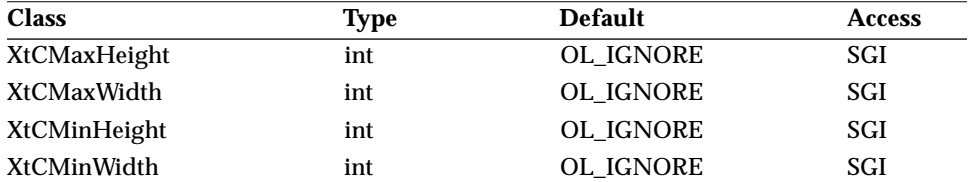

Synopsis: The range allowed for the size of the shell widget's window.

Values: XtNminHeight ≤ XtNmaxHeight XtNminWidth ≤ XtNmaxWidth

(or OL\_IGNORE for any of these resources)

If the user tries to resize the window smaller or larger than these values allow, the window manager adjusts the width and/or height to compensate.

The default value of OL\_IGNORE keeps the window manager from constraining the window's size.

# *XtNtitle*

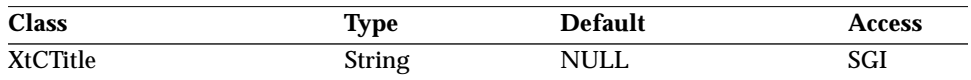

Synopsis: The title to include in the header of the base or popup window.

Widgets of classes other than Shell may have a resource with this name.

*XtNtitleEncoding*

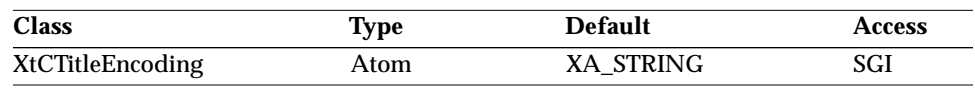

Synopsis: The character set used in the XtNtitle resource. Values: ICCCM defines only one valid value for this resource: XA\_STRING. Individual window managers may specify other values.

#### *XtNtransient*

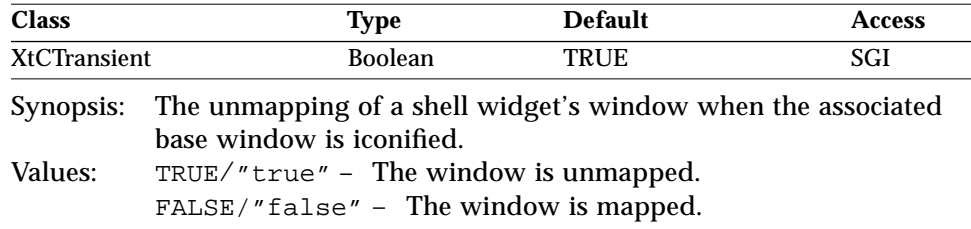

A transient window is one that is unmapped when its associated base window is iconified. This resource controls this behavior.

No application should set this resource for any of the OLIT shell widgets. See XtNwindowGroup on page 41.

#### *XtNwaitForWm*

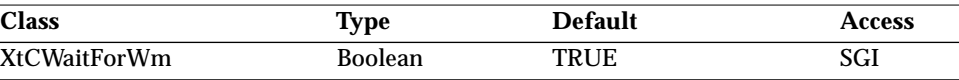

Synopsis: Whether the shell's geometry manager waits for the window manager to respond to a request. For details on this resource, please refer to the *Xt Intrinsics Programming Manual*.

#### *XtNwidthInc*

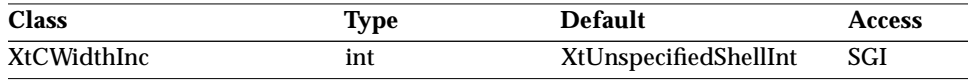

Synopsis: The resizing increment for Shell widgets.

Values: 0 ≤ XtNwidthInc

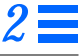

This resource defines the increment in an arithmetic progression of sizes, from XtNminWidth to XtNmaxWidth, into which the shell widget prefers to be resized by the window manager.

#### *XtNwindowGroup*

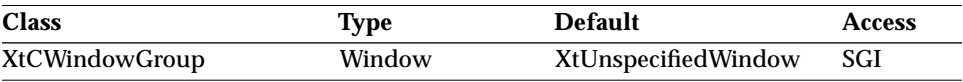

Synopsis: The base window associated with this shell widget's window.<br>Values: An ID of an existing window An ID of an existing window

When the user closes the base window, all its associated windows are unmapped (popup windows or other shell widget windows with XtNtransient set to TRUE) or closed (base windows with XtNtransient set to FALSE).

#### *XtNwinGravity*

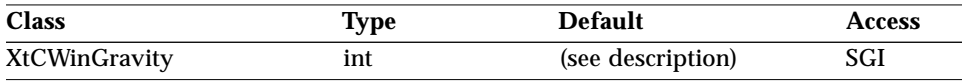

Synopsis: The corner of the application window critical for placement.<br>Values:  $\text{West-Favity}$ /"west." WestGravity/"west"

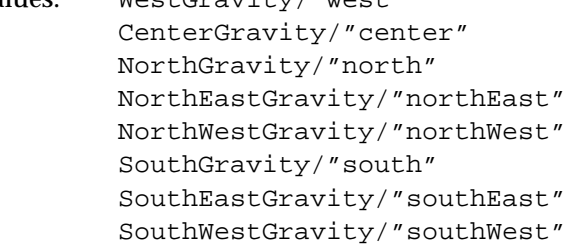

If XtNgeometry is NULL, the default value is NorthWestGravity. If XtNgeometry is not NULL, the default value is the gravity implied by the geometry string. Consult the *Xt Intrinsics Reference Manual* for further details on XtNwinGravity.

*XtNwmTimeout*

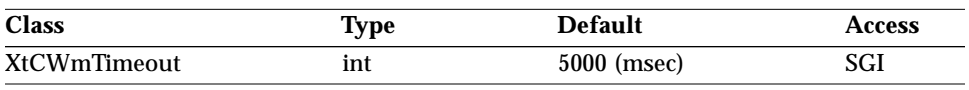

Synopsis: The time interval the shell's geometry manager waits for the window manager to respond to a request. See "XtNwaitForWm" on page 40.

# *VendorShell Resources*

Table 2-6 on page 32 listed generic resources available to most shells. Table 2-8, however, lists resources necessary to support the OPEN LOOK look and feel. These resources are implemented in the VendorShell widget class; and therefore, apply only to shells that are subclasses of the VendorShell widget class (i.e., TransientShell, MenuShell, PopupWindowShell, NoticeShell, FontChooserShell, TopLevelShell, and ApplicationShell). Since some of these resources do not apply to all shells (e.g., XtNresizeCorners on menus), see the individual widget descriptions for more accurate descriptions of the applicable resources and their default values.

*Table 2-8* VendorShell Resources Summary

| Name                         | <b>Type</b>           | <b>Default</b>          | <b>Access</b> |
|------------------------------|-----------------------|-------------------------|---------------|
| <b>XtNbusy</b>               | <b>Boolean</b>        | <b>FALSE</b>            | SGI           |
| XtNconsumeEvent              | <b>XtCallbackList</b> | <b>NULL</b>             | SGIO          |
| XtNdefaultImName             | <b>String</b>         | <b>NULL</b>             | SGI           |
| XtNfooterPresent             | <b>Boolean</b>        | <b>FALSE</b>            | SGI           |
| XtNfocusWidget               | Widget                | (see description)       | SGI           |
| XtNimFontSet                 | OlFont                | <b>XtDefaultFontSet</b> | SGI           |
| XtNimStatusStyle             | OlImStatusStyle       | OL_NO_STATUS            | GI            |
| <b>XtNleftFooterString</b>   | OlStr                 | <b>NULL</b>             | SGI           |
| XtNleftFooterVisible         | <b>Boolean</b>        | TRUE                    | SGI           |
| XtNmenuButton                | <b>Boolean</b>        | (see description)       | GI            |
| <b>XtNmenuType</b>           | OlDefine              | (see description)       | SGI           |
| XtNpushpin                   | OlDefine              | (see description)       | SGI           |
| XtNresizeCorners             | <b>Boolean</b>        | (see description)       | SGI           |
| <b>XtNrightFooterString</b>  | OlStr                 | <b>NULL</b>             | SGI           |
| <b>XtNrightFooterVisible</b> | <b>Boolean</b>        | TRUE                    | SGI           |

| <b>Name</b>                 | Type                  | <b>Default</b>                          | <b>Access</b> |
|-----------------------------|-----------------------|-----------------------------------------|---------------|
| XtNshellTitle               | OlStr                 | <b>NULL</b>                             | SGI           |
| <b>XtNuserData</b>          | <b>XtPointer</b>      | <b>NULL</b>                             | SGI           |
| <b>XtNwindowHeader</b>      | <b>Boolean</b>        | (see description)                       | GI            |
| <b>XtNwmProtocol</b>        | <b>XtCallbackList</b> | NULL.                                   | <b>SGIO</b>   |
| XtNwmProtocolInterested int |                       | OL WM DELETE WINDOW<br>OL_WM_TAKE_FOCUS | $\mathbf I$   |

*Table 2-8* VendorShell Resources Summary (Continued)

### *XtNbusy*

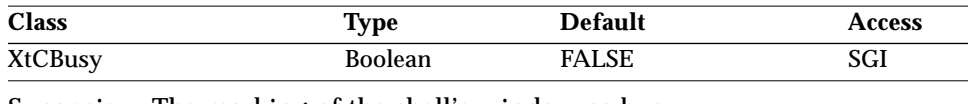

Synopsis: The marking of the shell's window as busy.<br>Values: TRUE – Marks as busy the application windo TRUE - Marks as busy the application window associated with this shell. When a window becomes busy, the window manager grays the window header (if there is one). FALSE – Causes the window to return to its normal appearance and event processing. Neither the window manager nor the toolkit grabs mouse or keyboard events when an application window becomes busy.

# *XtNconsumeEvent*

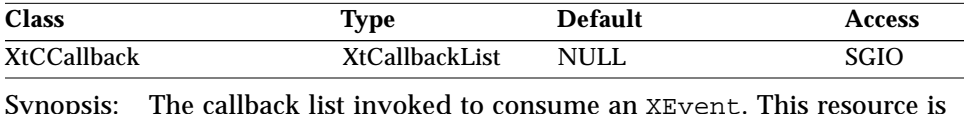

equivalent to the one defined for the Primitive class; see "XtNconsumeEvent" on page 26.

### *XtNdefaultImName*

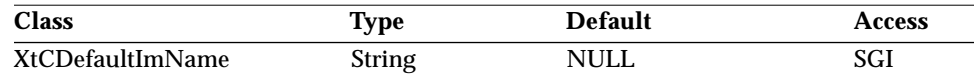

Synopsis: The name of the default input method.

Values: Name of an input method suitable for the locale of the application. See "Input Method" on page 80.

#### *XtNfocusWidget*

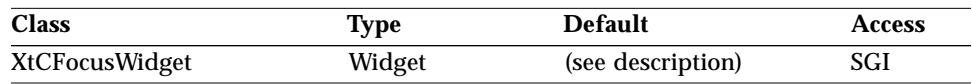

Synopsis: The widget that gets input focus when the user selects a window.

If not initialized by the programmer, this resource defaults to the first widget created among its descendants capable of accepting input focus.

As focus changes within the shell, this resource is updated to reflect the widget with focus. Focus will be set to this widget when the VendorShell loses and then regains focus.

A resource converter will translate widget names specified in a resource file to a widget ID for this resource.

# *XtNfooterPresent*

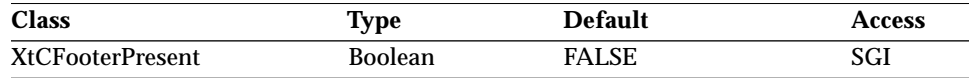

Synopsis: The presentation of a shell footer area.<br>Values: TRUE/"t.rue" – The footer area is cr TRUE/"true" – The footer area is created and/or mapped. FALSE/"false" – If the footer area already exists, it is unmapped; otherwise, nothing is created.

#### *XtNimFontSet*

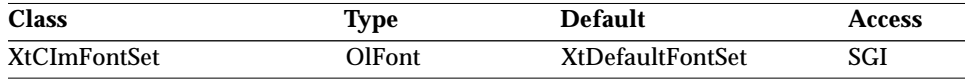

Synopsis: The font set used by the input method to display status feedback. Values: Any fontset suitable for the locale of the application.

#### *XtNimStatusStyle*

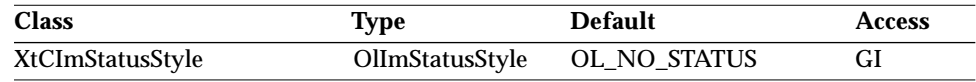

Synopsis: The location of the input method status feedback. See "Setting the Input Method Pre-Edit and Status Styles (Asian Locales Only)" on page 82.

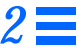

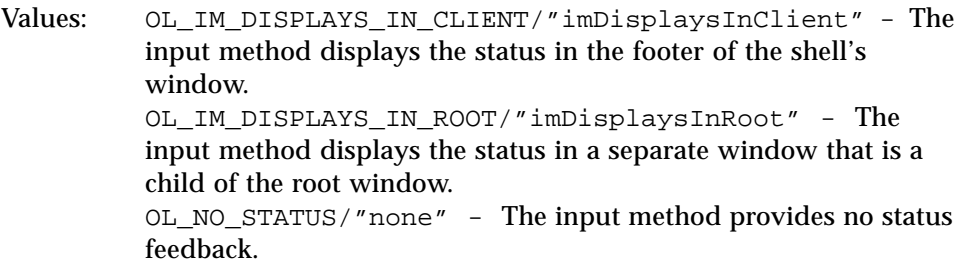

# *XtNleftFooterString*

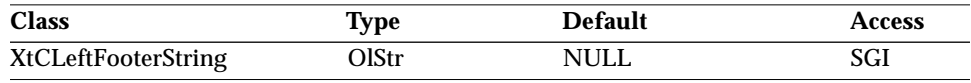

Synopsis: The left footer string.<br>Values: Any Olstr value value

Any OlStr value valid in the current locale.

Both XtNfooterPresent and XtNleftFooterVisible must be TRUE for this string to be visible.

# *XtNleftFooterVisible*

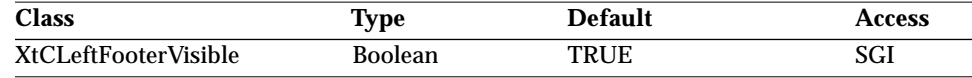

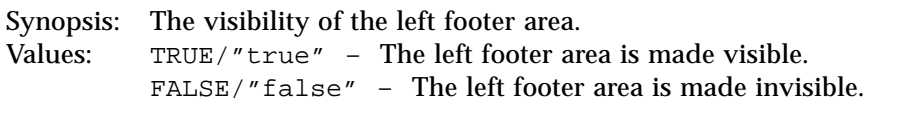

If the XtNfooterPresent resource is FALSE, the XtNleftFooterVisible resource has no effect.

# *XtNmenuButton*

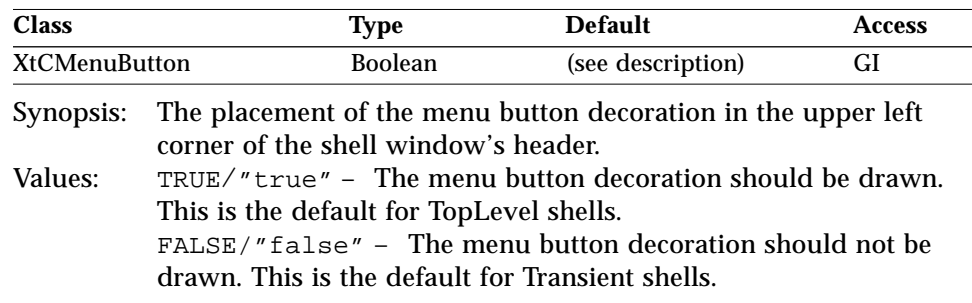

# *2*

#### *VendorShell Resources*

# *XtNmenuType*

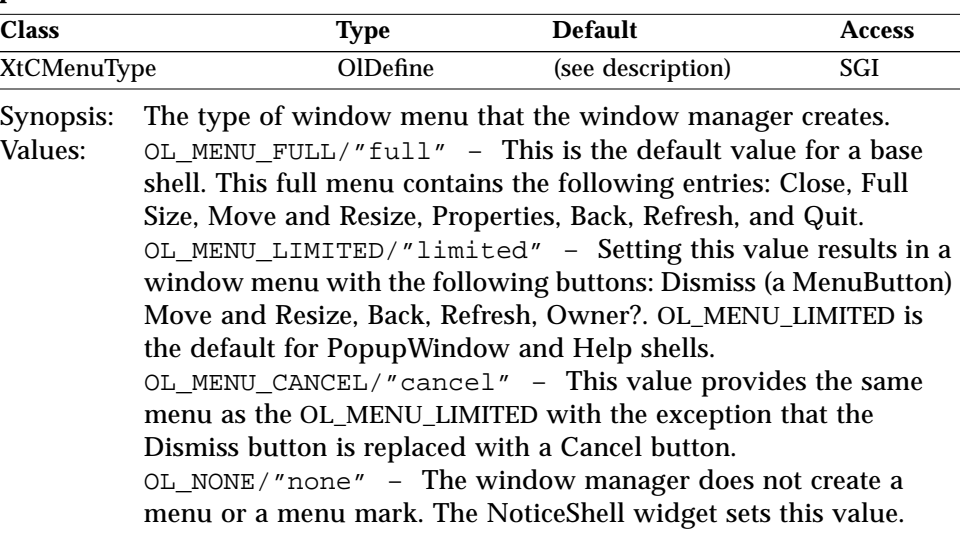

# *XtNpushpin*

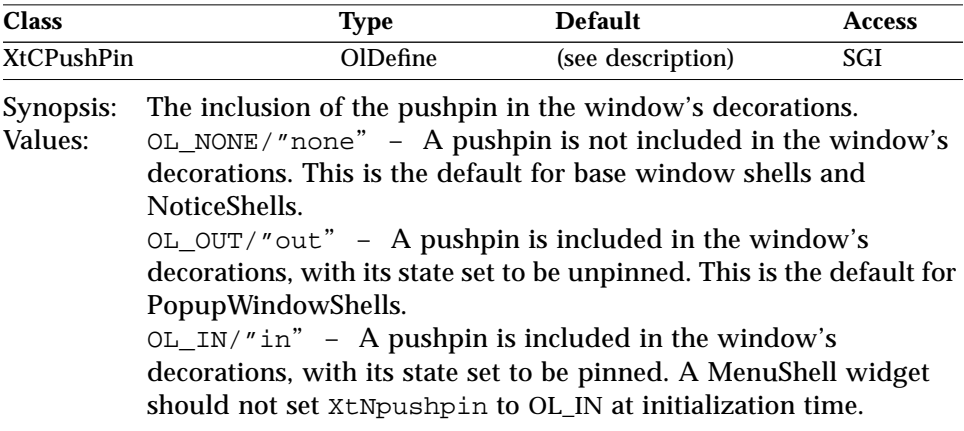

Applications can query the state of the pushpin by getting the value of this resource, since it is updated when the pushpin's state changes.

If the shell does not have an OPEN LOOK header (XtNwindowHeader is set to FALSE), then XtNpushpin is always OL\_NONE, and attempts to change the value are ignored.

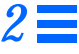

Once created, a widget supports transitions of out-to-in and in-to-out, but other transitions are implementation dependent.

#### *XtNresizeCorners*

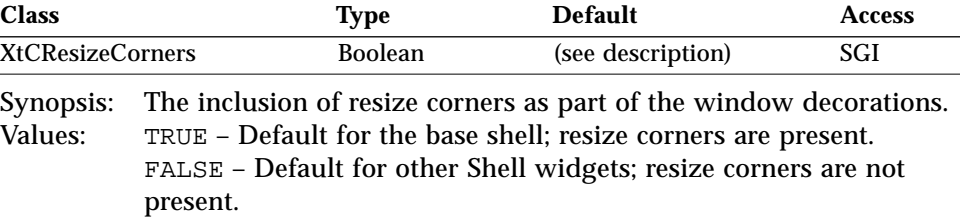

# *XtNrightFooterString*

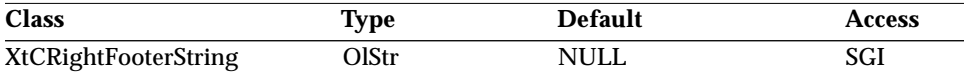

Synopsis: The right footer string.<br>Values: Any Olstr value valid

Any OlStr value valid in the current locale.

Both XtNfooterPresent and XtNrightFooterVisible must be TRUE for this string to be visible.

#### *XtNrightFooterVisible*

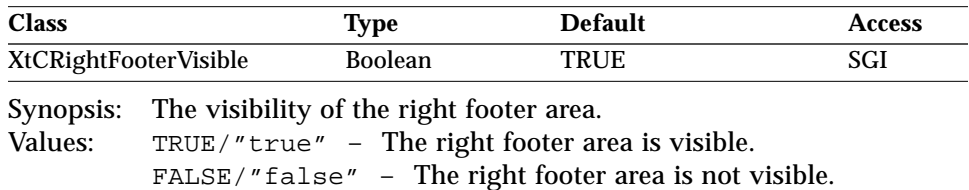

If the XtNfooterPresent resource is FALSE, the XtNrightFooterVisible resource has no effect.

#### *XtNshellTitle*

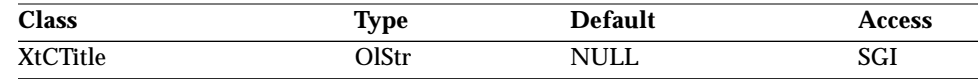

Synopsis: The title for a shell widget.<br>Values: Any Olstr value valid in t

Any OlStr value valid in the current locale.

The value of this resource is internally kept consistent with the value of the XtNtitle resource. Changing either of the two resources affects the other. The essential difference between XtNtitle and XtNshellTitle lies in their types.

#### *XtNuserData*

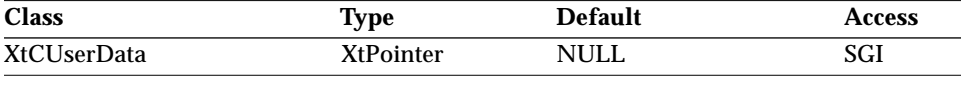

Synopsis: Storage for application-specific data. This resource is equivalent to the one defined for the Primitive class; see "XtNuserData" on page 30.

#### *XtNwindowHeader*

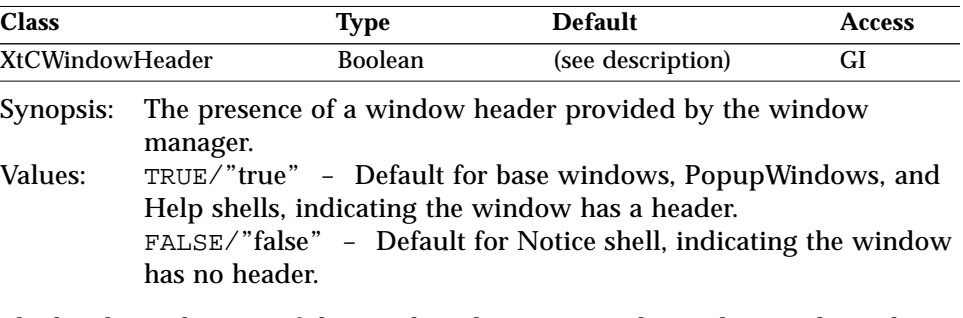

The header is the area of the window that contains the pushpin, title, and window mark.

**Note –** This resource can only be set at initialization.

#### *XtNwmProtocol*

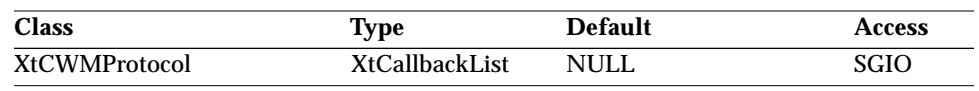

Synopsis: The callback list invoked when a vendor shell widget receives WM\_PROTOCOL messages.

This resource controls the action that is taken whenever a shell widget receives WM\_PROTOCOL messages matching the types of protocol messages specified in the XtNwmProtocolInterested resource. If no callback list is specified, the

shell performs its default action(s). If a callback list is specified, it is invoked and no default action(s) is taken. The application can, however, simulate the default action(s) at its convenience by calling OlWMProtocolAction() with the action parameter set to OL\_DEFAULTACTION. (See "Protocol Function" on page 160 for more information on this routine.)

When the application's callback list is invoked, the *call\_data* field is a pointer to the following structure:

```
typedef struct {
   int msgtype; /* type of WM msg */
   XEvent ∗xevent;
} OlWMProtocolVerify;
```
The field *msgtype* is an integer constant indicating the type of protocol message that invoked the callback and has a range of values of:

OL\_WM\_TAKE\_FOCUS OL\_WM\_SAVE\_YOURSELF OL\_WM\_DELETE\_WINDOW

OlAddCallback() must be used instead of XtAddCallback() when adding callbacks to the XtNwmProtocol callback list.

# *XtNwmProtocolInterested*

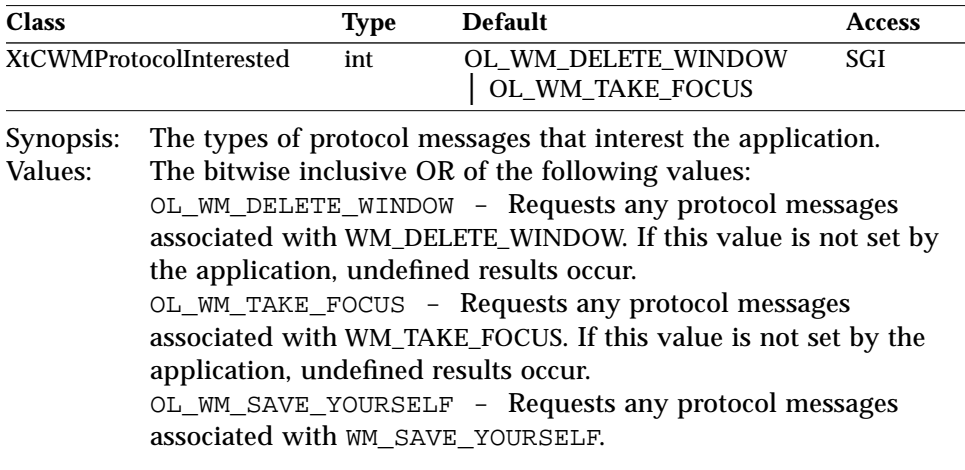

# *TransientShell Resources TransientShell Resources*

This resource is defined in TransientShellWidgetClass. See the diagram in "OLIT Class Hierarchy" on page 3.

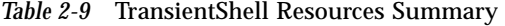

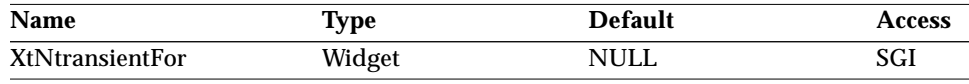

### *XtNtransientFor*

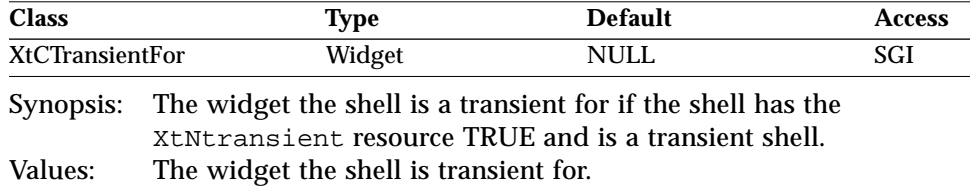

# *TopLevelShell Resources*

These are resources defined in TopLevelShellWidgetClass. See the diagram in "OLIT Class Hierarchy" on page 3.

*Table 2-10* TopLevelShell Resources Summary

| <b>Name</b>         | Type           | <b>Default</b> | <b>Access</b> |
|---------------------|----------------|----------------|---------------|
| XtNiconic           | <b>Boolean</b> | <b>FALSE</b>   | SGI           |
| XtNiconName         | <b>String</b>  | <b>NULL</b>    | SGI           |
| XtNiconNameEncoding | Atom           | XA STRING      | SGI           |

# *XtNiconic*

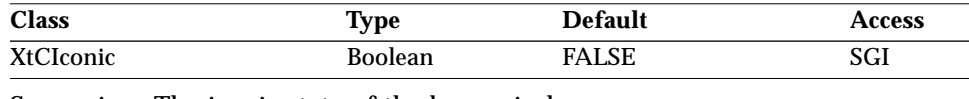

Synopsis: The iconic state of the base window. Values: TRUE/"true" – Iconifies the base window. FALSE/"false" – De-iconifies the base window.

This resource also provides an alternative way to set the XtNinitialState resource to IconicState.

*ApplicationShell Resources*

#### *XtNiconName*

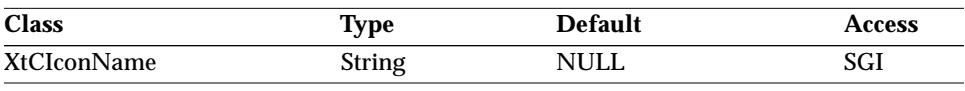

Synopsis: The name that the window manager displays in the shell widget's icon.

If the XtNtitle resource is not defined or is NULL, this resource is used instead. If this resource is NULL, the name of the application is used in its place.

### *XtNiconNameEncoding*

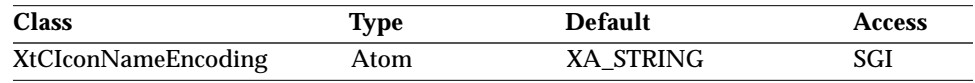

Synopsis: The character set used in the XtNiconName resource. Values: ICCCM defines only one valid value for this resource: XA\_STRING. Individual window managers may specify other values.

# *ApplicationShell Resources*

These are resources defined in ApplicationShellWidgetClass. See the diagram in "OLIT Class Hierarchy" on page 3.

*Table 2-11* ApplicationShell Resources Summary

| <b>Name</b> | Type       | <b>Default</b> | <b>Access</b> |
|-------------|------------|----------------|---------------|
| XtNargc     | int        |                |               |
| XtNargy     | String $*$ | <b>NULL</b>    |               |

# *XtNargc/ XtNargv*

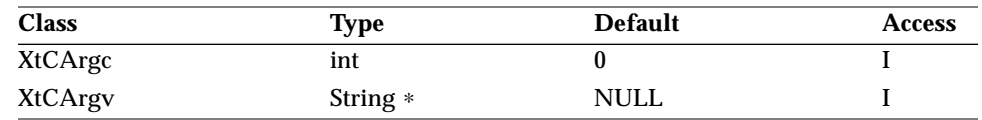

Synopsis: The setting for the WM\_COMMAND property.

The application shell uses XtNargc and XtNargv to set the WM\_COMMAND property. The WM\_COMMAND property specifies the command line used to invoke the program. If an application uses  $Xt$ AppInitialize(), the intrinsics set XtNargc and XtNargv to the values of *argc* and *argv* passed to XtAppInitialize().

# *Flat Resources*

Flat widgets are described starting on page 321. All of the flat containers have the same layout characteristics. The superclass of all flat widgets is a generic row/column manager metaclass called Flat. Although each column has its own width and each row has its own height, all columns can have the same width and all rows can have the same height, if desired. The efficiency in both processing steps and data requirements increases as the grid becomes more regular in shape. For example, a grid specifying that all rows must have the same height and all columns must have the same width is the most efficient configuration. The Flat row/column manager widget lays out the items within the container, driven by the layout attributes of the container and starting in the NorthWest corner. Row-major order implies every column in the current row is filled before filling any columns in the next row. Column-major order implies every row in the current column is filled before filling any rows in the next column.

Items of flat containers are placed within the grid. If the item's width (or height) is less than the column's width (or row's height), the item is positioned in accordance to the XtNitemGravity resource. The following table lists the layout resources of all flat containers. See the resource tables for each flat container widget for a more accurate accounting of the default and allowable values for each layout resource.

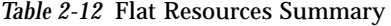

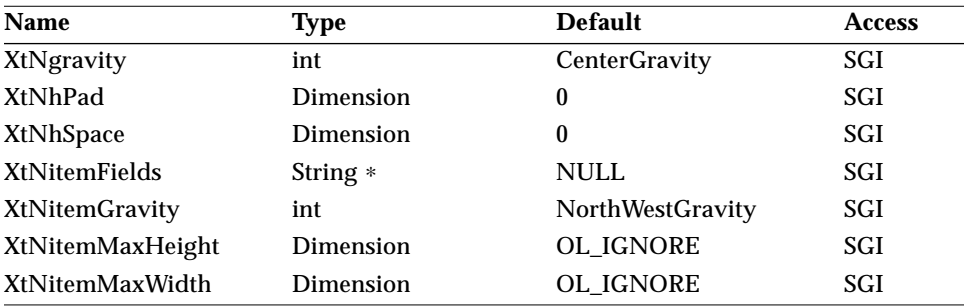

| <b>Name</b>             | <b>Type</b>      | <b>Default</b>      | <b>Access</b> |
|-------------------------|------------------|---------------------|---------------|
| XtNitemMinHeight        | Dimension        | OL IGNORE           | SGI           |
| XtNitemMinWidth         | Dimension        | OL_IGNORE           | SGI           |
| <b>XtNitems</b>         | <b>XtPointer</b> | <b>NULL</b>         | SGI           |
| <b>XtNitemsTouched</b>  | <b>Boolean</b>   | <b>FALSE</b>        | SG            |
| XtNlabel                | OlStr            | <b>NULL</b>         | SGI           |
| XtNlabelImage           | XImage *         | <b>NULL</b>         | SGI           |
| XtNlabelJustify         | OlDefine         | OL LEFT             | SGI           |
| XtNlabelTile            | <b>Boolean</b>   | <b>FALSE</b>        | SGI           |
| <b>XtNlayoutHeight</b>  | OlDefine         | <b>OL_MINIMIZE</b>  | SGI           |
| XtNlayoutType           | OlDefine         | <b>OL_FIXEDROWS</b> | SGI           |
| XtNlayoutWidth          | OlDefine         | <b>OL MINIMIZE</b>  | SGI           |
| XtNmeasure              | int              | 1                   | SGI           |
| <b>XtNnumItemFields</b> | Cardinal         | $\bf{0}$            | SGI           |
| XtNnumItems             | Cardinal         | $\bf{0}$            | SGI           |
| <b>XtNsameHeight</b>    | OlDefine         | OL_ALL              | SGI           |
| <b>XtNsameWidth</b>     | OlDefine         | OL_COLUMNS          | SGI           |
| XtNvPad                 | Dimension        | $\boldsymbol{0}$    | SGI           |
| XtNvSpace               | Dimension        | 4                   | SGI           |

*Table 2-12* Flat Resources Summary (Continued)

# *XtNgravity*

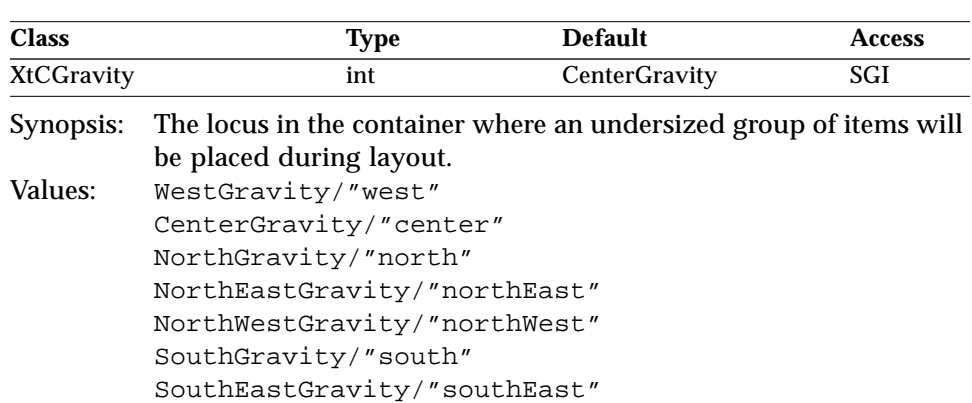

The gravity resource specifies the position of all items (i.e., as a group) whenever a tight-fitting bounding box that surrounds the items has a width, or

SouthWestGravity/"southWest"

# *2*

#### *Flat Resources*

height, less than the container's width or height, respectively. Essentially, this resource specifies how the items, as a group, float within their container.

# *XtNhPad/ XtNvPad*

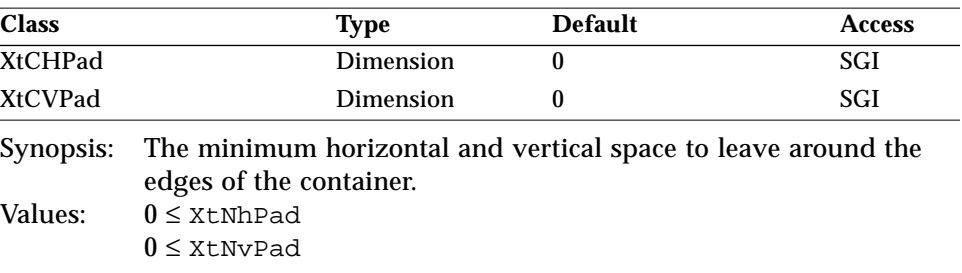

# *XtNhSpace/ XtNvSpace*

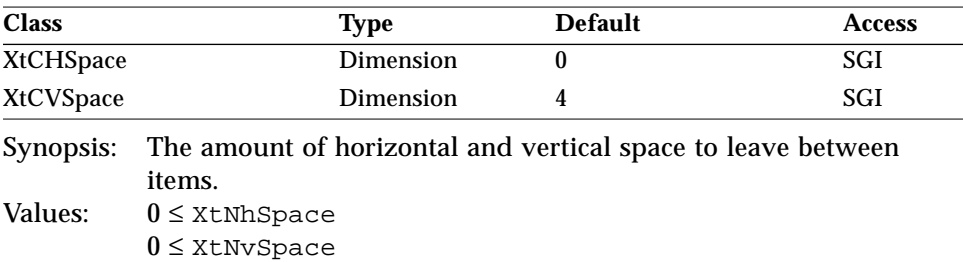

If the items are of different sizes in a row or column, the spacing applies to the widest or tallest dimension of all items in the row or column.

#### *XtNitemFields*

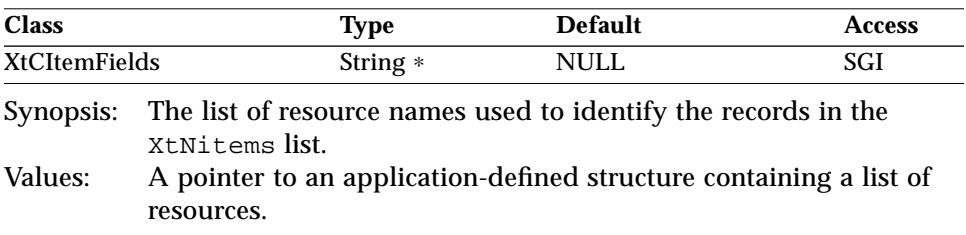

The application must ensure that this value points to a static list since flat containers reference this list after initialization, but do not copy its information.

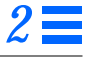

### *XtNitemGravity*

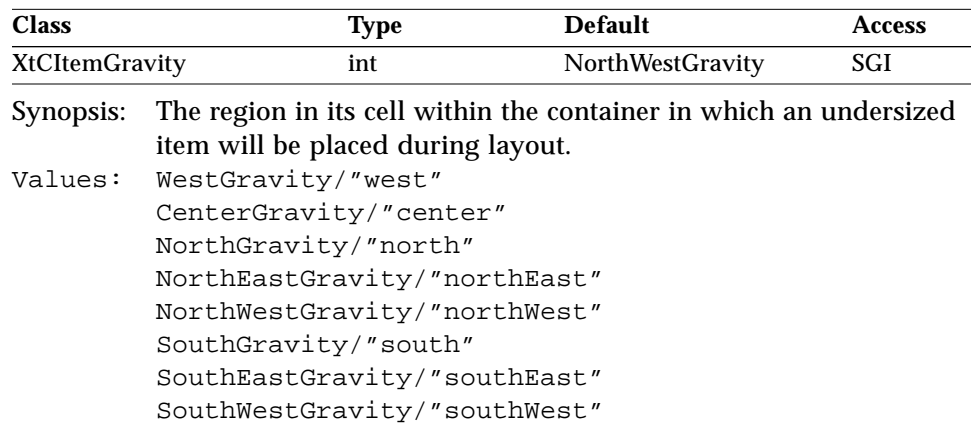

This resource is used whenever the item's width or height is less than the column width or the row height of the place it is to occupy. The values of the XtNsameWidth and XtNsameHeight resources govern the column's width and the row's height.

# *XtNitemMaxHeight/ XtNitemMaxWidth/ XtNitemMinHeight/ XtNitemMinWidth*

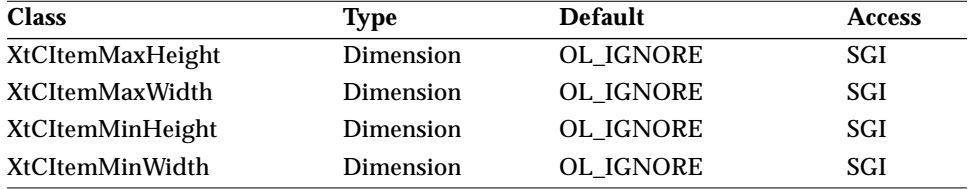

Synopsis: The maximum/minimum allowable height/width of items.

If any of these resources has the value OL\_IGNORE (the default), the corresponding maximum/minimum height/width constraint is ignored.

*XtNitems*

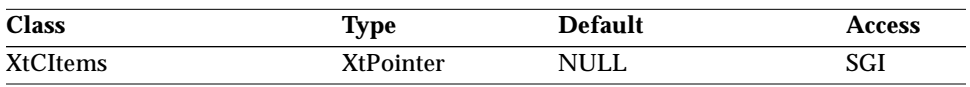

Synopsis: A list of application-defined structures, each representing an item. Values: A pointer to the list of application-defined item structures.

An item structure contains fields corresponding to the resources in the XtNitemFields list. The number of items in this list is contained in the XtNnumItems resource (see page 59).

The application must ensure that this value points to a static list since flat containers reference this list after initialization, and do not copy its information.

#### *XtNitemsTouched*

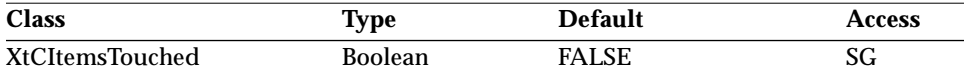

Synopsis: The update status of the contents of the container.

Values: TRUE – The contents need updating.

FALSE – The contents do not need updating.

Whenever the application modifies an item list directly, this resource must be set to TRUE, to signal the flat container widget to update its contents. The flat container will relayout and redisplay its entire list of items, as if the list were new. This may result in geometry negotiations with the container's parent widget.

After the container completes the processing associated with setting this resource to TRUE, it will reset the resource value to FALSE, indicating the integrity of the widget state with what is being displayed. This means XtGetValues() on XtNitemsTouched will always return FALSE.

It is not necessary to use this resource if the application modifies the list with the OlFlatSetValues() procedure (see page 354), nor is it necessary to use this resource whenever the application supplies a new list to the flat container.

# *XtNlabel*

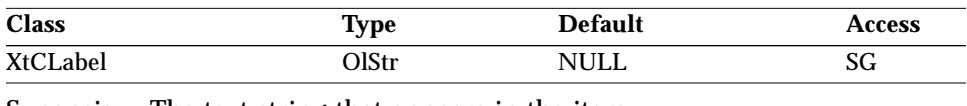

Synopsis: The text string that appears in the item. Values: Any Olstr value valid in the current locale.

# *XtNlabelImage*

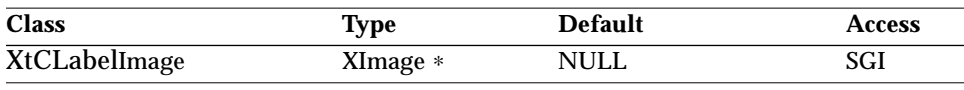

Synopsis: An XImage for display in an item label region.

The toolkit will ignore this resource if XtNlabel is non-NULL. The XImage will not be copied.

#### *XtNlabelJustify*

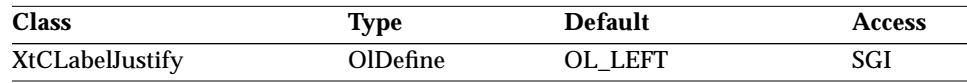

Synopsis: The justification of the label or image within the item. Values: OL\_LEFT/"left" – Left-justify the label or image. OL\_CENTER/"center" – Center the label or image. OL\_RIGHT/"right" – Right-justify the label or image.

# *XtNlabelTile*

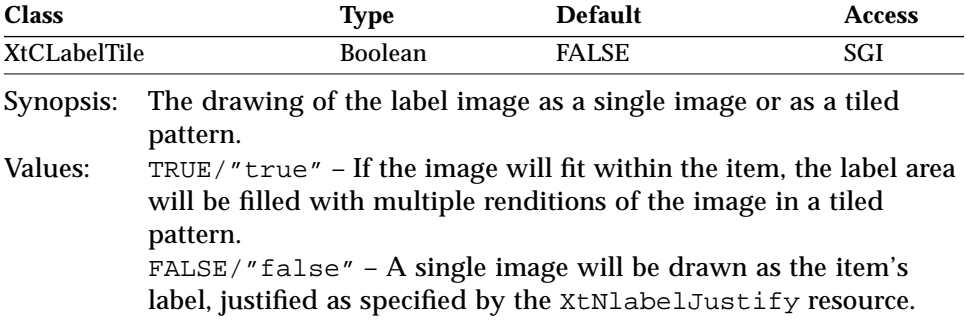

The XtNlabelTile resource is ignored if XtNlabel is non-NULL.

# *2*

#### *Flat Resources*

# *XtNlayoutHeight/ XtNlayoutWidth*

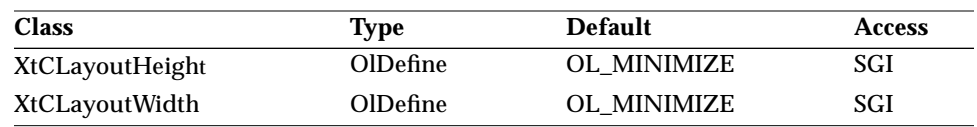

Synopsis: The resize policy of flat containers when items change.<br>Values: 0L MINIMIZE/"minimize" - The container will modif OL\_MINIMIZE/"minimize" - The container will modify its height or width to be just large enough to tightly wrap around its items. Thus, the container will grow and shrink depending on the size needs of its items. This policy will override any width or height resources that the application has set previously. OL\_MAXIMIZE/"maximize" – The container will increase its height or width to be just large enough to tightly wrap around its items, regardless of its current height or width, but will not give up extra space. Thus, the container will grow, but never shrink, depending on the size needs of its items.

#### *XtNlayoutType*

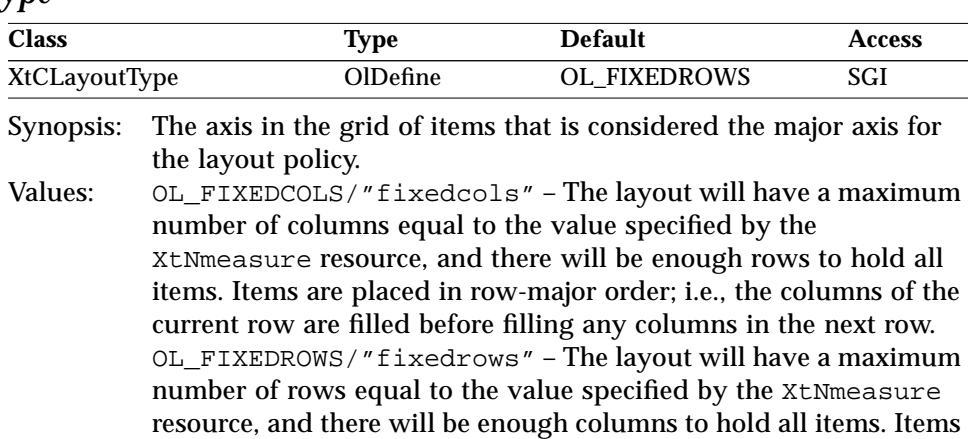

are placed in column-major order; i.e., the rows of the current column are filled before filling any rows in the next column.

#### *XtNmeasure*

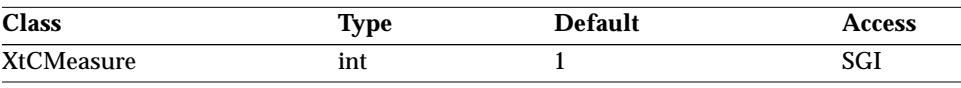

Synopsis: The number of items allowed in the major direction for the layout policy.

Values: 0 < XtNmeasure

The major direction is determined by the XtNlayoutType resource. For a column-major layout, at most XtNmeasure columns will be displayed, and as many rows as are needed to display all items within this number of columns. For a row-major layout, at most XtNmeasure rows will be displayed, and as many columns as are needed to display all items within this number of rows.

#### *XtNnumItemFields*

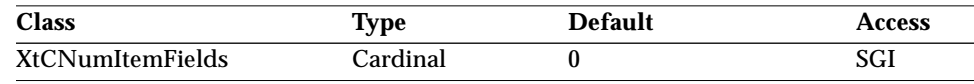

Synopsis: The number of resource names contained in XtNitemFields.

#### *XtNnumItems*

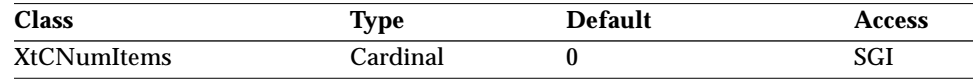

Synopsis: The number of items.

Values: The number of elements in the XtNitems list (see page 56).

#### *XtNsameHeight*

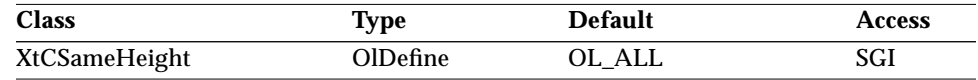

Synopsis: The items forced to be the same height within the container. Values: OL\_ALL/"all" – All items will be the same height. OL\_ROWS/"rows" – All items appearing in the same row will be the same height. OL\_NONE/"none" – Items will be placed in fixed-height rows, but

the height of each item will be unaffected. The height of each row will be the height of the tallest item.

# *2*

# *Flat Resources*

*XtNsameWidth*

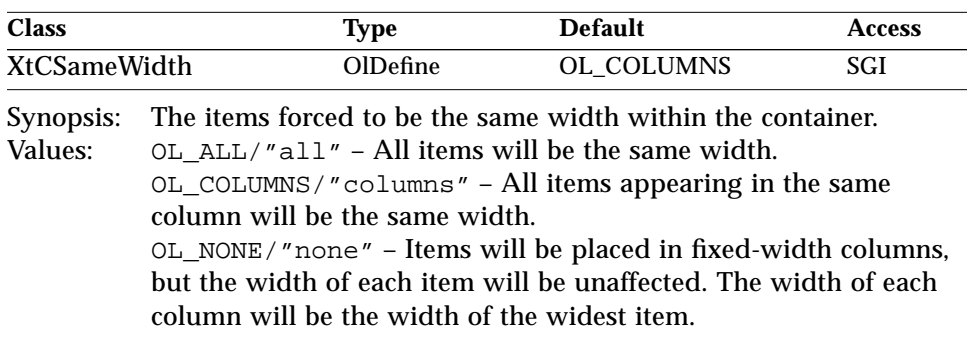

# *Activation Types 3*

This chapter explains what Activation Types are, explains how they are used in the toolkit, and describes those Activation Types that are common to several OLIT widgets.

*Activation Type Description*

*What is an Activation Type?*

OPEN LOOK defines a set of semantics that a user can invoke to control the user interface. Some examples of these semantics are:

MENU Popup a menu

SCROLLDOWN Scroll the view down one screen NEXTFIELD Move focus to the next object

See the *OPEN LOOK GUI Functional Specification* and the *OPEN LOOK Mouseless Specification* for more information on GUI semantics.

Currently, OLIT maps these semantics to *virtual events* inside the toolkit (termed "virtual" because they do not necessarily correspond to a particular X11 input event). OLIT's convention is to add a prefix of "OL\_" to the semantic name to name the type of virtual event, which is called the Activation Type.

#### *Activation Type Description*

For example, for the semantics listed previously, the corresponding OLIT Activation Types are:

> OL\_MENU and OL\_MENUKEY (for Mouseless mode) OL\_SCROLLDOWN OL\_NEXTFIELD

Each OLIT widget supports a set of Activation Types for which it knows how to respond. Some Activation Types are supported by all widgets, such as OL\_HELP, and those used for Mouseless operation (described later in this chapter), and some are specific to a certain widget.

So, when a user performs an input action, OLIT translates the generated XEvent (or combination of XEvents) into an Activation Type defined by a set of configurable toolkit bindings (described later) and then delivers the corresponding "virtual event" to the widget. If the widget supports that Activation Type, it performs the corresponding action. For example, if the user presses the MENU mouse button on a MenuButton widget, OLIT translates this to the OL\_MENU Activation Type, delivers an OL\_MENU activation to the MenuButton widget, and the MenuButton responds by popping up its menu.

#### *Interposing on Activation Types*

If an application wishes to monitor or interpose on the virtual events delivered to a particular widget, it can register an XtNconsumeEvent callback on the widget. (For detailed information on this callback, see "XtNconsumeEvent" on page 26 for the Primitive or Manager classes.) This callback will get called just *before* the Activation Type is delivered to the widget. If the application wishes to prevent this Activation from being delivered to the widget, it can change the *consumed* Boolean field in the *call\_data* to TRUE inside the callback. This callback allows the application to perform some custom action in replacement of, or in addition to, the standard widget behavior.

#### *Programmatically Activating Widgets*

Since the widgets respond to Activation Types (not just X11 events), the application can easily simulate these user semantics by calling OlActivateWidget() with the desired Activation Type. For example, if an application wants text to scroll down in response to an OblongButton being pressed, it simply needs to put the following statement in the XtNselect callback for the button:
#### *Activation Type Description*

OlActivateWidget(scrolledwindow, OL\_SCROLLDOWN, NULL);

OLIT also supports "associating" widgets with each other such that if a widget is activated with an Activation Type that it does not support, the Activation will be automatically passed on to an associated widget, called a "follower." Applications can associate widgets using the OlAssociateWidget() routine. For example, if an application wants any scrolling Activation Types to be passed from an OblongButton widget to a Scrollbar, the application simply needs to make the Scrollbar a "follower" of the OblongButton:

OlAssociateWidget(button, scrollbar, FALSE);

See "Initialization and Activation Functions" on page 92 for more information on programmatically activating widgets.

## *Mapping X11 Events to Activation Types*

By making the widget respond to high-level Activation Types, as opposed to having it respond to particular X11 input events, this model allows more flexibility for both the user and the programmer. The Activation Types are mapped to actual X11 input events through a set of toolkit resources. These toolkit resources have a set of default bindings that the user can easily change using the standard resource mechanism. For example, the resources and default bindings for the Activation Types mentioned previously are the following:

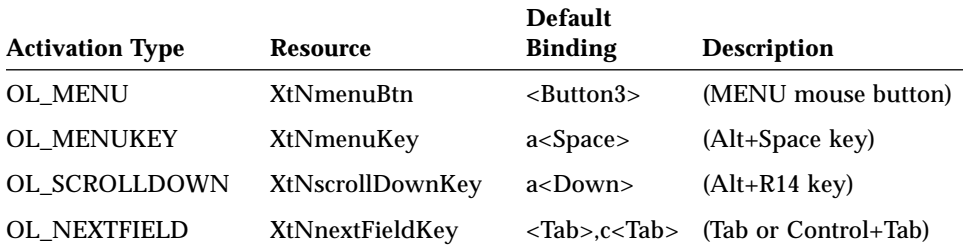

The syntax of the "Default Bindings" column is explained below. The OL\_MENU Activation Type could be mapped instead to the MENU mouse button by putting the following line in a Resource file:

∗menuBtn: <Button2>

#### *Activation Type Description*

A complete table of the OLIT Activation Types and their default bindings is in Table 3-1 on page 65. The following abbreviations for modifier keys are used to shorten the "Default Bindings" column of the table, and can also be used in resource specifications:

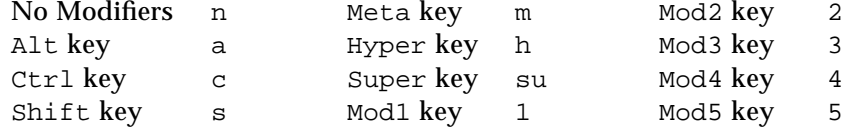

There are three different ways to specify key bindings (and keyboard accelerators) in a resource file:

1. A key event specified using a subset of the Xt translation manager syntax. The syntax is specified in EBNF notation, following the same conventions used in the *Xt Intrinsics Reference Manual*, Appendix B.

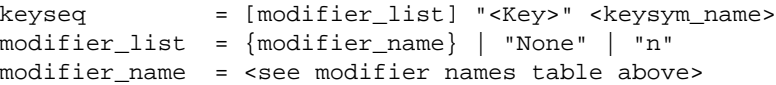

2. The existing OLIT syntax, which is similar to the Xt translation manager syntax and maintained for backward compatibility.

```
keyseq = [modifier list] "<" <keysym_name> ">"
```
3. A general OpenWindows syntax that is understood by OLIT, xview(1), and  $\text{clwm}(1)$ .

```
keyseq = {[\text{modifier_name]} "++" } <keysym_name>
```
For example, to bind the SELECTKEY command to be activated when the space bar is pressed and the Meta modifier key ( $\Diamond$ ) is held down, any of the following may be used:

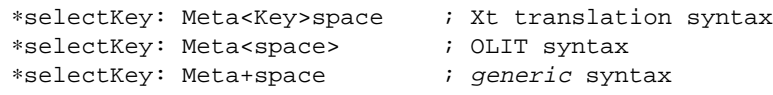

**Note –** On keyboards that don't have an actual meta key, the meta-key event is generated by pressing the Control and Alt keys at the same time.

Up to two bindings may be specified for a virtual event as a comma-separated list; for example:

∗selectKey: Meta<Key>space, Ctrl<Key>space

# *Activation Type Description*

Keyboard accelerators may also be specified using any of the three methods, but only one binding can be associated with an accelerator.

| <b>Activation Type</b> | <b>Semantic</b>      | <b>Resource Name</b> | <b>Default Binding</b>                        |
|------------------------|----------------------|----------------------|-----------------------------------------------|
| OL_ADJUST              | <b>ADJUST</b>        | XtNadjustBtn         | <button2></button2>                           |
| OL_ADJUSTKEY           | <b>ADJUSTKEY</b>     | XtNadjustKey         | a <insert></insert>                           |
| OL_CANCEL              | <b>CANCEL</b>        | XtNcancelKey         | <escape></escape>                             |
| OL_CHARBAK             | <b>CHARBAK</b>       | XtNcharBakKey        | <left></left>                                 |
| OL_CHARFWD             | <b>CHARFWD</b>       | XtNcharFwdKey        | $<$ Right $>$                                 |
| OL_CONSTRAIN           | <b>CONSTRAIN</b>     | XtNconstrainBtn      | s <button1></button1>                         |
| OL_COPY                | <b>COPY</b>          | XtNcopyKey           | $<$ F16>                                      |
| OL_CUT                 | <b>CUT</b>           | XtNcutKey            | $<$ F20>                                      |
| OL_DEFAULTACTION       | <b>DEFAULTACTION</b> | XtNdefaultActionKey  | <return>, c<return></return></return>         |
| OL_DELCHARBAK          | DELCHARBAK           | XtNdelCharBakKey     | <backspace>, <delete></delete></backspace>    |
| OL_DELCHARFWD          | <b>DELCHARFWD</b>    | XtNdelCharFwdKey     | s <backspace>, c<d></d></backspace>           |
| OL_DELLINE             | <b>DELLINE</b>       | XtNdelLineKey        | m <backspace>, m<delete></delete></backspace> |
| OL_DELLINEBAK          | <b>DELLINEBAK</b>    | XtNdelLineBakKey     | c <backspace>, c<v></v></backspace>           |
| OL_DELLINEFWD          | <b>DELLINEFWD</b>    | XtNdelLineFwdKey     | c <delete>, c<k></k></delete>                 |
| OL_DELWORDBAK          | <b>DELWORDBAK</b>    | XtNdelWordBakKey     | s <backspace>, c<w></w></backspace>           |
| OL_DELWORDFWD          | DELWORDFWD           | XtNdelWordFwdKey     | c s <delete></delete>                         |
| OL_DOCEND              | <b>DOCEND</b>        | XtNdocEndKey         | c < R13                                       |
| OL_DOCSTART            | <b>DOCSTART</b>      | XtNdocStartKey       | c < R7                                        |
| OL_DRAG                | <b>DRAG</b>          | XtNdragKey           | $<$ F5>                                       |
| OL_DROP                | <b>DROP</b>          | XtNdropKey           | $<$ F2 $>$                                    |
| OL_DUPLICATE           | <b>DUPLICATE</b>     | XtNduplicateBtn      | c <button1></button1>                         |
| OL_DUPLICATEKEY        | <b>DUPLICATEKEY</b>  | XtNduplicateKey      | s <space></space>                             |
| OL_HELP                | <b>HELP</b>          | XtNhelpKey           | <help></help>                                 |
| OL_HSBMENU             | <b>HSBMENU</b>       | XtNhorizSBMenuKey    | a < h >                                       |
| OL_LINEEND             | <b>LINEEND</b>       | XtNlineEndKey        | $<$ R13>, c $<$ e>                            |

*Table 3-1* OLIT Activation Types

# *Activation Type Description*

*Table 3-1* OLIT Activation Types (Continued)

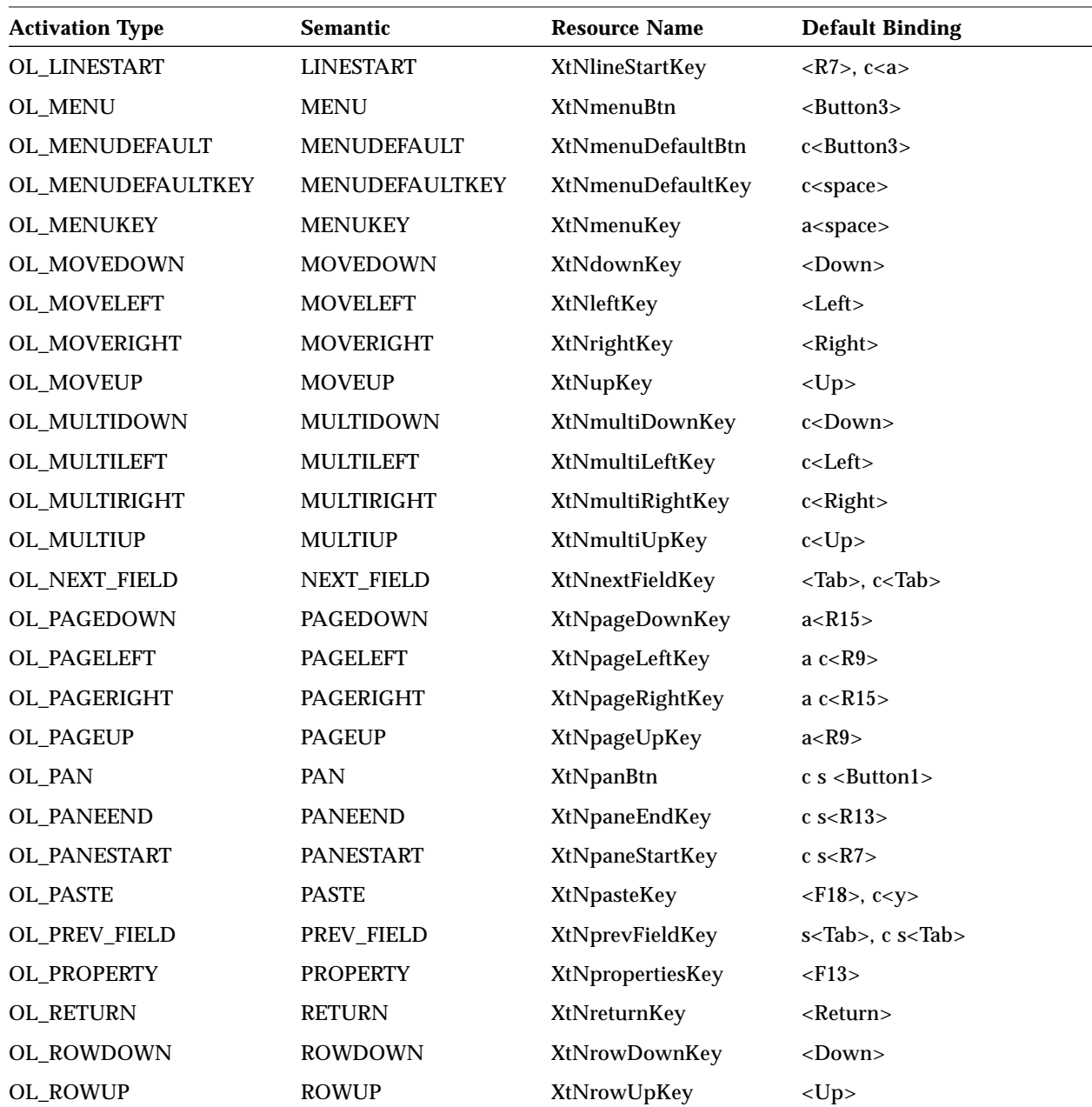

# *Activation Type Description*

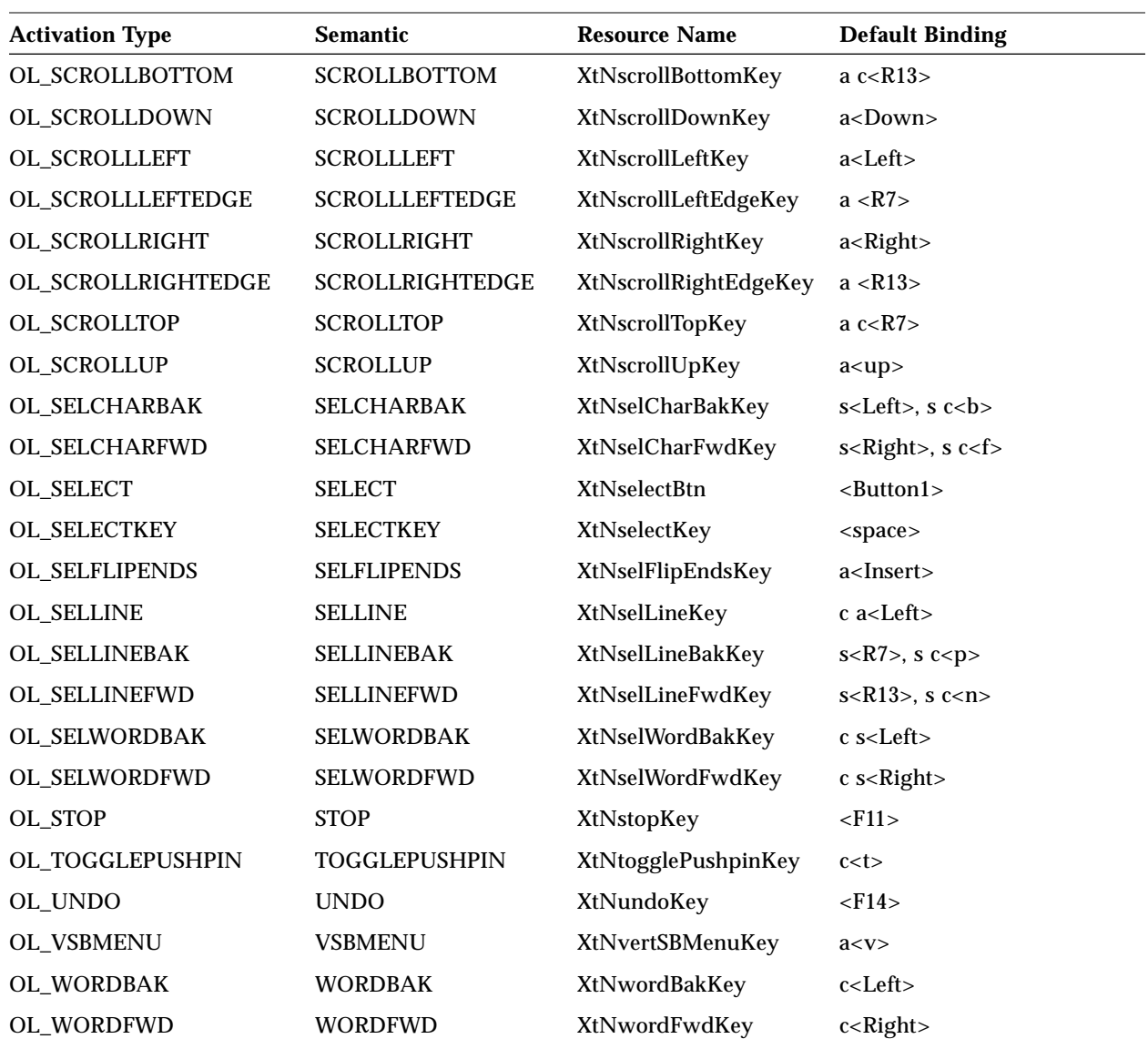

# *Table 3-1* OLIT Activation Types (Continued)

# *Common Activation Types Common Activation Types*

All OLIT widget classes that accept input focus support the semantics described in section 2.3 of the *OPEN LOOK Mouseless Specification* and at least the Activation Types shown in Table 3-2.

*Table 3-2* Common Activation Types

| <b>Activation Type</b> | <b>Semantics</b>     | <b>Resource Name</b> |
|------------------------|----------------------|----------------------|
| OL CANCEL              | <b>CANCEL</b>        | XtNcancelKey         |
| OL DEFAULTACTION       | <b>DEFAULTACTION</b> | XtNdefaultActionKey  |
| OL_HELP                | <b>HELP</b>          | XtNhelpKey           |
| OL_MOVEDOWN            | <b>MOVEDOWN</b>      | XtNdownKey           |
| OL MOVELEFT            | <b>MOVELEFT</b>      | XtNleftKey           |
| OL_MOVERIGHT           | <b>MOVERIGHT</b>     | XtNrightKey          |
| OL MOVEUP              | <b>MOVEUP</b>        | XtNupKey             |
| OL NEXTFIELD           | <b>NEXTFIELD</b>     | XtNnextFieldKey      |
| OL PREVFIELD           | <b>PREVFIELD</b>     | XtNprevFieldKey      |
| OL TOGGLEPUSHPIN       | <b>TOGGLEPUSHPIN</b> | XtNtogglePushpinKey  |

These activation types have the following meanings:

#### *OL\_CANCEL*

Redirect the OL\_CANCEL activation type, delivering it to the first widget ancestor inclusive of the object receiving the activation that is an instance of vendorShellWidgetClass or a subclass thereof.

#### *OL\_DEFAULTACTION*

Redirect the OL\_DEFAULTACTION activation type, delivering it to the first widget ancestor inclusive of the object receiving the activation that is an instance of vendorShellWidgetClass or a subclass thereof.

#### *OL\_HELP*

Invoke the system help facility. If the value of the toolkit resource XtNhelpModel is OL\_POINTER, then help will be invoked for the object currently under the pointer at the time of activation; however, if the value of XtNhelpModel is OL\_INPUTFOCUS, then help will be invoked for the object that currently holds input focus.

#### *Common Activation Types*

#### *OL\_MOVEDOWN*

Move the input focus from the current object to the object below the current holder of input focus in the traversal order. The definition of the object below the current holder of the input focus in the traversal order is context sensitive and system dependent.

#### *OL\_MOVELEFT/ OL\_PREVFIELD*

Move the input focus from the current object to the previous object in the traversal order. The definition of the previous object in the traversal order is context sensitive and system dependent.

#### *OL\_MOVERIGHT/ OL\_NEXTFIELD*

Move the input focus from the current object to the next object in the traversal order. The definition of the next object in the traversal order is context sensitive and system dependent.

#### *OL\_MOVEUP*

Move the input focus from the current object to the object above the current holder of input focus in the traversal order. The definition of the object above the current holder of the input focus in the traversal order is context sensitive and system dependent.

#### *OL\_TOGGLEPUSHPIN*

Redirect the OL\_TOGGLEPUSHPIN activation type, delivering it to the first widget ancestor inclusive of the object receiving the activation that is an instance of vendorShellWidgetClass or a subclass thereof.

*Common Activation Types*

# *Internationalization Features 4*

This chapter focuses on the general issues of internationalizing applications, and how OLIT address these issues. It also provides a simple example application, which demonstrates how OLIT makes it easy to create and use internationalized applications.

# *Introduction*

As the international market for software becomes increasingly important, software manufacturers need a way to *internationalize* their applications without having to re-engineer or re-compile the application for each language. Ideally, a single version of an application should be able to support any number of languages.

Internationalization refers to the ability of a Graphical User Interface (GUI) to display text in various languages and conventions, and to accept textual input in those languages. *Locale* or *localization* refers to the alphabet and conventions of a particular language or cultural environment. Date, time, and monetary format are examples of locale conventions.

The OLIT toolkit, a user-interface toolkit based on the X Window System and the OPEN LOOK graphical user interface, allows developers to simply and easily create internationalized applications without having to modify the source code for each supported language. An application developed and compiled with OLIT will be able to operate in any of the supported languages and process data according to the rules of that language.

#### *System Requirements*

OLIT features that support internationalized applications are referred to as *international OLIT* in this chapter. This internationalized version of OLIT supports both European languages (French, German, Italian, and Swedish) and Asian languages (Japanese, Korean, Taiwanese Chinese, and PRC Chinese).

Adding new languages to an international OLIT application consists primarily of setting the default text format and changing messages, labels, and other strings in resource files. For Asian locales, one must also provide localized *input methods* (IM) to allow for multibyte character composition. The input method is the method by which text is entered into the system. Input methods are specific to each Asian language and are provided by Sun Microsystems. They can, however, be redefined and changed by OEMs or independent software vendors.

# *System Requirements*

The first release of international OLIT enables developers to localize to several European and Asian languages. To run this release of international OLIT, you need Solaris®, OpenWindows™, and the *Feature Package* for the locale in which you intend to run it. For example, you need the Japanese Feature Package (JFP) for Japan, the Korean localization package for Korea, and the French localization package for France. These packages consist of extensions to SunOS and incorporate numerous facilities for handling local linguistic and cultural conventions.

# *Issues Involved in Internationalizing Applications*

To internationalize your application, you must address the following issues.

- 1. *Locale Setting*. Locale Setting is the method by which the language or cultural environment is set. See "Locale Setting" on page 73.
- 2. *Character Encoding*. Conventional applications use 7-bit ASCII encoding to represent each character. However, some languages have larger character sets that require more than the 128 character range permitted by 7-bit encoding; for example, European locales use an 8-bit encoding and Asian locales use extended encoding mechanisms. Character encoding is the method by which a language's character set is represented. See "Character Encoding and Text Formats" on page 74 and the Sun *Software Internationalization Guide* for further details on character encoding.

#### *Locale Setting*

- 3. *Font Set Handling*. Font handling is simple for the U.S. and European languages that OLIT supports because they only use one character set. However, some languages use multiple character sets and therefore require multiple fonts or a *font set*. See "Font Set Handling" on page 77.
- 4. *Localized Text Handling*. The developer needs to be able to use application strings (i.e., error messages, menu text, button text, etc.) in the native language, and have those strings retrieved in the language specified by the locale. See "Localized Text Handling" on page 79.
- 5. *Input Method (Asian Locales Only).* This is the method by which users enter the text of a language. To enter data into a conventional application, the user simply types in the information to be processed. Some languages, however, consist of multiple alphabets which require several keystrokes to create one character. This special handling is called the input method. See "Input Method" on page 80.
- 6. *Standards*. Software internationalization is supported by a number of standards organizations. These include IEEE (POSIX), ANSI, X/Open, and the MIT X Consortium. In order to make applications portable across a wide variety of hardware platforms, it is important to use a toolkit that follows these standards as much possible, as international OLIT does. See "Standards" on page 89.

This chapter describes each of these issues in detail and discusses how these issues are addressed by international OLIT.

# *Locale Setting*

The X Toolkit Intrinsics, on which OLIT is layered, provides an application resource called XnlLanguage (class XnlLanguage) that announces the user's locale to the toolkit and the operating system.

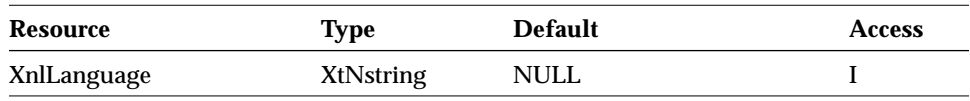

The currently supported values for this resource are: de,  $f_r$ , it, ja, ko, sv, zh, and zh\_TW. There are three ways to establish the locale, as shown in the following list:

1. Specify -xnllanguage on the command line of an OLIT application. For example, to set the locale for an application called *myapplication* to Korean, you type:

% **myapplication -xnllanguage ko**

2. Specify ∗xnlLanguage: *language* in a X11 Resource Manager database file. For example, to set the locale to traditional Chinese, you add the following line to your .Xdefaults file:

\*xnlLanguage: zh\_TW

3. Set the LANG environment variable in the shell that you are starting the application from. For example, to set the locale to Japanese, you type the following:

% **setenv LANG ja**

To set the locale to French, you type the following:

% **setenv LANG fr**

Establishing the OS locale is the responsibility of OLIT and Xt. You should not use the OS function setlocale(3) in your OLIT applications, since OLIT already calls this function internally.

# *Character Encoding and Text Formats*

OLIT supports three character encoding types, or *text formats:*

- **•** Single byte, used in the USA and Europe, which represents each character with one byte
- **•** Multibyte, used in Asian, which represents each character with a variable number of bytes
- **•** Wide character, used in Asian, which represents each character with a fixed number of bytes

Applications can create single-byte, multibyte, or wide character OLIT objects, or a combination of these. If you are writing an application intended for singlebyte locales only, you may want to use single-byte text format to avoid the performance overhead incurred by processing multibyte text. However, note that if you use single-byte format, it will be harder to internationalize your application to Asian locales at a later date.

The multibyte text format is fully compatible with ASCII. Since each different character can potentially be a different size, programming with multibyte text can be difficult. However, the multibyte format uses memory efficiently.

Wide character text format, on the other hand, is easier to program since all characters are represented with the same number of bytes. However, the wide character format consumes more storage since it represents all characters with a fixed number of bytes. If all characters are ASCII, many of the bytes will be superfluous.

When deciding which text format is appropriate for a user interface, you should take the following considerations into account:

- **•** Conversion between formats reduces performance.
- **•** OLIT honors the requested text format inside the object implementation.
- **•** Processing multibyte data is inherently more time consuming than processing single-byte or wide character data. Objects that perform intensive data manipulation (for example text-editing object such as OLIT's TextEdit or TextField widgets) will perform better if created as wide character objects. (If an object is certain to only handle 8-bit data, the optimal solution is to create single-byte objects.)

You should design your application so that conversion between formats is minimized. For example, you may want to decide on an object-by-object basis whether textual data will be processed intensively and use wide character format if it is.

**Note –** The widget makes assumptions based on the text format. For example, if you specify the single-byte format and supply a wide character label, it causes an error.

OLIT widget resources for presentation text are of type OlStr. For more information on this type, see "Setting the Default Text Format for an Entire Application" on page 76. To provide support for multiple text formats, international OLIT introduces the XtNtextFormat resource. This resource allows you to inform widgets what text format to expect for resources associated with presentation text. This is an interface for programmers only; there is no equivalent interface for users to specify widget text formats. The text format of an object is persistent for the lifetime of the object; it is established at object creation time and cannot be changed.

There are several ways to set the text format:

- **•** Do nothing. If you do nothing, the text format defaults to single byte.
- **•** Set the default text format for the entire application with the OlSetDefaultTextFormat() function.
- **•** Set the default text format for an individual widget by changing the widget's XtNtextFormat resource.

# *Setting the Default Text Format for an Entire Application*

As a convenience, OLIT maintains a default text format, which widgets inherit when they are created without their text format explicitly specified in the argument list passed to one of the XtCreateWidget() family of functions.

For compatibility with previous OLIT releases, the default text format is single-byte unless you change it. To change it, use the OlSetDefaultTextFormat() function, which is defined as follows:

void OlSetDefaultTextFormat(OlStrRep format);

where *format* specifies the character representation of the text. The *format* argument can have the following values:

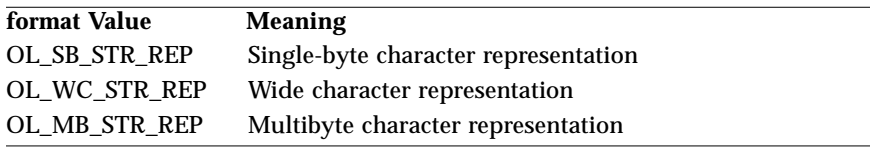

Your application should call OlSetDefaultTextFormat() immediately after OlToolkitInitialize() and before creating the widget hierarchy. Objects subsequently created will have the text format specified in the most recent call to OlSetDefaultTextFormat(), unless overridden by explicit arguments. Note that if the application is single-byte only, it does not need to call OlSetDefaultTextFormat().

You can create a widget hierarchy consisting of a combination of multibyte, wide character, and single byte objects. You can do this either by changing the default text format between widget creation calls or by specifying an object's text format explicitly when creating it.

## *Setting the Text Format for an Individual Widget*

OLIT provides a resource, XtNtextFormat, which allows you to set the text format for individual widgets. See "XtNtextFormat" on page 29.

#### *Font Set Handling*

To represent data that consists of multiple character sets, Release 5 of the X Window System provides the notion of a *Font Set*. An XFontSet is a X11R5 data structure that supports this notion. From the user's perspective, an XFontSet represents a list of X11 Logical Font Description (XLFD) fonts that allows the application to fully represent the characters used in a particular locale. For full details on Font Sets, refer to the X11R5 documentation.

To specify a font set in a resource file, use a comma-separated list of fonts. For example, you can enter the following in your . Xdefaults file:

∗font: -misc-fixed-medium-r-normal--20-200-75-75-c-100-iso8859-1, \  $-jis-fixed-medium-r-normal--16-150-75-75-c-160-jisx0208.1983-0.\$ -misc-fixed-medium-r-normal--0-0-75-75-c-0-jisx0201.1976-0

When you internationalize your application, you should specify fonts in a resource file. If you specify them within your application, it will be impossible for others to localize it.

#### *OlFont*

OLIT supports both the font and font set notions by introducing the OlFont type for objects that display text. OlFont is an opaque pointer type whose interpretation depends on the setting of its associated XtNtextFormat resource. If you create an object as multibyte or wide character, the value of the OlFont field will be a valid XFontSet identifier. If you create an object as single byte, OlFont field will be a valid pointer to an XFontStruct.

If the text format is OL\_SB\_STR\_REP and a font set has been specified (using a comma-separated list), the first font in the list will be used to construct an Xfont struct.

# *Character Encoding and Text Formats Setting the Default Font or Font Set*

The OLIT widget set provides an XtNolDefaultFont resource that specifies the default font or fontset for an application. This resource is discussed in "XtNolDefaultFont" on page 14.

If no font is specified for a widget's XtNfont resource, XtNolDefaultFont determines the widget's font. In international OLIT, the default value of XtNolDefaultFont is determined as follows:

- **•** In the C locale and European locales, the default value of XtNolDefaultFont is Lucida sans serif with Resolution\_X and Resolution\_Y set to 75.
- In Asian locales, the default value of XtNolDefaultFont is the font set required to display all the characters in the code set of the locale.
- **•** An internationalized OLIT application running in Asian locales must define the XtNolDefaultFont resource in its locale-specific app-defaults file. If the XtNolDefaultFont resource is not specified with a list of fullydefined font names the application's startup time will be increased significantly. The application's startup time is dependent on the number of wildcards in the XLFD font names. Use completely specified XLFD font names to optimize performance at startup time. The following is an example of how to set the XtNolDefaultFont resource in the Japanese locale:

```
*olDefaultFont: \
-sun-gothic-medium-r-normal--16-140-75-75-c-70-jisx0201.1976-0, \
-sun-gothic-medium-r-normal--16-140-75-75-c-140-jisx0208.1983-0
```
# *Getting the Default Font or Font Set*

The OlGetDefaultFont() convenience routine enables you to get the font or font set that will be used if you do not set the XtNfont resource for a widget. The syntax of OlGetDefaultFont() is:

```
OlFont OlGetDefaultFont(widget w);
```
where *w* is a widget in the application for which you want to get the default font.

If XtNolDefaultFont specifies a font that is not available, OlGetDefaultFont() returns a null pointer.

*Localized Text Handling*

# *Localized Text Handling*

OLIT provides resources that enable you to set various text strings (messages, menu labels, button labels, etc.) in an application. For information on the text string resources for a particular widget, see the reference section for the widget. When you create an internationalized application, you should remove all these resources from your application and keep them in locale-specific resource files.

# *Using Internationalized Help*

You can register multibyte help text for a widget with OLIT's OlRegisterHelp() function. To register single-byte help, use multibyte help. The OLIT Help API currently supports multibyte only. A wide character API will be added in the future. The syntax for  $OIR$ eqisterHelp() is as follows:

```
void OlRegisterHelp(
   OlDefine id_type,
   XtPointer id,
   String tag,
   OlDefine source_type,
   XtPointer source);
```
To use OlRegisterHelp() with international OLIT, specify one of the following values for the *id\_type* argument.

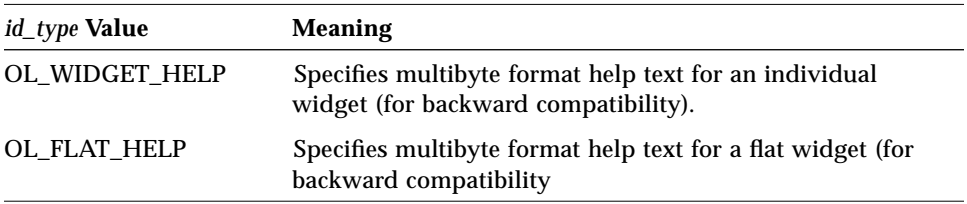

If you specify OL\_DISK\_SOURCE for the *source\_type* argument, you must specify a single-byte or multibyte filename for the *source* argument.

Help searches the directories specified by XFILESEARCHPATH for the specified filename. If you set the filename from within your program as an absolute path, help ignores XFILESEARCHPATH. If the XFILESEARCHPATH expansion does not find a file for help, the current directory is searched. Within the value

of XFILESEARCHPATH, any instance of the string "%T" is expanded to "help" and "%N" is expanded to the filename the programmer specifies as the source parameter to OlRegisterHelp().

For a description of the other arguments of OlRegisterHelp(), see "Help Function" on page 146.

# *Localized Messages*

OLIT issues textual error message in the program's locale at startup. To do this, OLIT registers a private language procedure with the Intrinsics during OlToolkitInitialize(); see page 92.

Do not register an application-specific language procedure. If you do, it will interfere with OLIT's locale-announcement mechanism and you will have to take responsibility for it in your application. If your application requires processing before OLIT's language procedure is called, you can provide your own procedure and call OLIT's procedure from it. To get the language procedure registered by OLIT, call:

olit\_proc = XtSetLanguageProc(NULL, NULL, NULL);

# *Multibyte and Wide Character Text Buffer Functions*

International OLIT provides multibyte and wide character equivalents to the single-byte text buffer functions in previous releases. A list of these functions and their syntax are provided in "Text Buffer Functions for Internationalization" on page 176.

# *Input Method*

The input method (IM) is the algorithm by which users enter the text of a language. The input method for each language may be different, depending on the linguistic structure and conventions of that language.

International OLIT follows the *X Window System Version 11, Input Method Specification, Draft 3.0*. This specification was derived as a result of discussions among X Consortium members on standardizing the input handling of characters in various languages by X clients.

For many languages, there isn't a one-to-one key to character mapping, regardless of how the keyboard is configured. In order to support such languages, an input method is required.

In English and European languages, users enter the desired text by typing in a sequence of letters to create a word. However, for Asian languages based on ideographic characters, input is more complicated. For example, there are two phonetic alphabets in Japanese—Hiragana and Katakana—and the traditional ideogrammatic alphabet, Kanji. In any piece of writing, all three alphabets may be used. Japanese words can also be spelled out phonetically in English. This is called Romaji.

To handle European language characters where there is no key on the standard keyboard that maps to the desired character, use the Compose key to initiate a composed character sequence (e.g., Compose key, <letter>, <accent or diacritical mark>).

To handle languages for which there isn't a one-to-one key to character mapping, input methods provide features such as the following:

- **•** A control key sequence, which selects the *input mode*
- **•** A pre-edit region, which displays characters as the user enters them but before the user *commits* them
- **•** A lookup choice region, which displays ideographic characters and allows the user to choose one
- **•** A status region, which provides information such as whether conversion is activated and the state or mode of the input method

Text input widgets, in conjunction with some input methods, also can provide advanced, language-specific, pre-editing features. For instance, the OLIT TextEdit widget can detect certain conditions under which it will commit any uncommitted pre-edit text without the user having to take further action. This technique is known as *implicit commit*.

Example: In a mail application the user enters a message in Japanese and presses a "send" button to dispatch the composed message. If there is uncommitted pre-edit text, the user's intention is that it be part of the message. The pre-edit text has not, however, been committed to the text buffer. In this case it is useful for the toolkit to intervene and cause a commit to occur before the application processes the buffer to send the message.

Details of which operations trigger implicit commit semantics in OLIT widgets can be found in the localization documentation for the appropriate languages.

The use of these features varies with the input method. For more information, see the documentation for the input method you are using.

Figure 4-1 shows the input method screen regions.

Pre-Edit Region

| $\sqrt{2}$ ि।                                                                                                    |                                       |       |      |      |      |                      |                  |
|----------------------------------------------------------------------------------------------------|---------------------------------------|-------|------|------|------|----------------------|------------------|
| on_footerw                                                                                                    |                                       |       |      |      |      |                      |                  |
| $\Box$ #include <x11 intrinsic.h=""><br/>#include <x11 stringdefs.h=""><br/>#include <xol openlook.h=""><br/>#include <xol rubbertile.h=""></xol></xol></x11></x11> |                                       |       |      |      |      |                      |                  |
| #include <xol td="" textel<=""><td></td><td></td><td></td><td></td><td></td><td></td><td></td></xol>                                                                |                                       |       |      |      |      |                      |                  |
| #include <xol scrolle<="" td=""><td>a: 編</td><td>b:蝙</td><td>c:鞭</td><td>d: 邊</td><td>e:砭</td><td>f: 猵</td><td></td></xol>                                          | a: 編                                  | b:蝙   | c:鞭  | d: 邊 | e:砭  | f: 猵                 |                  |
| main(argc, argy)<br>int argc                                                                                                    | g:楄                                   | h:煸   | i:甂  | j:稨  | k: 箯 | 1:簿                  | Lookup<br>Choice |
| char *arqv[];                                                                                                    | m:边                                   | n: [弃 | o: 稨 | p: 編 | q:邉  | r:鯾                  | Region           |
| Widget<br>toplevel,<br>wargs[5];<br>Arg                                                                                                    | s:艑                                   |       |      |      |      |                      |                  |
| int<br>n:                                                                                                    |                                       |       |      |      |      |                      |                  |
| XtAppContext app;                                                                                                    | OlToolkitInitialize((XtPointer)NULL); |       |      |      |      |                      |                  |
| [注音]                                                                                                    |                                       |       |      |      |      | <b>Status Region</b> |                  |

*Figure 4-1* Input Method Screen Regions for zh\_TW locale

# *Setting the Input Method Pre-Edit and Status Styles (Asian Locales Only)*

There are two aspects of the input method that an OLIT application can control:

- **•** The *pre-edit style*, which specifies where and how pre-edit data is presented. The pre-edit style can vary from widget to widget within a shell.
- **•** The *status style*, which specifies where status feedback is presented. The status style, unlike the pre-edit, is an attribute of the shell and is expected to remain the same across all widgets inside the shell.

OLIT provides two new resources that specify the pre-edit and status styles: XtNimPreeditStyle and XtNimStatusStyle, described in the following sections.

# *XtNimPreeditStyle (Asian Locales Only)*

The XtNimPreeditStyle resource selects the pre-edit style. This resource is supported by all the OLIT widgets that allow text input. See, for example, TextEdit ("XtNimPreeditStyle" on page 635).

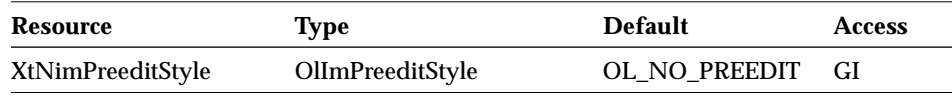

If the specified style is not supported by the input method, the ability to preedit is lost. The currently supported pre-edit styles are:

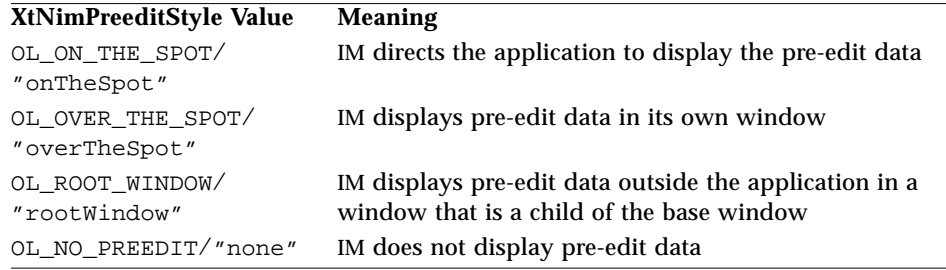

The following figure shows an example of the onTheSpot pre-edit style. The pre-edit data is shown in reverse video. When the user commits the data, it is sent to the client and displayed in normal video.

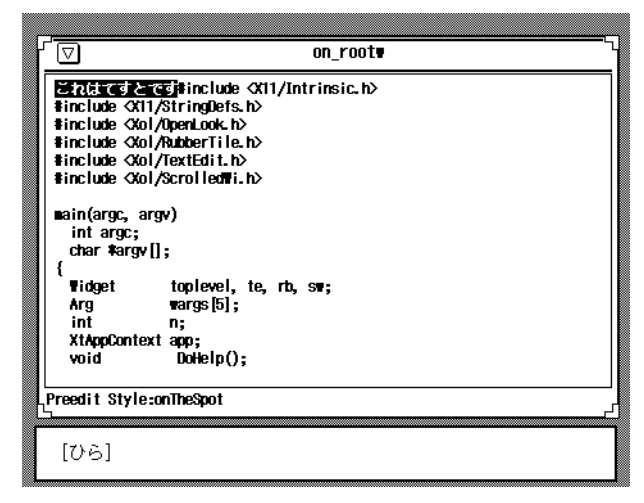

*Figure 4-2* onTheSpot Pre-Edit Style for ja locale

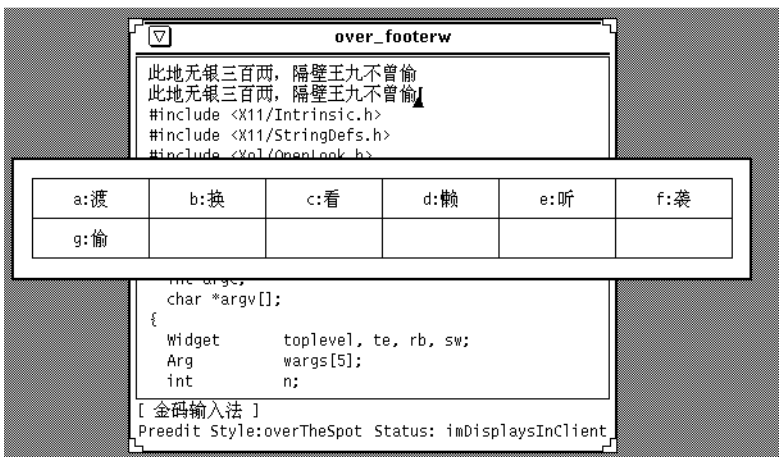

The following figure shows an example of the overTheSpot pre-edit style.

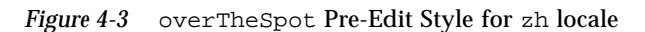

The following figure shows an example of the rootWindow pre-edit style.

| root_footerw                                                                |
|-----------------------------------------------------------------------------|
| 计算机                                                                         |
| 计算机程序设计系统<br>计算机程序设计系统                                                      |
|                                                                             |
|                                                                             |
| #include <x11 intrinsic.h=""></x11>                                         |
| #include <x11 stringdefs.h=""><br/>#include <xol openlook.h=""></xol></x11> |
| #include <xol rubbertile.h=""></xol>                                        |
| #include <xol textedit.h=""><br/>#include <xol scrolledwi.h=""></xol></xol> |
|                                                                             |
| main(argc, argv)<br>int argc;                                               |
| char *argy[];                                                               |
| [ 智慧拼音输入法 ]                                                                 |
| Preedit Style: rootWindow<br>Status: imDisplaysInClient                     |
|                                                                             |
| 北京                                                                          |
|                                                                             |

*Figure 4-4* rootWindow Pre-Edit Style for zh locale

See the X11R5 documentation for a full description of each of the pre-edit styles.

# *XtNimStatusStyle (Asian Locales Only)*

The XtNimStatusStyle resource, defined in the VendorShell class, determines the style of IM status feedback.

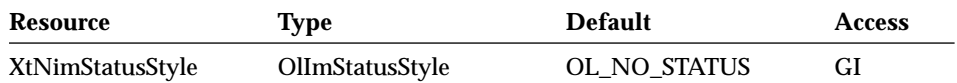

The supported styles are:

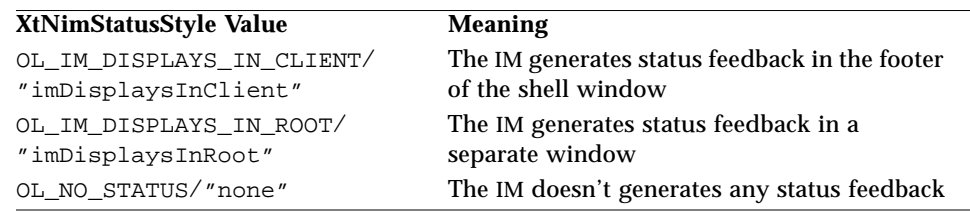

When XtNimStatusStyle is set to OL\_IM\_DISPLAYS\_IN\_CLIENT, a number of other resources are available to set characteristics of the application footer. See "Application Resources for the IM Footer (Asian Locales Only)" on page 87.

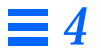

The following figure shows an example of the imDisplaysInClient status style.

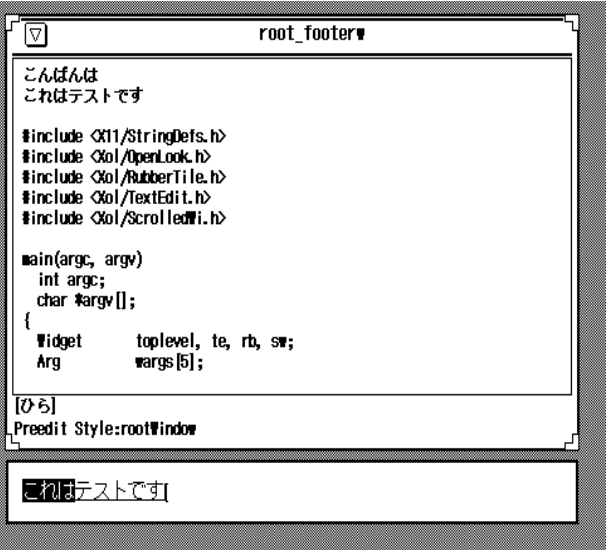

*Figure 4-5* imDisplaysInClient Status Style for ja locale

The following figure shows an example of the imDisplaysInRoot status style.

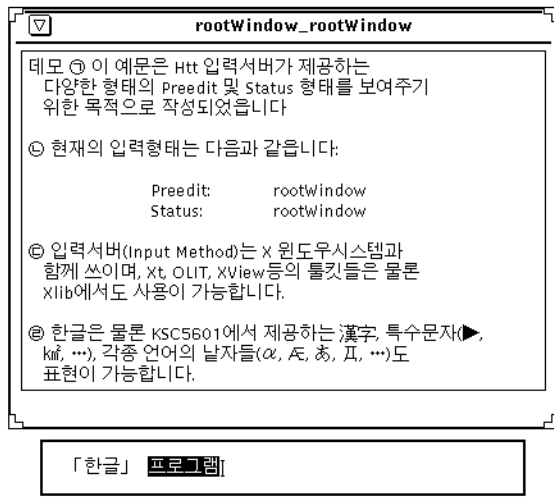

*Figure 4-6* imDisplaysInRoot Status Style for ko locale

# *Application Resources for theIM Footer (Asian Locales Only)*

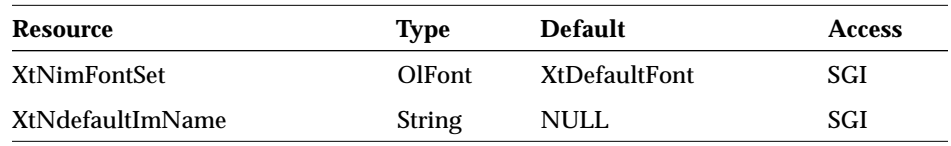

# *XtNimFontSet (Asian Locales Only)*

The XtNimFontSet resource specifies the internationalization IM status footer's font set.

# *XtNdefaultImName*

The XtNdefaultImName resource specifies the string to identify the IM Server.

# *XtNshellTitle*

XtNshellTitle is an OlStr resource that allows the title of shell widgets to be set. The shell being set must be a subclass of VendorShell. The usage of this resource is analogous to the XtNtitle resource defined by the Intrinsic classes. XtNshellTitle and XtNtitle are synchronized by OLIT; calling XtSetValues() on either will cause both to be updated.

# *Example*

To internationalize a simple OLIT application for the European or Asian locales, you need to:

- **1. Remove any resources that contain display text from the application code and put them in a resource file.**
- **2. Specify the text format for widgets that display text (by specifying a default text format for the application or by specifying the text format for individual widgets).**
- **3. Specify a font set for resources that contain OlFont values (such as XtNfont) in the resource file.**

#### *Input Method*

Suppose you want to write an internationalized application that displays a StaticText widget with some wide character text in it. To do this, you would write code similar to the following.

```
#include <X11/Intrinsic.h>
#include <X11/StringDefs.h>
#include <Xol/OpenLook.h>
#include <Xol/StaticText.h>
main(argc, argv)
   int argc;
   char ∗argv[];
{
   Widget toplevel, msg_widget;
   XtAppContext app;
   /* Initialize the OLIT toolkit */
   OlToolkitInitialize((XtPointer)NULL);
   /* Set the default text format to wide character */
   OlSetDefaultTextFormat(OL_WC_STR_REP);
   toplevel = XtAppInitialize(&app, "Memo",
                              (XrmOptionDescList)NULL,
                              0, &argc, argv, NULL,
                              (ArgList) NULL, 0);
   /* Create a staticText widget. */
   msg_widget = XtVaCreateManagedWidget("msg",
                                 staticTextWidgetClass,
                                 toplevel,
                                 NULL);
   /* Realize the widgets and enter the event loop. */
   XtRealizeWidget(toplevel);
   XtAppMainLoop(app);
}
```
Note that this application does not specify the string that appears in the StaticText widget. You specify this text in the resource file as follows:

∗StaticText.string: <text>

Also note that this application is different from a conventional OLIT application in that it calls OlSetDefaultTextFormat() to set the default text format. OlSetDefaultTextFormat() sets the default text format for any widgets in the application that display text.

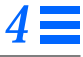

#### *Standards*

If you only want to set the text format for an individual widget, you set its XtNtextFormat resource. For example, in the application above you would create the StaticText widget as follows:

```
msg_widget = XtVaCreateManagedWidget("msg",
                                  staticTextWidgetClass,
                                  toplevel,
                                  XtNtextFormat, OL_WC_STR_REP,
                                  NULL);
```
For some locales, you may also need to specify a font set for the application. To do this, you add the following line to the resources file:

∗StaticText.font: *font set*

The following figures show the application with Korean and Japanese text.

*Figure 4-7* "Hello World" in Korean

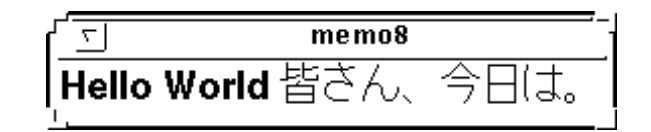

*Figure 4-8* "Hello World" in Japanese

# *Standards*

There are three standards that international OLIT follows:

- **•** Internationalized UNIX
- **•** MIT X11 Internationalization Standard
- **•** Internationalized Extension of OPEN LOOK Specification

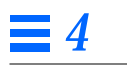

*Standards*

# *Toolkit Functions 5*

This chapter describes functions that are not related to any particular widget.

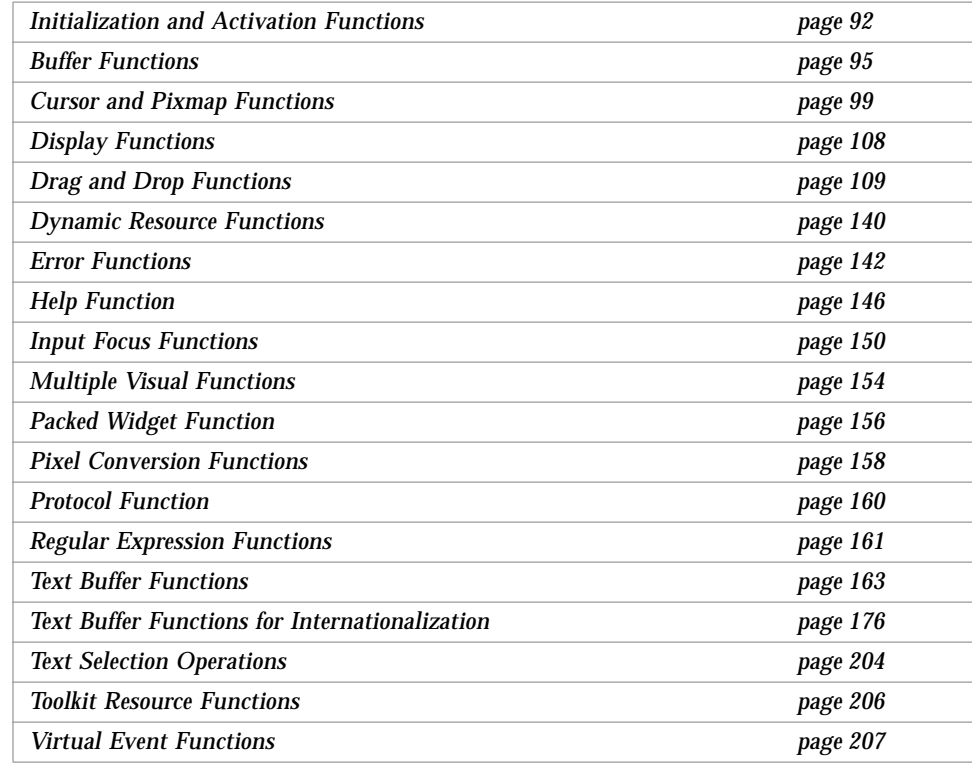

# *Initialization and Activation Functions Initialization and Activation Functions*

#### *OlToolkitInitialize*

#include <Xol/OpenLook.h> void OlToolkitInitialize( XtPointer NULL);

OlToolkitInitialize() must be called by each application before any OPEN LOOK widgets are created or other OPEN LOOK routines are used.

The suggested method of initializing an OLIT application is to use OlToolkitInitialize() followed by some combination of:

- **•** XtAppInitialize()
- **•** XtToolkitInitialize()
- **•** XtCreateApplicationContext()
- **•** XtOpenDisplay() or XtInitializeDisplay()
- **•** XtAppCreateShell()

or the corresponding variable argument functions.

#### *OlInitialize*

**Note –** The following initialization routine is now obsolete:

#include <Xol/OpenLook.h>

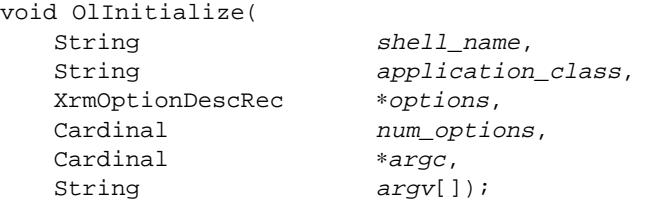

The arguments to the obsolete OlInitialize() routine were similar to the arguments to the X Window XtInitialize() routine. Use the OlToolkitInitialize() routine instead, but note the differences in arguments in that new version.

#### *Initialization and Activation Functions*

#### *OlActivateWidget*

#include <Xol/OpenLook.h> Boolean OlActivateWidget( Widget widget, OlVirtualName activation\_type, XtPointer data);

OlActivateWidget() programmatically activates a widget in accordance with the supplied activation type (see Chapter 3, "Activation Types"). The precise semantics of activation and activation type are widget-dependent and are described in each widget section. OlActivateWidget() returns TRUE if the activation type was accepted by the initially supplied widget, or one of its associated *follower* widgets; see OlAssociateWidget(). Otherwise, the function returns FALSE. If the initially supplied widget does not accept the activation type, OlActivateWidget() recursively attempts to activate associated *follower* widgets until one of them accepts the supplied activation type.

OlActivateWidget() also accepts gadget arguments.

# *OlAssociateWidget*

#include <Xol/OpenLook.h>

Boolean OlAssociateWidget( Widget leader, Widget follower, Boolean disable\_traversal)

OlAssociateWidget() associates a widget (the *follower*) with another widget (the *leader*). Associating a widget with a leader widget effectively expands the number of ways the leader widget can be activated since

OlActivateWidget() automatically activates any follower widgets if the lead widget does not accept the supplied activation type. This routine returns TRUE if the association was successful; otherwise, it returns FALSE. Attempts to create an association-cycle are invalid and produce a warning.

It is typically desirable to prevent keyboard traversal among widgets associated with one another. The *disable\_traversal* parameter is a convenient interface for setting the *follower* widget's XtNtraversalOn resource to FALSE.

OlAssociateWidget() also accepts gadget arguments.

## *Initialization and Activation Functions*

# *OlUnassociateWidget*

#include <Xol/OpenLook.h>

void OlUnassociateWidget( Widget follower);

OlUnassociateWidget() removes a *follower* widget from a previous association with another lead widget. No warning is generated if the supplied widget was not previously associated with another widget.

OlUnassociateWidget() also accepts gadget arguments.

# *Buffer Functions*

These functions manipulate a generic "Buffer" object.

#### *AllocateBuffer*

```
#include <Xol/buffutil.h>
Buffer ∗AllocateBuffer(
   int element_size,
   int initial_size);
```
AllocateBuffer() allocates a Buffer for elements of the given *element\_size*. The *used* member of the Buffer is set to zero and the size member is set to the value of *initial\_size*. If *initial\_size* is zero, the pointer *p* is set to NULL; otherwise, the amount of space required (*initial\_size* × *element\_size*) is allocated and the pointer *p* is set to point to this space. The function returns the pointer to the allocated Buffer. It is the responsibility of the caller to free this storage (using FreeBuffer()) when it is no longer needed.

The Buffer structure is defined as follows:

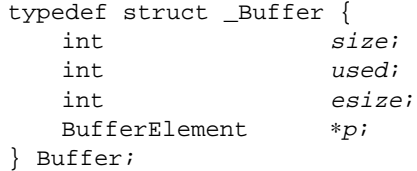

#### *Buffer Macros*

The following macros are provided for use with the Buffer functions.

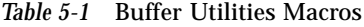

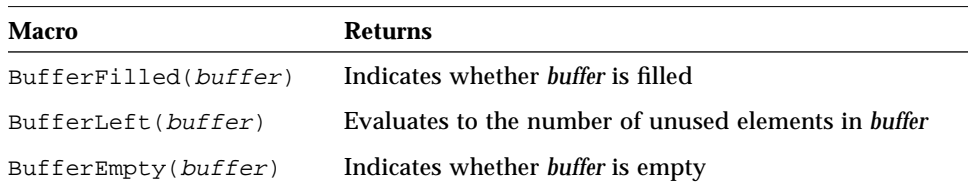

*Buffer Functions*

### *CopyBuffer*

```
#include <Xol/buffutil.h>
Buffer ∗CopyBuffer(
   Buffer ∗buffer);
```
CopyBuffer() allocates a new Buffer with the same attributes as the given *buffer* and copies the data associated with the given *buffer* into the new Buffer. A pointer to the newly allocated and initialized Buffer is returned. It is the responsibility of the caller to free this storage (using  $FreeBuffer()$ ) when it is no longer needed.

### *FreeBuffer*

```
#include <Xol/buffutil.h>
void FreeBuffer(
   Buffer ∗buffer);
```
FreeBuffer() deallocates (frees) storage associated with the given *buffer* pointer.

# *GrowBuffer*

```
#include <Xol/buffutil.h>
void GrowBuffer(
  Buffer ∗buffer,
   int increment);
```
GrowBuffer() expands (or compresses) a given *buffer* size by *increment* elements. If the increment is negative, the operation results in a reduction in the size of the Buffer.

# *InsertIntoBuffer*

```
#include <Xol/buffutil.h>
int InsertIntoBuffer(
   Buffer ∗target,
   Buffer *source,
   int offset);
```
InsertIntoBuffer() inserts the elements stored in the *source* Buffer into the *target* Buffer before the element stored at *offset*. If the *offset* is invalid or if the *source* Buffer is empty, the function returns zero; otherwise, it returns 1 after

#### *Buffer Functions*

completing the insertion. The GrowBuffer() function will be used as needed to ensure that the *target* Buffer is large enough to hold the contents of the *source* Buffer.

#### *ReadFileIntoBuffer*

```
#include <Xol/buffutil.h>
int ReadFileIntoBuffer(
   FILE *fp,
   Buffer *buffer);
```
ReadFileIntoBuffer() reads a previously opened file associated with *fp* and adds the characters read to the end of the *buffer*. The GrowBuffer() function will be used as needed to ensure that the Buffer is large enough to hold the contents of the file. The function returns when either an end-of-file is detected or a newline character is encountered while reading the file. The function returns EOF if end-of-file is detected and  $\ln$  if a newline character is encountered.

#### *ReadStringIntoBuffer*

```
#include <Xol/buffutil.h>
int ReadStringIntoBuffer(
   Buffer ∗sp,
   Buffer ∗buffer);
```
ReadStringIntoBuffer() reads a previously opened Buffer (see "stropen" on page 98) associated with *sp* and adds the characters read to the end of *buffer*. The GrowBuffer() function will be used as needed to ensure that the Buffer is large enough to hold the data to be copied. The function returns when either a newline character is encountered or an end-of-buffer condition is detected while reading the Buffer associated with *sp*. The function returns a '\n' if it encounters a newline character and EOF if it detects an end-of-buffer condition.

#### *strclose*

```
#include <Xol/buffutil.h>
void strclose(
   Buffer ∗sp);
```
The strclose() function closes a string Buffer that was opened using the stropen() function. It frees the Buffer allocated by stropen().

*Buffer Functions*

#### *strgetc*

```
#include <Xol/buffutil.h>
int strgetc(
   Buffer ∗sp);
```
The strgetc() function reads the next character stored in the string *sp*. The function returns the next character in the Buffer. When no characters remain, the function returns EOF.

#### *stropen*

```
#include <Xol/buffutil.h>
Buffer ∗stropen(
   char ∗string);
```
The stropen() function allocates a Buffer large enough for *string* and copies *string* into this Buffer. A pointer to the newly allocated Buffer is returned. It is the responsibility of the caller to close this Buffer (using strclose()) when it is no longer needed.

# *See Also*

"Text Buffer Functions" on page 163, "Text Buffer Functions for Internationalization" on page 176.
*Cursor and Pixmap Functions*

## *Cursor and Pixmap Functions*

These functions fall into several categories:

- **•** OlGet*xyz*Cursor These are Version 3 functions for obtaining the cursors defined for Drag and Drop functionality. They take a Widget argument, unlike the GetOl-style cursor functions. The middle part of the name indicates the OPEN LOOK-specified function of the cursor. These OlGet∗ functions are the preferred functions to use in every case, especially if you are not using the standard colormap for the root window of your display.
- **•** GetOl*xyz*Cursor These are not the preferred interface, but are included to provide compatibility with the Version 2 style of functions, taking a Screen ∗screen argument. They are listed separately, without figures. The cursors for the GetOl\* functions are identical to their OlGet\* counterparts.
- Other Version 2 functions, also with names of the form GetOlxyzCursor, for cursors unrelated to Drag and Drop. Figures for these cursors are in the *OPEN LOOK GUI Functional Specification*.
- **•** Two functions returning gray Pixmap IDs.

## *Version 3 Cursors*

## *OlGetDataDupeDragCursor*

#include <Xol/OlCursors.h>

Cursor OlGetDataDupeDragCursor( Widget widget);

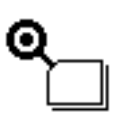

## *OlGetDataDupeDropCursor*

#include <Xol/OlCursors.h>

Cursor OlGetDataDupeDropCursor( Widget widget);

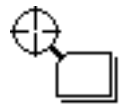

#### *OlGetDataDupeInsertCursor*

#include <Xol/OlCursors.h> Cursor OlGetDataDupeInsertCursor( Widget widget);

#### *Toolkit Functions* 99

#### *Cursor and Pixmap Functions*

## *OlGetDataDupeNoDropCursor*

#include <Xol/OlCursors.h>

Cursor OlGetDataDupeNoDropCursor( Widget widget);

## *OlGetDataMoveDragCursor*

#include <Xol/OlCursors.h>

Cursor OlGetDataMoveDragCursor( Widget widget);

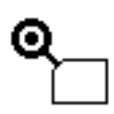

## *OlGetDataMoveDropCursor*

#include <Xol/OlCursors.h> Cursor OlGetDataMoveDropCursor( Widget widget);

## *OlGetDataMoveInsertCursor*

#include <Xol/OlCursors.h>

Cursor OlGetDataMoveInsertCursor( Widget widget);

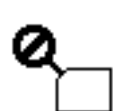

## *OlGetDataMoveNoDropCursor*

#include <Xol/OlCursors.h>

Cursor OlGetDataMoveNoDropCursor( Widget widget);

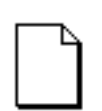

## *OlGetDocCursor*

#include <Xol/OlCursors.h>

Cursor OlGetDocCursor( Widget widget);

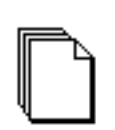

## *OlGetDocStackCursor*

#include <Xol/OlCursors.h> Cursor OlGetDocStackCursor( Widget widget);

### *Cursor and Pixmap Functions*

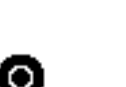

*OlGetDropCursor* #include <Xol/OlCursors.h>

Cursor OlGetDropCursor( Widget widget);

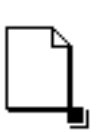

## *OlGetDupeDocCursor*

#include <Xol/OlCursors.h> Cursor OlGetDupeDocCursor( Widget widget);

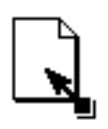

## *OlGetDupeDocDragCursor*

#include <Xol/OlCursors.h> Cursor OlGetDupeDocDragCursor( Widget widget);

## *OlGetDupeDocDropCursor*

#include <Xol/OlCursors.h>

Cursor OlGetDupeDocDropCursor( Widget widget);

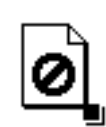

## *OlGetDupeDocNoDropCursor*

#include <Xol/OlCursors.h>

Cursor OlGetDupeDocNoDropCursor( Widget widget);

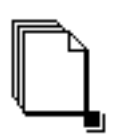

## *OlGetDupeStackCursor*

#include <Xol/OlCursors.h>

Cursor OlGetDupeStackCursor( Widget widget);

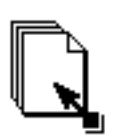

## *OlGetDupeStackDragCursor*

#include <Xol/OlCursors.h> Cursor OlGetDupeStackDragCursor( Widget widget);

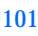

### *Cursor and Pixmap Functions*

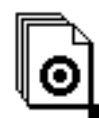

## *OlGetDupeStackDropCursor*

#include <Xol/OlCursors.h>

Cursor OlGetDupeStackDropCursor( Widget widget);

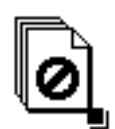

## *OlGetDupeStackNoDropCursor*

#include <Xol/OlCursors.h>

Cursor OlGetDupeStackNoDropCursor( Widget widget);

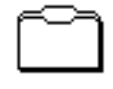

## *OlGetFolderCursor*

#include <Xol/OlCursors.h> Cursor OlGetFolderCursor( Widget widget);

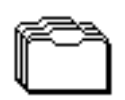

## *OlGetFolderStackCursor*

#include <Xol/OlCursors.h>

Cursor OlGetFolderStackCursor( Widget widget);

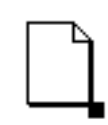

#### *OlGetMoveDocCursor*

#include <Xol/OlCursors.h>

Cursor OlGetMoveDocCursor( Widget widget);

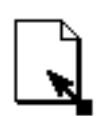

## *OlGetMoveDocDragCursor*

#include <Xol/OlCursors.h>

Cursor OlGetMoveDocDragCursor( Widget widget);

## *OlGetMoveDocDropCursor*

#include <Xol/OlCursors.h> Cursor OlGetMoveDocDropCursor( Widget widget);

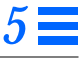

#### *Cursor and Pixmap Functions*

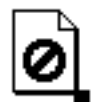

## *OlGetMoveDocNoDropCursor*

#include <Xol/OlCursors.h> Cursor OlGetMoveDocNoDropCursor( Widget widget);

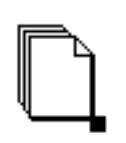

## *OlGetMoveStackCursor*

#include <Xol/OlCursors.h>

Cursor OlGetMoveStackCursor( Widget widget);

## *OlGetMoveStackDragCursor*

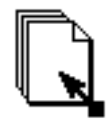

#include <Xol/OlCursors.h> Cursor OlGetMoveStackDragCursor( Widget widget);

## *OlGetMoveStackDropCursor*

#include <Xol/OlCursors.h>

Cursor OlGetMoveStackDropCursor( Widget widget);

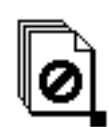

## *OlGetMoveStackNoDropCursor*

#include <Xol/OlCursors.h>

Cursor OlGetMoveStackNoDropCursor( Widget widget);

## *OlGetNoDropCursor*

#include <Xol/OlCursors.h>

Cursor OlGetNoDropCursor( Widget widget);

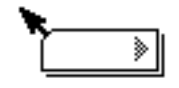

## *OlGetTextDupeDragCursor*

#include <Xol/OlCursors.h> Cursor OlGetTextDupeDragCursor( Widget widget);

## *Toolkit Functions* 103

#### *Cursor and Pixmap Functions*

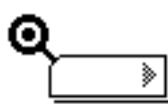

## *OlGetTextDupeDropCursor*

#include <Xol/OlCursors.h> Cursor OlGetTextDupeDropCursor( Widget widget);

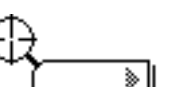

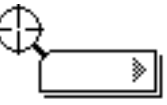

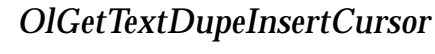

#include <Xol/OlCursors.h>

Cursor OlGetTextDupeInsertCursor( Widget widget);

## *OlGetTextDupeNoDropCursor*

#include <Xol/OlCursors.h>

Cursor OlGetTextDupeNoDropCursor( Widget widget);

# ⋟

## *OlGetTextMoveDragCursor*

#include <Xol/OlCursors.h>

Cursor OlGetTextMoveDragCursor( Widget widget);

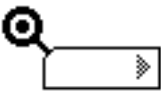

## *OlGetTextMoveDropCursor*

#include <Xol/OlCursors.h>

Cursor OlGetTextMoveDropCursor( Widget widget);

## *OlGetTextMoveInsertCursor*

#include <Xol/OlCursors.h>

Cursor OlGetTextMoveInsertCursor( Widget widget);

## *OlGetTextMoveNoDropCursor*

#include <Xol/OlCursors.h>

Cursor OlGetTextMoveNoDropCursor( Widget widget);

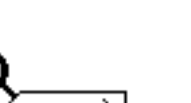

⋟

⋟

⋟

#### *Cursor and Pixmap Functions*

## *Version 2 Drag and Drop Cursors*

All of these version 2 drag and drop cursor functions have similar synopses:

#include <Xol/OlCursors.h>

Cursor GetOl<cursor-name>Cursor( Screen \*screen);

#### The functions are:

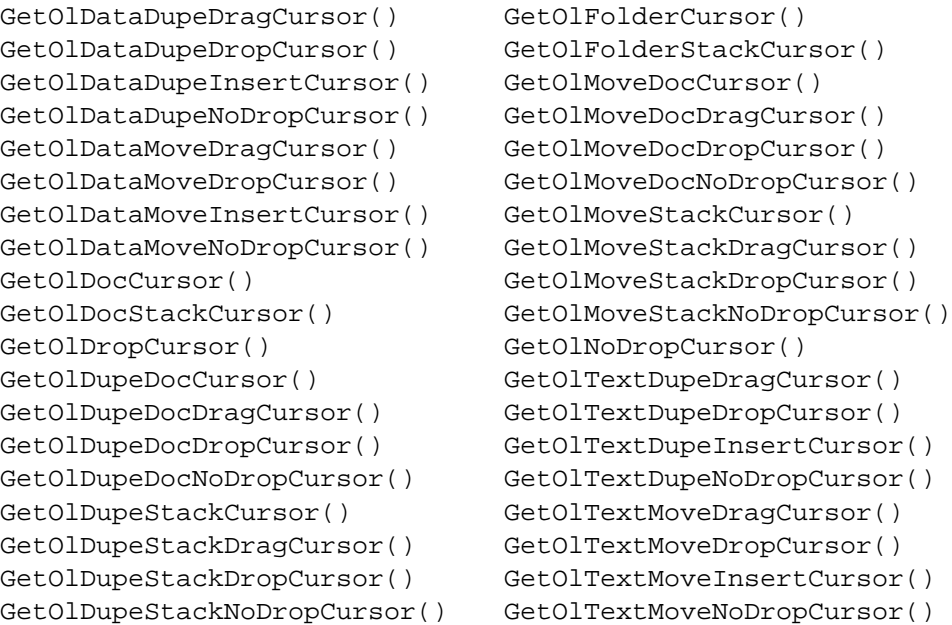

## *Other Version 2 Cursors*

## *GetOlBusyCursor*

#include <Xol/OlCursors.h> Cursor GetOlBusyCursor( Screen \*screen);

GetOlBusyCursor() obtains the cursor ID for *screen* that complies with the *OPEN LOOK GUI Functional Specification* description of the **Busy** cursor.

#### *Cursor and Pixmap Functions*

#### *GetOlDuplicateCursor*

```
#include <Xol/OlCursors.h>
Cursor GetOlDuplicateCursor(
   Screen *screen);
```
GetOlDuplicateCursor() obtains the cursor ID for *screen* that complies with the *OPEN LOOK GUI Functional Specification* description of the **Duplicate** cursor.

#### *GetOlMoveCursor*

#include <Xol/OlCursors.h>

Cursor GetOlMoveCursor( Screen \*screen);

GetOlMoveCursor() obtains the cursor ID for *screen* that complies with the *OPEN LOOK GUI Functional Specification* description of the **Move** cursor.

#### *GetOlPanCursor*

#include <Xol/OlCursors.h> Cursor GetOlPanCursor( Screen ∗screen);

GetOlPanCursor() obtains the cursor ID for *screen* that complies with the *OPEN LOOK GUI Functional Specification* description of the **Pan** cursor.

#### *GetOlQuestionCursor*

```
#include <Xol/OlCursors.h>
Cursor GetOlQuestionCursor(
```
Screen \*screen);

GetOlQuestionCursor() obtains the cursor ID for *screen* that complies with the *OPEN LOOK GUI Functional Specification* description of the **Question** cursor.

#### *GetOlStandardCursor*

#include <Xol/OlCursors.h> Cursor GetOlStandardCursor( Screen \*screen);

#### *Cursor and Pixmap Functions*

GetOlStandardCursor() obtains the cursor ID for *screen* that complies with the *OPEN LOOK GUI Functional Specification* description of the **Standard** cursor.

#### *GetOlTargetCursor*

#include <Xol/OlCursors.h>

Cursor GetOlTargetCursor( Screen \*screen);

GetOlTargetCursor() obtains the cursor ID for *screen* that complies with the *OPEN LOOK GUI Functional Specification* description of the **Target** cursor.

## *Pixmap Functions*

#### *OlGet50PercentGrey*

#include <Xol/OlCursors.h> Pixmap OlGet50PercentGrey( Screen \*screen);

OlGet50PercentGrey() obtains the ID of a 50% grey Pixmap for *screen.*

#### *OlGet75PercentGrey*

#include <Xol/OlCursors.h>

Pixmap OlGet75PercentGrey( Screen \*screen);

OlGet75PercentGrey() obtains the ID of a 75% grey Pixmap for *screen.*

## *Return Values*

Each cursor function returns a cursor ID. Each Pixmap function returns a Pixmap.

#### *See Also*

"Drag and Drop Functions" on page 109.

## *Display Functions Display Functions*

## *OlUpdateDisplay*

#include <Xol/OpenLook.h> void OlUpdateDisplay( Widget  $w$ );

OlUpdateDisplay() processes all pending exposure events so that the appearance of a given widget can be updated immediately. Normally, an operation is accomplished by a set of callback functions. If one of the callback functions performs a time-consuming action, it is possible that some portion of an application window will not be redrawn right away after an XtSetValues() call. This is because normal exposure processing does not occur until all callback functions have been invoked. This situation can be resolved by calling this function before starting a time-consuming action.

#### *Example*

```
extern Widget status_area; /* a staticText widget */
void fooCB(
   Widget w,
   XtPointer client_data,
   XtPointer call_data);
{
   ...
       Arg args[5];
          /* display the status in the footer area */
          /* before the actual operation */
       XtSetArg(args[0], XtNstring,
          "Start the operation, please wait ...");
       XtSetValues(status_area, args, 1);
          /* show the status in the footer area right away */
       OlUpdateDisplay(status_area);
          /* now we can start the actual operation */
   ...
}
```
*See Also*

XtSetValues() in *Xt Intrinsics Reference Manual.*

## *Drag and Drop Functions*

Drag and Drop is a direct-manipulation data transfer operation with the following steps:

- 1. The user "picks up" an object (a graphical representation of data inside a client application) by pressing the SELECT mouse button on the object.
- 2. The user "drags" the object across the display with the SELECT mouse button pressed.
- 3. The user "drops" the object over an eligible drop site by releasing the SELECT mouse button over the drop site.

An example of a drag and drop operation is picking up a file from a file manager and dropping it on a trash can icon to delete the file. The terminology associated with the drag and drop operation is described below in detail.

## *Drop Rectangle*

A drop rectangle is a rectangular area of the screen selected by some application to be eligible for drops. It is the building block of a drop site. There may or may not be any graphical feedback associated with a drop rectangle.

## *Drop Site*

A drop site is a list of possibly overlapping drop rectangles. Drop sites need to be registered with the toolkit before they can participate in the Drag and Drop "protocol." A drop site may be registered with the toolkit by calling either of the functions OlDnDRegisterWidgetDropSite() or OlDnDRegisterWindowDropSite().

## *Drag and Drop Functions Drop Target*

A drop target is a visible receptacle for a drop. It is marked by one of the glyphs (empty or full versions) in the following figure:

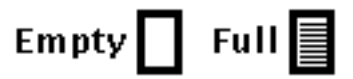

*Figure 5-1* Drop Target Glyphs

See "DropTarget Widget" on page 266 for details on creating a drop target.

## *Owner of Drop Site*

The owner of a drop site is the window or widget that registered the drop site with the toolkit. The owner of a drop site is notified (see Preview Message Notify Procedure) when the user moves the pointer over one of its drop rectangles during a drag operation. Drop sites die when the owner dies.

Do not confuse the widget owner of a drop site with the widget owner of an X11 selection (see "Drop and Data Transfer" on page 112).

## *Preview Message Notify Procedure*

When a drop site is registered with the toolkit, the owner of the drop site may provide Preview Hints (see "OlDnDSitePreviewHints" on page 117) and a Preview Message Notify Procedure (see "OlDnDPMNotifyProc" on page 119). During the drag operation, when the user moves the pointer over a drop site, the drop site's Preview Message Notify Procedure may be invoked in a manner consistent with the Preview Hints.

#### *Trigger Message Notify Procedure*

When a drop site is registered with the toolkit, the owner of the drop site may provide a Trigger Message Notify Procedure (see "OlDnDTMNotifyProc" on page 121). When a drop occurs on the drop site, the toolkit informs the drop site of the drop by invoking the drop site's Trigger Message Notify Procedure.

#### *Drag and Drop Functions*

A brief description follows of the interaction between a source and destination during a Drag and Drop operation.

*Setup*

#### *Source*

The source may or may not be registered with the toolkit. The source must arrange to be notified of mouse SELECT events in whatever manner it deems appropriate.

#### *Destination*

The destination must register its drop site(s) with the toolkit by calling OlDnDRegisterWidgetDropSite() if the destination is a widget, or OlDnDRegisterWindowDropSite() if the destination is a window. Registering the drop site may involve providing the toolkit with a set of Preview Hints (see "OlDnDSitePreviewHints" on page 117), a Preview Message Notify Procedure (see "OlDnDPMNotifyProc" on page 119), and a Trigger Message Notify Procedure (see "OlDnDTMNotifyProc" on page 121).

#### *Begin Drag*

The user "picks" an object by pressing the mouse SELECT button over an object. The owner of the object is deemed to be the source. With the mouse SELECT button pressed, the user moves the pointer over the display, "dragging" the picked object away from the source in search of a destination.

#### *Source*

Once the source is notified of a mouse SELECT event and the source is in an internal state consistent with the beginning of a Drag and Drop operation, the source should take the following steps:

1. Allocate an X11 selection atom using OlDnDAllocateTransientAtom().

2. Grab the pointer by calling OlGrabDragPointer().

3. Begin the Drag and Drop operation by calling OlDnDDragAndDrop(). OlDnDDragAndDrop() does not return until a drop occurs or the Drag and Drop operation is aborted. OlDnDDragAndDrop() returns TRUE if a successful "drop" occurs. Do not confuse a successful drop with a successful transfer of data associated with a dropped object.

#### *Destination*

The Destination does not exist at this point.

### *Preview And Animate*

Each time the user moves the pointer over a drop site during the drag operation, the source and the drop site under the pointer may be notified, depending on whether they have registered suitable notify procedures.

#### *Source*

When calling OlDnDDragAndDrop() (see "Begin Drag" on page 111), the source may provide a Preview and Animate Callback Procedure (see "OlDnDPreviewAnimateCbP" on page 118). The toolkit calls the source's Preview and Animate Callback Procedure as the cursor moves over each potential drop site, giving the source the opportunity to change the cursor appearance as needed to provide the appropriate user feedback.

#### *Drop Site Under The Pointer*

As the cursor moves over each potential drop site, the toolkit will also call the Preview Message Notify Procedure of the drop site under the pointer, as appropriate for the drop site's Preview Hints. This affords the drop site the opportunity to change its appearance to indicate its ability (or inability) to actually receive the drop.

## *Drop and Data Transfer*

A "drop" occurs when the user releases the mouse SELECT button over a drop site. The drop site over which the drop occurs is deemed to be the destination.

#### *Source*

OlDnDDragAndDrop() (see page 124) returns TRUE if a successful drop occurs. It has three arguments used to return values:

Window ∗window, Position ∗x, ∗<sup>y</sup>

These arguments contain the values of the drop window ID and the x- and ycoordinates of the drop. At this point the source may:

- 1. Obtain ownership of the X11 selection atom allocated during the Begin Drag step. This is done by calling OlDnDOwnSelection(). See page 126.
- 2. Inform the toolkit of the ID of the X11 selection atom by calling OlDnDDeliverTriggerMessage(). See page 123.
- 3. Release the pointer by calling OlUngrabDragPointer(). See page 128.

#### *Destination*

When OlDnDDeliverTriggerMessage() is called, the toolkit invokes the Trigger Message Notify Procedure of the destination drop site, passing along the ID of the X11 selection atom obtained from the source. If the destination is interested in the drop, it may call XGetSelection() or XtGetSelectionValue() to obtain the contents of the selection. Refer to Section 10.2 of the *Xt Intrinsics Reference Manual* for details on obtaining the contents of a selection.

#### *Closing Handshake*

#### *Source*

The source may provide an OlDnDTransactionStateCallback() function as an argument to OlDnDOwnSelection() (see "Drop and Data Transfer" on page 112). This function is invoked by the toolkit with its OlDnDTransactionState argument set to an appropriate type, when the destination invokes any of the following functions:

- **•** OlDnDBeginSelectionTransaction()
- **•** OlDnDEndSelectionTransaction()
- **•** OlDnDErrorDuringSelectionTransaction()
- **•** OlDnDDragNDropDone()

#### *Toolkit Functions* 113

#### *Destination*

If the toolkit invokes the Trigger Message Notify Procedure with the *send\_done* argument set to TRUE, the destination is expected to call OlDnDBeginSelectionTransaction() at the beginning of the selection transfer and call OlDnDEndSelectionTransaction() at the end of the selection transfer. The destination may invoke

OlDnDErrorDuringSelectionTransaction() to indicate an error during selection transfer.

## *Cleanup*

#### *Source*

The source releases the selection with OlDnDDisownSelection(), and frees the X11 selection atom it originally allocated (see "Setup" on page 111) with OlDnDFreeTransientAtom(). This is typically done from within the source's Transaction State Callback when it is invoked with an OlDnDTransactionState value of OlDnDTransactionDone.

#### *Destination*

The destination calls OlDnDDragNDropDone(). If the source specified a Transaction State Callback to OlDnDOwnSelection(), the toolkit will now call it with an OlDnDTransactionState value of OlDnDTransactionDone.

## *Common Arguments*

The following arguments are used in most drag and drop functions. When an argument to a specific function differs in interpretation from what is listed here, it is noted for that individual function.

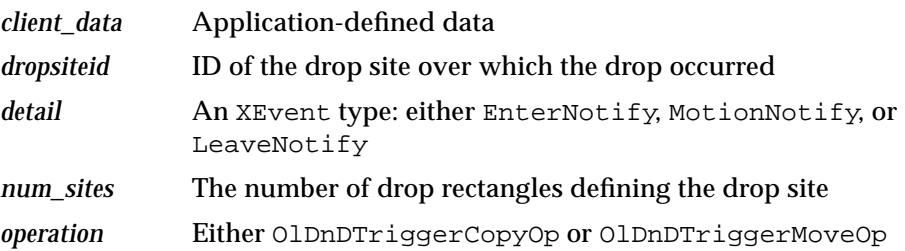

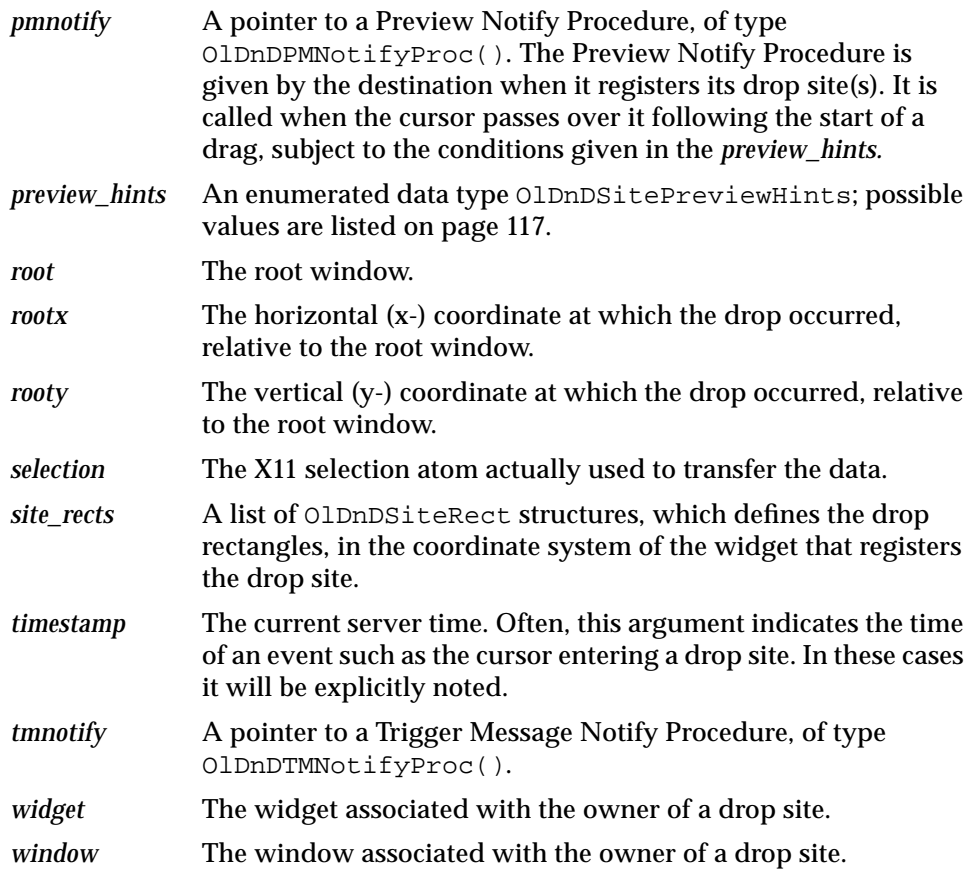

## *Function Groups*

The Drag and Drop API contains the following function groups:

## *Drop Site Manipulation Functions*

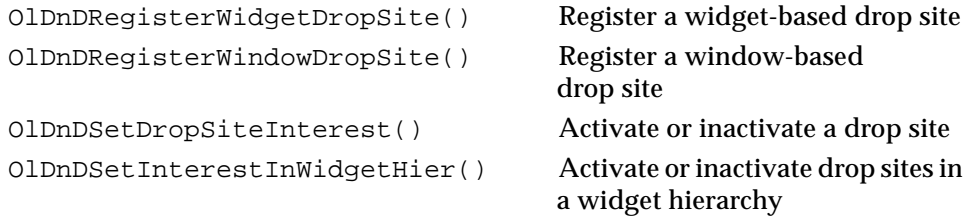

#### *Drag and Drop Functions*

```
OlDnDUpdateDropSiteGeometry() Update a drop site's geometry
OlDnDChangeDropSitePreviewHints() Update a drop site's preview hints
OlDnDDestroyDropSite() Delete an existing drop site
OlDnDQueryDropSiteInfo() Query a drop site's geometry
OlDnDGetWindowOfDropSite() Get a window associated with a
```
drop site

drop site

OlDnDGetWidgetOfDropSite() Get a widget associated with a

OlDnDGetDropSitesOfWidget() Get the drop sites for a widget OlDnDGetDropSitesOfWindow() Get the drop sites for a window

#### *Message Functions*

```
OlDnDDeliverPreviewMessage()
OlDnDDeliverTriggerMessage()
OlDnDPreviewAndAnimate()
```
#### *Handshake Functions*

```
OlDnDBeginSelectionTransaction()
OlDnDEndSelectionTransaction()
OlDnDErrorDuringSelectionTransaction()
```
## *Selection Functions*

```
OlDnDAllocTransientAtom()
OlDnDDisownSelection()
OlDnDFreeTransientAtom()
OlDnDOwnSelection()
OlDnDOwnSelectionIncremental()
OlDnDGetCurrentSelectionsForWidget()
```
## *General Purpose Functions*

```
OlGrabDragPointer()
OlDnDDragAndDrop()
OlUngrabDragPointer()
OlDnDDragNDropDone()
OlDnDWidgetConfiguredInHier()
```
### *Data Structures*

The following data structures are used by several Drag and Drop functions.

## *OlDnDDropSiteID*

#include <Xol/OlDnDVCX.h>

typedef struct oldnd\_drop\_site ∗OlDnDDropSiteID;

OlDnDDropSiteID is an opaque reference to a particular instance of a drop site.

## *OlDnDSiteRect*

#include <Xol/OlDnDVCX.h> typedef XRectangle OlDnDSiteRect, ∗OlDnDSiteRectPtr;

The OlDnDSiteRect structure describes the drop site rectangle. Drop sites can

include multiple rectangles.

## *OlDnDSitePreviewHints*

```
#include <Xol/OlDnDVCX.h>
typedef enum oldnd_site_preview_hints {
    OlDnDSitePreviewNone,
    OlDnDSitePreviewEnterLeave = (1 << 0),<br>OlDnDSitePreviewMotion = (1 << 1),
    OlDnDSitePreviewMotion =
    OlDnDSitePreviewBoth = (OlDnDSitePreviewEnterLeave |
                                       OlDnDSitePreviewMotion),
    OlDnDSitePreviewDefaultSite = (1 << 2),
    OlDnDSitePreviewForwarded = (1 << 3),
    OlDnDSitePreviewInsensitive = (1 << 4)
} OlDnDSitePreviewHints;
```
The OlDnDSitePreviewHints enumerated type specifies the conditions under which the drop site is interested in receiving notification through its preview callback:

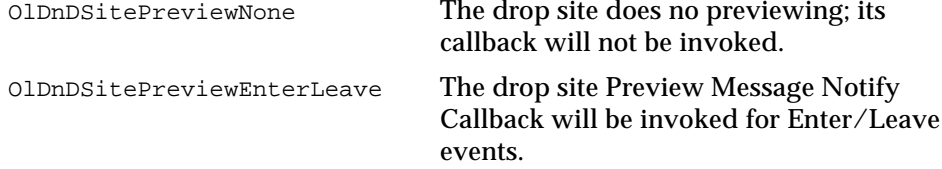

## *Drag and Drop Functions*

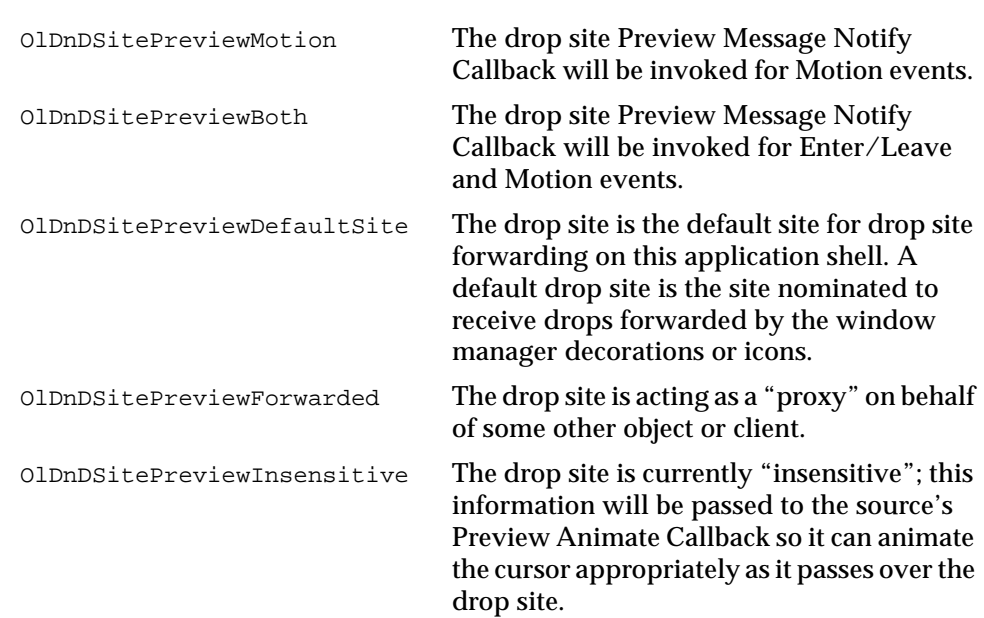

## *Notify Procedure Prototypes*

## *OlDnDPreviewAnimateCbP*

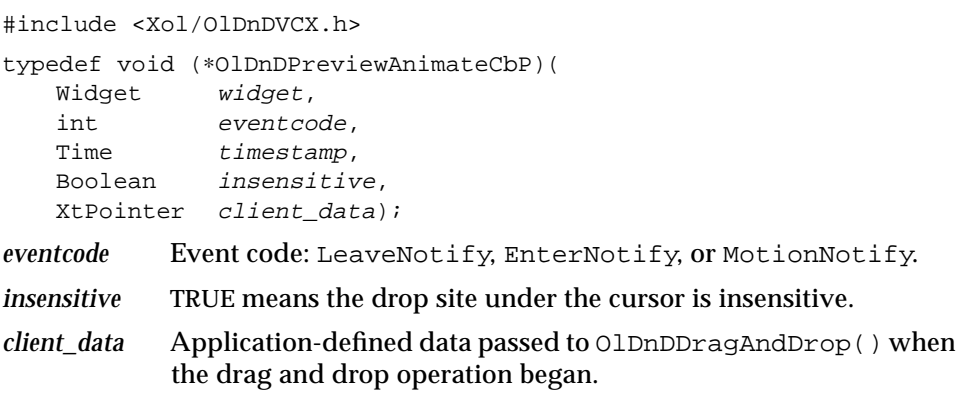

OlDnDPreviewAnimateCbP is the function prototype for the source's Preview and Animate Callback.

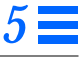

#### *OlDnDPMNotifyProc*

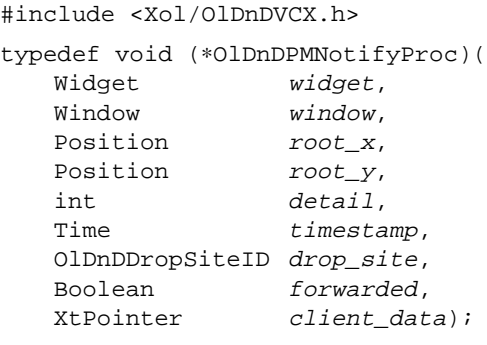

was registered.

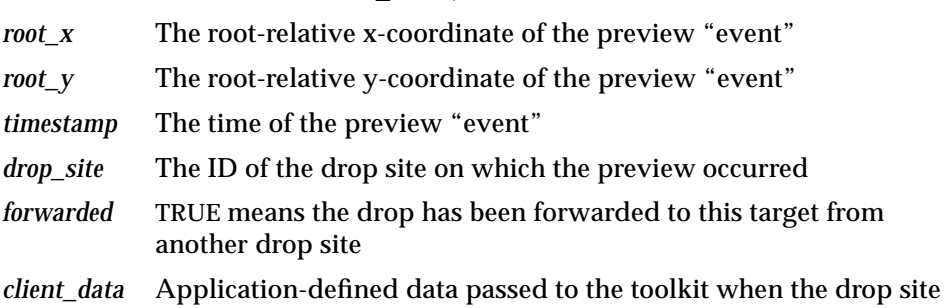

The other arguments to this function are described in "Common Arguments" on page 114*.*

OlDnDPMNotifyProc is the function prototype for the drop site Preview Message Notify Procedure. This procedure is associated with a particular drop site at the time of registration of the drop site with the toolkit. It may be invoked by the toolkit during a "drag" operation when the pointer enters, leaves, or moves across the drop site in a manner consistent with the Preview Hints (see "OlDnDSitePreviewHints" on page 117) of the drop site.

#### *OlDnDProtocolActionCbP*

#include <Xol/OlDnDVCX.h> typedef void (∗OlDnDProtocolActionCbP) ( Widget widget, Atom selection, OlDnDProtocolAction protocol\_action, Boolean flag, XtPointer client\_data);

*Drag and Drop Functions*

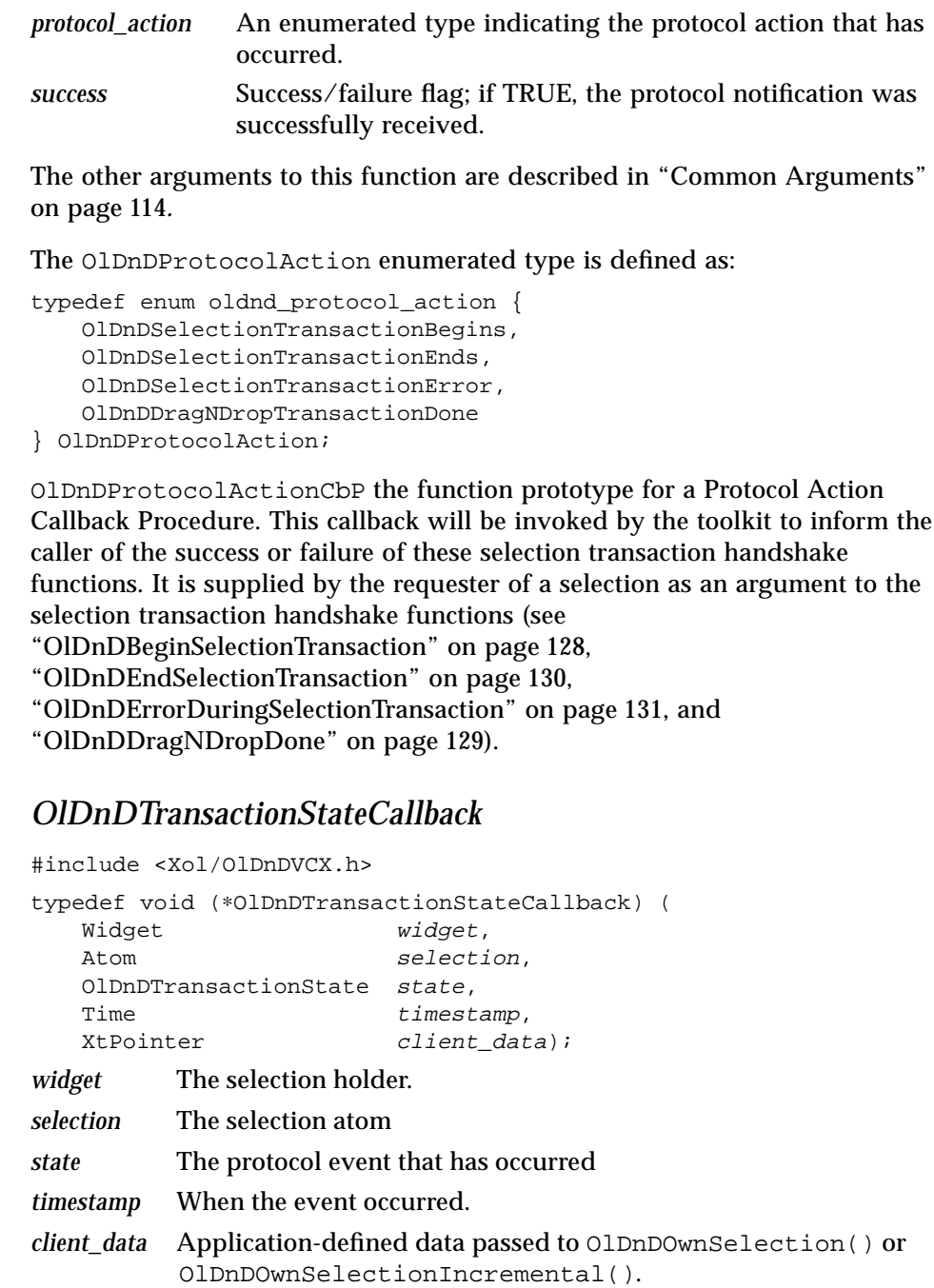

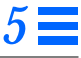

```
Drag and Drop Functions
```
The OlDnDTransactionState enumerated type is defined as:

```
typedef enum oldnd_transaction_state {
   OlDnDTransactionBegins,
   OlDnDTransactionEnds,
   OlDnDTransactionDone,
   OlDnDTransactionRequestorError,
   OlDnDTransactionRequestorWindowDeath,
   OlDnDTransactionTimeout,
} OlDnDTransactionState;
```
OlDnDOwnSelection() and OlDnDOwnSelectionIncremental() have an OlDnDTransactionStateCallback() function pointer as one of their parameters. This function is invoked as a result of drag and drop protocol events during the drag and drop selection transaction.

The callback is invoked with the following OlDnDTransactionState values when the requester of the selection (the destination drop site) invokes the following functions:

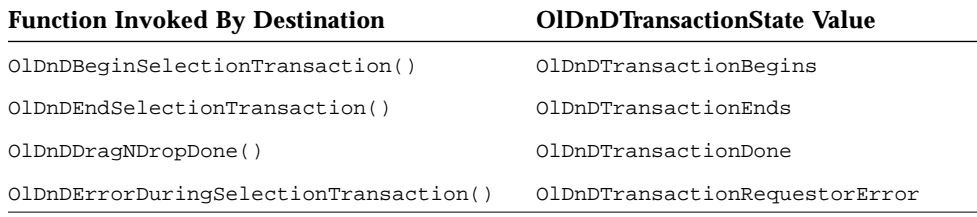

If the requesting client is lost during the selection transfer because its window dies, the state callback will be invoked with a state value of OlDnDTransactionRequestorWindowDeath.

## *OlDnDTMNotifyProc*

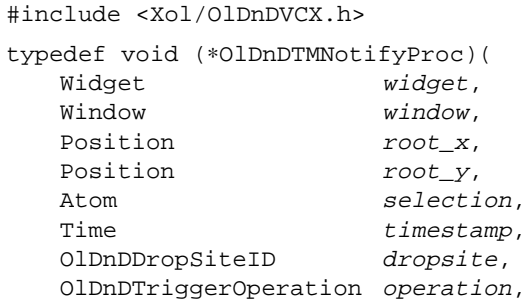

#### *Drag and Drop Functions*

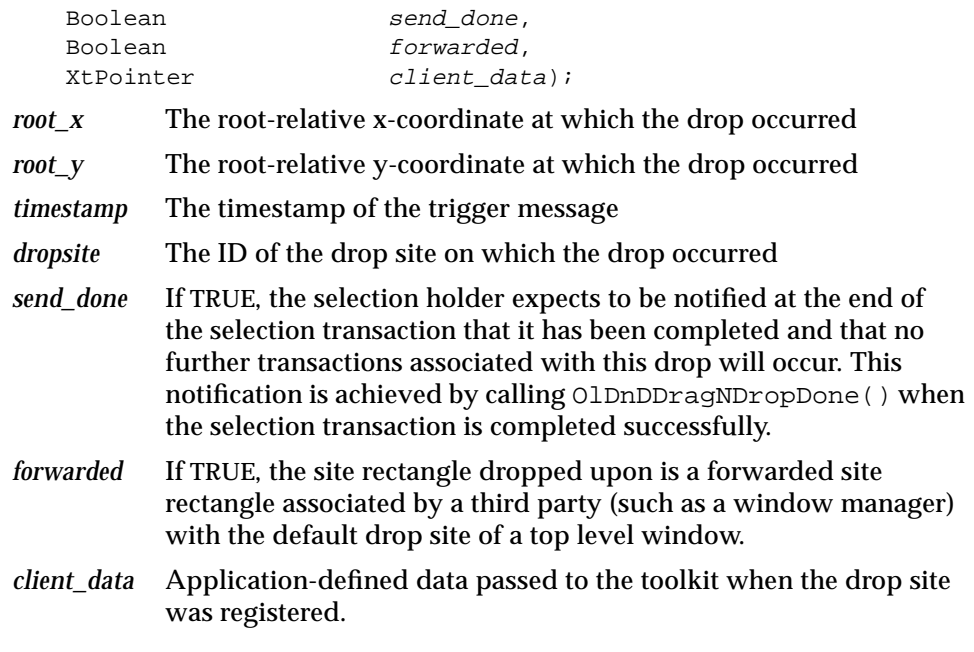

The other arguments to this function are described in "Common Arguments" on page 114*.*

OlDnDTMNotifyProc is the function prototype for the drop operation Trigger Message Notify Procedure. This notify procedure, associated with a particular drop site at registration, is invoked when a drop operation occurs on its associated drop site.

## *Source Functions*

#### *OlDnDAllocTransientAtom*

#include <Xol/OlDnDVCX.h>

Atom OlDnDAllocTransientAtom( Widget widget);

*widget* The ID of the widget that will own the transient atom returned by this call.

OlDnDAllocTransientAtom() allocates a reusable "transient" atom suitable for use in a drag and drop selection transaction for this widget.

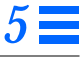

#### *OlDnDClearDragState*

```
#include <Xol/OlDnDVCX.h>
```
void OlDnDClearDragState( Widget widget);

*widget* The widget ID of the selection holder

OlDnDClearDragState() is called upon completion of the previewing phase of a drag and drop gesture to clear internal state within the drag and drop system. This function is called implicitly by OlDnDDragAndDrop() and therefore is not ordinarily called directly by the OLIT programmer.

#### *OlDnDDeliverPreviewMessage*

#include <Xol/OlDnDVCX.h>

Boolean OlDnDDeliverPreviewMessage( Widget *widget*, Window root, Position rootx, Position rooty, Time  $timestamp$ ;

*widget* The widget ID of the selection owner.

The other arguments to this function are described in "Common Arguments" on page 114*.*

OlDnDDeliverPreviewMessage() attempts to deliver Enter, Leave, and Motion events to any drop sites currently under the (*rootx,rooty*) position on the root window specified. OlDnDDeliverPreviewMessage() returns TRUE if it finds a drop site to deliver an event to; otherwise, it returns FALSE.

#### *OlDnDDeliverTriggerMessage*

#include <Xol/OlDnDVCX.h> Boolean OlDnDDeliverTriggerMessage( Widget widget, Window  $root,$ Position rootx, Position rooty, Atom selection, OlDnDTriggerOperation operation, Time  $t$  *imestamp*);

*widget* The widget ID of the selection holder

The other arguments to this function are described in "Common Arguments" on page 114*.*

OlDnDDeliverTriggerMessage() is called by the dragging client to deliver a trigger message to a target drop site on the root window at the coordinates specified.

The calling client is responsible for establishing a timeout period. If the drop target doesn't send selection conversion requests during this period, it should take appropriate action. OlDnDDeliverTriggerMessage() returns TRUE if it finds a drop site to dispatch a trigger message to at the root  $(x,y)$ ; otherwise, it returns FALSE.

#### *OlDnDDisownSelection*

#include <Xol/OlDnDVCX.h> void OlDnDDisownSelection( Widget widget, Atom selection, Time timestamp);

OlDnDDisownSelection() is identical in semantics to the Xt function XtDisownSelection()*.* The source widget should call this function to relinquish ownership of the selection when the drag and drop operation has been completed.

## *OlDnDDragAndDrop*

```
#include <Xol/OlDnDVCX.h>
```
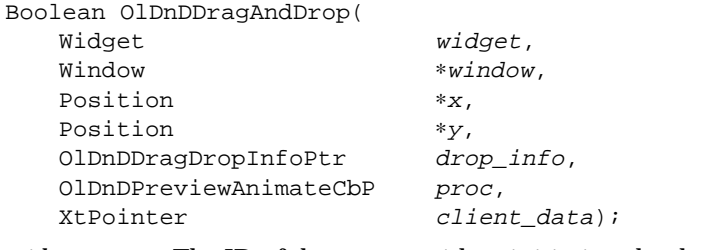

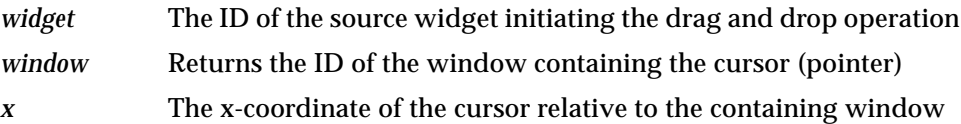

#### *Drag and Drop Functions*

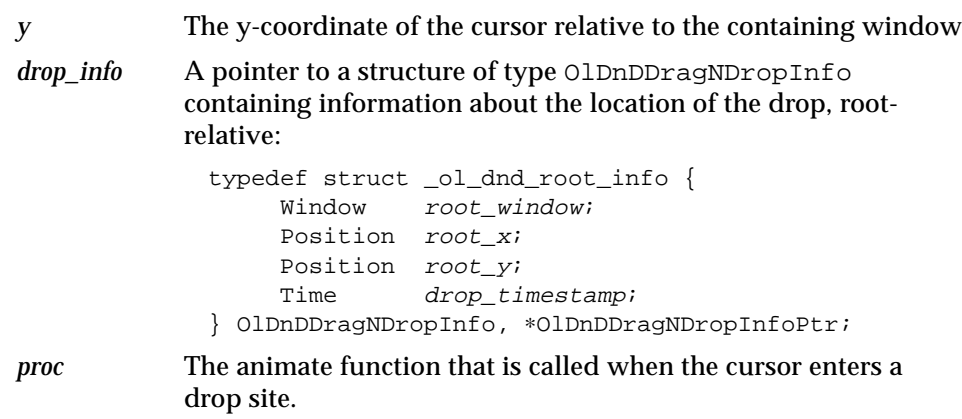

*client\_data* Application-defined data to be passed to the animate callback.

OlDnDDragAndDrop() provides a simple interface for processing the mouse and keyboard events during a drop and drop operation. Before calling this function, you should call OlGrabDragPointer() or XGrabPointer() to effectively grab pointer events.

OlDnDDragAndDrop() issues an XGrabKeyboard() to obtain keystrokes during the drag operation. It then inserts a raw event handler on the widget specified for the pointer and key events and initializes the drag and drop system with OlDnDInitializeDragState(). Then it proceeds to process the event stream, delivering preview messages where appropriate via OlDnDDeliverPreviewMessage() until the drag completes or is aborted. The function returns the x, y location and the window that the pointer was in when the operation completed. It also returns the necessary root information.

#### *OlDnDFreeTransientAtom*

```
#include <Xol/OlDnDVCX.h>
void OlDnDFreeTransientAtom(
   Widget widget,
   Atom transient);
```
*widget* The widget with which the transient atom was associated.

*transient* The selection atom.

OlDnDFreeTransientAtom() frees the transient atom obtained from OlDnDAllocTransientAtom().

### *OlDnDInitializeDragState*

```
#include <Xol/OlDnDVCX.h>
Boolean OlDnDInitializeDragState(
   Widget widget);
```
*widget* The ID of the source widget initiating the drag and drop operation

OlDnDInitializeDragState() is called prior to commencing delivery of preview messages to cause the drag and drop system to download drop site previewing information from the OPEN LOOK Window Manager. It returns TRUE if the download was successful. Otherwise, it returns FALSE. This function is called implicitly by OlDnDDragAndDrop() and therefore is not ordinarily called directly by the OLIT programmer.

#### *OlDnDOwnSelection*

#include <Xol/OlDnDVCX.h>

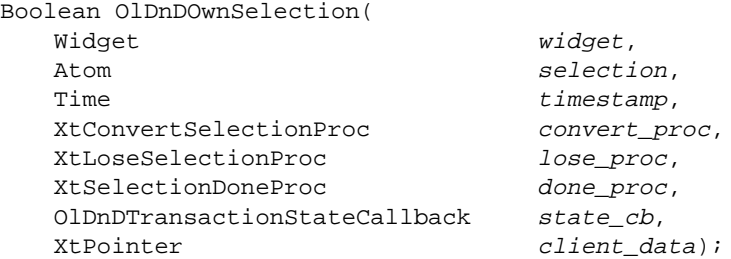

OlDnDOwnSelection() is identical in semantics to the Xt function XtOwnSelection() except for the additional parameters *state\_cb* and *client\_data* (see "OlDnDTransactionStateCallback" on page 120).

#### *OlDnDOwnSelectionIncremental*

#include <Xol/OlDnDVCX.h> Boolean OlDnDOwnSelectionIncremental( Widget widget, Atom selection, Time timestamp, XtConvertSelectionIncrProc convert\_incr\_proc, XtLoseSelectionIncrProc lose\_incr\_proc, XtSelectionDoneIncrProc done\_incr\_proc,

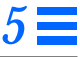

XtCancelConvertSelectionProc cancel\_proc, XtPointer client\_data, OlDnDTransactionStateCallback state\_cb);

OlDnDOwnSelectionIncremental() function is identical in semantics to the Xt function XtOwnSelectionIncremental() except for the additional parameter *state\_cb* (see "OlDnDTransactionStateCallback" on page 120).

#### *OlDnDPreviewAndAnimate*

#include <Xol/OlDnDVCX.h> Boolean OlDnDPreviewAnimate( Widget widget, Window  $root,$ Position  $rootx$ , Position rooty, Time timestamp, OlDnDPreviewAnimateCbP animate\_proc, XtPointer client\_data);

*animate\_proc* The animate callback function.

This function is called implicitly by OlDnDDragAndDrop() and therefore is not ordinarily called by the OLIT programmer directly.

#### *OlGrabDragPointer*

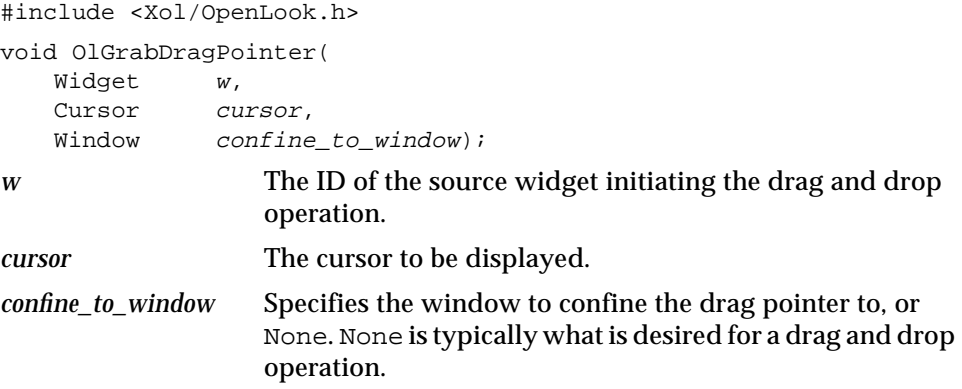

OlGrabDragPointer() effects an active grab of the mouse pointer. This function is normally called after a mouse drag operation has begun and prior to calling the OlDnDDragAndDrop() procedure, which is used to monitor the drag operation.

OlGrabDragPointer() does not return until it has successfully grabbed the drag pointer. If another widget in this client application has already grabbed the pointer, calling this function overrides any such previous grab. If another client application has already grabbed the pointer, this function blocks until the other client ungrabs the pointer and this client subsequently grabs the pointer.

#### *OlUngrabDragPointer*

```
#include <Xol/OpenLook.h>
void OlUngrabDragPointer(
   Widget w);
```
OlUngrabDragPointer() relinquishes the active pointer grab that was initiated by the OlGrabDragPointer() procedure. It simply ungrabs the pointer.

For OlUngrabDragPointer() to succeed, the widget passed to it must be on the same display as the widget used to grab the pointer.

## *Destination Functions*

## *OlDnDBeginSelectionTransaction*

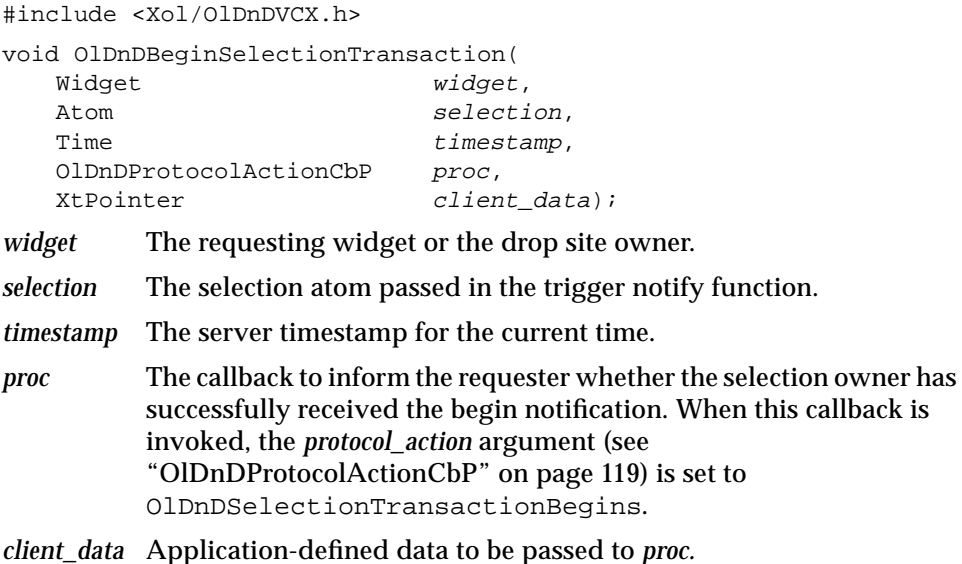

OlDnDBeginSelectionTransaction() is used in conjunction with the OlDnDEndSelectionTransaction() function to provide a positive handshake indicating a selection transaction. It invokes the selection holder's transaction state callback (specified by the OlDnDOwnSelection() and OlDnDOwnSelectionIncremental() functions) with a transaction state parameter value of OlDnDTransactionBegins.

#### *OlDnDChangeDropSitePreviewHints*

#include <Xol/OlDnDVCX.h>

Boolean OlDnDChangeDropSitePreviewHints( OlDnDDropSiteID dropsiteid; OlDnDSitePreviewHints preview\_hints);

The arguments to this function are described in "Common Arguments" on page 114*.*

OlDnDUpdateSitePreviewHints() updates a drop site's preview hints. During the lifetime of a drop site it may be necessary to alter the nature of its previewing interest. Use OlDnDUpdateSitePreviewHints() to overwrite the existing preview hints for a drop site and update the drop site interest list appropriately.

#### *OlDnDDestroyDropSite*

#include <Xol/OlDnDVCX.h> void OlDnDDestroyDropSite( OlDnDDropSiteID dropsiteid);

*dropsiteid* The ID of the drop site

OlDnDDestroyDropSite() explicitly destroys a drop site. When a drop site's widget or window is destroyed, all drop sites associated with that widget or window are automatically destroyed.

## *OlDnDDragNDropDone*

#include <Xol/OlDnDVCX.h> void OlDnDDragNDropDone( Widget widget, Atom selection,

#### *Drag and Drop Functions*

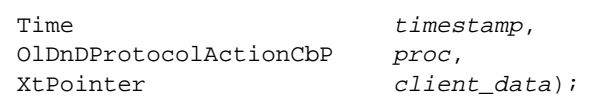

*proc* The callback to inform the requester whether the selection owner has successfully received the done notification. When it is invoked, the *protocol\_action* argument (see "OlDnDProtocolActionCbP" on page 119) is set to OlDnDDragNDropTransactionDone.

*client\_data* Application-defined data to be passed to *proc*.

The other arguments to this function are described in "Common Arguments" on page 114.

OlDnDDragNDropDone() is called to inform the source (selection holder) of the completion of the drag and drop operation; this is a notification to the source that it may clean up any state associated with the selection atom, as described in "Cleanup" on page 114. It invokes the source's transaction state callback (registered with OlDnDOwnSelection() or OlDnDOwnSelectionIncremental()) with a transaction state parameter value of OlDnDTransactionDone.

## *OlDnDEndSelectionTransaction*

#include <Xol/OlDnDVCX.h> void OlDnDEndSelectionTransaction( Widget widget, Atom selection, Time timestamp, OlDnDProtocolActionCbP proc, XtPointer client\_data); *proc* The callback to inform the requester whether the selection owner

has successfully received the end notification. When it is invoked, the *protocol\_action* (see "OlDnDProtocolActionCbP" on page 119) argument is set to OlDnDSelectionTransactionEnds.

*client\_data* Application-defined data to be passed to *proc.*

The other arguments to this function are described in "Common Arguments" on page 114*.*

OlDnDEndSelectionTransaction() provides a positive handshake between the selection requester and holder.

It invokes the selection holder's transaction state callback (registered with the OlDnDOwnSelection() and OlDnDOwnSelectionIncremental() functions) with a transaction state parameter value of OlDnDTransactionEnds.

#### *OlDnDErrorDuringSelectionTransaction*

#include <Xol/OlDnDVCX.h>

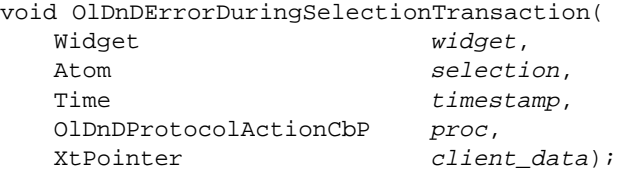

*proc* The callback to inform the requester whether the selection owner has successfully received the error notification. When it is invoked, the *protocol\_action* (see OlDnDProtocolActionCbP) argument is set to OlDnDSelectionTransactionError.

*client\_data* Application-defined data to be passed to *proc.*

The other arguments to this function are described in "Common Arguments" on page 114*.*

OlDnDErrorDuringSelectionTransaction() can be called at any time during the selection transfer by the requester to inform the selection holder that there is an error. The subsequent behavior of the holder is undefined by this protocol. OlDnDErrorDuringSelectionTransaction() invokes the selection holder's transaction state callback (registered with

OlDnDOwnSelection() or OlDnDOwnSelectionIncremental()) with a transaction state parameter value of OlDnDTransactionRequestorError.

## *OlDnDGetCurrentSelectionsForWidget*

#include <Xol/OlDnDVCX.h>

Boolean OlDnDGetCurrentSelectionsForWidget(

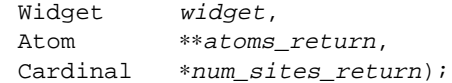

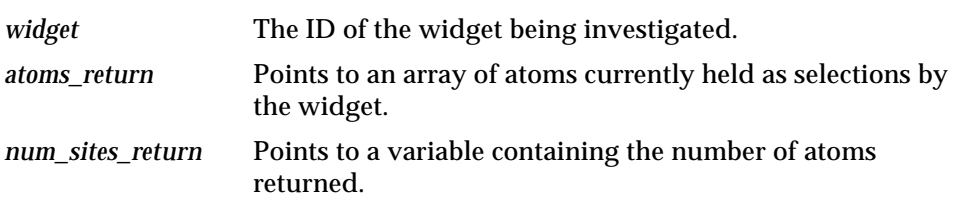

OlDnDGetCurrentSelectionsForWidget() returns a list of atoms currently held as drag and drop selections for the specified widget. If OlDnDGetCurrentSelectionsForWidget() finds any, it returns TRUE; otherwise, it returns FALSE.

The caller must call XtFree() on the pointer returned in the *atoms\_return* parameter to free the storage allocated when it is no longer required.

### *OlDnDGetDropSitesOfWidget*

#include <Xol/OlDnDVCX.h>

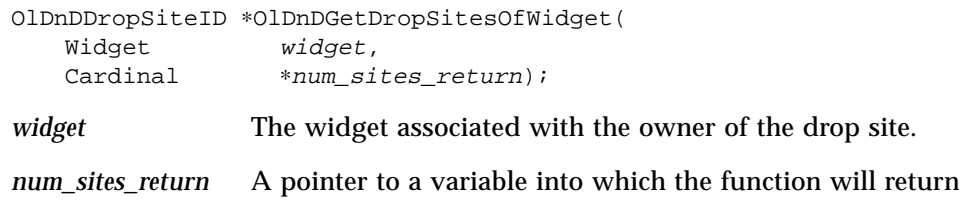

the number of drop sites.

OlDnDGetDropSitesOfWidget() obtains the currently registered list of drop sites for a particular widget instance. The function returns a pointer to an OlDnDDropSiteID array that is an enumeration of the drop sites currently registered for the widget. Clients should use XtFree() on this return value to deallocate the array when it is no longer needed. If there are no drop sites registered or the function fails, OlDnDGetDropSitesOfWidget() returns NULL.

## *OlDnDGetDropSitesOfWindow*

#include <Xol/OlDnDVCX.h> OlDnDDropSiteID ∗OlDnDGetDropSitesOfWindow( Display ∗dpy, Window window, Cardinal ∗num\_sites\_return);

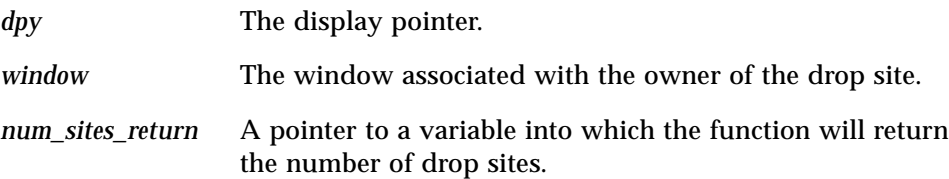

OlDnDGetDropSitesOfWindow() obtains the currently registered list of drop sites for a particular window. The function returns a pointer to an OlDnDDropSiteID array that is an enumeration of the drop sites currently registered for the window. Clients should use XtFree() on this return value to deallocate the array when it is no longer needed. If there are no drop sites registered or the function fails, OlDnDGetDropSitesOfWindow() returns NULL.

## *OlDnDGetWidgetOfDropSite*

#include <Xol/OlDnDVCX.h> Widget OlDnDGetWidgetOfDropSite( OlDnDDropSiteID dropsiteid);

OlDnDGetWidgetOfDropSite() returns the ID of the widget associated with the drop site, specified by the *dropsiteid* argument. If the drop site was registered with OlDnDRegisterWindowDropSite(),

OlDnDGetWidgetOfDropSite() returns the ID of the widget that is the most immediate ancestor of the associated window.

## *OlDnDGetWindowOfDropSite*

#include <Xol/OlDnDVCX.h>

Window OlDnDGetWindowOfDropSite( OlDnDDropSiteID dropsiteid);

OlDnDGetWindowOfDropSite() returns the window ID that the drop site specified by the *dropsiteid* argument is associated with. If the drop site was registered with a gadget, then OlDnDGetWindowOfDropSite() returns the window ID of the gadget's windowed parent.

## *Drag and Drop Functions*

## *OlDnDQueryDropSiteInfo*

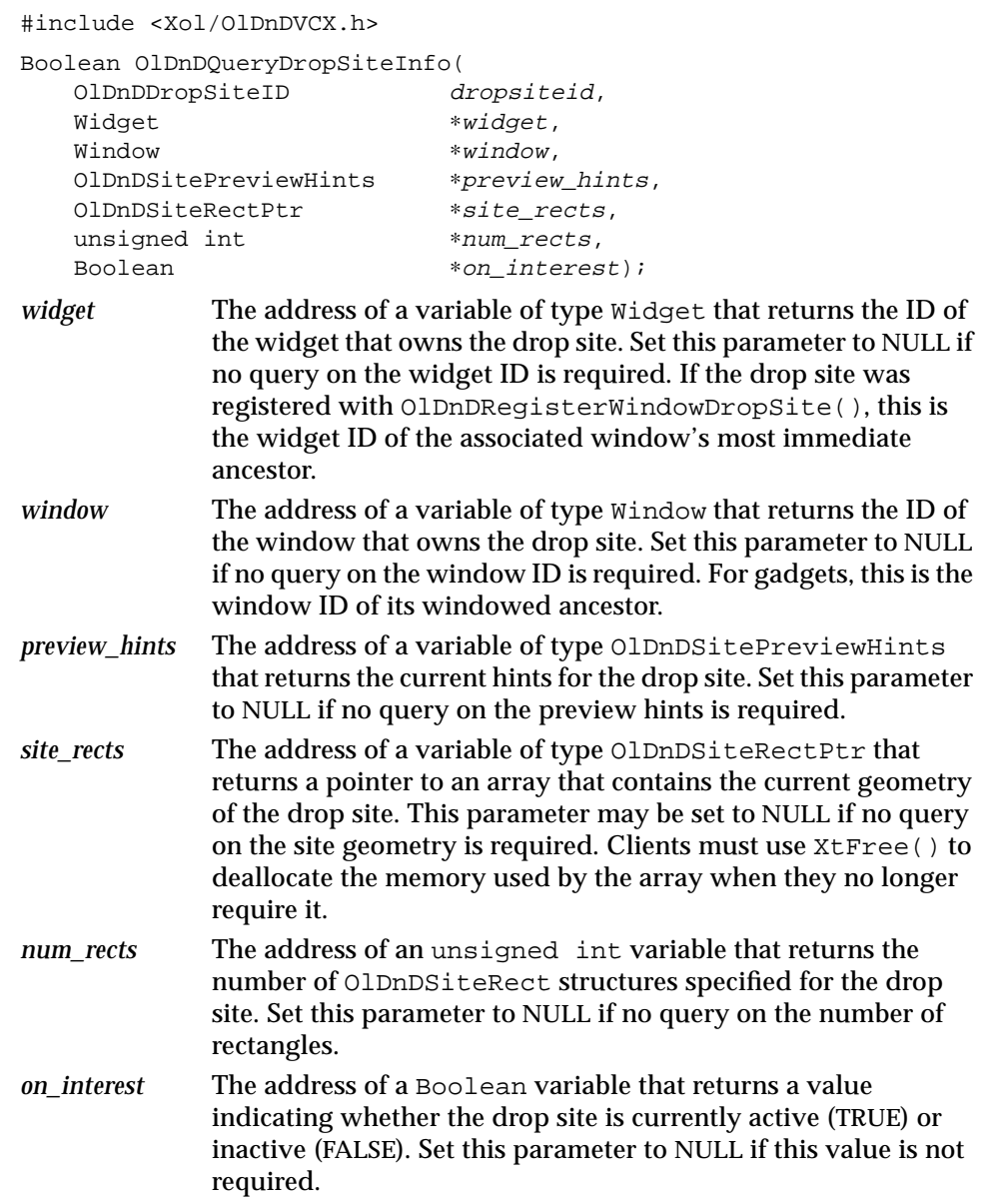
### *Drag and Drop Functions*

OlDnDQueryDropSiteInfo() retrieves information about the drop site specified by the *dropsiteid* argument. The function returns TRUE if the query was successful; otherwise, it returns FALSE.

## *OlDnDRegisterWidgetDropSite*

#include <Xol/OlDnDVCX.h>

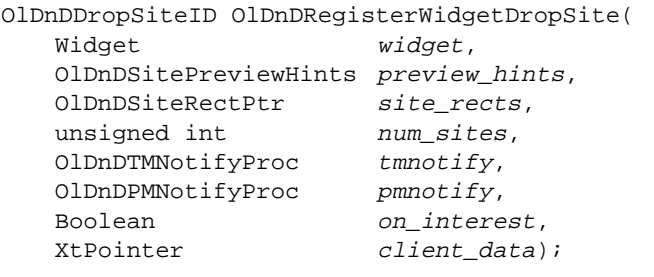

*client\_data* Application-defined data that is passed to the *tmnotify* and *pmnotify* functions when they are called.

*on\_interest* Specifies whether the drop site is active (i.e., "interested" in responding to drops). TRUE means the drop site is active, FALSE means it is inactive. An inactive drop site is ignored during a Drag and Drop operation; its Preview Message Notify Procedure is not called when the cursor passes over it, nor is the source's Preview Animate Callback. This drop site attribute may be changed at any time during the existence of the drop site using the function OlDnDSetDropSiteInterest().

The other arguments to this function are described in "Common Arguments" on page 114*.*

OlDnDRegisterWidgetDropSite() creates a drop site associated with a particular widget. The widget must be realized; that is, it must have a window associated with it before you can create a drop site for it. Gadgets can support drop sites and use their windowed ancestor's window in association with the registered drop site. Drop sites are automatically destroyed when their owning widgets die.

#### *Drag and Drop Functions*

## *OlDnDRegisterWindowDropSite*

```
#include <Xol/OlDnDVCX.h>
```
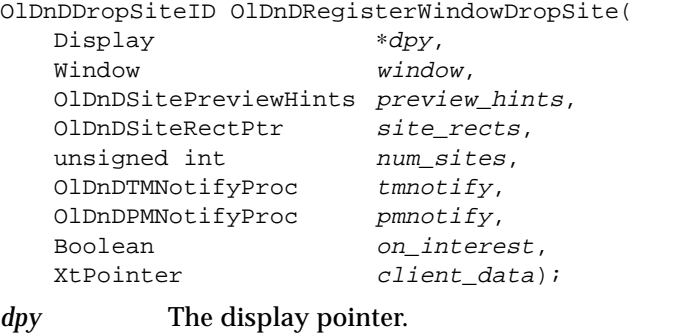

*client\_data* Application-defined data that is passed to the *tmnotify* and *pmnotify* functions when they are called.

The other arguments to this function are described in "Common Arguments" on page 114.

OlDnDRegisterWindowDropSite() registers a window-based drop site. It creates a drop site associated with a particular X Window and is useful for toolkit applications that mix "raw" X windows with widgets. Drop sites are automatically destroyed when their owning windows die. The window must be an inferior of a widget's window.

#### *OlDnDSetDropSiteInterest*

#include <Xol/OlDnDVCX.h>

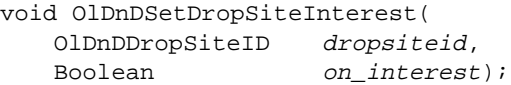

*on\_interest* TRUE means the drop site is made active, FALSE means the drop site is made inactive.

OlDnDSetDropSiteInterest() activates or inactivates a drop site by exporting its existence. Active drop sites respond to drops. Inactive drop sites do not respond to drops.

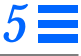

*Drag and Drop Functions*

#### *OlDnDSetInterestInWidgetHier*

#include <Xol/OlDnDVCX.h>

void OlDnDSetInterestInWidgetHier( Widget widget, Boolean on interest);

*on\_interest* TRUE means the drop sites are made active, FALSE means the drop sites are made inactive.

OlDnDSetInterestInWidgetHier() activates or inactivates all drop sites belonging to this widget and its children.

## *OlDnDUpdateDropSiteGeometry*

#include <Xol/OlDnDVCX.h>

Boolean OlDnDUpdateDropSiteGeometry( OlDnDDropSiteID dropsiteid, OlDnDSiteRectPtr site\_rects, unsigned int num\_sites);

- *dropsiteid* The ID of the drop site to be updated.
- *site\_rects* The new list of site rectangles for the drop site.

*num\_sites* The number of rectangles in the new rectangle list.

OlDnDUpdateDropSiteGeometry() alters the geometry of a drop site. Changes in the geometry of a drop site are caused by changes in the geometry of the widget or window that owns the drop site. To reduce client-server traffic, the toolkit does not automatically track changes in windows that own drop sites. The creator of a drop site is responsible for maintaining the geometry of the site to reflect any changes in the widget or window that owns the site.

# *OlDnDWidgetConfiguredInHier*

#include <Xol/OlDnDVCX.h>

void OlDnDWidgetConfiguredInHier( Widget widget);

This function is primarily for use by developers of Composite widgets.

#### *Drag and Drop Functions*

Since drop sites are separate from the server window hierarchy, drop site owners must attempt to maintain their drop sites clipped to their visible region(s), as defined by the server window hierarchy associated with the widget hierarchy that contains the drop sites.

In order to achieve this clipping, Composite widgets and their subclasses must inform the Drag and Drop system that they have configured some widgets in their subtree, as a result of a call to that Composite widget's ChangeManaged() or GeometryManager() methods (hence potentially changing the visible region(s) of drop sites in that subtree). Calling this function will cause the Drag and Drop system to recalculate the clipping region(s) of any drop sites under the configuring widget in the widget hierarchy.

In order to eliminate multiple recalculations of drop site clipping region(s) due to configures propagating down a widget hierarchy, a mechanism exists to suppress such multiple calculations; developers should take advantage of this in order to optimize performance.

The following is an example of the usage of this function in a simple geometry manager:

```
static XtGeometryResult GeometryManager(
       Widget requester;
       XtWidgetGeometry ∗request,
       XtWidgetGeometry ∗reply);
{
   CompositeWidget comp = requester->core.parent;
  Widget vendor = comp;
  Arg args[2];
   Boolean configured_others = False;
XtSetArg(args[0], XtNconfiguringWidget, (XtPointer)requester);
XtSetArg(args[1], XtNdisableDSClipping, True);
while (!XtIsVendorShell(w))
       vendor = vendor->core.parent;
XtSetValues(vendor, args, XtNumber(args));
/* Disable clipping in my subtree while I configure. */
/* Consider the geometry request received and then maybe
  * configure one or more of the managed set and/or perhaps
  * request that my parent reconfigure me as a result of the
  * request being made by the requester widget.
 *
```
#### *Drag and Drop Functions*

```
 * Set configured_others True if the Composite made a successful
  * geometry request to its parent, or if it moved siblings of
  * the requester */
if ((request->request_mode & CWX) == CWX)
       requester->core.x = request->x;
if ((request->request_mode & CWY) == CWY)
       requester->core.y = request->y;
if ((request->request_mode & CWWidth) == CWWidth)
       requester->core.width = request->width;
if ((request->request_mode & CWHeight) == CWHeight)
       requester->core.height = request->height;
XtSetArg(args[1], XtNdisableDSClipping, False);
XtSetValues(vendor, args, XtNumber(args));
/* enable clipping again .... */
/* Inform the drag and drop system to clip any drop sites in
 * the widget hierarchy under the configuring widget. */
if (configured_others)
       OlDnDWidgetConfiguredInHier((Widget)comp);
else
       OlDnDWidgetConfiguredInHier(requester);
return XtGeometryYes;
}
```
## *See Also*

"Cursor and Pixmap Functions" on page 99, "DropTarget Widget" on page 266.

# *Dynamic Resource Functions Dynamic Resource Functions*

OLIT supports Dynamic Resources. This means that for selected resource classes (those resources that include a D in the "Access" column), OLIT will detect dynamic changes in the server's resource database (by looking for updates on the RESOURCE\_MANAGER property of the RootWindow) and automatically update the resource inside the widget.

The following routines allow applications to use this Dynamic Resource functionality.

**Note –** The OlGetApplicationResources() and LookupOlColors() routines previously included with the dynamic settings functions are no longer supported.

# *OlCallDynamicCallbacks*

#include <Xol/Dynamic.h> void OlCallDynamicCallbacks(void)

OlCallDynamicCallbacks() triggers the calling of the functions registered on the dynamic callback list. This procedure is called automatically whenever the RESOURCE\_MANAGER property of the RootWindow is updated. It may also be called to force a synchronization of the dynamic settings.

# *OlRegisterDynamicCallback*

#include <Xol/Dynamic.h>

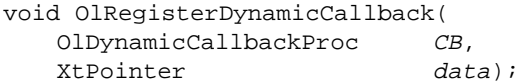

OlRegisterDynamicCallback() adds a function to the list of registered callbacks to be called whenever the procedure OlCallDynamicCallbacks() is invoked. OlCallDynamicCallbacks() is invoked whenever the RESOURCE\_MANAGER property of the Root Window is updated. OlCallDynamicCallbacks() may also be called directly by either the

# $5\equiv$

#### *Dynamic Resource Functions*

application or other routines in the widget libraries. The callbacks registered are guaranteed to be called in first-in-first-out (FIFO) order of registration and will be called as:

(∗CB)(data);

## *OlUnregisterDynamicCallback*

#include <Xol/Dynamic.h>

int OlUnregisterDynamicCallback( OlDynamicCallbackProc CB XtPointer data);

OlUnregisterDynamicCallback() removes a function from the list of registered callbacks to be called whenever OlCallDynamicCallbacks() is invoked. It returns zero if the dynamic callback cannot be removed; otherwise, it returns 1.

# *Error Functions Error Functions*

The following functions provide error and warning message services.

Most programs should not use OlError() and OlWarning() since they do not allow for customization or internationalization.

The OpenLook.h header does not include stdarg.h or varargs.h. An application using OlSetVaDisplayErrorMsgHandler() or OlSetVaDisplayWarningMsgHandler() should include one of these two headers before including OpenLook.h to ensure the correct function prototype will be used for the application's error/warning handler.

#### *OlError*

#include <Xol/OpenLook.h> void OlError( String msg);

OlError() writes a string to *stderr* and then exits.

# *OlWarning*

#include <Xol/OpenLook.h> void OlWarning( String msg);

OlWarning() writes a string to *stderr* and then returns.

# *OlVaDisplayErrorMsg*

#include <Xol/OpenLook.h>

void OlVaDisplayErrorMsg( Display ∗dpy, String name, String type, String class, String default msg, ... );

OlVaDisplayErrorMsg() writes an error message to *stderr* and exits. The error message is looked up in the error database by calling XtAppGetErrorDatabaseText() using the *name, type*, and *class* arguments.

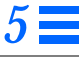

#### *Error Functions*

If no message is found in the error database, the *default\_msg* string is used. The application context is determined by calling

XtDisplayToApplicationContext() with the supplied Display pointer. If the display pointer is NULL, the display created at application startup is used to determine the application context.

#### *OlVaDisplayWarningMsg*

#include <Xol/OpenLook.h>

void OlVaDisplayWarningMsg( Display ∗dpy, String name, String type, String *class*, String default\_msq, ... );

OlVaDisplayWarningMsg() has the same semantics as OlVaDisplayErrorMsg(), except that it returns instead of exiting.

# *OlSetErrorHandler*

#include <Xol/OpenLook.h>

OlErrorHandler OlSetErrorHandler( OlErrorHandler handler);

```
OlSetErrorHandler(), OlSetWarningHandler(),
```
OlSetVaDisplayErrorMsgHandler(), and

OlSetVaDisplayWarningMsgHandler() allow an application to override the various warning and error handlers. These routines return a pointer to the previous handler. If NULL is supplied to any of these routines, the default handler will be used. Application-supplied error handlers should do the same since continuation of an application will result in undefined behavior.

# *OlSetWarningHandler*

#include <Xol/OpenLook.h>

OlWarningHandler OlSetWarningHandler( OlWarningHandler handler);

```
See OlSetErrorHandler() above.
```
#### *Error Functions*

## *OlSetVaDisplayErrorMsgHandler*

```
#include <Xol/OpenLook.h>
```

```
OlVaDisplayErrorMsgHandler OlSetVaDisplayErrorMsgHandler(
   OlVaDisplayErrorMsgHandler handler,
   ... );
```

```
See OlSetErrorHandler() above.
```
### *OlSetVaDisplayWarningMsgHandler*

#include <Xol/OpenLook.h>

OlVaDisplayWarningMsgHandler OlSetVaDisplayWarningMsgHandler( OlVaDisplayWarningMsgHandler handler, ... );

See OlSetErrorHandler() above.

## *OlErrorHandler*

#include <Xol/OpenLook.h>

typedef void (∗OlErrorHandler)( String msg);

## *OlWarningHandler*

#include <Xol/OpenLook.h> typedef void (∗OlWarningHandler)(

String msg);

## *OlVaDisplayErrorMsgHandler*

#include <Xol/OpenLook.h>

typedef void (∗OlVaDisplayErrorMsgHandler)(

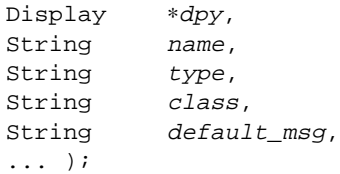

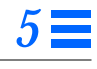

# *Error Functions*

# *OlVaDisplayWarningMsgHandler*

#include <Xol/OpenLook.h>

typedef void (∗OlVaDisplayWarningMsgHandler)( Display ∗dpy, String name, String type, String class,<br>String defaul default\_msg, ... );

# *Help Function Help Function*

The following function is used to register help.

#### *OlRegisterHelp*

```
#include <Xol/OpenLook.h>
void OlRegisterHelp(
   OlDefine id_type,
   XtPointer id,
   String tag,
   OlDefine source_type,
   XtPointer source);
```
OlRegisterHelp() associates help information with either a widget instance or a widget class. The widget ID or widget class pointer is given in *id*, and *id\_type* identifies whether it is a widget or a widget class using one of the values OL\_WIDGET\_HELP or OL\_CLASS\_HELP, respectively. Use OL\_WIDGET\_HELP to register help on gadgets. The other arguments are explained in "Format of Help" on page 147.

The *tag* value is shown in the title of the help window, as follows:

*app-name*:*tag* Help

where *app-name* is the name of the application. The *tag* can be null, in which case only *app-name:* Help is printed.

# *Help for Flat Widgets*

To set the same help message for all items in a flat widget container, use the OlRegisterHelp() routine with *id\_type* set to OL\_WIDGET\_HELP. To register help for individual items in a flat widget container, use OlRegisterHelp() with *id\_type* set to OL\_FLAT\_HELP. Use the following structure to specify the object that gets the help message and pass OlRegisterHelp() a pointer to it in the *id* parameter:

```
typedef struct {
   Widget widget;
   Cardinal item_index;
} OlFlatHelpId;
```
#### *Help Function*

# *Format of Help*

The help message is identified in *source; source\_type* identifies the form of the help message as one of the following:

#### *OL\_STRING\_SOURCE*

The *source* is of type String and contains text with embedded newlines. OlRegisterHelp() does not copy this source; the application is expected to maintain the original as long as it is registered.

#### *OL\_DISK\_SOURCE*

The *source* is also of type String, but contains the name of a file that contains the help text. OlRegisterHelp() does not copy this filename; the application is expected to maintain the original as long as it is registered. The file content is expected to be text with embedded newlines.

#### *OL\_INDIRECT\_SOURCE*

The *source* is of type  $\text{void}(*)(x)$  and is a pointer to an application-defined routine to be called by OLIT. This routine is called after HELP has been clicked. The application is expected to define the type of the help source in the routine; after it has returned, the help information will be displayed.

The routine is called as follows:

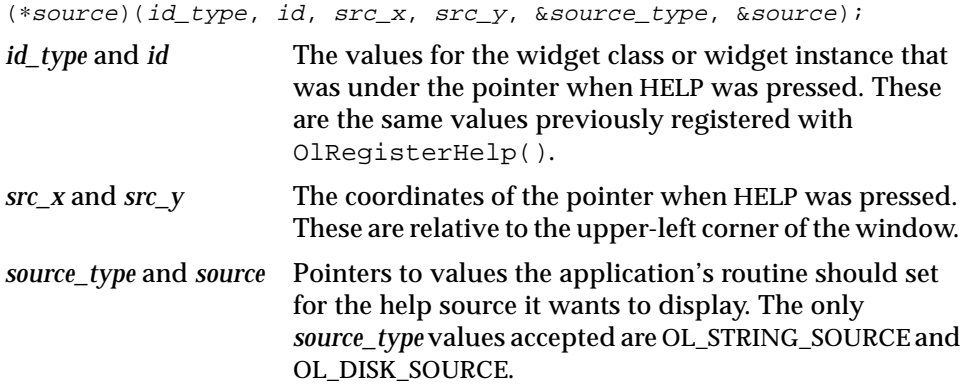

*Help Function*

#### *OL\_TRANSPARENT\_SOURCE*

The *source* is of type  $\text{void}(*)(x)$  and is a pointer to an application-defined routine. The routine is called after HELP has been invoked. The application is expected to handle the HELP event completely. This might be used by an application that does not want the standard help window (for example, xterm(1) simply generates an escape sequence).

The routine is called as follows:

(∗source)(id\_type, id, src\_x, src\_y);

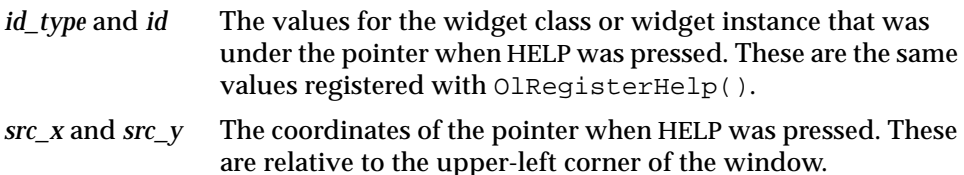

The help window is automatically popped up for the OL\_STRING\_SOURCE, OL\_DISK\_SOURCE, and OL\_INDIRECT\_SOURCE help sources. (It is popped up after the application routine returns for the OL\_INDIRECT\_SOURCE help source.) The application is responsible for popping up a help window (if needed) for the OL\_TRANSPARENT\_SOURCE help source.

# *Handling the Help Key Event*

When the user clicks HELP, if the event occurs within a widget or window registered with the OlRegisterHelp() routine, the corresponding help message is automatically displayed (for source types OL\_STRING\_SOURCE and OL\_DISK\_SOURCE) or the application routine is called (for source types OL\_INDIRECT\_SOURCE and OL\_TRANSPARENT\_SOURCE). If the event occurs elsewhere, a default help message is displayed.

If the help key is pressed on a widget, the help routine looks for help registered on that widget of type OL\_WIDGET\_HELP. If no help is found, the help routine searches up the widget tree (i.e., goes to the widget's parents up to a widget which is a subclass of shell) looking for the first widget that has help of type OL\_WIDGET\_HELP registered. If it finds help registered on one of the ancestors of the original widget, the help message for that widget will be used. If help is not found, the help routine looks for help of type OL\_CLASS\_HELP on the original widget. If no help is found, the default message is used.

#### *Help Function*

The use of OlRegisterHelp() is considered across all applications. In other words, even though a regular application does not register help for the root window (the "workspace"), it does not mean that pressing HELP on the root window causes a default message. Another application (typically the workspace manager) may have registered the help.

# *Separate Help per Application*

An application will have, at most, one help message displayed. However, several applications can display their separate help messages simultaneously, in different help windows.

# *Displaying the Help Message*

A help source of type OL\_STRING\_SOURCE and OL\_DISK\_SOURCE is displayed in a help window that is 50 ens wide and 10 lines tall. (An en is *S*/2 points, where *S* is the current point size.)

Lines longer than the help window width are wrapped at the space(s) between words, or at the nearest character boundary if there is no space at which to wrap. Lines are also wrapped at embedded newlines, regardless of their lengths.

Only spaces and newlines are recognized for format control; all other nonprintable characters are silently ignored.

Up to ten lines of the message are visible at once. Messages longer than ten lines have a scrollbar control that allows scrolling non-visible lines into view.

#### *Static Variables*

The *tag* and *source* values should be statically defined (or allocated and not freed). Using automatic variables here will almost always fail.

# *Input Focus Functions Input Focus Functions*

Each of these utility routines works with widgets or gadgets to manipulate input focus.

# *OlCallAcceptFocus*

#include <Xol/OpenLook.h> Boolean OlCallAcceptFocus( Widget  $w$ , Time  $time$ );

OlCallAcceptFocus() sets the focus to a specified widget. If widget *w* currently is capable of accepting input focus, OlCallAcceptFocus() assigns focus to *w* and it returns TRUE; otherwise, it returns FALSE. See the XtCallAcceptFocus() function in the *Xt Intrinsics Reference Manual* for further details about the *time* argument.

**Note –** OlCallAcceptFocus() will be declared obsolete in a future version of OLIT. You should use the XtCallAcceptFocus() for all new applications.

## *OlCanAcceptFocus*

```
#include <Xol/OpenLook.h>
Boolean OlCanAcceptFocus(
   Widget w,
   Time time);
```
OlCanAcceptFocus() tests whether a widget can accept focus. If it can accept focus, it returns TRUE; otherwise, it returns FALSE. Acceptance of focus is determined by all of the following being true:

- **•** The widget is not being destroyed.
- **•** The widget is managed.
- **•** The widget is mapped when managed (if it is not a gadget).
- **•** The widget is realized, or for a gadget, the gadget's parent are realized.
- **•** The widget and its ancestors are sensitive.

#### *Input Focus Functions*

- **•** A query for the widget's Window attributes is successful and the widget's window is viewable (i.e., the window and all its ancestor windows are mapped).
- **•** The XtNmouseless resource is TRUE or the widget is a shell or text input widget.

# *OlSetInputFocus*

#include <Xol/OpenLook.h>

```
void OlSetInputFocus(
  Widget w,
  int revert_to,
  Time time);
```
OlSetInputFocus() sets focus to a widget. Applications should use this routine instead of XSetInputFocus(); see the description of XSetInputFocus() in the *XLib Reference Manual* for further details about the *revert\_to* and *time* arguments. If XtNmouseless is FALSE, OlSetInputFocus() is ignored unless the widget is a text input or shell widget.

# *OlGetCurrentFocusWidget*

#include <Xol/OpenLook.h>

```
Widget OlGetCurrentFocusWidget(
   Widget w);
```
OlGetCurrentFocusWidget() returns the widget that currently has focus in the window group of the specified widget. If no widget in the window group has focus, OlGetCurrentFocusWidget() returns NULL.

# *OlHasFocus*

```
#include <Xol/OpenLook.h>
Boolean OlHasFocus(
   Widget w);
```
OlHasFocus() returns TRUE if the specified widget has focus. OlHasFocus() simply calls OlGetCurrentFocusWidget() and compares its return value to the supplied widget.

## *Input Focus Functions*

#### *OlMoveFocus*

```
#include <Xol/OpenLook.h>
Widget OlMoveFocus(
   Widget w,
   OlVirtualName direction,
   Time time);
```
OlMoveFocus() moves the input focus relative to the widget *w*, as indicated by *direction*, and returns the new focus widget. It calls O1Ca11AcceptFocus() to move the input focus. If OlCallAcceptFocus() is unable to move input focus, OlMoveFocus() returns NULL. It will also return NULL if XtNmouseless is set to FALSE and the widget is not a text input widget. When moving input focus between widgets contained within an Exclusives or Nonexclusives widget, valid values for direction are shown in the following list. For the OL\_MULTI directions below, the value of *m* is the value of the toolkit resource XtNmultiObjectCount. See the description of XSetInputFocus() in the *XLib Reference Manual* for further details about the *time* argument.

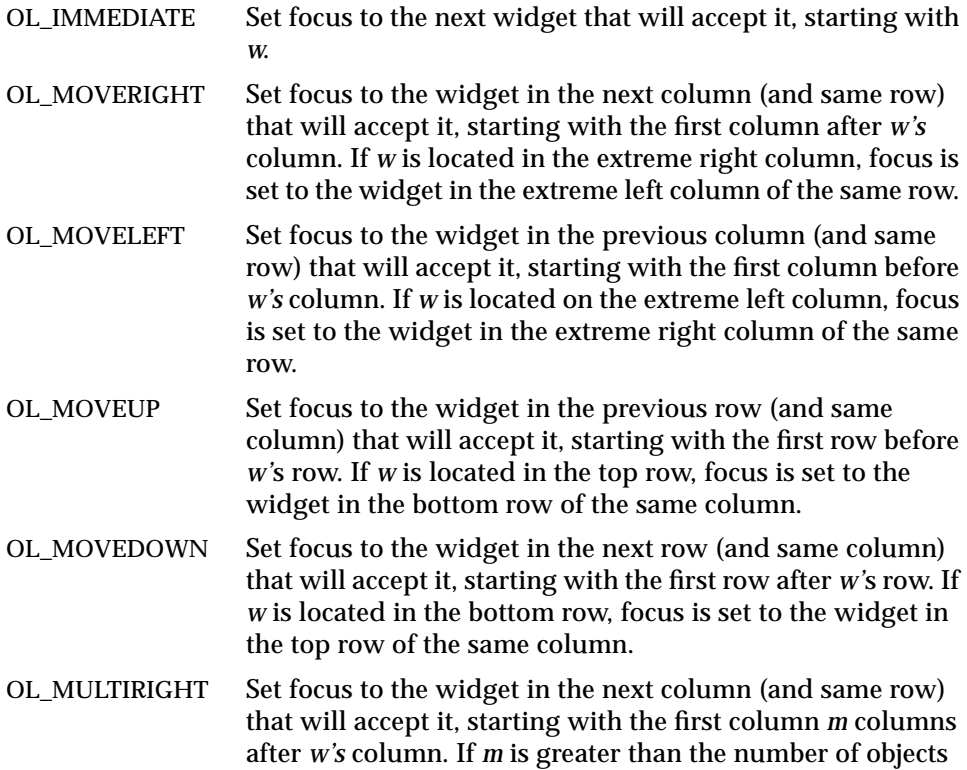

# *Input Focus Functions*

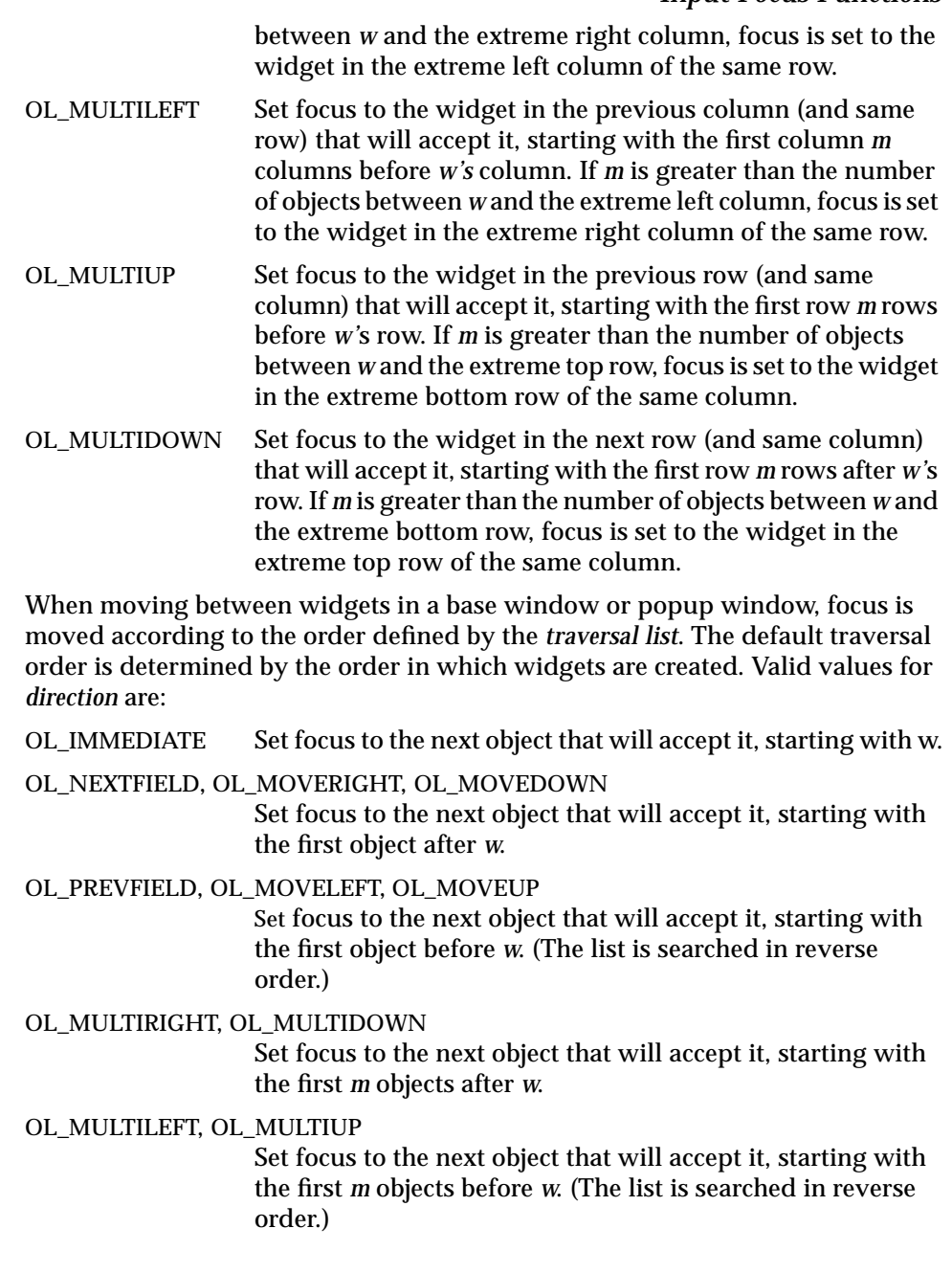

# *Multiple Visual Functions Multiple Visual Functions*

The following functions are used to work with multiple visuals.

A visual is specified by a *depth* (for example, 8 bits) and a *visual class* (for example, PseudoColor).

A shell widget or a DrawArea widget can have a nondefault visual. Other widgets use the visuals of their nearest shell or DrawArea ancestor. An application in which eligible widgets have nondefault visuals is termed a multi-visual application.

You must specify the visual class when you specify the depth, or the depth will be ignored. Specifically, you should use the XtVaTypedArg interface with XtVaCreateManagedWidget(), rather than XMatchVisualinfo()*.* (The argument list interface implicitly invokes the resource converter, while XMatchVisualinfo() does not. Trying to set the depth without also setting the visual class and running the resource converter can create problems.)

For example, in creating a DrawArea widget using this interface, you might use something like:

```
drawarea = XtVaCreateManagedWidget("drawarea",
       drawAreaWidgetClass, toplevel,
       XtVaTypedArg, XtNvisual, XtRString,
       VisualClassName, sizeof(VisualClassName),
       XtNlayout, OL_IGNORE,
       XtNheight, Height,
       XtNwidth, Width,
       NULL);
```
Each multiple visual function returns a characteristic of either a widget or gadget.

Multiple visuals are meant to run on machines with hardware colormaps; otherwise, serious flashing results when the mouse pointer moves between applications or widgets with different visuals.

#### *OlBlackPixel*

```
#include <Xol/OpenLook.h>
Pixel OlBlackPixel(
    Widget w) ;
```
#### *Multiple Visual Functions*

OlBlackPixel() returns the black pixel for the colormap associated with the given widget. Use this function instead of the macro BlackPixel(), in OLIT applications that use multiple colormaps and/or multiple visuals.

#### *OlColormapOfObject*

#include <Xol/OpenLook.h> Colormap OlColormapOfObject( Widget object);

OlColormapOfObject() obtains the colormap associated with the *object.*

# *OlDepthOfObject*

#include <Xol/OpenLook.h>

int OlDepthOfObject( Widget object);

OlDepthOfObject() obtains the depth associated with the *object.*

## *OlInternAtom*

```
#include <Xol/RootShell.h>
Atom OlInternAtom(
   Display ∗dpy,
   String atom_name);
```
OlInternAtom() uses the Intrinsics XtRString-to-XtRAtom resource converter and the converter cache to store Atoms in the resource cache on a per display basis.

You should use this function to cache Atoms across displays, especially for applications using multiple displays.

For efficient use of the resource converter cache, the string *atom\_name* should be the same physical string for each invocation. For example:

```
OlInternAtom(dpy, "foo");
OlInternAtom(dpy, "foo");
```
results in *two* entries in the resource converter cache, while the following results in only one cache entry:

*Packed Widget Function*

```
char * foo = "foo"OlInternAtom(dpy, foo);
OlInternAtom(dpy, foo);
```
# *OlVisualOfObject*

#include <Xol/OpenLook.h> Visual ∗OlVisualOfObject( Widget object);

OlVisualOfObject() obtains the visual associated with the *object.*

# *OlWhitePixel*

#include <Xol/OpenLook.h> Pixel OlWhitePixel( Widget w);

 $O1$ WhitePixel() returns the white pixel for the colormap associated with the given widget. Use this function instead of the macro WhitePixel(), in OLIT applications that use multiple colormaps and/or multiple visuals.

# *Packed Widget Function*

The following function creates a widget (sub)tree in one call.

## *OlCreatePackedWidgetList*

#include <Xol/OpenLook.h>

Widget OlCreatePackedWidgetList( OlPackedWidgetList ∗pw\_list, Cardinal num\_pw);

OlCreatePackedWidgetList() and its associated OlPackedWidget structure allow an application to create a widget tree or subtree in one call.

*pw\_list* A pointer to an OlPackedWidget array. It creates widgets starting from the first element in the array.

*num\_pw* The number of elements in the array *pw\_list*

OlCreatePackedWidgetList() returns the widget ID of the first element in the array *pw\_list*.

# *Packed Widget Function*

The OlPackedWidget structure contains all the information needed to create a new widget. It is defined as:

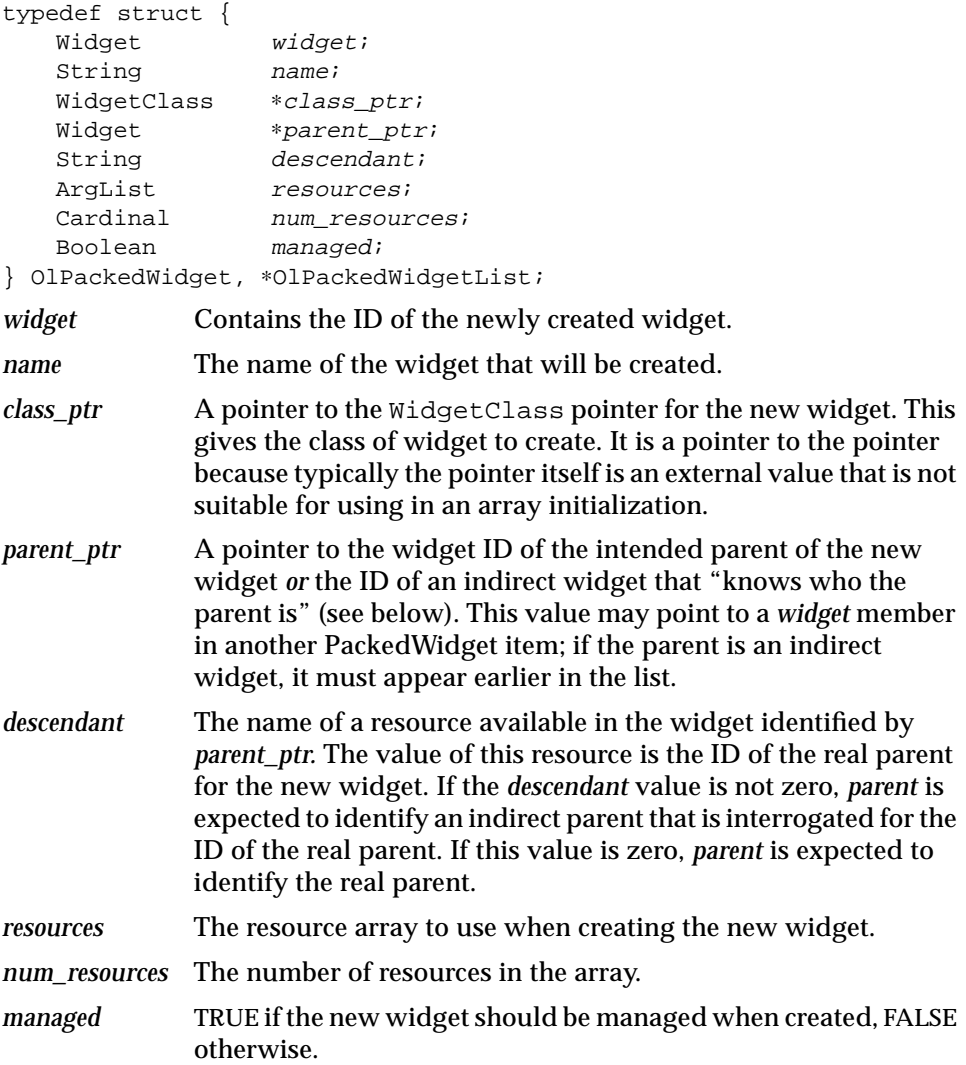

# *Pixel Conversion Functions Pixel Conversion Functions*

The following routines convert pixel dimensions to other measurements.

```
#include <Xol/OpenLook.h>
Screen ∗OlDefaultScreen;
Display ∗OlDefaultDisplay;
Axis axis;
Screen screen;
OlMMToPixel(axis, millimeters);
Ol_MMToPixel(axis, millimeters);
OlPointToPixel(axis, points);
Ol_PointToPixel(axis, points);
OlScreenMMToPixel(axis, millimeters, screen);
Ol_ScreenMMToPixel(axis, millimeters, screen);
OlScreenPointToPixel(axis, points, screen);
Ol_ScreenPointToPixel(axis, points, screen);
OlPixelToMM(axis, pixels);
Ol_PixelToMM(axis, pixels);
OlPixelToPoint(axis, pixels);
Ol_PixelToPoint(axis, pixels);
OlScreenPixelToPoint(axis, pixels, screen);
Ol_ScreenPixelToPoint(axis, pixels, screen);
OlScreenPixelToMM(axis, pixels, screen);
Ol_ScreenPixelToMM(axis, pixels, screen);
```
All the X-based OPEN LOOK widgets refer to pixels in coordinates and dimensions for compatibility with other X Window System widgets.

This puts the burden on the application programmer to convert between externally useful measures, such as points or millimeters, and pixels as applied to the screen at hand. These routines examine the data structures that describe the physical dimensions and the pixel resolution of a screen and convert among millimeters, points, and pixels for that screen.

#### *Pixel Conversion Functions*

#### *Screen Selection*

The shorter forms of these routines (the ones without the word Screen in their names) work for the default screen. This is the screen that is active when the X-Toolkit Intrinsics are started. The longer forms of these routines take a Screen \* type argument that refers to a particular screen. The macros OlDefaultScreen and OlDefaultDisplay identify the current screen and display being used by the Intrinsics.

#### *Use After Toolkit Initialization*

These routines make use of data structures that are initialized when the Toolkit is initialized (see Initialization and Activation Functions on page 92). Therefore, using them before toolkit initialization (for example, as an initial value to a statically defined variable) will result in a run-time error.

#### *Axis Argument*

The first argument of all the routines is the direction in which the measurement is made. This is necessary because not all screens have equivalent resolution in the horizontal and vertical axes. The *axis* argument can take one of the two values: OL\_HORIZONTAL or OL\_VERTICAL. These routines are not directly usable in computing a diagonal measure. (Find the diagonal with the Pythagorean Theorem:  $a^2 + b^2 = c^2$ ).

#### *Implemented as Macros*

All these routines are implemented as macros, so they can take any reasonable type value for the millimeters, points, and pixels. The macros cast the values into the proper type needed for the conversion. However, only a single type value can be "returned."

The routines without an underscore in their names produce values of type int (the values are rounded to the nearest integer). The routines with an underscore in their names produce values of type double (these values have not been rounded, leaving it up to the application to round up, round down, or truncate as needed). Given the small size of the units involved, the integerreturning routines should be sufficient for many applications.

Because these routines are implemented as macros, there are no function addresses available.

# *Protocol Function Protocol Function*

# *OlWMProtocolAction*

OlWMProtocolAction() simulates a response to any window manager's protocol messages.

#include <Xol/OpenLook.h>

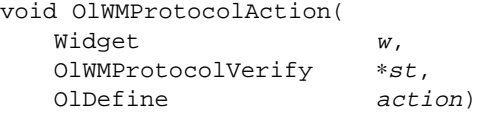

The *w* parameter must be a widget that is a subclass of VendorShell. Otherwise, no action will be taken.

The OlWMProtocolVerify structure is defined as follows:

typedef struct { unsigned long msgtype; XEvent ∗xevent; } OlWMProtocolVerify;

Its *msgtype* field is an integer constant indicating the type of protocol message that invoked the callback; it will be one of the following values:

> OL\_WM\_TAKE\_FOCUS OL\_WM\_SAVE\_YOURSELF OL\_WM\_DELETE\_WINDOW

The *action* parameter can be:

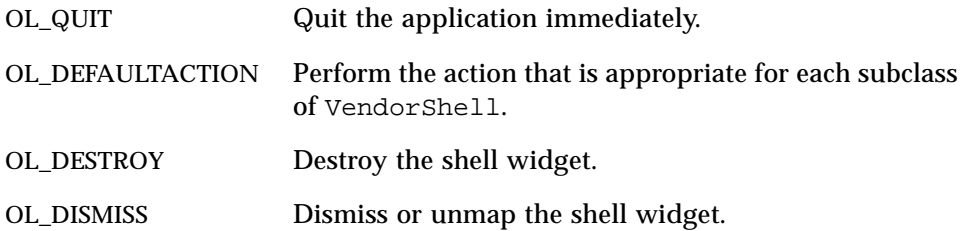

#### *Regular Expression Functions*

# *Regular Expression Functions*

The following functions scan strings using a form of regular expressions. Unlike the regular expressions supported by  $ed(1)$  or  $egrep(1)$ , these functions use a regular expression notation consisting of:

*Table 5-2* Regular Expression Notation

| <b>Element</b>                                      | <b>Meaning</b>                                                                                                    |
|-----------------------------------------------------|----------------------------------------------------------------------------------------------------|
| C                                                   | Match the character c                                                                                                    |
| $\left[ <\text{set} \right]$                        | Match any character in $\langle set \rangle$ (where $\langle set \rangle$ is one or more<br>characters concatenated into a string; range expressions, such as<br>$[a-z]$ , are not supported) |
| $\left  \left  \langle set \rangle \right  \right $ | Match any character not in <set></set>                                                                                                    |
| $\ast$                                              | Match any character(s) (one or more)                                                                                                    |
| $\wedge$                                            | When the circumflex is the first character in the regular expression,<br>the match must start at <i>curp</i>                                                                                  |

#### *streexp*

#include <Xol/regexp.h> char ∗streexp(void);

The streexp() function returns the pointer of the last character in a match found following a strexp() or strrexp() function call.

#### *strexp*

```
#include <Xol/regexp.h>
char ∗strexp(
   char ∗string,
   char ∗curp,
   char ∗expression);
```
The strexp() function performs a regular expression forward scan of *string* for *expression* starting at *curp*.

NULL is returned if *expression* cannot be found in *string*; otherwise, a pointer to the first character in the substring that matches *expression* is returned. The streexp() function can be used to get the pointer to the last character in the match.

# *Regular Expression Functions*

#### *strrexp*

```
#include <Xol/regexp.h>
char ∗strrexp(
   char ∗string,
   char ∗curp,
   char ∗expression);
```
The strrexp() function performs a regular expression backward scan of *string* for *expression* starting at *curp*.

NULL is returned if *expression* cannot be found in *string*; otherwise, a pointer to the first character in the substring that matches *expression* is returned. The streexp() function can be used to get the pointer to the last character in the match.

# *See Also*

"Buffer Functions" on page 95, "TextField Functions" on page 686.

# *Text Buffer Functions*

A *TextBuffer* is a data structure used by every single-byte TextEdit widget to store and manipulate its data. For internationalized TextBuffers, see page 176. The functions in this section can be used to manipulate a TextBuffer.

## *TextLocation Structure*

A number of the functions in this section refer to a TextLocation structure. It is defined as follows:

```
typedef struct _TextLocation {
   TextLine line;
   TextPosition offset;<br>BufferElement *buffer;
   BufferElement
} TextLocation;
```
# *AllocateTextBuffer*

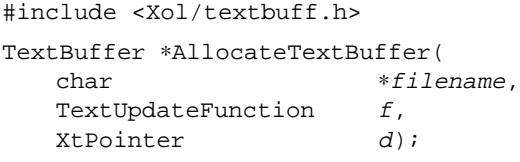

AllocateTextBuffer() allocates a new TextBuffer structure, initializes the members of the structure, does one more step described below, and returns a pointer to the newly allocated structure.

It is possible to register one or more text update functions (of type TextUpdateFunction) with a TextBuffer. As the name suggests, the text update functions are invoked by the toolkit when the TextBuffer is updated. In the course of registering a text update function, a possibly NULL client data (of type XtPointer) must be provided with the function. The client data is passed to the associated text update function when the function is invoked by the toolkit. See "ReplaceBlockInTextBuffer" on page 172 for more details of the TextUpdateFunction.

The argument *f* above is a text update function that together with its associated client data *d* is registered with the newly allocated TextBuffer, before AllocateTextBuffer() returns. The programmer must use

FreeTextBuffer() function to free the TextBuffer. The *filename* argument is used by the SaveTextBuffer() function (see page 174) if it is called with a NULL *filename* argument.

#### *BackwardScanTextBuffer*

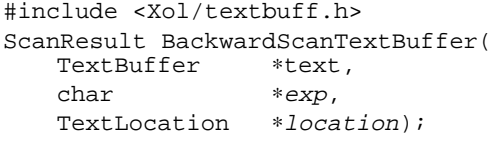

BackwardScanTextBuffer() scans towards the beginning of the buffer for a given *exp*ression in the TextBuffer starting at *location*. The *exp* string is interpreted as described in "Regular Expression Functions" on page 161. A ScanResult is returned, which indicates:

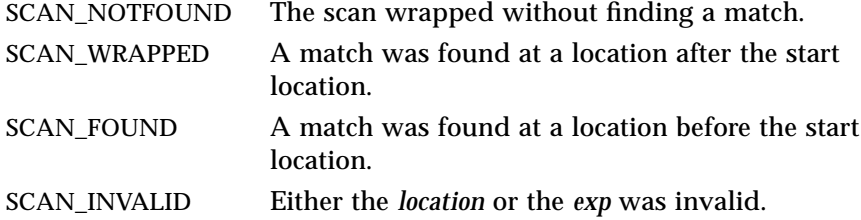

# *CopyTextBufferBlock*

#include <Xol/textbuff.h>

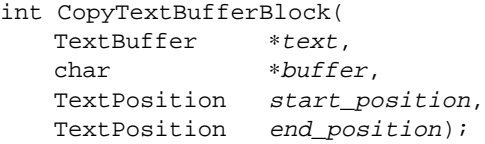

CopyTextBufferBlock() copies a text block from the *text* TextBuffer into *buffer*. The block is defined as the characters between *start\_position* and *end\_position* inclusive. It returns the number of bytes copied; if the parameters are invalid, the return value is zero.

**Note –** The storage for the copy is allocated by the caller. It is the responsibility of the caller to ensure that enough storage is allocated to copy *end\_position* – *start\_position* + 1 bytes.

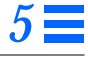

## *EndCurrentTextBufferWord*

```
#include <Xol/textbuff.h>
```
TextLocation EndCurrentTextBufferWord( TextBuffer \*textBuffer, TextLocation current);

EndCurrentTextBufferWord() locates the end of a word in the TextBuffer relative to a given *current* location. The function returns the location of the end of the current word. Note: this return value will equal the given current value if the current location is already at the end of a word.

# *FreeTextBuffer*

#include <Xol/textbuff.h>

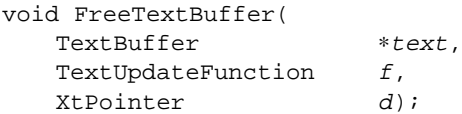

FreeTextBuffer() deallocates storage associated with a given TextBuffer. Note: the storage is not actually freed if the TextBuffer is still associated with other update function/data pairs. See "ReplaceBlockInTextBuffer" on page 172 for more details of the TextUpdateFunction.

# *ForwardScanTextBuffer*

#include <Xol/textbuff.h> ScanResult ForwardScanTextBuffer(TextBuffer ∗text, char ∗exp, TextLocation \*location);

ForwardScanTextBuffer() scans towards the end of the buffer for a given *exp*ression in the TextBuffer starting at *location*. The *exp* string is interpreted as described in "Regular Expression Functions" on page 161. A ScanResult is returned, which indicates:

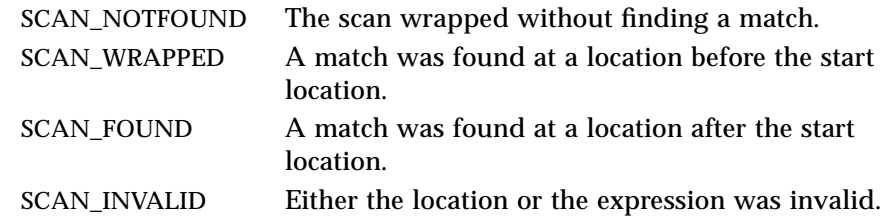

## *GetTextBufferBlock*

```
#include <Xol/textbuff.h>
char ∗GetTextBufferBlock(
   TextBuffer ∗text,
   TextLocation start location,
   TextLocation end location);
```
GetTextBufferBlock() retrieves a text block from the *text* TextBuffer. The block is defined as the characters between *start\_location* and *end\_location* inclusive. It returns a pointer to a string containing the copy. If the parameters are invalid, NULL is returned.

**Note –** The storage for the copy is allocated by this routine. It is the responsibility of the caller to free this storage when it becomes dispensable.

#### *GetTextBufferBuffer*

```
#include <Xol/textbuff.h>
Buffer ∗GetTextBufferBuffer(
   TextBuffer *text,
   TextLine line line);
```
GetTextBufferBuffer() retrieves a pointer to the Buffer stored in TextBuffer *text* for *line*. This pointer is volatile; subsequent calls to any TextBuffer routine may make it invalid. If a more permanent copy of this Buffer is required, the CopyTextBufferBlock() function (see page 164) can be used to create a private copy of it.

## *GetTextBufferChar*

```
#include <Xol/textbuff.h>
int GetTextBufferChar(
   TextBuffer *text,
   TextLocation location);
```
GetTextBufferChar() retrieves a character stored in the *text* TextBuffer at *location*. It returns either the character itself or EOF if location is outside the range of valid locations within the TextBuffer.

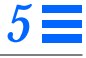

### *GetTextBufferLine*

```
#include <Xol/textbuff.h>
char ∗GetTextBufferLine(
  TextBuffer ∗text,
   TextLine lineindex);
```
GetTextBufferLine() retrieves the contents of string containing the copy of the contents of the line or NULL if the *lineindex* is outside the range of valid lines in *text*.

**Note –** The storage for the copy is allocated by this routine. It is the responsibility of the caller to free this storage when it becomes dispensable.

### *GetTextBufferLocation*

```
#include <Xol/textbuff.h>
char ∗GetTextBufferLocation(
   TextBuffer *text,
   TextLine line\_inner,
   TextLocation *location);
```
GetTextBufferLocation() retrieves the contents of the given line within the TextBuffer. It returns a pointer to the character string. If the line number is invalid, a NULL pointer is returned. If a non-NULL TextLocation pointer is supplied in the argument list, the contents of this structure are modified to reflect the values corresponding to the given line.

#### *IncrementTextBufferLocation*

#include <Xol/textbuff.h> TextLocation IncrementTextBufferLocation( TextBuffer \*text, TextLocation location, TextLine line. TextPosition offset);

IncrementTextBufferLocation() increments a *location* by either *line* lines and/or *offset* characters. It returns the new *location*. If *line* or *offset* are negative, the function performs a decrement operation. If the starting location or the resulting location is invalid, the starting location is returned without modification; otherwise, the new location is returned.

## *LastTextBufferLocation*

```
#include <Xol/textbuff.h>
TextLocation LastTextBufferLocation(
   TextBuffer *text);
```
LastTextBufferLocation() returns the last valid TextLocation in the TextBuffer associated with *text*.

## *LastTextBufferPosition*

#include <Xol/textbuff.h>

TextPosition LastTextBufferPosition( TextBuffer \*text);

LastTextBufferPosition() returns the last valid TextPosition in the TextBuffer associated with *text*.

## *LineOfPosition*

#include <Xol/textbuff.h>

int LineOfPosition( TextBuffer \*text, TextPosition position);

The LineOfPosition() function returns the line number in which *position* occurs. If *position* is invalid, it returns EOF.

## *LocationOfPosition*

```
#include <Xol/textbuff.h>
TextLocation LocationOfPosition(
   TextBuffer *text,
   TextPosition position);
```
LocationOfPosition() translates a *position* in the *text* TextBuffer to a TextLocation (see page 163). It returns the translated TextLocation. If the *position* is invalid, the *buffer* pointer in the TextLocation struct is set to NULL and the *line* and *offset* members in the TextLocation struct are set the last valid location in the TextBuffer; otherwise, *buffer* is set to a non-NULL (though useless) value.

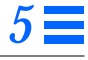

#### *NextLocation*

```
#include <Xol/textbuff.h>
TextLocation NextLocation(
   TextBuffer *textBuffer,
   TextLocation current);
```
NextLocation() returns the TextLocation that follows the given *current* location in a TextBuffer. If the current location points to the end of the TextBuffer, this function wraps to the beginning of the TextBuffer.

#### *NextTextBufferWord*

#include <Xol/textbuff.h>

TextLocation NextTextBufferWord( TextBuffer \*textBuffer, TextLocation current);

NextTextBufferWord() locates the beginning of the next word from a given *current* location in a TextBuffer. If the current location is within the last word in the TextBuffer, the function wraps to the beginning of the TextBuffer.

# *PositionOfLine*

#include <Xol/textbuff.h> TextPosition PositionOfLine( TextBuffer \*text, TextLine *lineindex*);

The PositionOfLine() function returns the TextPosition corresponding to *lineindex*. If *lineindex* is invalid, it returns EOF.

## *PositionOfLocation*

#include <Xol/textbuff.h> TextPosition PositionOfLocation( TextBuffer \*text, TextLocation location);

The PositionOfLocation() function returns the TextPosition corresponding to *location*. If *location* is invalid, it returns EOF.

#### *PreviousLocation*

```
#include <Xol/textbuff.h>
TextLocation PreviousLocation(
   TextBuffer *textBuffer,
   TextLocation current);
```
The PreviousLocation() function returns the TextLocation (see page 163) that precedes the given *current* location in a TextBuffer. If the current location points to the beginning of the TextBuffer, this function wraps to the end of the TextBuffer.

## *PreviousTextBufferWord*

#include <Xol/textbuff.h>

TextLocation PreviousTextBufferWord( TextBuffer \*textBuffer, TextLocation current);

PreviousTextBufferWord() locates the beginning of a word in a TextBuffer relative to a given *current* location. It returns the location of the beginning of the word that precedes the given current location. If the *current* location is within a word, this function returns beginning of the current word.

# *ReadFileIntoTextBuffer*

#include <Xol/textbuff.h> TextBuffer ∗ReadFileIntoTextBuffer( char ∗filename, TextUpdateFunction  $f$ , XtPointer d);

ReadFileIntoTextBuffer() allocates a new TextBuffer and reads the file denoted by the given filename into it. The supplied text update function *f* and the client data *d* are associated with the newly allocated TextBuffer. The function returns a pointer to this TextBuffer. See "ReplaceBlockInTextBuffer" on page 172 for more details of the TextUpdateFunction.
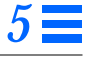

## *ReadStringIntoTextBuffer*

```
#include <Xol/textbuff.h>
TextBuffer ∗ReadStringIntoTextBuffer(
  char ∗string,
  TextUpdateFunction f,
  XtPointer d);
```
ReadStringIntoTextBuffer() allocates a new TextBuffer and copies the given *string* into it. The supplied TextUpdateFunction and data pointer are associated with this TextBuffer. The function returns a pointer to this TextBuffer. See "ReplaceBlockInTextBuffer" on page 172 for more details of the TextUpdateFunction.

## *RegisterTextBufferScanFunctions*

```
#include <Xol/textbuff.h>
void RegisterTextBufferScanFunctions(
   char ∗(∗forward)(),
   char ∗(∗backward)());
```
RegisterTextBufferScanFunctions() provides the capability to replace the default scan functions used by the ForwardScanTextBuffer() and BackwardScanTextBuffer() functions. These functions are called as:

(∗forward)(string, curp, expression); (∗backward)(string, curp, expression);

and are responsible for returning either a pointer to the beginning of a match for the expression or NULL. Calling RegisterTextBufferScanFunctions() with NULL function pointers reinstates the default regular expression facility, as described in "Regular Expression Functions" on page 161.

# *RegisterTextBufferWordDefinition*

```
#include <Xol/textbuff.h>
void RegisterTextBufferWordDefinition(
   int (∗word_definition)());
```
RegisterTextBufferWordDefinition() provides the capability to replace the default word definition function used by the TextBuffer functions in this section. This function is called as:

```
(∗word_definition)(c);
```
The function is responsible for returning nonzero if the character *c* is considered a character that can occur in a word, and zero otherwise. Calling RegisterTextBufferWordDefinition() with NULL reinstates the default word definition, which allows the following set of characters: a-z, A-Z, 0-9\_

# *RegisterTextBufferUpdate*

#include <Xol/textbuff.h>

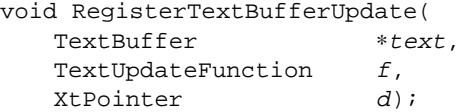

RegisterTextBufferUpdate() associates the TextUpdateFunction *f* and data pointer *d* with the given TextBuffer *text*. This update function will be called whenever an update operation is performed on the TextBuffer. See "ReplaceBlockInTextBuffer" on page 172 for more details of the TextUpdateFunction.

**Note –** Calling RegisterTextBufferUpdate() increments a reference count mechanism used to determine when to actually free the TextBuffer. Calling the function with a NULL value for the function circumvents this mechanism.

## *ReplaceBlockInTextBuffer*

#include <Xol/textbuff.h>

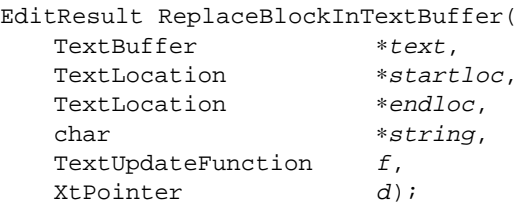

ReplaceBlockInTextBuffer() updates the contents of the TextBuffer *text*. The characters stored between *startloc* (inclusive) and *endloc* (exclusive) are deleted and the string is inserted after *startloc*. If the edit succeeds and if TextUpdateFunction *f* is associated with TextBuffer text, then *f* is called with the following parameters:

(∗f)(XtPointer <sup>d</sup>, TextBuffer ∗text, EDIT\_SUCCESS)

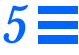

All the other text update functions associated with TextBuffer text are called with the following parameters:

```
(XtPointer d, TextBuffer ∗text, EDIT_FAILURE)
```
ReplaceBlockInTextBuffer() stores the details of the editing operation it performs in *text*->*deleted* and *text*->*insert* TextUndoItem structures. The contents of these structures may be used for implementing an Undo mechanism. The hints provided in *text*->*deleted.hint* and *text*->*insert.hint* are an inclusive OR of:

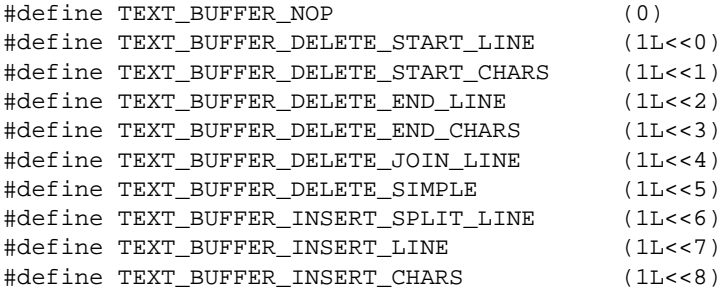

The meaning of each of these values is described below:

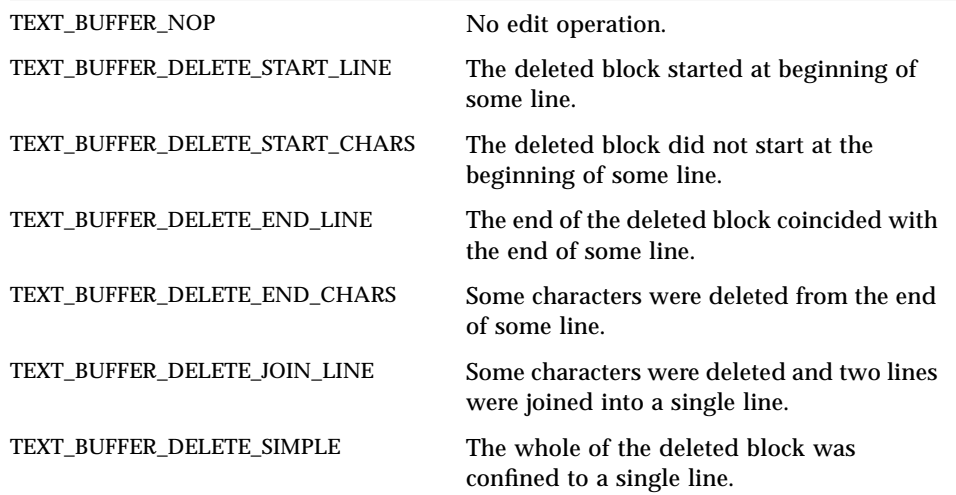

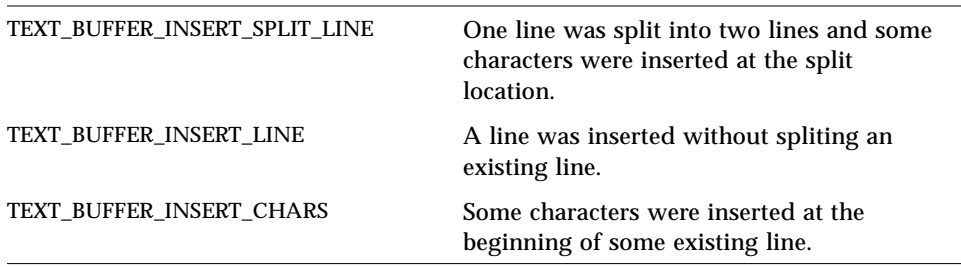

# *ReplaceCharInTextBuffer*

#include <Xol/textbuff.h>

EditResult ReplaceCharInTextBuffer( TextBuffer \*text, TextLocation \*location,  $int$   $c,$ TextUpdateFunction  $f$ ,<br>XtPointer  $d$ ; XtPointer

ReplaceCharInTextBuffer() replaces the character in the TextBuffer *text* at *location* with the character *c*. Everything described in "ReplaceBlockInTextBuffer" on page 172 about text update functions also

# *SaveTextBuffer*

applies to this function.

#include <Xol/textbuff.h> SaveResult SaveTextBuffer( TextBuffer \*text, char ∗filename);

SaveTextBuffer() writes the contents of the *text* TextBuffer to the file *filename*. If *filename* is NULL, it uses the *filename* argument that was given to the AllocateTextBuffer() function (see page 163).

SaveTextBuffer() returns a SaveResult, which can be SAVE\_FAILURE or SAVE\_SUCCESS.

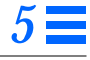

# *StartCurrentTextBufferWord*

```
#include <Xol/textbuff.h>
```
TextLocation StartCurrentTextBufferWord( TextBuffer \*textBuffer, TextLocation current);

StartCurrentTextBufferWord() locates the beginning of a word in the TextBuffer relative to a given *current* location. The function returns the location of the beginning of the current word. Note: this return value will equal the given current value if the current location is the beginning of a word.

# *UnregisterTextBufferUpdate*

#include <Xol/textbuff.h>

int UnregisterTextBufferUpdate( TextBuffer \*text, TextUpdateFunction  $f$ , XtPointer d);

The UnregisterTextBufferUpdate() function disassociates the TextUpdateFunction *f* and data pointer *d* with the given TextBuffer *text*. If the function/data pointer pair is not associated with the given TextBuffer, zero is returned; otherwise, the association is dissolved and one is returned. See "ReplaceBlockInTextBuffer" on page 172 for more details of the TextUpdateFunction.

## *TextBuffer Macros*

The macros described in "Buffer Macros" on page 95 can also be used with the text buffer functions in this section.

# *See Also*

Buffer Functions on page 95, Regular Expression Functions on page 161, "Text Buffer Functions for Internationalization" on page 176.

# *Text Buffer Functions for Internationalization Text Buffer Functions for Internationalization*

The text buffer functions in this section provide multibyte equivalents to the single-byte OLIT text buffer functions in the previous section.

# *OlAllocateTextBuffer*

#include <Xol/Oltextbuff.h>

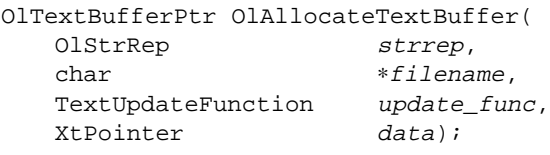

#### *Arguments*

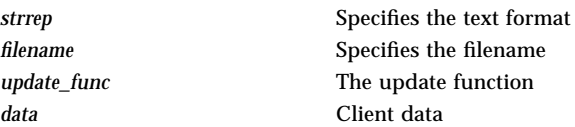

OlAllocateTextBuffer() allocates a new TextBuffer structure, initializes the members of the structure, does one more step described below, and returns a pointer to the newly allocated structure.

It is possible to register one or more text update functions (of type TextUpdateFunction) with a TextBuffer. As the name suggests, the text update functions are invoked by the toolkit when the TextBuffer is updated. In the course of registering a text update function, a client data (of type XtPointer) must be provided with the function; this client data can be NULL. The client data is passed to the associated text update function when the function is invoked by the toolkit (See "OlReplaceBlockInTextBuffer" on page 197).

The argument *update\_func* is a text update function that, together with its associated client data *data*, is registered with the newly allocated TextBuffer, before AllocateTextBuffer() returns. The programmer must use OlFreeTextBuffer() function to free the TextBuffer.

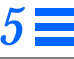

The *strrep* argument can have the following values:

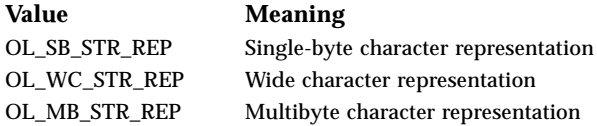

## *See Also*

"OlFreeTextBuffer" on page 180, "OlReadFileIntoTextBuffer" on page 193, "OlReadStringIntoTextBuffer" on page 194.

## *OlBackwardScanTextBuffer*

#include <Xol/Oltextbuff.h>

ScanResult OlBackwardScanTextBuffer( OlTextBufferPtr text, OlStr exp, TextLocation \*location);

#### *Arguments*

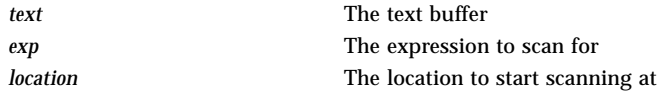

OlBackwardScanTextBuffer() scans towards the beginning of the buffer for a given expression in the OlTextBuffer starting at *location*. The ScanResult can have the following values:

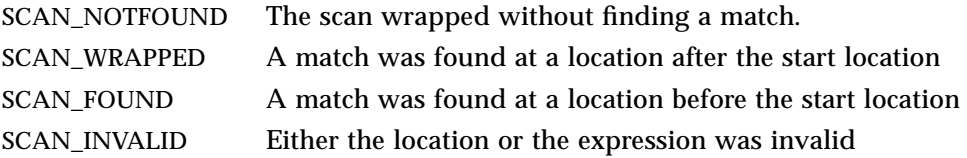

#### *See Also*

"OlForwardScanTextBuffer" on page 179.

# *OlCopyTextBufferBlock*

```
#include <Xol/Oltextbuff.h>
```
int OlCopyTextBufferBlock( OlTextBufferPtr text, OlStr outbuffer, int num\_bytes, TextPosition start\_position, TextPosition end\_position);

### *Arguments*

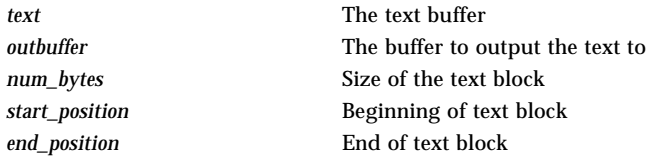

OlCopyTextBufferBlock() retrieves a text block from the OlTextBuffer. The block is defined as the characters between *start\_position* and *end\_position* inclusive. If *num\_bytes* is not sufficient, OlCopyTextBufferBlock() returns -1; otherwise, it returns actual bytes used.

**Note –** The storage for the copy is allocated by the caller. It is the responsibility of the caller to ensure that enough storage is allocated to copy (*end\_position* – *start\_position*) + (*bytes to store null character*).

#### *See Also*

"OlAllocateTextBuffer" on page 176,

- "OlRegisterTextBufferUpdate" on page 197,
- "OlGetTextBufferCharAtLoc" on page 182,
- "OlGetTextBufferLine" on page 183.

# *OlEndCurrentTextBufferWord*

#include <Xol/Oltextbuff.h>

```
TextLocation ∗OlEndCurrentTextBufferWord(
  OlTextBufferPtr text,
   TextLocation *current);
```
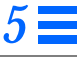

#### *Arguments*

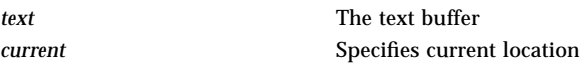

OlEndCurrentTextBufferWord() locates the end of a word in the OlTextBuffer relative to a given current location. It returns the location of the end of the current word. The return value will equal the given current value if the current location is already at the end of a word. If the location is not in a word, it returns the end of the "not word" region it is in.

**Note –** The location passed to OlEndCurrentTextBufferWord() is modified. It contains the end of the current buffer word (or "not word") at the end of the call.

### *See Also*

"OlPreviousTextBufferWord" on page 192, "OlNextTextBufferWord" on page 189.

## *OlForwardScanTextBuffer*

#include <Xol/Oltextbuff.h>

ScanResult OlForwardScanTextBuffer( OlTextBufferPtr text, OlStr exp, TextLocation \*location);

#### *Arguments*

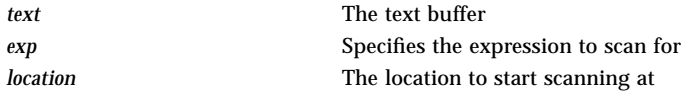

OlForwardScanTextBuffer() scans towards the end of the buffer, for a given expression in the OlTextBuffer starting at location. A ScanResult is returned, which indicates the following:

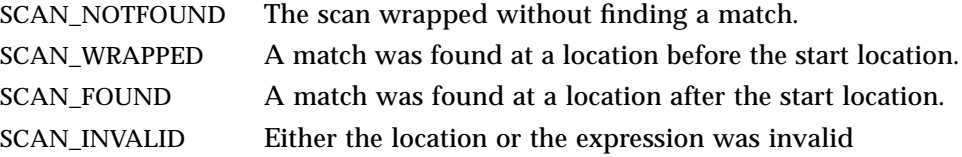

#### *See Also*

"OlBackwardScanTextBuffer" on page 177.

## *OlFreeTextBuffer*

#include <Xol/Oltextbuff.h>

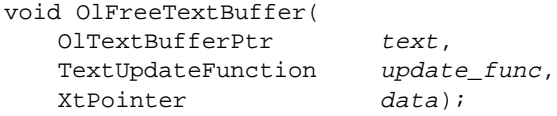

#### *Arguments*

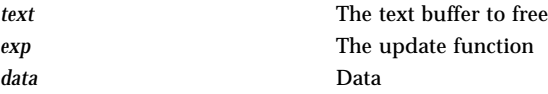

OlFreeTextBuffer() deallocates storage associated with a given OlTextBuffer. See "OlReplaceBlockInTextBuffer" on page 197 for more details of the TextUpdateFunction.

Note - The storage is not actually freed if the OlTextBuffer is still associated with other update function/data pairs.

#### *See Also*

"OlAllocateTextBuffer" on page 176, "OlRegisterTextBufferUpdate" on page 197.

## *OlGetTextBufferBlock*

```
#include <Xol/Oltextbuff.h>
```
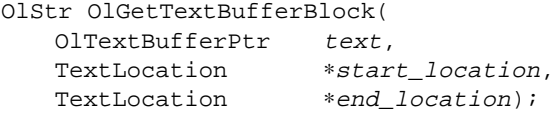

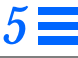

#### *Arguments*

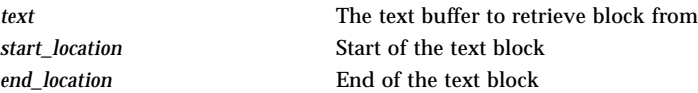

OlGetTextBufferBlock() retrieves a text block from the *text* TextBuffer. The block is defined as the characters between *start\_location* and *end\_location* inclusive. It returns a pointer to a string containing the copy. If the parameters are invalid NULL is returned.

**Note –** The storage for the copy is allocated by this routine. It is the responsibility of the caller to free this storage when it becomes dispensable.

#### *See Also*

- "OlAllocateTextBuffer" on page 176,
- "OlRegisterTextBufferUpdate" on page 197,
- "OlGetTextBufferCharAtLoc" on page 182,
- "OlGetTextBufferLine" on page 183.

#### *OlGetTextBufferBuffer*

#include <Xol/Oltextbuff.h>

Buffer ∗OlGetTextBufferBuffer( OlTextBufferPtr text, TextLine  $line$  line);

#### *Arguments*

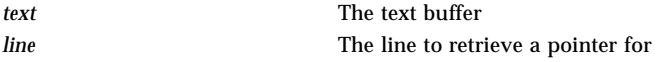

OlGetTextBufferBuffer() retrieves a pointer to the Buffer stored in OlTextBuffer text for a line. This pointer is volatile; subsequent calls to any OlTextBuffer routine may make it invalid. If a more permanent copy of this Buffer is required the buffer utility, CopyBuffer () can be used to create a private copy of it.

#### *See Also*

"OlGetTextBufferBlock" on page 180,

"OlAllocateTextBuffer" on page 176,

"OlRegisterTextBufferUpdate" on page 197.

## *OlGetTextBufferCharAtLoc*

#include <Xol/Oltextbuff.h>

OlStr OlGetTextBufferCharAtLoc( OlTextBufferPtr text, TextLocation \*location);

#### *Arguments*

*text* The text buffer *location* The location at which to get a character

OlGetTextBufferCharAtLoc() retrieves a character stored in the OlTextBuffer at *location*. It returns either the pointer to the character itself or NULL if *location* is outside the range of valid locations within the OlTextBuffer.

#### *See Also*

"OlAllocateTextBuffer" on page 176, "OlRegisterTextBufferUpdate" on page 197, "OlGetTextBufferBlock" on page 180, "OlGetTextBufferLine" on page 183.

## *OlGetTextBufferFileName*

#include <Xol/Oltextbuff.h>

```
String OlGetTextBufferFileName(
   OlTextBufferPtr text);
```
#### *Arguments*

*text* The text buffer for which to get a filename.

OlGetTextBufferFileName() returns the file name associated with the buffer. Otherwise, it returns NULL.

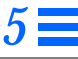

## *OlGetTextBufferLine*

```
#include <Xol/Oltextbuff.h>
OlStr OlGetTextBufferLine(
   OlTextBufferPtr text,
   TextLine lineindex);
```
#### *Arguments*

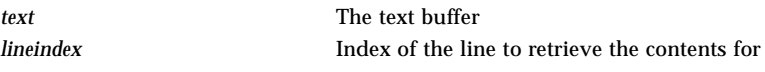

OlGetTextBufferLine() retrieves the contents of line from the OlTextBuffer. It returns a pointer to a string containing the copy of the contents of the line or NULL if the line is outside the range of valid lines in text.

**Note –** The storage for the copy is allocated by this routine. It is the responsibility of the caller to free this storage when it becomes dispensable.

#### *See Also*

- "OlAllocateTextBuffer" on page 176,
- "OlRegisterTextBufferUpdate" on page 197,
- "OlGetTextBufferCharAtLoc" on page 182,
- "OlGetTextBufferBlock" on page 180.

## *OlGetTextUndoDeleteItem*

#include <Xol/Oltextbuff.h>

OlTextUndoItem OlGetTextUndoDeleteItem( OlTextBufferPtr text);

#### *Arguments*

*text* The text buffer for which to get the undo delete item.

OlGetTextUndoDeleteItem() returns a OlTextUndoItem struct containing the value of "deleted" undo item. A copy of the deleted string is provided in the returned struct.

## *OlGetTextUndoInsertItem*

```
#include <Xol/Oltextbuff.h>
```

```
OlTextUndoItem OlGetTextUndoInsertItem(
   OlTextBufferPtr text);
```
#### *Arguments*

*text* The text buffer for which to get the undo insert item

OlGetTextUndoInsertItem() returns a OlTextUndoItem struct containing the value of "insert" undo item. A copy of the insert string is provided in the returned struct.

## *OlIncrementTextBufferLocation*

#include <Xol/Oltextbuff.h>

TextLocation ∗OlIncrementTextBufferLocation( OlTextBufferPtr text, TextLocation \*location, TextLine line, TextPosition  $offset)$ ;

#### *Arguments*

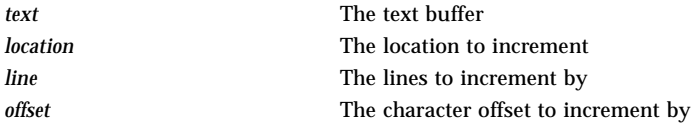

OlIncrementTextBufferLocation() increments a location by lines and/or offset characters. It returns a pointer to the modified starting *location*. If *line* or *offset* are negative, the function performs a decrement operation. If the starting location is NULL, NULL is returned. If the starting location or the resulting location is invalid the pointer to the starting location is returned without modification; otherwise, the starting location is modified and a pointer to the starting location is returned.

**Note –** Do not expect the location passed to this function to remain unchanged.

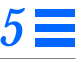

#### *See Also*

"OlNextLocation" on page 189, "OlPreviousLocation" on page 192.

# *OlIsTextBufferEmpty*

#include <Xol/Oltextbuff.h>

Boolean OlIsTextBufferEmpty( OlTextBufferPtr text);

#### *Arguments*

*text* The text buffer to test

OlIsTextBufferEmpty() returns TRUE if the text buffer is empty. Otherwise, it returns FALSE.

## *OlIsTextBufferModified*

#include <Xol/Oltextbuff.h>

```
Boolean OlIsTextBufferModified(
   OlTextBufferPtr text);
```
#### *Arguments*

*text* The text buffer

OlIsTextBufferModified() returns TRUE if the text buffer has been modified since the last save. Otherwise, it returns FALSE.

## *OlLastCharInTextBufferLine*

#include <Xol/Oltextbuff.h>

int OlLastCharInTextBufferLine( OlTextBufferPtr text,<br>TextLine line); TextLine

#### *Arguments*

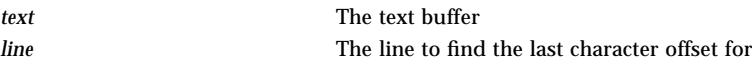

OlLastCharInTextBufferLine() returns the character offset of the last character in the text buffer line.

## *OlLastTextBufferLine*

#include <Xol/Oltextbuff.h>

```
TextLine OlLastTextBufferLine(
   OlTextBufferPtr text);
```
#### *Arguments*

*text* The text buffer for which to find the last line number

OlLastTextBufferLine() returns the last text buffer line number.

## *OlLastTextBufferLocation*

#include <Xol/Oltextbuff.h>

```
TextPosition OlLastTextBufferLocation(
   OlTextBufferPtr text);
   TextLocation ∗last);
```
#### *Arguments*

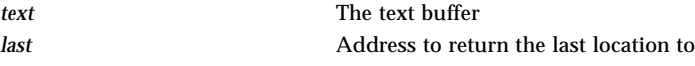

OlLastTextBufferLocation() returns the pointer to the last valid TextLocation in the OlTextBuffer associated with text. If the *last* argument is NULL, space for last TextLocation is allocated; otherwise, the *last* argument contains the last valid TextLocation.

#### *See Also*

"OlLastTextBufferPosition" on page 187.

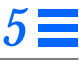

## *OlLastTextBufferPosition*

#include <Xol/Oltextbuff.h>

TextPosition OlLastTextBufferPosition( OlTextBufferPtr text);

#### *Arguments*

*text* The text buffer

OlLastTextBufferPosition() returns the last valid TextPosition in the OlTextBuffer associated with text.

#### *See Also*

"OlLastTextBufferLocation" on page 186.

# *OlLineOfPosition*

#include <Xol/Oltextbuff.h>

TextLine OlLineOfPosition( OlTextBufferPtr text, TextPosition position);

#### *Arguments*

*text* The text buffer

OlLineOfPosition() translates a position in the OlTextBuffer to a line index. It returns the translated line index, or EOF if the position is invalid.

#### *See Also*

"OlLineOfPosition" on page 187, "OlPositionOfLocation" on page 191, "OlLocationOfPosition" on page 188.

## *OlLinesInTextBuffer*

#include <Xol/Oltextbuff.h>

```
int OlLinesInTextBuffer(
   OlTextBufferPtr text);
```
#### *Arguments*

*text* The text buffer to get the number of lines for

OlLinesInTextBuffer() returns the number of lines in the given OlTextBuffer.

## *OlLocationOfPosition*

#include <Xol/Oltextbuff.h>

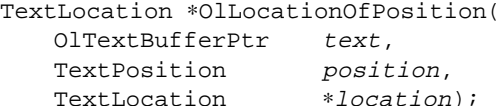

#### *Arguments*

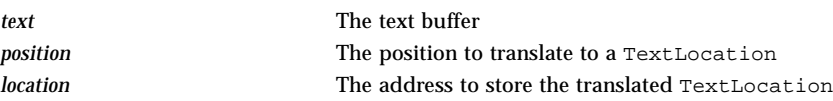

OlLocationOfPosition() translates a position in the OlTextBuffer to a TextLocation. It expects a pointer to a TextLocation in the *location* argument to deposit the translated TextLocation. If the *location* argument is NULL, it allocates space. It returns a pointer to the allocated TextLocation or the passed TextLocation, with the translated value deposited in it. If the position is invalid, the Buffer pointer buffer is set to NULL and the *line* and *offset* members are set to the last valid location in the OlTextBuffer; otherwise, the buffer is set to a non-NULL (though useless) value.

**Note –** The storage space for TextLocation, if not provided by the caller, is allocated by this function.

#### *See Also*

"OlLineOfPosition" on page 187,

- "OlPositionOfLocation" on page 191,
- "OlLocationOfPosition" on page 188.

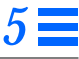

## *OlNextLocation*

#include <Xol/Oltextbuff.h> TextLocation ∗OlNextLocation(

OlTextBufferPtr text, TextLocation \*current);

#### *Arguments*

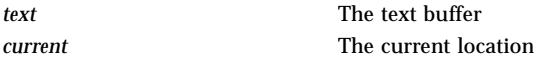

OlNextLocation() returns the pointer to the TextLocation that follows the given current location in an OlTextBuffer. If the current location points to the end of the OlTextBuffer, this function wraps to the beginning of the OlTextBuffer.

**Note –** The location passed to this function is modified. It contains the next location at the end of the call.

#### *See Also*

"OlPreviousLocation" on page 192.

## *OlNextTextBufferWord*

#include <Xol/Oltextbuff.h>

TextLocation ∗OlNextTextBufferWord( OlTextBufferPtr text, TextLocation \*current);

#### *Arguments*

*text* The text buffer *current* The current location

OlNextTextBufferWord() locates the beginning of the next word from a given current location in an OlTextBuffer. If the current location is within the last word in the OlTextBuffer, the function wraps to the beginning of the OlTextBuffer.

**Note –** The location passed to this function is modified. It contains the start of the next buffer word at the end of the call.

#### *See Also*

"OlPreviousTextBufferWord" on page 192, "OlStartCurrentTextBufferWord" on page 201.

#### *OlNumBytesInTextBufferLine*

#include <Xol/Oltextbuff.h>

int OlNumBytesInTextBufferLine( OlTextBufferPtr text, TextLine  $line$  line);

#### *Arguments*

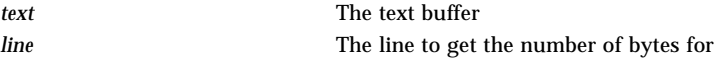

OlNumBytesInTextBufferLine() returns the number of bytes in *line*.

# *OlNumCharsInTextBufferLine*

#include <Xol/Oltextbuff.h>

int OlNumCharsInTextBufferLine( OlTextBufferPtr text, TextLine  $line$  line);

#### *Arguments*

*text* The text buffer *line* The line for which to get the number of chars

OlNumCharsInTextBufferLine() returns the number of characters in the specified *line*.

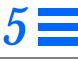

## *OlNumUnitsInTextBufferLine*

#include <Xol/Oltextbuff.h>

int OlNumUnitsInTextBufferLine( OlTextBufferPtr text, TextLine line);

#### *Arguments*

*text* The text buffer *line* The line for which to get the number of units

OlNumCharsInTextBufferLine() returns the number of units in the specified *line*.

## *OlPositionOfLine()*

#include <Xol/Oltextbuff.h>

TextPosition OlPositionOfLine( OlTextBufferPtr text, TextLine lineindex);

#### *Arguments*

*text* The text buffer *lineindex* The line index to translate into a text position

OlPositionOfLine() translates a *lineindex* in the OlTextBuffer to a TextPosition. It returns the translated TextPosition or EOF if the *lineindex* is invalid.

# *OlPositionOfLocation*

#include <Xol/Oltextbuff.h>

TextPosition OlPositionOfLocation( OlTextBufferPtr text, TextLocation \*location);

#### *Arguments*

*text* The text buffer *location* The location to translate to a TextPosition

OlPositionOfLocation() translates a location in the OlTextBuffer to a TextPosition. It returns the translated TextPosition or EOF if the *location* is invalid.

### *OlPreviousLocation*

#include <Xol/Oltextbuff.h>

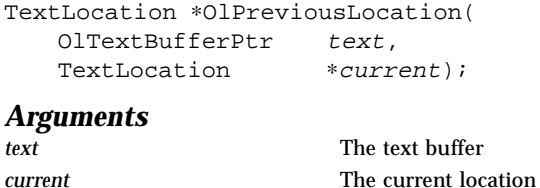

OlPreviousLocation() function the pointer to the TextLocation that precedes the given current location in a OlTextBuffer. If the current location points to the beginning of the OlTextBuffer, this function wraps to the end of the OlTextBuffer.

**Note –** The current location is modified. It contains the previous location at the end of the call.

## *See Also*

"OlNextLocation" on page 189.

## *OlPreviousTextBufferWord*

#include <Xol/Oltextbuff.h>

TextLocation ∗OlPreviousTextBufferWord( OlTextBufferPtr text, TextLocation \*current);

#### *Arguments*

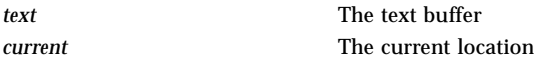

OlPreviousTextBufferWord() locates the beginning of a word in a OlTextBuffer relative to a given current location. It returns the location of the beginning of the word that precedes the given *current* location. If the current location is within a word, this function will skip over the current word. If the current word is the first word in the OlTextBuffer, the function wraps to the end of the OlTextBuffer.

**Note –** The location passed to this function is modified. It contains the start of the previous buffer word at the end of the call.

## *See Also*

"OlPreviousTextBufferWord" on page 192

#### *OlReadFileIntoTextBuffer*

#include <Xol/Oltextbuff.h>

OlTextBufferPtr OlReadFileIntoTextBuffer( OlStrRep strrep, char ∗filename, TextUpdateFunction update\_func, XtPointer data);

#### *Arguments*

*data* Data

*strrep* The string representation (OL\_SB\_STR\_REP, OL\_WC\_STR\_REP, or OL\_MB\_STR\_REP) *filename* The file to be read *update\_func* The update function

OlReadFileIntoTextBuffer() reads the given file into a newly allocated OlTextBuffer. The supplied TextUpdateFunction and data pointer are associated with this OlTextBuffer. See "OlReplaceBlockInTextBuffer" on page 197 for more details of the TextUpdateFunction.

#### *See Also*

"OlReadStringIntoTextBuffer" on page 194.

## *OlReadStringIntoTextBuffer*

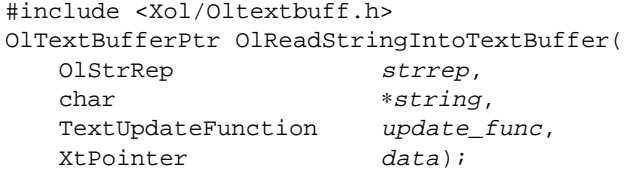

# *Arguments*

*data* Data

*strrep* The string representation (OL\_SB\_STR\_REP, OL\_WC\_STR\_REP, or OL\_MB\_STR\_REP **string** The string to be read *update\_func* The update function

OlReadStringIntoTextBuffer() copies the given string into a newly allocated OlTextBuffer. The supplied TextUpdateFunction and *data* pointer are associated with this OlTextBuffer. See "OlReplaceBlockInTextBuffer" on page 197 for more details of the TextUpdateFunction.

#### *See Also*

"OlReadFileIntoTextBuffer" on page 193.

# *OlRegisterAllTextBufferScanFunctions*

#include <Xol/Oltextbuff.h>

void OlRegisterAllTextBufferScanFunctions( OlStrRep strrep, OlStrScanDefFunc forward\_scan\_func, OlStrScanDefFunc backward\_scan\_func);

#### *Arguments*

*strrep* The string representation (OL\_SB\_STR\_REP, OL\_WC\_STR\_REP, or OL\_MB\_STR\_REP *forward\_scan\_func* The forward scan function to be used by all OlTextBuffers *backward\_scan\_func* The backward scan function to be used by all OlTextBuffers

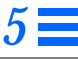

The *forward\_scan\_func* and *backward\_scan\_func* arguments specify OlStrScanDefFunc() functions. OlStrScanDefFunc is defined as:

```
typedef XtPointer (∗OlStrScanDefFunc)(
   OlStr string,
   OlStr curp,
   OlStr expression);
```
OlRegisterAllTextBufferWordDefinition() provides the capability to replace the text buffer functions used by all OlTextBuffers.

## *OlRegisterAllTextBufferWordDefinition*

```
#include <Xol/Oltextbuff.h>
```

```
void OlRegisterAllTextBufferWordDefinition(
   OlStrRep strrep,
   OlStrWordDefFunc word definition func);
```
#### *Arguments*

**strrep** The string representation *word\_definition\_func* The word definition function used by all OlTextBuffers

The *word\_definition\_func* argument specifies an OlStrWordDefFunc(), which is defined as:

typedef Boolean (∗OlStrWordDefFunc)(OlStr rc);

OlRegisterAllTextBufferWordDefinition() provides the capability to replace the word definition function used by all OlTextBuffers. These functions are responsible for returning TRUE if the character that *rc* points to can occur in a word, and FALSE otherwise. Calling this function with NULL reinstates the default word definition function associated with the text format.

## *OlRegisterPerTextBufferScanFunctions*

```
#include <Xol/Oltextbuff.h>
void OlRegisterPerTextBufferScanFunctions(
   OlTextBufferPtr text,
   OlStrScanDefFunc forward_scan_func,
   OlStrScanDefFunc backward_scan_func);
```
*Arguments strrep* The string representation (OL\_SB\_STR\_REP, OL\_WC\_STR\_REP, or OL\_MB\_STR\_REP) *forward\_scan\_func* The forward scan function used by OlTextBuffers *backward\_scan\_func* The backward scan function used by OlTextBuffers

The arguments *forward\_scan\_func* and *backward\_scan\_func* specify OlStrScanDefFunc() functions. OlStrScanDefFunc is defined as:

```
typedef XtPointer (∗OlStrScanDefFunc)(
   OlStr string,
   OlStr curp,
   OlStr expression);
```
OlRegisterPerTextBufferScanFunctions() provides the capability to replace the scan functions used by the OlForwardScanTextBuffer() and OlBackwardScanTextBuffer() functions, as applied to the passed OlTextBuffer only.

OlRegisterAllTextBufferScanFunctions() provides the capability to replace the scan functions used by the OlForwardScanTextBuffer() and OlBackwardScanTextBuffer() functions, as applied to all OlTextBuffers. These functions are responsible for returning either a pointer to the beginning of a match for the expression or NULL. Calling this procedure with NULL function pointers reinstates the default regular expression facility associated with the text format.

#### *OlRegisterPerTextBufferWordDefinition*

```
#include <Xol/Oltextbuff.h>
void OlRegisterPerTextBufferWordDefinition(
   OlTextBufferPtr text,
   OlStrWordDefFunc word_definition_func);
Arguments
text The text buffer
```
*word\_definition\_func* The new word definition function

The *word\_definition\_func* argument specifies an OlStrWordDefFunc(), which is defined as:

typedef Boolean (∗OlStrWordDefFunc)(OlStr rc);

OlRegisterPerTextBufferWordDefinition() provides the capability to replace the word definition function used by the passed OlTextBuffer.

## *OlRegisterTextBufferUpdate*

#include <Xol/Oltextbuff.h>

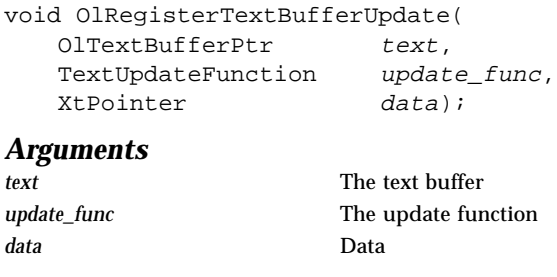

OlRegisterTextBufferUpdate() associates the TextUpdateFunction *update\_func* and data pointer *data* with the given OlTextBuffer text. This update function will be called whenever an update operation is performed on the OlTextBuffer. See "OlReplaceBlockInTextBuffer" on page 197 for more details of the TextUpdateFunction.

**Note –** Calling this function increments a reference count mechanism used to determine when to actually free the OlTextBuffer. Calling the function with a NULL value for the function circumvents this mechanism.

#### *See Also*

- "OlUnregisterTextBufferUpdate" on page 203,
- "OlReadStringIntoTextBuffer" on page 194,
- "OlReadFileIntoTextBuffer" on page 193.

## *OlReplaceBlockInTextBuffer*

```
#include <Xol/Oltextbuff.h>
EditResult OlReplaceBlockInTextBuffer(
  OlTextBufferPtr text,
  TextLocation ∗startloc,
  TextLocation *endloc,
  OlStr string,
```
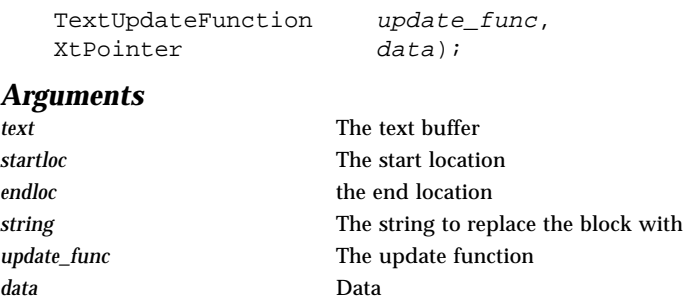

OlReplaceBlockInTextBuffer() updates the contents of the TextBuffer text. The characters stored between *startloc* (inclusive) and *endloc* (exclusive) are deleted and the string is inserted after *startloc*. If the edit succeeds and if TextUpdateFunction *update\_func* is associated with TextBuffer text, then *update\_func* is called with the following parameters:

(∗update\_func)(XtPointer <sup>d</sup>, TextBuffer ∗text, EDIT\_SUCCESS)

All the other text update functions associated with TextBuffer text are called with the following parameters:

(XtPointer data, TextBuffer ∗text, EDIT\_FAILURE)

OlReplaceBlockInTextBuffer() stores the details of the editing operation it performs in *text->deleted* and *text->insert* OlTextUndoItem structures. The contents of these structures may be used for implementing an Undo mechanism. The hints provided in *text->deleted.hint* and *text->insert.hint* are an inclusive OR of:

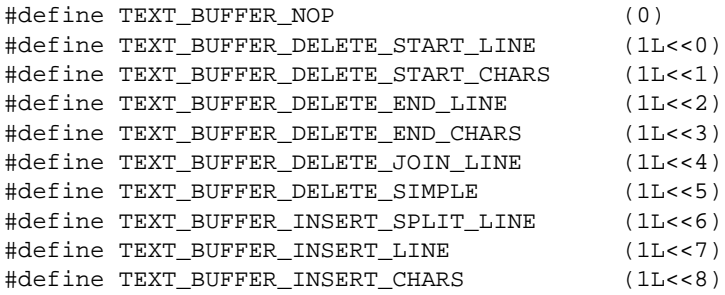

The meaning of each of these values is described below:

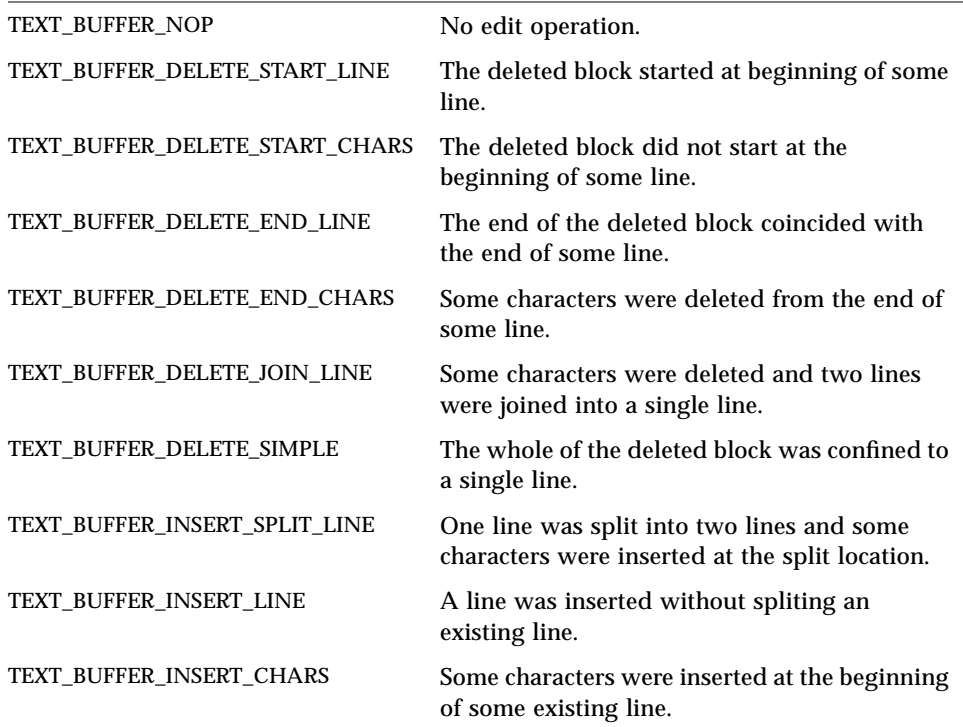

### *See Also*

"OlReplaceCharInTextBuffer" on page 199.

# *OlReplaceCharInTextBuffer*

#include <Xol/Oltextbuff.h>

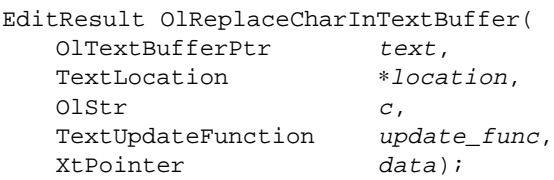

#### *Arguments*

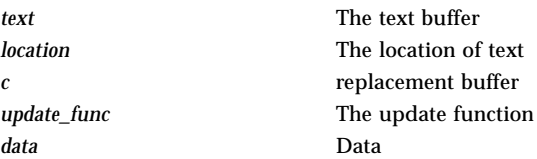

OlReplaceCharInTextBuffer() replaces the character in the OlTextBuffer.

#### *See Also*

"OlReplaceBlockInTextBuffer" on page 197.

# *OlSaveTextBuffer*

#include <Xol/Oltextbuff.h>

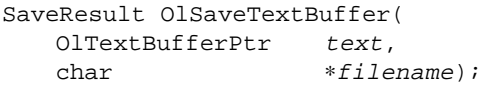

# *Arguments*

The text buffer *filename* The filename to write the text buffer to

OlSaveTextBuffer() writes the contents of the OlTextBuffer to the file *filename*. It returns a SaveResult, which can be SAVE\_FAILURE or SAVE\_SUCCESS.

## *OlSetTextUndoDeleteItem*

#include <Xol/Oltextbuff.h>

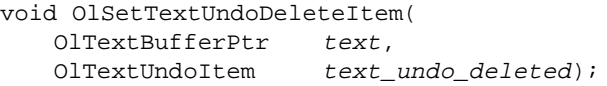

# *Arguments*

The text buffer *text\_undo\_deleted* The item for which the delete was undone

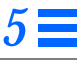

OlSetTextUndoDeleteItem() sets the "deleted" OlTextUndoItem of the OlTextBuffer to the value of the passed OlTextUndoItem. The "deleted" string is copied in. OlTextUndoItem is defined as:

typedef struct \_OlTextUndoItem { OlStr string; TextLocation start; TextLocation end; TextUndoHint hint; } OlTextUndoItem;

## *OlSetTextUndoInsertItem*

#include <Xol/Oltextbuff.h>

```
void OlSetTextUndoInsertItem(
   OlTextBufferPtr text,
   OlTextUndoItem text_undo_insert);
```
#### *Arguments*

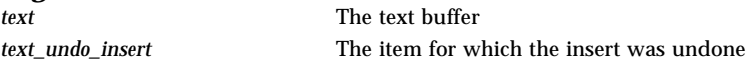

OlSetTextUndoInsertItem() sets the "insert" OlTextUndoItem of the OlTextBuffer to the value of the passed OlTextUndoItem. The "insert" string is copied in.

## *OlStartCurrentTextBufferWord*

#include <Xol/Oltextbuff.h>

TextLocation ∗OlStartCurrentTextBufferWord( OlTextBufferPtr text, TextLocation \*current);

#### *Arguments*

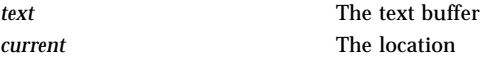

OlStartCurrentTextBufferWord() locates the beginning of a word in the OlTextBuffer relative to a given current location. It returns the location of the beginning of the current word.

**Note –** This return value will equal the given current value if the current location is the beginning of a word. If the location is not in a word, it returns the start of the "not word" region it is in. The location passed to this function is modified. It contains the start of the current buffer word (or "not word") at the end of the call.

#### *See Also*

"OlPreviousTextBufferWord" on page 192, "OlNextTextBufferWord" on page 189.

## *OlTextEditOlTextBuffer*

#include <Xol/buffutil.h> #include <Xol/Oltextbuff.h> #include <Xol/Dynamic.h> #include <Xol/TextEdit.h> OlTextBufferPtr OlTextEditOlTextBuffer( TextEditWidget ctx);

OlTextEditOlTextBuffer() retrieves the OlTextBufferPtr associated with the TextEdit widget *ctx*. This buffer exists only when the value of XtNtextFormat for the widget is not OL\_SB\_STR\_REP. This pointer can be used to access the facilities provided by the multibyte functions. In case XtNtextFormat is OL\_SB\_STR\_REP, this function returns a NULL pointer.

## *OlUnitOffsetOfLocation*

```
#include <Xol/Oltextbuff.h>
UnitPosition OlUnitOffsetOfLocation(
   OlTextBufferPtr text,
```
TextLocation \*loc);

# *Arguments*

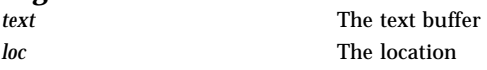

OlUnitOffsetOfLocation() returns the font offset corresponding to the TextLocation offset passed to it. The units are char for single-byte and multi-byte and wchar t for wide character.

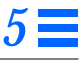

# *OlUnregisterTextBufferUpdate*

#include <Xol/Oltextbuff.h>

int OlUnregisterTextBufferUpdate( OlTextBufferPtr text, TextUpdateFunction update\_func, XtPointer data);

#### *Arguments*

*data* Data

*text* The text buffer *update\_func* The update function to disassociate

OlUnregisterTextBufferUpdate() disassociates the TextUpdateFunction and data pointer data with the given OlTextBuffer text. If the function/data pointer pair is not associated with the given OlTextBuffer, zero is returned; otherwise, the association is dissolved and 1 is returned. See "OlReplaceBlockInTextBuffer" on page 197 for more details of the TextUpdateFunction.

#### *See Also*

"OlRegisterTextBufferUpdate" on page 197, "OlFreeTextBuffer" on page 180.

# *Text Selection Operations Text Selection Operations*

The Caption, NumericField, StaticText, TextEdit, TextField, and TextLine widgets use the following operations to copy and move text.

## *Setting Insert Point*

Clicking SELECT sets the insert point at the boundary between two characters or spaces nearest the pointer. This makes an inactive caret active and highlights the header of the main window (base window or popup window) containing the specific text widget, to show which window has the input focus. Any active selection on the screen is deselected.

# *Wipethrough Selection*

Pressing and dragging SELECT marks the bounds of a new selection and highlights it, and deselects any other active selection on the screen. While SELECT is pressed, the active or inactive caret that marks the insert point is invisible, but when SELECT is released, the insert point is left at the position of the release. This does not make the insert point (caret) active if it is not already active.

The selection starts with the character where SELECT is pressed and extends to the character where SELECT is released. If the pointer moves outside the widget and the widget can scroll in that direction (i.e., there is a scrollbar for that direction), the widget scrolls additional text into the widget and adds it to the selection. The rate at which text scrolls into the widget is the same rate at which pressing SELECT on the arrows of the Scrollbar scrolls the widget.

# *Deletion of the New Selection*

If new text is entered from the keyboard or pasted from the CLIPBOARD, it replaces the selection.

*Text Selection Operations*

# *Adjusted Selection*

Clicking SELECT, moving the pointer, and clicking ADJUST marks the bounds of a selection and highlights it. A subsequent click of ADJUST changes the end bound of the selection. The ADJUST may also follow a wipe-through selection. The selection starts with the character where SELECT was clicked and extends to the character where ADJUST is clicked. The insert point is moved to the position of the ADJUST. As above, deletion of the new selection is pending.

# *Multiclick Selection*

Double-clicking SELECT selects the word nearest the pointer. In case of a tie, the word to the left is selected. Triple-clicking SELECT selects the entire line, and quadruple-clicking selects the entire content. The selection is highlighted and the insert point is left at the position of the multi-click.

- **•** Copying Text Using COPY copies any selected text to the CLIPBOARD and deselects it.
- **•** Cutting Text Using CUT moves any selected text to the CLIPBOARD and deletes it from the Input Field.
- **•** Pasting Text After setting the insert point, using PASTE copies text from the CLIPBOARD as though it were typed in, leaving the insert point at the end of the pasted text. This will replace any text currently selected in the widget. Note that the data on the CLIPBOARD may have come from outside the input field, but it must be text. If the CLIPBOARD is empty, the system beeps.

# *Toolkit Resource Functions Toolkit Resource Functions*

## *OlGetApplicationValues*

#include <Xol/OpenLook.h> void OlGetApplicationValues( Widget widget, ArgList args, Cardinal num\_args);

OlGetApplicationValues() retrieves the value of any of the OLIT Toolkit Resources listed in Table 2-1 on page 7. OLIT toolkit resources have an application-wide scope. The *widget* argument is used to derive the screen and display. The *args* argument is a list of name/address pairs that contain the resource names and the addresses into which the resource values are to be stored. The *num\_args* argument specifies the number of name/address pairs in *args*. If the resource name supplied in the *args* list is not recognized by the toolkit, the corresponding supplied address is not accessed by the toolkit. An application should query the value of an OLIT toolkit resource each time it needs it.

# *OlSetApplicationValues*

```
#include <Xol/OpenLook.h>
void OlSetApplicationValues(
   Widget widget,
   ArgList args,
   Cardinal num args);
```
OlSetApplicationValues() sets the OLIT toolkit resources values. The *widget* and *num\_args* arguments are used as in OlGetApplicationValues(). The *args* argument is a list of name/value pairs that contain the resource names and the values; as with XtSetValues(), if a resource name does not fit into an XtArgVal, the corresponding *args* value field contains a pointer to the resource value.

```
See Also
```
XtGetValues() and XtSetValues() in the *Xt Intrinsics Reference Manual*.
*Virtual Event Functions*

# *Virtual Event Functions*

For all functions discussed here, the registration order determines the search order when doing a lookup.

# *LookupOlInputEvent*

#include <Xol/Dynamic.h>

OlInputEvent LookupOlInputEvent( Widget  $w$ , XEvent ∗event, KeySym ∗keysym, char ∗∗buffer, int ∗length);

LookupOlInputEvent() decodes the *event* for widget *w* to an OlInputEvent. See the table of OLIT Activation Types (Table 3-1 on page 65) for a list of the OlInputEvent values (listed in the "Activation Type" column) this function may return. The event passed should be a ButtonPress, ButtonRelease, or KeyPress event. LookupOlInputEvent() attempts to decode this event based on the settings of the OPEN LOOK defined dynamic mouse and keyboard settings.

If the event is a KeyPress, the function may return the *keysym*, *buffer*, and/or *length* of the buffer returned from a call to XLookupString(). It returns these values if non-NULL values are provided by the caller.

## *OlDetermineMouseAction*

```
#include <Xol/Dynamic.h>
ButtonAction OlDetermineMouseAction(
   Widget w,
   XEvent ∗event);
```
OlDetermineMouseAction() determines the kind of mouse gesture that is being attempted: it will return one of the values MOUSE\_CLICK, MOUSE\_MULTI\_CLICK, or MOUSE\_MOVE. This function is normally called immediately upon receipt of a mouse button press event. It uses the current settings for the XtNmouseDampingFactor and XtNmultiClickTimeout resources to determine the kind of gesture being made.

## *Virtual Event Functions*

OlDetermineMouseAction() performs an active pointer grab. This grab is released for the CLICK type actions, but not for MOUSE\_MOVE. It is the responsibility of the caller to ungrab the pointer if the action is MOUSE\_MOVE.

```
static void ButtonConsumeCB (w, client_data, call_data)
widget w;
XtPointer client_data;
XtPointer call_data;
{
Position x, y;
OlVirtualEvent ve;
ve = (OlVirtualEvent) call_data;
switch (ve->virtual_name) {
   case OL_SELECT:
       switch(OlDetermineMouseAction(widget, event)) {
           case MOUSE_MOVE:
              OlGrabDragPointer(widget,
                  OlGetMoveCursor(XtScreen(widget), None);
              OlDragAndDrop(widget, &drop_window, &x, &y);
              DropOn(widget, drop_window, x, y, ....);
              OlUngrabDragPointer(widget);
              break;
           case MOUSE_CLICK:
              ClickSelect(widget, ....);
              break;
           case MOUSE_MULTI_CLICK:
              MultiClickSelect(widget, ....);
              break;
           }
       break;
   default:
       OlReplayBtnEvent(widget, NULL, event);
       break;
   }
}
```
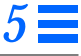

*Virtual Event Functions*

## *OlReplayBtnEvent*

#include <Xol/Dynamic.h>

void OlReplayBtnEvent( Widget <sup>w</sup>,

caddr t client data, XEvent ∗event);

OlReplayBtnEvent() replays a button press event to the next window (towards the root) that is interested in button events. This provides a means of propagating events up a window tree.

# *OlClassSearchIEDB*

#include <Xol/OpenLook.h>

void OlClassSearchIEDB( WidgetClass wc; OlVirtualEventTable db);

OlClassSearchIEDB() registers a given database on a specific widget class. The *db* value was returned from a call to OlCreateInputEventDB(). Once a database is registered with a given widget class, the OlLookupInputEvent () procedure (if *db\_flag* is OL\_DEFAULT\_IE or OLTEXT\_IE) will include this database in the search stack if the given widget ID is a subclass of this widget class.

```
/* To create a client application database */
   /* start with a big value to avoid */
   /* the "virtual_name" collision */
#define OL_MY_BASE 1000
#define OL_MY_REDISPLAYKEY OL_MY_BASE+2
#define OL_MY_SAVEPARTKEY OL_MY_BASE+3
#define XtNmyDrawLineBtn "myDrawLineBtn"
#define XtNmyDrawArcBtn "myDrawArcBtn"
#define XtNmyRedisplayKey "myRedisplayKey"
#define XtNmySavePartKey "mySavePartKey"
static OlKeyOrBtnRec OlMyBtnInfo[] = {
     /*name default_value virtual_name */
};
```
*Virtual Event Functions*

```
static OlKeyOrBtnRec OlMyKeyInfo[] = {
     /*name default_value virtual_name */
     { XtNmyRedisplayKey, "c<F5>", OL_MY_REDISPLAYKEY },
     { XtNmySavePartKey, "c<F5>", OL_MY_SAVEPARTKEY },
};
static OlVirtualEventTable OlMyDB;
...
OlMyDB = OlCreateInputEventDB(
              w,
              OlMyKeyInfo, XtNumber(OlMyKeyInfo),
              OlMyBtnInfo, XtNumber(OlMyBtnInfo)
     );
...
     /* assume: all stub widgets are interested in OlMyDB */
OlClassSearchIEDB(stubWidgetClass, OlMyDB);
     /* once this step is done, all stub widget instances */
     /* will receive the OlMyDB commands after a call to */
     /* OlLookupInputEvent(), or in the XtNconsumeEvent */
     /* callback's OlVirtualEvent structure supplied with */
    \prime^* the call_data field. \star /
```
# *OlClassSearchTextDB*

#include <Xol/OpenLook.h> void OlClassSearchTextDB( WidgetClass wc);

OlClassSearchTextDB() registers the OPEN LOOK TEXT database on a specific widget class. Once the OPEN LOOK TEXT database is registered with a given widget class, the OlLookupInputEvent() procedure (if *db\_flag* is OL\_DEFAULT\_IE or OLTEXT\_IE) will include this database in the search stack if the given widget ID is a subclass of this widget class.

```
/* assume: all stub widgets are interested in the */
   /* OPEN LOOK TEXT database */
OlClassSearchTextDB(stubWidgetClass);
   /* once this step is done, all stub widget instances */
   /* will receive OPEN LOOK TEXT commands after a */
```
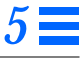

### *Virtual Event Functions*

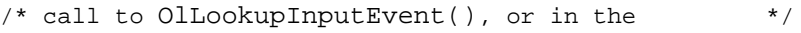

/\* XtNconsumeEvent callback's OlVirtualEvent \*/

/\* structure supplied with the call\_data field. \*/

# *OlCreateInputEventDB*

#include <Xol/OpenLook.h>

OlVirtualEventTable OlCreateInputEventDB(

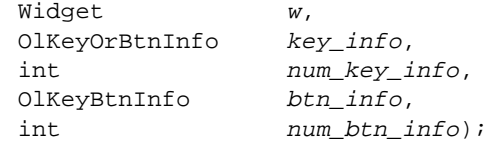

OlCreateInputEventDB() creates a client specific Key and/or Button database. This function returns a database pointer if the call to this function is successful; otherwise, a NULL pointer is returned. Mapping for a new virtual command can be composed from the mappings of a previously defined virtual command. The returned value from this function is an opaque pointer (OlVirtualEventTable). A client application should use this pointer when registering and/or looking up this database.

typedef struct \_OlVirtualEventInfo ∗OlVirtualEventTable;

The *key\_info* and *btn\_info* parameters are pointers to an OlKeyOrBtnRec structure.

typedef struct { String name; String default\_value; /\* comma-separated string \*/ OlVirtualName virtual\_name; } OlKeyOrBtnRec, ∗OlKeyOrBtnInfo;

**Note –** A client application can create a Key-only database by specifying a NULL *btn\_info.* The same applies to a Button-only database. Each virtual command can have two different bindings because the OLIT toolkit allows the alternate key or button sequence. The OLIT toolkit already has a set of predefined OPEN LOOK virtual names. It is important that the *virtual\_name* value of a client application database starts with a big value to avoid a virtual name collision.

#### *Virtual Event Functions*

#### *Example*

```
/* To create a client application database */
   /* start with a big value to avoid */
   /* the "virtual name" collision */#define OL_MY_BASE 1000
#define OL_MY_REDISPLAYKEY OL_MY_BASE+2
#define OL_MY_SAVEPARTKEY OL_MY_BASE+3
#define XtNmyDrawLineBtn "myDrawLineBtn"
#define XtNmyDrawArcBtn "myDrawArcBtn"
#define XtNmyRedisplayKey "myRedisplayKey"
#define XtNmySavePartKey "mySavePartKey"
static OlKeyOrBtnRec OlMyBtnInfo[] = {
     /*name default_value virtual_name */
};
static OlKeyOrBtnRec OlMyKeyInfo[] = {
     /*name default_value virtual_name */
     { XtNmyRedisplayKey, "c<F5>", OL_MY_REDISPLAYKEY },
     { XtNmySavePartKey, "c<F5>", OL_MY_SAVEPARTKEY },
};
static OlVirtualEventTable OlMyDB;
   ...
OlMyDB = OlCreateInputEventDB(
         w,
         OlMyKeyInfo, XtNumber(OlMyKeyInfo),
         OlMyBtnInfo, XtNumber(OlMyBtnInfo)
     );
   ...
```
## *OlLookupInputEvent*

#include <Xol/OpenLook.h> void OlLookupInputEvent(

```
Widget W,
XEvent ∗xevent,
OlVirtualEvent virtual_event_ret,
XtPointer db_flag);
```
OlLookupInputEvent() translates an X event to an OPEN LOOK virtual event. The X event (*xevent*) could be a KeyPress, ButtonPress, ButtonRelease, EnterNotify, LeaveNotify, or MotionNotify event. The procedure attempts to translate this event based on the setting of the OPEN LOOK-defined dynamic

## *Virtual Event Functions*

databases. The *virtual\_event\_ret* parameter is a pointer to an OlVirtualEventRec structure in which the OPEN LOOK virtual event is returned:

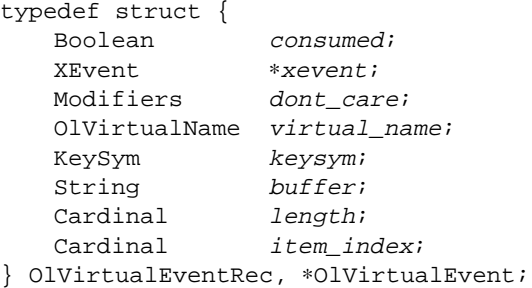

(This structure is also used by the XtNconsumeEvent resource's callbacks.)

See the table of OLIT Activation Types (Table 3-1 on page 65) for a list of the values (listed in the "Activation Type" column) that may be returned in the *virtual\_name* member of the *virtual\_event\_rec*. If the X event is a KeyPress, the *keysym*, *buffer*, and *length* information will be included in *virtual\_event\_ret*; OlLookupInputEvent() obtains these values from XLookupString().

The (*w*, *db\_flag*) pair determines the searching database(s). Valid values for the *db\_flag* parameter are OL\_DEFAULT\_IE, OL\_CORE\_IE, and OL\_TEXT\_IE. If the *db* flag value is not OL\_DEFAULT\_IE, then only the given database (for example, OL\_TEXT\_IE means: search the OPEN LOOK TEXT database) will be searched; otherwise, a search stack will be built. This stack is based on the widget information (*w*) and the registering order to determine the searching database(s). Once this stack is built, the procedure searches in a LIFO (Last In First Out) manner.

Most OLIT widgets have an XtNconsumeEvent callback. When this callback is called, the *call\_data* field is a pointer to an OlVirtualEventRec structure that is filled in with the results of calling OlLookupInputEvent() with the *db\_flag* set to OL\_DEFAULT\_IE.

```
OlVirtualEventRec ve;
      /* To look up the OPEN LOOK CORE database */
OlLookupInputEvent(w, xevent, &ve, OL_CORE_IE);
switch (ve.virtual_name) {
   case OL_UNKNOWN_INPUT:
```
*Virtual Event Functions*

```
...
   case OL_UNKNOWN_KEY_INPUT:
       ...
   case OL_ADJUST:
       printf ("pressed the adjustBtn\n");
       ...
   case OL_ADJUSTKEY:
      printf ("pressed the adjustKey\n");
       ...
}
   ...
OlVirtualEventRec ve;
     /* To look up the OPEN LOOK TEXT database */
OlLookupInputEvent(w, xevent, &ve, OLTEXT_IE);
switch (ve.virtual_name) {
   ...
   case OL_DOCEND:
       printf ("pressed the docEndKey\n");
       ...
   case OL_LINEEND:
      printf ("pressed the lineEndKey\n");
       ...
}
   ...
OlVirtualEventRec ve;
     /* To look up all possible databases */
     /* assume: "w" is a textfield widget */
OlLookupInputEvent(w, xevent, &ve, OL_DEFAULT_IE);
switch (ve.virtual_name) {
       ...
   case OL_ADJUST:
      printf ("pressed the adjustBtn\n");
       ...
   case OL_ADJUSTKEY:
       printf ("pressed the adjustKey\n");
       ...
   case OL_DOCEND:
      printf ("pressed the docEndKey\n");
       ...
   case OL_LINEEND:
      printf ("pressed the lineEndKey\n");
       ...
}
```
*Virtual Event Functions*

## *OlWidgetSearchIEDB*

```
#include <Xol/OpenLook.h>
void OlWidgetSearchIEDB(
  Widget w,OlVirtualEventTable db);
```
OlWidgetSearchIEDB() registers a given database on a specific widget instance. The *db* value was returned from a call to

OlCreateInputEventDB(). Once a database is registered with a given widget instance, the OlLookupInputEvent() procedure (if *db\_flag* is OL\_DEFAULT\_IE or OL\_TEXT\_IE) will include this database in the search stack if the given widget ID is this widget instance.

```
/* To create a client application database */
   /* start with a big value to avoid */
   /* the "virtual_name" collision *#define OL_MY_BASE 1000
#define OL_MY_REDISPLAYKEY OL_MY_BASE+2
#define OL_MY_SAVEPARTKEY OL_MY_BASE+3
#define XtNmyDrawLineBtn "myDrawLineBtn"
#define XtNmyDrawArcBtn "myDrawArcBtn"
#define XtNmyRedisplayKey "myRedisplayKey"
#define XtNmySavePartKey "mySavePartKey"
static OlKeyOrBtnRec OlMyBtnInfo[] = {
    /*name default_value virtual_name */
};
static OlKeyOrBtnRec OlMyKeyInfo[] = {
    /*name default_value virtual_name */
     { XtNmyRedisplayKey, "c<F5>", OL_MY_REDISPLAYKEY },
     { XtNmySavePartKey, "c<F5>", OL_MY_SAVEPARTKEY },
};
static OlVirtualEventTable OlMyDB;
   ...
OlMyDB = OlCreateInputEventDB(
            w,
            OlMyKeyInfo, XtNumber(OlMyKeyInfo),
            OlMyBtnInfo, XtNumber(OlMyBtnInfo)
      );
   ...
```
*Virtual Event Functions*

```
 /* Assume: "w" is a stub widget that is interested in */
    \gamma^* 01MyDB \gamma^*OlWidgetSearchIEDB(w, OlMyDB);
     /* Once this step is done, this widget instance will */
     /* receive OlMyDB commands after a call to */
     /* OlLookupInputEvent(), or in the XtNconsumeEvent */
     /* callback's OlVirtualEvent structure supplied with */
    /* the call_data field. \qquad \qquad \qquad */
```
# *OlWidgetSearchTextDB*

```
#include <Xol/OpenLook.h>
void OlWidgetSearchTextDB(
   OlVirtualEventTable w);
```
OlWidgetSearchTextDB() is used to register the OPEN LOOK TEXT database on a given widget instance.

Once the OPEN LOOK TEXT database is registered with a given widget instance, the OlLookupInputEvent() procedure (if *db\_flag* is OL\_DEFAULT\_IE or OL\_TEXT\_IE) will include this database in the search stack if the given widget ID is this widget instance.

#### *Example*

```
/* assume: "w" is a stub widget that is interested in */
   /* the OPEN LOOK TEXT database */
OlWidgetSearchTextDB(w);
   /* Once this step is done, this widget instance will */
   /* receive OPEN LOOK TEXT commands after a call */
   /* to OlLookupInputEvent(), or in the XtNconsumeEvent */
   /* callbacks OlVirtualEvent structure supplied with */
   \frac{1}{\sqrt{2}} the call_data field. \frac{1}{\sqrt{2}}
```
# *See Also*

Chapter 3, "Activation Types."

# *Widget Reference (A – C) 6*

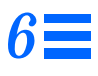

Chapters 6 to 10 describe the widgets in the OLIT widget set and functions that augment the specific widgets. (For functions that are not specific to a widget, see Chapter 5, "Toolkit Functions.")

# *AbbrevMenuButton Widget*

## *Class*

*Class Name:* AbbrevMenuButton *Class Pointer:* abbrevMenuButtonWidgetClass

## *Ancestry*

Core-Primitive-AbbrevMenuButton

## *Required Header Files*

#include <Xol/OpenLook> #include <Xol/AbbrevMenu.h>

## *Description*

The AbbrevMenuButton widget is used to create a popup menu that also provides current selection viewing to the user. When the user invokes the

MENU command on the AbbrevMenuButton, a menu pops up. Once the user makes a selection off the menu, the selected item should be displayed next to the AbbrevMenuButton. The AbbrevMenuButton also provides the features of the MenuButton widget (menu default selection, menu previewing, menu selection).

#### *Components*

The AbbrevMenuButton consists of a square button containing an arrow (menumark) with a popup menu attached. An application should create and identify an additional component, the Current Selection Widget, which is used to display previewing and also to display the current selection off the menu. Each AbbrevMenuButton also has the components of the MenuShell widget.

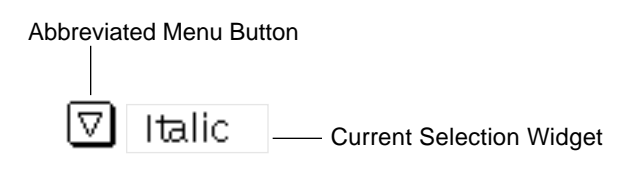

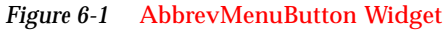

### *Subwidget*

The AbbrevMenuButton widget automatically creates and attaches a MenuShell widget. An application can add menu items to this menu by obtaining the value of the XtNmenuPane resource and adding children to this widget.

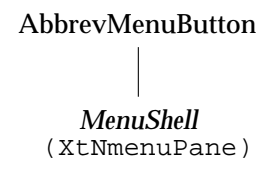

*Figure 6-2* AbbrevMenuButton Subwidget

#### *Current Selection Widget*

The Current Selection Widget is created by the application. This widget should be a StaticText, TextField, or TextLine widget. Typically, the Current Selection Widget and the AbbrevMenuButton widget are placed together in a composite

## *AbbrevMenuButton Widget*

widget that manages their side-by-side placement. The AbbrevMenuButton widget uses the Current Selection Widget only for previewing the default item in the menu. The application is responsible for using it to display the current selection, and if the Current Selection Widget is an editable field, for adding the new item to the menu as appropriate.

### *Coloration*

For 3D, AbbrevMenuButton coloration is defined by the *OPEN LOOK GUI Functional Specification*, Chapter 9, "Color and Three-Dimensional Design." XtNbackground is used for BG1, and the BG2 (pressed-in), BG3 (shadow), and Highlight colors are derived by the toolkit from BG1.

For 2D, XtNbackground and XtNforeground are used to render the AbbrevMenuButton as described by the *OPEN LOOK GUI Functional Specification*, Chapter 4, "Controls."

If the toolkit resource XtNmouseless is set to TRUE and the toolkit resource XtNinputFocusFeedback is set to OL\_INPUT\_FOCUS\_COLOR, then the background of the AbbrevMenuButton will be drawn with the value of XtNinputFocusColor when the widget receives input focus. However, if XtNinputFocusColor is the same as XtNbackground, then the widget inverts XtNforeground and XtNbackground. Once the input focus leaves the widget, the original coloration is restored.

## *Keyboard Traversal*

The default value of the XtNtraversalOn resource is TRUE. The AbbrevMenuButton responds to the following navigation keys:

- **•** SELECTKEY: The response depends on the value of the toolkit resource XtNselectDoesPreview. If XtNselectDoesPreview is TRUE, this key activates the default item in the Menu. If XtNselectDoesPreview is FALSE, this key pops up the Menu and transfers the keyboard focus to the default item in the Menu.
- **•** MENUKEY: Pops up the Menu and transfers the keyboard focus to the default item in the Menu.
- **•** MOVEDOWN: Pops up the Menu and transfers the keyboard focus to the default item in the Menu.

### *AbbrevMenuButton Widget*

- **•** NEXTFIELD and MOVERIGHT move to the next traversable widget in the shell.
- **•** PREVFIELD, MOVEUP, and MOVELEFT move to the previous traversable widget in the shell.
- **•** NEXTWINDOW moves to the next window in the application.
- **•** PREVWINDOW moves to the previous window in the application.
- **•** NEXTAPP moves to the first window in the next application.
- **•** PREVAPP moves to the first window in the previous application.
- **•** The response of the Menu associated with the AbbrevMenuButton is specified in the MenuShell widget's description. See page 414.

#### *Keyboard Mnemonic Display*

The AbbrevMenuButton does not display the mnemonic accelerator. If the AbbrevMenuButton is the child of a Caption widget, the Caption widget can be used to display the mnemonic.

## *Keyboard Accelerator Display*

The AbbrevMenuButton does not display the keyboard accelerator. If the AbbrevMenuButton is a child of a Caption widget, the Caption widget can be used to display the accelerator as part of the label.

## *Resources*

| Name                 | <b>Type</b>      | <b>Default</b>      | <b>Access</b> |
|----------------------|------------------|---------------------|---------------|
| XtNaccelerators      | AcceleratorTable | <b>NULL</b>         | SGI           |
| XtNancestorSensitive | <b>Boolean</b>   | <b>TRUE</b>         | G             |
| XtNbackground        | Pixel            | XtDefaultBackground | SGID          |
| XtNbackgroundPixmap  | Pixmap           | XtUnspecifiedPixmap | SGI           |
| XtNborderColor       | Pixel            | XtDefaultForeground | SGID          |
| XtNborderPixmap      | Pixmap           | XtUnspecifiedPixmap | SGI           |
| XtNborderWidth       | Dimension        |                     | SGI           |
| XtNcolormap          | Colormap         | (parent's)          | SGI           |
| XtNdepth             | int              | (parent's)          | GI            |
|                      |                  |                     |               |

*Table 6-1* AbbrevMenuButton Core Resources

| <b>Name</b>            | <b>Type</b>           | <b>Default</b>   | <b>Access</b> |
|------------------------|-----------------------|------------------|---------------|
| XtNdestroyCallback     | <b>XtCallbackList</b> | <b>NULL</b>      | SGIO          |
| XtNheight              | Dimension             | (calculated)     | <b>SGI</b>    |
| XtNmappedWhenManaged   | <b>Boolean</b>        | <b>TRUE</b>      | SGI           |
| <b>XtNscreen</b>       | Screen *              | (parent's)       | G             |
| <b>XtNsensitive</b>    | <b>Boolean</b>        | <b>TRUE</b>      | GIO           |
| <b>XtNtranslations</b> | <b>XtTranslations</b> | <b>NULL</b>      | <b>SGI</b>    |
| XtNwidth               | Dimension             | (calculated)     | <b>SGI</b>    |
| XtNx                   | Position              | $\boldsymbol{0}$ | SGI           |
| XtNy                   | Position              | $\boldsymbol{0}$ | SGI           |

*Table 6-1* AbbrevMenuButton Core Resources (Continued)

*Table 6-2* AbbrevMenuButton Primitive Resources

| <b>Name</b>               | <b>Type</b>           | <b>Default</b>       | <b>Access</b> |
|---------------------------|-----------------------|----------------------|---------------|
| <b>XtNaccelerator</b>     | <b>String</b>         | NULL                 | SGI           |
| <b>XtNacceleratorText</b> | <b>String</b>         | NULL                 | SGI           |
| <b>XtNconsumeEvent</b>    | <b>XtCallbackList</b> | <b>NULL</b>          | SGIO          |
| XtNfont                   | OlFont                | <b>XtDefaultFont</b> | SGID          |
| <b>XtNfontColor</b>       | Pixel                 | XtDefaultForeground  | <b>SGID</b>   |
| XtNforeground             | Pixel                 | XtDefaultForeground  | <b>SGID</b>   |
| XtNinputFocusColor        | Pixel                 | Red                  | <b>SGID</b>   |
| <b>XtNmnemonic</b>        | unsigned char         | $\lq \setminus 0$    | SGI           |
| <b>XtNreferenceName</b>   | <b>String</b>         | NULL                 | GI            |
| <b>XtNreferenceWidget</b> | Widget                | NULL                 | GI            |
| <b>XtNscale</b>           | int                   | 12                   | SGI           |
| <b>XtNtextFormat</b>      | OlStrRep              | OL SB STR REP        | GI            |
| <b>XtNtraversalOn</b>     | <b>Boolean</b>        | TRUE                 | SGI           |
| <b>XtNuserData</b>        | XtPointer             | NULL                 | SGI           |

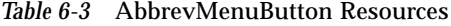

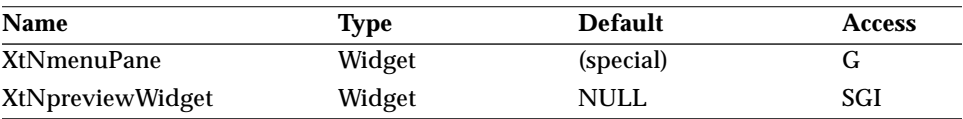

The following table lists the AbbrevMenuButton resources that are propagated to the MenuShell subwidget.

Table 6-4 AbbrevMenuButton Subwidget Resources<sup>1</sup>

| <b>Name</b>       | <b>Type</b>    | <b>Default</b>      | <b>Access</b> |
|-------------------|----------------|---------------------|---------------|
| XtNcenter         | <b>Boolean</b> | <b>TRUE</b>         |               |
| XtNhPad           | Dimension      | 4                   |               |
| XtNhSpace         | Dimension      | 4                   |               |
| XtNlayoutType     | OlDefine       | <b>OL_FIXEDROWS</b> | $I^2$         |
| XtNmeasure        | int            |                     | $I^2$         |
| XtNpushpin        | OlDefine       | OL_NONE             | I             |
| XtNpushpinDefault | <b>Boolean</b> | <b>FALSE</b>        | I             |
| XtNsameSize       | OlDefine       | OL_COLUMNS          | I             |
| XtNshellTitle     | OlStr          | (widget name)       | SGI           |
| XtNvPad           | Dimension      | 4                   |               |
| XtNvSpace         | Dimension      | 4                   |               |

1. These subwidget resources are described in the sections "ControlArea Widget" on page 249 and "MenuShell Widget" on page 414.

2. These resources can only be set programmatically via XtCreateWidget, XtVaCreateWidget, etc. Application resource file settings will not apply to these resources.

#### *XtNmenuPane*

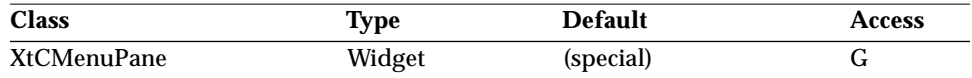

Synopsis: The widget where menu items can be added.

Values: ID of the menupane widget contained in the AbbrevMenuButton's MenuShell.

The value of this resource is available once the AbbrevMenuButton widget has been created.

#### *XtNpreviewWidget*

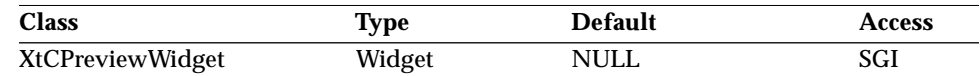

Synopsis: The Current Selection Widget that the AbbrevMenuButton can use for previewing the Default Item.

Values: ID of an existing widget; this should be a StaticText, TextField, or TextLine widget.

When the user presses SELECT over the AbbrevMenuButton widget, it uses the location and size of the Current Selection Widget to display the label of the Default Item. The preview is constrained to be within the height and width of the Current Selection Widget. If the Current Selection Widget is not defined or is not mapped, previewing does not take place.

## *Activation Types*

The following table lists the activation types used by the AbbrevMenuButton.

*Table 6-5* AbbrevMenuButton Activation Types

| <b>Semantics</b>     | <b>Resource Name</b> |
|----------------------|----------------------|
| <b>CANCEL</b>        | XtNcancelKey         |
| <b>DEFAULTACTION</b> | XtNdefaultActionKey  |
| <b>HELP</b>          | XtNhelpKey           |
| <b>MENU</b>          | <b>XtNmenuBtn</b>    |
| <b>MENU</b>          | XtNmenuKey           |
| <b>MOVEDOWN</b>      | XtNdownKey           |
| <b>MOVELEFT</b>      | XtNleftKey           |
| <b>MOVERIGHT</b>     | XtNrightKey          |
| <b>MOVEUP</b>        | XtNupKey             |
| <b>NEXTFIELD</b>     | XtNnextFieldKey      |
| <b>PREVFIELD</b>     | XtNprevFieldKey      |
| <b>SELECT</b>        | XtNselectBtn         |
| <b>SELECT</b>        | XtNselectKey         |
| <b>TOGGLEPUSHPIN</b> | XtNtogglePushpinKey  |
|                      |                      |

Activation types not described in the following list are described in "Common Activation Types" on page 68.

#### *OL\_MENU*

The OL\_MENU activation type can be used to pop up the menu in two different modes: press-drag-release and click-move-click. These modes are described in the *OPEN LOOK GUI Functional Specification* section "Using Menu Buttons" in Chapter 15. The position of the menu depends on the space available on the

screen and is described in the *OPEN LOOK GUI Functional Specification* section "Menu Placement" in Chapter 15.

#### *OL\_MENUKEY*

The OL\_MENUKEY activation type can be used to pop up the menu according to the *OPEN LOOK Mouseless Specification* section 4.2.

### *OL\_SELECT*

The activation of the AbbrevMenuButton widget with the SELECT button depends on the value of the toolkit resources XtNselectDoesPreview. When the resource XtNselectDoesPreview is FALSE, this activation type will behave exactly as the OL\_MENU activation type described previously. When XtNselectDoesPreview is TRUE, the SELECT action can be used as a shortcut to display and activate the menu default as described in the *OPEN LOOK GUI Functional Specification* section "Button Controls" in Chapter 4.

#### *OL\_SELECTKEY*

When the AbbrevMenuButton has keyboard focus, the OL\_SELECTKEY activation type can be used to pop up the menu according to the *OPEN LOOK Mouseless Specification* section 4.2.

# *See Also*

"ControlArea Widget" on page 249, "MenuButton Widget" on page 403, "MenuShell Widget" on page 414.

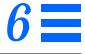

# *BulletinBoard Widget*

## *Class*

*Class Name:* BulletinBoard *Class Pointer:* bulletinBoardWidgetClass

## *Ancestry*

Core-Composite-Constraint-Manager-BulletinBoard

# *Required Header Files*

#include <Xol/OpenLook> #include <Xol/BulletinBo.h>

## *Description*

The BulletinBoard widget is a composite widget that enforces no ordering on its children. It is up to the application to specify the x- and y-coordinates of each child inserted. Otherwise, it will be placed in the upper left corner of the BulletinBoard widget. The BulletinBoard can be mapped with no children. It displays an empty space which can be surrounded by a border.

# *Keyboard Traversal*

The BulletinBoard widget is a Composite widget and cannot be accessed via keyboard traversal. Input focus moves between the Primitive children of this widget.

## *Coloration*

The following diagram illustrates the resources used for BulletinBoard coloration.

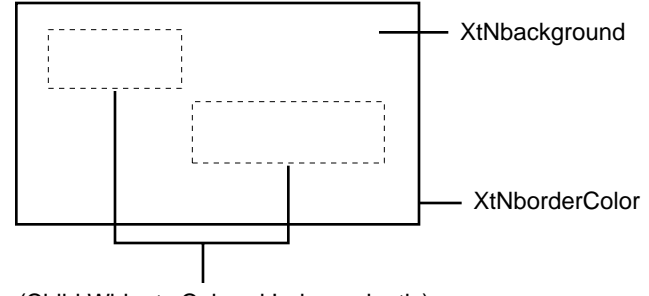

(Child Widgets Colored Independently)

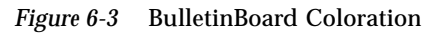

# *Resources*

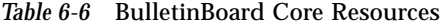

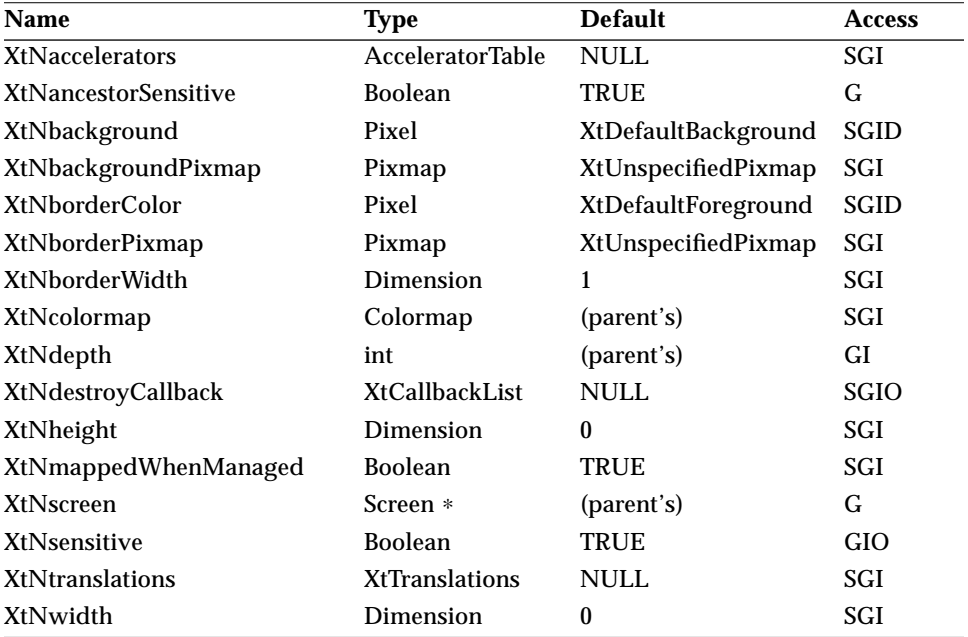

#### *Table 6-6* BulletinBoard Core Resources (Continued)

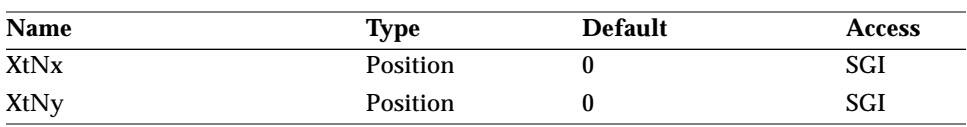

#### *Table 6-7* BulletinBoard Composite Resources

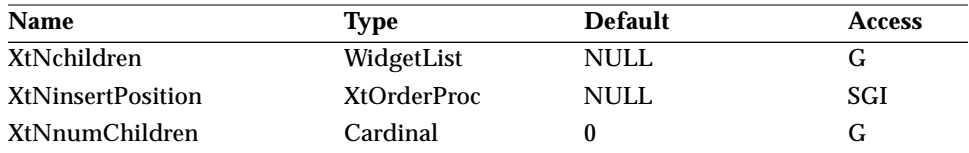

#### *Table 6-8* BulletinBoard Manager Resources

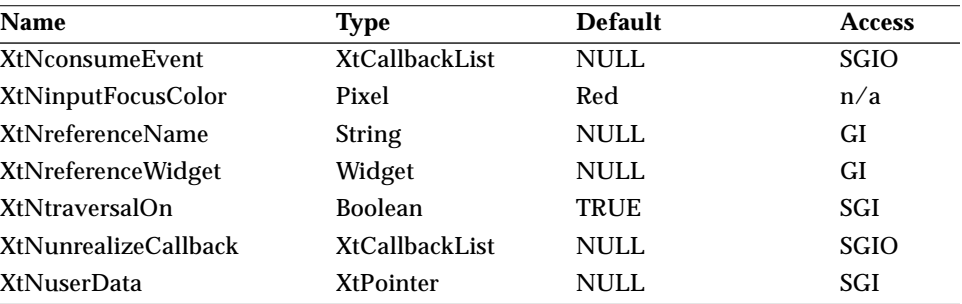

#### *Table 6-9* BulletinBoard Resources

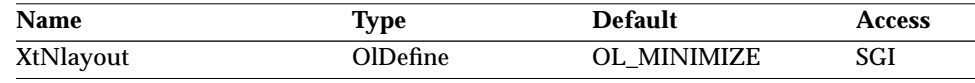

## *XtNlayout*

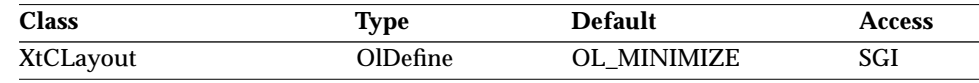

Synopsis: The layout policy the BulletinBoard widget is to follow.

Values: OL\_MINIMIZE/"minimize" - The BulletinBoard widget will always be just large enough to contain all its children, regardless of any provided width and height values. Thus, the BulletinBoard widget will grow and shrink depending on the size needs of its children. OL\_IGNORE/"ignore" - The BulletinBoard widget will honor its own width and height; it will not grow or shrink in response to the addition, deletion, or alteration of its children. OL\_MAXIMIZE/"maximize" - The BulletinBoard widget will grow as required due to new or altered children, but will not shrink.

# *Activation Types*

The following table lists the activation types used by the BulletinBoard.

*Table 6-10* BulletinBoard Activation Types

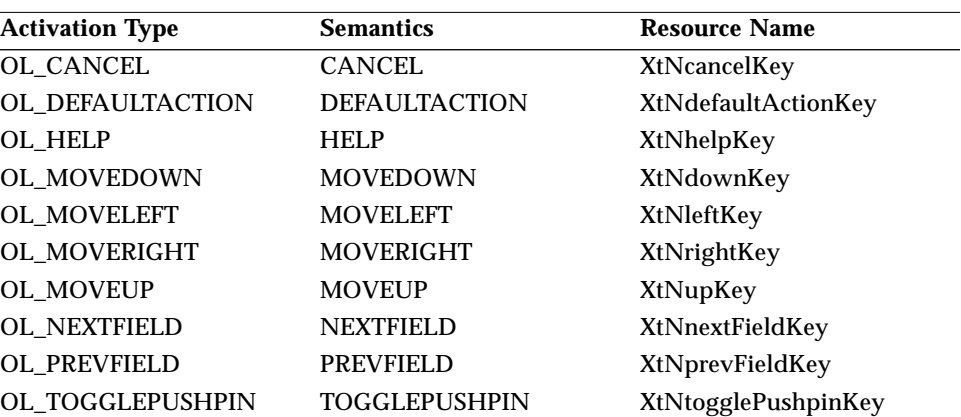

The BulletinBoard widget has no activation types besides the ones in "Common Activation Types" on page 68.

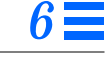

# *Caption Widget*

# *Class*

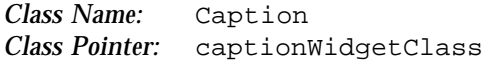

# *Ancestry*

Core-Composite-Constraint-Manager-Caption

# *Required Header Files*

#include <Xol/OpenLook> #include <Xol/Caption.h>

# *Description*

The Caption composite widget provides a convenient way to label an arbitrary widget.

## *Components*

The Caption widget has two parts: the label and the child widget.

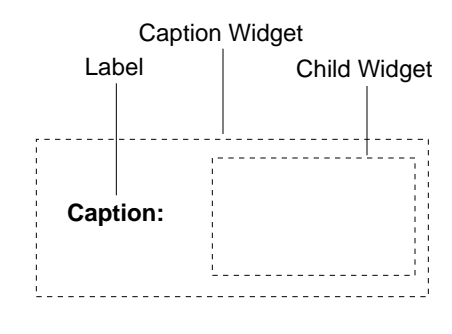

*Figure 6-4* Caption Widget

## *Layout Control*

The application can specify that the label goes above, below, to the left, or to the right of the child, and how far away the label is to be placed.

## *Child Constraints*

The Caption composite allows only one child; attempts to add more than one are refused with a warning. If the Caption widget is mapped without a child widget, or if the child widget is not managed, only the label is shown.

## *Coloration*

The following diagram illustrates the resources used for Caption coloration.

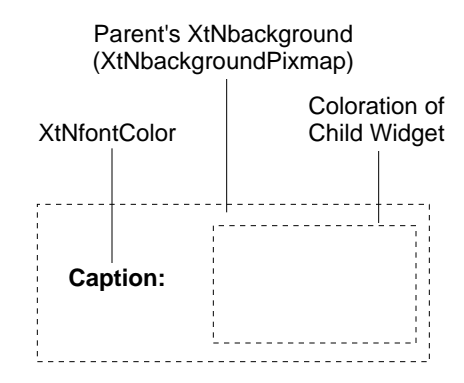

*Figure 6-5* Caption Coloration

## *Keyboard Traversal*

The Caption is a special Manager widget that can be used to display the mnemonic for its single child. However, the label used as a caption to the child is not accessible via keyboard traversal.

The action of a mnemonic on a Caption widget is used for traversal as well as performing a SELECT on the Caption widget's child widget.

#### *Keyboard Mnemonic Display*

The Caption widget displays its mnemonic as part of its label. If the mnemonic character is in the label, then that character is marked according to the value of the toolkit resource XtNshowMnemonics. If the mnemonic character is not in the label, it is displayed to the right of the label in parentheses and marked according to the value of XtNshowMnemonics.

If truncation is necessary, the mnemonic displayed in parentheses is truncated as a unit.

#### *Keyboard Accelerator Display*

The Caption widget displays the keyboard accelerator for its child as part of its label. The string in the XtNacceleratorText resource is displayed to the right of the label (or mnemonic), right justified, and separated by at least one space.

If truncation is necessary, the accelerator is truncated as a unit. The accelerator is truncated before the mnemonic or the label.

## *Resources*

| Name                       | <b>Type</b>             | <b>Default</b>      | <b>Access</b> |
|----------------------------|-------------------------|---------------------|---------------|
| <b>XtNaccelerators</b>     | <b>AcceleratorTable</b> | <b>NULL</b>         | SGI           |
| XtNancestorSensitive       | <b>Boolean</b>          | TRUE                | G             |
| XtNbackground              | Pixel                   | XtDefaultBackground | <b>SGID</b>   |
| <b>XtNbackgroundPixmap</b> | Pixmap                  | XtUnspecifiedPixmap | SGI           |
| <b>XtNborderColor</b>      | Pixel                   | XtDefaultForeground | <b>SGID</b>   |
| XtNborderPixmap            | Pixmap                  | XtUnspecifiedPixmap | SGI           |
| XtNborderWidth             | Dimension               | 1                   | SGI           |
| XtNcolormap                | Colormap                | (parent's)          | SGI           |
| XtNdepth                   | int                     | (parent's)          | GI            |
| XtNdestroyCallback         | <b>XtCallbackList</b>   | <b>NULL</b>         | <b>SGIO</b>   |
| XtNheight                  | Dimension               | $\bf{0}$            | SGI           |
| XtNmappedWhenManaged       | <b>Boolean</b>          | TRUE                | SGI           |
| XtNscreen                  | Screen *                | (parent's)          | G             |
| XtNsensitive               | <b>Boolean</b>          | TRUE                | <b>GIO</b>    |

*Table 6-11* Caption Core Resources

## *Table 6-11* Caption Core Resources (Continued)

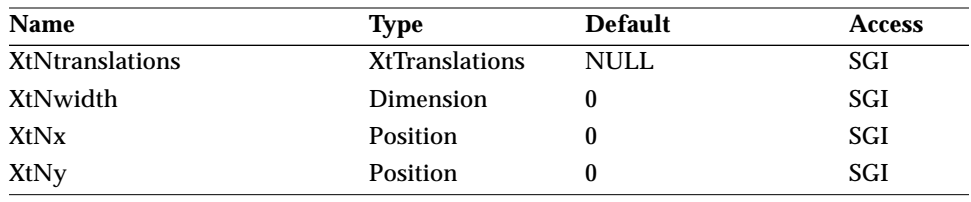

## *Table 6-12* Caption Composite Resources

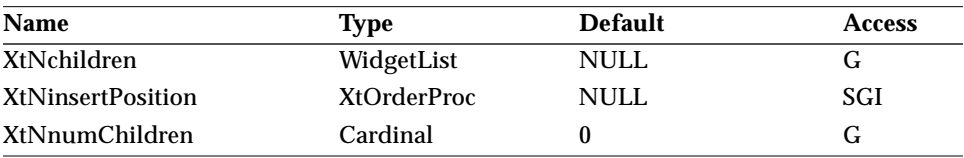

#### *Table 6-13* Caption Manager Resources

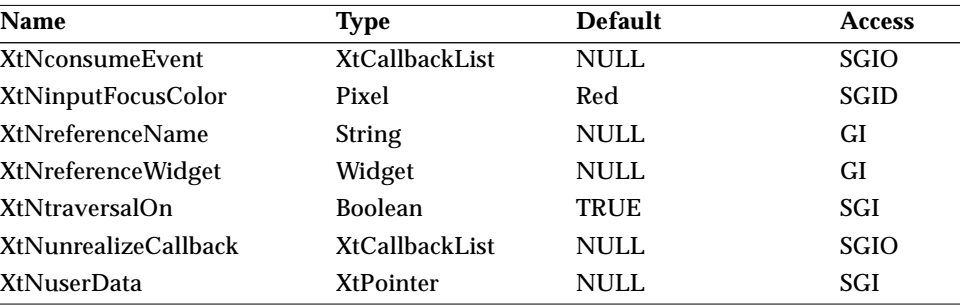

#### *Table 6-14* Caption Resources

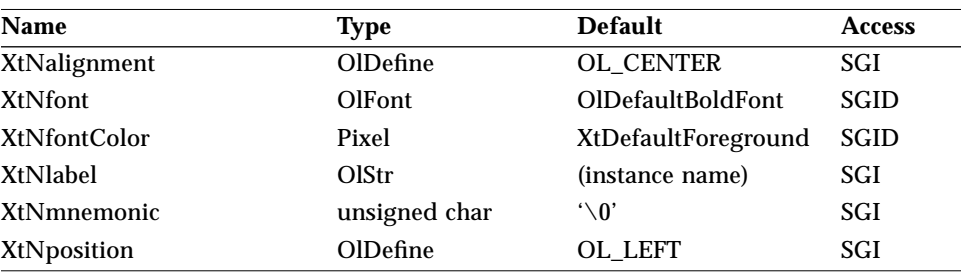

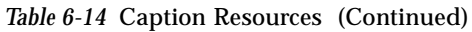

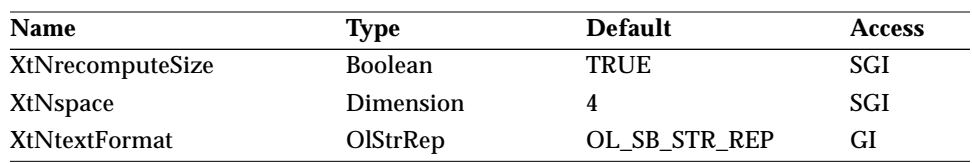

#### *XtNalignment*

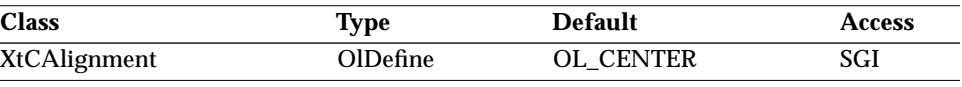

Synopsis: The alignment of the label relative to the child widget.

Values: OL\_BOTTOM/"bottom" - Align the bottom edge of the label with the bottom edge of the child widget. OL\_CENTER/"center" - Align the center of the label with the center of the child widget. OL\_LEFT/"left" - Align the left edge of the label with the left edge of the child widget. OL\_RIGHT/"right" - Align the right edge of the label with the right edge of the child widget. OL TOP/"top" - Align the top edge of the label with the top edge of the child widget.

The XtNalignment and XtNposition resources interact in the following way. If XtNposition is OL\_LEFT or OL\_RIGHT, then the alignment can be OL\_TOP, OL\_CENTER, or OL\_BOTTOM. If XtNposition is OL\_TOP or OL\_BOTTOM, then the alignment can be OL\_LEFT, OL\_CENTER, or OL\_RIGHT.

## *XtNfont*

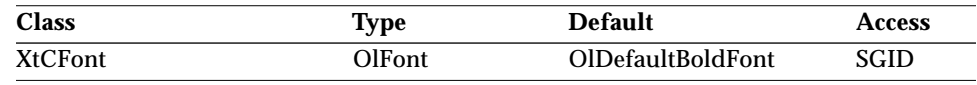

The Caption widget supports this resource in the same manner as a widget that would inherit it from the Primitive class. See "XtNfont" on page 26.

#### *XtNfontColor*

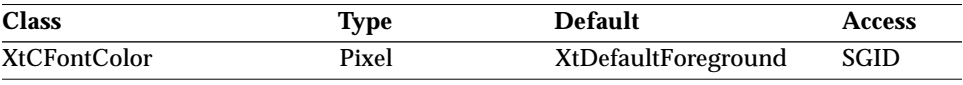

The Caption widget supports this resource in the same manner as a widget that would inherit it from the Primitive class. See "XtNfontColor" on page 27.

#### *XtNlabel*

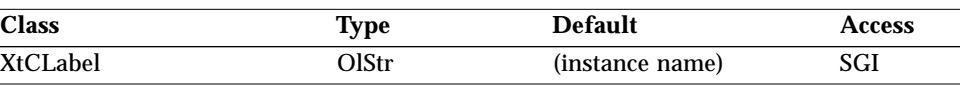

Synopsis: The label text.<br>Values: Any Olstr va

Any OlStr value valid in the current locale. NULL is the same as the empty string.

The label is displayed as given; no punctuation (such as a colon) is added. Control characters (other than spaces) are ignored without warning. For example, embedded newlines do not cause line breaks.

#### *XtNmnemonic*

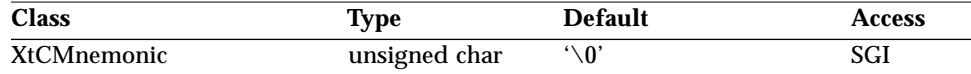

The Caption widget supports this resource in the same manner as a widget that would inherit it from the Primitive class. See "XtNmnemonic" on page 28.

#### *XtNposition*

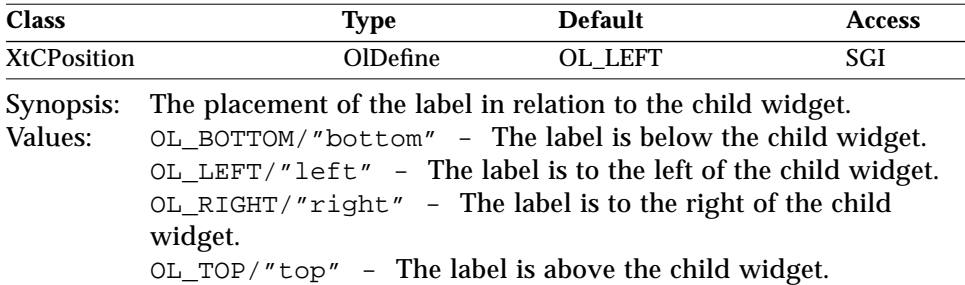

#### *XtNrecomputeSize*

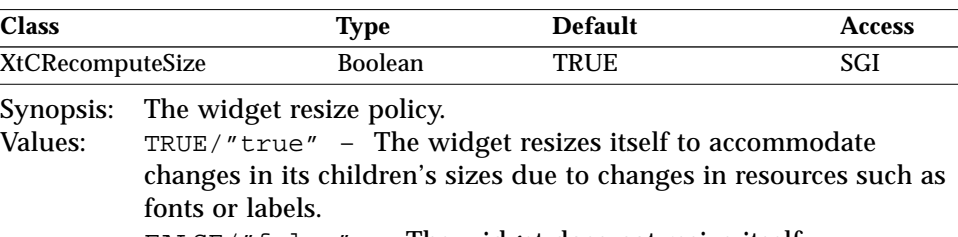

FALSE/"false" – The widget does not resize itself.

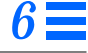

#### *XtNspace*

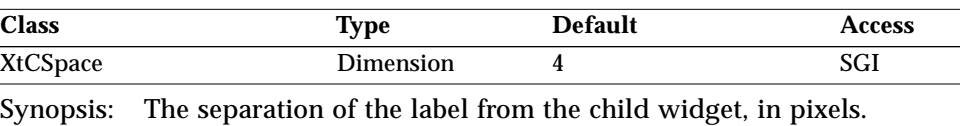

Values:  $0 \leq \texttt{XtNspace}$ 

The separation of the label and child widget is shown in the following figure.

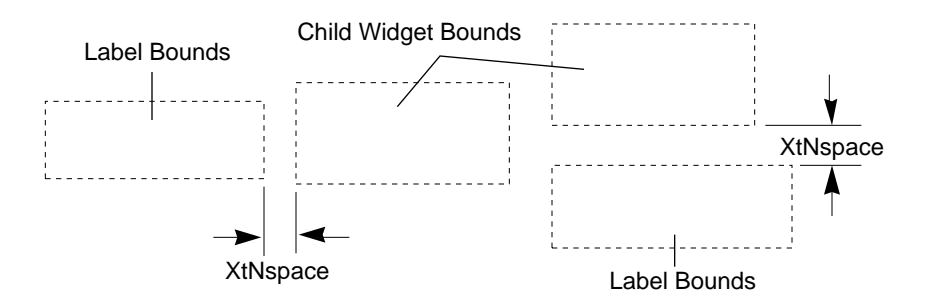

*Figure 6-6* Label and Child Widget Spacing

## *XtNtextFormat*

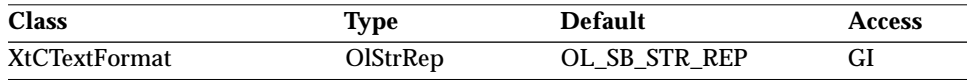

The Caption widget supports this resource in the same manner as a widget that would inherit it from the Primitive class. See "XtNtextFormat" on page 29.

# *Activation Types*

The following table lists the activation types used by the Caption.

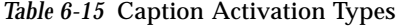

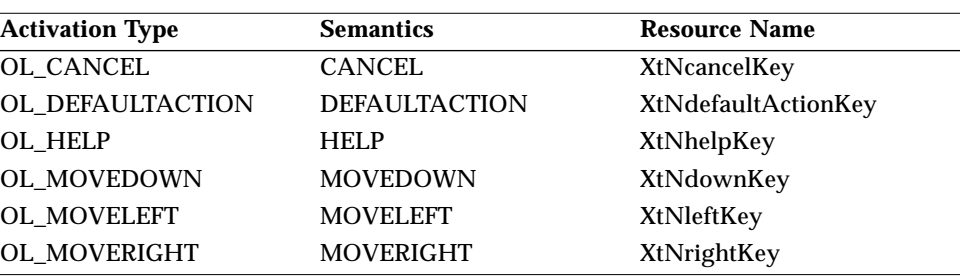

# *Caption Widget*

| <b>Activation Type</b> | <b>Semantics</b>     | <b>Resource Name</b> |
|------------------------|----------------------|----------------------|
| OL_MOVEUP              | <b>MOVEUP</b>        | XtNupKey             |
| OL_NEXTFIELD           | <b>NEXTFIELD</b>     | XtNnextFieldKey      |
| OL_PREVFIELD           | <b>PREVFIELD</b>     | XtNprevFieldKey      |
| OL_SELECT              | <b>SELECT</b>        | XtNselectBtn         |
| OL_SELECTKEY           | <b>SELECT</b>        | XtNselectKey         |
| OL_TOGGLEPUSHPIN       | <b>TOGGLEPUSHPIN</b> | XtNtogglePushpinKey  |

*Table 6-15* Caption Activation Types (Continued)

Activation types not described in the following list are described in "Common Activation Types" on page 68.

## *OL\_SELECT/ OL\_SELECTKEY*

The Caption widget does not respond to any user gestures, but a client can activate it with OlActivateWidget() and an activation type of OL\_SELECT or OL\_SELECTKEY. When so activated, the Caption widget will move focus to its child widget and then activate the child with the OL\_SELECT activation type.

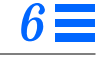

# *CheckBox Widget*

*Class*

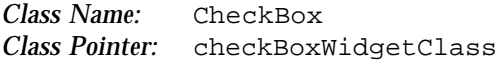

## *Ancestry*

Core-Composite-Constraint-Manager-CheckBox

# *Required Header Files*

#include <Xol/OpenLook> #include <Xol/CheckBox.h>

## *Description*

The CheckBox widget is similar in function to the RectButton widget. Several CheckBoxes are typically used together to provide the user with a set of options that can be toggled on or off.

## *Components*

The CheckBox widget consists of a label next to a Check Box; the Check Box will have a Check Mark, if selected.

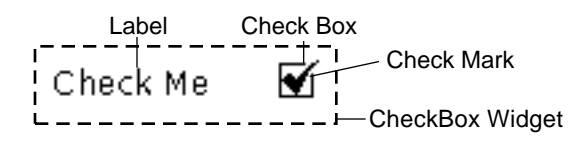

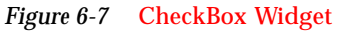

The following figure shows several buttons, in unselected and selected, as well as normal and dim states.

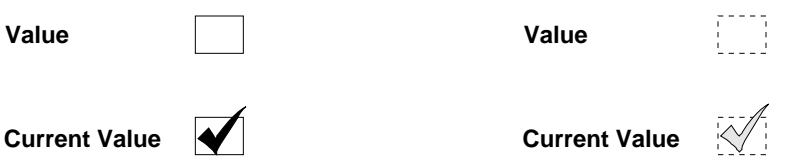

*Figure 6-8* Check Boxes in Various States

### *Typical Use*

Check Boxes may be used alone, but are usually used in the Nonexclusives composite widget, where they are used to implement a several-of-many selection. Making the CheckBox widget a child of a different composite widget will not produce an error, but proper behavior is not guaranteed.

## *Operations*

A CheckBox widget has two states: "set" and "not set." When set, the Check Mark is visible. Toggling this state alternates a resource (XtNset) between logical TRUE and FALSE and starts an action associated with the check box. Clicking SELECT on a check box toggles the state associated with it. Pressing SELECT, or moving the pointer into the check box while SELECT is pressed, adds or removes the Check Mark to reflect the state the check box would be in if SELECT was released. Releasing SELECT toggles the state. Moving the pointer off the check box before releasing SELECT restores the original Check Box, but does not toggle the state. Clicking or pressing MENU does not do anything in the CheckBox widget; the event is passed up to an ancestor widget.

#### *Bounds on SELECT*

Only the Check Box and Check Mark respond to SELECT, as shown in the following figure.

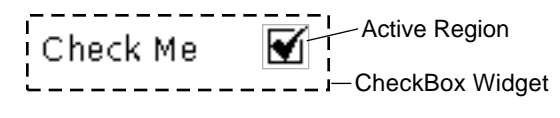

*Figure 6-9* CheckBox Widget

## *Coloration*

For both 3D and 2D, the background of the CheckBox widget is drawn in the parent's XtNbackground resource. The label is drawn using XtNfontColor. The checkmark is drawn using XtNforeground.

For 3D, the check box component coloration is defined by the *OPEN LOOK GUI Functional Specification*, Chapter 9, "Color and Three-Dimensional Design." The parent's XtNbackground is used for BG1, and the BG2 (pressed-in), BG3 (shadow), and Highlight colors are derived by the toolkit from BG1.

For 2D, XtNforeground is used to render the outline of the check box component as described by the *OPEN LOOK GUI Functional Specification*, Chapter 4, "Controls."

If the toolkit resource XtNmouseless is set to TRUE and the toolkit resource XtNinputFocusFeedback is set to OL\_INPUT\_FOCUS\_COLOR, then the background of the check box component will be drawn with the value of XtNinputFocusColor when the widget receives input focus. However, if XtNinputFocusColor is the same as the parent's XtNbackground, then the widget inverts XtNforeground and the parent's XtNbackground inside the check box component. Once the input focus leaves the widget, the original coloration is restored.

## *Keyboard Traversal*

The default value of the XtNtraversalOn resource is TRUE. The CheckBox widget responds to the following keyboard navigation keys:

- **•** NEXTFIELD moves to the next traversable widget in the window
- **•** PREVFIELD moves to the previous traversable widget in the window
- **•** MOVEUP moves to the CheckBox above the current widget in the Nonexclusives composite
- **•** MOVEDOWN moves to the CheckBox below the current widget in the Nonexclusives composite
- **•** MOVELEFT moves to the CheckBox to the left of the current widget in the Nonexclusives composite
- **•** MOVERIGHT moves to the CheckBox to the right of the current widget in the Nonexclusives composite
- **•** NEXTWINDOW moves to the next window in the application
- **•** PREVWINDOW moves to the previous window in the application
- **•** NEXTAPP moves to the first window in the next application
- **•** PREVAPP moves to the first window in the previous application

## *Keyboard Mnemonic Display*

The CheckBox widget displays its mnemonic as part of its label. If the mnemonic character is in the label, then that character is marked according to the value of the toolkit resource XtNshowMnemonics. If the mnemonic character is not in the label, it is displayed to the right of the label in parentheses and marked according to the value of XtNshowMnemonics.

If truncation is necessary, the mnemonic displayed in parentheses is truncated as a unit.

## *Keyboard Accelerator Display*

The CheckBox widget displays the keyboard accelerator as part of its label. The string in the XtNacceleratorText resource is displayed to the right of the label (or mnemonic) separated by at least one space. The accelerator text is right justified.

If truncation is necessary, the accelerator is truncated as a unit. The accelerator is truncated before the mnemonic or the label.

#### *CheckBox Appearance*

The XtNdim and XtNset resources can be set independently, as shown in the following state table.

| <b>XtNset</b> | <b>XtNdim</b> | <b>Check Box Appearance</b> |
|---------------|---------------|-----------------------------|
| <b>TRUE</b>   | <b>TRUE</b>   |                             |
| <b>TRUE</b>   | <b>FALSE</b>  |                             |
| <b>FALSE</b>  | <b>TRUE</b>   |                             |
| <b>FALSE</b>  | <b>FALSE</b>  |                             |

*Table 6-16* CheckBox Appearance with Set/Default/Dim

## *Label Resource Interactions*

The XtNwidth, XtNheight, XtNrecomputeSize, and XtNlabelJustify resources interact to produce a truncated, clipped, centered, left-justified, or right-justified Label and Check Box as shown in the table below.

| <b>XtNwidth</b>                | XtNrecomputeSize  | XtNlabelJustify | Result                 |
|--------------------------------|-------------------|-----------------|------------------------|
| any value                      | TRUE              | any             | <b>Just Fits</b>       |
| > needed<br>for label          | <b>FALSE</b>      | OL_LEFT         | Left Justified         |
| >needed<br>for label           | <b>FALSE</b>      | OL_RIGHT        | <b>Right Justified</b> |
| needed<br>$<$ for label        | <b>FALSE</b>      | any             | Truncated              |
| XtNheight                      | XtNrecomputerSize | XtNlabelJustify | Result                 |
| any value                      | <b>TRUE</b>       | any             | <b>Just Fits</b>       |
| $>$ needed<br>for label        | <b>FALSE</b>      | any             | Centered               |
| $\epsilon$ needed<br>for label | <b>FALSE</b>      | any             | <b>Clipped</b>         |

*Table 6-17* CheckBox Label and Check Box Appearance

When the label is left-justified, right-justified, or centered the extra space is filled with the background color of the CheckBox widget's parent, as determined by the XtNbackground and XtNbackgroundPixmap resources of the parent. See also the XtNlabelTile resource for how it affects the appearance of a label.

## *Resources*

*Table 6-18* CheckBox Core Resources

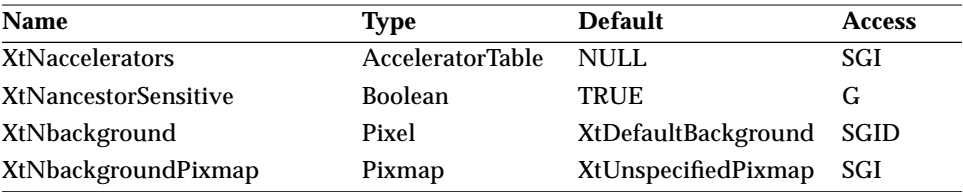

# *CheckBox Widget*

| Name                      | <b>Type</b>           | <b>Default</b>      | <b>Access</b> |
|---------------------------|-----------------------|---------------------|---------------|
| <b>XtNborderColor</b>     | Pixel                 | XtDefaultForeground | <b>SGID</b>   |
| XtNborderPixmap           | Pixmap                | XtUnspecifiedPixmap | SGI           |
| XtNborderWidth            | Dimension             | 1                   | SGI           |
| XtNcolormap               | Colormap              | (parent's)          | SGI           |
| XtNdepth                  | int                   | (parent's)          | GI            |
| <b>XtNdestroyCallback</b> | <b>XtCallbackList</b> | <b>NULL</b>         | SGIO          |
| XtNheight                 | Dimension             | $\bf{0}$            | SGI           |
| XtNmappedWhenManaged      | <b>Boolean</b>        | TRUE                | SGI           |
| XtNscreen                 | Screen *              | (parent's)          | G             |
| XtNsensitive              | <b>Boolean</b>        | TRUE                | GIO           |
| XtNtranslations           | <b>XtTranslations</b> | <b>NULL</b>         | SGI           |
| XtNwidth                  | Dimension             | $\bf{0}$            | SGI           |
| XtNx                      | Position              | $\bf{0}$            | SGI           |
| XtNy                      | Position              | 0                   | SGI           |

*Table 6-18* CheckBox Core Resources (Continued)

#### *Table 6-19* CheckBox Composite Resources

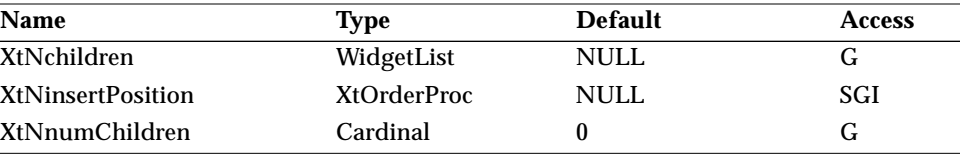

#### *Table 6-20* CheckBox Manager Resources

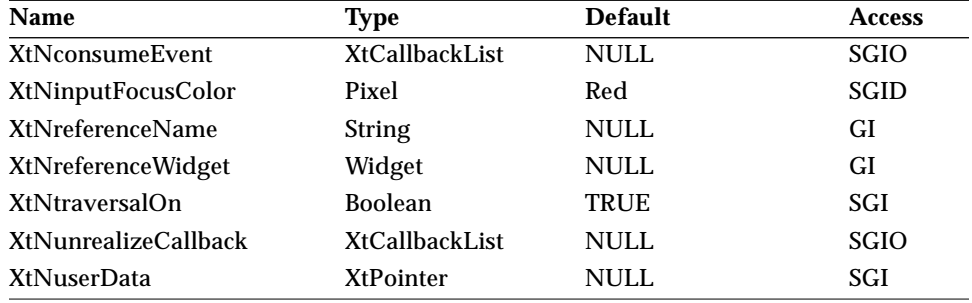
*CheckBox Widget*

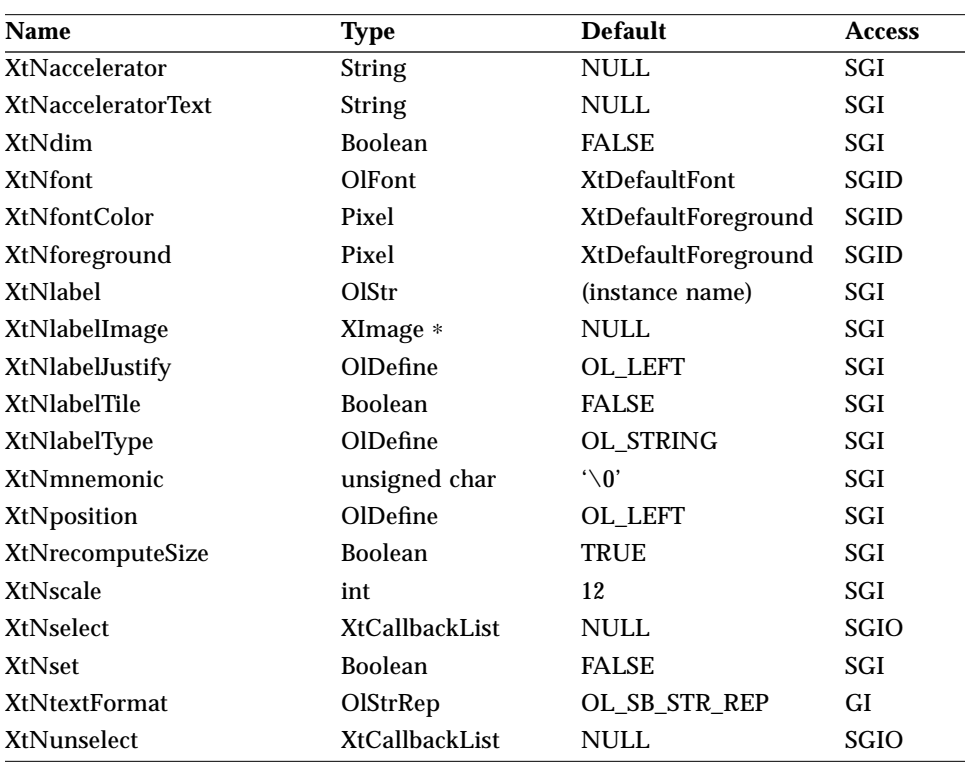

*Table 6-21* CheckBox Resources

### *XtNaccelerator*

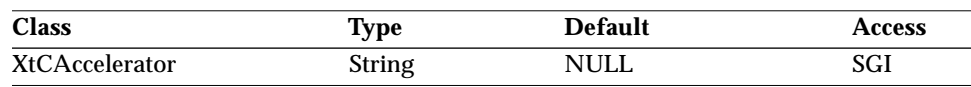

The CheckBox widget supports this resource in the same manner as a widget that would inherit it from the Primitive class. See "XtNaccelerator" on page 25.

# *XtNacceleratorText*

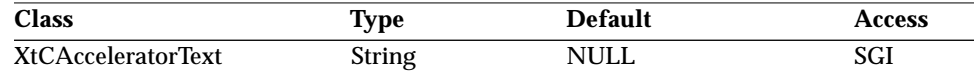

The CheckBox widget supports this resource in the same manner as a widget that would inherit it from the Primitive class. See "XtNacceleratorText" on page 25.

#### *XtNdim*

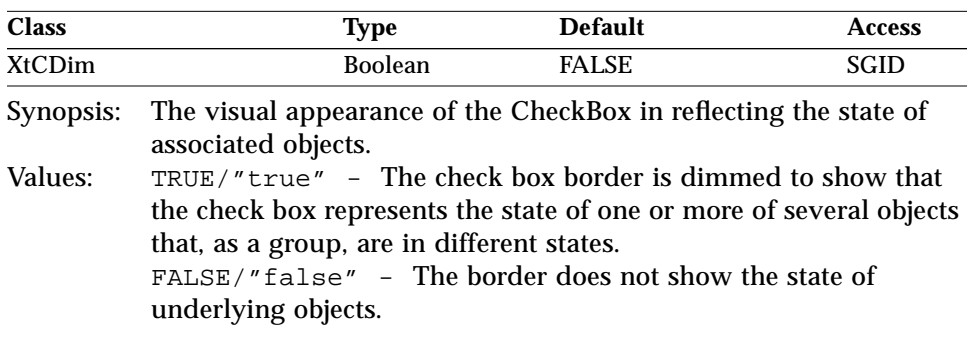

# *XtNfont*

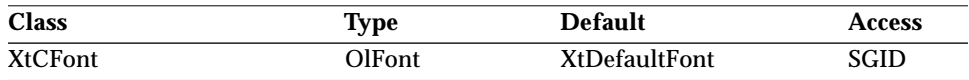

The CheckBox widget supports this resource in the same manner as a widget that would inherit it from the Primitive class. See "XtNfont" on page 26.

#### *XtNfontColor*

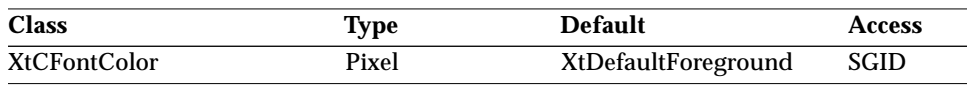

The CheckBox widget supports this resource in the same manner as a widget that would inherit it from the Primitive class. See "XtNfontColor" on page 27.

#### *XtNforeground*

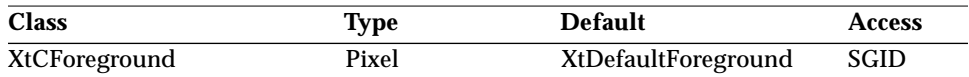

The CheckBox widget supports this resource in the same manner as a widget that would inherit it from the Primitive class. See "XtNforeground" on page 27.

#### *XtNlabel*

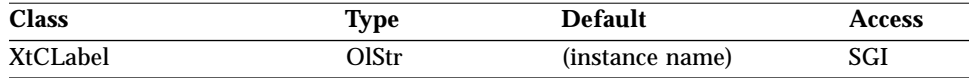

Synopsis: The text for the label.<br>Values: Any Olstr value vali

Any OlStr value valid in the current locale.

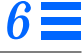

The default value is the name of the widget as specified in the XtCreateWidget() routine. This resource will be ignored if the XtNlabelType resource has the value OL\_IMAGE.

#### *XtNlabelImage*

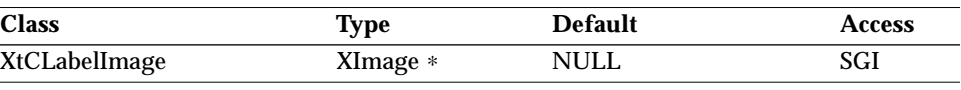

Synopsis: The image for the label of the CheckBox widget.

This resource will be ignored unless the XtNlabelType resource has the value OL\_IMAGE. If the image is smaller than the space available for it next to the check box, it will be right- or left-justified horizontally, depending on the value of the XtNlabelJustify resource. If the image is larger than the space available for it, it will be clipped so that it does not display outside the space. See, however, XtNlabelTile for alternative behavior.

#### *XtNlabelJustify*

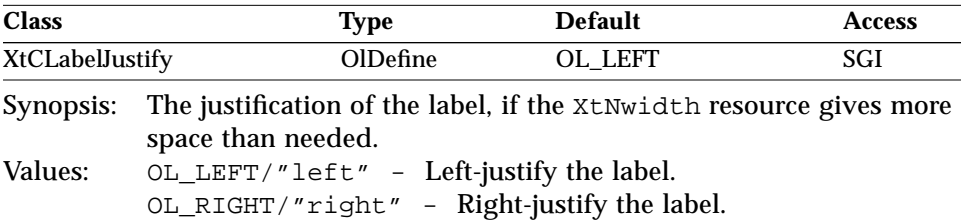

The label will be justified within the space available next to the Check Box.

# *XtNlabelTile*

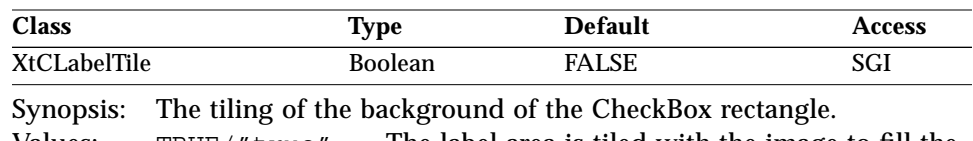

Values: TRUE/"true" - The label area is tiled with the image to fill the background if the image is smaller than the background of the subobject. FALSE/"false" - The label area is placed as described by the

XtNlabelImage resource.

This resource augments the XtNlabelImage resource to allow tiling of the background. The XtNlabelTile resource is ignored for text labels.

#### *XtNlabelType*

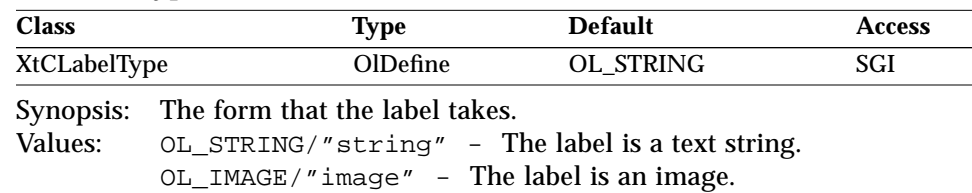

#### *XtNmnemonic*

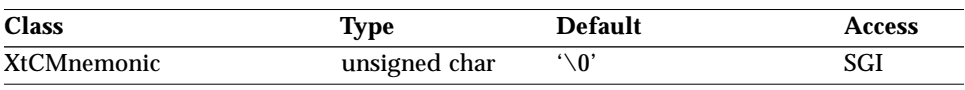

The CheckBox widget supports this resource in the same manner as a widget that would inherit it from the Primitive class. See "XtNmnemonic" on page 28.

### *XtNposition*

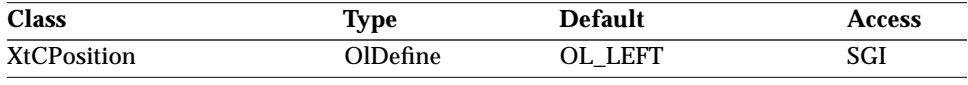

Synopsis: On which side of the CheckBox the label will be placed. Values: OL\_LEFT/"left" - Place the label on the left. OL\_RIGHT/"right" - Place the label on the right.

#### *XtNrecomputeSize*

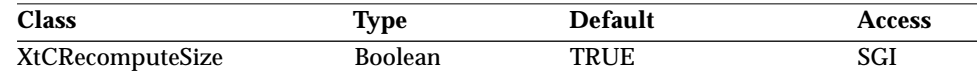

Synopsis: Whether the CheckBox widget should calculate its size. Values: TRUE/"true" – The CheckBox widget will do normal size calculations that may cause its geometry to change, and automatically set the XtNheight and XtNwidth resources. FALSE/"false" – The CheckBox widget will leave its size unchanged; this may cause truncation of the visible image being shown by the CheckBox widget if the fixed size is too small, or may cause padding if the fixed size is too large. The location of the padding is determined by the XtNlabelJustify resource.

#### *XtNscale*

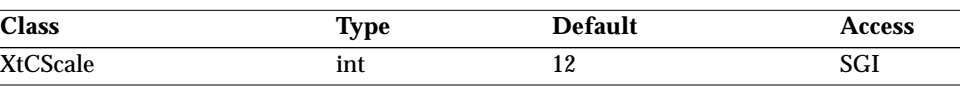

The CheckBox widget supports this resource in the same manner as a widget that would inherit it from the Primitive class. See "XtNscale" on page 29.

#### *XtNselect*

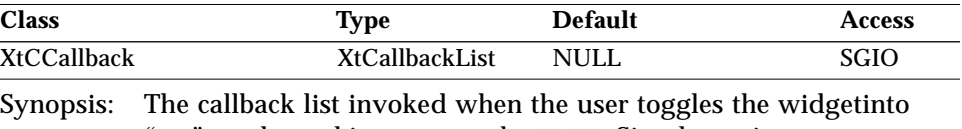

"set" mode, making XtNset be TRUE. Simply setting XtNset to TRUE with a call to XtSetValues() does not issue the XtNselect callbacks.

#### *XtNset*

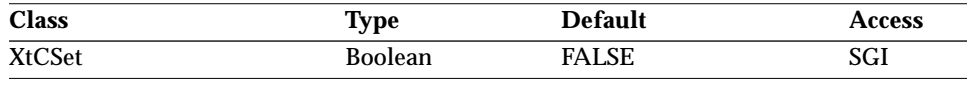

Synopsis: The current state of the check box. Values: TRUE/"true" - The check mark will be present. FALSE/"false" - The check mark will not be present.

#### *XtNtextFormat*

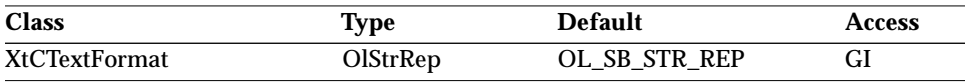

The CheckBox widget supports this resource in the same manner as a widget that would inherit it from the Primitive class. See "XtNtextFormat" on page 29.

#### *XtNunselect*

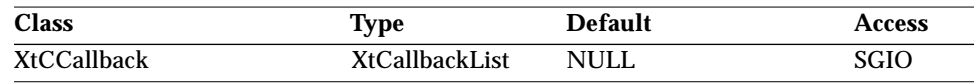

Synopsis: The callback list invoked when the user toggles the widget into "unset" mode, making XtNset be FALSE. Simply setting XtNset to FALSE with a call to XtSetValues() does not issue the XtNunselect callbacks.

# *CheckBox Widget Activation Types*

The following table lists the activation types used by the CheckBox.

*Table 6-22* CheckBox Activation Types

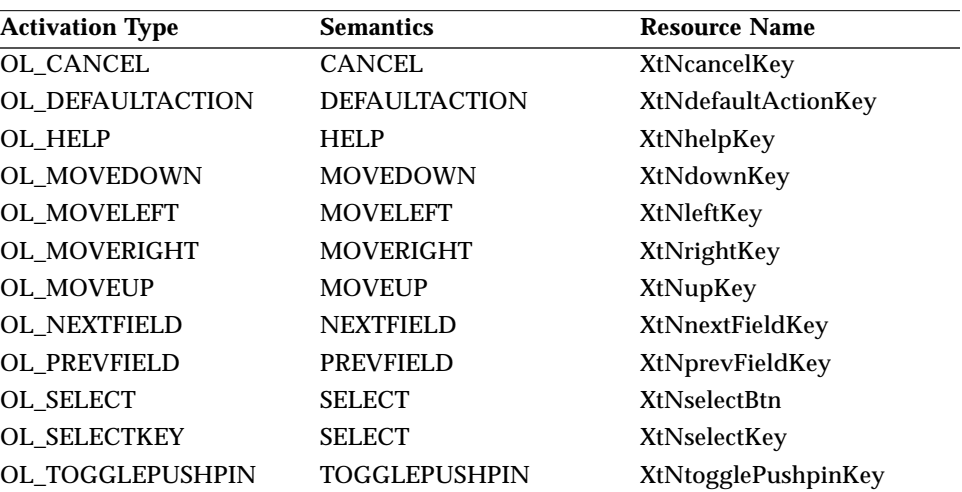

Activation types not described in the following list are described in "Common Activation Types" on page 68.

#### *OL\_SELECT/ OL\_SELECTKEY*

The activation of a CheckBox is described in the *OPEN LOOK GUI Functional Specification* section "Check Boxes" in Chapter 4. When the CheckBox is activated with either OL\_SELECT or OL\_SELECTKEY, the state of the XtNset resource will be reversed. When the XtNset resource goes to FALSE, the XtNunselect callback will be called; when the XtNset resource goes to TRUE, the XtNselect callback will be called.

# *See Also*

"RectButton Widget" on page 489.

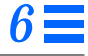

# *ControlArea Widget*

### *Class*

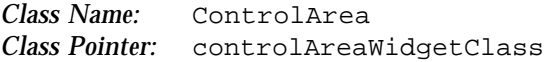

# *Ancestry*

Core-Composite-Constraint-Manager-ControlArea

# *Required Header Files*

#include <Xol/OpenLook> #include <Xol/ControlAre.h>

# *Description*

The ControlArea is a composite widget that organizes its child controls in rows and columns.

# *Components*

The ControlArea widget has zero or more child widgets and an optional border. The ControlArea can also provide changebars alongside a child. Changebars are provided by the *OPEN LOOK GUI Functional Specification* as a means of feedback that a change has occurred in the corresponding object.

# *Layout Control*

The application can choose one of four simple layout schemes:

- **•** Fixed number of columns in the control pane
- **•** Fixed number of rows
- **•** Fixed overall width of the control area
- **•** Fixed overall height

The application can also specify the inter-control spacing and the size of the margin around the children.

The children in each row align at the top of the row. The distance between the top of one row and the next is the height of the tallest child in the row plus the application-specified inter-row spacing.

# *Coloration*

The following diagram illustrates the resources used for ControlArea coloration.

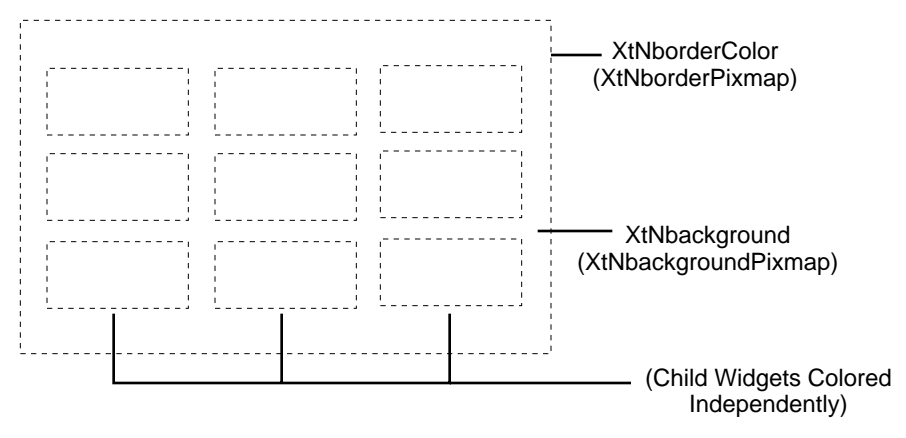

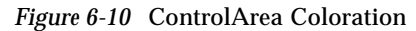

# *Resources*

*Table 6-23* ControlArea Core Resources

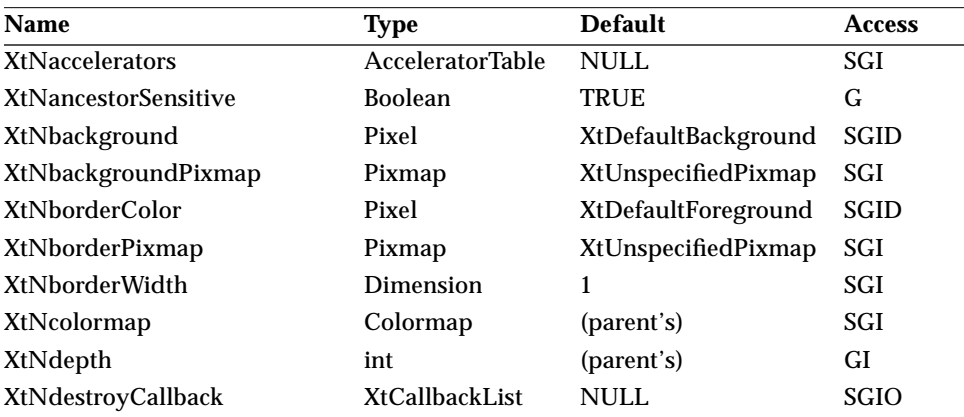

# *Table 6-23* ControlArea Core Resources (Continued)

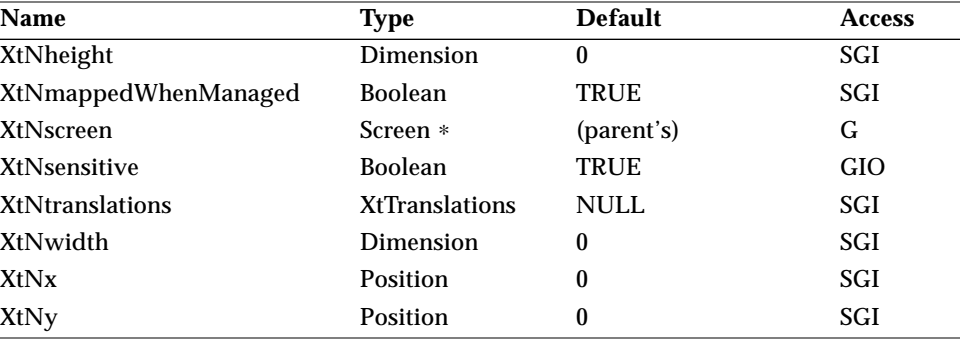

# *Table 6-24* ControlArea Composite Resources

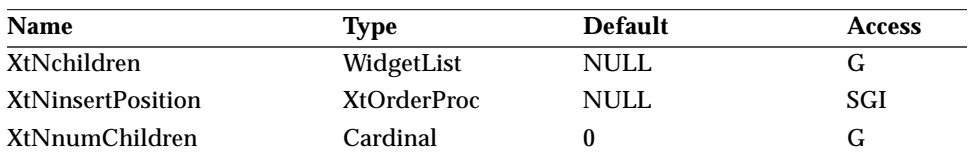

#### *Table 6-25* ControlArea Manager Resources

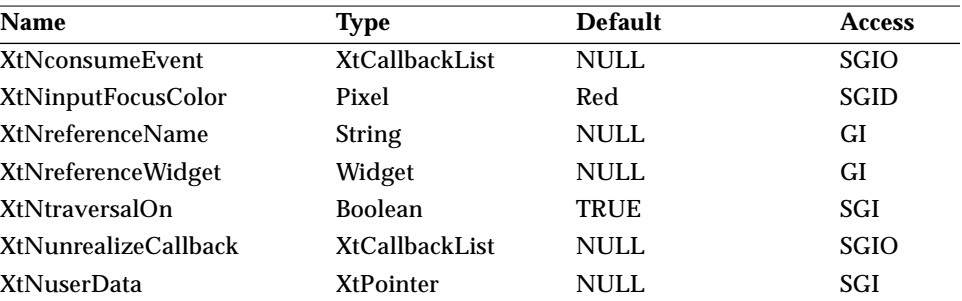

#### *Table 6-26* ControlArea Resources

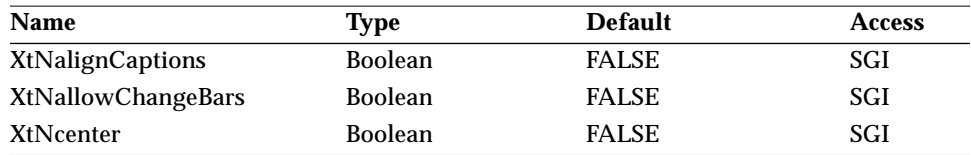

# *Table 6-26* ControlArea Resources (Continued)

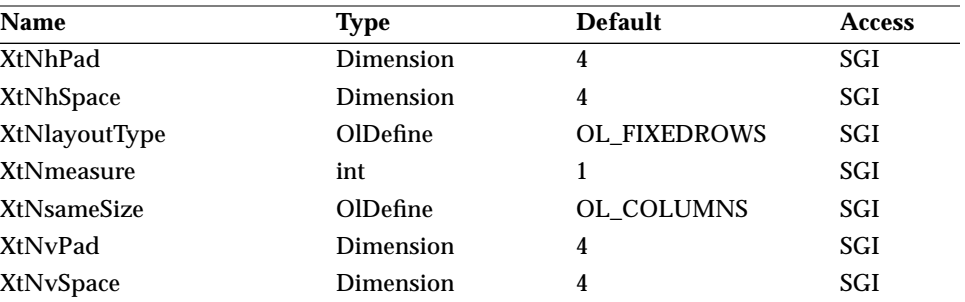

#### *Table 6-27* ControlArea Subwidget Resources

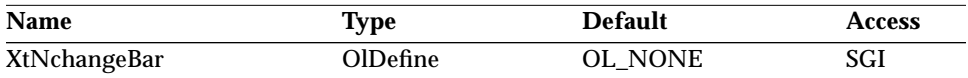

#### *XtNallowChangeBars*

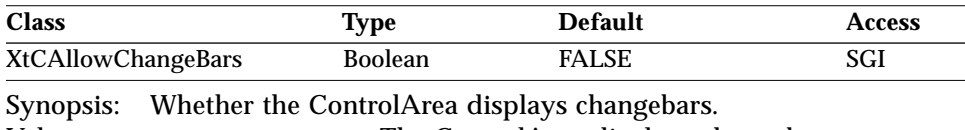

Values: TRUE/"true" – The ControlArea displays changebars. FALSE/"false" – The ControlArea does not display changebars.

The ControlArea supports changebars only if the XtNlayoutType resource value is OL\_FIXEDCOLS or OL\_FIXEDROWS.

#### *XtNalignCaptions*

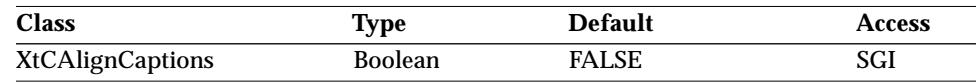

Synopsis: The alignment of Caption widgets in the ControlArea.<br>Values: TRUE/"true" - The ControlArea aligns all Caption TRUE/"true" - The ControlArea aligns all Caption widgets in each column so that their captions are right- or left-justified, depending on the position of the Caption's label (see Figure 6-11 on page 253). This may affect the width calculation for a column. FALSE/"false" – The ControlArea aligns all Caption widgets the same as other widgets—by their overall width.

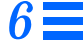

XtNalignCaptions takes precedence over the XtNcenter resource, but only for Caption widgets.

The effective width for the Caption widgets in a column becomes the sum of the width of the widest caption, plus the largest caption/child widget separation and child widget width. This alignment is only for groups of Caption widgets with all their captions on the left or the right.

Mixed orientation, or captions above or below, cannot be aligned well.

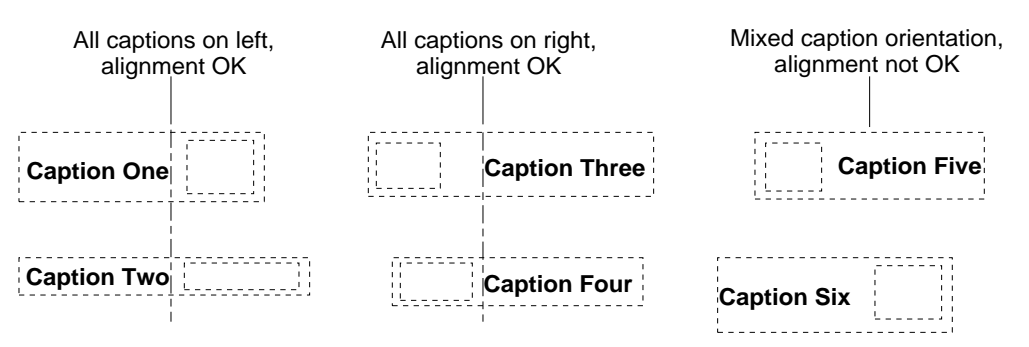

*Figure 6-11* Aligning Captions

#### *XtNchangeBar*

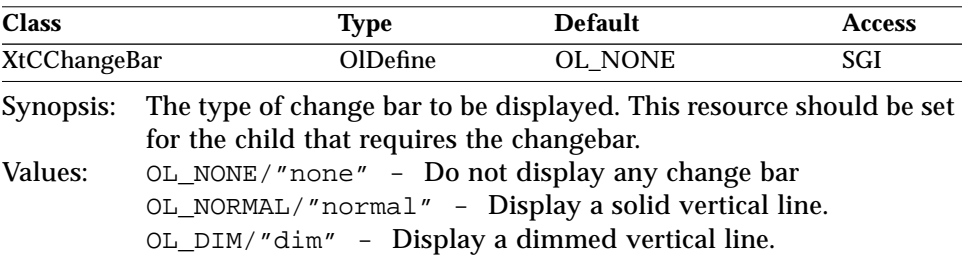

#### *XtNcenter*

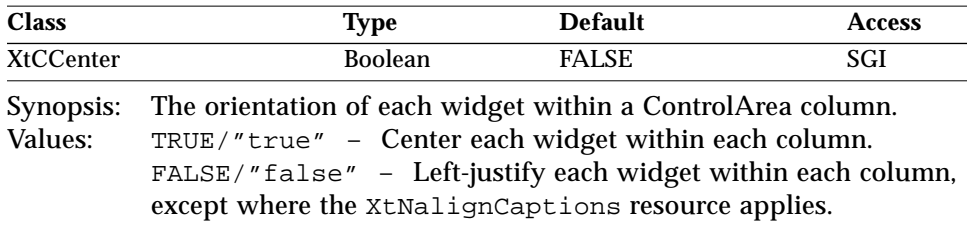

#### *XtNhPad/ XtNvPad*

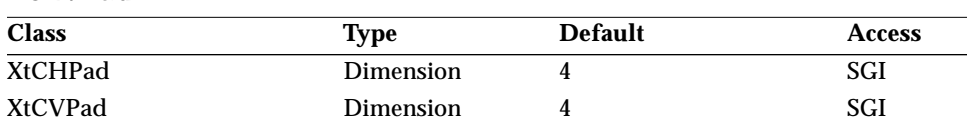

Synopsis: The amount of padding, in pixels, to leave around the edges of the control area.<br> $0 \leq x + y$ Value

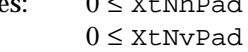

The action of these resources is illustrated by the following figure.

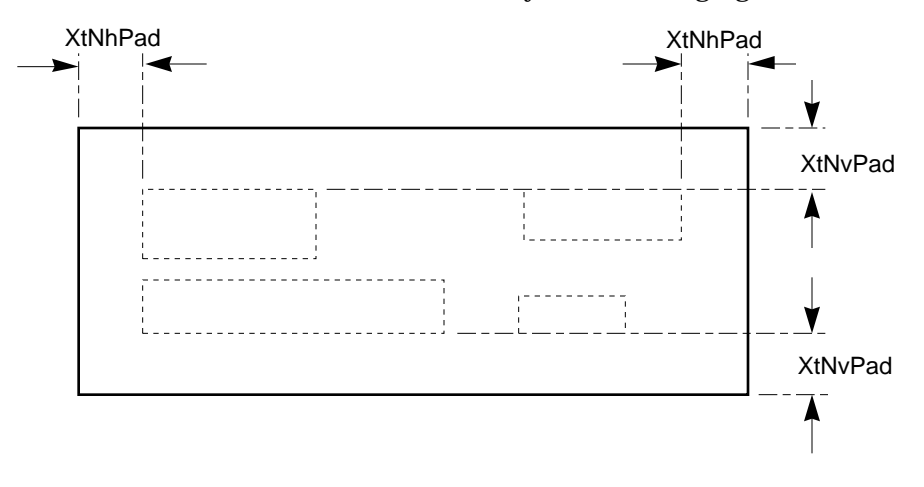

*Figure 6-12* ControlArea Padding Around Controls

#### *XtNhSpace/ XtNvSpace*

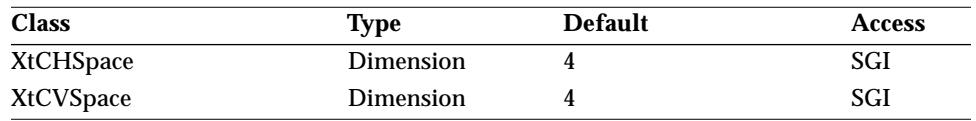

Synopsis: The amount of space, in pixels, to leave between controls.<br>Values:  $0 \leq x$ tNhSpace  $0 \leq$  XtNhSpace

 $0 \leq$  XtNvSpace

#### *ControlArea Widget*

If the controls are of different sizes in a row or column, the spacing applies to the widest or tallest dimension of all the controls.

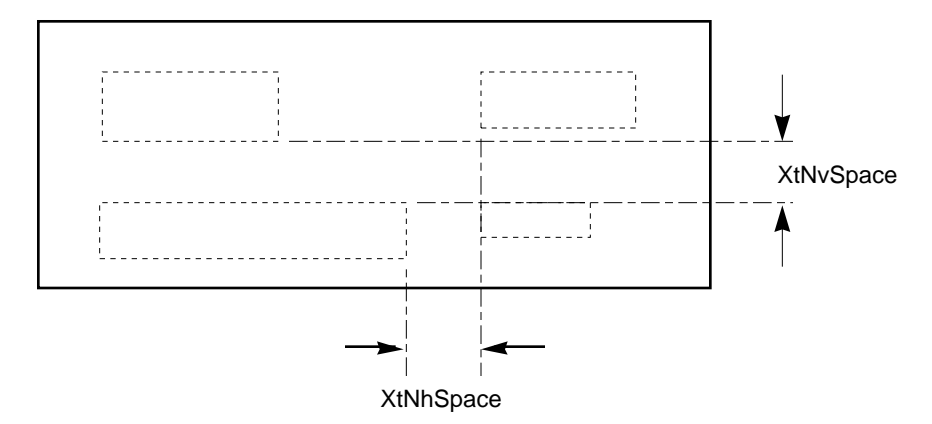

*Figure 6-13* Spacing Between Controls

#### *XtNlayoutType*

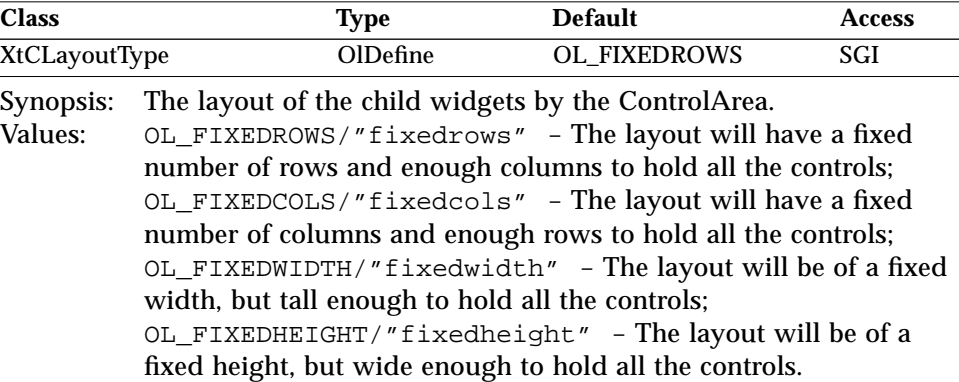

The XtNmeasure resource gives the number of rows or columns or the fixed height or width, in pixels.

The choices are to specify the number of rows or columns, or to specify the overall height or width of the layout area. Only one of these dimensions can be specified directly; the other is determined by the number of controls added.

For instance, if the application specifies that the control area should have four columns, the number of rows will be the number of controls divided by four.

#### *XtNmeasure*

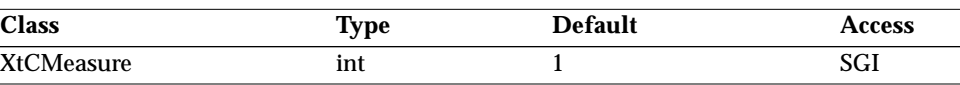

Synopsis: The number of rows or columns in the layout of the child widgets, or the fixed width or height of the control area.

Values: 0 < XtNmeasure

If XtNlayoutType is OL\_FIXEDROWS or OL\_FIXEDCOLS, then the default is 1. If XtNlayoutType is OL\_FIXEDWIDTH or OL\_FIXEDHEIGHT, then the default is the width or height of the widest or tallest widget, depending on XtNlayoutType.

When XtNlayoutType is OL\_FIXEDWIDTH or OL\_FIXEDHEIGHT, the measure includes the padding on both edges and the inter-control spacing, as suggested by the following figure.

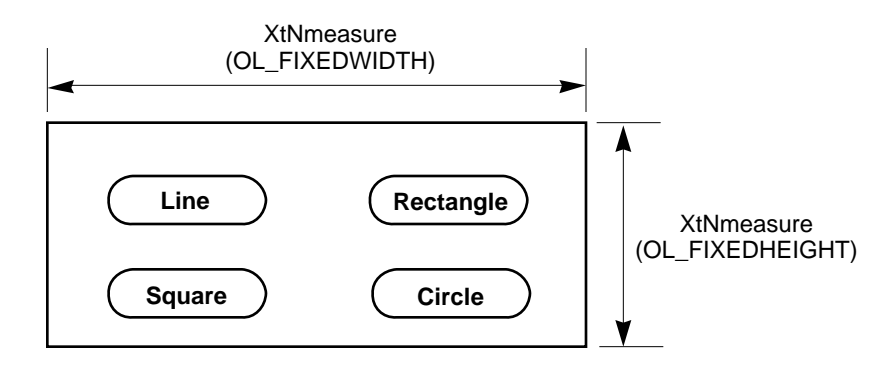

*Figure 6-14* XtNmeasure

#### *XtNsameSize*

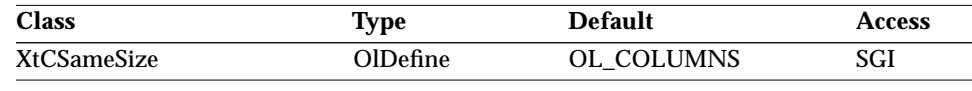

Synopsis: The controls within the ControlArea widget that are forced to be the same width (if any).

Values: OL\_NONE/"none" - The controls are placed in fixed-width columns, but the size of each control is left alone. The width of each column is the width of the widest control in the column. OL\_COLUMNS/"columns" - Controls in each column are made the same width as the widest of them. The width of each column is

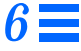

thus the width of the widest control in the column. OL\_ALL/"all" - All controls are made the same width, the width of the widest control in the ControlArea widget.

**Note –** The ControlArea widget does not resize its children when it gets resized. Use the Form or RubberTile widget if the children need to be resized.

# *Activation Types*

The following table lists the activation types used by the ControlArea.

*Table 6-28* ControlArea Activation Types

|                        | <b>Semantics</b>     | <b>Resource Name</b> |
|------------------------|----------------------|----------------------|
| <b>Activation Type</b> |                      |                      |
| OL_CANCEL              | <b>CANCEL</b>        | XtNcancelKey         |
| OL_DEFAULTACTION       | <b>DEFAULTACTION</b> | XtNdefaultActionKey  |
| OL HELP                | <b>HELP</b>          | XtNhelpKey           |
| OL_MOVEDOWN            | <b>MOVEDOWN</b>      | XtNdownKey           |
| OL_MOVELEFT            | <b>MOVELEFT</b>      | XtNleftKey           |
| OL MOVERIGHT           | <b>MOVERIGHT</b>     | XtNrightKey          |
| OL MOVEUP              | <b>MOVEUP</b>        | XtNupKey             |
| OL_NEXTFIELD           | <b>NEXTFIELD</b>     | XtNnextFieldKey      |
| OL_PREVFIELD           | <b>PREVFIELD</b>     | XtNprevFieldKey      |
| OL_TOGGLEPUSHPIN       | TOGGLEPUSHPIN        | XtNtogglePushpinKey  |

The ControlArea widget has no activation types besides the ones in "Common Activation Types" on page 68.

# *See Also*

"BulletinBoard Widget" on page 225,

- "Caption Widget" on page 229,
- "Form Widget" on page 385,
- "RubberTile Widget" on page 502.

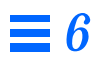

# *Widget Reference (D – F) 7*

# *DrawArea Widget*

*Class*

*Class Name:* DrawArea *Class Pointer:* drawAreaWidgetClass

# *Ancestry*

Core-Composite-Constraint-Manager-BulletinBoard-DrawArea

# *Required Header Files*

#include <Xol/OpenLook> #include <Xol/DrawArea.h>

# *Description*

The DrawArea widget provides a window on which an application can render images using Xlib calls. The DrawArea widget uses callbacks to notify the application that the image needs to be redrawn. To get the window associated with the DrawArea widget, the application can use the XtWindow() function; see the *Xt Intrinsics Programming Manual* for details on this function.

### *DrawArea Widget*

The DrawArea widget is a composite widget that enforces no ordering on its children. It is up to the application to specify the x- and y-coordinates of each child inserted; otherwise, a child will be placed in the upper left corner of the DrawArea widget.

The DrawArea widget can be mapped with no children. It displays an empty space, possibly surrounded by a border.

# *Multiple Visuals Support*

The DrawArea widget can be created with a nondefault depth, visual, and colormap. This can be done by setting the XtNdepth, XtNvisual, or XtNcolormap resources of the widget.

If XtNdepth is not specified, a DrawArea widget will use the depth of its parent. If XtNvisual is not specified, a DrawArea widget will use the visual of its parent. If XtNcolormap is not specified, a DrawArea widget will use its visual resource to find (share or create) the colormap of the widget.

# *Coloration*

The following diagram illustrates the resources used for DrawArea coloration.

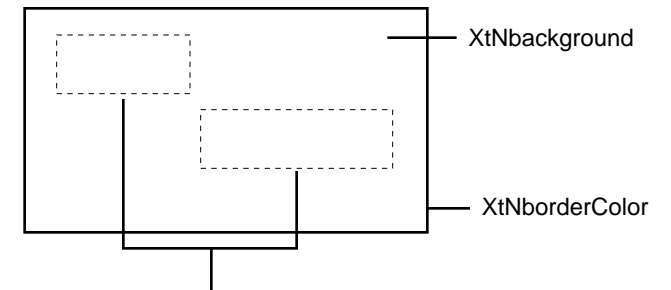

(Child Widgets Colored Independently)

*Figure 7-1* DrawArea Coloration

# *Keyboard Traversal*

The DrawArea widget is a composite widget and cannot be accessed via keyboard traversal. Input focus moves between the children of this widget.

# *Resources*

| <b>Name</b>                 | <b>Type</b>             | <b>Default</b>             | <b>Access</b> |
|-----------------------------|-------------------------|----------------------------|---------------|
| <b>XtNaccelerators</b>      | <b>AcceleratorTable</b> | <b>NULL</b>                | SGI           |
| <b>XtNancestorSensitive</b> | <b>Boolean</b>          | TRUE                       | G             |
| XtNbackground               | Pixel                   | <b>XtDefaultBackground</b> | SGID          |
| XtNbackgroundPixmap         | Pixmap                  | XtUnspecifiedPixmap        | SGI           |
| <b>XtNborderColor</b>       | Pixel                   | XtDefaultForeground        | SGID          |
| XtNborderPixmap             | Pixmap                  | XtUnspecifiedPixmap        | SGI           |
| XtNborderWidth              | Dimension               | 1                          | SGI           |
| XtNcolormap                 | Colormap                | (parent's)                 | SGI           |
| XtNdepth                    | int                     | (parent's)                 | GI            |
| XtNdestroyCallback          | XtCallbackList          | <b>NULL</b>                | SGIO          |
| XtNheight                   | Dimension               | 0                          | SGI           |
| XtNmappedWhenManaged        | <b>Boolean</b>          | TRUE                       | SGI           |
| XtNscreen                   | Screen *                | (parent's)                 | G             |
| XtNsensitive                | <b>Boolean</b>          | TRUE                       | GIO           |
| <b>XtNtranslations</b>      | <b>XtTranslations</b>   | <b>NULL</b>                | SGI           |
| XtNwidth                    | Dimension               | 0                          | SGI           |
| XtNx                        | Position                | 0                          | SGI           |
| XtNy                        | Position                | 0                          | SGI           |

*Table 7-1* DrawArea Core Resources

*Table 7-2* DrawArea Composite Resources

| <b>Name</b>              | Type        | <b>Default</b> | <b>Access</b> |
|--------------------------|-------------|----------------|---------------|
| XtNchildren              | WidgetList  | <b>NULL</b>    |               |
| <b>XtNinsertPosition</b> | XtOrderProc | <b>NULL</b>    | SGI           |
| <b>XtNnumChildren</b>    | Cardinal    |                | G             |

# *Table 7-3* DrawArea Manager Resources

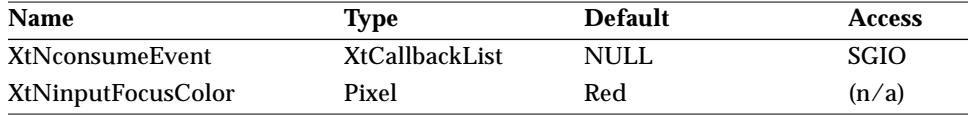

# *DrawArea Widget*

*Table 7-3* DrawArea Manager Resources *(Continued)*

| <b>Name</b>                 | <b>Type</b>           | <b>Default</b> | <b>Access</b> |
|-----------------------------|-----------------------|----------------|---------------|
| XtNreferenceName            | <b>String</b>         | <b>NULL</b>    | GI            |
| <b>XtNreferenceWidget</b>   | Widget                | <b>NULL</b>    | GI            |
| <b>XtNtraversalOn</b>       | <b>Boolean</b>        | <b>TRUE</b>    | SGI           |
| <b>XtNunrealizeCallback</b> | <b>XtCallbackList</b> | <b>NULL</b>    | SGIO          |
| <b>XtNuserData</b>          | <b>XtPointer</b>      | <b>NULL</b>    | <b>SGI</b>    |

#### Table 7-4 DrawArea BulletinBoard Resources<sup>1</sup>

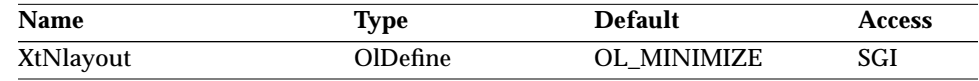

1. This resource is described in "BulletinBoard Widget" on page 225.

*Table 7-5* DrawArea Resources

| <b>Name</b>                              | <b>Type</b>           | <b>Default</b>      | <b>Access</b> |
|------------------------------------------|-----------------------|---------------------|---------------|
| <b>XtNexposeCallback</b>                 | <b>XtCallbackList</b> | <b>NULL</b>         | <b>SGIO</b>   |
| XtNforeground                            | Pixel                 | XtDefaultForeground | SGID          |
| XtNgraphicsExposeCallback XtCallbackList |                       | <b>NULL</b>         | <b>SGIO</b>   |
| <b>XtNresizeCallback</b>                 | <b>XtCallbackList</b> | <b>NULL</b>         | <b>SGIO</b>   |
| XtNvisual                                | Visual *              | (parent's)          | GI            |

#### *XtNexposeCallback*

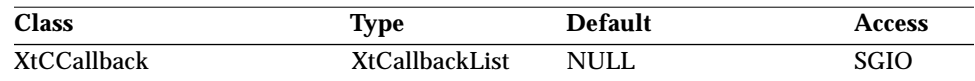

Synopsis: The callback list invoked whenever the DrawArea widget gets an expose event.

The *call\_data* parameter is a pointer to an OlDrawAreaCallbackStruct structure:

typedef struct { int reason; XEvent ∗event; Position <sup>x</sup>;

*DrawArea Widget*

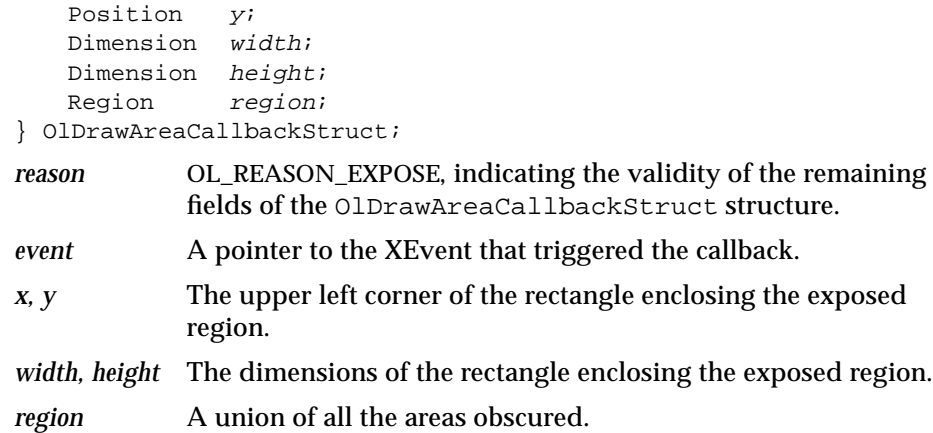

#### *XtNforeground*

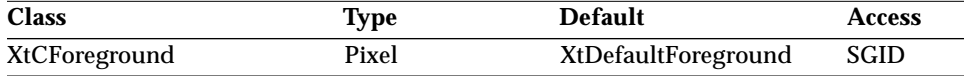

Synopsis: The foreground color used by objects to draw widget contents.<br>Values: Any Pixel value valid for the current display, or any name fro Any Pixel value valid for the current display, or any name from the \$OPENWINHOME/lib/rgb.txt file. (Pixel values are used in C programs, rgb.txt values in X resource files. See "Resource Files" on page 7.)

#### *XtNgraphicsExposeCallback*

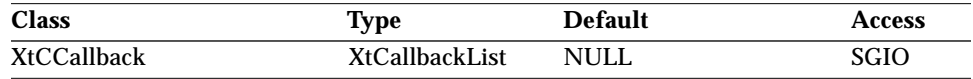

Synopsis: The callback list invoked whenever the DrawArea widget gets a graphics expose event. Graphics expose events are generated when a XCopyArea or XCopyPlane fails to copy the entire source area because part of the source area was obscured.

The *call\_data* parameter is a pointer to an OlDrawAreaCallbackStruct structure, as shown in "XtNexposeCallback" on page 262. The members are:

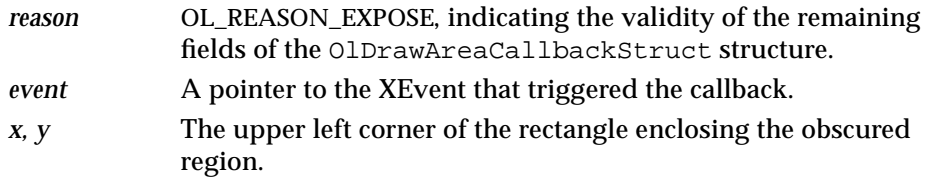

## *DrawArea Widget*

*width, height* The dimensions of the rectangle enclosing the obscured region. *region* A union of all the areas obscured.

#### *XtNresizeCallback*

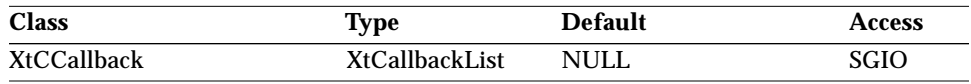

Synopsis: The callback list invoked whenever the DrawArea widget gets a resize event.

The *call\_data* parameter is a pointer to an OlDrawAreaCallbackStruct structure, as shown in "XtNexposeCallback" on page 262. The members are:

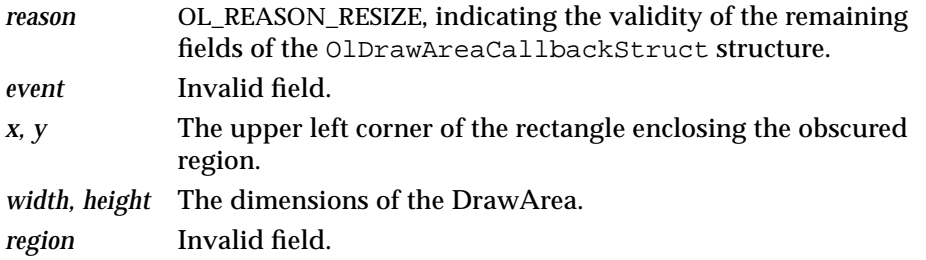

# *XtNvisual*

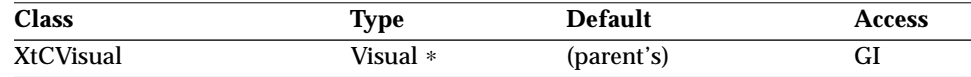

Synopsis: The visual used to create the widget's window.

Values: A pointer to any visual structure supported by the current display and compatible with the widget's depth and colormap.

Only Shell and DrawArea Widgets have a visual resource. All other widgets are created using their parent's visual. If XtNvisual is not specified, Shell and DrawArea widgets inherit their parent's visual.

The recommended method of setting a Shell or DrawArea widget's visual resource is to use the Intrinsics typed args interface. A string containing the desired Visual Class Name should be passed to the String-to-Visual resource converter.

To get the visual associated with any widget or gadget, use the function OlVisualOfObject().

# *DrawArea Widget*

# *Activation Types*

The following table lists the activation types used by the DrawArea.

*Table 7-6* DrawArea Activation Types

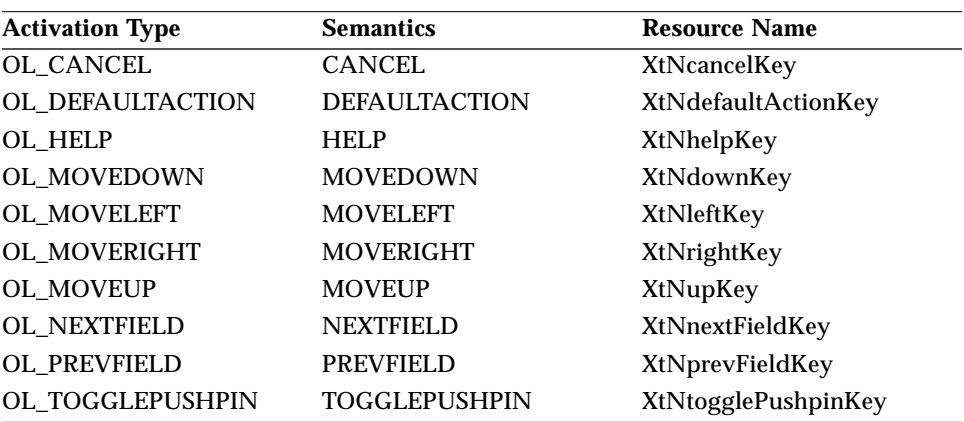

The DrawArea widget has no activation types besides the ones in "Common Activation Types" on page 68.

# *See Also*

"BulletinBoard Widget" on page 225.

# *DropTarget Widget DropTarget Widget*

*Class*

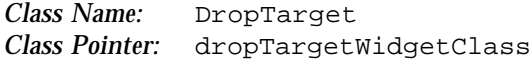

# *Ancestry*

Core-Primitive-Pixmap-DropTarget

# *Required Header Files*

#include <Xol/OpenLook> #include <Xol/DropTarget.h>

# *Description*

The DropTarget widget provides an alternative to the Drag and Drop utility functions. It is intended for those cases where an application does not have an obvious drop site.

The DropTarget associates one drop site with a single drop rectangle, providing visual indication of the progress of the Drag and Drop operation.

This differs from the Drag and Drop utility function library in that the utilities allow multiple drop rectangles to be associated with one drop site, and the utilities provide no visual indication.

See "Drag and Drop Functions" on page 109 for more information on terminology.

# *Coloration*

DropTarget coloration is defined by the "User Interface Specification for Drag and Drop in the OPEN LOOK GUI." XtNforeground is used to render the "full" pixmap inside the DropTarget.

For 3D, XtNbackground is used for BG1 (the interior region of the DropTarget). The BG3 (shadow) and Highlight colors are derived by the toolkit

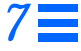

from BG1 and are used to draw the three-dimensional outline around the DropTarget.

For 2D, XtNforeground is used to render the two-dimensional outline of the DropTarget.

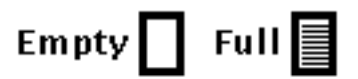

*Figure 7-2* Drop Target Coloration

# *Resources*

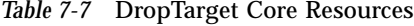

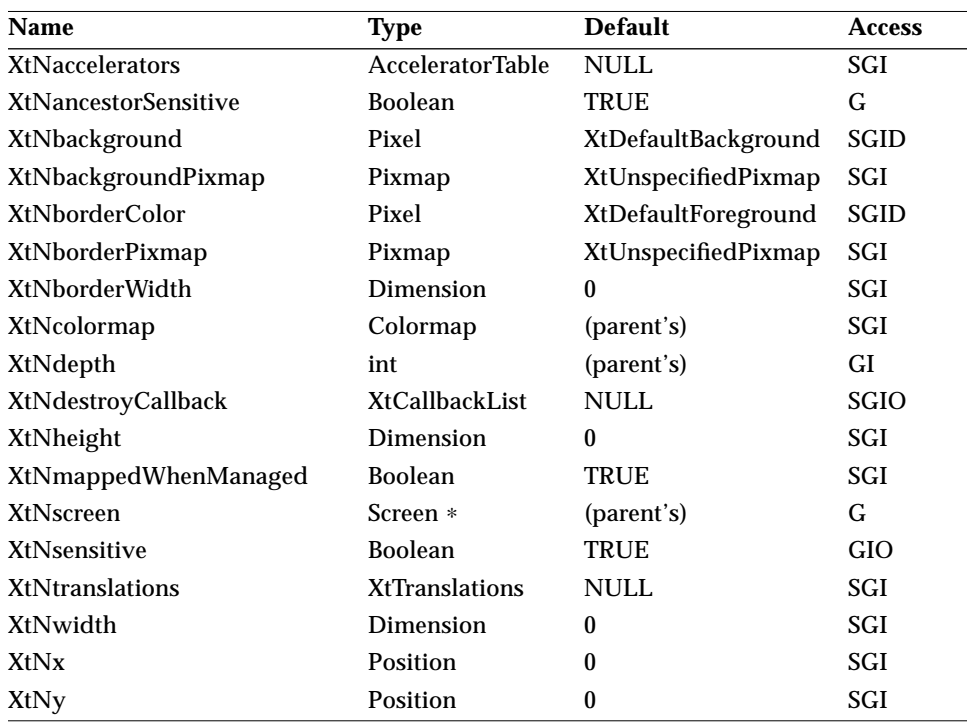

| Name                      | <b>Type</b>           | <b>Default</b>       | <b>Access</b> |
|---------------------------|-----------------------|----------------------|---------------|
| XtNaccelerator            | <b>String</b>         | <b>NULL</b>          | SGI           |
| <b>XtNacceleratorText</b> | <b>String</b>         | <b>NULL</b>          | SGI           |
| XtNconsumeEvent           | <b>XtCallbackList</b> | <b>NULL</b>          | <b>SGIO</b>   |
| XtNfont                   | OlFont                | <b>XtDefaultFont</b> | <b>SGID</b>   |
| XtNfontColor              | Pixel                 | XtDefaultForeground  | <b>SGID</b>   |
| XtNforeground             | Pixel                 | XtDefaultForeground  | <b>SGID</b>   |
| XtNinputFocusColor        | Pixel                 | Red                  | <b>SGID</b>   |
| XtNmnemonic               | unsigned char         | $\lq \setminus 0$    | SGI           |
| <b>XtNreferenceName</b>   | <b>String</b>         | <b>NULL</b>          | <b>GI</b>     |
| XtNreferenceWidget        | Widget                | <b>NULL</b>          | GI            |
| XtNscale                  | int                   | 12                   | SGI           |
| XtNtextFormat             | OlStrRep              | OL_SB_STR_REP        | GI            |
| <b>XtNtraversalOn</b>     | <b>Boolean</b>        | <b>FALSE</b>         | SGI           |
| XtNuserData               | XtPointer             | <b>NULL</b>          | SGI           |
|                           |                       |                      |               |

*Table 7-8* DropTarget Primitive Resources

# *Table 7-9* DropTarget Pixmap Resources

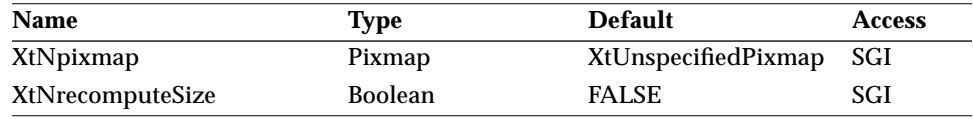

*Table 7-10* DropTarget Resources

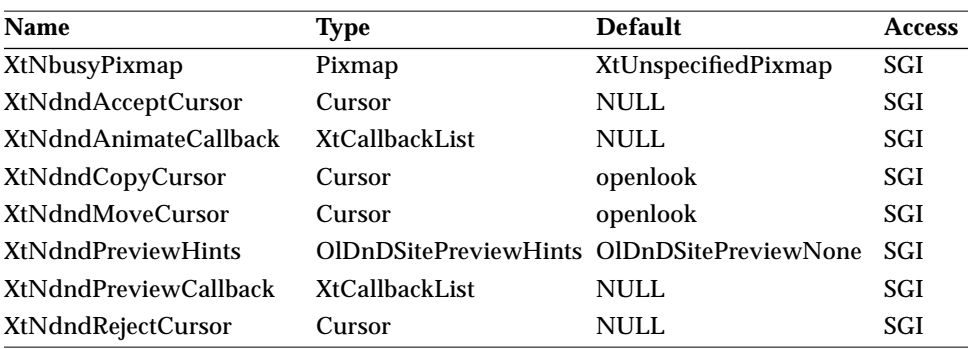

#### *Table 7-10* DropTarget Resources *(Continued)*

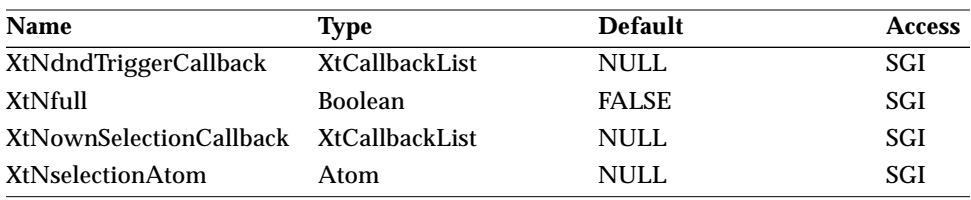

#### *OlDropTargetCallbackStruct*

The following structure is used by all of the callbacks for the DropTarget widget.

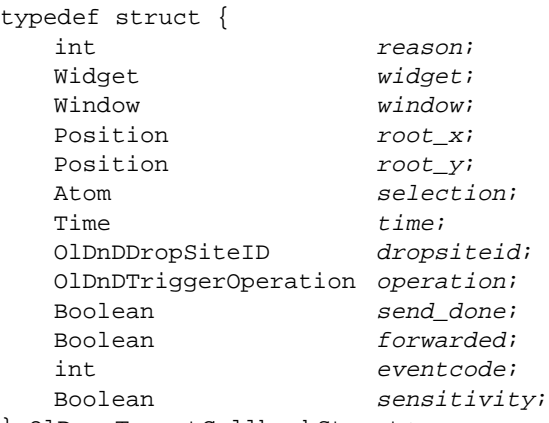

} OlDropTargetCallbackStruct;

*reason* Supplies information necessary for the callback to make use of the remaining fields in the structure. This field can be one of the following values:

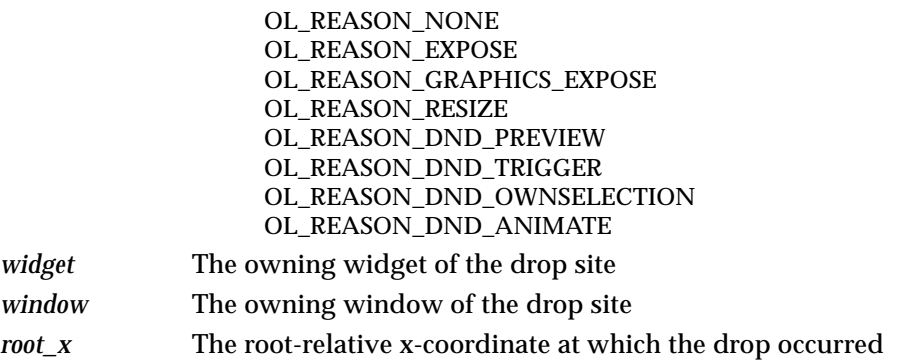

# *DropTarget Widget*

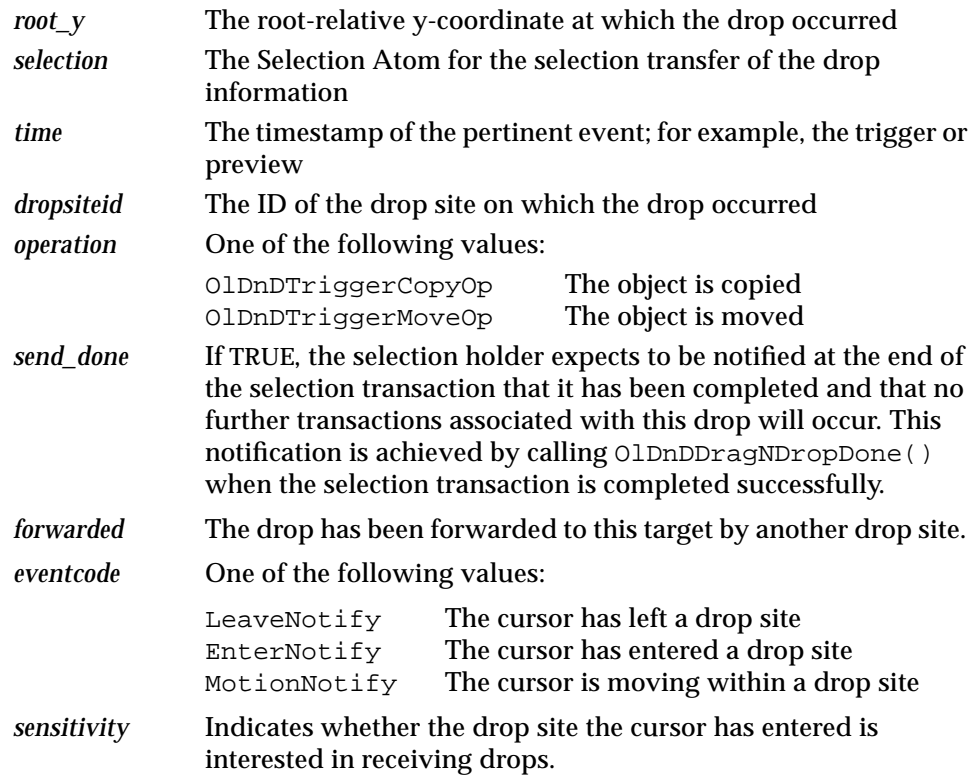

Since OlDropTargetCallbackStruct is shared among all the callbacks of the DropTarget widget, not all the fields of OlDropTargetCallbackStruct are valid for all the callbacks of the DropTarget widget. For example, the *selection* field has no relevance for XtNpreviewCallback. The following table enumerates the validity of various fields of OlDropTargetCallbackStruct for all the callbacks of the DropTarget widget. The rows of the table contain fields of OlDropTargetCallbackStruct. The columns of the table contain the callbacks of the DropTarget widget. A '+' in a cell indicates the field in that row is relevant for the callback in that column, a '–' indicates that the field in that row should not be accessed by the callback in that column.

*Table 7-11* OlDropTargetCallbackStruct Field Validity

| Field  | <b>Preview</b> | <b>Trigger</b> | Ownselection | Animate |
|--------|----------------|----------------|--------------|---------|
| reason |                |                |              |         |
| widget |                |                |              |         |

# *DropTarget Widget*

| Field       | <b>Preview</b> | <b>Trigger</b> | Ownselection | Animate |
|-------------|----------------|----------------|--------------|---------|
| window      | $+$            | $+$            |              |         |
| $root_x$    | $+$            | $+$            |              |         |
| $root_y$    | $+$            | $\ddot{}$      |              |         |
| selection   |                | $\ddot{}$      |              |         |
| time        | $\ddot{}$      | $\ddot{}$      | $\div$       | $+$     |
| dropsiteid  | $\ddot{}$      | $\pm$          |              |         |
| operation   |                | $\ddot{}$      |              |         |
| send_done   |                | $\ddot{}$      |              |         |
| forwarded   | $+$            | $\ddot{}$      |              |         |
| eventcode   | $+$            |                |              | $\pm$   |
| sensitivity |                |                |              | ┿       |

*Table 7-11* OlDropTargetCallbackStruct Field Validity *(Continued)*

#### *XtNbusyPixmap*

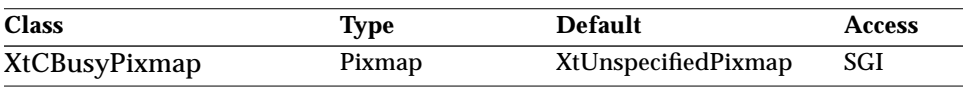

Synopsis: The image displayed when the DropTarget is busy.

#### *XtNdndAcceptCursor*

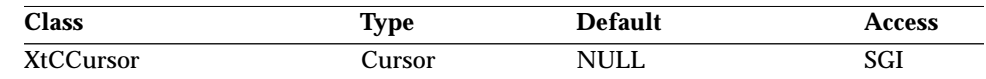

Synopsis: The cursor used to indicate visually that the *destination* drop site will accept a drop.

Values: Any valid cursor, but the value is OPEN LOOK specified.

This resource is used by *source* DropTarget widgets only. It defines the cursor displayed when the mouse pointer moves over a drop site (during a drag operation) that is willing to accept a drop.

In a Drag and Drop operation, it is the responsibility of the *source* to change the cursor feedback as the mouse pointer moves over the various drop sites on the display (see XtNdndAnimateCallback).

#### *XtNdndAnimateCallback*

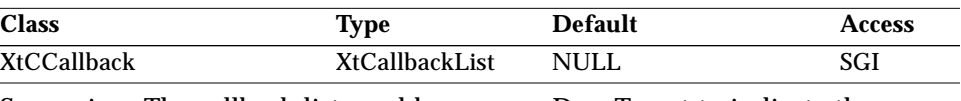

Synopsis: The callback list used by a *source* DropTarget to indicate the readiness of the *destination*.

This callback list is used by the *source* DropTarget widget. A callback procedure registered on this callback list is invoked for animating the drag cursor as the mouse pointer moves over the various drop sites on a display. The callback should make sure that the feedback of the drag cursor reflects the willingness of the drop site under the mouse pointer to accept a drop. (See XtNdndAcceptCursor and XtNdndRejectCursor.)

#### *XtNdndCopyCursor*

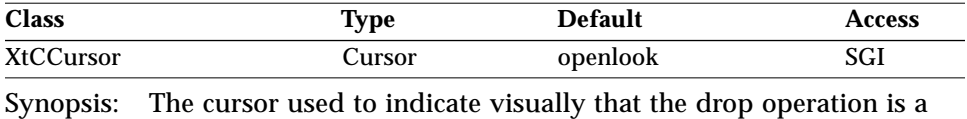

copy. Values: Any valid cursor, but the value is OPEN LOOK specified.

This resource is used by *source* DropTarget widgets to indicate whether the operation is a copy (or a move).

#### *XtNdndMoveCursor*

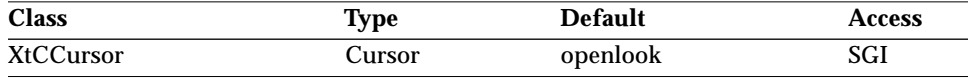

Synopsis: The cursor used to indicate visually that the drop operation is a move.

Values: Any valid cursor, but the value is OPEN LOOK specified.

This resource is used by *source* DropTarget widgets to indicate whether the operation is a copy (or a move).

#### *XtNdndPreviewHints*

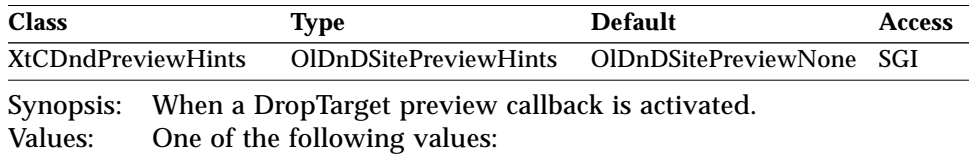

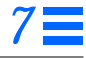

```
OlDnDSitePreviewNone
OlDnDSitePreviewEnterLeave
OlDnDSitePreviewMotion
OlDnDSitePreviewBoth
OlDnDSitePreviewDefaultSite
OlDnDSitePreviewForwarded
OlDnDSitePreviewInsensitive
```
This resource is used by *destination* DropTarget widgets only.

See "Drag and Drop Functions" for more details, in particular the section "OlDnDSitePreviewHints" on page 117.

#### *XtNdndPreviewCallback*

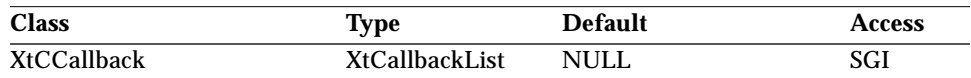

Synopsis: The callback list used by the *destination* DropTarget to indicate the readiness of the destination.

This callback list is used by a *destination* DropTarget widget. A callback procedure registered on this callback list is invoked for changing the feedback of the *destination* widget (usually by changing the background pixmap) as a mouse pointer moves over it during a drag operation. The callback should make sure that the feedback of the *destination* widget reflects the willingness of the *destination* to accept a drop (see XtNbusyPixmap).

#### *XtNdndRejectCursor*

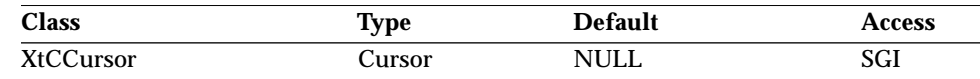

Synopsis: The cursor used to indicate visually that the *source* DropTarget will reject a drop.

Values: Any valid cursor, but the value is OPEN LOOK specified.

This resource is used by *source* DropTarget widgets only. It defines the cursor displayed when the mouse pointer moves over a drop site (during a drag operation) that is not willing to accept a drop. In a Drag and Drop operation it is the responsibility of the *source* to change the cursor feedback as the mouse pointer moves over the various drop sites on the display (see XtNdndAnimateCallback).

#### *XtNdndTriggerCallback*

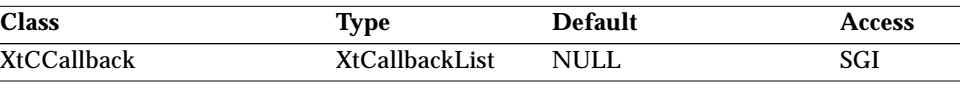

Synopsis: The callback list invoked by the *destination* DropTarget to perform the data transfer.

This callback list is used by a *destination* DropTarget widget only. A callback procedure registered on this callback list is invoked after a drop has occurred on the *destination* widget. The callback procedure is responsible for initiating the data transfer associated with the drop.

A callback procedure on the XtNdndTriggerCallback list is invoked after all the callback procedures on the XtNownSelectionCallback callback list of the *source* DropTarget widget have been invoked (see XtNownSelectionCallback).

### *XtNfull*

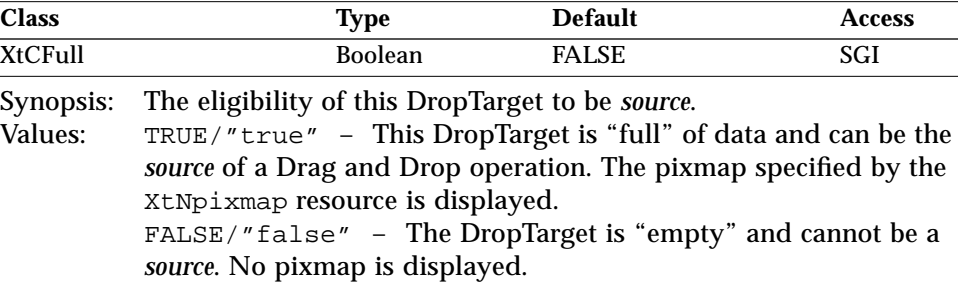

#### *XtNownSelectionCallback*

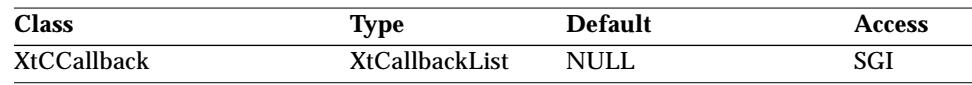

Synopsis: The callback list used for the Selection Atom to send data.

This callback list is used by a *source* DropTarget widget. A callback procedure registered on this callback list is invoked after a drop has occurred on some *destination*. The callback procedure must perform the following actions:

1. Allocate an X11 selection atom using OlDnDAllocTransientAtom() (see page 122).

# *DropTarget Widget*

- 2. Set its XtNselectionAtom resource to the ID of the atom allocated in step 1. The ID of the selection atom is passed along to the *destination* by the toolkit. This in turn allows the *destination* to initiate the data transfer operation associated with the drop.
- 3. Obtain ownership of the X11 selection atom allocated in step 1 by calling OlDnDOwnSelection() (see page 126).

#### *XtNrecomputeSize*

| lass             | <b>Aype</b> | Default      | Access |
|------------------|-------------|--------------|--------|
| XtCRecomputeSize | Boolean     | <b>FALSE</b> | וריז   |

Synopsis: The size of the DropTarget widget.<br>Values: TRUE/"true" - The DropTarget ha

TRUE/"true" - The DropTarget has the height and width of the pixmap specified by XtNpixmap. In this case the XtNheight and XtNwidth resources are ignored.

FALSE/"false" – The DropTarget has the default height and width specified by OPEN LOOK.

#### *XtNselectionAtom*

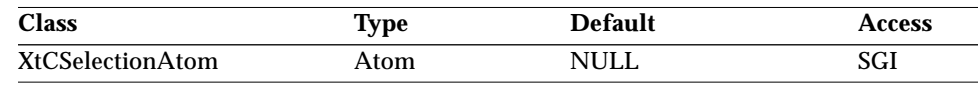

Synopsis: The Selection Atom used to carry the data object.

This resource is used by *source* DropTarget widgets only. The atom is obtained by the XtNownSelectionCallback, which also sets this resource.

# *DropTarget Widget Activation Types*

The following table lists the activation types used by the DropTarget.

*Table 7-12* DropTarget Activation Types

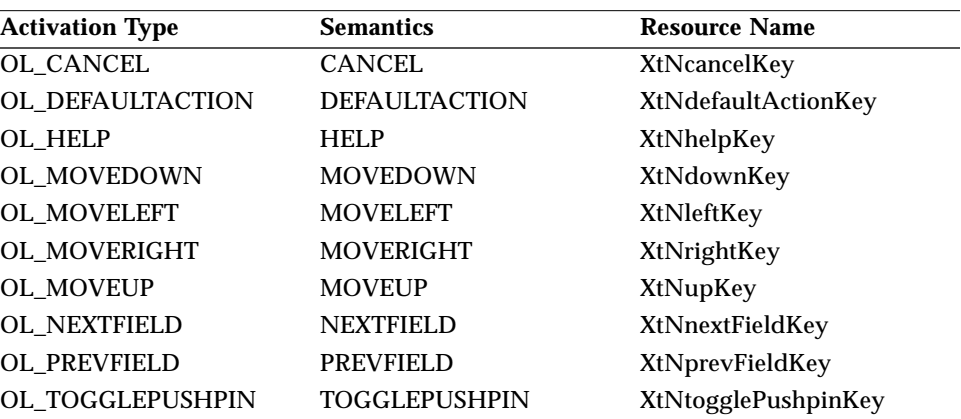

The DropTarget widget has no activation types besides the ones in "Common Activation Types" on page 68.

# *See Also*

"Drag and Drop Functions" on page 109.

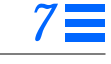

*Exclusives Widget*

# *Exclusives Widget*

# *Class*

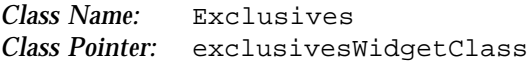

# *Ancestry*

Core-Composite-Constraint-Manager-Exclusives

# *Required Header Files*

#include <Xol/OpenLook> #include <Xol/Exclusives.h>

# *Description*

The Exclusives widget provides a simple way to build a one-of-many button selection object. It provides layout management for a set of rectangular buttons.

# *Grid Layout and Button Labels*

Sample exclusive button widgets are shown in the following figure.

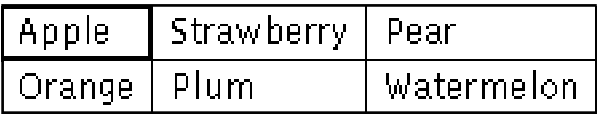

*Figure 7-3* Exclusive Buttons Example

The Exclusives widget lays out the rectangular buttons in a grid in the order they were added as child widgets by the application. The number of rows or columns in this grid can be controlled by the application.

If the grid has more than one row, the Exclusives widget forces the buttons in each column to be the same size as the widest in the column.

# *Exclusives Widget*

If the grid has a single row, each button will be only as wide as necessary to display the label.

# *Selection Control*

- **•** When XtNnoneSet is FALSE, exactly one button in an Exclusives widget must be set (its XtNset resource is set to TRUE). An error is generated if an Exclusives is configured with two or more rectangular buttons set or with no button set. The Exclusives widget maintains this condition by ensuring that when a button is set by the user clicking SELECT over it, the button that was set is cleared and its XtNunselect callbacks are invoked. However, clicking SELECT over a button that was already set does nothing.
- **•** When XtNnoneSet is TRUE, at most one button in an Exclusives widget can be set. An error is generated if an Exclusives is configured with two or more rectangular buttons set, but not if configured with no button set. The Exclusives widget maintains this condition by ensuring that when a button is set by the user clicking SELECT over it, any button that was previously set is cleared. Also, clicking SELECT over a button that was already set will unset it. Clearing a button in either case invokes its XtNunselect callbacks.

# *Menu Use*

The Exclusives widget can be added as a single child to a menu pane to implement a one-of-many menu choice.

# *Child Constraint*

The Exclusives widget constrains its child widgets to be of the class rectButtonWidgetClass.

# *Coloration*

When the Exclusives widget manages a number of children that is not a multiple of XtNmeasure, the empty space is colored with the value of the XtNbackground or XtNbackgroundPixmap resource.
# *Keyboard Traversal*

The Exclusives widget manages the traversal between a set of RectButton widgets. When the user traverses to an Exclusives widget, the first RectButton in the set will receive input focus.

The MOVEUP, MOVEDOWN, MOVERIGHT, and MOVELEFT keys move the input focus between the RectButtons. To traverse out of the Exclusives widget, the following keys can be used:

- **•** NEXTFIELD moves to the next traversable widget in the window
- **•** PREVFIELD moves to the previous traversable widget in the window
- **•** NEXTWINDOW moves to the next window in the application
- **•** PREVWINDOW moves to the previous window in the application
- **•** NEXTAPP moves to the first window in the next application
- **•** PREVAPP moves to the first window in the previous application
- **•** SELECTKEY acts as if the SELECT button had been clicked on the RectButton with input focus
- **•** MENUKEY acts as if the MENU button had been clicked on the RectButton with input focus

# *Resources*

*Table 7-13* Exclusives Core Resources

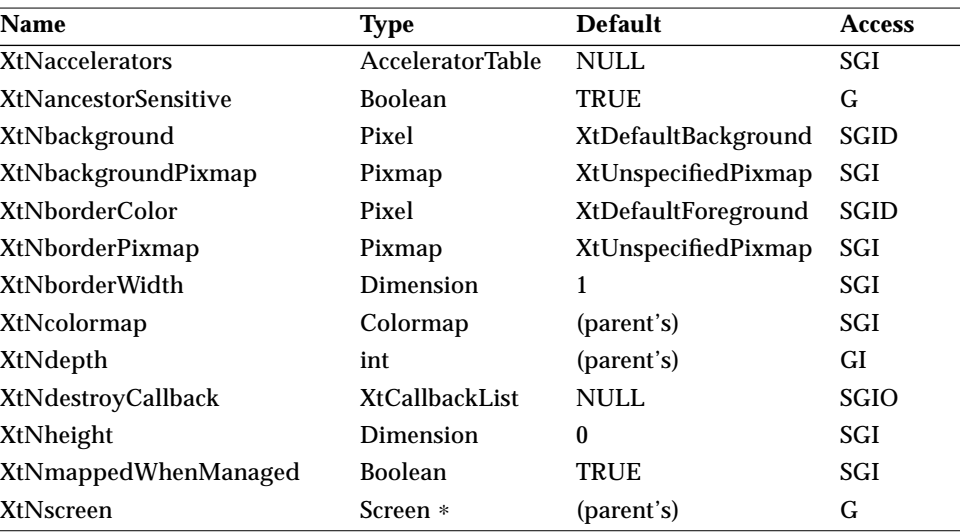

*Table 7-13* Exclusives Core Resources *(Continued)*

| Name            | <b>Type</b>           | <b>Default</b> | <b>Access</b> |
|-----------------|-----------------------|----------------|---------------|
| XtNsensitive    | <b>Boolean</b>        | <b>TRUE</b>    | <b>GIO</b>    |
| XtNtranslations | <b>XtTranslations</b> | <b>NULL</b>    | SGI           |
| XtNwidth        | Dimension             |                | SGI           |
| XtNx            | Position              |                | SGI           |
| XtNy            | Position              |                | SGI           |

#### *Table 7-14* Exclusives Composite Resources

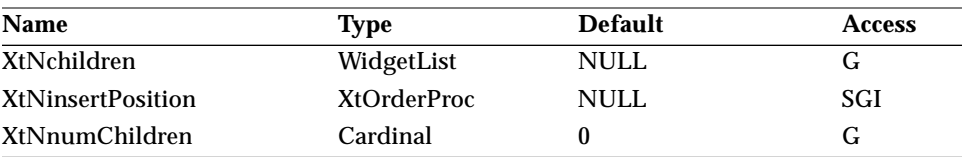

#### *Table 7-15* Exclusives Manager Resources

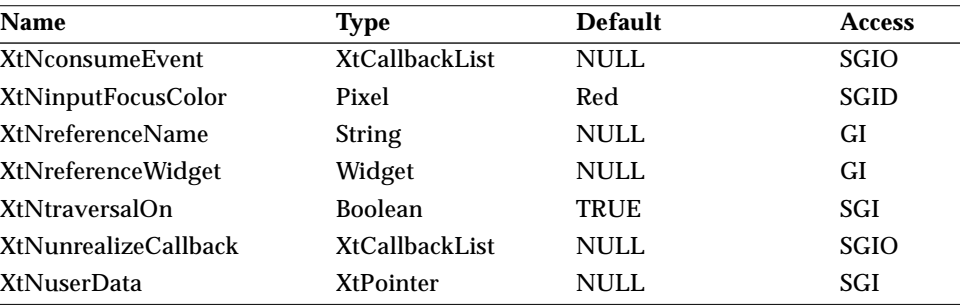

#### *Table 7-16* Exclusives Resources

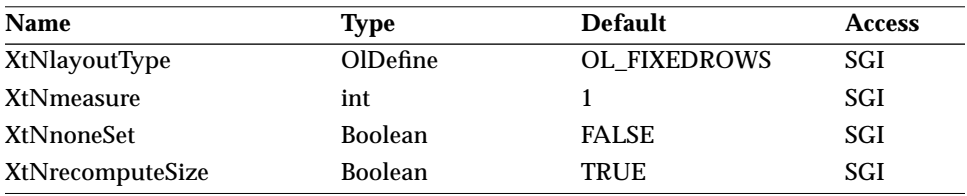

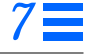

#### *XtNlayoutType*

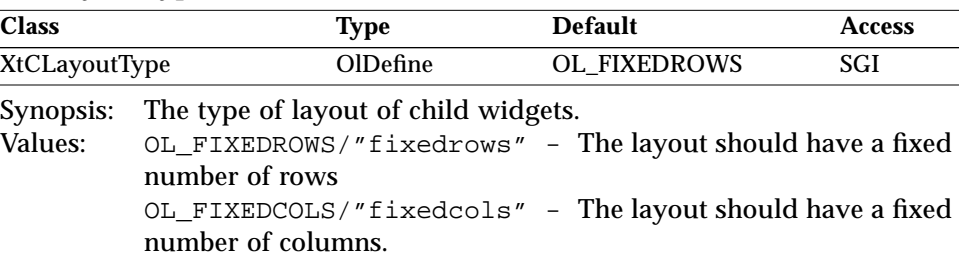

The choices are to specify the number of rows or the number of columns. Only one of these dimensions can be specified directly; the other is determined by the number of child widgets added, and will always be enough to show all the child widgets.

#### *XtNmeasure*

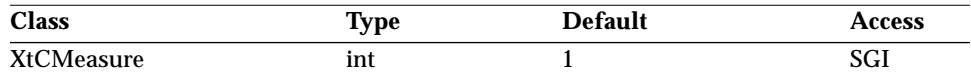

Synopsis: The number of rows or columns in the layout of child widgets. Values: 0 < XtNmeasure

If there are not enough child widgets to fill a row or column, the remaining space is left blank.

#### *XtNnoneSet*

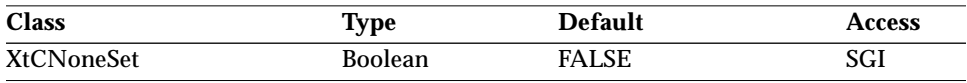

Synopsis: Whether the buttons controlled by the Exclusives composite can be toggled into an unset mode directly.

Values: TRUE/"true" - (None Set.) At most one button in an Exclusives widget can be set. An error will be generated if an Exclusives is configured with two or more rectangular buttons set, but not if configured with no button set. The Exclusives widget will maintain this condition by ensuring that when a button is set by the user clicking SELECT over it, any button that was previously set will be cleared. Also, clicking SELECT over a button that was already set will unset it. Clearing a button in either case will invoke its XtNunselect callbacks.

> FALSE/"false" - (One Set.) Exactly one button in an Exclusives widget is required to be set (its XtNset resource is set to TRUE).

An error will be generated if an Exclusives is configured with two or more rectangular buttons set or with no button set. The Exclusives widget will maintain this condition by ensuring that when a button is set by the user clicking SELECT over it, the button that was set is cleared and its XtNunselect callbacks are invoked. However, clicking SELECT over a button that was already set will do nothing.

#### *XtNrecomputeSize*

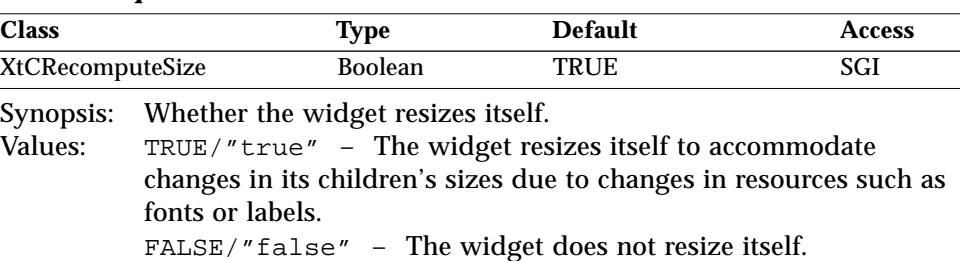

# *Activation Types*

The following table lists the activation types used by the Exclusives.

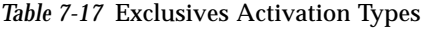

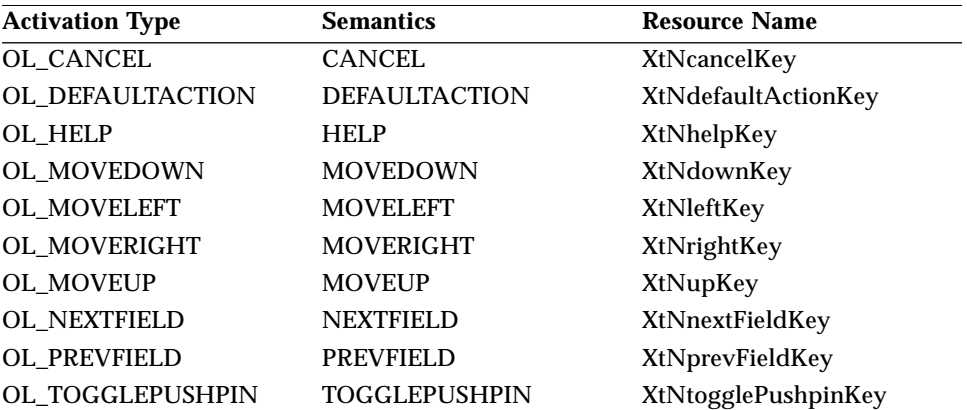

The Exclusives widget has no activation types besides the ones in "Common Activation Types" on page 68.

*Exclusives Widget*

*See Also*

"RectButton Widget" on page 489, "FlatExclusives Widget" on page 337, "Nonexclusives Widget" on page 428. *FileChooser Widget FileChooser Widget*

*Class*

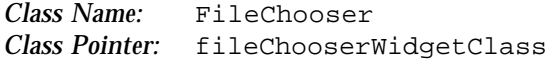

# *Ancestry*

Core-Composite-Constraint-Manager-RubberTile-FileChooser

# *Required Header Files*

#include <Xol/OpenLook> #include <Xol/FileCh.h>

# *Description*

The FileChooser widget allows the user to traverse directories (folders), view the files (documents) and subdirectories (folders) in them, and select files (documents).

Although an application may use a file chooser panel embedded in a multicategory property sheet, typically it would use a popup window file chooser. The OLIT FileChooserShell widget class implements such a popup window file chooser as defined in the *OPEN LOOK GUI Functional Specification* (see "FileChooserShell Widget" on page 311 for more details).

The look and feel of this widget has four variants, depending on the operation it is intended to perform: Open, Save, Save As, or Include. These variants are implemented as a single modal widget class (see "XtNoperation" on page 291).

**Note –** Only a single instance of a particular file chooser variant is allowed per application. It is the responsibility of the application to uphold this UI policy.

The API specification that follows provides for a default behavior that complies with the *OPEN LOOK GUI Functional Specification*. However, it also offers features beyond, and the flexibility to depart from, the prescriptions of the *OPEN LOOK GUI Functional Specification*.

**Note –** The *OPEN LOOK GUI Functional Specification* calls for no more then a single set of file chooser instances (Open, Save, Save As) to be created and made available to the user. It is the responsibility of the application to enforce this policy.

# *Coloration*

See the Coloration section of the FileChooserShell widget on page 312.

# *Known Deficiencies*

When the root directory  $($   $/$   $)$  of the file system is browsed using the FileChooser, the first item in the scrolling list does not function properly. At that time this item is preselected (instead of the usual "Go Up One Folder" item, which is not applicable in this situation), but attempting to open the folder or file that it represents will not work. A workaround is for the user to first select another item in the list and then select the first active item.

FileChooser does not support wide character string formats. The application should use the multibyte interface as a workaround.

# *Resources*

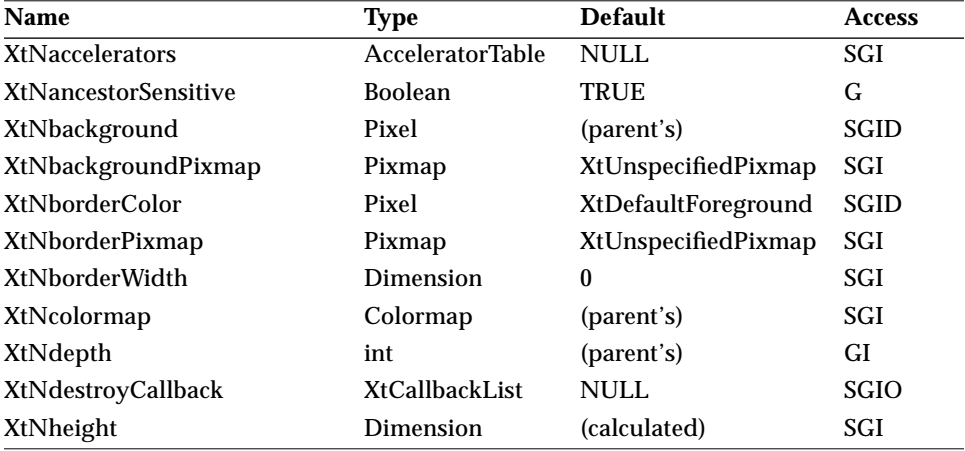

*Table 7-18* FileChooser Core Resources

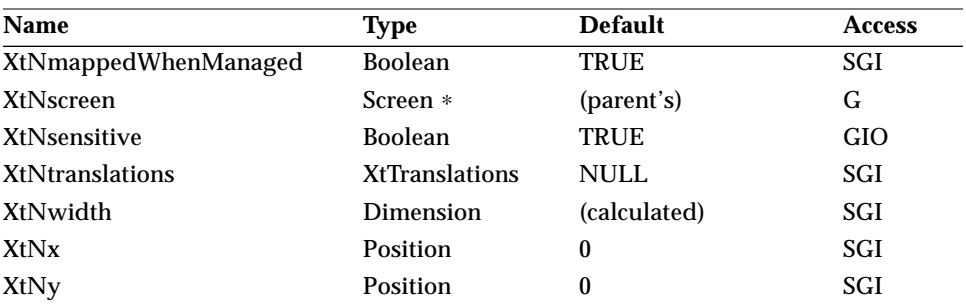

#### *Table 7-18* FileChooser Core Resources *(Continued)*

#### *Table 7-19* FileChooser Composite Resources

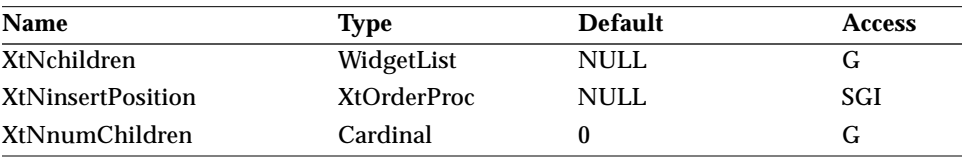

#### *Table 7-20* FileChooser Manager Resources

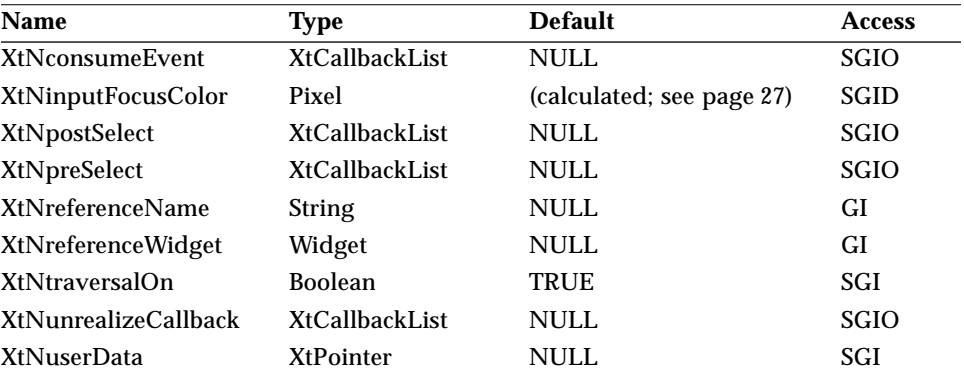

#### *Table 7-21* FileChooser RubberTile Resources

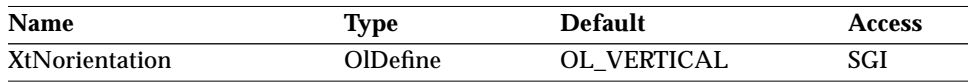

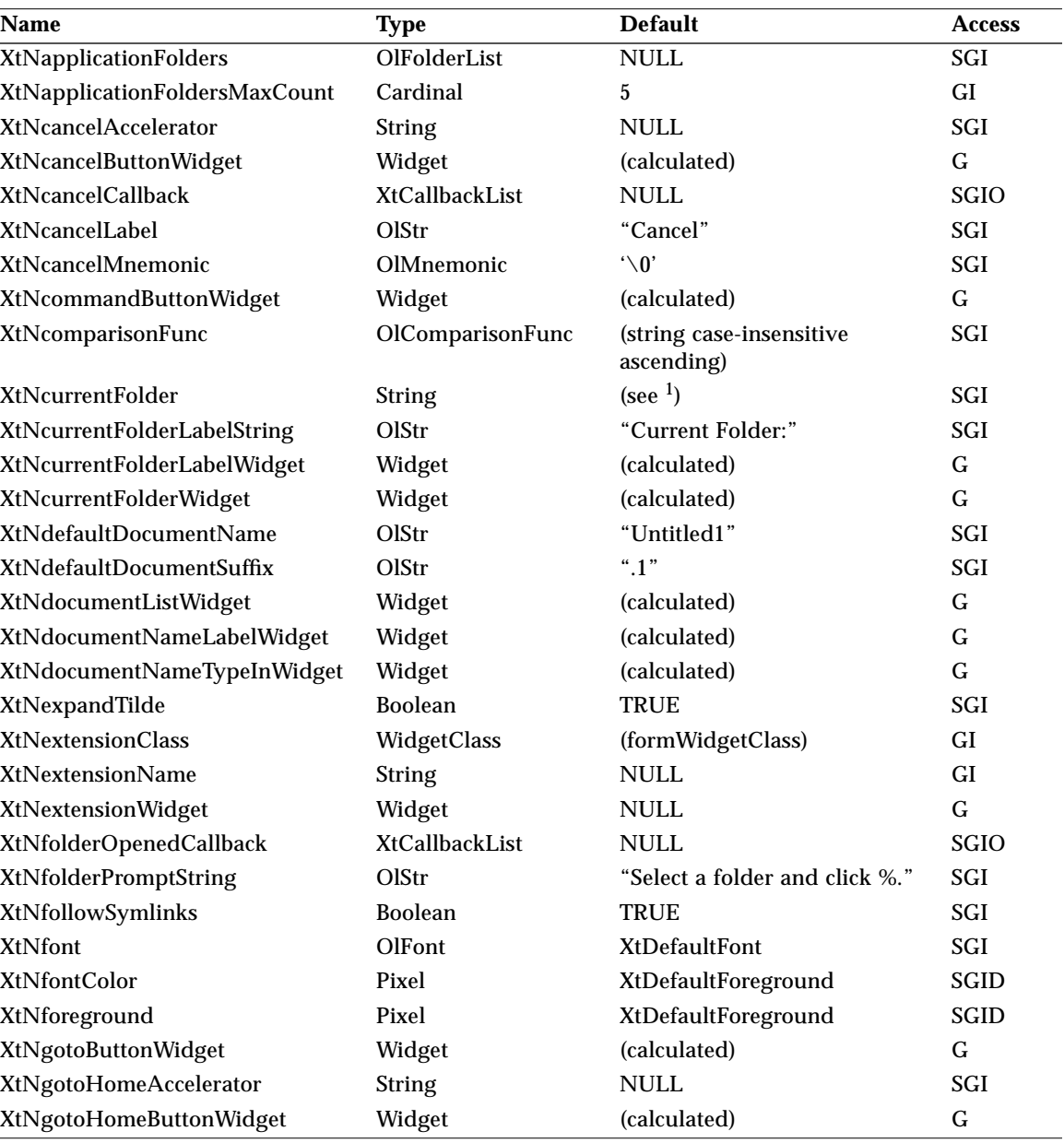

#### *Table 7-22* FileChooser Resources

# *FileChooser Widget*

*Table 7-22* FileChooser Resources *(Continued)*

| Name                            | <b>Type</b>    | <b>Default</b>                                        | <b>Access</b> |
|---------------------------------|----------------|-------------------------------------------------------|---------------|
| XtNgotoHomeLabel                | OlStr          | "Home"                                                | SGI           |
| <b>XtNgotoHomeMnemonic</b>      | OlMnemonic     | $\ddot{ }$ 0'                                         | SGI           |
| XtNgotoLabel                    | OlStr          | "Go To"                                               | SGI           |
| <b>XtNgotoMenuWidget</b>        | Widget         | (calculated)                                          | $\mathbf G$   |
| <b>XtNgotoPromptString</b>      | OlStr          | "Type in the path to the folder<br>and press Return." | SGI           |
| <b>XtNgotoPromptWidget</b>      | Widget         | (calculated)                                          | $\mathsf{G}$  |
| <b>XtNgotoTypeInWidget</b>      | Widget         | (calculated)                                          | $\mathbf G$   |
| XtNgoUpOneFolderLabel           | OlStr          | "Go up one folder"                                    | SGI           |
| <b>XtNhideDotFiles</b>          | <b>Boolean</b> | <b>TRUE</b>                                           | SGI           |
| XtNhistoryFoldersMaxCount       | Cardinal       | 15                                                    | GI            |
| XtNhistoryFoldersMinCount       | Cardinal       | 3                                                     | GI            |
| <b>XtNhomeFolder</b>            | <b>String</b>  | (user's UNIX home directory)                          | SGI           |
| <b>XtNincludeAccelerator</b>    | <b>String</b>  | <b>NULL</b>                                           | SGI           |
| XtNincludeLabel                 | OlStr          | "Include"                                             | SGI           |
| XtNincludeMnemonic              | OlMnemonic     | $\ddot{ }$ 0'                                         | SGI           |
| XtNinputDocumentCallback        | XtCallbackList | <b>NULL</b>                                           | SGIO          |
| <b>XtNinputFocusColor</b>       | Pixel          | (see page 27)                                         | SGI           |
| XtNlastDocumentName             | <b>String</b>  | <b>NULL</b>                                           | SGI           |
| <b>XtNlistChoiceCallback</b>    | XtCallbackList | <b>NULL</b>                                           | SGIO          |
| <b>XtNlistPromptWidget</b>      | Widget         | (calculated)                                          | ${\bf G}$     |
| <b>XtNlistVisibleItemCount</b>  | Cardinal       | 10                                                    | GI            |
| XtNlistVisibleItemMinCount      | Cardinal       | 3                                                     | GI            |
| <b>XtNnoTypeInAcceleration</b>  | Boolean        | <b>FALSE</b>                                          | SGI           |
| <b>XtNopenAccelerator</b>       | <b>String</b>  | <b>NULL</b>                                           | SGI           |
| <b>XtNopenButtonWidget</b>      | Widget         | (calculated)                                          | $\mathsf{G}$  |
| <b>XtNopenFolderAccelerator</b> | <b>String</b>  | <b>NULL</b>                                           | SGI           |
| <b>XtNopenFolderCallback</b>    | XtCallbackList | <b>NULL</b>                                           | <b>SGIO</b>   |
| XtNopenFolderLabel              | OlStr          | "Open Folder"                                         | SGI           |
| <b>XtNopenFolderMnemonic</b>    | OlMnemonic     | $\ddot{ }$ 0'                                         | SGI           |
| XtNopenLabel                    | OlStr          | "Open"                                                | SGI           |
| <b>XtNopenMnemonic</b>          | OlMnemonic     | $\ddot{ }$ 0'                                         | SGI           |
| <b>XtNopenPromptString</b>      | OlStr          | "Select a document or folder<br>and click %."         | SGI           |

*FileChooser Widget*

| <b>Name</b>                        | <b>Type</b>           | <b>Default</b>             | <b>Access</b> |
|------------------------------------|-----------------------|----------------------------|---------------|
| XtNoperation                       | OlDefine              | OL OPEN                    | GI            |
| XtNoutputDocumentCallback          | <b>XtCallbackList</b> | <b>NULL</b>                | SGIO          |
| <b>XtNsaveAccelerator</b>          | <b>String</b>         | <b>NULL</b>                | SGI           |
| <b>XtNsaveAsAccelerator</b>        | <b>String</b>         | <b>NULL</b>                | SGI           |
| <b>XtNsaveAsLabel</b>              | OlStr                 | "Save As"                  | SGI           |
| <b>XtNsaveAsMnemonic</b>           | OlMnemonic            | $\lq \setminus 0$          | SGI           |
| <b>XtNsaveLabel</b>                | OlStr                 | "Save"                     | SGI           |
| <b>XtNsaveMnemonic</b>             | OlMnemonic            | $\lq \setminus 0$          | SGI           |
| <b>XtNscale</b>                    | int                   | (see <sup>2</sup> )        | SGI           |
| <b>XtNshowGlyphs</b>               | <b>Boolean</b>        | <b>TRUE</b>                | SGI           |
| XtNshowInactive                    | <b>Boolean</b>        | <b>TRUE</b>                | SGI           |
| <b>XtNsubstituteShellVariables</b> | <b>Boolean</b>        | <b>TRUE</b>                | SGI           |
| <b>XtNtextFormat</b>               | OlStrRep              | <b>OlDefaultTextFormat</b> | <b>GI</b>     |
| <b>XtNuserFolders</b>              | OlFolderList          | <b>NULL</b>                | SGI           |
| <b>XtNuserFoldersMaxCount</b>      | Cardinal              | 5                          | GI            |

*Table 7-22* FileChooser Resources *(Continued)*

1. The application's current working directory at the time the resource is initialized or set.

2. The default scale for this widget's screen, if available; otherwise, 12 points.

The widget resources in Table 7-22 fall into three categories:

- **•** Base Resources
	- **•** Internationalization
	- **•** State parameters
	- **•** Standard callbacks (and associated callback structures)
	- **•** Goto control
- **•** Customization Resources
	- **•** Sorting
	- **•** Path name processing
	- **•** User feedback
	- **•** User customization: accelerators and mnemonics
- **•** Extensibility Resources (resources provided for application programmers wishing to extend the FileChooser)
	- **•** Extension container
	- **•** Component access
	- **•** Extensibility callbacks
	- **•** Control of labels

*Base Resources*

#### *XtNcurrentFolder*

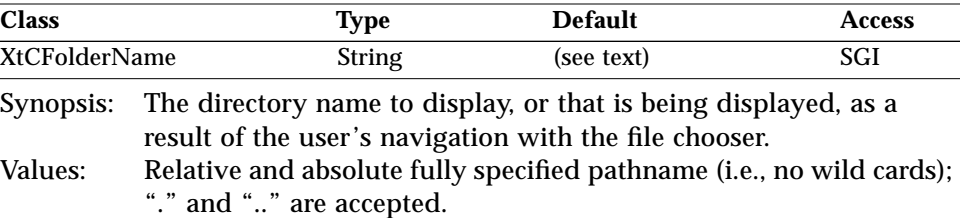

The default is to display the application's current working directory at the time the resource is initialized or set, which for many applications is the directory from which the application was invoked.

Every time this resource is set, the file list view is updated and the XtNopenFolderCallback is called.

#### *XtNfollowSymlinks*

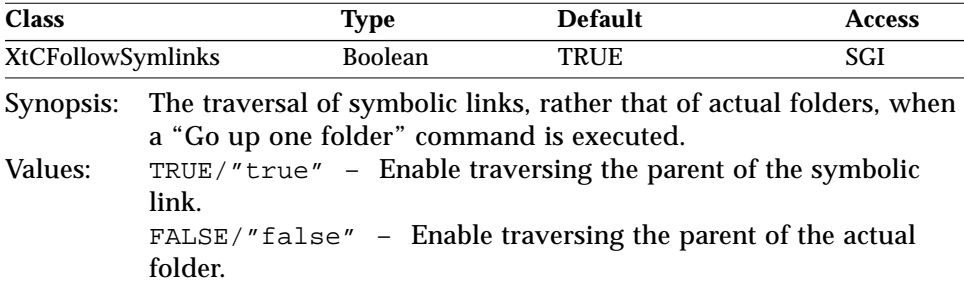

#### *XtNfont*

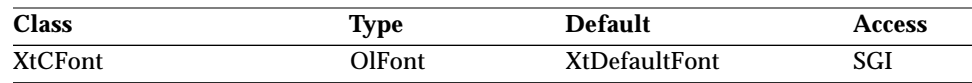

The FileChooser widget supports this resource in the same manner as a widget that would inherit it from the Primitive class. See "XtNfont" on page 26.

#### *XtNfontColor*

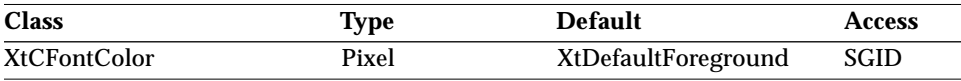

The FileChooser widget supports this resource in the same manner as a widget that would inherit it from the Primitive class. See "XtNfontColor" on page 27.

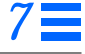

#### *XtNforeground*

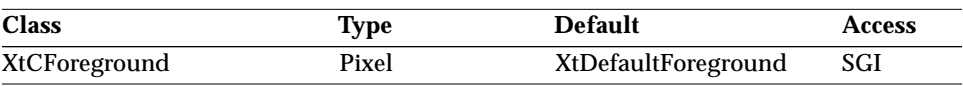

The FileChooser widget supports this resource in the same manner as a widget that would inherit it from the Primitive class. See "XtNforeground" on page 27.

#### *XtNlastDocumentName*

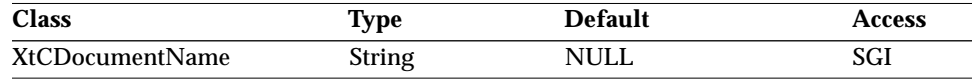

Synopsis: The root of the base file name to be used in the "Save As" type-in field.

### *XtNlistVisibleItemCount*

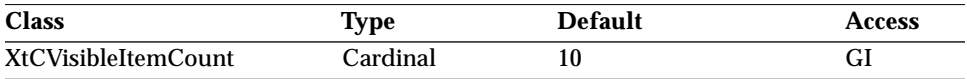

Synopsis: The preferred number of files and folders to show in the list. Values: 0 < XtNlistVisibleItemCount

The list will always show at least XtNlistVisibleItemMinCount entries.

#### *XtNlistVisibleItemMinCount*

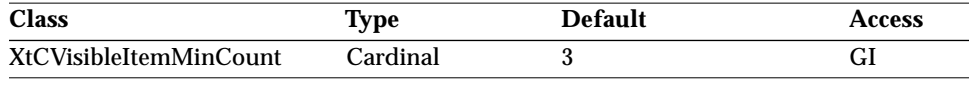

Synopsis: The minimum value for XtNlistVisibleItemCount.

#### *XtNoperation*

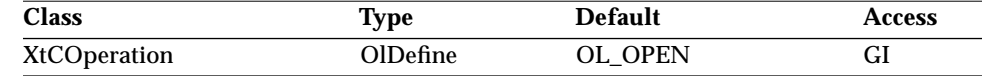

Synopsis: The operation to be performed.

Values: OL\_OPEN/"open"

OL\_SAVE/"save" OL\_SAVE\_AS/"save\_as" OL INCLUDE/"include"

The four values correspond to the standard operations provided by the *OPEN LOOK GUI Functional Specification*.

#### *XtNscale*

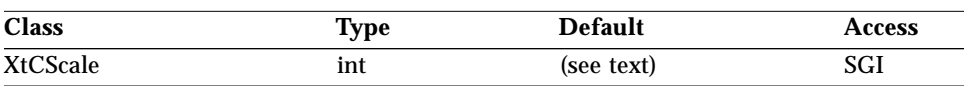

The FileChooser widget supports this resource in the same manner as a widget that would inherit it from the Primitive class. See "XtNscale" on page 29.

#### *XtNshowGlyphs*

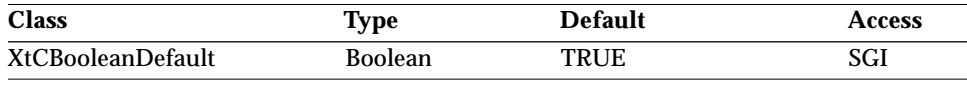

Synopsis: The display of glyphs in the folder content list.

Values: TRUE/"true" - Glyphs are displayed in the folder content list. FALSE/"false" – Glyphs are not displayed in the folder content list.

### *XtNtextFormat*

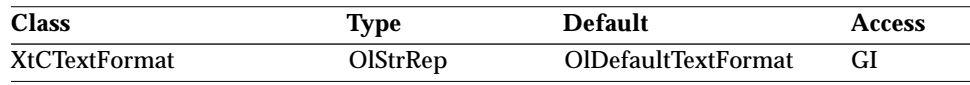

The FileChooser widget supports this resource in the same manner as a widget that would inherit it from the Primitive class. See "XtNtextFormat" on page 29.

The values of the all messages are stored in string catalogs for localization purposes, including:

- **•** All status, including error, messages
- **•** All state messages

# *Standard Callbacks*

The generic *call\_data* structure for all FileChooser callbacks is:

```
typedef struct {
  /* OLIT standard fields */
  int reason;
  /* FileChooser standard fields */
  XtVersionType version;
  XtPointer extension;
  OlDefine operation;
  String current_folder;
} OlFileChGenericCallbackStruct;
```
*FileChooser Widget*

Fields in the generic *call\_data* structure are:

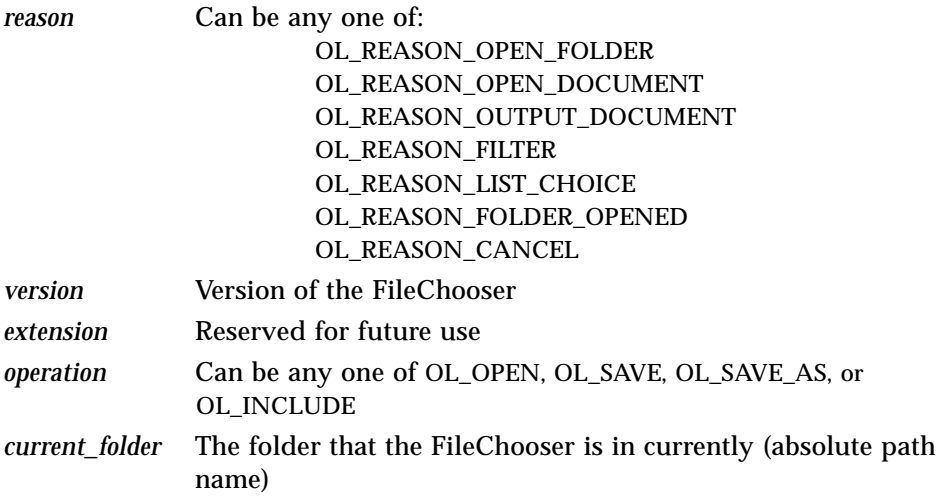

#### *XtNinputDocumentCallback*

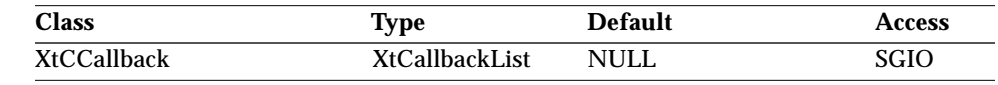

Synopsis: The input document callback.

In an Open or Include operation, this callback list is invoked when

- **•** A document item in the list has been selected, and the Open or Include button is depressed, or
- **•** A document item in the list is double-clicked, or
- **•** XtNnoTypeInAcceleration is set to false and a pathname expression that resolves to a unique document pathname is entered into the Goto type-in (by following it with an OL\_ENTER action).

The *call\_data* structure is:

```
typedef struct {
   /* OLIT standard fields */
   int reason;
   /* FileChooser standard fields */
  XtVersionType version;
   XtPointer extension;
   OlDefine operation;
   String current_folder;
   /* Callback-dependent fields */
   String request_document_folder;
   String request_document;
   OlFNavNode request_document_node;
} OlFileChDocumentCallbackStruct;
```
Fields in the *call\_data* structure are:

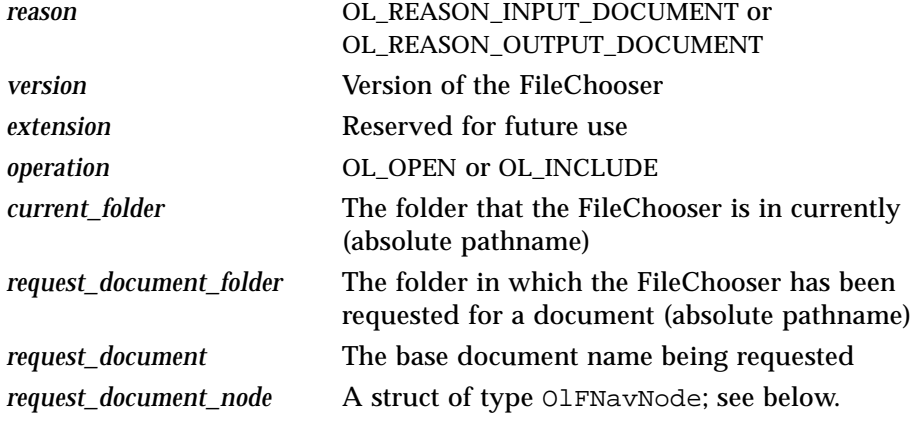

The OlFNavNode struct type describes the folder or document currently selected in the folder content list. Fields in the structure are:

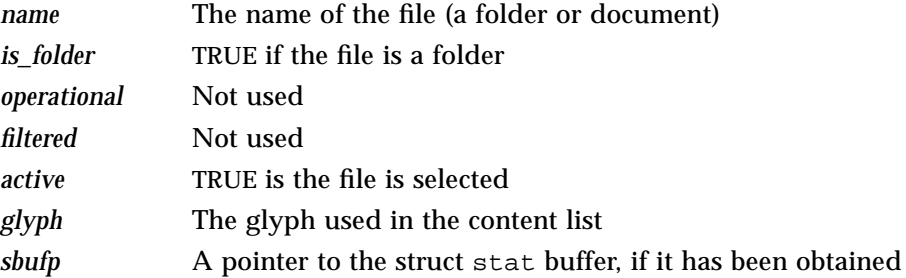

#### *XtNopenFolderCallback*

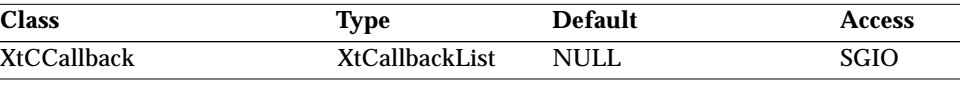

Synopsis: The open folder callback.

For all operations, this callback is invoked when:

- **•** A folder item in the list has been selected, and the Open or Open Folder button is depressed, or
- **•** A folder item in the list is double-clicked, or
- **•** XtNnoTypeInAcceleration is set to FALSE and a pathname expression that resolves to a unique folder pathname is entered into the Goto type-in (either by following it with an OL\_ENTER action or by depressing the Goto button), or
- **•** An item is selected in the Goto Menu, or
- **•** The XtNcurrentFolder resource is set

In a Save or Save As operation, this callback is invoked when:

**•** XtNnoTypeInAcceleration is set to FALSE and a pathname expression that resolves to a unique folder pathname is entered into the Save or Save As type-in (by following it with an OL\_ENTER action).

In all cases, the client may override the requested directory change by manipulating the *request\_folder* field of the callback structure. If the latter is set to NULL, the current directory remains unchanged. A successful change causes the value of XtNcurrentFolder to be updated.

#### The *call\_data* structure is:

```
typedef struct {
   /* OLIT standard fields */
   int reason;
   /* FileChooser standard fields */
  XtVersionType version;
  XtPointer extension;
   OlDefine operation;
   String current_folder;
   /* Callback-dependent fields */
  String request_folder;
   OlFNavNode request_folder_node;
} OlFileChFolderCallbackStruct;
```
Fields in the *call\_data* structure are:

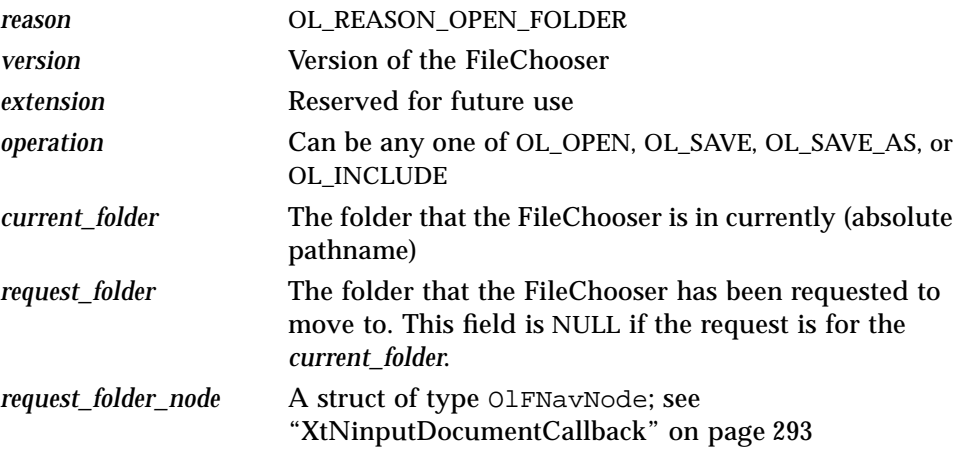

#### *XtNoutputDocumentCallback*

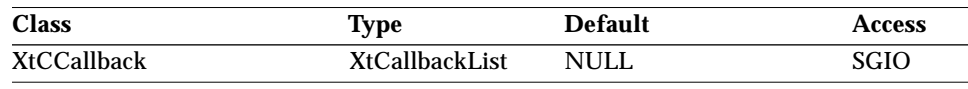

Synopsis: The output document callback.

In a Save or Save As operation, this callback list is invoked when:

**•** A name expression is entered into the Save or Save As type-in (by following it with an OL\_ENTER action).

#### The *call\_data* structure is:

```
typedef struct {
   /* OLIT standard fields */
   int reason;
   /* FileChooser standard fields */
  XtVersionType version;
  XtPointer extension;<br>OlDefine operation;
                  operation;
  String current_folder;
   /* Callback-dependent fields */
  String request_document_folder;
   String request_document;
   OlFNavNode request_document_node;
} OlFileChDocumentCallbackStruct;
```
# *FileChooser Widget*

Fields in the *call\_data* structure are:

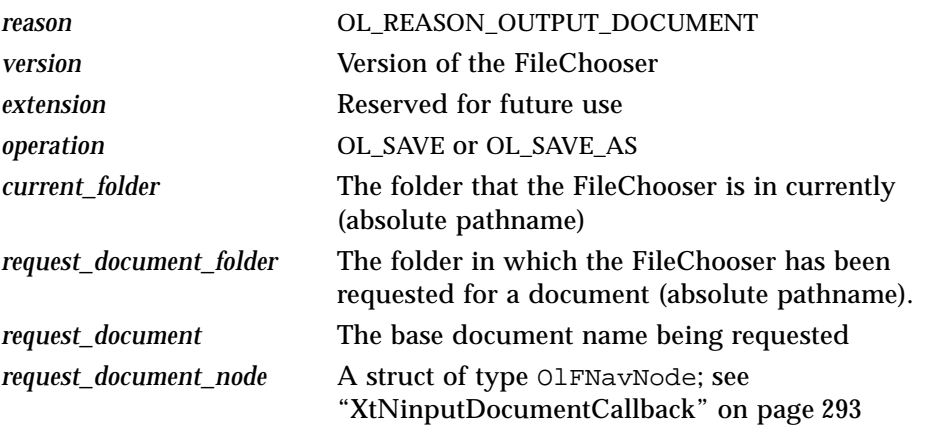

# *File Filtering*

### *XtNfilterProc*

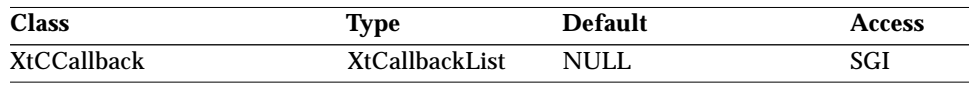

Synopsis: The callback called for each filtered (i.e., matching XtNfilterString) file in the list. Allows the application to specify custom glyphs for filtered files.

## The *call\_data* structure is:

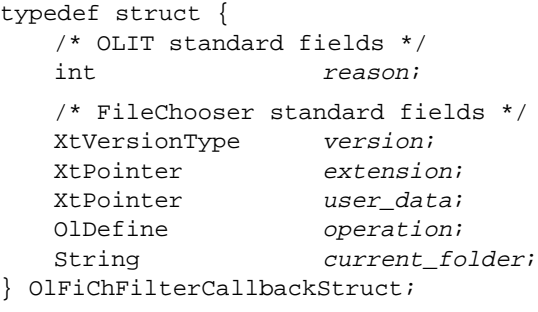

Fields in the *call\_data* structure are:

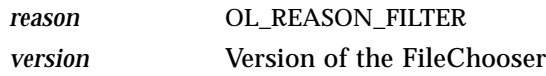

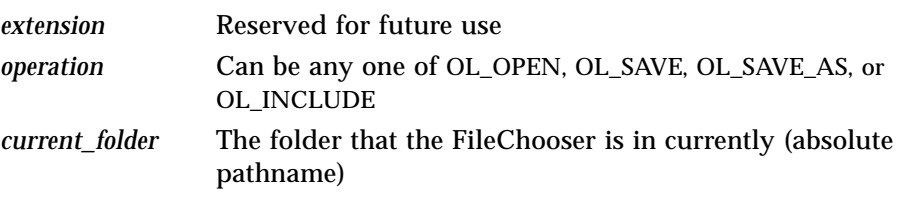

### *XtNfilterString*

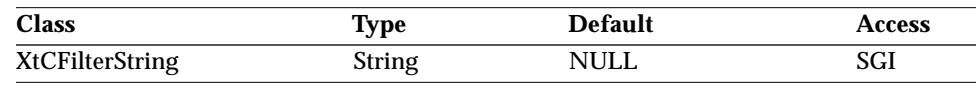

Synopsis: An ed(1)-like regular expression string used to filter document names from the list (except if they are directory names).

Those files that are filtered will be displayed as inactive ("grayed-out") if the XtNshowInactive resource is set to TRUE, and will not be displayed at all if that resource is set to FALSE.

The expression ".∗" causes the XtNfilterProc to be called for all files in the list. No callbacks are performed if the expression is empty ("") or NULL.

#### *XtNhideDotFiles*

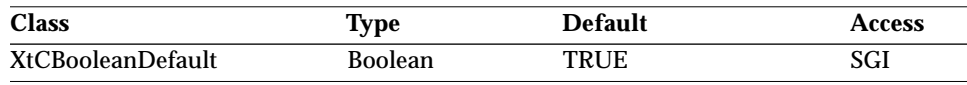

Synopsis: The display dot-files in the list.<br>Values:  $TRUE//Ttrue" - Display nam$ 

TRUE/"true" - Display names with leading dots.

FALSE/"false" – Do not display names with leading dots.

#### *XtNshowInactive*

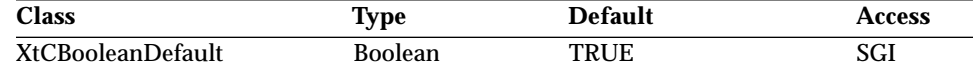

Synopsis: The display of filtered-out entries in the list.

Values: TRUE/"true" – Display filtered-out entries in the list as inactive (grayed-out).

FALSE/"false" – Do not display filtered-out entries.

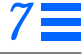

# *GoTo Control*

#### *XtNapplicationFolders*

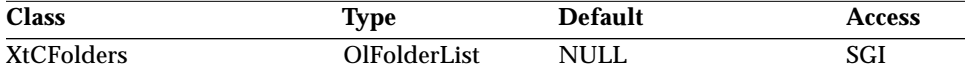

Synopsis: The list of application specific folder names to be added to the GoTo menu.

Items in the list exceeding the value of XtNapplicationFoldersMaxCount are ignored. The syntax of the Intrinsics Translation Manager is used. For example:

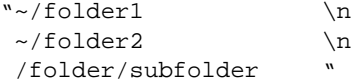

The datatype OlFolderList is defined as:

typedef String ∗OlFolderList;

and is expected to be terminated by a NULL string.

**Note –** This resource should be in sync with its equivalent in the OpenWindows WorkSpace resources, when available.

#### *XtNapplicationFoldersMaxCount*

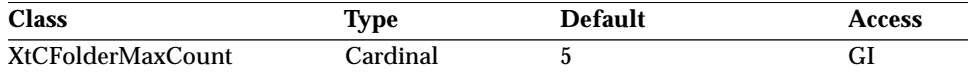

Synopsis: The maximum allowed number of application folders. The actual count of these folders may not exceed this value and is determined by the value of the XtNapplicationFolders list.

#### *XtNhistoryFoldersMaxCount/ XtNhistoryFoldersMinCount*

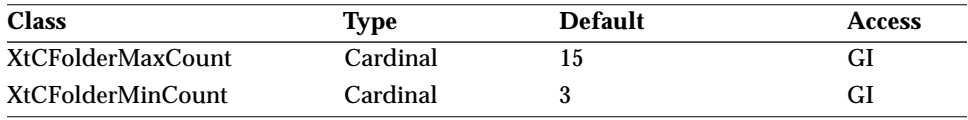

Synopsis: The maximum (minimum) allowed number of history folders. The actual count of these folders may not exceed (be less than) this

value and is determined by the value of the XtNhistoryFolders list.

If the value of XtNhistoryFoldersMaxCount is less than that of XtNhistoryFoldersMinCount, the former is reset to the latter.

**Note –** Setting both of these resources to zero disables the folder history mechanism.

#### *XtNhomeFolder*

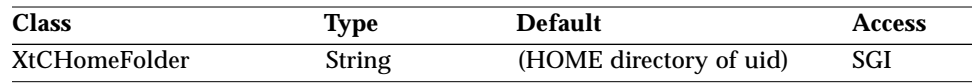

Synopsis: The pathname of a folder to be used as the HOME folder in the "Go To:" menu.

#### *XtNuserFolders*

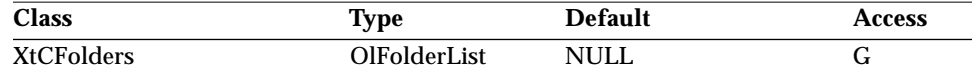

Synopsis: The list of user-specific folder names to be added to the GoTo menu.

Items in the list exceeding the value of XtNuserFoldersMaxCount are ignored. The syntax of the Intrinsics Translation Manager is used. For example:

 $"\sim/folder1$  \n  $\sim$ /folder2 \n /folder/subfolder "

The datatype OlFolderList is defined as:

typedef String ∗OlFolderList;

and is expected to be terminated by a NULL string.

**Note –** This resource should be in sync with its equivalent in the OpenWindows WorkSpace resources, when available.

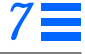

#### *XtNuserFoldersMaxCount*

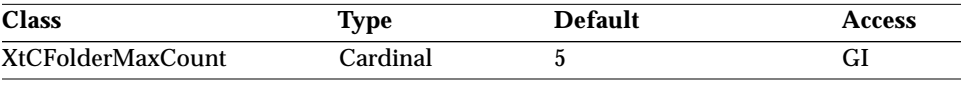

Synopsis: The maximum allowed number of user folders.

The actual count of these folders may not exceed this value and is determined by the value of the XtNuserFolders list.

# *Customization Resources*

### *Sorting*

#### *XtNcomparisonFunc*

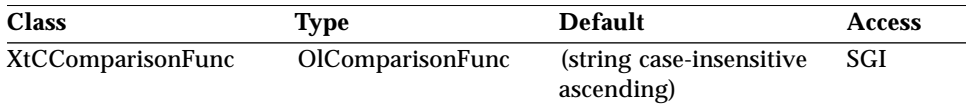

Synopsis: The string comparison function used to sort the directory entries in the list display.

OlStrComparisonFunc() compares its arguments and returns an integer greater than, equal to, or less than zero if *left\_string* is lexicographically greater than, equal to, or less than *right\_string*. It is defined as:

typedef int (∗OlStrComparisonFunc)( const OlStr left\_string, const OlStr right\_string);

OlComparisonFunc() compares its arguments and returns an integer greater than, equal to, or less than 0, if *left\_key* is greater than, equal to, or less than right\_key, where the meaning or order is application-specified, as is the choice of key field within the unspecified structures of the arguments. It is defined as:

typedef int (∗OlComparisonFunc)( const XtPointer left\_key, const XtPointer right\_key);

The following sorting styles are provided by the toolkit and may be specified with these symbolic constants:

*Table 7-23* FileChooser Sorting Styles

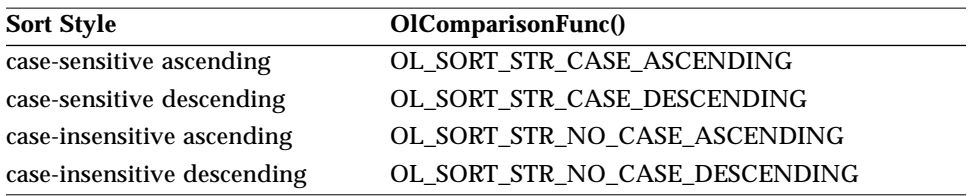

By default, sorting of the file list is performed according to the collation sequence specified in the locale's LC\_COLLATE value.

# *Pathname Processing*

#### *XtNexpandTilde*

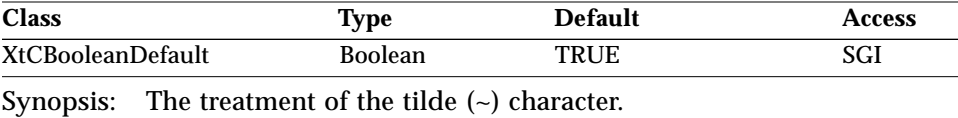

Values: TRUE/"true" - The tilde is expanded according to the  $csh(1)$  or ksh(1) rules.

 $FALSE$ /"false" – The tilde is treated as a literal  $\sim$  character.

#### *XtNsubstituteShellVariables*

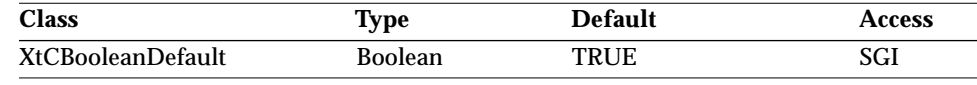

Synopsis: The expansion of shell variables (such as \$OPENWINHOME).<br>Values: TRUE/"true" - Shell variables are recognized and expan

TRUE/"true" - Shell variables are recognized and expanded to their string values.

FALSE/"false" – Shell variables are not expanded.

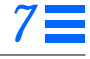

# *Accelerators*

*XtNcancelAccelerator / XtNgotoHomeAccelerator / XtNincludeAccelerator / XtNopenAccelerator / XtNopenFolderAccelerator / XtNsaveAccelerator / XtNsaveAsAccelerator*

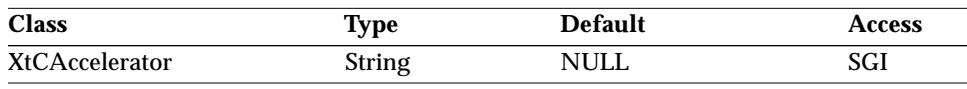

Synopsis: The accelerators for the Cancel button, the Home item in the Go To: menu, and the Include, Open, Open Folder, Save, and Save As buttons, respectively.

See "XtNaccelerator" on page 25 for more information on accelerators.

**Note –** In OLIT, accelerators are restricted to 7-bit single-byte characters.

# *Mnemonics*

*XtNcancelMnemonic / XtNgotoHomeMnemonic / XtNincludeMnemonic / XtNopenFolderMnemonic / XtNopenMnemonic / XtNsaveAsMnemonic / XtNsaveMnemonic*

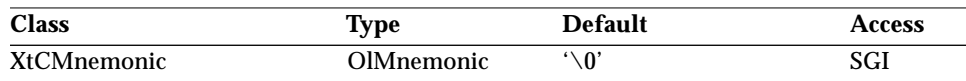

Synopsis: The mnemonics for the Cancel button, the Home item in the Go To: menu, and the Include, Open, Open Folder, Save As, and Save buttons, respectively.

**Note –** In OLIT, mnemonics are restricted to 7-bit single-byte characters.

# *FileChooser Widget Extensibility Resources*

### *Extension Container*

#### *XtNextensionName*

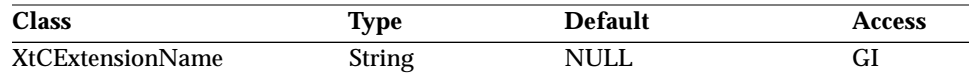

Synopsis: The application-specified instance name of the extension container widget instance used to parent additional controls provided by the application.

In an Open operation, this container widget extends between the file scrolling list and the command buttons at the bottom of the file chooser panel. In a Save or Save As operation, this container widget extends between the Save type-in field and the command buttons at the bottom of the file chooser panel

The container is created by the FileChooser widget on behalf of the application, if, and only if, this instance name is not NULL. This extension container is not intended to resize.

This instance name may be used for resource settings in a defaults file.

#### *XtNextensionClass*

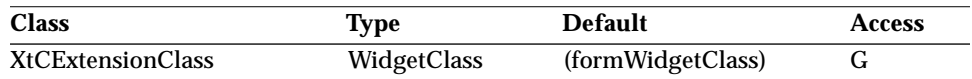

Synopsis: The class name requested by the application for the extension container widget.

#### *XtNextensionWidget*

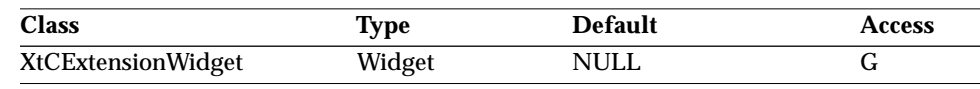

Synopsis: The toolkit-provided widget ID of the extension container instance, if present.

# *Component Access*

These resources are used to access a component within a FileChooser. They may be used by the client to unmanage unwanted components. An application

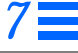

should not assume that the returned widget ID will be of any particular class. See also XtNextensionWidget.

*XtNcancelButtonWidget / XtNcommandButtonWidget / XtNcurrentFolderLabelWidget / XtNcurrentFolderWidget / XtNdocumentListWidget / XtNdocumentNameLabelWidget / XtNdocumentNameTypeInWidget / XtNopenButtonWidget / XtNgotoButtonWidget / XtNgotoHomeButtonWidget / XtNgotoMenuWidget / XtNgotoPromptWidget / XtNgotoTypeInWidget / XtNlistPromptWidget*

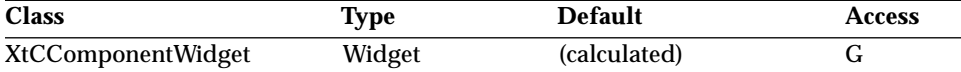

Synopsis: The IDs for various widgets, as follows:

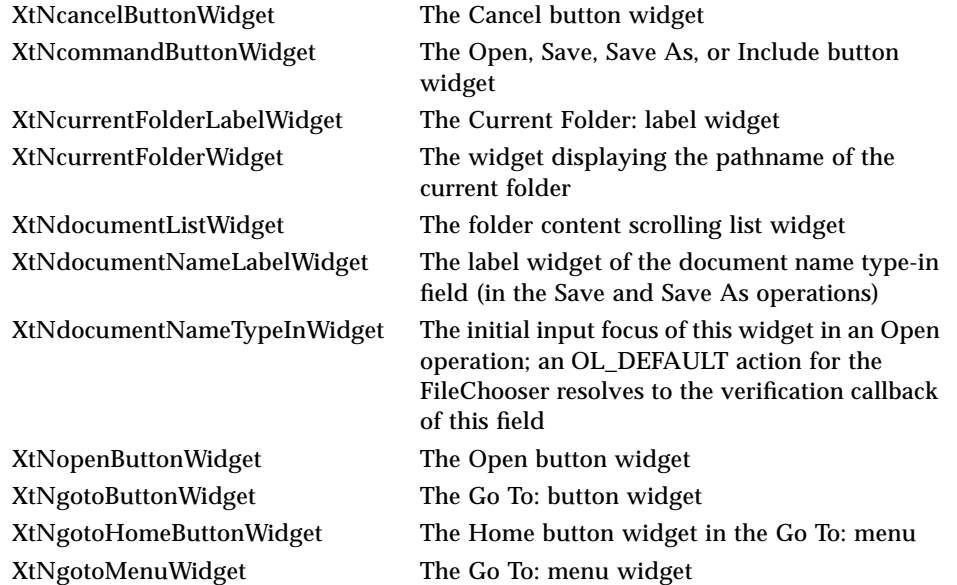

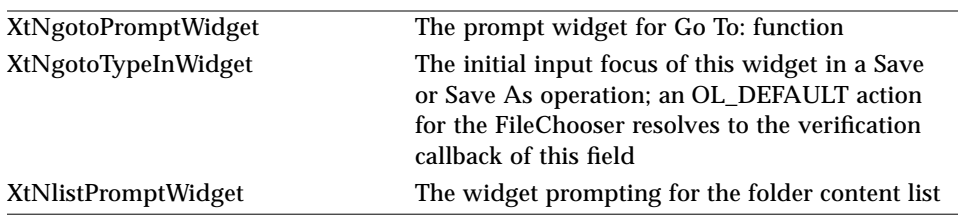

# *Extensibility Callbacks*

These resources are provided to augment the standard internal callbacks for the benefit of applications that need to extend the standard file chooser behavior.

#### *XtNcancelCallback*

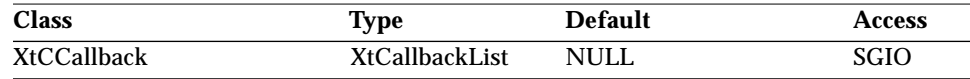

Synopsis: In all operations, a callback list invoked when the Cancel button is depressed.

The *call\_data* structure is a OlFileChGenericCallbackStruct, as shown in "Standard Callbacks" on page 292. Fields in the generic *call\_data* structure are:

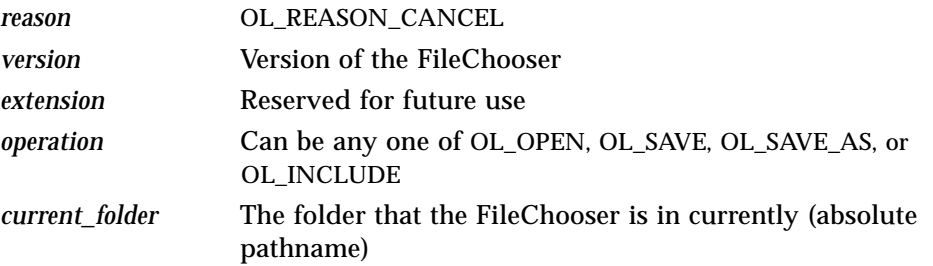

#### *XtNfolderOpenedCallback*

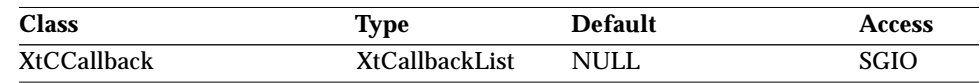

Synopsis: The callback invoked after a directory change has been performed.

The *call\_data* structure is a OlFileChGenericCallbackStruct, as shown in "Standard Callbacks" on page 292. Fields in the generic *call\_data* structure are:

*reason* OL\_REASON\_FOLDER\_OPENED

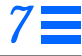

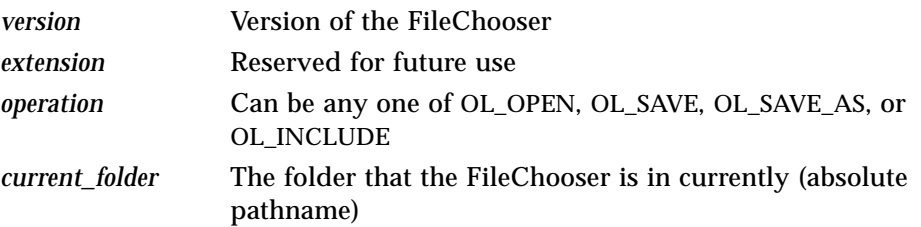

# *XtNlistChoiceCallback*

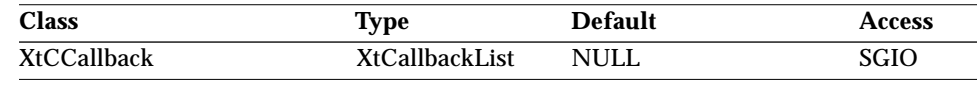

Synopsis: The callback invoked in addition to the standard callback when an entry is selected in the list.

### The *call\_data* structure is:

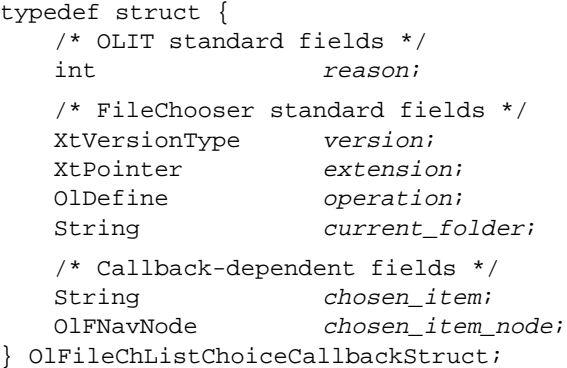

# Fields in the *call\_data* structure are:

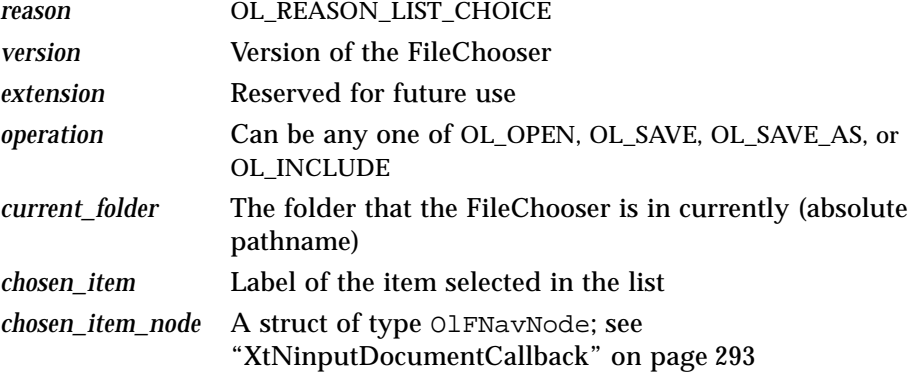

# *Labels*

The default values for the following resources pertaining to labels are stored in string catalogs for localization purposes. These resources allow applications to override the default labels prescribed in the functional specification for the four standard operations (Open, Save, Save As, and Include). These resources will be modified to accomplish other operations not directly supported, for example: Print, Browse, Compile, etc.

#### *XtNgotoPromptString* / *XtNopenPromptString* / *XtNfolderPromptString*

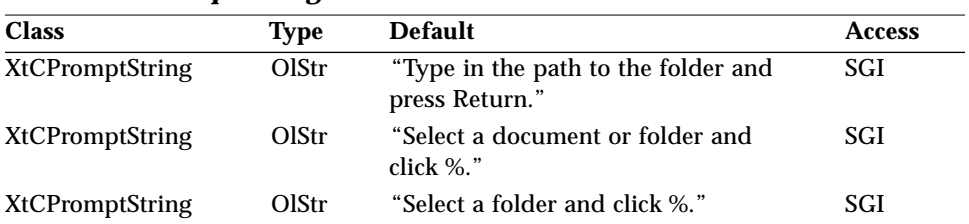

Synopsis: The prompt string used in the "Go To:" function, the OL\_OPEN operation, and the OL\_SAVE/OL\_SAVE\_AS operations, respectively. Values: Any OlStr value valid in the current locale.

'%' in the string is replaced with the label of the appropriate button. For example, in an OL\_OPEN operation the *default* label of the save button is "Open", and is the string used in deriving the list prompt. But, if the label had been customized to "Browse", the latter string would be used. Hence, in the examples above the list prompt would be

"Select a document or folder and click Open." "Select a document or folder and click Browse."

# *FileChooser Widget*

*XtNgotoLabel* / *XtNgotoHomeLabel* / *XtNgoUpOneFolderLabel* / *XtNopenFolderLabel* / *XtNcancelLabel* / *XtNcurrentFolderLabelString* / *XtNopenLabel* / *XtNsaveLabel* / *XtNsaveAsLabel* / *XtNincludeLabel*

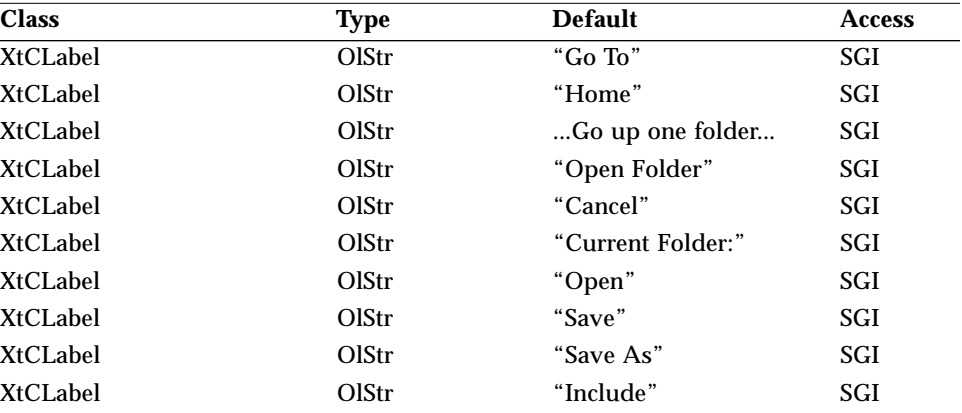

Synopsis: The strings used as prompts for various operations: the Go To: button; the Home button in the Go To: menu; the "Go up one folder" item (the first item) in the folder content list; the Open Folder button; the Cancel button; the string in the current folder item; and the Open, Save, Save As, and Include buttons, respectively.

Values: Any Olstr value valid in the current locale.

# *XtNdefaultDocumentName*

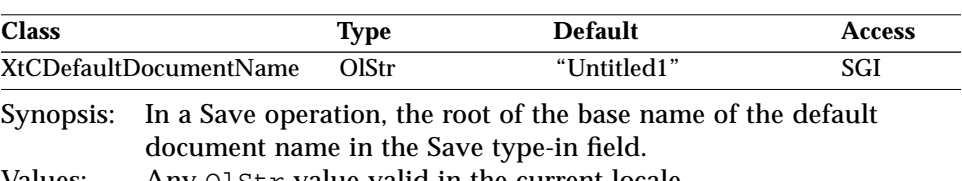

Values: Any OlStr value valid in the current locale.

#### *XtNdefaultDocumentSuffix*

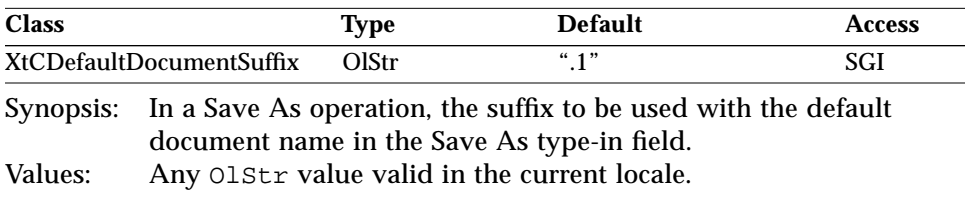

# *Activation Types*

The following table lists the activation types used by the FileChooser.

*Table 7-24* FileChooser Activation Types

| <b>Semantics</b>     | <b>Resource Name</b> |
|----------------------|----------------------|
| <b>CANCEL</b>        | XtNcancelKey         |
| <b>DEFAULTACTION</b> | XtNdefaultActionKey  |
| <b>HELP</b>          | XtNhelpKey           |
| <b>MOVEDOWN</b>      | XtNdownKey           |
| <b>MOVELEFT</b>      | XtNleftKey           |
| <b>MOVERIGHT</b>     | XtNrightKey          |
| <b>MOVEUP</b>        | XtNupKey             |
| <b>NEXTFIELD</b>     | XtNnextFieldKey      |
| <b>PREVFIELD</b>     | XtNprevFieldKey      |
| <b>TOGGLEPUSHPIN</b> | XtNtogglePushpinKey  |
|                      |                      |

The FileChooser widget has no activation types besides the ones in "Common Activation Types" on page 68.

# *See Also*

"FileChooserShell Widget" on page 311.

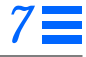

*FileChooserShell Widget*

# *FileChooserShell Widget*

*Class*

*Class Name:* FileChooserShell *Class Pointer:* fileChooserShellWidgetClass

# *Ancestry*

Core-Composite-Shell-WMShell-VendorShell-TransientShell-FileChooserShell

# *Required Header Files*

#include <Xol/OpenLook> #include <Xol/FileChSh.h>

# *Description*

The FileChooserShell widget class implements the OPEN LOOK file chooser GUI object. The core of the functionality is encapsulated in the FileChooser widget, which is instantiated by the FileChooserShell (see "FileChooser Widget" on page 284 for more details).

As called for by the *OPEN LOOK GUI Functional Specification*, the FileChooserShell derives its header from the title of the application and the name of the file chooser operation it is performing. The title of the application is obtained from the main top level window of the application. This string may either have been provided by the application (e.g., "Foo Text Editor"), or, it may be the name of the executable used to invoke the application (e.g., "footextedit"). The name of the operation is taken from the string used to label the button used to perform that operation in the file chooser panel. For example, in a OL\_SAVE operation the *default* label of the save button is "Save", and is the string used in deriving the FileChooserShell header. But, if the label had been customized to "Write", the latter string would be used.

Therefore, in the examples above the header displayed would be one of:

"Foo Text Editor: Save" "footextedit: Save" "Foo Text Editor: Write" "footextedit: Write"

*FileChooserShell Widget*

# *Coloration*

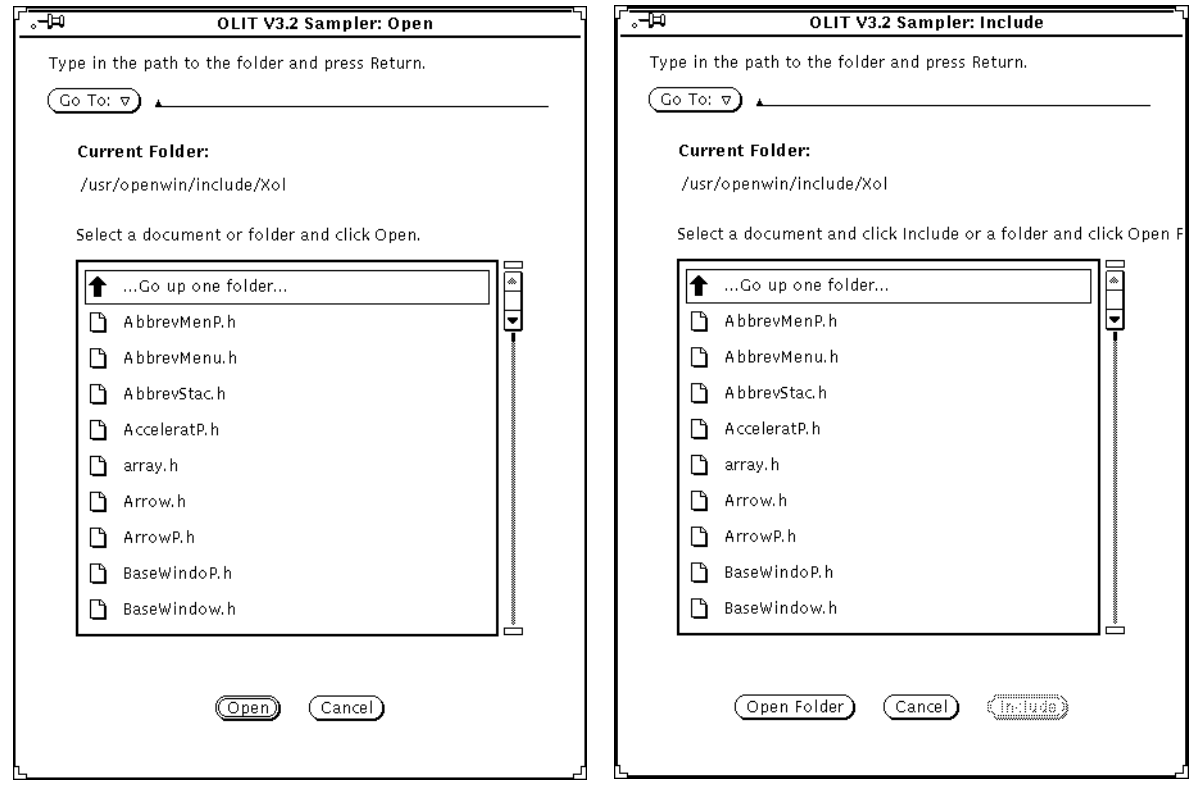

*Figure 7-4* FileChooserShell Appearance (Open, Include Operations)

# *FileChooserShell Widget*

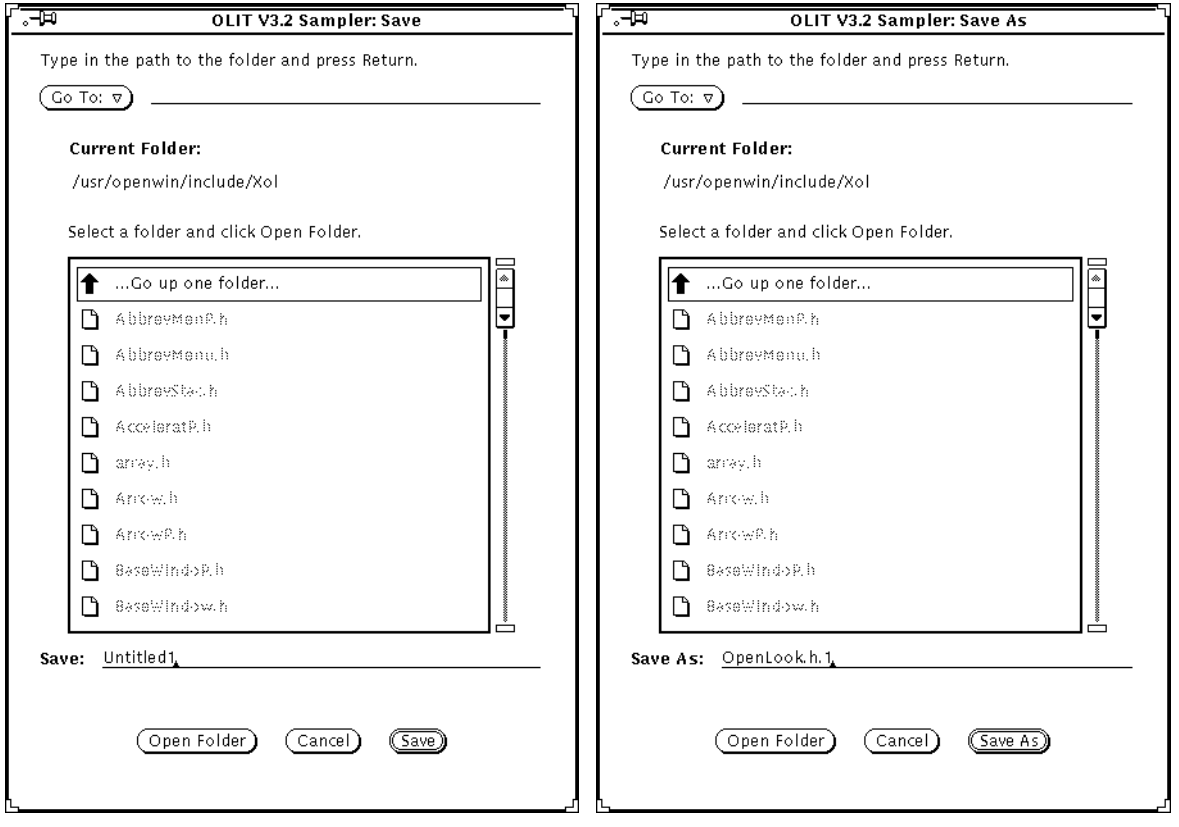

*Figure 7-5* FileChooserShell Appearance (Save, Save As Operations)

# *FileChooserShell Widget Resources*

#### *Table 7-25* FileChooserShell Core Resources

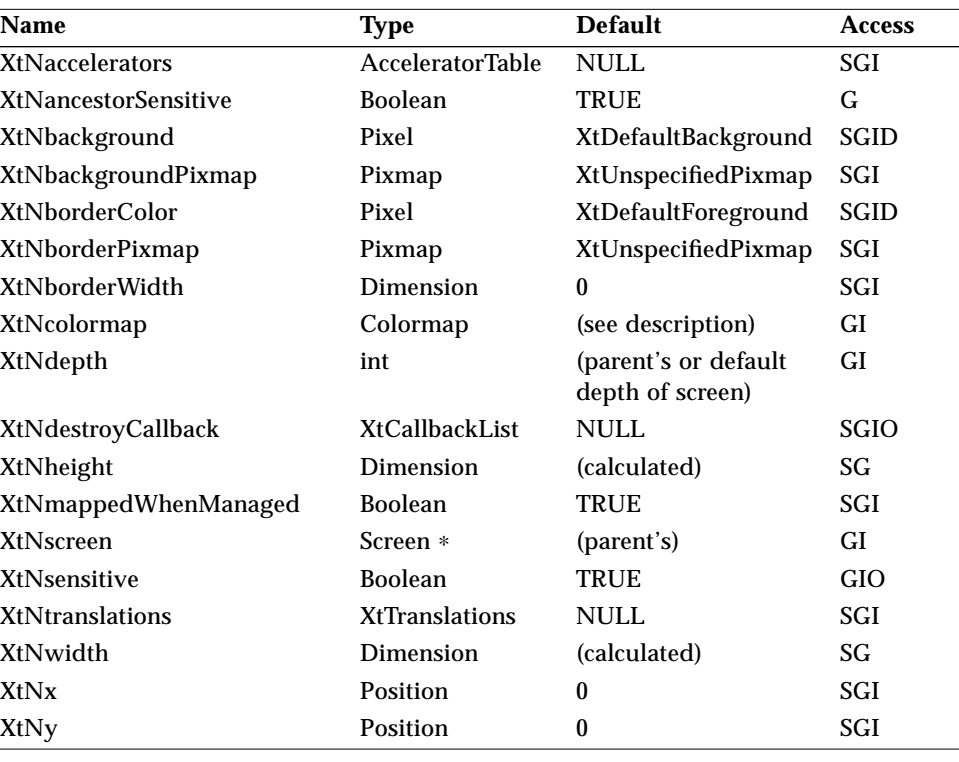

#### *Table 7-26* FileChooserShell Composite Resources

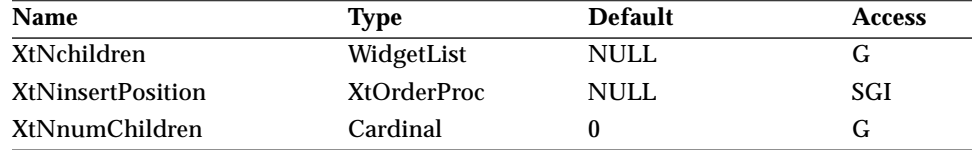

#### *Table 7-27* FileChooserShell Shell Resources

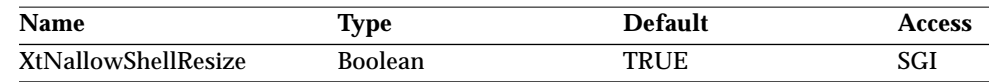
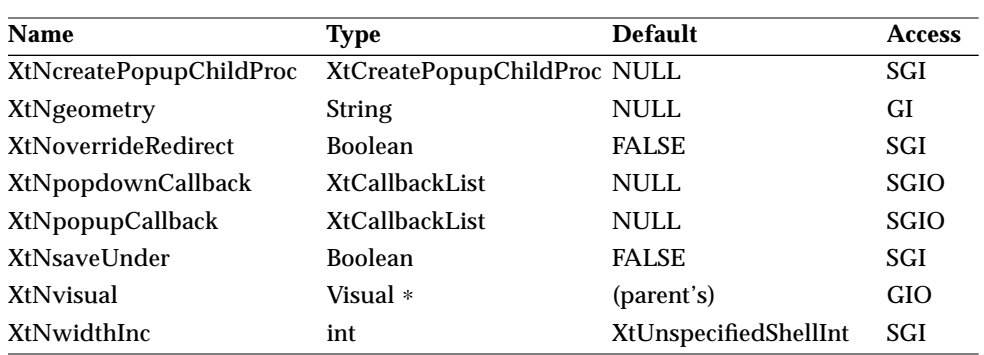

#### *Table 7-27* FileChooserShell Shell Resources *(Continued)*

#### *Table 7-28* FileChooserShell WMShell Resources

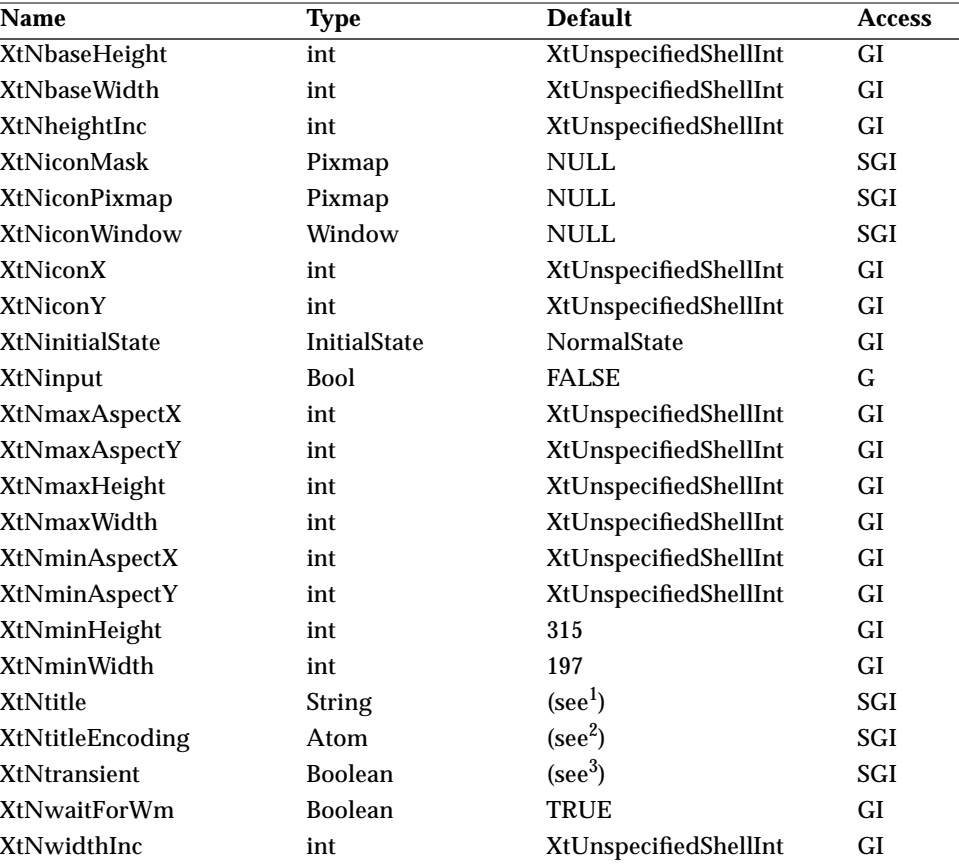

*Table 7-28* FileChooserShell WMShell Resources *(Continued)*

| <b>Name</b>    | Type   | <b>Default</b>        | <b>Access</b> |
|----------------|--------|-----------------------|---------------|
| XtNwindowGroup | Window | XtUnspecifiedWindow   | GI            |
| XtNwinGravity  | int    | XtUnspecifiedShellInt | GI            |
| XtNwmTimeout   | int    | (see <sup>4</sup> )   | GI            |

1. The application's icon name, if specified; otherwise, the application's name.

2. XA\_STRING if the language procedure is not NULL; otherwise, None.

3. TRUE for a TransientShell; otherwise, FALSE.

4. DEFAULT\_WM\_TIMEOUT, if specified; otherwise, 5 seconds.

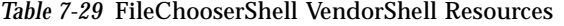

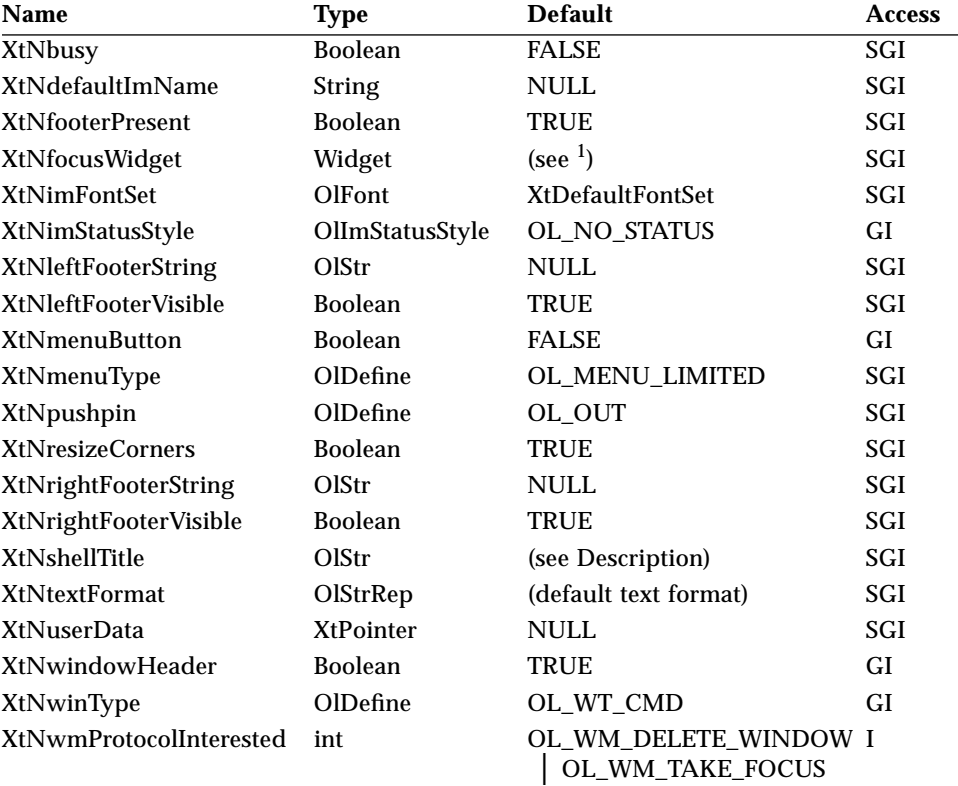

1. The default is the "Go To:" type-in field, if the operation is OL\_OPEN or OL\_INCLUDE; the "Save:"/"Save As" type-in field, if the operation is OL\_SAVE/OL\_SAVE\_AS, respectively.

#### *Table 7-30* FileChooserShell TransientShell Resources

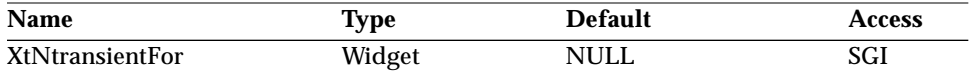

#### *Table 7-31* FileChooserShell Resources

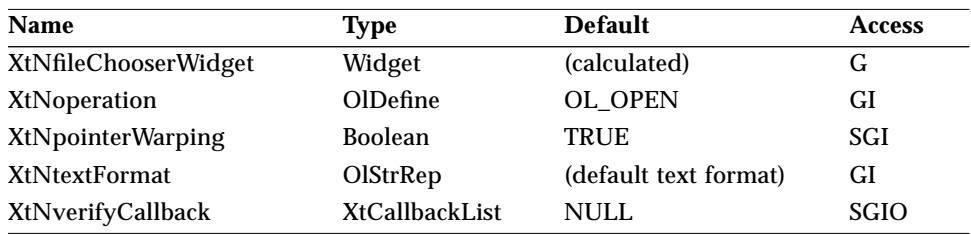

#### *XtNfileChooserWidget*

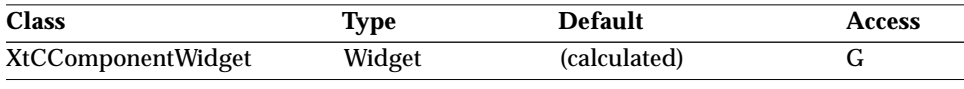

Synopsis: The FileChooser child widget that can be accessed for setting or getting its resources; see "FileChooser Widget" on page 284 for its resources.

#### *XtNoperation*

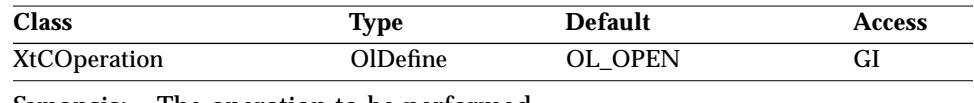

Synopsis: The operation to be performed.

Values: OL\_OPEN/"open" OL\_SAVE/"save" OL\_SAVE\_AS/"save\_as" OL\_INCLUDE/"include"

The four values correspond to the standard operations provided by the *OPEN LOOK GUI Functional Specification*.

#### *XtNpointerWarping*

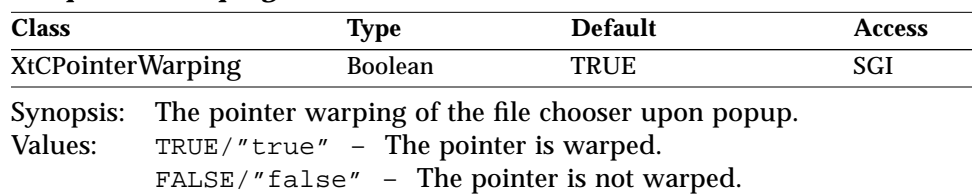

#### *XtNtextFormat*

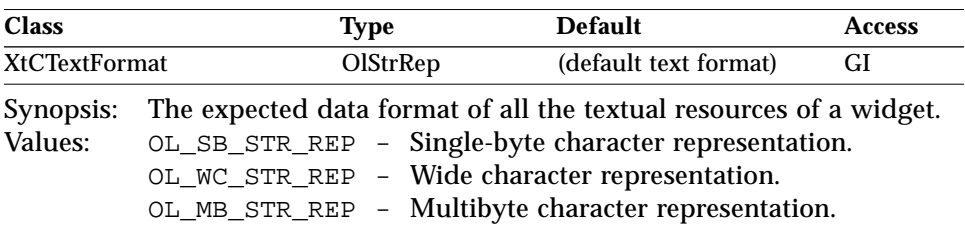

See "XtNtextFormat" on page 29 for details of initialization and the default value.

**Note –** Wide character string representation, OL\_WC\_STR\_REP, is not supported in this release.

The values of the all messages are stored in string catalogs for localization purposes, including:

- **•** All status, including error, messages
- **•** All state messages

#### *XtNverifyCallback*

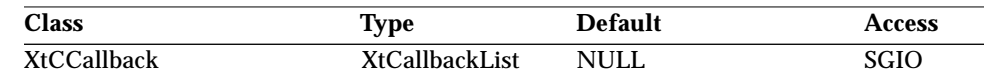

Synopsis: The callback list to be invoked when popping down a FileChooserShell widget. It allows interposing regardless of the cause of the popdown action (Open, Save, Save As, Cancel, Include, pin-out, dismiss).

Setting the *accept\_verify* field to FALSE will defeat the popdown.

# *FileChooserShell Widget*

#### The *call\_data* structure is:

```
typedef struct {
   /* OLIT standard fields */
   int reason;
   /* FileChooser standard fields */
  XtPointer extension;
  OlDefine operation;
  String current_folder;
   /* Callback-dependent fields */
  Boolean accept_verify;
} OlFileChShVerifyCallbackStruct;
```
#### Fields in the *call\_data* structure are:

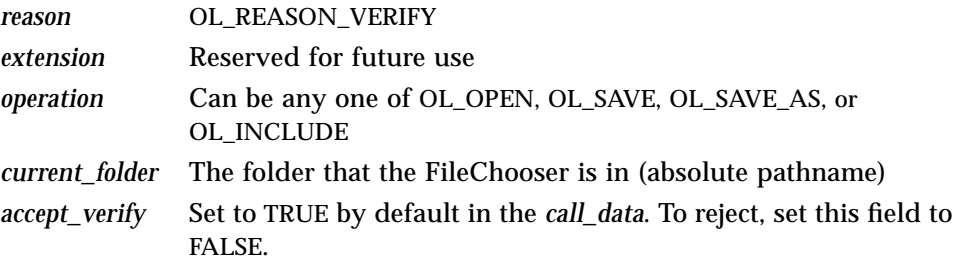

# *Activation Types*

The following table lists the activation types used by the FileChooserShell.

*Table 7-32* FileChooserShell Activation Types

| <b>Activation Type</b> | <b>Semantics</b>     | <b>Resource Name</b> |
|------------------------|----------------------|----------------------|
| OL_CANCEL              | <b>CANCEL</b>        | XtNcancelKey         |
| OL DEFAULTACTION       | <b>DEFAULTACTION</b> | XtNdefaultActionKey  |
| OL HELP                | <b>HELP</b>          | XtNhelpKey           |
| OL_MOVEDOWN            | <b>MOVEDOWN</b>      | XtNdownKey           |
| OL MOVELEFT            | <b>MOVELEFT</b>      | XtNleftKey           |
| OL_MOVERIGHT           | <b>MOVERIGHT</b>     | XtNrightKey          |
| <b>OL_MOVEUP</b>       | <b>MOVEUP</b>        | XtNupKey             |
| OL_NEXTFIELD           | <b>NEXTFIELD</b>     | XtNnextFieldKey      |
| OL_PREVFIELD           | <b>PREVFIELD</b>     | XtNprevFieldKey      |
| OL_TOGGLEPUSHPIN       | <b>TOGGLEPUSHPIN</b> | XtNtogglePushpinKey  |

*FileChooserShell Widget*

The FileChooserShell widget has no activation types besides the ones in "Common Activation Types" on page 68.

*See Also*

"FileChooser Widget" on page 284.

*Flat Widgets*

# *Flat Widgets*

Flattened, or flat, widgets give the visual appearance and functionality of many discrete windowed widgets, but are implemented as one widget with a single associated window, created with one convenient toolkit request. Flat widgets consume a fraction of the memory that a similar widget hierarchy requires. The following widgets have flat versions: CheckBox, Exclusives, and Nonexclusives.

In general, flat widgets have the following attributes:

- **•** They are container widgets, responsible for managing the layout of one or more controls, which are called *items* in this manual to distinguish them from real widgets.
- **•** The item classes are limited to one or a select few.
- **•** Typically, after the container is populated, minimal or no manipulation of the items is desired.
- **•** Each container is simply a region that contains zero or more items of a certain type.
- **•** The items within the container do not have an associated window or widget structure.

From the user's perspective, there's no distinguishable difference between a flattened widget interface and a traditionally composed interface. From the programmer's perspective, flattened widgets have a different interface than traditional widgets or gadgets. A single toolkit request can specify an arbitrary number of primitive graphical user interface components (i.e., the items), thus achieving a substantial reduction in the lines of code required to produce a complex graphical interface component.

# *Item Lists and Allowable Resources*

Items of a flat container are specified in list format. For the life of the list, both the flat container and the application share the same list. Each list is an array of application-defined records (typically, in a C-language structure format or as an array), where each record describes a particular item.

For efficiency reasons, each record in the array must have the same form as the other records in the array; i.e., each structure in the list has identical fields. This restriction applies on a per-list basis only, since each list may have a different set of fields per record if the application desires different attributes.

For example, if an application wanted to specify an "unselect" callback procedure for one group of exclusives, but not for another, the application would specify an XtNunselectProc field as an element field for the first list, but not for the second list. For data alignment and parsing reasons, the fields of each record must use the XtArgVal type (see "FlatExclusives Settings Example").

The fields of each record are resource values that describe the state of the item. Allowable item resources are a subset of its container's resource set. The genealogy of flattened widget resources is derived from release 1.0 resources, although new resources have been added (and some old ones removed) to provide greater convenience to the application programmer and achieve a higher degree of consistency between all flat containers and their items. An item inherits any non-specified resource from its container. For example, if the application wanted a particular font color for all items, the application does not have to specify the XtNfontColor resource for each item; the application simply sets the font color resource on the container and all items will use that font color. Although item resources are part of its container's resource set, none of the item resources have any direct effect on the container.

Since the "form" of the item record is defined within the application's domain, the container must be given a hint about the record's form so that it can parse the supplied list. A resource name list is the key to unlocking the application's item list.

While the ordering of fields in each record is not important, the application must give the resource names in the same sequence that their associated values appear in the record. For example, if the records specifying items of a flat exclusives container had a "label" field followed by the "selectProc" callback field, the application must supply the container with the XtNlabel resource name followed by the XtNselectProc resource name. Inconsistent ordering of the fields will result in undefined behavior when the items are instantiated.

# *FlatExclusives Settings Example*

The following code example illustrates how to create a FlatExclusives settings. Notice that all the fields in the application-defined structure,

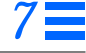

```
Flat Widgets
```
FlatExclusives, have the type XtArgVal. An alternative form for specifying the FlatExclusives type is:

typedef XtArgVal FlatExclusives[number];

where *number* is the number of fields per record.

XtNclientData resources are specified for the container only, which allows each item to inherit this value. If each item wanted a different client data, the XtNclientData resource should be added to the other item resources, which would disable the inheriting of the container's client data value. To improve the readability of this example, required type casts of the fields in the FlatExclusives structure initialization deliberately have been omitted. The resources used in the example are described in the individual flat widget sections.

```
typedef struct { /* Application Defined Structure */
   XtArgVal label; /* pointer to a string */
} FlatExclusives;
String exc_fields[] = { XtNlabel };
static void cb()
{ /* something interesting in here */ }
CreateObjects(parent)
   Widget parent;
{
   Arg args[6];
   static FlatExclusives exc_items[] = {
       { "Choice 1" },
        { "Choice 2" },
       { "Choice 3" }
   };
   XtSetArg(args[0], XtNitems, exc_items);
   XtSetArg(args[1], XtNnumItems, XtNumber(exc_items));
   XtSetArg(args[2], XtNitemFields, exc_fields);
   XtSetArg(args[3], XtNnumItemFields, XtNumber(exc_fields));
   XtSetArg(args[4], XtNselectProc, cb);
   XtSetArg(args[5], XtNclientData, "test case");
   XtCreateManagedWidget("exclusives", flatExclusivesWidgetClass,
              parent, args, 6);
} /* End Of CreateObjects() */
```
# *Flat Widgets*

# *Specifying Items*

Items of flattened widget containers are specified in list format with each list having a corresponding set of resource names describing how the container is to parse the list. Four common resources are used by each container class to describe the necessary item information:

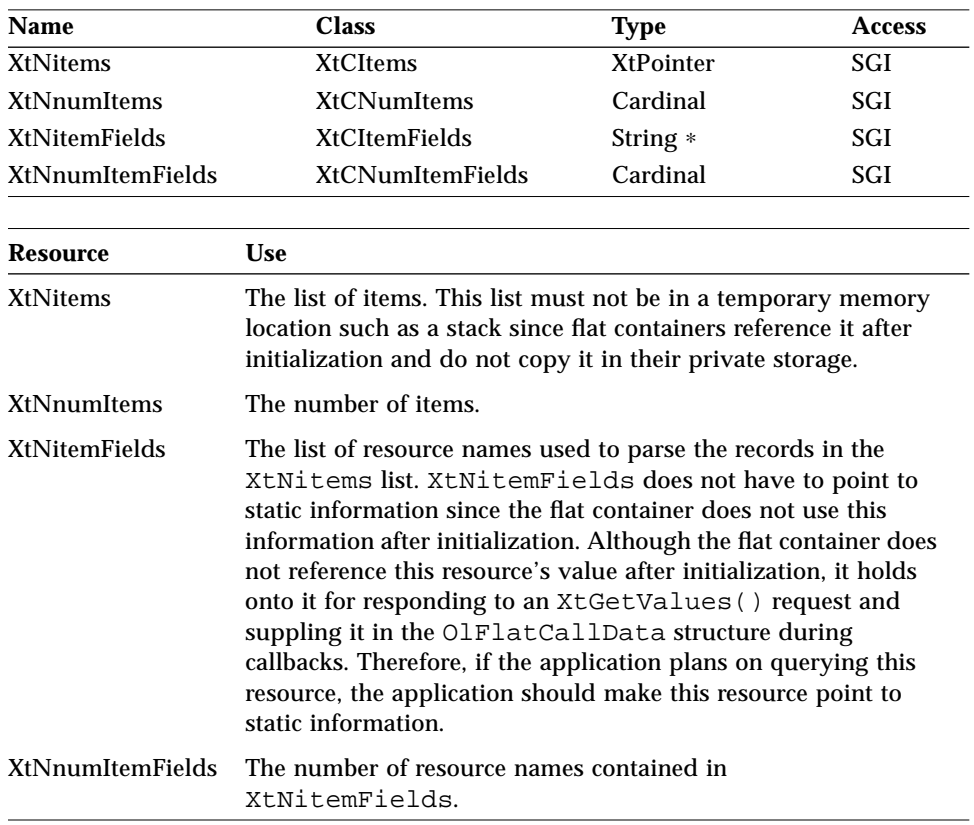

#### *Flat Widgets*

# *Callbacks and Flat Widgets*

There are two differences in the way callbacks are handled for flat widgets versus traditional widgets. The first difference is that items do not use XtCallbackLists; instead, they use a single XtCallbackProc procedure.

A a flat widget callback procedure has the following form:

```
typedef void (∗XtCallbackProc)(
   Widget widget,
   XtPointer client_data,
   XtPointer call_data);
```
Since the items of flattened widget containers are not true widget instances, the *widget* argument supplied to an application's callback procedure indicates the flat container widget that is ultimately responsible for managing the items. For example, the flatExclusivesWidget ID would be supplied as the widget ID to the callback procedure for all items within the flat exclusives container. By maintaining this rule, the application always has the correct widget handy in the event that the application wishes to modify the item or its list from within the callback procedure. The value of the XtNclientData resource is supplied as the *client\_data* field to the callback procedure. The *call\_data* field is a structure that the application can use to determine information about the item associated with the current callback:

```
typedef struct {
   Cardinal item index;
   XtPointer items;
   Cardinal num_items;
   String *item_fields;
   Cardinal num item fields;
} OlFlatCallData;
```
The fields are:

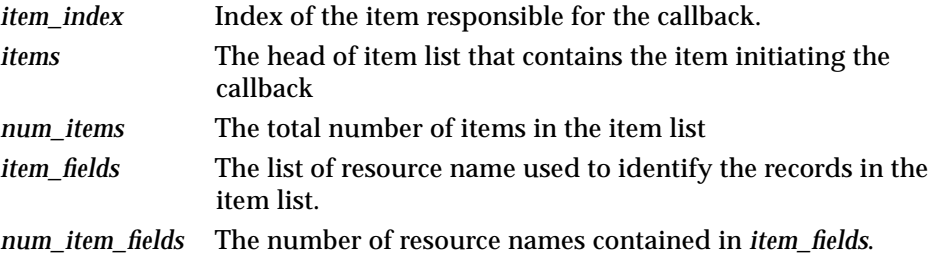

*Flat Widgets*

# *Setting/Getting the State of an Item*

The application can use two methods to change the state of an item: use the OlFlatSetValues() procedure (see page 356) to modify one or more attributes of an item, or directly modify the item list that the container and the application share.

The first approach is very similar to doing an  $x$ t $Set$ Values() request on a widget, except that the OlFlatSetValues() routine requires the item index as well as the widget ID, *args*, and *num\_args.* The following code example illustrates how to change an item's label from within a callback procedure. The example assumes the new label was specified as the client data.

```
Callback(
   Widget widget, /* FlatExclusives Widget ID */
   caddr_t client_data, /* the new static label */
   caddr_t call_data); /* OlFlatCallData struct pointer */
{
   OlFlatCallData ∗fcd = (OlFlatCallData ∗)call_data;
   Arg args[1];
       /* Set the label to be the new one passed in
         * with the client data field. */
   XtSetArg(args[0], XtNlabel, client_data);
   OlFlatSetValues(widget, fcp->item_index, args, 1);
} /* End Of Callback() */
```
Notice that the callback procedure did not have to know the number or the order of the item fields. The only requirement was that the XtNlabel resource is among the application-specified item fields, because if it was not, the above request would be ignored.

There are some exceptions to this rule. For instance, the flat containers maintain the set item and the default item even if the application did not specify XtNset or XtNdefault. Having exceptions in this case are worthwhile, since if the exceptions were not made, the application always would have to specify a minimum set of item fields, which would have been an undesirable requirement. See the individual widget sections in this manual for a better description of the exceptions.

If the application does not use the above approach and modifies the item list directly, the application must ensure that all items within the list have valid states, since the container literally treats this type of modification as if the container was given a new list.

#### *Flat Widgets*

For example, if an application wished to set a new item in a list of exclusive items, it should first unset the currently set item and then set the new item. If the application only set the new item, the container would generate a warning since the item list contains more than one set item.

The following example shows how a callback procedure changes the set item by modifying the item list. This example makes the first item be the set item whenever the last item is selected. Notice that once the list has been touched, the application must "inform" the container of the modification. Also notice that in this example the application needs to know the *structure* of the application to directly change its contents.

```
/* Application-defined structure from previous example */
typedef struct {
   XtArgVal label; \frac{1}{2} /* pointer to a string \frac{1}{2} */
   XtArgVal select_proc; /* pointer to a callback procedure */
   XtArqVal set; \frac{1}{10} /* this item is currently set \frac{1}{10} */
   XtArgVal sensitive; /* this item is sensitive */
} FlatExclusives;
Callback(
   Widget widget; \frac{1}{2} /* FlatExclusives Widget ID */
   XtPointer client data; /* application's client data */XtPointer call_data; /* OlFlatCallData struct pointer */
{
   OlFlatCallData ∗fcd = (OlFlatCallData ∗) call_data;
   if (fcd->num_items == (fcd->item_index + 1))
   {
       FlatExclusives ∗fexc_items = (FlatExclusives ∗) fcd->items;
       Arg args[1];
           /* Unset this item and set the first one */
       fexc_items[fcd->item_index].set = FALSE;
       fexc_\text{items}[0].set = TRUE;
           /* Inform the container that the list was modified */
       XtSetArg(args[0], XtNitemsTouched, TRUE);
       XtSetValues(widget, args, 1);
   }
\} /* End of Callback() */
```
Obtaining the state of an item can be achieved in two ways:

1. Using the OlFlatGetValues() routine, specify the index of the item to be queried (see page 355). If this approach is used, the application can query any item resource even though it does not appear in the item fields.

In the initial example, for instance, the application can query the XtNfontColor resource from any item even though it does not appear in the FlatExclusives structure.

2. Looking directly into the item list, since both the application and flat container share the same instance of the item description.

# *Registering Help on Items*

The application can specify a unique help message for each item in a similar fashion as help is registered for widgets; i.e., through the OlRegisterHelp() routine (see page 146). Since items are not real widgets, but are extensions of the flat widget container, the help registration routine has a complex ID:

```
typedef struct {
   Widget widget; \frac{1}{2} /* Flat Widget ID */
   Cardinal item_index; /* item to register help on */} OlFlatHelpId;
```
The following example registers help on item number 8.

```
static String tag = "Item 8";<br>static String source = "Item
                   source = "Item 8's help";<br>help id;
OlFlatHelpId
help_id.widget = flat_widget;
help_id.item_index = 8;
OlRegisterHelp((XtPointer) &help_id, OL_FLAT_HELP, tag,
                  OL STRING SOURCE, source);
```
*See Also*

"FlatCheckBox Widget" on page 329, "FlatExclusives Widget" on page 337, "FlatNonexclusives Widget" on page 347, "Flat Widget Functions" on page 354, "Help Function" on page 146.

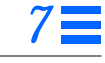

# *FlatCheckBox Widget*

*Class*

*Class Name:* FlatCheckBox *Class Pointer:* flatCheckBoxWidgetClass

# *Ancestry*

Core-Primitive-Flat-FlatExclusives-FlatCheckBox

# *Required Header Files*

#include <Xol/OpenLook> #include <Xol/FCheckBox.h>

# *Description*

The FlatCheckBox enables the application to create a number of check boxes with a single widget. It provides *items* that appear and behave the same as CheckBox widgets. However, the items only exist within the context of the FlatCheckBox widget and are themselves not real widgets. Attributes of FlatCheckBox items can be read and written using the Flat Widget Functions described on page 354. They cannot be read or written using the Xt Intrinsics functions.

In short, the FlatCheckBox provides the same functionality as a Nonexclusives widget populated with CheckBox widgets; however, it offers improved performance since fewer widgets are created.

See the general explanation of flattened widgets in "Flat Widgets" on page 321.

### *Components*

The following diagram illustrates the components of the FlatCheckBox:

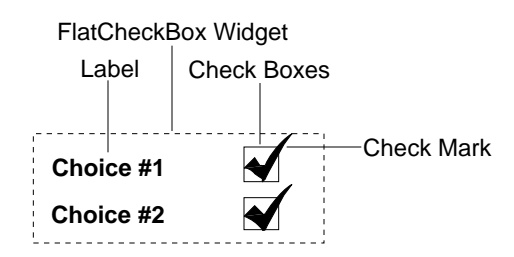

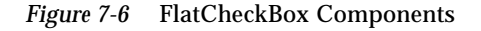

### *Coloration*

The background of the FlatCheckBox container is drawn using the parent's XtNbackground resource. The labels in the items are drawn using XtNfontColor. The checkmarks in the items are drawn using XtNforeground.

For 3D, the check box component coloration of each item is defined by the *OPEN LOOK GUI Functional Specification*, Chapter 9, "Color and Three-Dimensional Design." XtNbackground is used for BG1, and the BG2 (pressedin), BG3 (shadow), and Highlight colors are derived by the toolkit from BG1.

For 2D, XtNforeground is used to render the outline of the check box component for each item as described by the *OPEN LOOK GUI Functional Specification*, Chapter 4, "Controls."

If the toolkit resource XtNmouseless is set to TRUE and the toolkit resource XtNinputFocusFeedback is set to OL\_INPUT\_FOCUS\_COLOR, when the FlatCheckBox receives input focus, the background of the check box component of the item with focus will be drawn with the value of XtNinputFocusColor. However, if XtNinputFocusColor is the same as XtNbackground, then the widget inverts XtNforeground and XtNbackground inside the check box component of the item with focus. Once the input focus leaves the widget, the original coloration is restored.

# *Keyboard Traversal*

The FlatCheckBox widget is a Primitive widget that manages traversal between the check box items. When the user traverses to a FlatCheckBox widget, the first item in the set will display itself as having input focus (see "CheckBox Widget" on page 237 for a description of this appearance.)

The MOVEUP, MOVEDOWN, MOVERIGHT, and MOVELEFT keys move the input focus between the items. To traverse out of the FlatCheckBox widget, the following keys can be used:

- **•** NEXTFIELD moves to the next traversable widget in the window
- **•** PREVFIELD moves to the previous traversable widget in the window
- **•** NEXTWINDOW moves to the next window in the application
- **•** PREVWINDOW moves to the previous window in the application
- **•** NEXTAPP moves to the first window in the next application
- **•** PREVAPP moves to the first window in the previous application

#### *Keyboard Mnemonic Display*

The FlatCheckBox widget displays the mnemonic accelerator of an item as part of the item's label. The display attributes of the mnemonic character are specified by the toolkit resource XtNshowMnemonics (see page 16). If a character is to be displayed, and the character is present in the label, the character in the label is emphasized in accordance with this resource. If the character to be displayed is not in the label, the character is displayed to the right of the label, on the same baseline and in parentheses. The emphasis in the latter case is again in accordance with the XtNshowMnemonics resource.

If truncation is necessary, the mnemonic displayed in parentheses is truncated as a unit.

### *Keyboard Accelerator Display*

The FlatCheckBox widget displays the keyboard accelerator as part of the item's label. The string in the XtNacceleratorText resource is displayed to the right of the label (or mnemonic) separated by at least one space. The acceleratorText is right justified.

If truncation is necessary, the accelerator is truncated as a unit. The accelerator is truncated before the mnemonic or the label.

# *FlatCheckBox Widget Resources*

The following tables list the resources for the FlatCheckBox widget. All of the resources are available on the FlatCheckBox container itself. Resources identified by a footnote denote item resources. If these resources are not included in the XtNitemFields list, they are inherited from the container widget. An application can change the default values for item resources by setting them on the container directly. Even though an item resource is not included in the XtNitemFields list, the application can query the value of any item resource with OlFlatGetValues(); see page 355.

*Table 7-33* FlatCheckBox Core Resources

| <b>Type</b>             | <b>Default</b>      | <b>Access</b> |
|-------------------------|---------------------|---------------|
| <b>AcceleratorTable</b> | <b>NULL</b>         | SGI           |
| <b>Boolean</b>          | (calculated)        | G             |
| Pixel                   | XtDefaultBackground | <b>SGID</b>   |
| Pixmap                  | XtUnspecifiedPixmap | SGI           |
| Pixel                   | XtDefaultForeground | <b>SGID</b>   |
| Pixmap                  | XtUnspecifiedPixmap | SGI           |
| Dimension               | $\bf{0}$            | SGI           |
| Colormap                | (parent's)          | SGI           |
| Cardinal                | (parent's)          | <b>GI</b>     |
| <b>XtCallbackList</b>   | <b>NULL</b>         | SGIO          |
| Dimension               | $\bf{0}$            | <b>SGI</b>    |
| <b>Boolean</b>          | TRUE                | <b>SGI</b>    |
| Screen *                | (parent's)          | G             |
| <b>Boolean</b>          | TRUE                | <b>GIO</b>    |
| <b>XtTranslations</b>   | <b>NULL</b>         | SGI           |
| Dimension               | 0                   | SGI           |
| Position                | 0                   | SGI           |
| Position                | 0                   | SGI           |
|                         |                     |               |

1. This resource is available on the container and as an item resource.

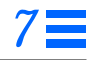

| <b>Name</b>                     | <b>Type</b>           | <b>Default</b>       | <b>Access</b> |
|---------------------------------|-----------------------|----------------------|---------------|
| XtNaccelerator <sup>1</sup>     | <b>String</b>         | <b>NULL</b>          | SGI           |
| XtNacceleratorText <sup>1</sup> | <b>String</b>         | <b>NULL</b>          | SGI           |
| XtNconsumeEvent                 | <b>XtCallbackList</b> | <b>NULL</b>          | SGIO          |
| XtNfont <sup>1</sup>            | OlFont                | <b>XtDefaultFont</b> | SGID          |
| XtNfontColor <sup>1</sup>       | Pixel                 | XtDefaultForeground  | <b>SGID</b>   |
| XtNforeground <sup>1</sup>      | Pixel                 | XtDefaultForeground  | <b>SGID</b>   |
| XtNinputFocusColor <sup>1</sup> | Pixel                 | XtDefaultForeground  | SGID          |
| XtNmnemonic <sup>1</sup>        | unsigned char         | $\lq \setminus 0$    | SGI           |
| <b>XtNreferenceName</b>         | <b>String</b>         | <b>NULL</b>          | GI            |
| XtNreferenceWidget              | Widget                | <b>NULL</b>          | GI            |
| <b>XtNscale</b>                 | int                   | 12                   | SGI           |
| XtNtextFormat                   | OlStrRep              | OL_SB_STR_REP        | GI            |
| XtNtraversalOn <sup>1</sup>     | <b>Boolean</b>        | <b>TRUE</b>          | SGI           |
| XtNuserData <sup>1</sup>        | <b>XtPointer</b>      | <b>NULL</b>          | SGI           |

*Table 7-34* FlatCheckBox Primitive Resources

1. This resource is available on the container and as an item resource.

*Table 7-35* FlatCheckBox Flat Resources<sup>1</sup>

| Name                  | <b>Type</b>    | <b>Default</b>          | <b>Access</b> |
|-----------------------|----------------|-------------------------|---------------|
| XtNgravity            | int            | CenterGravity           | SGI           |
| XtNhPad               | Dimension      | $\bf{0}$                | SGI           |
| XtNhSpace             | Dimension      | $\bf{0}$                | SGI           |
| XtNitemFields         | String $*$     | <b>NULL</b>             | SGI           |
| <b>XtNitemGravity</b> | int            | <b>NorthWestGravity</b> | SGI           |
| XtNitemMaxHeight      | Dimension      | OL IGNORE               | SGI           |
| XtNitemMaxWidth       | Dimension      | OL IGNORE               | SGI           |
| XtNitemMinHeight      | Dimension      | OL IGNORE               | SGI           |
| XtNitemMinWidth       | Dimension      | OL IGNORE               | SGI           |
| XtNitems              | XtPointer      | <b>NULL</b>             | SGI           |
| XtNitemsTouched       | <b>Boolean</b> | (calculated)            | SG            |
| XtNlabel <sup>2</sup> | OlStr          | <b>NULL</b>             | SGI           |

# *FlatCheckBox Widget*

| Name                         | <b>Type</b>    | <b>Default</b>      | <b>Access</b> |
|------------------------------|----------------|---------------------|---------------|
| XtNlabelImage <sup>2</sup>   | $XImage*$      | <b>NULL</b>         | SGI           |
| XtNlabelJustify <sup>2</sup> | OlDefine       | OL_LEFT             | SGI           |
| XtNlabelTile <sup>2</sup>    | <b>Boolean</b> | <b>FALSE</b>        | SGI           |
| XtNlayoutHeight              | OlDefine       | <b>OL MINIMIZE</b>  | SGI           |
| XtNlayoutType                | OlDefine       | <b>OL_FIXEDROWS</b> | SGI           |
| XtNlayoutWidth               | OlDefine       | <b>OL_MINIMIZE</b>  | SGI           |
| XtNmanaged <sup>2</sup>      | <b>Boolean</b> | <b>TRUE</b>         | SGI           |
| XtNmeasure                   | int            | 1                   | SGI           |
| XtNnumItemFields             | Cardinal       | $\mathbf{0}$        | SGI           |
| XtNnumItems                  | Cardinal       | $\mathbf{0}$        | SGI           |
| XtNsameHeight                | OlDefine       | OL_ALL              | SGI           |
| XtNsameWidth                 | OlDefine       | OL_COLUMNS          | SGI           |
| XtNvPad                      | Dimension      | $\bf{0}$            | SGI           |
| XtNvSpace                    | Dimension      | 4                   | SGI           |
|                              |                |                     |               |

Table 7-35 FlatCheckBox Flat Resources<sup>1</sup> (Continued)

1. These resources are defined in "Flat Resources" on page 52.

2. This resource is available on the container and as an item resource.

Table 7-36 FlatCheckBox FlatExclusives Resources<sup>1</sup>

| <b>Name</b>                  | <b>Type</b>           | <b>Default</b>         | <b>Access</b> |
|------------------------------|-----------------------|------------------------|---------------|
| XtNclientData <sup>2</sup>   | XtPointer             | <b>NULL</b>            | SGI           |
| XtNdefault <sup>2</sup>      | <b>Boolean</b>        | <b>FALSE</b>           | SGI           |
| XtNdim                       | <b>Boolean</b>        | <b>FALSE</b>           | SGI           |
| XtNhSpace                    | Dimension             | OL_IGNORE              | SGI           |
| <b>XtNnoneSet</b>            | <b>Boolean</b>        | <b>FALSE</b>           | SGI           |
| XtNselectProc <sup>2</sup>   | <b>XtCallbackProc</b> | <b>NULL</b>            | SGI           |
| XtNset <sup>2</sup>          | <b>Boolean</b>        | <b>FALSE</b>           | SGI           |
| XtNunselectProc <sup>2</sup> | <b>XtCallbackProc</b> | <b>NULL</b>            | SGI           |
| XtNvSpace                    | Dimension             | OL IGNORE <sup>3</sup> | SGI           |

1. These resources are described under FlatExclusives, Table 7-42 on page 342.

2. This resource is available on the container and as an item resource.

3. This default overrides the value of 4 in the Flat class.

*Table 7-37* FlatCheckBox Resources

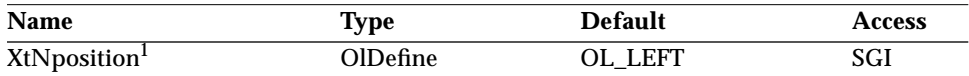

1. This resource is available on the container and as an item resource.

#### *XtNposition*

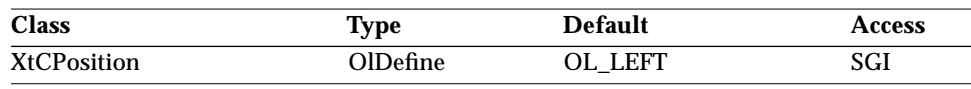

Synopsis: The side of the check box on which to place the label.<br>Values:  $\circ$ DL LEFT/"left" - The label is placed to the left of OL\_LEFT/"left" - The label is placed to the left of the check box. OL\_RIGHT/"right" - The label is placed to the right of the check box.

# *Activation Types*

The following table lists the activation types used by the FlatCheckBox.

*Table 7-38* FlatCheckBox Activation Types

| <b>Activation Type</b> | <b>Semantics</b>     | <b>Resource Name</b> |
|------------------------|----------------------|----------------------|
| OL_CANCEL              | <b>CANCEL</b>        | XtNcancelKey         |
| OL DEFAULTACTION       | <b>DEFAULTACTION</b> | XtNdefaultActionKey  |
| OL_HELP                | <b>HELP</b>          | XtNhelpKey           |
| OL_MOVEDOWN            | <b>MOVEDOWN</b>      | XtNdownKey           |
| OL MOVELEFT            | <b>MOVELEFT</b>      | XtNleftKey           |
| OL_MOVERIGHT           | <b>MOVERIGHT</b>     | XtNrightKey          |
| OL MOVEUP              | <b>MOVEUP</b>        | XtNupKey             |
| OL NEXTFIELD           | <b>NEXTFIELD</b>     | XtNnextFieldKey      |
| OL_PREVFIELD           | <b>PREVFIELD</b>     | XtNprevFieldKey      |
| OL_SELECT              | <b>SELECT</b>        | XtNselectBtn         |
| OL SELECTKEY           | <b>SELECT</b>        | XtNselectKey         |
| OL_TOGGLEPUSHPIN       | <b>TOGGLEPUSHPIN</b> | XtNtogglePushpinKey  |

Activation types not described in the following list are described in "Common Activation Types" on page 68.

*FlatCheckBox Widget*

#### *OL\_SELECT/ OL\_SELECTKEY*

The activation of a FlatCheckBox is described in the *OPEN LOOK GUI Functional Specification* section "Check Boxes" in Chapter 4. When the FlatCheckBox item is activated with either OL\_SELECT or OL\_SELECTKEY, the state of the XtNset resource will be reversed. When the XtNset resource goes to FALSE, the XtNunselectProc callback will be called; when the XtNset resource goes to TRUE, the XtNselectProc callback will be called.

# *See Also*

"CheckBox Widget" on page 237,

"Flat Widgets" on page 321,

"FlatExclusives Widget" on page 337,

"FlatNonexclusives Widget" on page 347,

"Flat Widget Functions" on page 354,

"Help Function" on page 146.

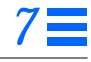

# *FlatExclusives Widget*

### *Class*

*Class Name:* FlatExclusives *Class Pointer:* flatExclusivesWidgetClass

# *Ancestry*

Core-Primitive-Flat-FlatExclusives

# *Required Header Files*

#include <Xol/OpenLook> #include <Xol/FExclusive.h>

# *Description*

The FlatExclusives widget provides the same functionality as an Exclusives widget managing RectButtons. Instead of creating individual Rectbuttons as children of a container widget, it creates items that have the same behavior as the Rectbuttons. It is useful in applications that use large arrays of exclusive settings since it requires fewer widgets to be created.

See the general explanation of flattened widgets in "Flat Widgets" on page 321.

# *Selection Control*

There are two modes of operation, determined by the FlatExclusives resource XtNnoneSet:

**•** When XtNnoneSet is FALSE, exactly one item in a FlatExclusives widget must be set. That is, the XtNset resource is TRUE for one of the items. A warning is generated if two or more items are set. If no items are set, the FlatExclusives makes the first item that is both managed and mapped when managed be the set item. No warning is produced in this case. The FlatExclusives maintains this condition by ensuring that when an item is set by the user clicking SELECT over it, the item that was set is cleared and its

XtNunselectProc procedure is called; the item under the pointer is set and its XtNselectProc procedure is called. However, clicking SELECT over an item that is already set does nothing.

**•** When XtNnoneSet is TRUE, at most one item in a FlatExclusives widget can be "set." A warning is generated if two or more items are set. The FlatExclusives maintains this condition by ensuring that when an item is set by the user clicking SELECT over it, the item that was set is cleared and its XtNunselectProc procedure is called; the item under the pointer is set and its XtNselectProc procedure is called. Clicking SELECT over an item that is already set unsets it and its XtNselectProc procedure is called.

# *Menu Use*

The FlatExclusives widget can be added as child in a menu pane to implement a one-of-many menu choice.

# *Coloration*

When the FlatExclusives widget contains a number of items that is not a multiple of XtNmeasure, the empty space is colored using the parent's XtNbackground. The labels in the items are drawn using XtNfontColor.

For 3D, the coloration of each FlatExclusives item is defined by the *OPEN LOOK GUI Functional Specification*, Chapter 9, "Color and Three-Dimensional Design." XtNbackground is used for BG1, and the BG2 (pressed-in), BG3 (shadow), and Highlight colors are derived by the toolkit from BG1.

For 2D, XtNforeground is used to render the outline of each FlatExclusives item as described by the *OPEN LOOK GUI Functional Specification*, Chapter 4, "Controls."

If the toolkit resource XtNmouseless is set to TRUE and the toolkit resource XtNinputFocusFeedback is set to OL\_INPUT\_FOCUS\_COLOR, when the FlatExclusives receives input focus, the background of the item with focus will be drawn with the value of XtNinputFocusColor. However, if XtNinputFocusColor is the same as XtNbackground, then the widget inverts XtNforeground and XtNbackground of the item with input focus. Once the input focus leaves the widget, the original coloration is restored.

# *Keyboard Traversal*

The FlatExclusives widget is a Primitive widget that manages the traversal between a set of items. When the user traverses to a FlatExclusives widget, the first item in the set will display itself as having input focus (see the RectButton widget for a description of this appearance.)

The MOVEUP, MOVEDOWN, MOVERIGHT, and MOVELEFT keys move the input focus between the items. To traverse out of the FlatExclusives widget, the following keys can be used:

- **•** NEXTFIELD moves to the next traversable widget in the window
- **•** PREVFIELD moves to the previous traversable widget in the window
- **•** NEXTWINDOW moves to the next window in the application.
- **•** PREVWINDOW moves to the previous window in the application.
- **•** NEXTAPP moves to the first window in the next application.
- **•** PREVAPP moves to the first window in the previous application.

#### *Resources*

The following tables list the resources for the FlatExclusives widget. All of the resources are available on the FlatExclusives container itself. Resources identified by a footnote denote item resources. If these resources are not included in the XtNitemFields list, they are inherited from the container widget. An application can change the default values for item resources by setting them on the container directly. Even though an item resource is not included in the XtNitemFields list, the application can query the value of any item resource with OlFlatGetValues(); see page 355.

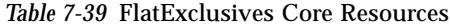

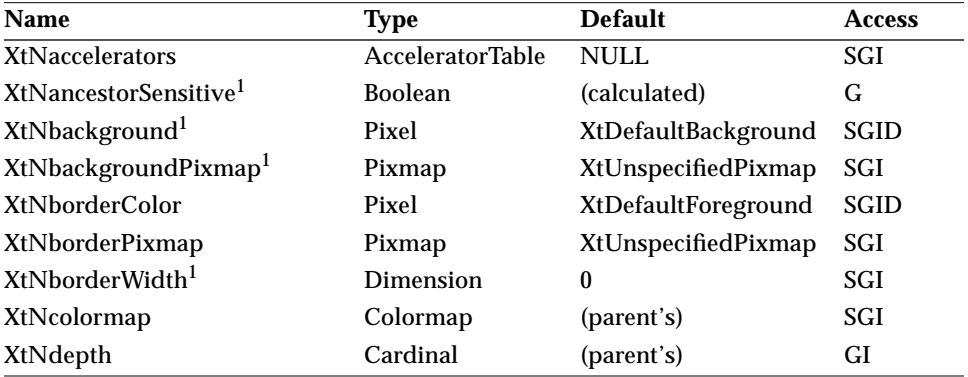

| <b>Name</b>                       | <b>Type</b>           | <b>Default</b> | <b>Access</b> |
|-----------------------------------|-----------------------|----------------|---------------|
| XtNdestroyCallback                | <b>XtCallbackList</b> | <b>NULL</b>    | <b>SGIO</b>   |
| XtNheight                         | Dimension             | 0              | SGI           |
| XtNmappedWhenManaged <sup>1</sup> | <b>Boolean</b>        | <b>TRUE</b>    | SGI           |
| <b>XtNscreen</b>                  | Screen *              | (parent's)     | G             |
| XtNsensitive <sup>1</sup>         | <b>Boolean</b>        | TRUE           | <b>GIO</b>    |
| <b>XtNtranslations</b>            | <b>XtTranslations</b> | <b>NULL</b>    | SGI           |
| XtNwidth                          | Dimension             | 0              | SGI           |
| XtNx                              | Position              | 0              | SGI           |
| XtNy                              | Position              | 0              | SGI           |

*Table 7-39* FlatExclusives Core Resources *(Continued)*

1. This resource is available on the container and as an item resource.

#### *Table 7-40* FlatExclusives Primitive Resources

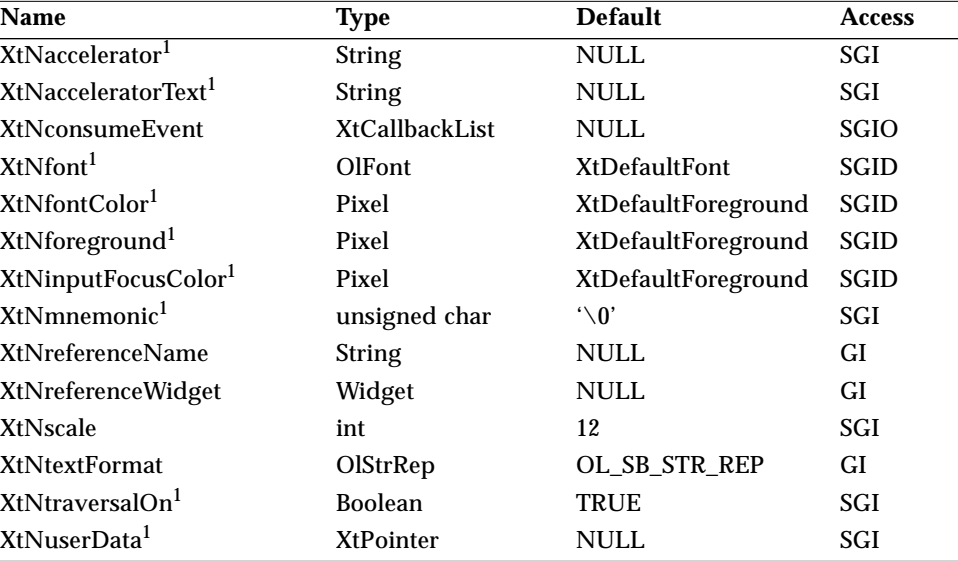

1. This resource is available on the container and as an item resource.

# *FlatExclusives Widget*

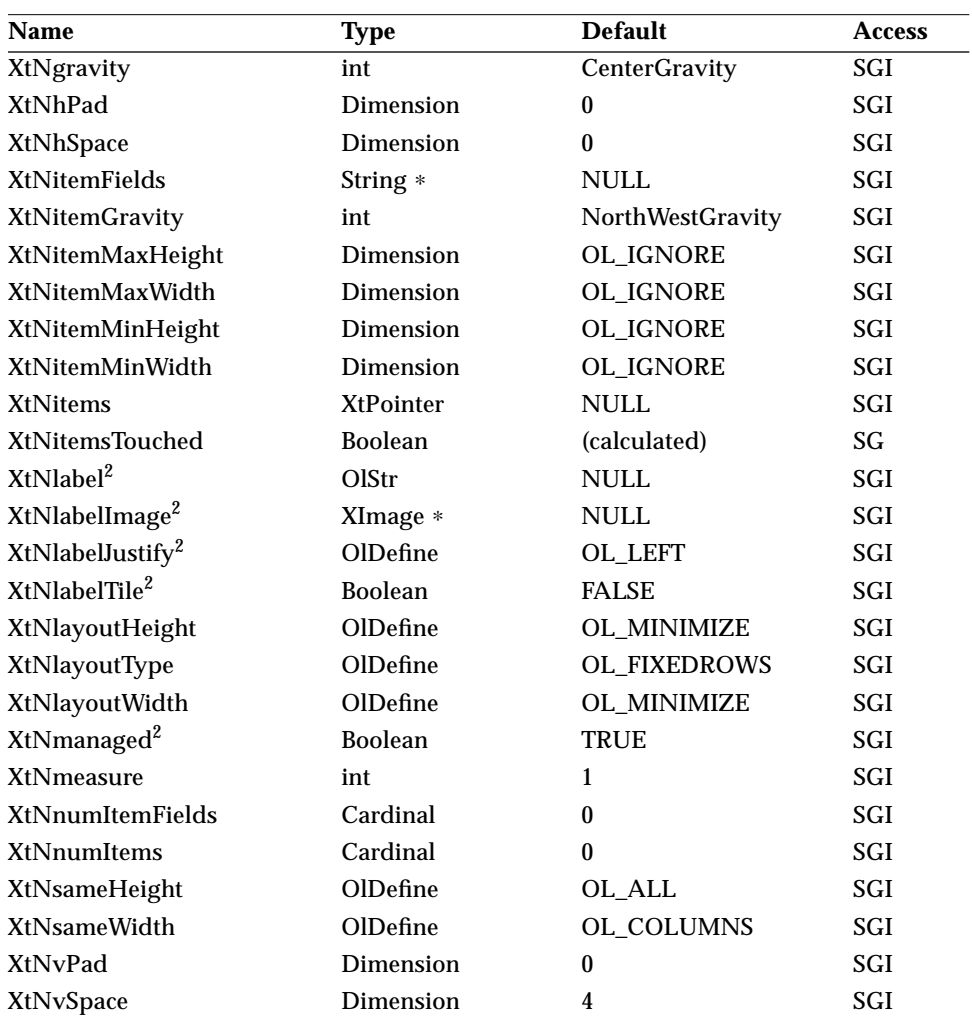

*Table 7-41* FlatExclusives Flat Resources<sup>1</sup>

1. These resources are defined in "Flat Resources" on page 52.

2. This resource is available on the container and as an item resource.

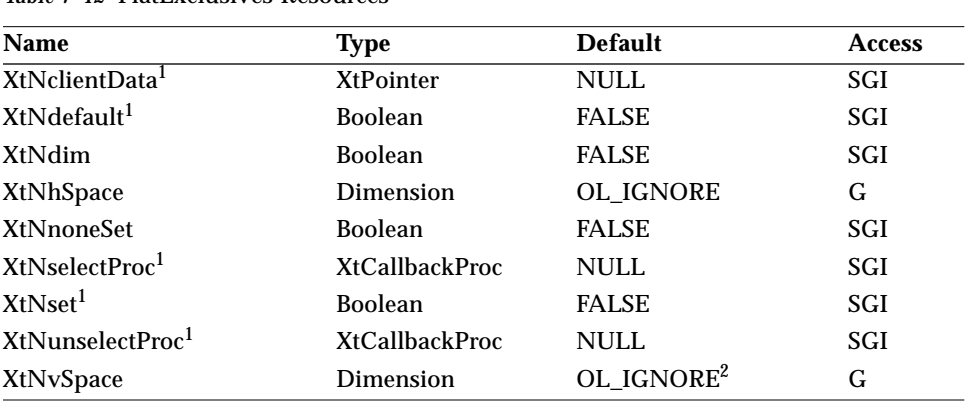

*Table 7-42* FlatExclusives Resources

1. This resource is available on the container and as an item resource.

2. This default overrides the value of 4 in the Flat class.

#### *XtNclientData*

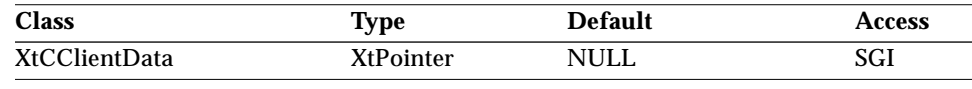

Synopsis: The client data supplied to all callback procedures.

**Note –** The widget must not modify the value in the storage area pointed to by XtNclientData. The application is responsible for allocating and freeing this area.

### *XtNdefault*

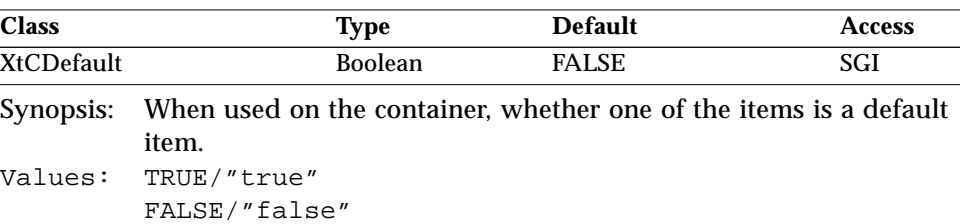

Setting this resource on the container widget indicates whether or not one of the items should be a default item. If the application sets this value on the container to:

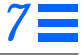

TRUE The container will set the first managed and mapped item as the default item if a default item does not exist.

FALSE The container will unset its default item if one exists.

Even if the application does not use XtNdefault in its item fields list, the container will correctly maintain the default item and the application can change the default item via OlFlatSetValues().

When used on the item, this resource specifies whether or not the item is a default item. If an attempt is made to set more than one item as the default, a warning is generated and the first item to be specified as the default is selected to be the default.

*XtNdim*

| <b>Class</b>  | <b>Type</b>                                      | <b>Default</b> | <b>Access</b> |
|---------------|--------------------------------------------------|----------------|---------------|
| <b>XtCDim</b> | <b>Boolean</b>                                   | <b>FALSE</b>   | SGI           |
|               | Comencial The viewel display of substate changes |                |               |

Synopsis: The visual display of substate changes.

Values: TRUE/"true" - The item shows a dimmed visual indicating that the item represents the state of one or more objects, that as a group, are in different states.

FALSE/"false" - Otherwise.

It is not necessary to use this resource if the application modifies the list with the OlFlatSetValues() procedure, nor is it necessary to use this resource whenever the application supplies a new list to the flat container. The XtNdim resource has the same effect as setting XtNsensitive for non-flat widgets.

#### *XtNhSpace/ XtNvSpace*

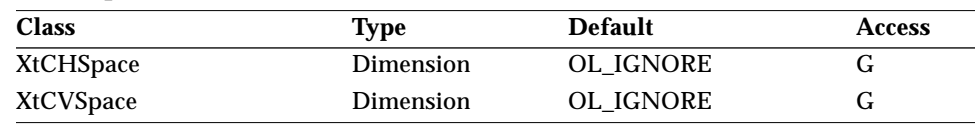

Synopsis: The amount of horizontal/vertical space to leave between items.<br>Values:  $0 = XtNhSpace$  $0 =$  XtNhSpace

 $0 =$  XtNvSpace

If the items are of different sizes in a row or column, the spacing applies to the widest or tallest dimension of all items in the row or column. Because OPEN LOOK specifies that exclusives be grouped edge-to-edge, XtNhSpace and XtNvSpace should always be zero.

#### *XtNnoneSet*

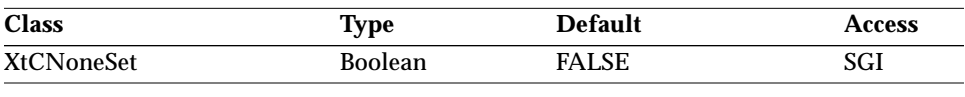

Synopsis: Whether all the items can be in unset mode or not.<br>Values: TRUE/"true" - Zero or more items can be set at

TRUE/"true" - Zero or more items can be set at any time. The user can select the currently set item and toggle it back to an unset state.

FALSE/"false" - Exactly one item must be in the set state always. Attempting to select the currently set item does nothing.

#### *XtNselectProc*

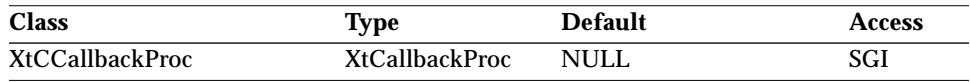

Synopsis: The callback procedure invoked when an unset item is set by user input.

#### *XtNset*

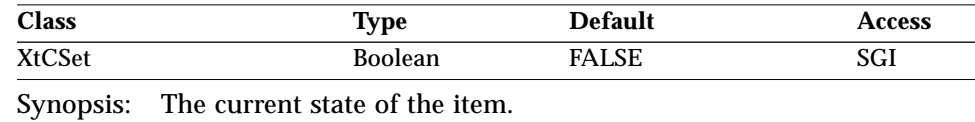

Values: TRUE/"true" - The item is set. FALSE/"false" - The item is unset.

This resource is never inherited from the container, so its default value is always FALSE. Even if the application does not use XtNset in its item fields list, the container will correctly maintain the set item and the application can change the set item via OlFlatSetValues().

#### *XtNunselectProc*

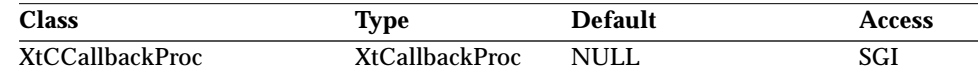

Synopsis: The callback procedure invoke2zd when an set item is unset by user input.

# *Activation Types*

The following table lists the activation types used by the FlatExclusives.

*Table 7-43* FlatExclusives Activation Types

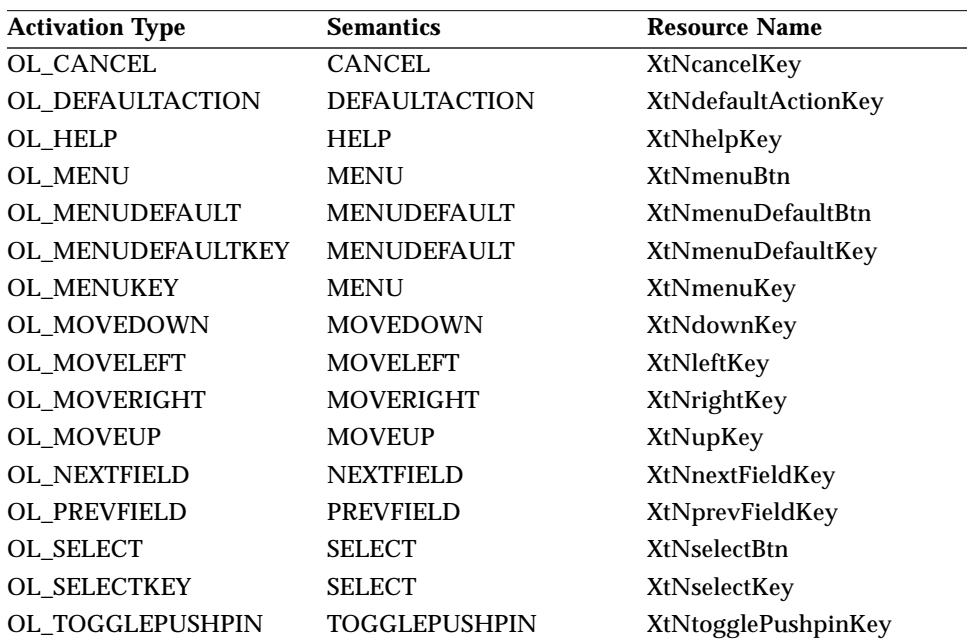

Activation types not described in the following table are described in "Common Activation Types" on page 68."

# *OL\_MENU/ OL\_MENUKEY*

The FlatExclusives will respond only to the OL\_MENU and OL\_MENUKEY activation types if it is a descendant of a Menu widget. When this is the case, the OL\_MENU and OL\_MENUKEY will behave as the OL\_SELECT and OL\_SELECTKEY, respectively.

#### *OL\_MENUDEFAULT/ OL\_MENUDEFAULTKEY*

The OL\_MENUDEFAULT and OL\_MENUDEFAULTKEY activation types apply only to FlatExclusives that are descendants of a Menu. These activation types

will set the MenuButton XtNdefault resource to TRUE, and change the display of the widget according to the *OPEN LOOK GUI Functional Specification* section "Changing Menu Defaults" in Chapter 15.

## *OL\_SELECT/ OL\_SELECTKEY*

The activation of a FlatExclusives is described in the *OPEN LOOK GUI Functional Specification* section "Exclusive Settings" in Chapter 4 and in "Using Menus" in Chapter 15. When the FlatExclusives item is activated with either OL\_SELECT or OL\_SELECTKEY, the XtNset resource will be set to TRUE and the XtNselectProc callback will be called. The FlatExclusives item that was previously set will have the XtNset resource changed to FALSE and the XtNunselectProc callback will be called.

# *See Also*

"Exclusives Widget" on page 277,

"Flat Widgets" on page 321,

- "FlatCheckBox Widget" on page 329,
- "FlatNonexclusives Widget" on page 347,
- "Flat Widget Functions" on page 354,

"Help Function" on page 146.

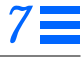

### *FlatNonexclusives Widget*

# *FlatNonexclusives Widget*

### *Class*

*Class Name:* FlatNonexclusives *Class Pointer:* flatNonexclusivesWidgetClass

## *Ancestry*

Core-Primitive-Flat-FlatExclusives-FlatNonexclusives

# *Required Header Files*

#include <Xol/OpenLook> #include <Xol/FNonexclus.h>

# *Description*

The FlatNonexclusives widget provides the same functionality as a Nonexclusives widget managing RectButtons. Instead of creating individual Rectbuttons as children of a container widget, it creates items that have the same behavior as the Rectbuttons. It is useful in applications that use large arrays of exclusive settings since it requires fewer widgets to be created.

See the general explanation of flattened widgets in "Flat Widgets" on page 321.

# *Default Spacing*

The default spacing between items is 50% of the prevailing point size for the container's font.

#### *Menu Use*

The FlatNonexclusives can be added as child in a menu pane to implement a several-of-many menu choice.

#### *FlatNonexclusives Widget*

### *Coloration*

The background of the FlatNonexclusives container is drawn using the parent's XtNbackground resource. The labels in the items are drawn using XtNfontColor.

For 3D, the coloration of each FlatNonexclusives item is defined by the *OPEN LOOK GUI Functional Specification*, Chapter 9, "Color and Three-Dimensional Design." XtNbackground is used for BG1, and the BG2 (pressed-in), BG3 (shadow), and Highlight colors are derived by the toolkit from BG1.

For 2D, XtNforeground is used to render the outline of each FlatNonexclusives item as described by the *OPEN LOOK GUI Functional Specification*, Chapter 4, "Controls."

If the toolkit resource XtNmouseless is set to TRUE and the toolkit resource XtNinputFocusFeedback is set to OL\_INPUT\_FOCUS\_COLOR, when the FlatNonexclusives receives input focus, the background of the item with focus will be drawn with the value of XtNinputFocusColor. However, if XtNinputFocusColor is the same as XtNbackground, then the widget inverts XtNforeground and XtNbackground of the item with input focus. Once the input focus leaves the widget, the original coloration is restored.

### *Keyboard Traversal*

The FlatNonexclusives widget is a Primitive widget that manages the traversal between a set of items. When the user traverses to a FlatNonexclusives widget, the first item in the set will display itself as having input focus (see the RectButton Widget for a description of this appearance.)

The MOVEUP, MOVEDOWN, MOVERIGHT, and MOVELEFT keys move the input focus between the items. To traverse out of the FlatNonexclusives widget, the following keys can be used:

- **•** NEXTFIELD moves to the next traversable widget in the window
- **•** PREVFIELD moves to the previous traversable widget in the window
- **•** NEXTWINDOW moves to the next window in the application
- **•** PREVWINDOW moves to the previous window in the application
- **•** NEXTAPP moves to the first window in the next application
- **•** PREVAPP moves to the first window in the previous application

# *FlatNonexclusives Widget*

## *Resources*

The following tables list the resources for the FlatNonexclusives widget. All of the resources are available on the FlatNonexclusives container itself. Resources identified by a footnote denote item resources. If these resources are not included in the XtNitemFields list, they are inherited from the container widget. An application can change the default values for item resources by setting them on the container directly. Even though an item resource is not included in the XtNitemFields list, the application can query the value of any item resource with OlFlatGetValues(); see page 355.

*Table 7-44* FlatNonexclusives Core Resources

| <b>Name</b>                       | <b>Type</b>             | <b>Default</b>      | <b>Access</b> |
|-----------------------------------|-------------------------|---------------------|---------------|
| <b>XtNaccelerators</b>            | <b>AcceleratorTable</b> | <b>NULL</b>         | SGI           |
| XtNancestorSensitive <sup>1</sup> | <b>Boolean</b>          | (calculated)        | G             |
| XtNbackground <sup>1</sup>        | Pixel                   | XtDefaultBackground | SGID          |
| XtNbackgroundPixmap <sup>1</sup>  | Pixmap                  | XtUnspecifiedPixmap | SGI           |
| <b>XtNborderColor</b>             | Pixel                   | XtDefaultForeground | <b>SGID</b>   |
| XtNborderPixmap                   | Pixmap                  | XtUnspecifiedPixmap | SGI           |
| XtNborderWidth <sup>1</sup>       | Dimension               | $\bf{0}$            | SGI           |
| XtNcolormap                       | Colormap                | (parent's)          | SGI           |
| XtNdepth                          | Cardinal                | (parent's)          | GI            |
| XtNdestroyCallback                | <b>XtCallbackList</b>   | <b>NULL</b>         | SGIO          |
| XtNheight                         | Dimension               | $\mathbf{0}$        | SGI           |
| XtNmappedWhenManaged <sup>1</sup> | <b>Boolean</b>          | <b>TRUE</b>         | SGI           |
| <b>XtNscreen</b>                  | Screen *                | (parent's)          | G             |
| XtNsensitive <sup>1</sup>         | Boolean                 | TRUE                | <b>GIO</b>    |
| <b>XtNtranslations</b>            | <b>XtTranslations</b>   | <b>NULL</b>         | SGI           |
| XtNwidth                          | Dimension               | $\mathbf{0}$        | SGI           |
| XtNx                              | Position                | $\mathbf{0}$        | SGI           |
| XtNy                              | Position                | $\bf{0}$            | SGI           |

1. This resource is available on the container and as an item resource.

# *FlatNonexclusives Widget*

| Name                            | <b>Type</b>           | <b>Default</b>       | <b>Access</b> |
|---------------------------------|-----------------------|----------------------|---------------|
| XtNaccelerator <sup>1</sup>     | <b>String</b>         | <b>NULL</b>          | SGI           |
| XtNacceleratorText <sup>1</sup> | <b>String</b>         | <b>NULL</b>          | SGI           |
| XtNconsumeEvent                 | <b>XtCallbackList</b> | <b>NULL</b>          | SGIO          |
| XtNfont <sup>1</sup>            | OlFont                | <b>XtDefaultFont</b> | SGID          |
| XtNfontColor <sup>1</sup>       | Pixel                 | XtDefaultForeground  | <b>SGID</b>   |
| XtNforeground <sup>1</sup>      | Pixel                 | XtDefaultForeground  | <b>SGID</b>   |
| XtNinputFocusColor <sup>1</sup> | Pixel                 | XtDefaultForeground  | <b>SGID</b>   |
| XtNmnemonic <sup>1</sup>        | unsigned char         | $\lq \lq \lq \lq$    | SGI           |
| XtNreferenceName                | <b>String</b>         | <b>NULL</b>          | GI            |
| <b>XtNreferenceWidget</b>       | Widget                | <b>NULL</b>          | GI            |
| XtNscale                        | int                   | 12                   | SGI           |
| XtNtextFormat                   | OlStrRep              | OL_SB_STR_REP        | GI            |
| XtNtraversalOn <sup>1</sup>     | <b>Boolean</b>        | <b>TRUE</b>          | SGI           |
| XtNuserData <sup>l</sup>        | <b>XtPointer</b>      | <b>NULL</b>          | SGI           |

*Table 7-45* FlatNonexclusives Primitive Resources

1. This resource is available on the container and as an item resource.

Table 7-46 FlatNonexclusives Flat Resources<sup>1</sup>

| <b>Name</b>            | <b>Type</b>      | <b>Default</b>          | <b>Access</b> |
|------------------------|------------------|-------------------------|---------------|
| XtNgravity             | int              | CenterGravity           | SGI           |
| <b>XtNhPad</b>         | Dimension        | $\bf{0}$                | SGI           |
| XtNhSpace              | Dimension        | $\bf{0}$                | SGI           |
| <b>XtNitemFields</b>   | String $*$       | <b>NULL</b>             | SGI           |
| <b>XtNitemGravity</b>  | int              | <b>NorthWestGravity</b> | SGI           |
| XtNitemMaxHeight       | Dimension        | OL_IGNORE               | SGI           |
| XtNitemMaxWidth        | Dimension        | OL IGNORE               | SGI           |
| XtNitemMinHeight       | Dimension        | OL IGNORE               | SGI           |
| XtNitemMinWidth        | Dimension        | OL_IGNORE               | SGI           |
| <b>XtNitems</b>        | <b>XtPointer</b> | <b>NULL</b>             | SGI           |
| <b>XtNitemsTouched</b> | <b>Boolean</b>   | (calculated)            | SG            |
| XtNlabel <sup>2</sup>  | OlStr            | <b>NULL</b>             | SGI           |
## *FlatNonexclusives Widget*

| Name                         | <b>Type</b>    | <b>Default</b>      | <b>Access</b> |
|------------------------------|----------------|---------------------|---------------|
| XtNlabelImage <sup>2</sup>   | XImage *       | <b>NULL</b>         | SGI           |
| XtNlabelJustify <sup>2</sup> | OlDefine       | OL LEFT             | SGI           |
| XtNlabelTile <sup>2</sup>    | <b>Boolean</b> | <b>FALSE</b>        | SGI           |
| XtNlayoutHeight              | OlDefine       | <b>OL MINIMIZE</b>  | SGI           |
| <b>XtNlayoutType</b>         | OlDefine       | <b>OL_FIXEDROWS</b> | SGI           |
| <b>XtNlayoutWidth</b>        | OlDefine       | <b>OL_MINIMIZE</b>  | SGI           |
| XtNmanaged <sup>2</sup>      | <b>Boolean</b> | <b>TRUE</b>         | SGI           |
| XtNmeasure                   | int            | 1                   | SGI           |
| XtNnumItemFields             | Cardinal       | $\bf{0}$            | SGI           |
| XtNnumItems                  | Cardinal       | $\theta$            | SGI           |
| <b>XtNsameHeight</b>         | OlDefine       | OL ALL              | SGI           |
| XtNsameWidth                 | OlDefine       | OL_COLUMNS          | SGI           |
| XtNvPad                      | Dimension      | $\theta$            | SGI           |
| XtNvSpace                    | Dimension      | 4                   | SGI           |

*Table 7-46* FlatNonexclusives Flat Resources<sup>1</sup> *(Continued)*

1. These resources are defined in "Flat Resources" on page 52.

2. This resource is available on the container and as an item resource.

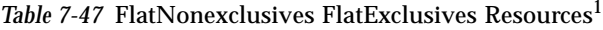

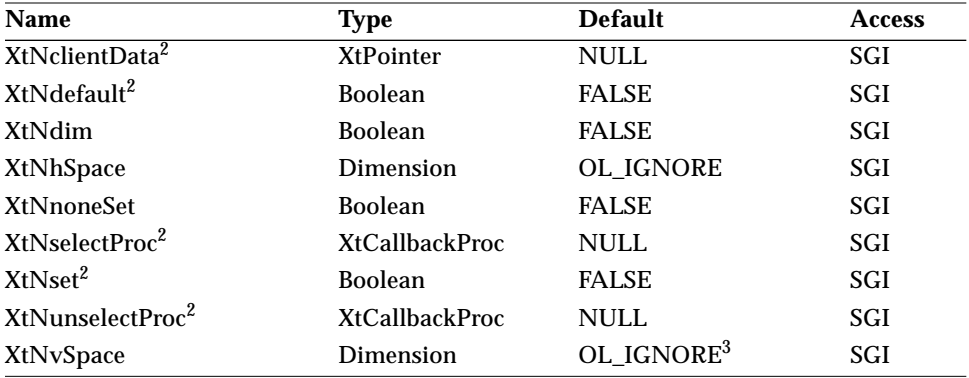

1. These resources are defined under FlatExclusives, Table 7-42 on page 342.

2. This resource is available on the container and as an item resource.

3. This default overrides the value of 4 in the Flat class.

*FlatNonexclusives Widget*

The FlatNonexclusives widget has no resources other than those inherited from its superclasses.

### *Activation Types*

The following table lists the activation types used by the FlatNonexclusives.

*Table 7-48* FlatNonexclusives Activation Types

| <b>Activation Type</b> | <b>Semantics</b>     | <b>Resource Name</b>     |
|------------------------|----------------------|--------------------------|
| OL CANCEL              | <b>CANCEL</b>        | XtNcancelKey             |
| OL DEFAULTACTION       | <b>DEFAULTACTION</b> | XtNdefaultActionKey      |
| OL HELP                | <b>HELP</b>          | XtNhelpKey               |
| OL_MENU                | <b>MENU</b>          | <b>XtNmenuBtn</b>        |
| OL_MENUDEFAULT         | <b>MENUDEFAULT</b>   | <b>XtNmenuDefaultBtn</b> |
| OL MENUDEFAULTKEY      | <b>MENUDEFAULT</b>   | XtNmenuDefaultKey        |
| OL MENUKEY             | <b>MENU</b>          | XtNmenuKey               |
| OL_MOVEDOWN            | <b>MOVEDOWN</b>      | XtNdownKey               |
| OL_MOVELEFT            | <b>MOVELEFT</b>      | XtNleftKey               |
| OL_MOVERIGHT           | <b>MOVERIGHT</b>     | XtNrightKey              |
| OL MOVEUP              | <b>MOVEUP</b>        | XtNupKey                 |
| OL_NEXTFIELD           | <b>NEXTFIELD</b>     | XtNnextFieldKey          |
| OL_PREVFIELD           | <b>PREVFIELD</b>     | XtNprevFieldKey          |
| OL SELECT              | <b>SELECT</b>        | <b>XtNselectBtn</b>      |
| OL_SELECTKEY           | <b>SELECT</b>        | XtNselectKey             |
| OL_TOGGLEPUSHPIN       | TOGGLEPUSHPIN        | XtNtogglePushpinKey      |

Activation types not described in the following table are described in "Common Activation Types" on page 68.

#### *OL\_MENU/ OL\_MENUKEY*

The FlatNonexclusives will respond only to the OL\_MENU and OL\_MENUKEY activation types if it is a descendant of a Menu widget. When this is the case, the OL\_MENU and OL\_MENUKEY will behave as the OL\_SELECT and OL\_SELECTKEY, respectively.

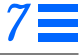

#### *FlatNonexclusives Widget*

#### *OL\_MENUDEFAULT/ OL\_MENUDEFAULTKEY*

The OL\_MENUDEFAULT and OL\_MENUDEFAULTKEY activation types apply only to FlatNonexclusives that are descendants of a Menu. These activation types will set the MenuButton XtNdefault resource to TRUE, and change the display of the widget according to the *OPEN LOOK GUI Functional Specification* section "Changing Menu Defaults" in Chapter 15.

### *OL\_SELECT/ OL\_SELECTKEY*

The activation of a FlatNonexclusives is described in the *OPEN LOOK GUI Functional Specification* section "Nonexclusive Settings" in Chapter 4 and in "Using Menus" in Chapter 15. When the FlatNonexclusives item is activated with either OL\_SELECT or OL\_SELECTKEY, the XtNset resource will be set to TRUE and the XtNselectProc callback will be called. The FlatNonexclusives item that was previously set will have the XtNset resource changed to FALSE and the XtNunselectProc callback will be called.

### *See Also*

"Flat Widgets" on page 321,

"FlatCheckBox Widget" on page 329,

"FlatExclusives Widget" on page 337,

"Flat Widget Functions" on page 354,

"Nonexclusives Widget" on page 428,

"Help Function" on page 146.

## *Flat Widget Functions Flat Widget Functions*

There are several convenience routines for querying or manipulating flattened widget attributes. All of these routines issue a warning if the widget ID is not a subclass of a flat widget.

### *OlFlatCallAcceptFocus*

#include <Xol/OpenLook.h>

Boolean OlFlatCallAcceptFocus(

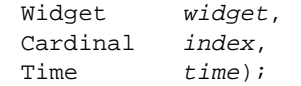

If the specified item is capable of accepting input focus, focus is assigned to the item and OlFlatCallAcceptFocus() returns TRUE; otherwise, it returns FALSE.

### *OlFlatGetFocusItem*

#include <Xol/OpenLook.h> Cardinal OlFlatGetFocusItem( Widget widget);

OlFlatGetFocusItem() returns the item within the flattened widget that has focus. It returns OL\_NO\_ITEM if no item within the widget has focus.

### *OlFlatGetItemIndex*

#include <Xol/OpenLook.h> Cardinal OlFlatGetItemIndex( Widget widget, Position <sup>x</sup>, Position <sup>y</sup>);

OlFlatGetItemIndex() returns the item that contains the given *x* and *y* coordinates. It returns OL\_NO\_ITEM if no item contains the coordinate pair.

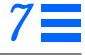

### *Flat Widget Functions*

### *OlFlatGetItemGeometry*

#include <Xol/OpenLook.h>

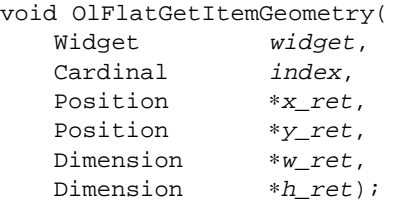

OlFlatGetItemGeometry() returns the location, width, and height of an item with respect to its flattened widget container. If the supplied item *index* is invalid, a warning is issued and the return values are set to zero.

### *OlFlatGetValues*

#include <Xol/OpenLook.h> void OlFlatGetValues( Widget widget, Cardinal index, ArgList args, Cardinal num\_args);

OlFlatGetValues() queries the attributes of an item. This routine is very similar to XtGetValues(). Applications can query any attribute of an item even if the attribute was not specified in the XtNitemFields resource of the flat widget container.

### *OlVaFlatGetValues*

#include <Xol/OpenLook.h> void OlVaFlatGetValues( Widget widget, Cardinal index, ... );

OlVaFlatGetValues() is the variable-argument interface to OlFlatGetValues(). The variable length list of resource name/value pairs is terminated by a NULL resource name.

#### *Flat Widget Functions*

### *OlFlatSetValues*

```
#include <Xol/OpenLook.h>
void OlFlatSetValues(
   Widget widget,
   Cardinal index,
   ArgList args,
   Cardinal num_args);
```
OlFlatSetValues() sets the attributes of an item. This routine is very similar to XtSetValues(). Applications can set values of item attributes even if the attribute name was specified in the XtNitemFields resource of the flat widget container or if the item's attribute is always maintained (i.e., implicitly) by the flat widget container regardless of the XtNitemFields entries.

For example, the FlatExclusives widget always maintains the value of an item's XtNset attribute even if XtNset was not in the XtNitemFields resource (see "FlatExclusives Widget" on page 337). Therefore, an application can set the value of XtNset even though XtNset was not specified explicitly in the XtNitemFields resource for the widget. XtNfont, on the other hand, is not implicitly maintained by the FlatExclusives widget, so an application must specify XtNfont in the XtNitemFields resource if that application wants to change the font value via OlFlatSetValues().

### *OlVaFlatSetValues*

#include <Xol/OpenLook.h> void OlVaFlatGetValues( Widget widget, Cardinal index, ... );

OlVaFlatGetValues() is the variable-argument interface to OlFlatSetValues(). The variable length list of resource name/value pairs is terminated by a NULL resource name.

### *See Also*

"Flat Widgets" on page 321, "FlatCheckBox Widget" on page 329, "FlatExclusives Widget" on page 337, "FlatNonexclusives Widget" on page 347, "Help Function" on page 146.

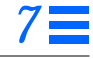

### *FontChooser Widget*

*Class*

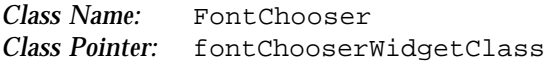

### *Ancestry*

Core-Composite-Constraint-Manager-RubberTile-FontChooser

### *Required Header Files*

#include <Xol/OpenLook> #include <Xol/FontCh.h>

### *Description*

The FontChooser widget provides a user interface to choose fonts conveniently in an OLIT application. The widget does this by presenting lists of meaningful typographical attributes for the user to choose from. The typographical attributes displayed are: TYPEFACE, STYLE, and SIZE. Note that these attributes are not one-to-one mapped to XLFD fields of the same names.

The typographical attributes are extracted either:

- **•** Directly from the XLFD fonts announced by the underlying X11 server, or
- **•** From FontSet definitions stored in the OpenWindows.fs database for the current locale. For a detailed description of the OpenWindows.fs FontSet database, see "Fontset Definitions in OpenWindows.fs" on page 358. These definitions are used only when the FontChooser operates in the internationalized mode (see "XtNtextFormat" on page 29).

The FontChooser widget has the following graphical elements:

- **•** Scrolling lists for font attributes: TYPEFACE, STYLE, and SIZE
- **•** Numeric field for typing in the SIZE of a scalable font
- **•** Optional Extension container (for applications to extend the FontChooser)
- **•** Font Preview Area (can be disabled)
	- **•** Control for switching preview on/off

- **•** Area for displaying preview text
- **•** Apply, Revert, and Cancel buttons

The FontChooser widget is automatically instantiated when an instance of the FontChooserShell widget is created (see "FontChooserShell Widget" on page 375).

### *Coloration*

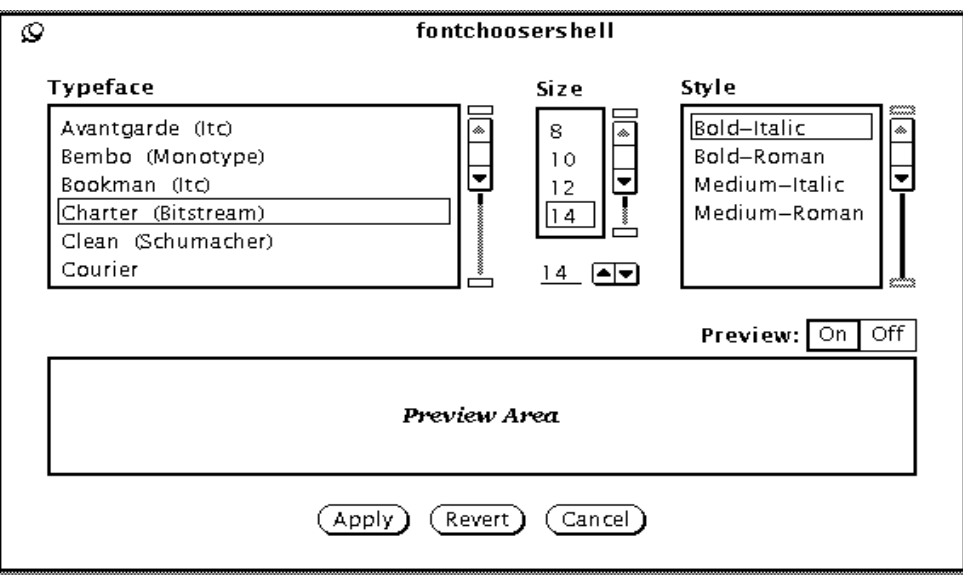

*Figure 7-7* FontChooser Appearance

### *Fontset Definitions in OpenWindows.fs*

The fontset definition database contains the following:

#### *Fontset Specifier*

A font set is specified by using the fontset name as the resource specification and the corresponding list of X Logical Font Description (XLFD) font names as the resource value. The following example shows the fontset name

"-sun-myoungjo-medium-r-normal--16-140-75-75-p-140-korean-0"

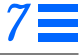

has been defined to consist of two fonts. The keyword "definition" indicates that the value following it is a list of XLFD font names.

```
-sun-myoungjo-medium-r-normal--16-140-75-75-p-140-korean-0:definition,\
-b&h-lucida-medium-r-normal-sans-0-0-0-0-p-0-iso8859-1, \
-sun-myoungjo-medium-r-normal--16-140-75-75-c-140-ksc5601.1987-0
```
The OLIT FontChooser displays the fontset name, which is to the left of the keyword "definition." However, in all its callbacks, the field *font\_name* or *current\_font\_name* provide the list of XLFD font names corresponding to the fontset name. This has been done to ensure that information provided in the callbacks is available for the programmer to manipulate directly using Xlib and Xt interfaces.

#### *Fontset Name Aliases*

Other fontset names may be aliased to a particular fontset name using the keyword alias. The following example aliases the name "hngmnj14" to the fontset name "-sun-myoungjo-medium-r-normal--16-140-75-75-c-140 korean-0":

hngmnj14: alias, -sun-myoungjo-medium-r-normal--16-140-75-75-c-140-korean-0

**Note –** These definitions are currently ignored by the FontChooser widget.

#### *Default Font Family*

Font attributes FONT\_FAMILY can be used to create or find a fontset object. The default font family for a particular locale may be defined in the fontset definition database file as below:

```
! Default Font Set
xv_font_set.default_family: FONT_FAMILY_SANS_SERIF
```
The font family FONT\_FAMILY\_SANS\_SERIF has been defined as the default for the FONT\_FAMILY attribute.

**Note –** These definitions are currently ignored by the FontChooser widget.

#### *Default Font Scales*

The point sizes corresponding to the font scales of a particular locale may be specified in the fontset definition database in the following manner:

xv\_font\_set.small: 12 xv\_font\_set.medium: 14 xv\_font\_set.large: 16 xv\_font\_set.extra\_large: 20

**Note –** These definitions are currently ignored by the FontChooser widget.

### *Invoking FontChooser Using the "propertiesKey" (OL\_PROPERTY)*

There are situations where the FontChooser needs to be brought up in response to pressing the "propertiesKey." A common situation is when text is selected in a document and hitting the propertiesKey brings up the FontChooser with the font of the text as the current font.

To achieve this, register an XtNconsumeEvent callback to the widget where the propertiesKey is expected. The *call\_data* for this callback points to an OlVirtualEventRec (see "OlLookupInputEvent" on page 212 for more details of this datatype). If the *virtual\_name* member of this structure is OL\_PROPERTY, then the callback can popup a FontChooser and set the *consumed* member of the structure to TRUE.

The name of the font of the current text selection can be passed as XtNinitialFontName in the FontChooser to get it to display it as its current font.

**Note –** OlAddCallback() should be used when adding an XtNconsumeEvent callback (see "XtNconsumeEvent" on page 26).

### *Resources*

*Table 7-49* FontChooser Core Resources

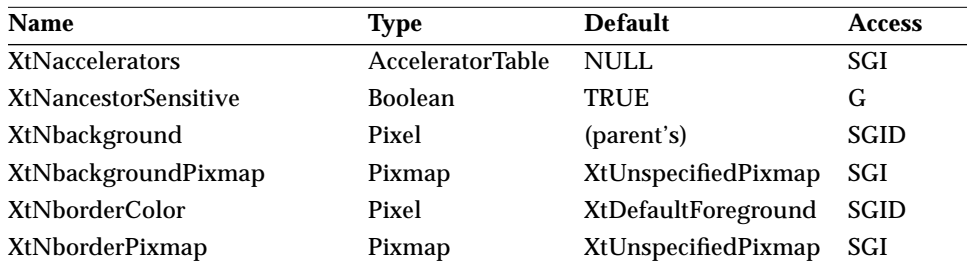

## *FontChooser Widget*

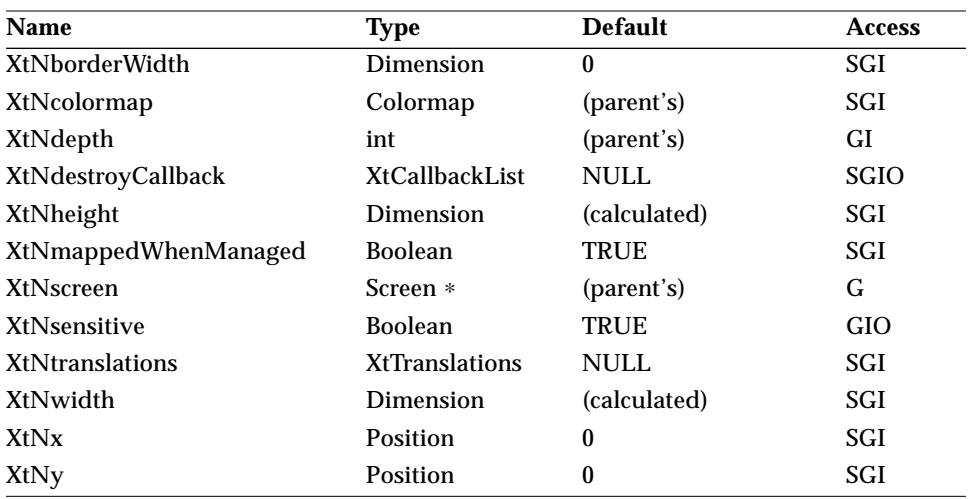

*Table 7-49* FontChooser Core Resources *(Continued)*

#### *Table 7-50* FontChooser Composite Resources

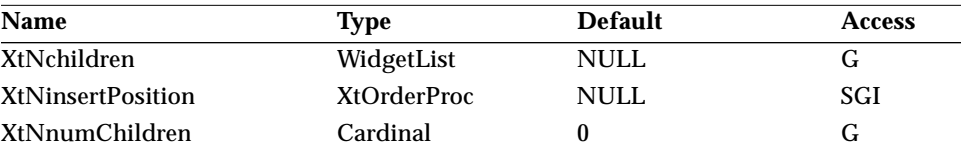

#### *Table 7-51* FontChooser Manager Resources

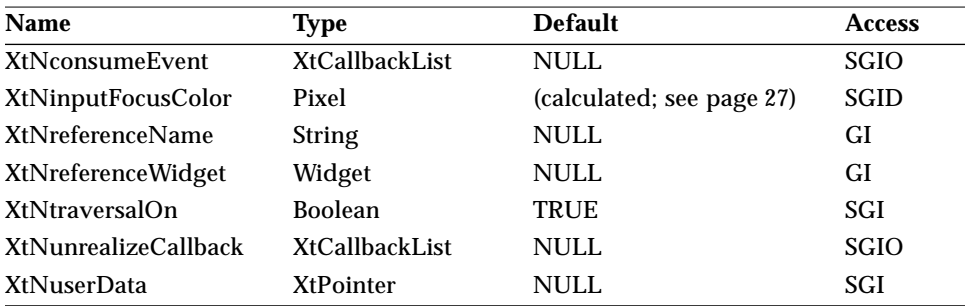

#### *Table 7-52* FontChooser RubberTile Resources

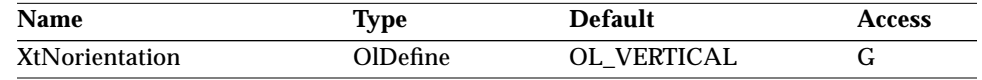

#### *Table 7-53* FontChooser Resources

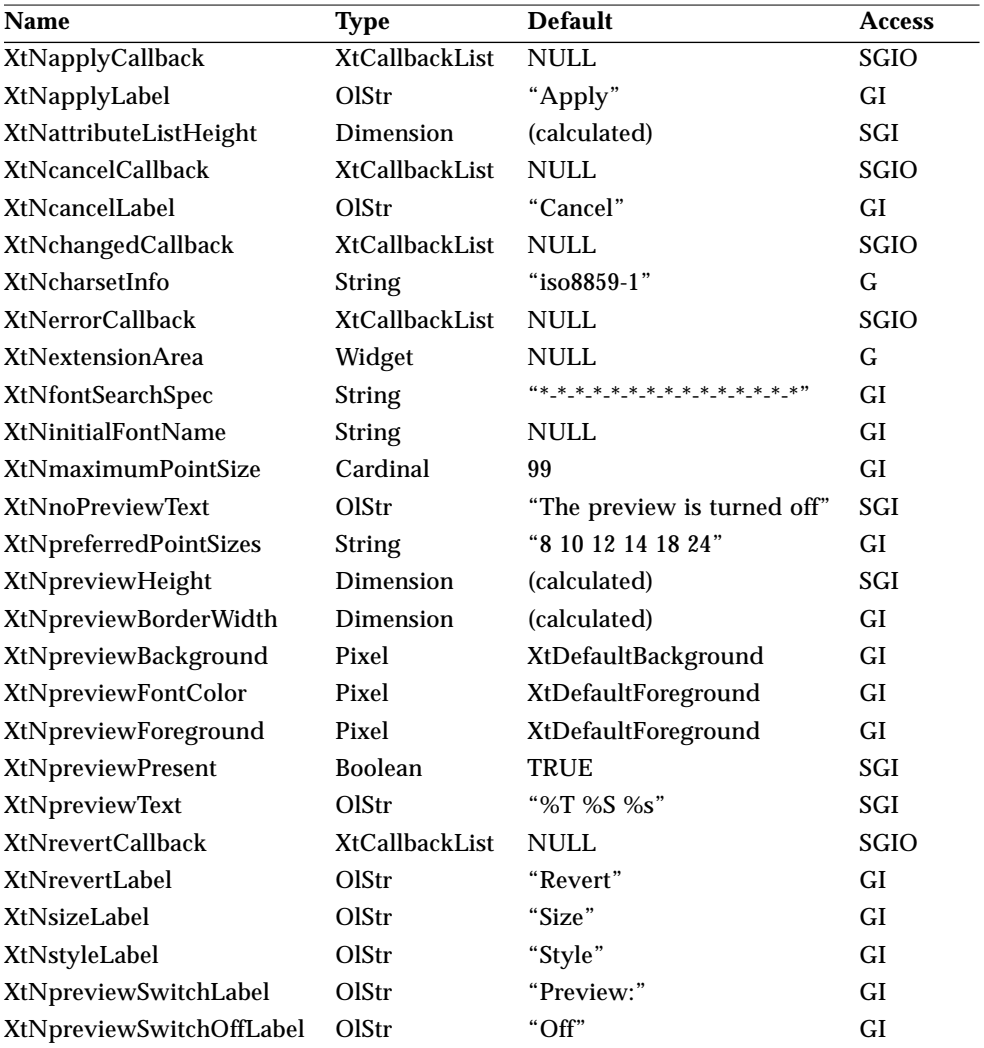

*Table 7-53* FontChooser Resources *(Continued)*

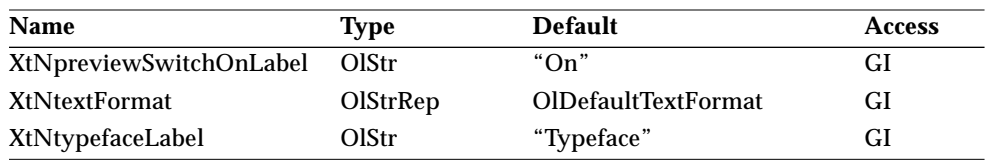

#### *XtNapplyCallback*

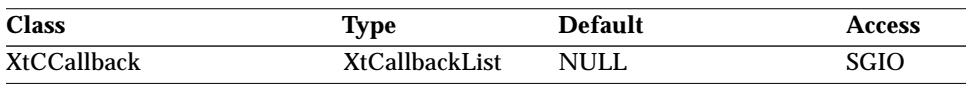

Synopsis: The callback list invoked when the APPLY button is selected.

The *call\_data* structure is:

typedef struct { int reason; String current\_font\_name; OlFont current\_font; } OlFCApplyCallbackStruct;

Fields in the *call\_data* structure are:

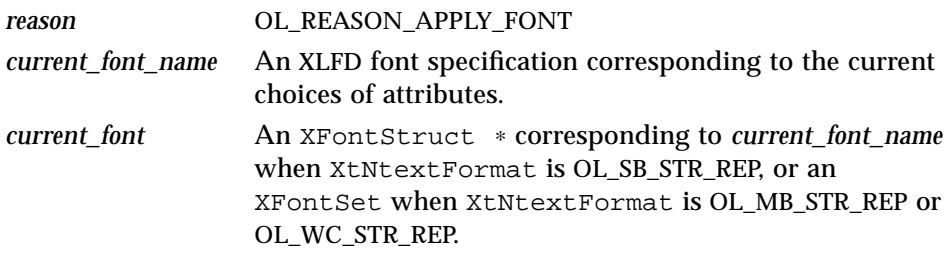

The *current\_font* will be freed by the widget after the callback returns. Therefore, the application should use this field only for operations that are local to the callback; i.e., operations that would not depend on *current\_font* to persist after the callback returns.

#### *XtNapplyLabel*

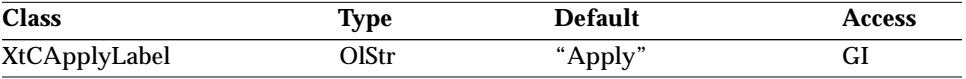

Synopsis: The label displayed on the APPLY button. Values: Any OlStr value valid in the current locale.

This resource has a localized default, which means that the default value shown is passed through dgettext(3) to arrive at the final default.

#### *XtNattributeListHeight*

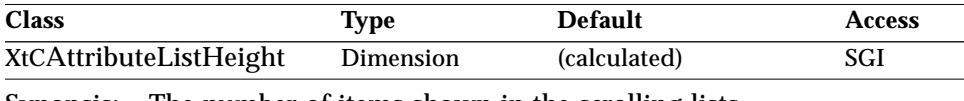

Synopsis: The number of items shown in the scrolling lists. Values: 2 < XtNattributeListHeight

The height of the SIZE scrolling list is XtNattributeListHeight - 1 to accommodate the numeric field below it.

### *XtNcancelCallback*

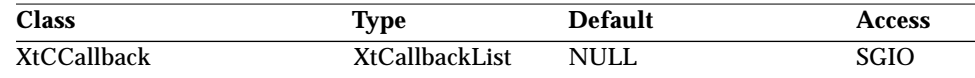

Synopsis: The callback list invoked when the CANCEL button is selected.

#### The *call\_data* structure is:

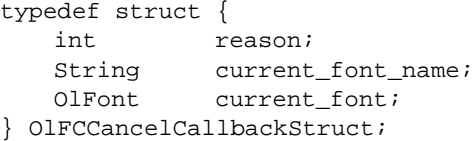

Fields in the *call\_data* structure are:

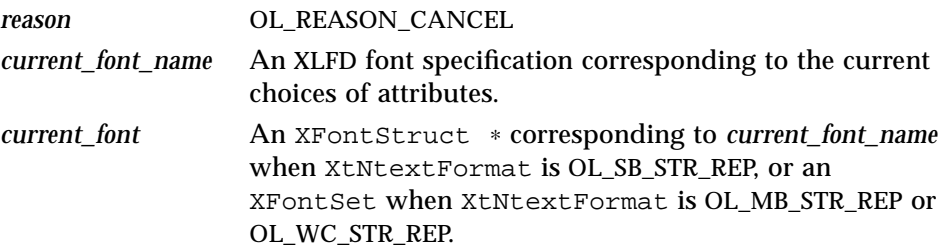

The *current\_font* will be freed by the widget after the callback returns. Therefore, the application should use this field only for operations that are local to the callback; i.e., operations that would not depend on *current\_font* to persist after the callback returns.

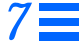

#### *XtNcancelLabel*

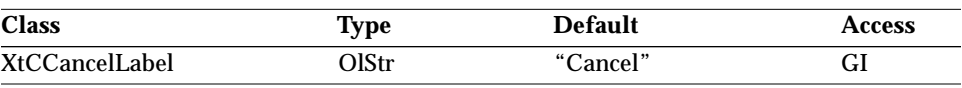

Synopsis: The label displayed on the CANCEL button.<br>Values: Any Olstr value valid in the current locale Any OlStr value valid in the current locale.

This resource has a localized default, which means that the default value shown is passed through dgettext(3) to arrive at the final default.

#### *XtNchangedCallback*

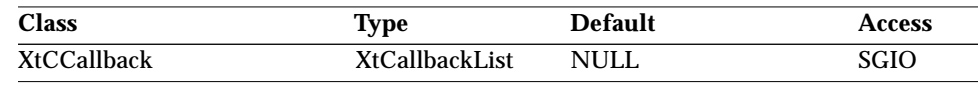

Synopsis: The callback list invoked when there is any change in the selections of the attributes.

#### The *call\_data* structure is:

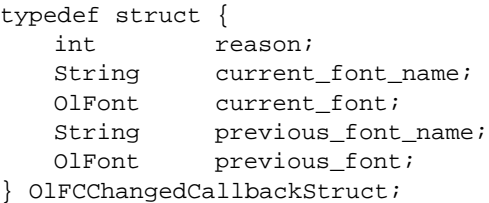

Fields in the *call\_data* structure are:

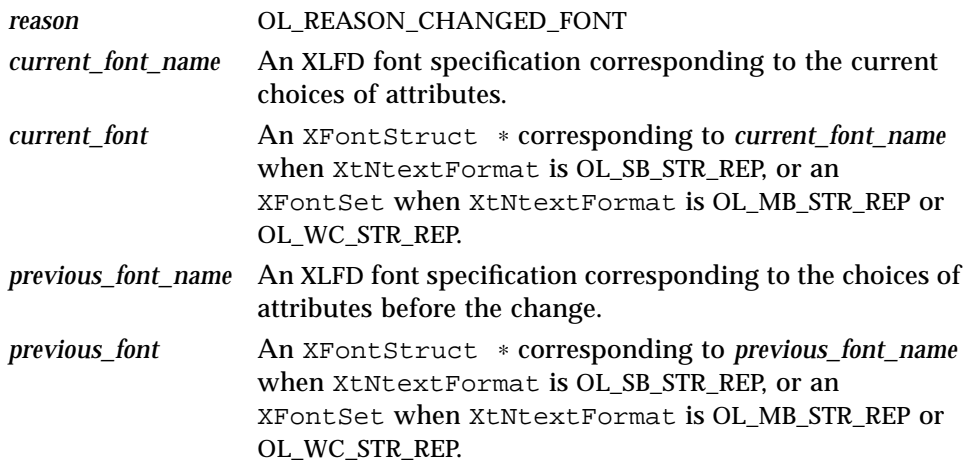

The *current\_font* and *previous\_font* will be freed by the widget after the callback returns. Therefore, the application should use these fields only for operations that are local to the callback; i.e., operations that would not depend on *current\_font* and *previous\_font* to persist after the callback returns.

#### *XtNcharsetInfo*

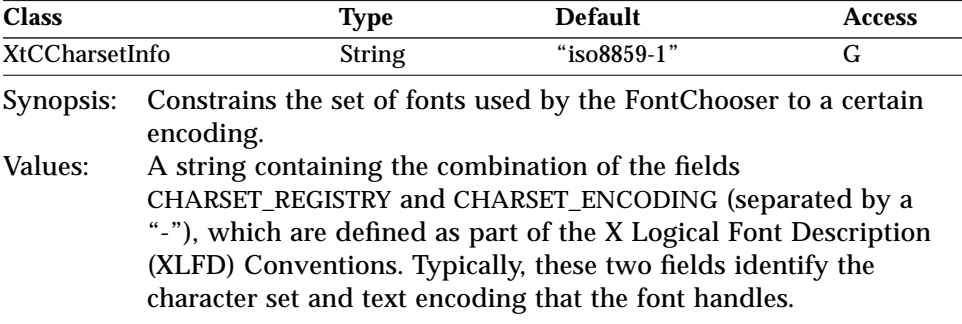

When XtNtextFormat is OL\_SB\_STR\_REP, this is used to restrict the fonts only to those relevant to the current locale.

**Note –** XtNcharsetInfo is highly locale-specific and should be used with care. The localized defaults are set up carefully to handle the normal case for supported locales.

#### *XtNerrorCallback*

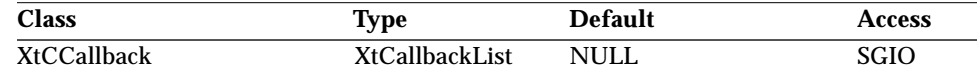

Synopsis: The callback list invoked when the FontChooser detects an error condition.

The *call\_data* structure is:

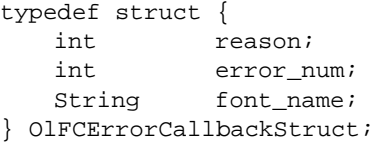

Fields in the *call\_data* structure are:

*reason* OL\_REASON\_ERROR

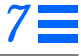

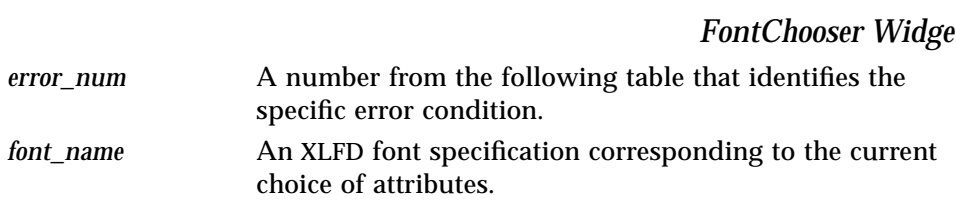

#### *Table 7-54* XtNerrorCallback error\_num Descriptions

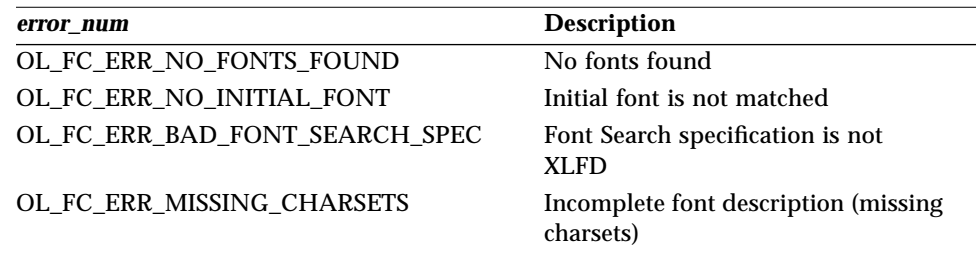

### *XtNextensionArea*

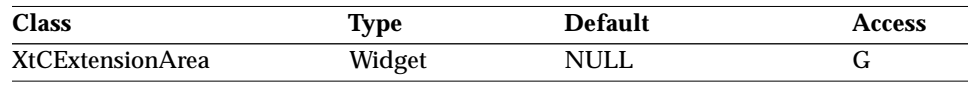

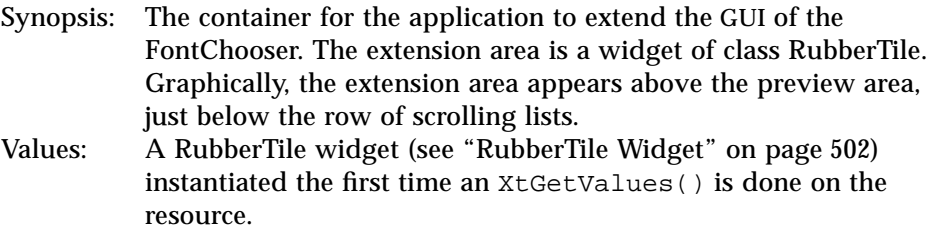

### *XtNfontSearchSpec*

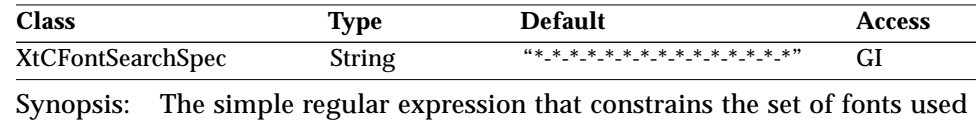

by the FontChooser. See "Regular Expression Functions" on page 161.

Values: Any string that is a valid XLFD specification.

#### *XtNinitialFontName*

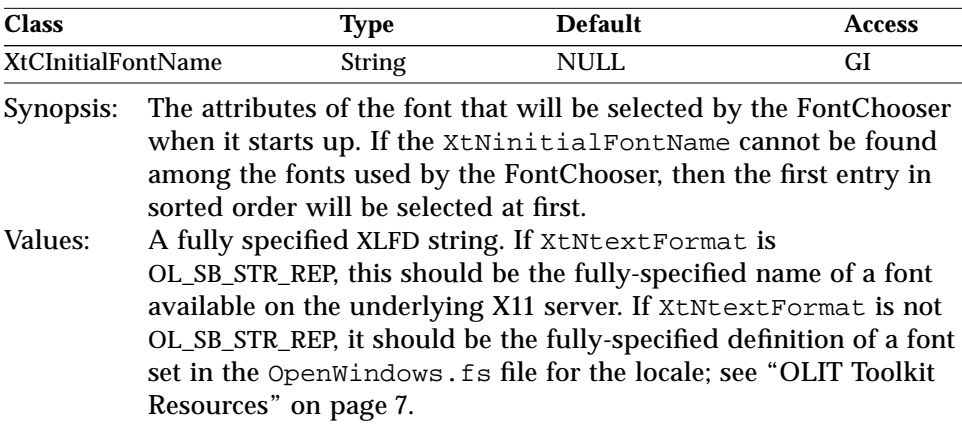

In addition, pressing the "Revert" button anytime during an interaction with the FontChooser will cause it to revert back to the value in XtNinitialFontName.

#### *XtNmaximumPointSize*

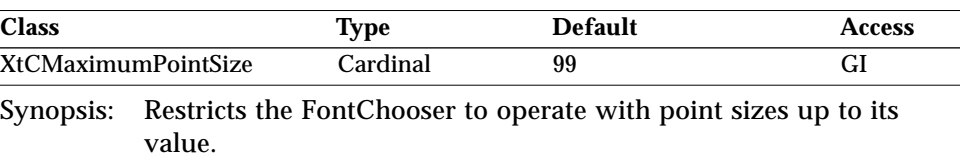

Values: Any positive integer.

### *XtNnoPreviewText*

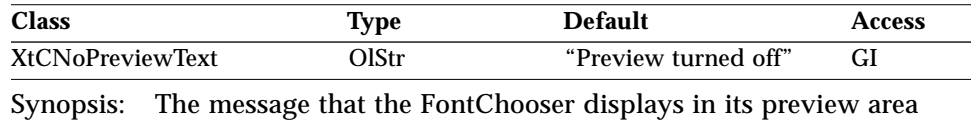

when preview is turned off.

Values: Any valid string in the widget's textFormat.

This resource has a localized default, i.e., the default value shown is passed through dgettext(3) to arrive at the final default.

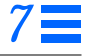

#### *XtNpreferredPointSizes*

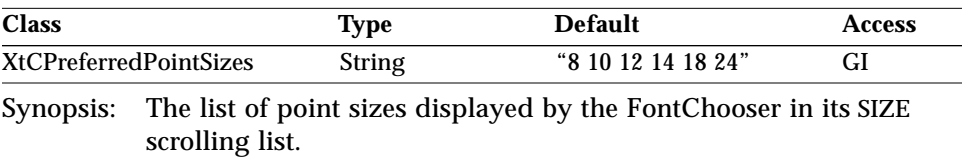

Values: A string containing a list of positive integers separated by spaces.

This resource has a localized default, which means that the default value shown is passed through dgettext(3) to arrive at the final default.

#### *XtNpreviewBorderWidth*

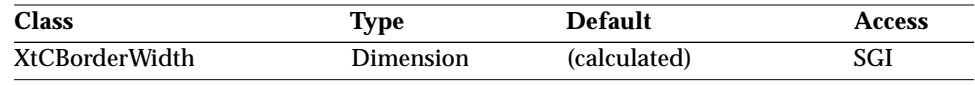

Synopsis: The border width of the preview area in pixels. Values: Any nonnegative integer.

#### *XtNpreviewBackground*

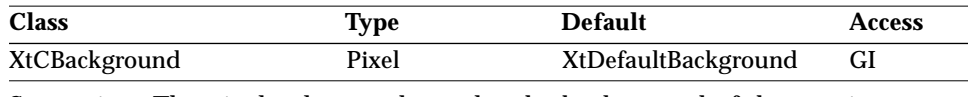

Synopsis: The pixel value used to color the background of the preview area. Values: Any valid pixel on the screen.

#### *XtNpreviewFontColor*

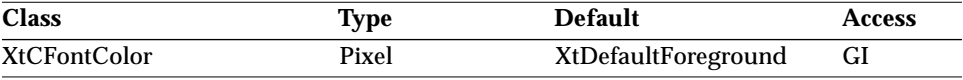

Synopsis: The pixel value used to color the text in the preview area.<br>Values: Any valid pixel on the screen. Any valid pixel on the screen.

#### *XtNpreviewForeground*

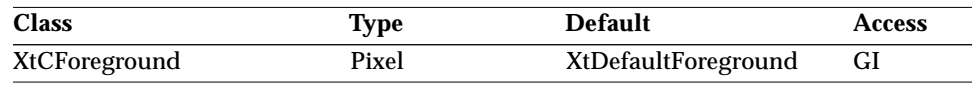

Synopsis: The pixel value used to color the foreground in the preview area. Values: Any valid pixel on the screen.

#### *XtNpreviewHeight*

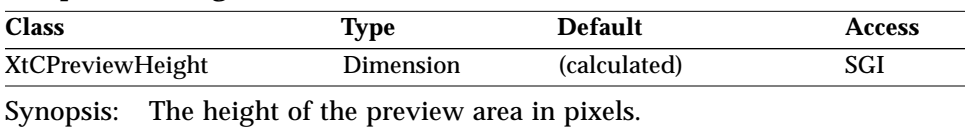

Values: Any nonnegative integer.

#### *XtNpreviewPresent*

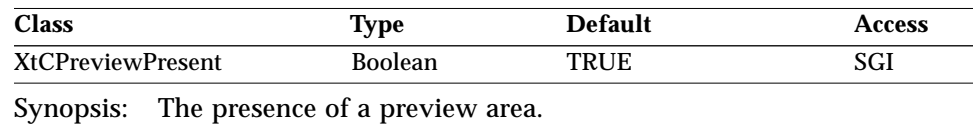

Values: TRUE/"true" - A preview area will be present. FALSE/"false" - A preview area will not be present.

#### *XtNpreviewSwitchLabel*

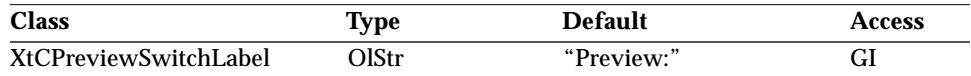

Synopsis: This is the caption for the preview on/off control.<br>Values: Any valid string in the widget's textFormat. Any valid string in the widget's textFormat.

This resource has a localized default, i.e., the default value shown is passed through dgettext(3) to arrive at the final default.

#### *XtNpreviewSwitchOffLabel*

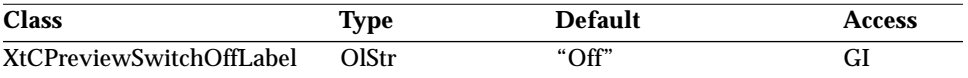

Synopsis: This is the label on the button to switch preview OFF.<br>Values: Any valid string in the widget's textFormat. Any valid string in the widget's textFormat.

This resource has a localized default, i.e., the default value shown is passed through dgettext(3) to arrive at the final default.

#### *XtNpreviewSwitchOnLabel*

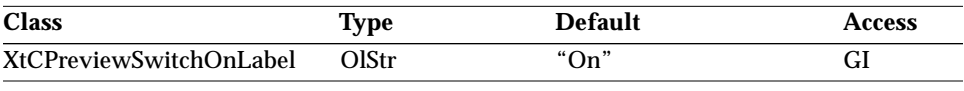

Synopsis: This is the label on the button to switch preview ON.<br>Values: Any valid string in the widget's textFormat. Any valid string in the widget's textFormat.

This resource has a localized default, i.e., the default value shown is passed through dgettext(3) to arrive at the final default.

#### *XtNpreviewText*

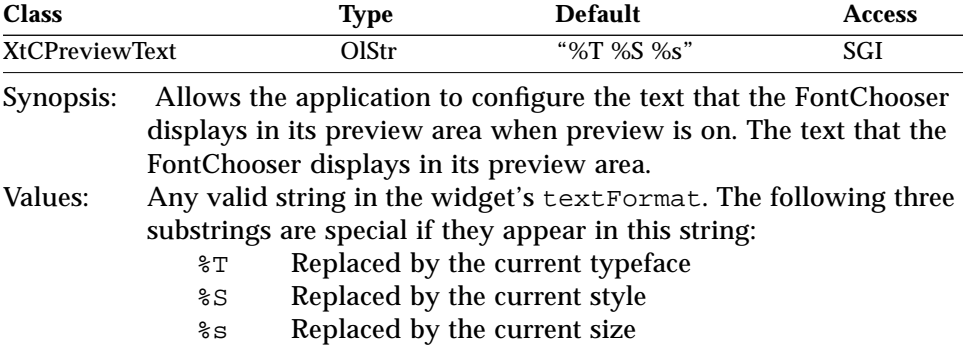

### *XtNrevertCallback*

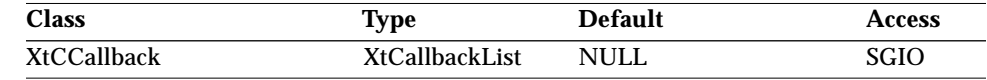

Synopsis: The callback list invoked when the REVERT button is selected and XtNinitialFontName is set to a valid XLFD specification.

#### The *call\_data* structure is:

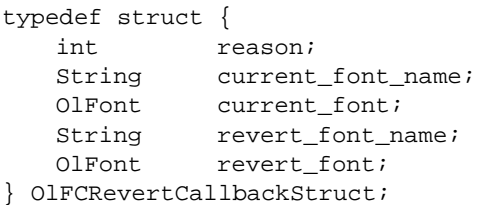

Fields in the *call\_data* structure are:

*reason* OL\_REASON\_REVERT\_FONT

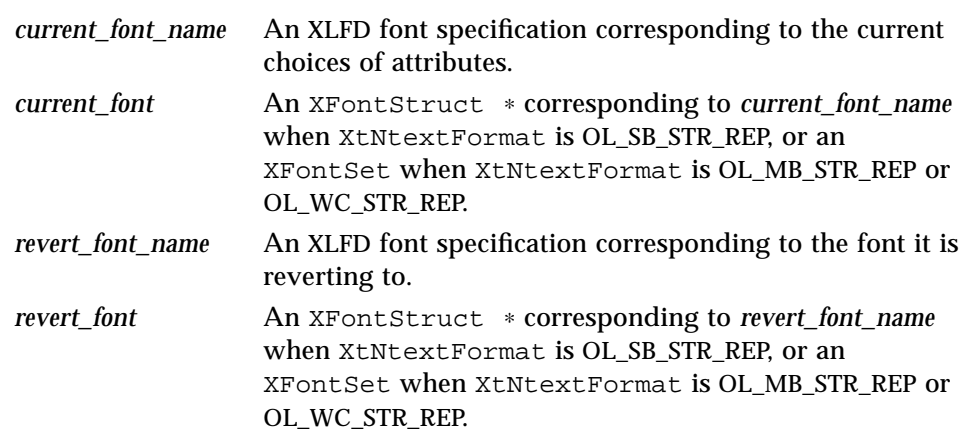

The *current\_font* and *revert\_font* will be freed by the widget after the callback returns. Therefore, the application should use these fields only for operations that are local to the callback; i.e., operations that would not depend on *current\_font* and *revert\_font* to persist after the callback returns.

#### *XtNrevertLabel*

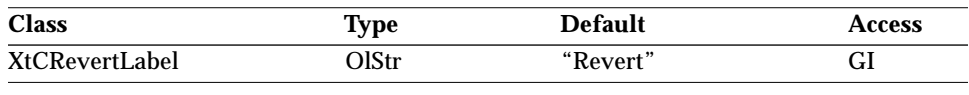

Synopsis: The label displayed on the REVERT button.<br>Values: Any Olstr value valid in the current locale Any OlStr value valid in the current locale.

This resource has a localized default, which means that the default value shown is passed through dgettext(3) to arrive at the final default.

#### *XtNsizeLabel*

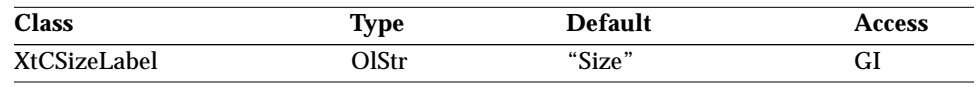

Synopsis: The title of the scrolling list displaying the list of SIZE attributes.<br>Values: Any OlStr value valid in the current locale. Any OlStr value valid in the current locale.

This resource has a localized default, which means that the default value shown is passed through dgettext(3) to arrive at the final default.

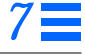

#### *XtNstyleLabel*

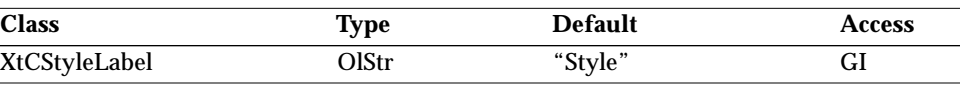

Synopsis: The title of the scrolling list displaying the list of STYLE attributes.<br>Values: Any Olstr value valid in the current locale. Any OlStr value valid in the current locale.

This resource has a localized default, which means that the default value shown is passed through dgettext(3) to arrive at the final default.

### *XtNtextFormat*

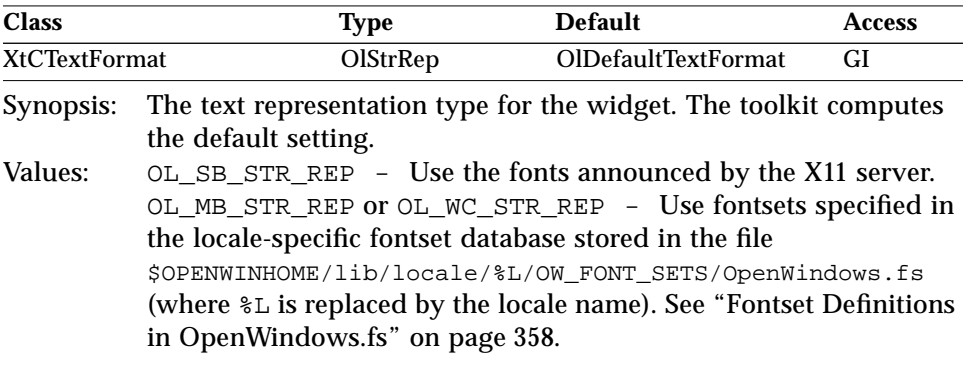

Because the text representation type determines whether XFontStruct \* or XFontSet is needed for rendering text, this resource controls the source of font names for the FontChooser.

#### *XtNtypefaceLabel*

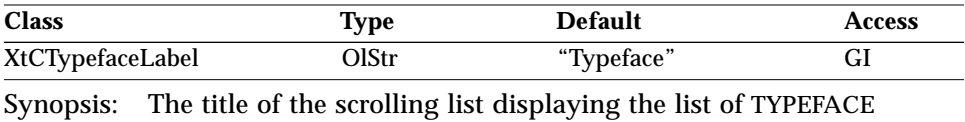

attributes. Values: Any OlStr value valid in the current locale.

This resource has a localized default, which means that the default value shown is passed through dgettext(3) to arrive at the final default.

## *FontChooser Widget Activation Types*

The following table lists the activation types used by the FontChooser.

*Table 7-55* FontChooser Activation Types

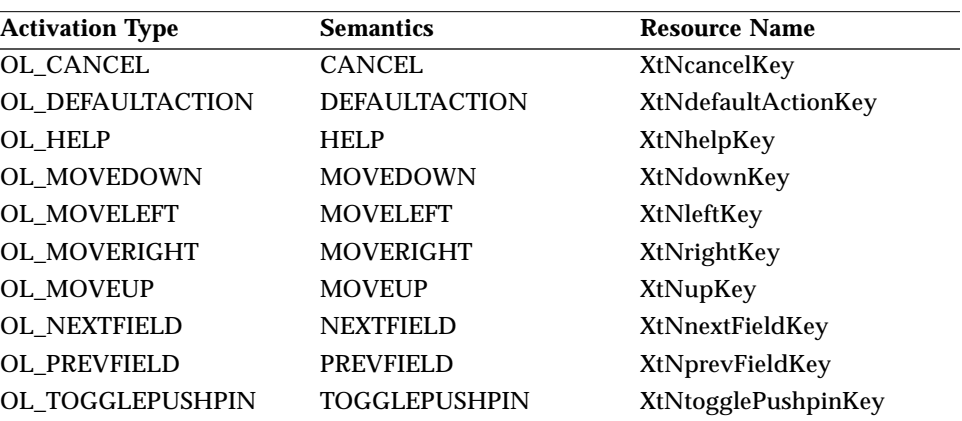

The FontChooser widget has no activation types besides the ones in "Common Activation Types" on page 68.

## *See Also*

"RubberTile Widget" on page 502.

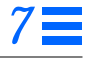

*FontChooserShell Widget*

### *FontChooserShell Widget*

*Class*

*Class Name:* FontChooserShell *Class Pointer:* fontChooserShellWidgetClass

### *Ancestry*

Core-Composite-Shell-WMShell-VendorShell-TransientShell-FontChooserShell

### *Required Header Files*

#include <Xol/OpenLook> #include <Xol/FontChSh.h>

### *Description*

The FontChooserShell widget provides a mechanism to directly instantiate a FontChooser popup as defined in the *OPEN LOOK GUI Functional Specification*.

The FontChooserShell internally instantiates a FontChooser widget as its child to provide most of the functionality. It adds the FontChooser popup/down semantics defined in the *OPEN LOOK GUI Functional Specification* to this basic functionality.

### *Components*

FontChooserShell FontChooser

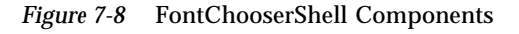

## *FontChooserShell Widget*

### *Coloration*

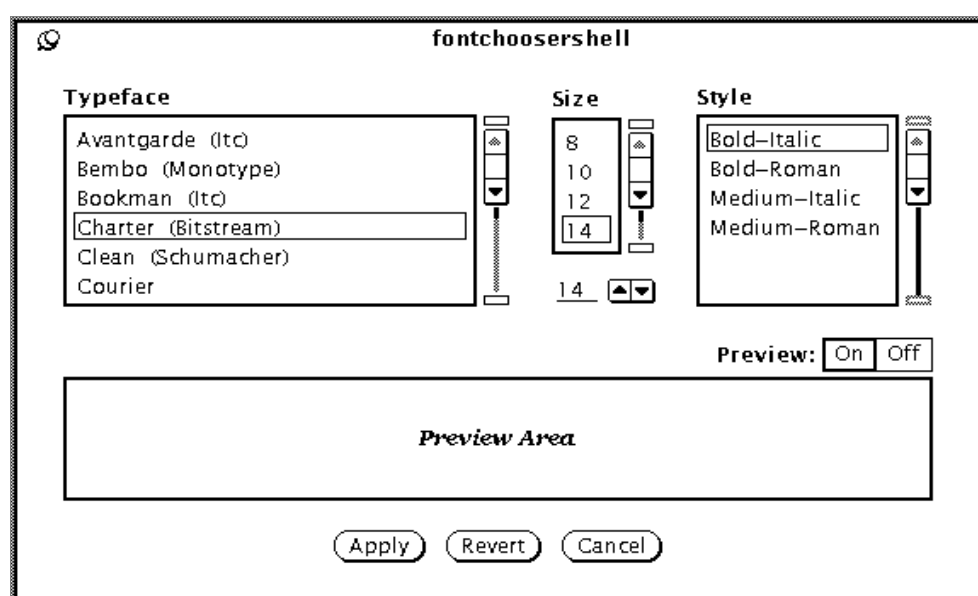

*Figure 7-9* FontChooserShell Appearance

## *Resources*

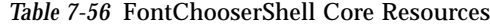

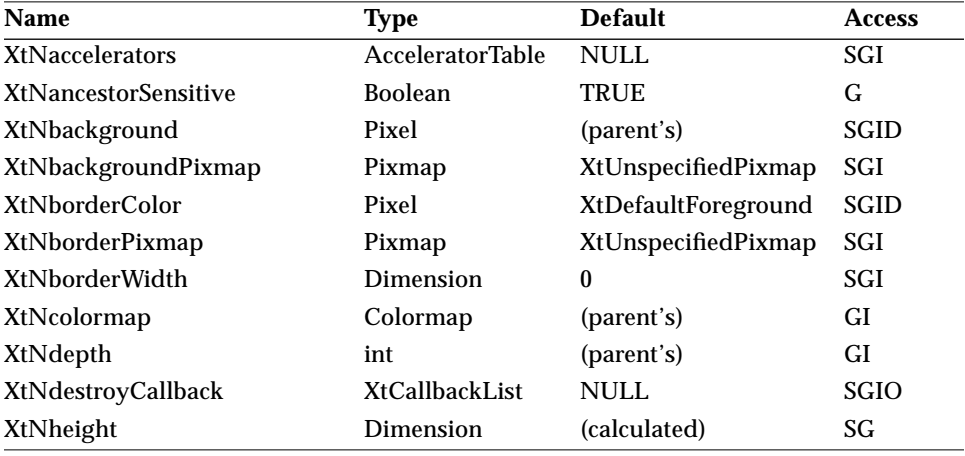

## *FontChooserShell Widget*

#### *Table 7-56* FontChooserShell Core Resources *(Continued)*

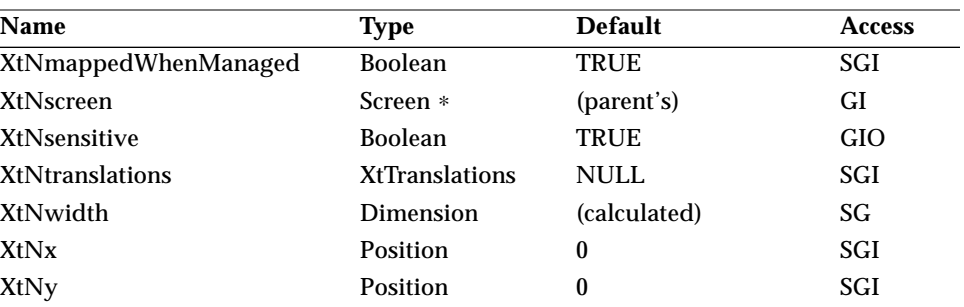

#### *Table 7-57* FontChooserShell Composite Resources

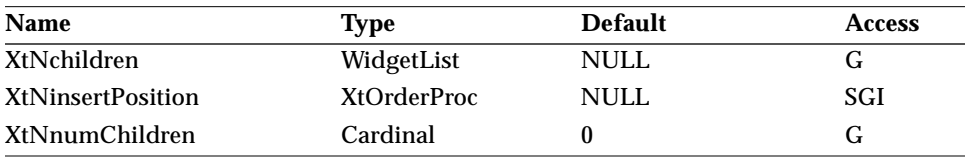

#### *Table 7-58* FontChooserShell Shell Resources

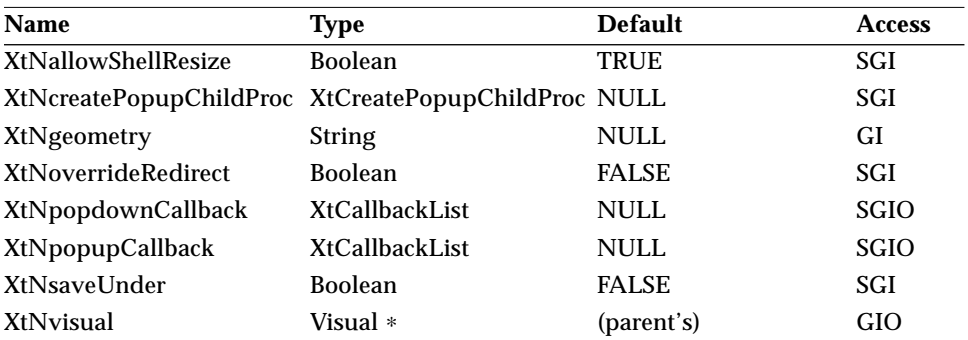

#### *Table 7-59* FontChooserShell WMShell Resources

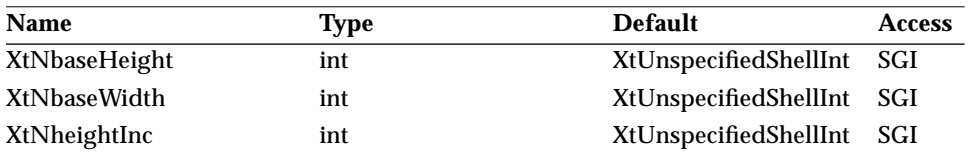

## *FontChooserShell Widget*

| Name                 | <b>Type</b>         | <b>Default</b>        | <b>Access</b> |
|----------------------|---------------------|-----------------------|---------------|
| <b>XtNiconMask</b>   | Pixmap              | <b>NULL</b>           | SGI           |
| <b>XtNiconPixmap</b> | Pixmap              | <b>NULL</b>           | SGI           |
| XtNiconWindow        | Window              | <b>NULL</b>           | SGI           |
| <b>XtNiconX</b>      | int                 | XtUnspecifiedShellInt | GI            |
| <b>XtNiconY</b>      | int                 | XtUnspecifiedShellInt | GI            |
| XtNinitialState      | <b>InitialState</b> | NormalState           | SGI           |
| XtNinput             | Bool                | <b>FALSE</b>          | G             |
| <b>XtNmaxAspectX</b> | int                 | XtUnspecifiedShellInt | SGI           |
| <b>XtNmaxAspectY</b> | int                 | XtUnspecifiedShellInt | SGI           |
| XtNmaxHeight         | int                 | OL_IGNORE             | SGI           |
| XtNmaxWidth          | int                 | OL_IGNORE             | SGI           |
| XtNminAspectX        | int                 | XtUnspecifiedShellInt | <b>SGI</b>    |
| <b>XtNminAspectY</b> | int                 | XtUnspecifiedShellInt | SGI           |
| <b>XtNminHeight</b>  | int                 | OL_IGNORE             | SGI           |
| XtNminWidth          | int                 | OL_IGNORE             | SGI           |
| XtNtitle             | <b>String</b>       | <b>NULL</b>           | SGI           |
| XtNtitleEncoding     | Atom                | XA_STRING             | SGI           |
| <b>XtNtransient</b>  | <b>Boolean</b>      | <b>TRUE</b>           | SGI           |
| XtNwaitForWm         | <b>Boolean</b>      | <b>TRUE</b>           | <b>SGI</b>    |
| XtNwidthInc          | int                 | XtUnspecifiedShellInt | SGI           |
| XtNwindowGroup       | Window              | XtUnspecifiedWindow   | SGI           |
| XtNwinGravity        | int                 | XtUnspecifiedShellInt | GI            |
| XtNwmTimeout         | int                 | 5000 (msec)           | SGI           |

*Table 7-59* FontChooserShell WMShell Resources *(Continued)*

*Table 7-60* FontChooserShell VendorShell Resources

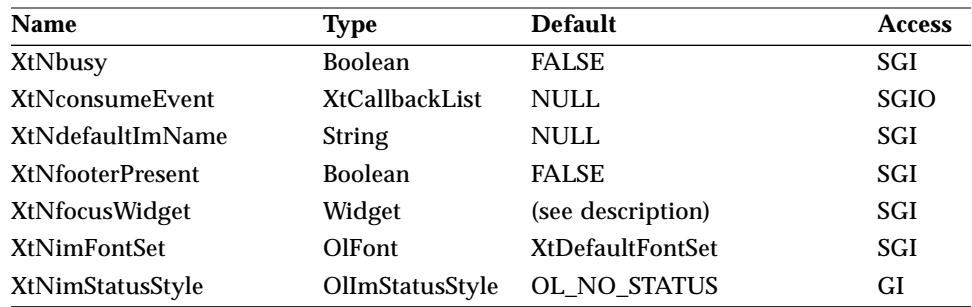

## *FontChooserShell Widget*

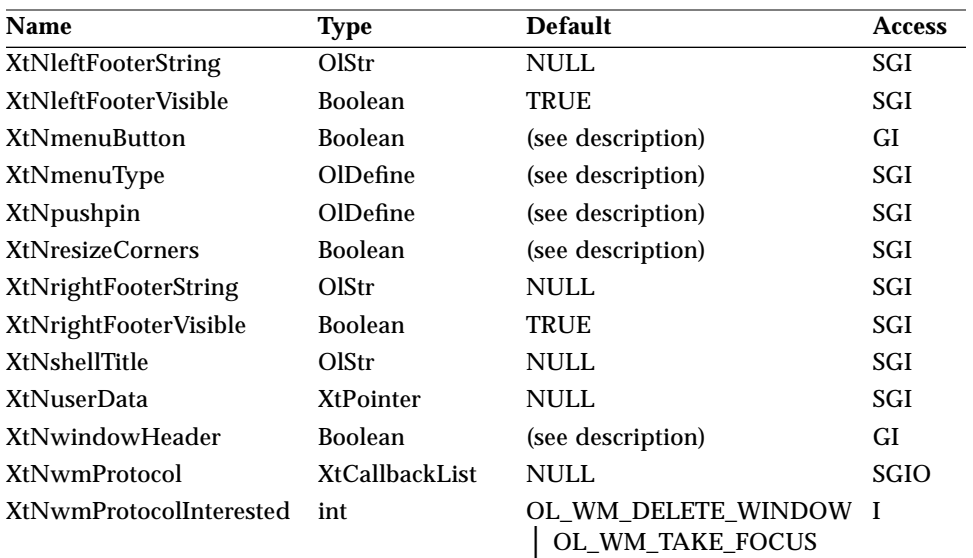

*Table 7-60* FontChooserShell VendorShell Resources *(Continued)*

#### *Table 7-61* FontChooserShell TransientShell Resources

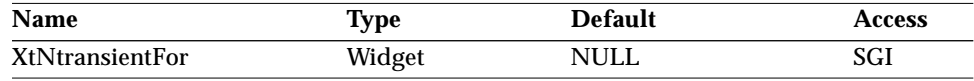

*Table 7-62* FontChooserShell Resources

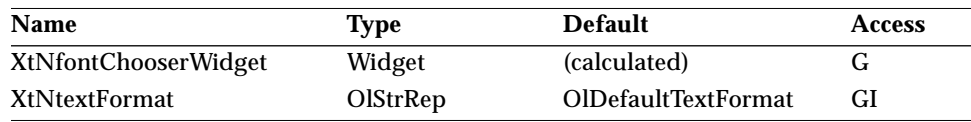

### *XtNfontChooserWidget*

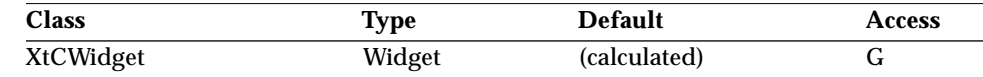

Synopsis: The FontChooser child widget that can be accessed for setting or getting its resources; see "FontChooser Widget" on page 357 for its resources.

### *FontChooserShell Widget*

#### *XtNtextFormat*

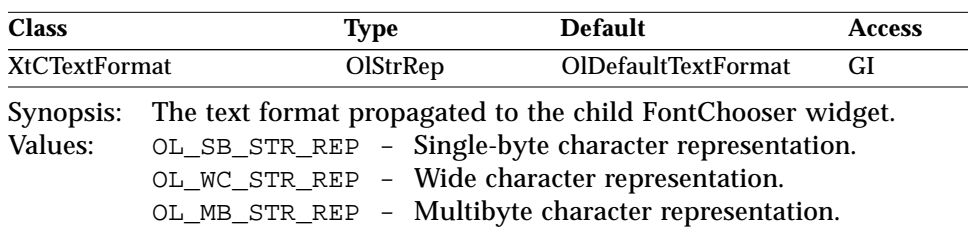

See "XtNtextFormat" on page 29 for details of initialization and the default value.

### *Activation Types*

The following table lists the activation types used by the FontChooserShell.

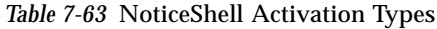

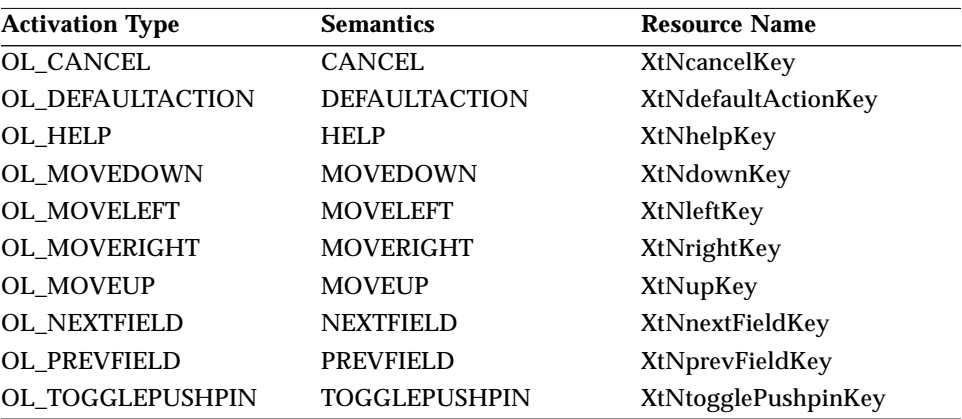

The FontChooserShell widget has no activation types besides the ones in "Common Activation Types" on page 68.

## *See Also*

"FontChooser Widget" on page 357.

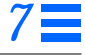

*FooterPanel Widget*

### *FooterPanel Widget*

**Note –** The FooterPanel widget is obsolete but remains in the toolkit for backward compatibility. Its functionality has been superseded by the VendorShell's XtNfooterPresent, XtNleftFooterVisible, XtNrightFooterVisible, XtNleftFooterString, and XtNrightFooterString resources. See "VendorShell Resources" on page 42 for descriptions of these resources.

### *Class*

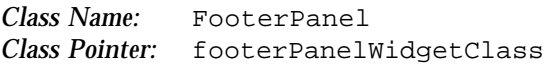

### *Ancestry*

Core-Composite-Constraint-Manager-FooterPanel

### *Required Header Files*

#include <Xol/OpenLook> #include <Xol/FooterPane.h>

### *Description*

The FooterPanel is a simple composite widget that provides a consistent interface for attaching a footer message to the bottom of a base window. The FooterPanel composite accepts two children: a top child and a footer child. (These are attached to the top and bottom of the FooterPanel widget, respectively.) The children are identified in the order they are added: the top child is the first child added; the footer child is the second.

The initial height of the FooterPanel widget is the sum of the initial heights of its children. The initial width is the widest of the initial widths of its children.

### *FooterPanel Widget*

### *Sizing*

The FooterPanel widget attempts to allow its children to grow or shrink to any size, by asking its parent to allow it to grow to the width of the widest child and the height of the sum of its children's height.

When it is not allowed to grow to this desired size, or when it is resized smaller by its parent, the FooterPanel imposes the size restriction as follows: It resizes both children to its width, but forces the top Child to absorb all the height restriction; it does not resize the height of the footer child. Conversely, when it is resized larger by its parent, the FooterPanel widget gives all the height increase to the top child and resizes both children to the new width.

The FooterPanel widget never overlaps its children. If necessary, it will resize the top Child to zero height. If its height becomes too small to accommodate the footer child's height, it clips the footer child.

### *Limitations*

The FooterPanel widget works with all OLIT widgets except those that are subclassed from the Shell widget class.

### *Coloration*

The FooterPanel widget has no coloration of its own and its two child widgets are colored independently.

### *Resources*

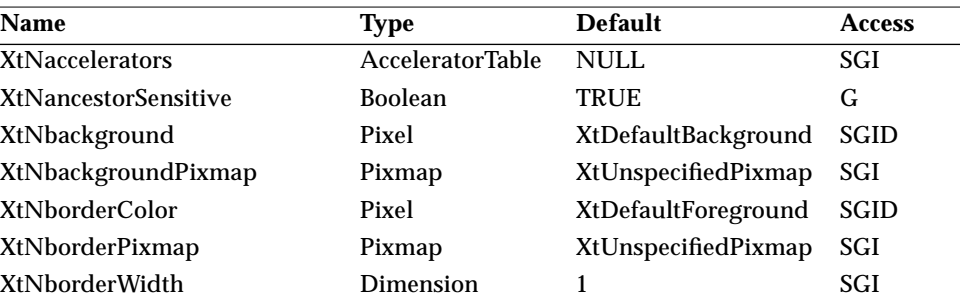

*Table 7-64* FooterPanel Core Resources

## *FooterPanel Widget*

| <b>Name</b>            | <b>Type</b>           | <b>Default</b> | <b>Access</b> |
|------------------------|-----------------------|----------------|---------------|
| XtNcolormap            | Colormap              | (parent's)     | SGI           |
| XtNdepth               | int                   | (parent's)     | GI            |
| XtNdestroyCallback     | <b>XtCallbackList</b> | <b>NULL</b>    | SGIO          |
| XtNheight              | Dimension             | $\bf{0}$       | SGI           |
| XtNmappedWhenManaged   | <b>Boolean</b>        | <b>TRUE</b>    | SGI           |
| <b>XtNscreen</b>       | Screen *              | (parent's)     | G             |
| <b>XtNsensitive</b>    | <b>Boolean</b>        | <b>TRUE</b>    | GIO           |
| <b>XtNtranslations</b> | <b>XtTranslations</b> | <b>NULL</b>    | SGI           |
| XtNwidth               | Dimension             | $\bf{0}$       | SGI           |
| XtNx                   | Position              | 0              | SGI           |
| XtNy                   | Position              | 0              | SGI           |

*Table 7-64* FooterPanel Core Resources *(Continued)*

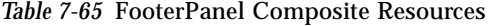

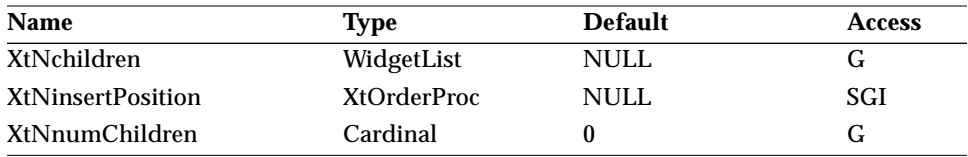

### *Table 7-66* FooterPanel Manager Resources

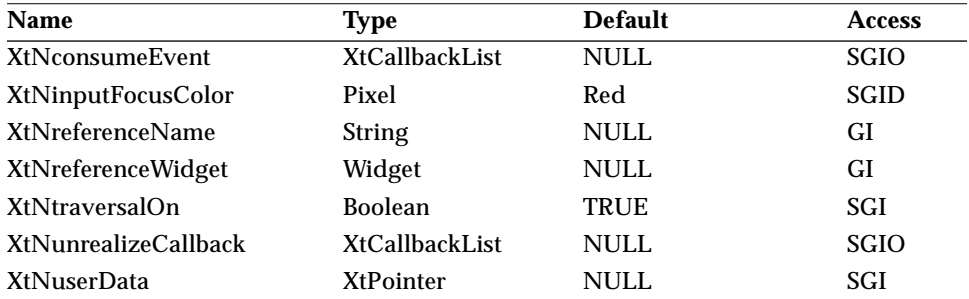

## *FooterPanel Widget Activation Types*

The following table lists the activation types used by the FooterPanel.

*Table 7-67* FooterPanel Activations Types

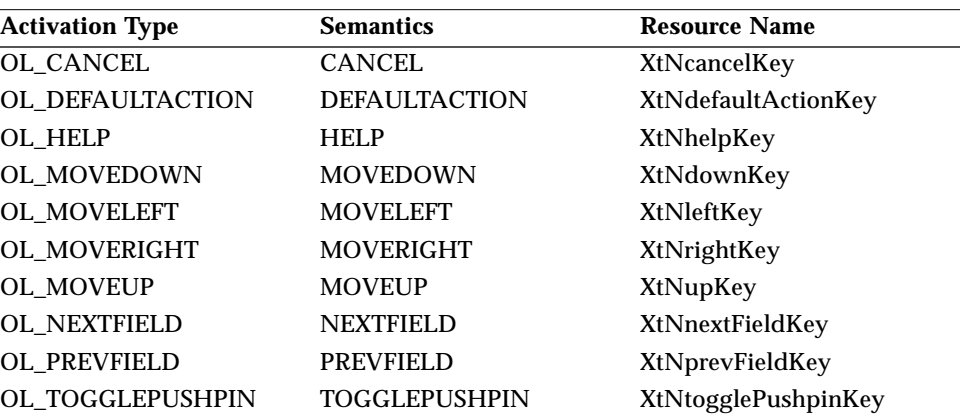

The FooterPanel widget has no activation types besides the ones in "Common Activation Types" on page 68.

## *Form Widget*

### *Class*

*Class Name:* Form *Class Pointer:* formWidgetClass

### *Ancestry*

Core-Composite-Constraint-Manager-Form

### *Required Header Files*

#include <Xol/OpenLook> #include <Xol/Form.h>

### *Description*

The Form widget is a constraint-based manager that provides a layout language used to establish spatial relationships between its children. It then manipulates these relationships when the Form is resized, new children are added to the Form, or its children are moved, resized, unmanaged, remanaged, rearranged, or destroyed. The Form composite widget works with all the OLIT widgets, except those that are sub-classed from the Shell widget class.

### *Spanning Constraints*

The Form provides a set of constraint resources that dictate the layout of its children when they are created and when the Form is resized. These constraints can be set in the horizontal, vertical, or both directions.

### *Horizontal Constraints*

These constraints control the positioning of a child in the horizontal direction and the changes in its layout or dimensions when the Form is resized horizontally.

*Form Widget*

#### *Vertical Constraints*

These constraints control the positioning of a child in the vertical direction and the changes in its layout or dimensions when the Form is resized vertically.

### *Automatic Resizing*

The Form calculates new sizes or positions for its children whenever they change size or position. The new form size thus generated is passed as a geometry request to the parent of the form. Once resized, the Form rearranges its children based on the children's constraints.

### *Child Management*

When a widget within a form is unmanaged or destroyed, it is removed from the constraint processing and the constraints are reprocessed to resize the form and reposition and/or resize the form's contents. Any widgets that referenced it are rereferenced to the widget that it had been referencing. For the unmanaged case, if the widget is remanaged, the widgets that were previously referencing it are rereferenced to it, thereby reestablishing the original layout.

### *Coloration*

The following diagram illustrates the resources used for Form Coloration.

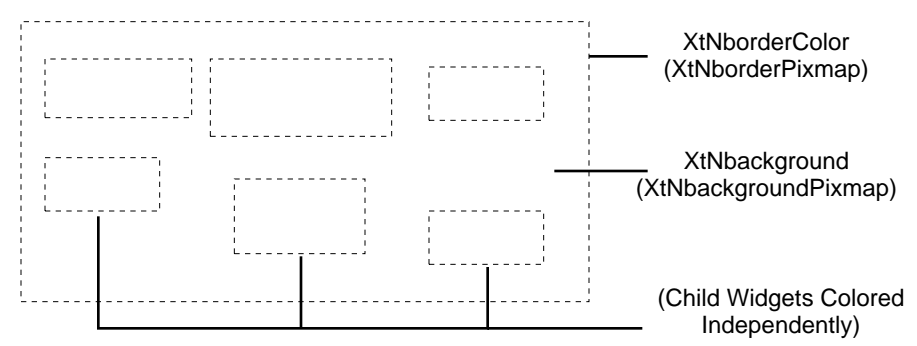

*Figure 7-10* Form Coloration
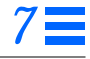

### *Form Geometry Management Algorithm*

Whenever the Form widget is resized smaller or larger than its current size it recomputes the positions and dimensions of its children based on their constraints.

#### *Terminology*

*Form\_Width/Form\_Height*: The width/height of the Form is set through external resize commands on the Form. Typically, these are set by the user through the Window Manager.

*Reference\_Tree*: The Form represents the layout of its children through a tree data structure referred to as a *Reference\_Tree*. It internally constructs two Reference\_Trees:

- **•** A *horizontal Reference\_Tree*, whose branches consist of widgets that "xReference" one another (i.e., they are linked by the XtNxRefWidget or XtNxRefName resources), and
- **•** A *vertical Reference\_Tre*e, whose branches consist of widgets that "yReference" one another (i.e., they are linked by the XtNyRefWidget or XtNyRefName resources).

*Branch\_Width/Branch\_Height*: The width of a branch in the horizontal Reference\_Tree or the height of a branch in the vertical Reference\_Tree.

*Child\_Width/Child\_Height*: The initial dimensions or dimensions set through XtSetValues() for a child widget.

*Consume\_Width/Consume\_Height*: The difference between Form\_Width/ Form\_Height and Branch\_Width/Branch\_Height.

*Resizable\_Widget*: A widget whose XtNxResizable/XtNyResizable is TRUE.

#### *Resize Algorithm*

The Resize algorithm used by the Form applies the same logic to each branch in the horizontal and vertical Reference\_Trees.

For each branch in the horizontal Reference\_Tree:

1. The Form computes the Branch\_Width by adding up the Child\_Widths and the XtNxOffset resource of each widget in this branch.

# *7*

*Form Widget*

- 2. The Form\_Width may be larger or smaller than the computed Branch\_Width of this branch. The Form attempts to shrink or expand this branch so that its width becomes equal to Form\_Width. It does so in the following manner:
	- a. If Form\_Width > Branch\_Width: The Form tries to distribute the extra width (i.e., Consume\_Width = Form\_Width – Branch\_Width) by repositioning or resizing the children in this branch. It attempts this in the following order:
		- i. Reposition widgets: Find out widgets whose XtNxVaryOffset is TRUE and uniformly increase their offsets from their xReferenceWidgets and thus distribute Consume\_Width equally among them.
		- ii. Resize widgets: If the previous step fails and XtNxAttachRight is TRUE for the rightmost child widget, resize the first Resizable\_Widget starting from the right, so that Consume\_Width is completely consumed by that widget.
		- iii. Do nothing: If the previous step fails, no repositioning or resizing occurs.
	- b. If Form\_Width < Branch\_Width: The Form tries to reposition or shrink widgets in this branch so that all children can be accommodated. It attempts this in the following order:
		- i. Reposition widgets: Find out widgets whose XtNxVaryOffset is TRUE and uniformly decrease their offsets from their xReferenceWidgets until every offset becomes zero or Consume\_Width is totally accounted for.
		- ii. Resize widgets: If the previous step fails or if Consume\_Width is still not zero, shrink all Resizable\_Widgets uniformly, until all their widths become 1 or Consume\_Width is totally accounted for.
		- iii. Do nothing: If the previous step fails, no further repositioning or resizing occurs.

The same algorithm is repeated for each branch in the vertical Reference\_Tree.

### *Resources*

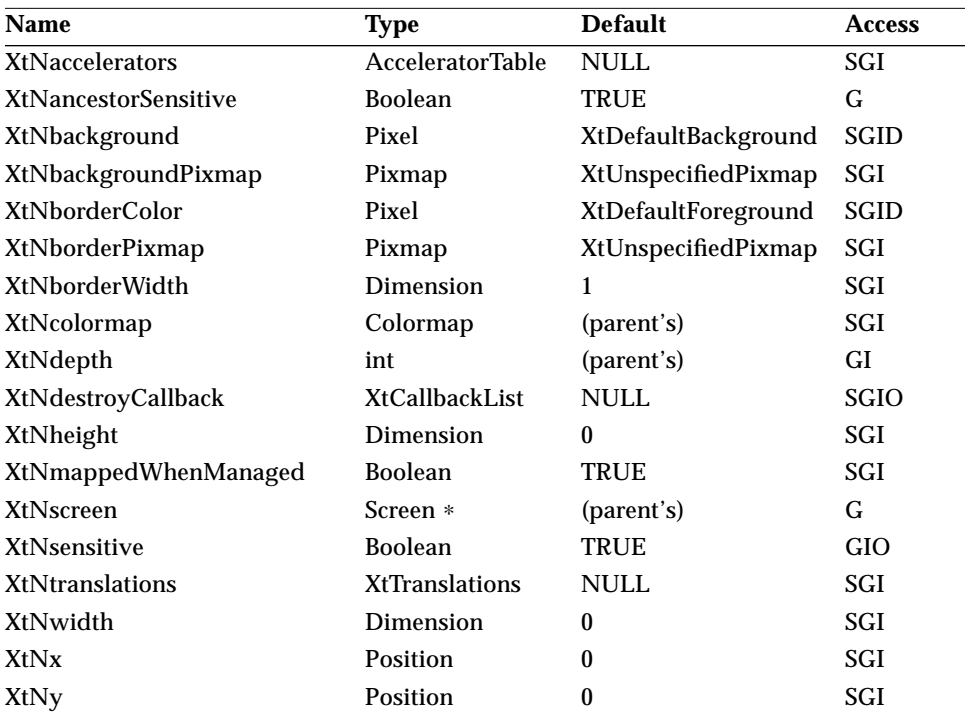

*Table 7-68* Form Core Resources

*Table 7-69* Form Composite Resources

| <b>Name</b>              | Type               | <b>Default</b> | <b>Access</b> |
|--------------------------|--------------------|----------------|---------------|
| XtNchildren              | WidgetList         | NULL           |               |
| <b>XtNinsertPosition</b> | <b>XtOrderProc</b> | <b>NULL</b>    | SGI           |
| <b>XtNnumChildren</b>    | Cardinal           |                | G             |

### *Table 7-70* Form Manager Resources

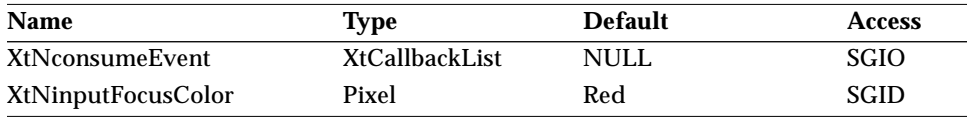

| <b>Name</b>                 | Type                  | <b>Default</b> | <b>Access</b> |
|-----------------------------|-----------------------|----------------|---------------|
| <b>XtNreferenceName</b>     | <b>String</b>         | <b>NULL</b>    | GI            |
| <b>XtNreferenceWidget</b>   | Widget                | <b>NULL</b>    | GI            |
| XtNtraversalOn              | <b>Boolean</b>        | <b>TRUE</b>    | <b>SGI</b>    |
| <b>XtNunrealizeCallback</b> | <b>XtCallbackList</b> | <b>NULL</b>    | <b>SGIO</b>   |
| <b>XtNuserData</b>          | <b>XtPointer</b>      | <b>NULL</b>    | SGI           |

*Table 7-70* Form Manager Resources *(Continued)*

### *Constraint Resources*

Each child widget attached to the Form composite widget is constrained by the resources detailed in the following table. In essence, these resources become resources for each child widget and can be set and read just like any other resources defined for the child.

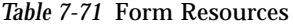

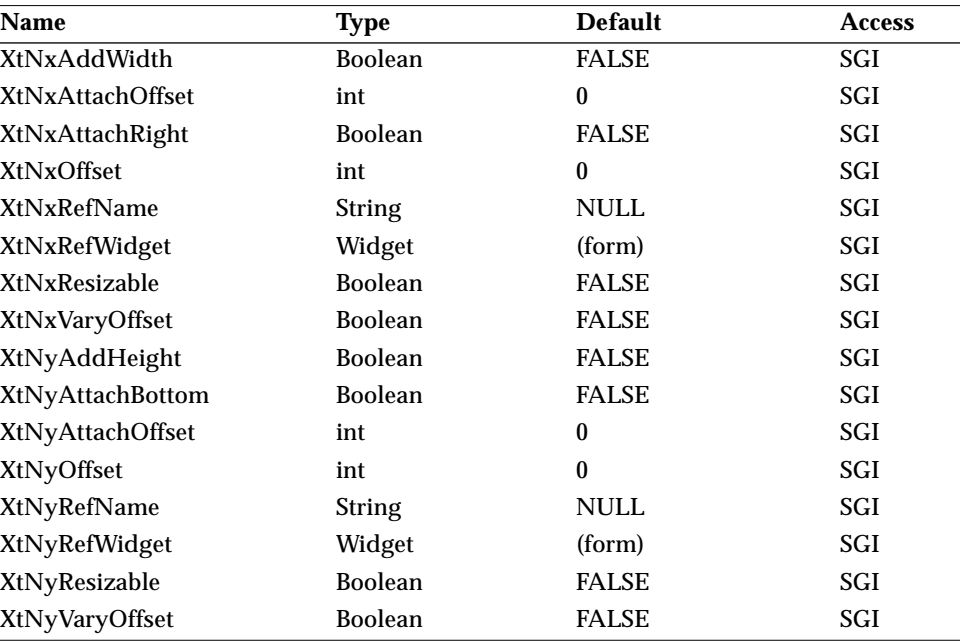

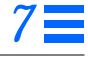

### *XtNxAddWidth/ XtNyAddHeight*

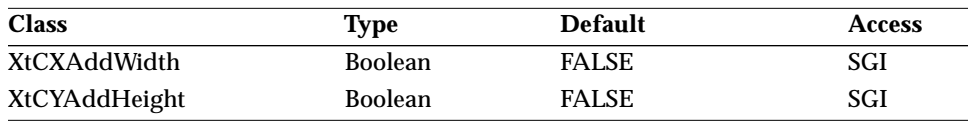

Synopsis: The addition of the width/height of the corresponding reference widget to the location of a widget when determining the position of a widget. Values: TRUE/"true" - Add the width/height.

FALSE/"false" - Do not add the width/height.

### *XtNxAttachOffset/ XtNyAttachOffset*

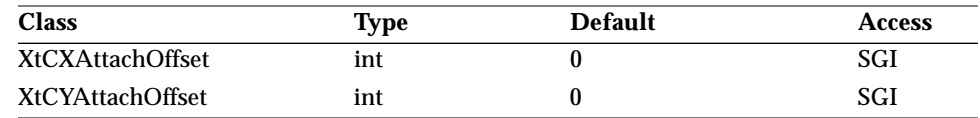

Synopsis: The separation between the Form widget and its children.<br>Values:  $0 \leq \text{XENxAttachoffset}$ 

 $0 <$  XtNxAttachOffset

0 < XtNyAttachOffset

When a widget is attached to the right or bottom edge of the form, the separation between the widget and the form defaults to zero pixels. These resources allow that separation to be set to some other value. Also, for widgets that are not attached to the right or bottom edge of the form, these resources specify the minimum spacing between the widget and the form.

#### *XtNxAttachRight/ XtNyAttachBottom*

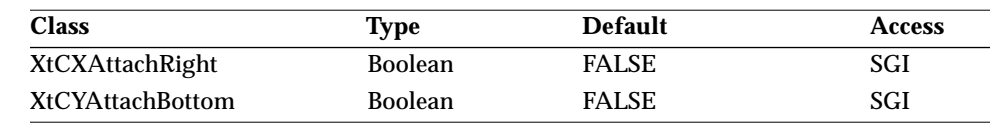

Synopsis: The reference direction on the form.<br>Values:  $TRUE//Ttrue" - See below.$ 

TRUE/"true" - See below.

FALSE/"false" - See below.

These resources indicate that the specified widget should always be attached to the right edge or bottom edge of the Form. Whenever the Form gets resized, it will reposition or resize this child or its siblings so that it always maintains the

above condition. These resources are used in conjunction with the XtNxVaryOffset, XtNyVaryOffset, XtNxResizable, and XtNyResizable resources to control whether a child gets repositioned or resized when the parent Form is resized.

### *XtNxOffset/ XtNyOffset*

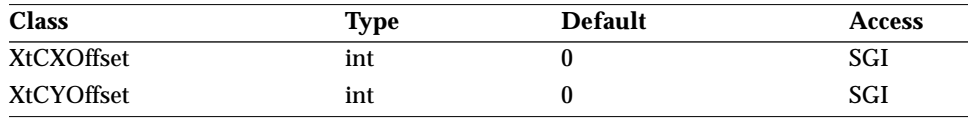

Synopsis: The offset from the reference widget. Values: 0 < XtNxOffset  $0 <$  XtNyOffset

The location of a widget is determined by the widget it references. By default, a widget's location exactly matches its reference widget's location. These resources specify the offset of a widget from its reference widget's location. The actual location of a widget is computed as:

```
if (XtNxAddWidth == TRUE)
   x location = x location of ref widget +
              width_of_ref_widget + XtNxOffset
else
   x_location = x_location_of_ref_widget + XtNxOffset
if (XtNyAddHeight == TRUE)
   y_location = y_location_of_ref_widget +
              height_of_ref_widget + XtNyOffset
else
   y_location = y_location_of_ref_widget + XtNyOffset
```
#### *XtNxRefName/ XtNyRefName*

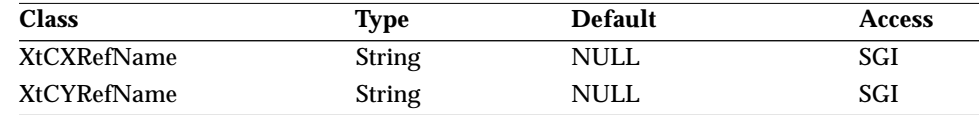

Synopsis: The reference widget by name.

Values: The name of a widget already created as a child of the form.

When a widget is added as a child of the form, its position is determined by the widget it references. These resources allow the name of the reference widget to be given. The form will convert this name to a widget to use for the

# *7*

### *Form Widget*

referencing. Any widget that is a direct child of the form or the form widget itself can be used as a reference widget. If one of these resources is set and the corresponding resource, XtNxRefWidget or XtNyRefWidget, is also set, they are required to agree—the name given in XtNxRefName or XtNyRefName must match the name of the identified widget.

### *XtNxRefWidget/ XtNyRefWidget*

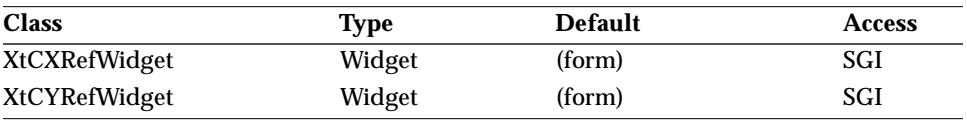

Synopsis: The reference widget by ID.

Values: The ID of a widget already created as a child.

Instead of naming the reference widget, an application can give the ID of the reference widget using these resources. If both a widget ID and a widget name is given for a reference in the same dimension  $(x \text{ or } y)$ , they are required to refer to the same widget.

#### *XtNxResizable/ XtNyResizable*

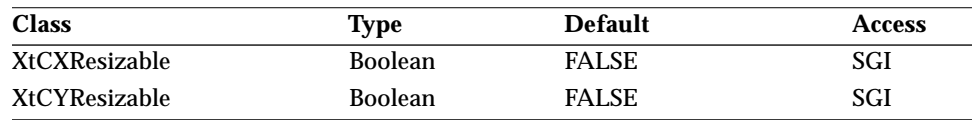

Synopsis: The Form policy for resizing children.

Values: TRUE/"true" - The Form will resize its children.

FALSE/"false" - The Form will not resize its children.

When a Form's size changes, it recomputes the dimensions and positions of its children, to accommodate all of them within its new size. These resources indicate to the Form that this child widget can be resized to achieve the new layout.

### *XtNxVaryOffset/ XtNyVaryOffset*

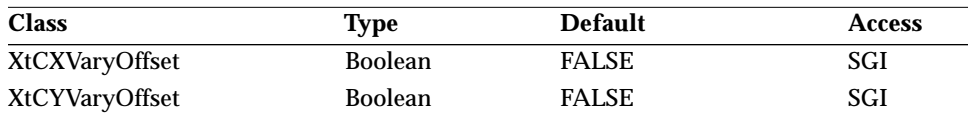

Synopsis: The variable spacing between a widget and its reference widget. Values: TRUE/"true" - See below. FALSE/"false" - See below.

When a Form's size changes, it recomputes the dimensions and positions of its children to accommodate all of them within its new size. These resources indicate to the Form that this child widget can be repositioned (i.e., the offset from its reference widget can be varied) to achieve the new layout. The offset of any widget that directly references the Form never varies.

### *Activation Types*

The following table lists the activation types used by the Form.

*Table 7-72* Form Activation Types

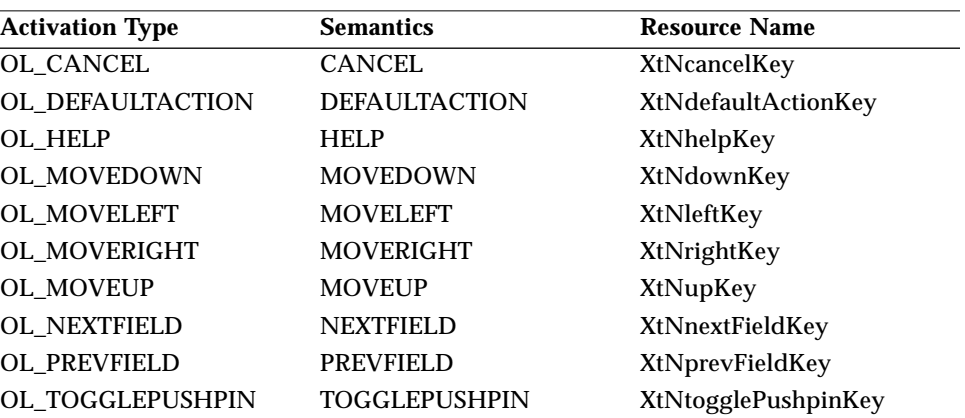

The Form widget has no activation types besides the ones in "Common Activation Types" on page 68.

### *See Also*

"RubberTile Widget" on page 502.

# *Widget Reference (G – P) 8*

# *Gauge Widget*

*Class*

*Class Name:* Gauge *Class Pointer:* gaugeWidgetClass

### *Ancestry*

Core-Primitive-Gauge

### *Required Header Files*

#include <Xol/OpenLook> #include <Xol/Gauge.h>

### *Description*

The Gauge widget displays a numeric value graphically. It is similar to a Slider except that it is read-only.

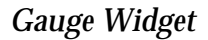

### *Components*

The Gauge widget consists of the following components:

- **•** Bar with shaded region indicating the current value (oriented either horizontally or vertically)
- **•** Ticks (optional)
- **•** Minimum value (optional)
- **•** Maximum value (optional)
- **•** Current value (optional—must be created and managed by the application)

### CPU Usage:

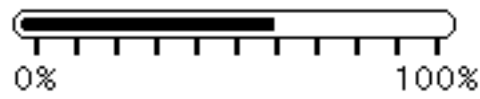

*Figure 8-1* Gauge Horizontal Orientation

### *Coloration*

For 3D and 2D, the area surrounding the Gauge and its labels is drawn with the parent's XtNbackground. XtNfontColor is used to draw the minimum and maximum value labels.

For 3D, the gauge component and tickmark coloration is defined by the *OPEN LOOK GUI Functional Specification*, Chapter 9, "Color and Three-Dimensional Design." XtNbackground is used for BG1, and the BG2 (pressed-in), BG3 (shadow), and Highlight colors are derived by the toolkit from BG1. XtNforeground is used to draw the current-value indicator bar inside the Gauge.

For 2D, XtNbackground and XtNforeground are used to render the gauge component and the tickmarks, as described by the *OPEN LOOK GUI Functional Specification*, Chapter 4, "Controls."

### *Application Notification*

The application is responsible for setting the current value of the Gauge as well as creating a widget (such as a StaticText or TextLine) to display the current value numerically.

### *Resources*

| Name                        | <b>Type</b>             | <b>Default</b>      | <b>Access</b> |
|-----------------------------|-------------------------|---------------------|---------------|
| XtNaccelerators             | <b>AcceleratorTable</b> | <b>NULL</b>         | SGI           |
| <b>XtNancestorSensitive</b> | <b>Boolean</b>          | TRUE                | G             |
| XtNbackground               | Pixel                   | XtDefaultBackground | SGID          |
| XtNbackgroundPixmap         | Pixmap                  | XtUnspecifiedPixmap | SGI           |
| <b>XtNborderColor</b>       | Pixel                   | XtDefaultForeground | SGID          |
| XtNborderPixmap             | Pixmap                  | XtUnspecifiedPixmap | <b>SGI</b>    |
| XtNborderWidth              | Dimension               | 1                   | SGI           |
| XtNcolormap                 | Colormap                | (parent's)          | SGI           |
| XtNdepth                    | int                     | (parent's)          | GI            |
| XtNdestroyCallback          | XtCallbackList          | <b>NULL</b>         | SGIO          |
| XtNheight                   | Dimension               | 0                   | SGI           |
| XtNmappedWhenManaged        | <b>Boolean</b>          | TRUE                | SGI           |
| <b>XtNscreen</b>            | Screen *                | (parent's)          | G             |
| XtNsensitive                | <b>Boolean</b>          | <b>TRUE</b>         | <b>GIO</b>    |
| <b>XtNtranslations</b>      | <b>XtTranslations</b>   | NULL                | SGI           |
| XtNwidth                    | Dimension               | $\bf{0}$            | SGI           |
| XtNx                        | Position                | $\mathbf{0}$        | SGI           |
| XtNy                        | Position                | 0                   | SGI           |

*Table 8-1* Gauge Core Resources

*Table 8-2* Gauge Primitive Resources

| <b>Name</b>               | Type           | <b>Default</b>       | <b>Access</b> |
|---------------------------|----------------|----------------------|---------------|
| XtNaccelerator            | <b>String</b>  | <b>NULL</b>          | SGI           |
| <b>XtNacceleratorText</b> | <b>String</b>  | <b>NULL</b>          | SGI           |
| XtNconsumeEvent           | XtCallbackList | <b>NULL</b>          | <b>SGIO</b>   |
| XtNfont                   | OlFont         | <b>XtDefaultFont</b> | SGID          |
| <b>XtNfontColor</b>       | Pixel          | XtDefaultForeground  | <b>SGID</b>   |
| XtNforeground             | Pixel          | XtDefaultForeground  | <b>SGID</b>   |
| XtNinputFocusColor        | Pixel          | Red                  | <b>SGID</b>   |
| XtNmnemonic               | unsigned char  | $\lq \lq \lq \lq$    | SGI           |
| <b>XtNreferenceName</b>   | <b>String</b>  | NULL                 | GI            |

### *Gauge Widget*

| <b>Name</b>          | Type             | <b>Default</b> | <b>Access</b> |
|----------------------|------------------|----------------|---------------|
| XtNreferenceWidget   | Widget           | <b>NULL</b>    | GI            |
| <b>XtNscale</b>      | int              | 12             | SGI           |
| <b>XtNtextFormat</b> | OlStrRep         | OL SB STR REP  | GI            |
| XtNtraversalOn       | <b>Boolean</b>   | <b>TRUE</b>    | SGI           |
| <b>XtNuserData</b>   | <b>XtPointer</b> | <b>NULL</b>    | SGI           |

*Table 8-2* Gauge Primitive Resources (Continued)

#### *Table 8-3* Gauge Resources

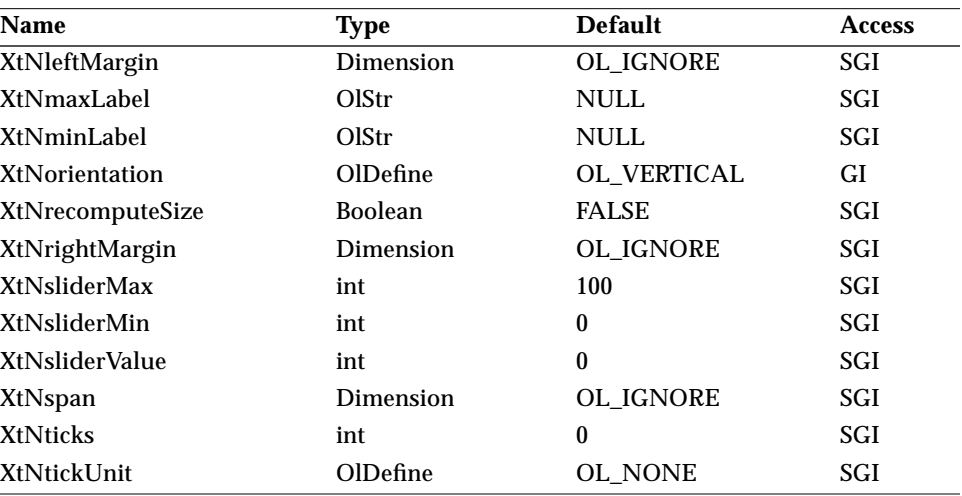

### *XtNleftMargin*

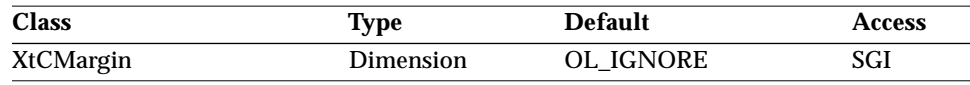

Synopsis: The number of pixels in the margin to the left of the gauge.<br>Values: OL IGNORE/"ignore" or any valid Dimension. OL\_IGNORE/"ignore" or any valid Dimension.

### *XtNmaxLabel*

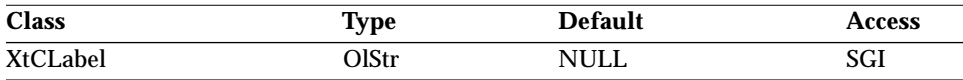

Synopsis: The label to be placed next to the maximum value position.

```
Gauge Widget
```
Values: Any OlStr value valid in the current locale.

For a vertical gauge, the label is placed to the right of the maximum value position. If there is not enough space for the entire label and XtNrecomputeSize is TRUE, then the widget will request more space to show the entire label.

For a horizontal gauge, the label is placed centered and below the maximum value position. If there is not enough room to center the label and XtNrecomputeSize is set to FALSE, the end of the label will be aligned with the right end of the outline of the gauge. If this label collides with the minimum label, some part of the labels will overlap. If there is not enough room to center the label and XtNrecomputeSize is set to TRUE, then the widget will request more space to center the label below the maximum value position.

### *XtNminLabel*

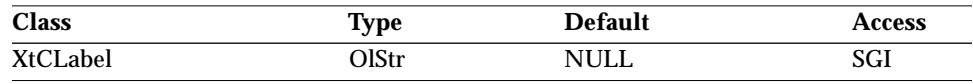

Synopsis: The label to be placed next to the minimum value position. Values: Any Olstr value valid in the current locale.

For a vertical gauge, the label is placed to the right of the minimum value position. If there is not enough space for the entire label and XtNrecomputeSize is TRUE, then the widget will request more space to show the entire label.

For a horizontal gauge, the label is placed centered and below the minimum value position. If there is not enough room to center the label and XtNrecomputeSize is set to FALSE, the beginning of the label will be aligned with the left end of the outline of the gauge and is drawn to the right. If this label collides with the maximum label, some part of the labels will overlap. If there is not enough room to center the label and XtNrecomputeSize is set to TRUE, the widget will request for more space to center the label below the minimum value position.

#### *XtNorientation*

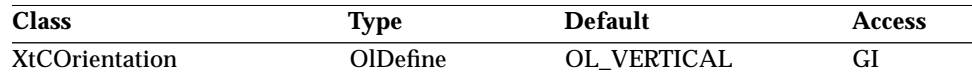

Synopsis: The direction for the visual presentation of the widget.

### *Gauge Widget*

Values: OL\_HORIZONTAL/"horizontal" - Define a horizontal gauge. OL\_VERTICAL/"vertical" - Define a vertical gauge.

#### *XtNrecomputeSize*

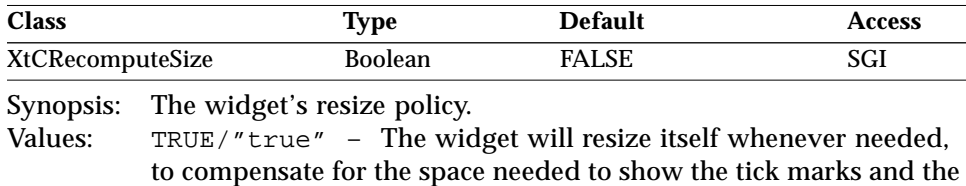

labels. FALSE/"false" – The widget will not resize itself.

The gauge widget uses XtNspan, the sizes of the labels, and XtNtickUnit to determine the preferred size.

#### *XtNrightMargin*

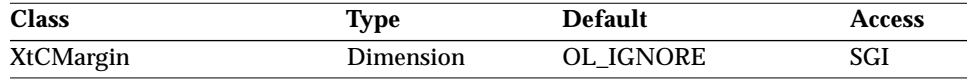

Synopsis: The number of pixels in the margin to the right of the gauge.<br>Values:  $\sigma L$  IGNORE/"ignore" or any valid Dimension. OL\_IGNORE/"ignore" or any valid Dimension.

#### *XtNsliderMax/ XtNsliderMin*

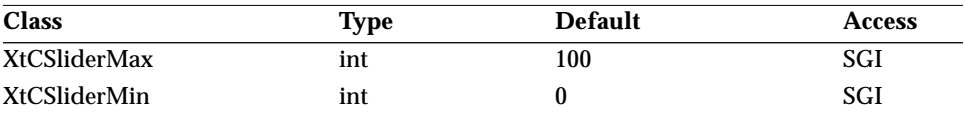

Synopsis: The range of values tracked by the Gauge widget. Values: XtNsliderMin < XtNsliderMax

#### *XtNsliderValue*

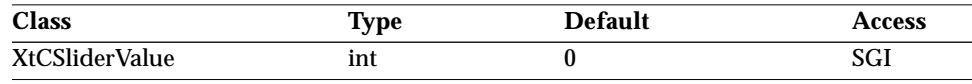

Synopsis: The values represented by the current position of the end of the shaded portion of the gauge.

Values: XtNsliderMin ≤ XtNSliderValue ≤ XtNsliderMax

### *Gauge Widget*

#### *XtNspan*

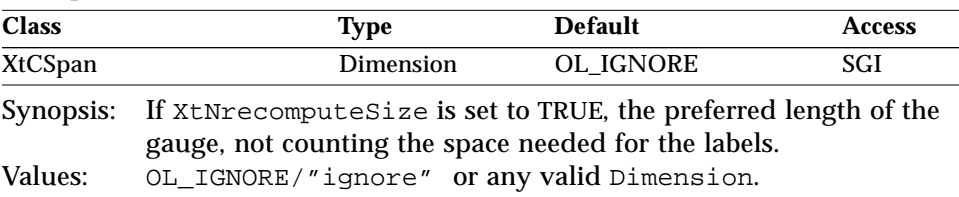

The gauge widget uses the span value, the sizes of the labels, and XtNtickUnit to determine the preferred size.

### *XtNticks*

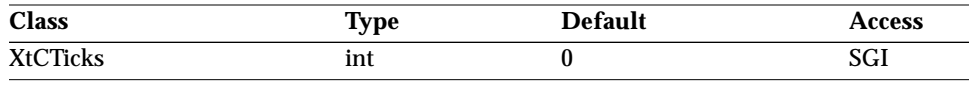

Synopsis: The interval between tick marks.

Values: The unit of the interval value is determined by XtNtickUnit.

### *XtNtickUnit*

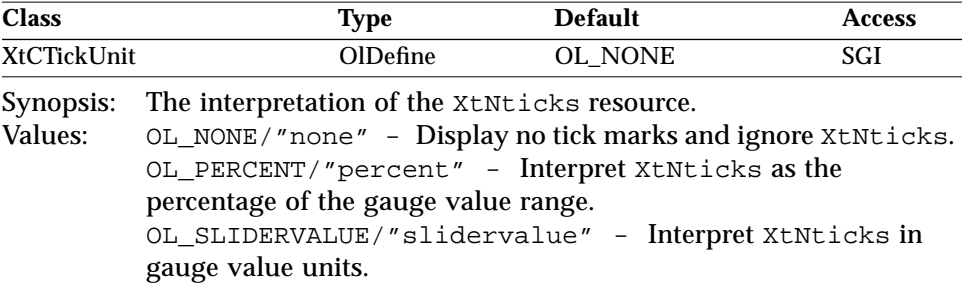

To be consistent with the Scrollbar widget, the effective spacing between tick marks, designated in XtNticks and XtNtickUnit, should be less than or equal to the spacing in XtNgranularity.

### *Activation Types*

The following table lists the activation types used by the Gauge.

*Table 8-4* Gauge Activation Types

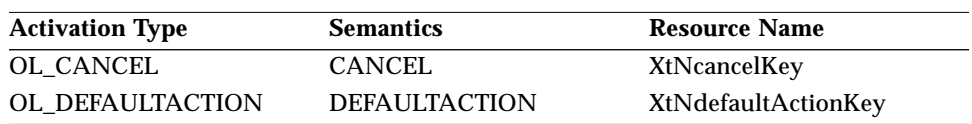

### *Gauge Function*

| <b>Activation Type</b> | <b>Semantics</b>     | <b>Resource Name</b> |
|------------------------|----------------------|----------------------|
| OL_HELP                | <b>HELP</b>          | XtNhelpKey           |
| OL_MOVEDOWN            | <b>MOVEDOWN</b>      | XtNdownKey           |
| OL_MOVELEFT            | <b>MOVELEFT</b>      | XtNleftKey           |
| OL_MOVERIGHT           | <b>MOVERIGHT</b>     | XtNrightKey          |
| OL_MOVEUP              | <b>MOVEUP</b>        | XtNupKey             |
| OL_NEXTFIELD           | <b>NEXTFIELD</b>     | XtNnextFieldKey      |
| OL_PREVFIELD           | <b>PREVFIELD</b>     | XtNprevFieldKey      |
| OL_TOGGLEPUSHPIN       | <b>TOGGLEPUSHPIN</b> | XtNtogglePushpinKey  |

*Table 8-4* Gauge Activation Types (Continued)

The Gauge widget is a read-only control that has no activation types besides the ones in "Common Activation Types" on page 68.

### *See Also*

"Slider Widget" on page 586.

### *Gauge Function*

The following convenience function is used to set gauge values.

### *OlSetGaugeValue*

#include <Xol/Gauge.h> extern void OlSetGaugeValue(

Widget <sup>w</sup>, int value);

This function is an alternative and faster method of setting the current value of a Gauge widget. The effect is equivalent to doing XtSetValues() on the XtNsliderValue resource of the widget.

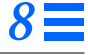

### *MenuButton Widget*

### *Class*

*Class Name:* MenuButton *Class Pointer:* menuButtonWidgetClass,menuButtonGadgetClass

### *Ancestry*

Core-Primitive-Button-MenuButton

### *Required Header Files*

#include <Xol/OpenLook> #include <Xol/MenuButton.h>

### *Description*

The MenuButton is used to create a popup menu. It appears similar to the OblongButton widget (seeOblongButton Widget on page 464), except that it also has a mark, called a menumark, near the right end of the button. When the user invokes the MENU command on the MenuButton, a menu pops up. The MenuButton provides the features of menu default selection and menu previewing as well as the features of the MenuShell widget.

### *Components*

The MenuButton consists of an oblong border containing a label and a menumark. A popup menu is attached. Each MenuButton also has the components of the MenuShell widget.

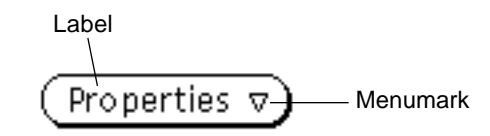

*Figure 8-2* MenuButton Appearance

### *Subwidgets*

The MenuButton widget automatically creates and attaches a MenuShell widget. An application can add menu items to this menu by obtaining the value of the XtNmenuPane resource and adding children to this widget.

**MenuButton** 

*MenuShell* (XtNmenuPane)

*Figure 8-3* MenuButton Subwidget

### *Popping Up the MenuShell Subwidget*

When the MenuButton widget is not in a menu, pressing or clicking MENU on the MenuButton pops up the MenuButton's menu in the direction of the menumark. In this case the menumark points down; therefore, the menu will pop up below the MenuButton.

When the MenuButton widget is in a *stay-up* menu (implementing a cascade menu), pressing or clicking MENU when the pointer is within or on the button's border pops up the button's menu in the direction of the menumark.

When the MenuButton widget is in a *popup* menu (implementing a cascade menu), moving the pointer into the menumark region pops up the menu in the direction of the menumark. The position is computed when the movement into the menumark region is first detected, but rapid pointer motion and internal delays in popping up the menu may let the pointer wander.

Moving the pointer out of the MenuButton widget, but not directly into the newly popped up menu, causes that menu to be popped down. This occurs even if the pointer is moved into and out of the newly popped up menu in the interim.

### *Menu Previewing*

The MenuButton widget supports previewing of the default menu item if the toolkit resource XtNselectDoesPreview is set to TRUE. In this case, if SELECT is activated on the MenuButton, the widget will display the label of the default item within the border of the MenuButton while the SELECT mouse

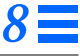

button is down. If the user releases the SELECT mouse button inside the MenuButton border, the default menu item will be selected.

### *Menu Placement*—*Not Enough Space*

If the right or bottom edge of the screen is too close to allow the menu placement described above, the menu pops up aligned with the edge of the screen and the pointer is shifted horizontally to keep it 4 points from the left edge of the menu items. If the left edge of the screen is too close, the menu pops up 4 points from the edge and the pointer is shifted to lie on the edge. The pointer does not jump back after the menu is dismissed.

### *Selecting the Default Item*

Each MenuButton widget has a default item belonging to the MenuShell subwidget. If SELECT is activated on the MenuButton (and the XtNselectDoesPreview toolkit resource is set to TRUE) and the default item is inactive (the XtNsensitive resource is FALSE) or busy (the XtNbusy resource is TRUE), the system beeps.

If SELECT is activated on the MenuButton (and the XtNselectDoesPreview toolkit resource is set to TRUE) and the default item is another MenuButton (for a cascading menu), its default will be selected; this recurses through the menu tree until a non-MenuButton default widget is found.

### *Coloration*

For 3D, MenuButton coloration is defined by the *OPEN LOOK GUI Functional Specification*, Chapter 9, "Color and Three-Dimensional Design." XtNbackground is used for BG1, and the BG2 (pressed-in), BG3 (shadow), and Highlight colors are derived by the toolkit from BG1. XtNfontColor is used to draw the label.

For 2D, XtNbackground and XtNfontColor are used to render the MenuButton as described by the *OPEN LOOK GUI Functional Specification*, Chapter 4, "Controls."

If the toolkit resource XtNmouseless is set to TRUE and the toolkit resource XtNinputFocusFeedback is set to OL\_INPUT\_FOCUS\_COLOR, then the background of the MenuButton will be drawn with the value of

XtNinputFocusColor when the widget receives input focus. However, if XtNinputFocusColor is the same as XtNbackground, then the MenuButton inverts XtNfontColor and XtNbackground. Once the input focus leaves the widget, the original coloration is restored.

### *Label Appearance*

The XtNwidth, XtNheight, XtNrecomputeSize, and XtNlabelJustify resources interact to produce a truncated, clipped, centered, or left-justified label as shown in the following table.

| <b>XtNwidth</b>                | XtNrecomputeSize | XtNlabelJustify | Result           |
|--------------------------------|------------------|-----------------|------------------|
| any value                      | <b>TRUE</b>      | any             | <b>Just Fits</b> |
| > needed<br>for label          | <b>FALSE</b>     | OL_LEFT         | Left Justified   |
| $\sum_{t=1}^{3}$<br>for label  | <b>FALSE</b>     | OL_CENTER       | Centered         |
| needed<br>$<$ for label        | <b>FALSE</b>     | any             | Trunc            |
| XtNheight                      | XtNrecomputeSize | XtNlabelJustify | Result           |
| any value                      | <b>TRUE</b>      | any             | <b>Just Fits</b> |
| > needed<br>for label          | <b>FALSE</b>     | any             | Centered         |
| $\epsilon$ needed<br>for label | <b>FALSE</b>     | any             | Clipped          |

*Table 8-5* MenuButton Label Appearance

When the label is centered or left-justified, the extra space is filled with the background color of the MenuButton widget, as determined by the XtNbackground and XtNbackgroundPixmap resources. When a text label is truncated, the truncation occurs at a character boundary and a "more arrow" is inserted to show that part of the label is missing. The arrow requires that more of the label be truncated than would otherwise be necessary. If the width of the button is too small to show even one character with the triangle, only the triangle is shown. If the width is so small that the entire triangle cannot be shown, the arrow is clipped on the right.

### *Resources*

| Name                        | <b>Type</b>             | <b>Default</b>      | <b>Access</b> |
|-----------------------------|-------------------------|---------------------|---------------|
| XtNaccelerators             | <b>AcceleratorTable</b> | <b>NULL</b>         | SGI           |
| <b>XtNancestorSensitive</b> | <b>Boolean</b>          | <b>TRUE</b>         | G             |
| XtNbackground               | Pixel                   | XtDefaultBackground | SGID          |
| <b>XtNbackgroundPixmap</b>  | Pixmap                  | XtUnspecifiedPixmap | SGI           |
| <b>XtNborderColor</b>       | Pixel                   | XtDefaultForeground | SGID          |
| XtNborderPixmap             | Pixmap                  | XtUnspecifiedPixmap | SGI           |
| <b>XtNborderWidth</b>       | Dimension               | 1                   | SGI           |
| XtNcolormap                 | Colormap                | (parent's)          | SGI           |
| XtNdepth                    | int                     | (parent's)          | GI            |
| XtNdestroyCallback          | <b>XtCallbackList</b>   | <b>NULL</b>         | SGIO          |
| XtNheight                   | Dimension               | (calculated)        | SGI           |
| XtNmappedWhenManaged        | <b>Boolean</b>          | TRUE                | SGI           |
| XtNscreen                   | Screen *                | (parent's)          | G             |
| XtNsensitive                | <b>Boolean</b>          | TRUE                | <b>GIO</b>    |
| XtNtranslations             | <b>XtTranslations</b>   | <b>NULL</b>         | SGI           |
| XtNwidth                    | Dimension               | (calculated)        | SGI           |
| XtNx                        | Position                | $\mathbf{0}$        | SGI           |
| XtNy                        | Position                | 0                   | SGI           |

*Table 8-6* MenuButton Core Resources

*Table 8-7* MenuButton Primitive Resources

| <b>Name</b>               | <b>Type</b>           | <b>Default</b>       | <b>Access</b> |
|---------------------------|-----------------------|----------------------|---------------|
| XtNaccelerator            | <b>String</b>         | <b>NULL</b>          | n/a           |
| <b>XtNacceleratorText</b> | <b>String</b>         | <b>NULL</b>          | n/a           |
| <b>XtNconsumeEvent</b>    | <b>XtCallbackList</b> | <b>NULL</b>          | <b>SGIO</b>   |
| XtNfont                   | OlFont                | <b>XtDefaultFont</b> | <b>SGID</b>   |
| <b>XtNfontColor</b>       | Pixel                 | XtDefaultForeground  | <b>SGID</b>   |
| XtNforeground             | Pixel                 | XtDefaultForeground  | <b>SGID</b>   |
| XtNinputFocusColor        | Pixel                 | Red                  | <b>SGID</b>   |
| <b>XtNmnemonic</b>        | unsigned char         | $\lq \lq \lq \lq$    | n/a           |
| <b>XtNreferenceName</b>   | <b>String</b>         | <b>NULL</b>          | GI            |
| <b>XtNreferenceWidget</b> | Widget                | <b>NULL</b>          | GI            |

XtNscale int the 12 SGI XtNtextFormat OlStrRep OL\_SB\_STR\_REP GI XtNtraversalOn Boolean TRUE SGI XtNuserData **XtPointer** NULL SGI **Name Type Default Access**

*Table 8-7* MenuButton Primitive Resources (Continued)

#### *Table 8-8* MenuButton Resources

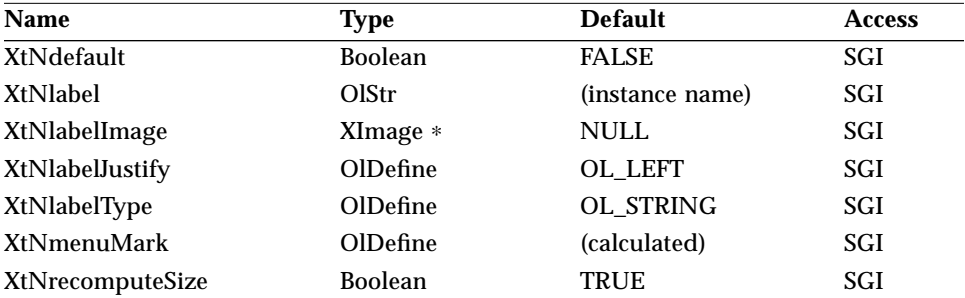

The following table lists the MenuButton resources that are propagated to the MenuShell subwidget.

Table 8-9 MenuShell Subwidget Resources<sup>1</sup>

| <b>Name</b>          | <b>Type</b>    | <b>Default</b> | <b>Access</b> |
|----------------------|----------------|----------------|---------------|
| <b>XtNcenter</b>     | <b>Boolean</b> | <b>TRUE</b>    |               |
| <b>XtNhPad</b>       | Dimension      | 6              |               |
| <b>XtNhSpace</b>     | Dimension      | 6              | I             |
| <b>XtNlayoutType</b> | OlDefine       | OL FIXEDCOLS   |               |
| XtNmeasure           | int            | 1              |               |
| <b>XtNmenuPane</b>   | Widget         | (special)      | G             |
| XtNpushpin           | OlDefine       | OL NONE        |               |
| XtNpushpinDefault    | <b>Boolean</b> | <b>FALSE</b>   |               |
| <b>XtNsameSize</b>   | OlDefine       | OL COLUMNS     | I             |
| XtNshellTitle        | OlStr          | (widget name)  | SGI           |
| XtNvPad              | Dimension      | 3              |               |
| <b>XtNvSpace</b>     | Dimension      |                |               |

1. These subwidget resources are described in the sections "ControlArea Widget" on page 249 and "MenuShell Widget" on page 414.

#### *XtNdefault*

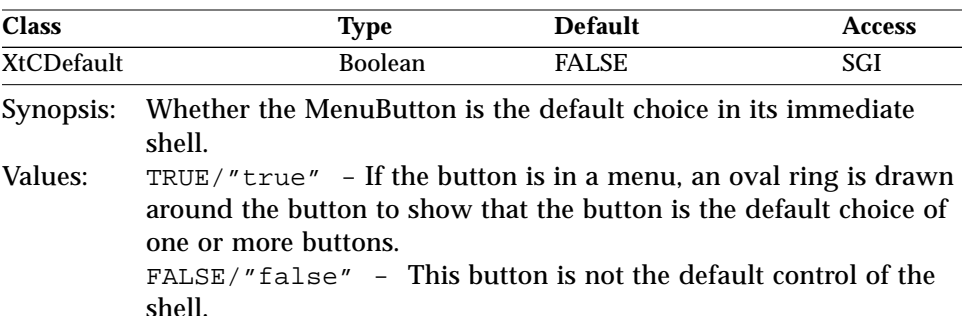

Setting XtNdefault to TRUE has the effect of setting XtNdefault of the previous default control for the shell to be FALSE. The OL\_MENUDEFAULT and OL\_MENUDEFAULTKEY activation types modify this resource.

#### *XtNlabel*

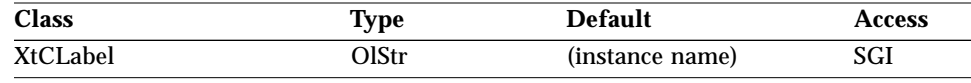

Synopsis: The text for the Label.

Values: Any Olstr value valid in the current locale.

This resource is ignored if the XtNlabelType resource has the value OL\_IMAGE.

The MenuButton label is colored using the XtNfontColor resource.

#### *XtNlabelImage*

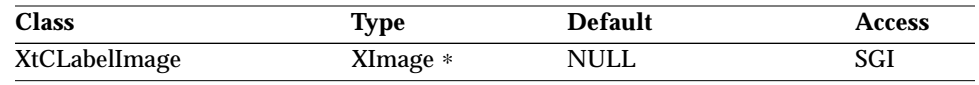

Synopsis: The image for the Label.

This resource is ignored unless the XtNlabelType resource has the value OL\_IMAGE. If the image is of type XYBitmap, the image is highlighted when appropriate by reversing the 0 and 1 values of each pixel (that is, by XORing the image data). If the image is of type XYPixmap or ZPixmap, the image is not highlighted, although the space around the image inside the border is highlighted.

If the image is smaller than the space available for it inside the border and XtNlabelTile is FALSE, the image is centered vertically and either centered or left-justified horizontally, depending on the value of the XtNlabelJustify resource. If the image is larger than the space available for it, it is clipped so that it does not display outside the border. If the XtNdefault resource is TRUE so that the border is doubled, the space available is that inside the inner line of the border.

#### *XtNlabelJustify*

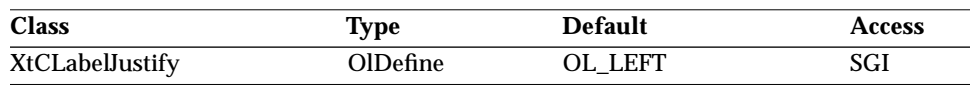

Synopsis: The justification of a label within the widget. Values: OL\_LEFT/"left" - Left-justify the label.

OL\_CENTER/"center" - Center the label.

#### *XtNlabelType*

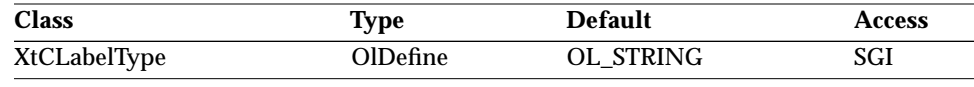

Synopsis: The form that the label takes. Values: OL\_STRING/"string" - The label is text.

OL\_IMAGE/"image" - The label is an image.

#### *XtNmenuMark*

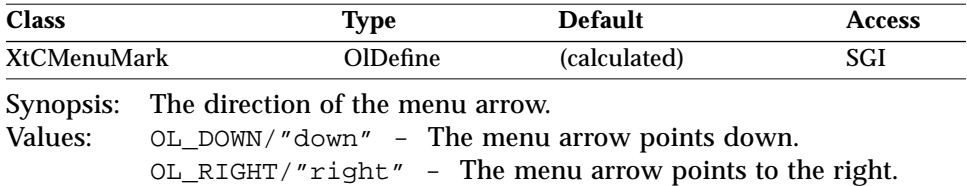

The default is OL\_RIGHT if the immediate shell ancestor is a MenuShell or a subclass thereof; otherwise, it is OL\_DOWN.

#### *XtNmenuPane*

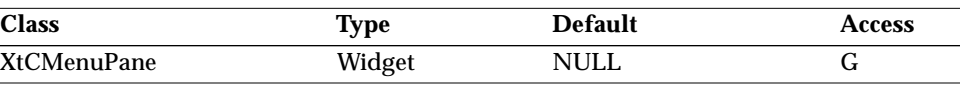

Synopsis: The widget where menu items can be added.<br>Values: ID of the menupane widget contained in the l ID of the menupane widget contained in the MenuButton's MenuShell.

This resource is available once the MenuButton widget has been created.

#### *XtNrecomputeSize*

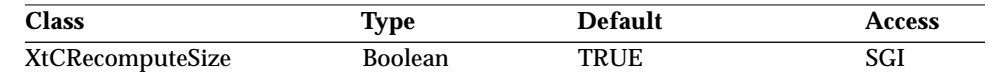

Synopsis: The resize policy of the widget.<br>Values: TRUE/"true" - The MenuBu

TRUE/"true" - The MenuButton widget will do normal size calculations that may cause its geometry to change and automatically set the XtNheight and XtNwidth resources. FALSE/"false" – The MenuButton widget will leave its size alone; this may cause truncation of the visible image being shown by the MenuButton widget if the fixed size is too small, or may cause padding if the fixed size is too large. The location of the padding is determined by the XtNlabelJustify resource.

### *Activation Types*

The following table lists the activation types used by the MenuButton.

*Table 8-10* MenuButton Activation Types

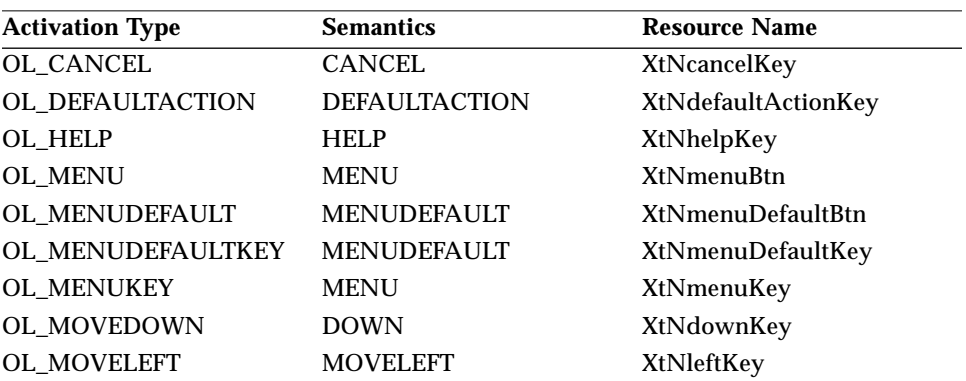

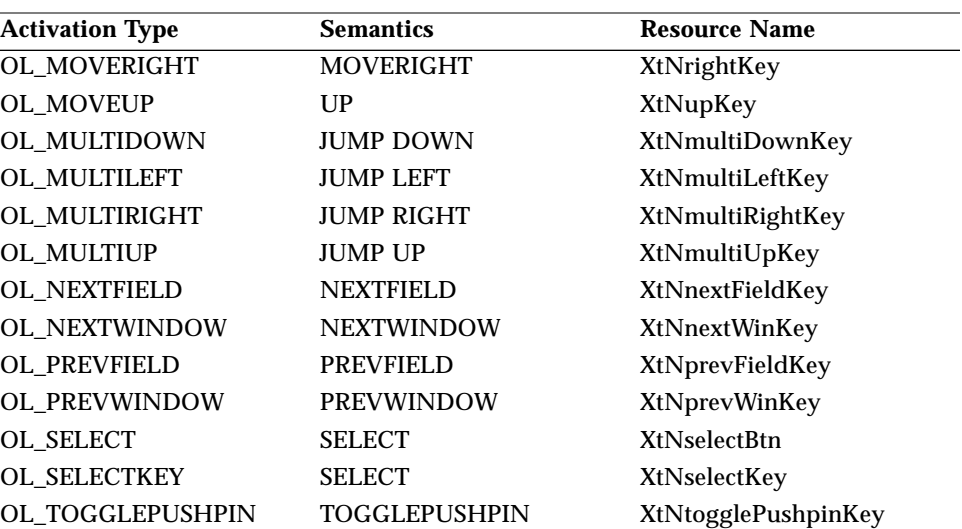

*Table 8-10* MenuButton Activation Types (Continued)

Activation types not described in the following list are described in "Common Activation Types" on page 68.

#### *OL\_MENU*

The OL\_MENU activation type can be used to pop up the menu in two different modes: press-drag-release and click-move-click. These modes are described in the *OPEN LOOK GUI Functional Specification* section "Using Menu Buttons" in Chapter 15. The position of the menu depends on the space available on the screen and is described in the *OPEN LOOK GUI Functional Specification* section "Menu Placement" in Chapter 15.

#### *OL\_MENUDEFAULT/ OL\_MENUDEFAULTKEY*

The OL\_MENUDEFAULT and OL\_MENUDEFAULTKEY activation types apply only to MenuButtons that are descendants of a Menu. These activation types will set the MenuButton XtNdefault resource to TRUE, and change the display of the widget according to the *OPEN LOOK GUI Functional Specification* section "Changing Menu Defaults" in Chapter 15.

#### *OL\_MENUKEY*

The OL\_MENUKEY activation type can be used to pop up the menu according to the *OPEN LOOK Mouseless Specification* section 4.2.

#### *OL\_SELECT*

The activation of the MenuButton widget with the SELECT button depends on the value of the toolkit resource XtNselectDoesPreview. When the resource XtNselectDoesPreview is FALSE, this activation type will behave exactly as the OL\_MENU activation type. When XtNselectDoesPreview is TRUE, SELECT can be used as a shortcut to display and activate the menu default as described in the *OPEN LOOK GUI Functional Specification* Chapter 15 and Chapter 5. If SELECT is released within the MenuButton, the default menu item will be activated with the OL\_SELECTKEY activation type.

### *OL\_SELECTKEY*

The OL\_SELECTKEY activation type can be used to pop up the menu according to the *OPEN LOOK Mouseless Specification* section 4.2.

### *See Also*

"AbbrevMenuButton Widget" on page 217,

"ControlArea Widget" on page 249

"MenuShell Widget" on page 414.

## *MenuShell Widget MenuShell Widget*

*Class*

*Class Name:* MenuShell *Class Pointer:* menuShellWidgetClass

### *Ancestry*

Core-Composite-Shell-WMShell-VendorShell-TransientShell-MenuShell

### *Required Header Files*

#include <Xol/OpenLook> #include <Xol/Menu.h>

### *Description*

The MenuShell widget is used to create a menu not associated with either a MenuButton or an AbbrevMenuButton. For example, a MenuShell widget can be attached to a button, such as an OblongButton widget, but this does not make the button into a menu button. However, all the features of the MenuShell widget (except those related to menu creation) also pertain to the MenuButton menu.

#### *Components*

A menu contains a set of items that are presented to the user for selection. These are specified by the application as widgets attached to the menu. One of these items is a default item. (A menu always has exactly one default item.) The items are laid out in a control area. A menu also has a title, a title separator, a border or window border, a drop shadow, and an optional pushpin. The application chooses the label for the Title and whether a menu has a pushpin.

A popup or stay-up menu shows the title, border, pushpin (if available), items, and drop shadow. The title is left out if the menu is from either a menu button or an abbreviated menu button. A pinned menu shows the window border, title, pushpin, items, but no drop shadow.

*8*

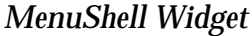

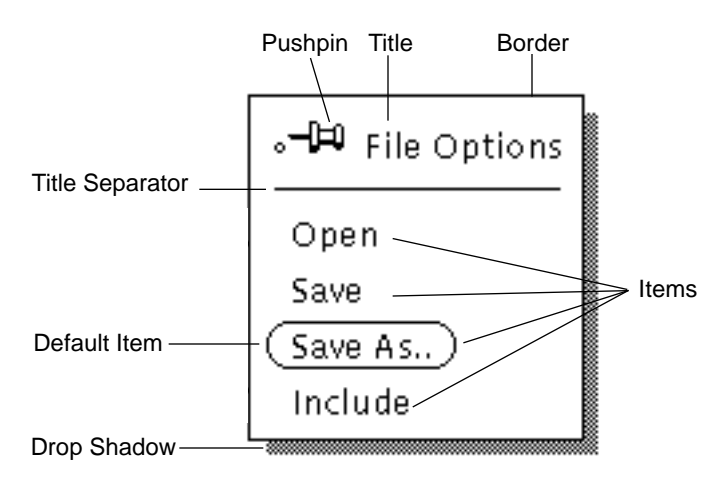

*Figure 8-4* MenuShell Menu Components

#### *Subwidgets*

The MenuShell contains one subwidget, a "menupane," which is a container for the components of the menu. This widget is provided automatically and is accessible through the XtNmenuPane resource.

```
MenuShell
    menu
(XtNmenuPane)
```
*Figure 8-5* MenuShell Subwidgets

#### *Subclass of Shell Widget*

The MenuShell widget is a subclass of Shell widget, so the XtCreatePopupShell() routine is used to create it instead of the more common XtCreateWidget().

#### *Menupane*

The menupane is not described as a separate widget here; the only interface to it for the application programmer is as a parent widget to which the widgets comprising the menu items are attached. The menu items are not attached directly to the MenuShell widget, since a shell widget can take only one child.

#### *Associating a Menu with a Widget*

A menu can be associated with any widget, including Primitive widgets. The connection is made by creating the menu widget as a child of the other widget. Being a shell widget, the MenuShell widget is not a normal widget-child of its parent, but a popup child. If the application allows it, the menu augments the parent's event list so that the popping up of the menu is handled automatically.

### *Popup Control*

Pressing MENU when the pointer is over the parent of the MenuShell widget causes the menu to be popped up. The menu is presented as a popup menu, where the items are available for a *press-drag-release* type of selection (see below).

Clicking MENU when the pointer is over the parent of the MenuShell widget also causes the menu to be popped up, but the menu is presented as a stay-up menu, where the items are available for a *click-move-click* type of selection, instead (see below).

A "slow click" (a press with a delay before the release) may show the menu as a popup on the press, then as a stay-up on the release.

### *Selection Control*

The MenuShell arranges for its children to respond to either the press-dragrelease or the click-move-click type of selection.

With the press-drag-release type of control, the user can keep MENU pressed and move the pointer to the item of choice; releasing MENU selects the item and pops the menu down. If the pointer is not over an item when MENU is released, the menu simply pops down.

With the click-move-click type of control, the user can move the pointer to the item of choice (MENU has already been released to end a click); clicking SELECT or MENU selects the item and pops the menu down. If the pointer is not over an item when SELECT or MENU is clicked, the menu simply pops down.

These selection methods apply to all menu items *except* menu buttons. For example, in Figure 8-4 on page 415, Locate Owner can be selected using the methods described here. For the other items in the figure (which are menu

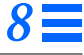

buttons), see "MenuButton Widget" on page 403 for the explanation of menu button selection behavior.

#### *Converting Stay-up to Popup Menu*

Pressing MENU in a stay-up menu converts it to a popup menu. Thus, the clickmove-click selection control becomes a press-drag-release selection control.

#### *Highlighting Items*

In the press-drag-release type of selection control, each menu item highlights while the pointer is over it. The form of the highlighting depends on the type of widget making up the item. Again, the MenuShell widget arranges for its children to respond in this way. No highlighting occurs when the click-moveclick type of selection control is used.

#### *Use of the Pushpin*

The pushpin is presented to the user like any of the items to be selected from the menu, except that it is always the topmost item, and it is presented visually as an "adornment" of the header, next to the title (if present). The user can select the pushpin, pushing it in to cause the menu to remain on the display as a popup window, or a *pinned menu*, and pulling it out to make the menu a stayup menu. To the user, a pinned menu behaves indistinguishably from a command window.

#### *Default Item*

If none of the menu items is explicitly set as the default item, the menu picks the first menu item to be the default item. If the menu contains a pushpin and no other menu item is explicitly set as the default item, the pushpin is chosen as the default item.

### *Popup Position*

If the menu is not from a menu button, the menu pops up so that the default item is vertically centered 4 points to the right of the pointer. If the right or bottom edge of the screen is too close to allow this placement, the menu pops up with its edge aligned to the edge of the screen, and the mouse pointer is shifted horizontally to keep it 4 points from the left edge of the default item.

For the popup position when the menu is from a menu button, see "MenuButton Widget" on page 403.

### *Coloration*

The following diagram illustrates the resources that affect MenuShell coloration in 2D.

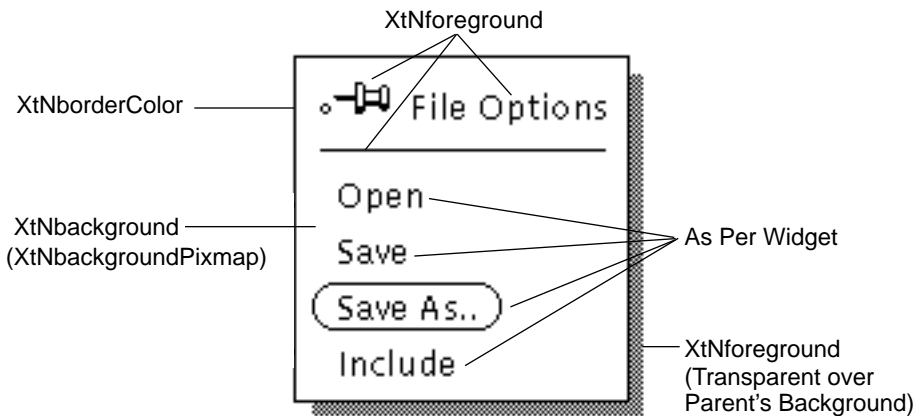

*Figure 8-6* MenuShell Menu Coloration

Coloration is identical for 3D, except that the coloration of the pushpin is defined by the *OPEN LOOK GUI Functional Specification*, Chapter 9, "Color and Three-Dimensional Design." XtNbackground is used for BG1 of the pushpin, and the BG2 (shaded), BG3 (shadow), and Highlight colors are derived by the toolkit from BG1.

### *Programmatic Menu Popup and Popdown*

Four convenience routines are provided to programmatically control the mapping and unmapping of menus.

### *OlMenuPopup*

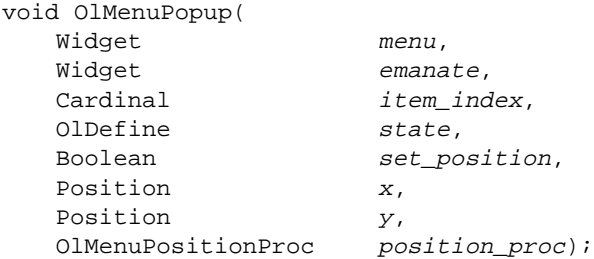

# *8*

### *MenuShell Widget*

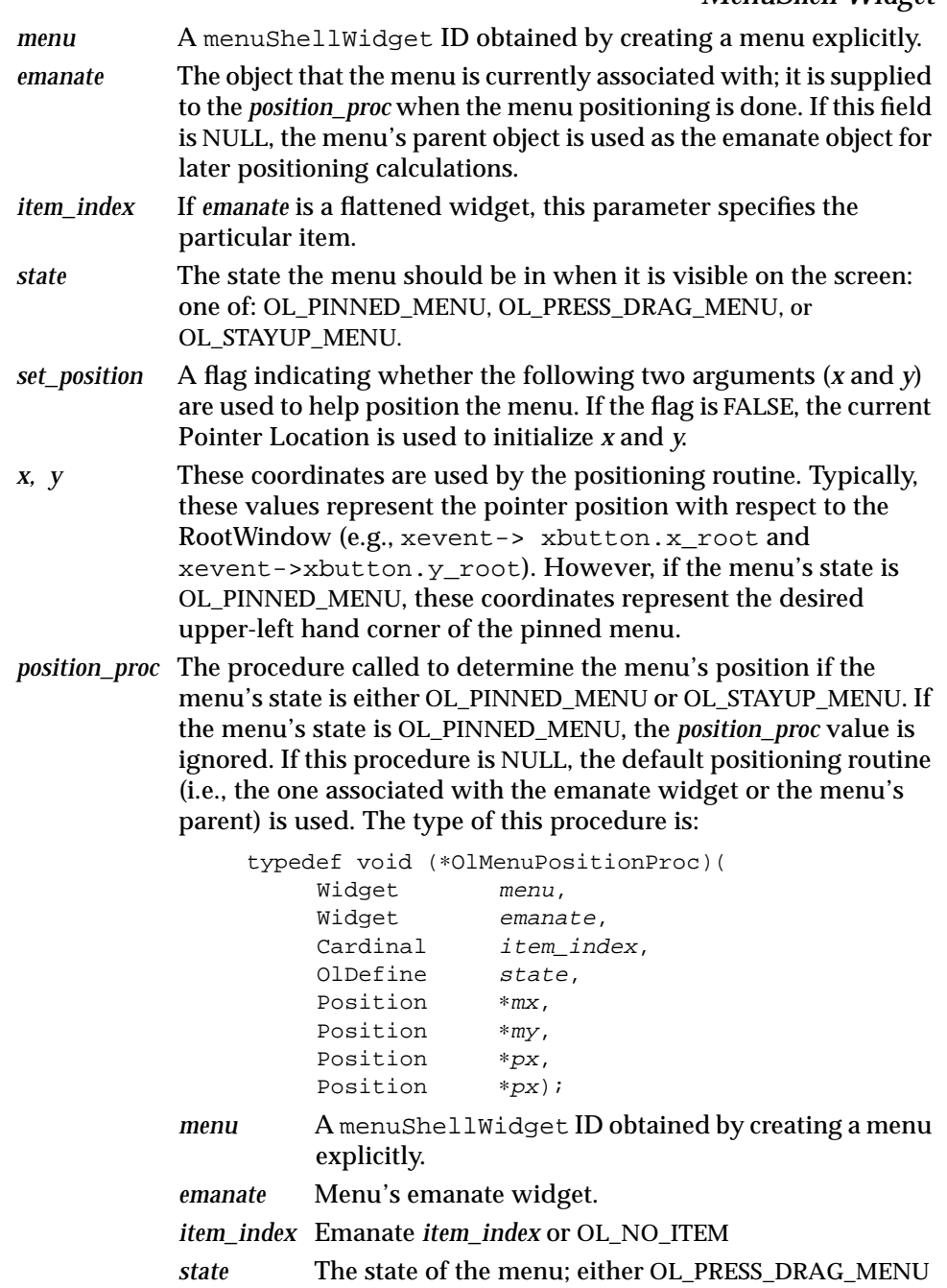

or OL\_STAYUP\_MENU

*mx, my* Pointers containing the menu's current x and y locations. If the position routine wants to move the menu, it should change these values. The position routine should not move the menu explicitly. *px*, *py* The x and y locations supplied to the OlMenuPopup() routine. If the position routine changes these values, the pointer is warped to the new location.

### *OlMenuPost*

void OlMenuPost( Widget menu);

This convenience routine is equivalent to:

OlMenuPopup(menu, NULL, OL\_NO\_ITEM, OL\_PRESS\_DRAG\_MENU, FALSE, 0, 0, (OlMenuPositionProc) NULL);

### *OlMenuPopdown*

void OlMenuPopdown( Widget menu, Boolean dismiss\_pinned);

This routine pops down a menu. If a menu is pinned, a value of TRUE for *dismiss\_pinned* is required to dismiss it. If a menu does not have a pushpin or the menu is not pinned, the *dismiss\_pinned* field is ignored.

### *OlMenuUnpost*

void OlMenuUnpost( Widget menu);

This convenience routine is equivalent to:

OlMenuPopdown(menu, FALSE);

### *Avoiding Permanent Toolkit Grabs*

To avoid permanent toolkit grabs, the application should add the OlCallbackPopdownMenu callback procedure to the XtNpopupCallback callback list of any shell (except NoticeShell and MenuShell) that may be popped up with an exclusive toolkit grab by the application.

void OlCallbackPopdownMenu( Widget *w*, XtPointer client data, XtPointer call\_data)

The arguments are:

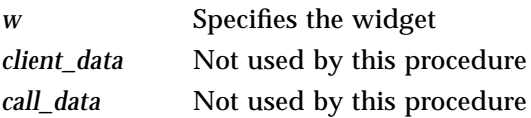

### *Keyboard Traversal*

By default, all menus allow traversal among the traversable controls added to the widget.

Popping up a Menu via the keyboard is done by traversing to a MenuButton, using NEXTFIELD, PREVFIELD, MOVEUP, MOVEDOWN, MOVERIGHT, or LEFT, and pressing the MENUKEY key. If a menu is attached to a control other than a MenuButton, it can be popped up by traversing to that control and pressing the MENUKEY.

Keyboard traversal within a menu is done using the PREVFIELD, NEXTFIELD, MOVEUP, MOVEDOWN, MOVELEFT and MOVERIGHT keys. The PREVFIELD, MOVEUP, and MOVELEFT keys move the input focus to the previous Menu item with keyboard traversal enabled. If the input focus is on the first item of the Menu, then pressing one of these keys will wrap to the last item of the Menu with keyboard traversal enabled. The NEXTFIELD, MOVEDOWN, and MOVERIGHT keys move the input focus to the next Menu item with keyboard traversal enabled. If the input focus is on the last item of the Menu, then pressing one of these keys will wrap to the first item of the Menu with keyboard traversal enabled.

To traverse out of the menu, the following keys can be used:

- **•** CANCEL dismisses the menu and returns focus to the originating control
- **•** NEXTWINDOW moves to the next window in the application
- **•** PREVWINDOW moves to the previous window in the application
- **•** NEXTAPP moves to the first window in the next application
- **•** PREVAPP moves to the first window in the previous application

NEXTWINDOW, PREVWINDOW, NEXTAPP, and PREVAPP are provided by the OLWM window manager and are set via different resources.

# *8*

## *MenuShell Widget Resources*

*Table 8-11* MenuShell Core Resources

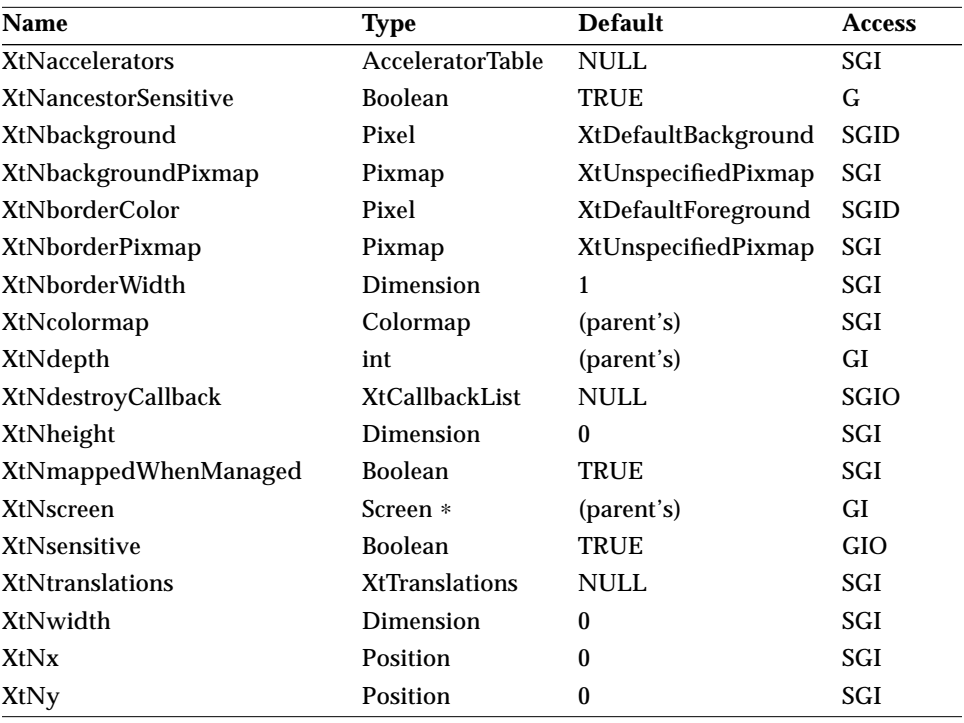

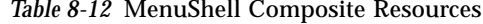

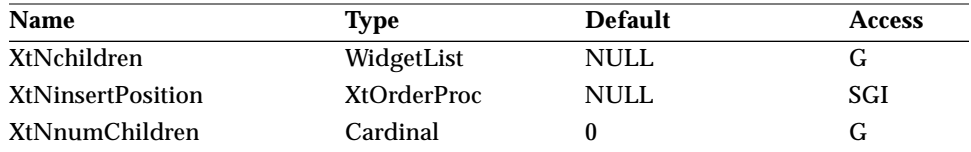

#### *Table 8-13* MenuShell Shell Resources

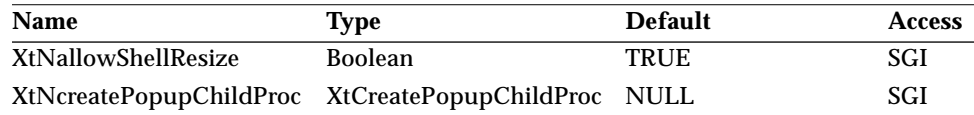
| <b>Name</b>         | Type                  | <b>Default</b> | <b>Access</b> |
|---------------------|-----------------------|----------------|---------------|
| XtNgeometry         | <b>String</b>         | <b>NULL</b>    | GІ            |
| XtNoverrideRedirect | <b>Boolean</b>        | <b>FALSE</b>   | SGI           |
| XtNpopdownCallback  | <b>XtCallbackList</b> | <b>NULL</b>    | <b>SGIO</b>   |
| XtNpopupCallback    | <b>XtCallbackList</b> | <b>NULL</b>    | <b>SGIO</b>   |
| XtNsaveUnder        | <b>Boolean</b>        | <b>TRUE</b>    | SGI           |
| XtNvisual           | Visual *              | (parent's)     | GIO           |

*Table 8-13* MenuShell Shell Resources (Continued)

#### *Table 8-14* MenuShell WMShell Resources

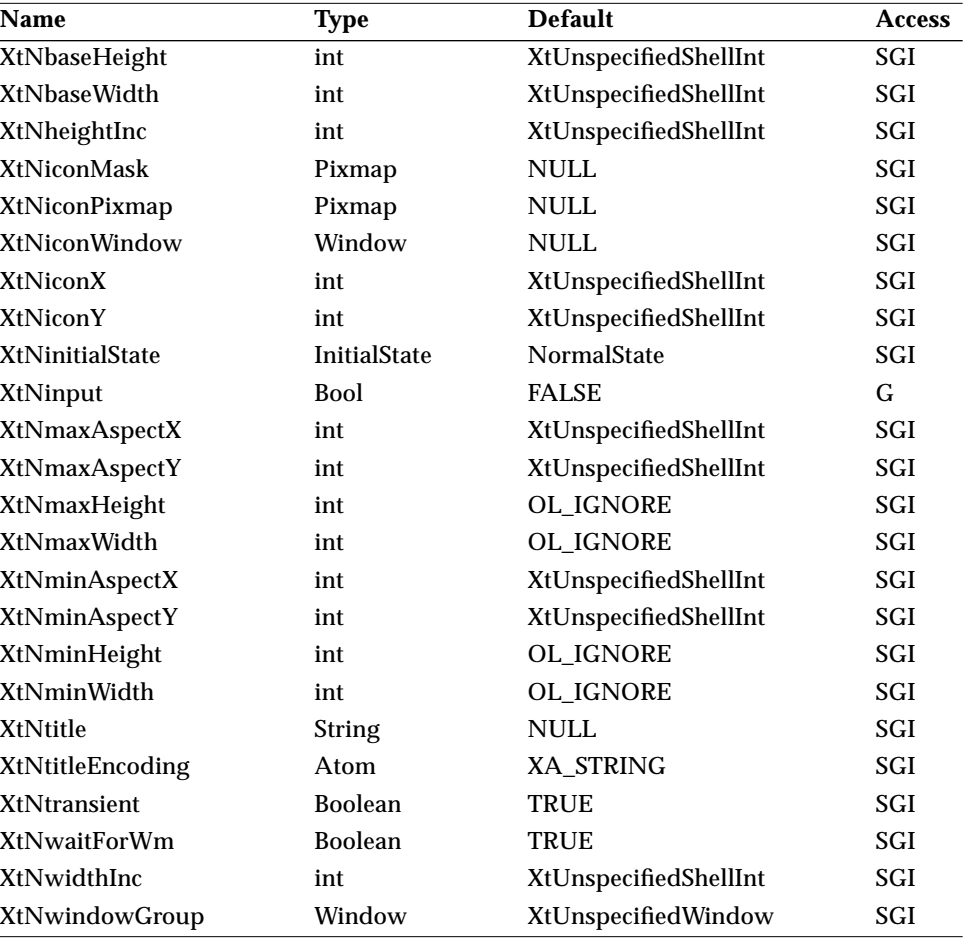

*Table 8-14* MenuShell WMShell Resources (Continued)

| <b>Name</b>   | Type | <b>Default</b>        | <b>Access</b> |
|---------------|------|-----------------------|---------------|
| XtNwinGravity | int  | XtUnspecifiedShellInt | SGI           |
| XtNwmTimeout  | int  | 5000 (msec)           | SGI           |

#### *Table 8-15* MenuShell VendorShell Resources

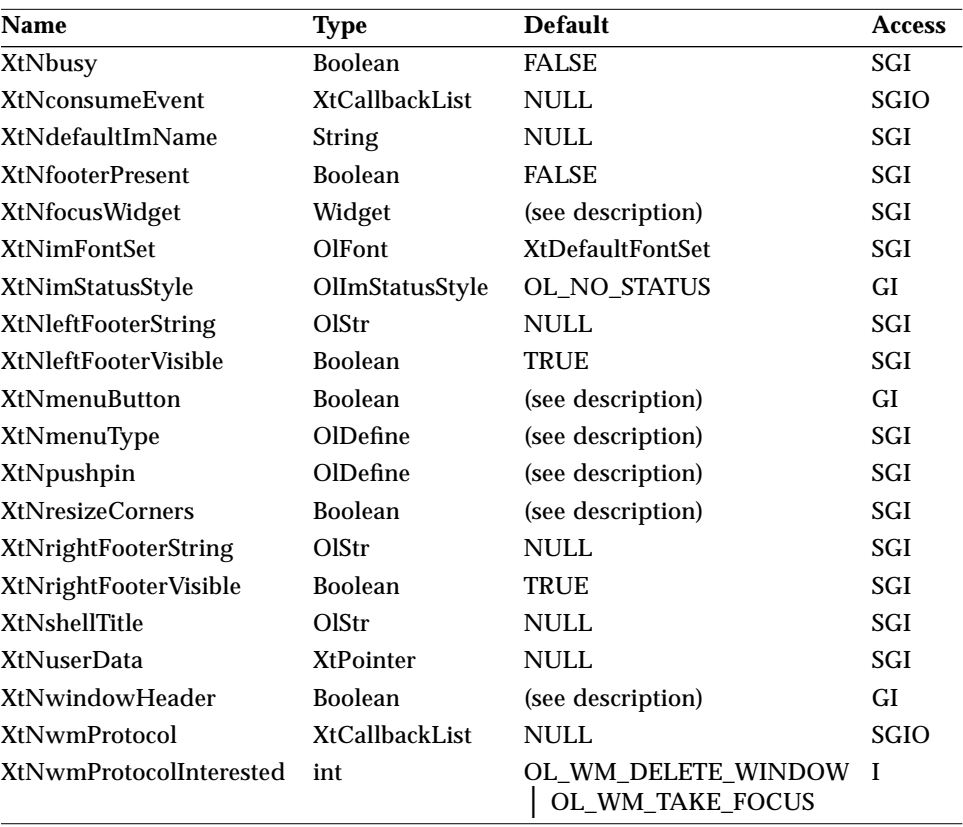

#### *Table 8-16* MenuShell TransientShell Resources

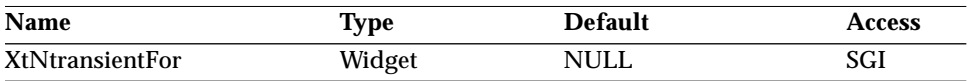

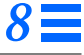

*Table 8-17* MenuShell Resources

| <b>Name</b>           | Type           | <b>Default</b> | <b>Access</b> |
|-----------------------|----------------|----------------|---------------|
| <b>XtNmenuAugment</b> | <b>Boolean</b> | <b>TRUE</b>    | GI            |
| <b>XtNmenuPane</b>    | Widget         | <b>NULL</b>    | G             |
| XtNpushpin            | OlDefine       | OL NONE        | GI            |
| XtNpushpinDefault     | <b>Boolean</b> | <b>FALSE</b>   | GI            |

The MenuPane subwidget attached to the MenuShell widget is constrained by the following resources. These resources can be set and read just like any other resources for the MenuShell.

Table 8-18 MenuPane Subwidget Resources<sup>1</sup>

| <b>Name</b>   | Type           | <b>Default</b> | <b>Access</b> |
|---------------|----------------|----------------|---------------|
| XtNcenter     | <b>Boolean</b> | <b>TRUE</b>    |               |
| XtNhPad       | Dimension      | 6              |               |
| XtNhSpace     | Dimension      | 6              |               |
| XtNlayoutType | OlDefine       | OL FIXEDCOLS   |               |
| XtNmeasure    | int            |                |               |
| XtNsameSize   | OlDefine       | OL_COLUMNS     |               |
| XtNvPad       | Dimension      | 3              |               |
| XtNvSpace     | Dimension      |                |               |

1. These subwidget resources are described in the section "ControlArea Widget" on page 249.

#### *XtNmenuAugment*

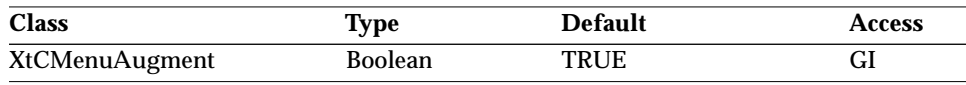

Synopsis: The one responsible for popping up the menu.<br>Values: TRUE/"true" – The MenuShell widget augn

TRUE/"true" - The MenuShell widget augments its parent's event handling so that the pressing or clicking of MENU automatically pops up the menu. FALSE/"false" – The application is responsible for detecting

when the menu should be popped up, and for calling the routine OlMenuPost(menu\_widget) to pop up the menu. See page 420.

#### *XtNmenuPane*

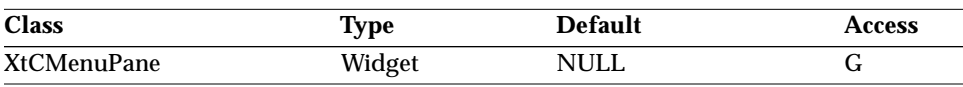

Synopsis: The container widget that will be the parent of the menu items.

The value of this resource is available after the MenuShell widget has been created.

#### *XtNpushpin*

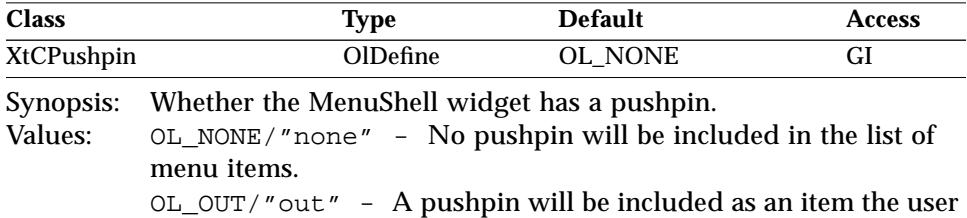

can select; if the user selects the pushpin, the menu will be made into an OPEN LOOK window. Note that the pushpin item is always at the top of the menu list.

Unlike other widgets, the value OL\_IN is not allowed for the MenuShell widget.

#### *XtNpushpinDefault*

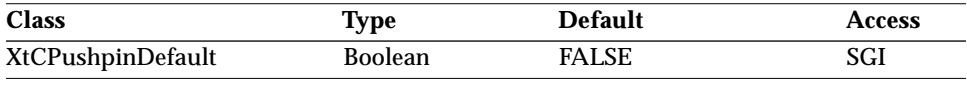

Synopsis: Whether the pushpin is the default item. Values: TRUE/"true" – The pushpin is the default item. FALSE/"false" – The pushpin is not the default item.

If a menu has a pushpin and none of the menupane items has been designated as the default, the pushpin automatically becomes the menu's default item and the value of the resource will be updated to reflect this.

## *Activation Types*

The following table lists the activation types used by the MenuShell.

*Table 8-19* MenuShell Activation Types

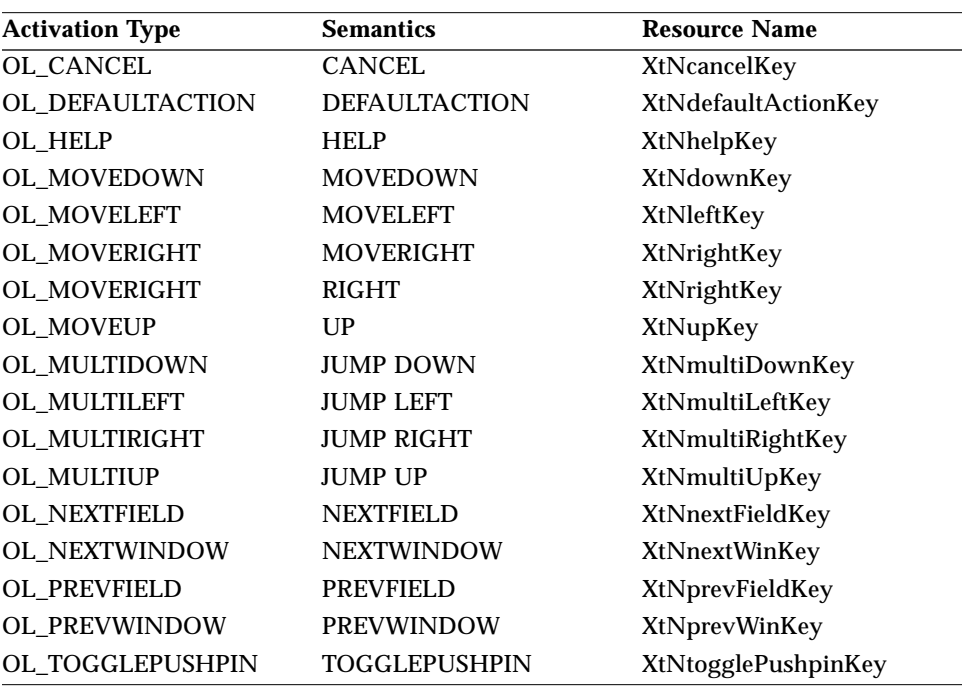

The MenuShell widget has no activation types besides the ones in "Common Activation Types" on page 68.

# *See Also*

"ControlArea Widget" on page 249, "MenuButton Widget" on page 403. *Nonexclusives Widget Nonexclusives Widget*

*Class*

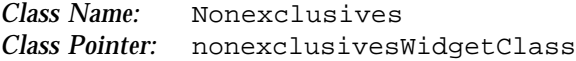

## *Ancestry*

Core-Composite-Constraint-Manager-Nonexclusives

## *Required Header Files*

#include <Xol/OpenLook> #include <Xol/Nonexclusi.h>

## *Description*

The Nonexclusives widget provides layout management and selection control for a set of rectangular buttons or check boxes. It provides a simple way to build a several-of-many button selection object.

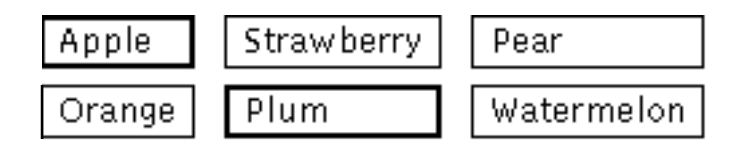

*Figure 8-7* Nonexclusive Buttons Example

## *Layout and Labels*

The Nonexclusives widget lays out the rectangular buttons or check boxes in a grid in the order they are added as child widgets by the application. The number of rows or columns in this grid can be controlled by the application. If the grid has more than one row, the Nonexclusives widget forces the rectangular buttons or check boxes in each column to be the same size as the widest in the column.

If the grid is a single row, each button will be only as wide as necessary to display the label.

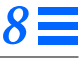

#### *Nonexclusives Widget*

The rectangular buttons or check boxes are separated by a distance that is 50% of the prevailing point size for the containing window.

#### *Use in Menu*

The Nonexclusives widget can be added as a single child to a menupane to implement a several-of-many menu choice. Only RectButton widgets can be used in a Nonexclusives widget in a menu.

#### *Restrictions on Children*

Child widgets of a Nonexclusives widget are required to be all from the same class--from either rectButtonWidgetClass or checkBoxWidgetClass.

## *Coloration*

Any space not colored by the Nonexclusives children will be colored with the value of the XtNbackground or XtNbackgroundPixmap resource.

## *Keyboard Traversal*

The Nonexclusives widget manages the traversal between a set of RectButtons. When the user traverses to a Nonexclusives widget, the first RectButton in the set will receive input focus. The MOVEUP, MOVEDOWN, MOVERIGHT, and MOVELEFT keys move the input focus between the RectButtons. To traverse out of the Nonexclusives widget, the following keys can be used:

- **•** NEXTFIELD moves to the next traversable widget in the window
- **•** PREVFIELD moves to the previous traversable widget in the window
- **•** NEXTWINDOW moves to the next window in the application
- **•** PREVWINDOW moves to the previous window in the application
- **•** NEXTAPP moves to the first window in the next application
- **•** PREVAPP moves to the first window in the previous application

These controls have two states: "set" and "not set." Pressing the SELECTKEY on a nonexclusive control will toggle the current state. If the control is in a menu, then the MENUKEY will also toggle the current state. If the control is "set," then toggling the control will call the XtNunselect callback list. If the control is "not set," then toggling the control will call the XtNselect callback list.

# *8*

# *Nonexclusives Widget Resources*

*Table 8-20* Nonexclusives Core Resources

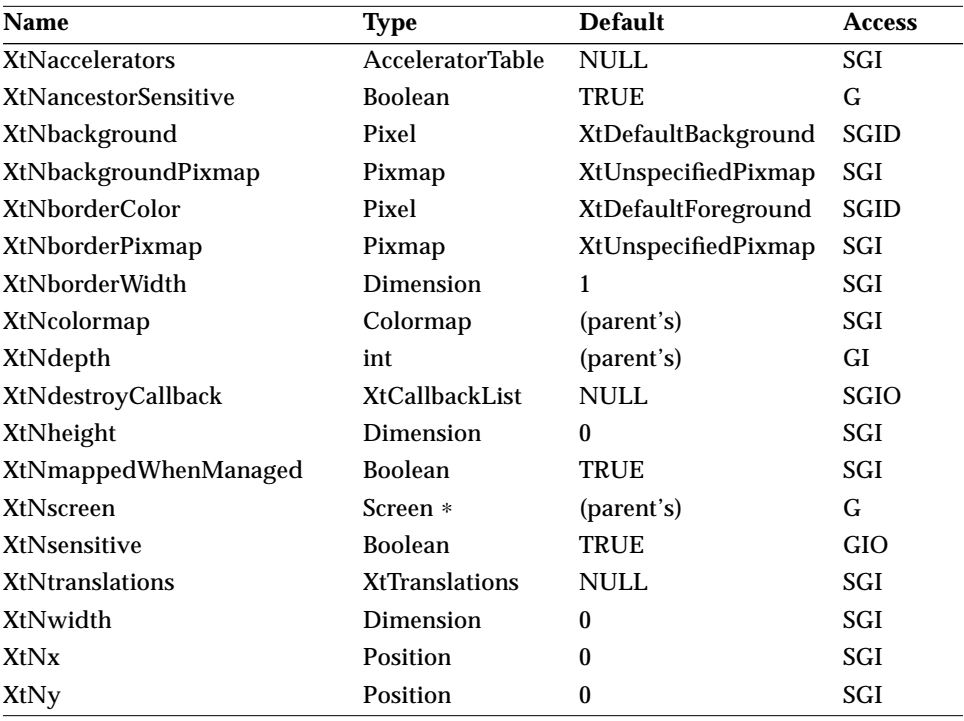

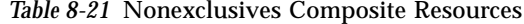

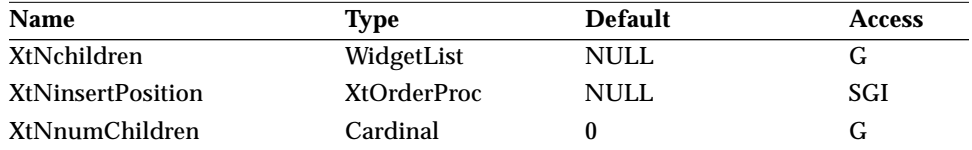

## *Table 8-22* Nonexclusives Manager Resources

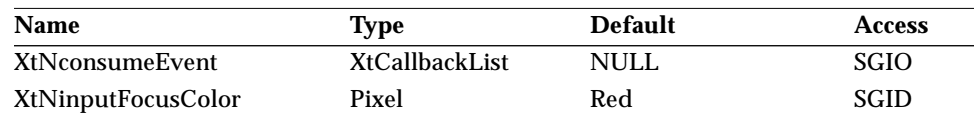

## *Nonexclusives Widget*

#### *Table 8-22* Nonexclusives Manager Resources (Continued)

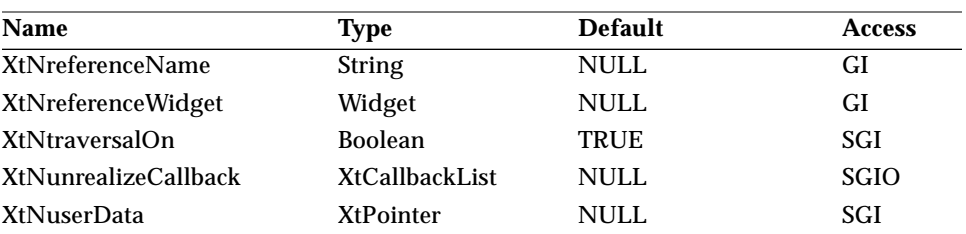

*Table 8-23* Nonexclusives Resources

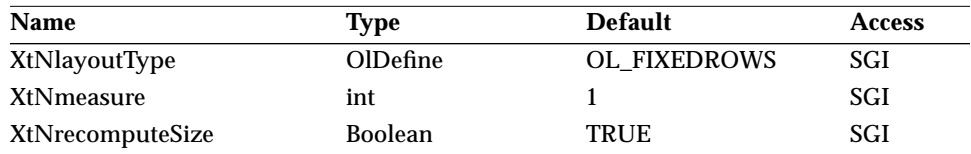

## *XtNlayoutType*

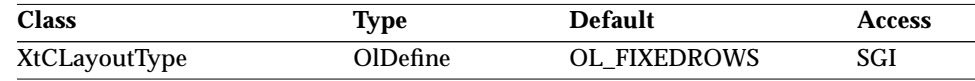

Synopsis: The type of layout of the child widgets.<br>Values:  $\sigma_L$  FIXEDROWS/"fixedrows" - Set a fi

OL\_FIXEDROWS/"fixedrows" - Set a fixed number of rows. OL\_FIXEDCOLS/"fixedcols" - Set a fixed number of columns.

The choices are to specify the number of rows or the number of columns. Only one of these dimensions can be specified directly; the other is determined by the number of child widgets added, and will always be enough to show all the child widgets.

#### *XtNmeasure*

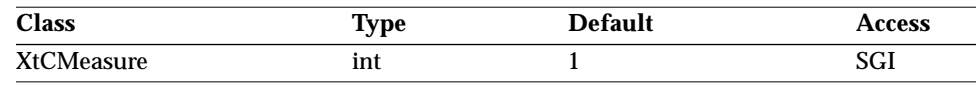

Synopsis: The number of rows or columns in the layout of the child widgets.<br>Values:  $0 < Xt$ Nmeasure  $0 <$  XtNmeasure

If there are not enough child widgets to fill a row or column, the remaining space is left empty.

## *Nonexclusives Widget*

#### *XtNrecomputeSize*

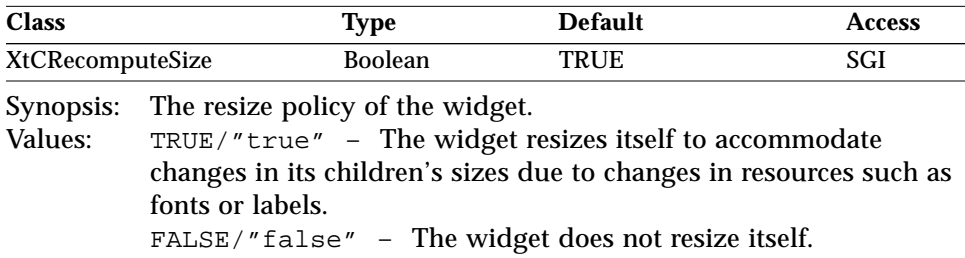

# *Activation Types*

The following table lists the activation types used by the Nonexclusives.

*Table 8-24* Nonexclusives Activation Types

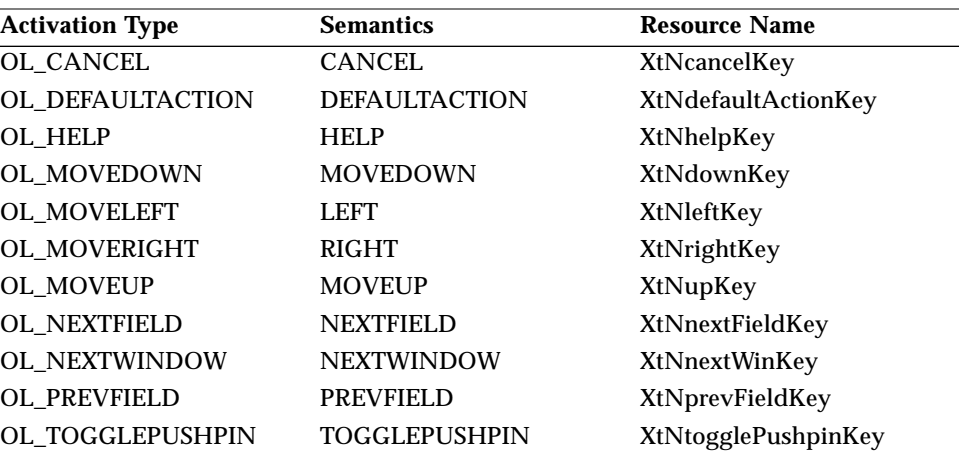

The Nonexclusives widget has no activation types besides the ones in "Common Activation Types" on page 68.

## *See Also*

"Exclusives Widget" on page 277, "FlatNonexclusives Widget" on page 347.

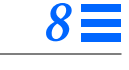

# *NoticeShell Widget*

*Class*

*Class Name:* NoticeShell *Class Pointer:* noticeShellWidgetClass

## *Ancestry*

Core-Composite-Shell-WMShell-VendorShell-TransientShell-NoticeShell

## *Required Header Files*

#include <Xol/OpenLook> #include <Xol/Notice.h>

## *Description*

The NoticeShell widget creates a popup window to notify the user of some condition. It is typically used to allow the user to confirm a choice, or to warn the user of a problem. When a NoticeShell is popped up, all other interaction with the application is precluded until the NoticeShell is popped down.

## *Components*

The NoticeShell widget has four main components:

- **•** Text Area Where the message to the user is displayed
- Control Area A container for one or more widgets that the user uses to control how to continue with an application
- **•** Default Button A button to acknowledge notice or to confirm action
- **•** Emanate Widget Typically the control requiring immediate attention that was activated by the user. (Emanate is not a named widget class. It is named this because it is the widget from which the NoticeShell "emanates," or pops up.) The application identifies the emanate widget to the NoticeShell widget.

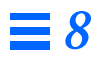

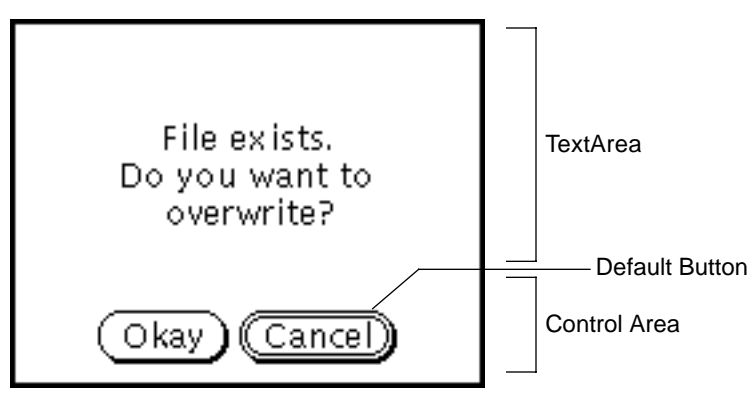

*Figure 8-8* NoticeShell Widget

## *Subwidgets*

The NoticeShell contains two subwidgets, a StaticText and a ControlArea, created automatically, and accessible through the XtNtextArea and XtNcontrolArea resources, respectively.

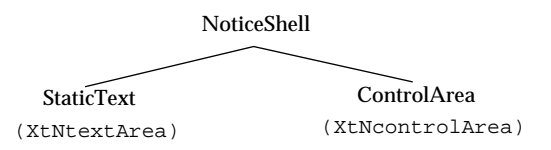

*Figure 8-9* MenuShell Subwidgets

## *Subclass of the Shell Widget*

The NoticeShell widget is a subclass of Shell; therefore, the XtCreatePopupShell() routine is used to create a notice instead of the normal XtCreateWidget().

# *Popping the Notice Up and Down*

The application controls when the NoticeShell widget is to be displayed or popped up, via the XtPopup() routine. However, the application does not need to control when the NoticeShell widget is popped down. If the control area subwidget of the NoticeShell contains any OblongButton widgets, the

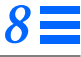

NoticeShell widget will pop down when the user clicks SELECT on one of these buttons. The application can also pop down the NoticeShell itself using XtPopDown().

## *Busy Button, Busy Application*

When the NoticeShell pops up, the application may ignore further input from the user if the grab\_kind argument to XtPopup is set to XtGrabExclusive (see the description of XtPopup in the *X Toolkit Intrinsics Reference Manual*). This prevents the user from interacting with anything other than the notice. As feedback of this to the user, the NoticeShell causes the headers of all the base windows and popup windows to be stippled in the *busy* pattern, and causes a stipple pattern in the emanate widget. The latter stipple pattern is caused by setting the XtNbusy resource to TRUE in the emanate widget. If the emanate widget does not recognize this resource, nothing will happen.

On popping down, the NoticeShell widget clears all stipple patterns and "unfreezes" the application, assuming the  $grad$ -kind argument to XtPopup had been set to XtGrabExclusive.

## *Text and ControlAreas*

The Text and Control Areas of the NoticeShell are handled by separate widget interfaces. The widget IDs of these two areas can be obtained from the NoticeShell widget after it has been created using the XtNtextArea and XtNcontrolArea resources, respectively.

By default, the Text and ControlAreas abut with no space between them. The application can control the distance between them by setting margins on the ControlArea widget.

## *Keyboard Traversal*

The NoticeShell widget limits keyboard traversal of the application to the buttons within the ControlArea.

The user can traverse between the controls in the ControlArea using the NEXTFIELD, PREVFIELD, MOVEUP, MOVEDOWN, MOVERIGHT, and MOVELEFT keys. The NEXTAPP key will traverse to the next application, and the PREVAPP key will traverse to the previous application, but the NEXTWINDOW and

PREVWINDOW keys are disabled. When keyboard traversal is used to move back to the NoticeShell's application, focus goes to the NoticeShell.

## *Coloration*

The following diagram illustrates the resources that affect NoticeShell coloration.

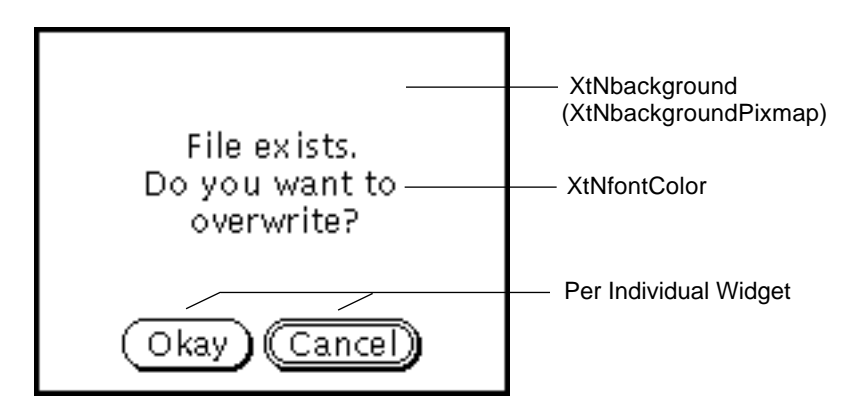

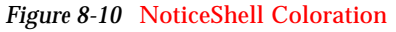

## *Resources*

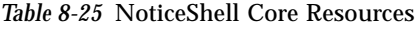

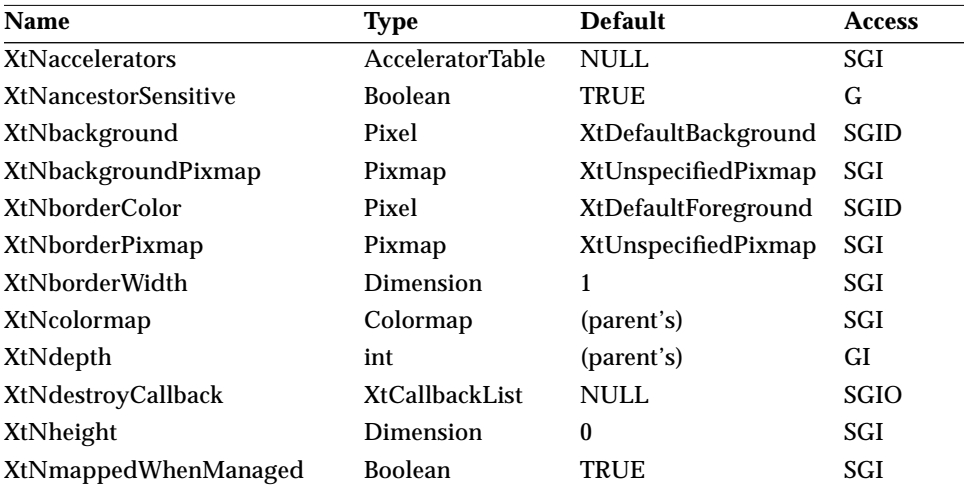

## *Table 8-25* NoticeShell Core Resources (Continued)

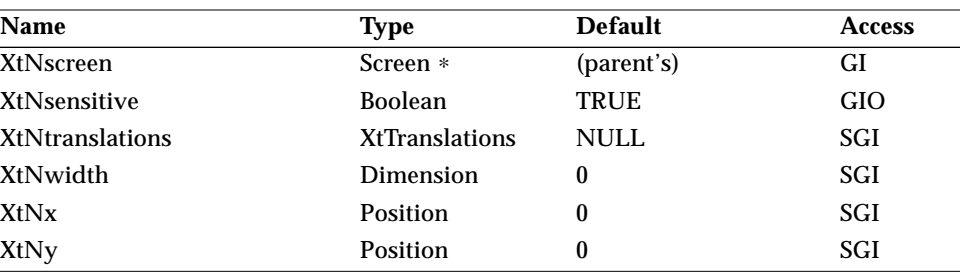

#### *Table 8-26* NoticeShell Composite Resources

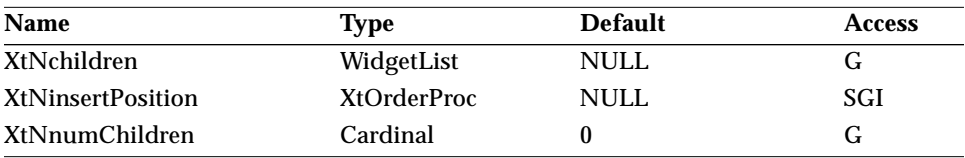

#### *Table 8-27* NoticeShell Shell Resources

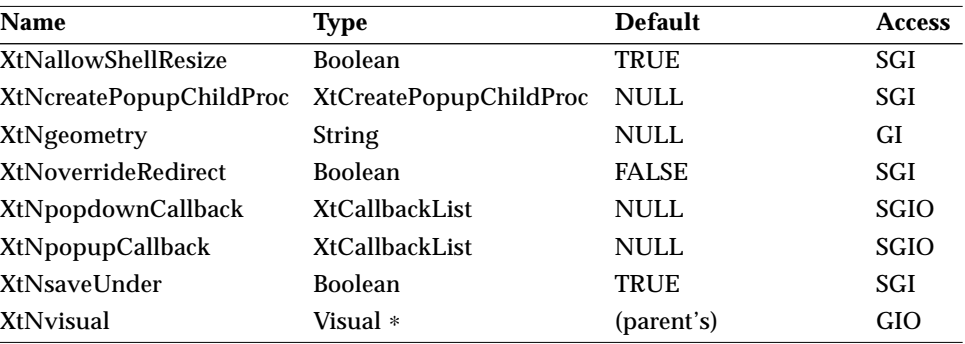

#### *Table 8-28* NoticeShell WMShell Resources

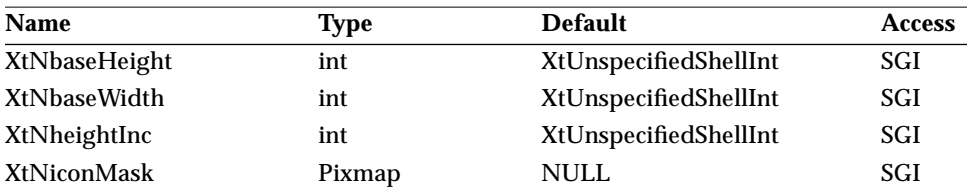

# *8*

# *NoticeShell Widget*

| <b>Name</b>          | <b>Type</b>         | <b>Default</b>        | <b>Access</b> |
|----------------------|---------------------|-----------------------|---------------|
| <b>XtNiconPixmap</b> | Pixmap              | <b>NULL</b>           | SGI           |
| XtNiconWindow        | Window              | <b>NULL</b>           | SGI           |
| <b>XtNiconX</b>      | int                 | XtUnspecifiedShellInt | SGI           |
| <b>XtNiconY</b>      | int                 | XtUnspecifiedShellInt | <b>SGI</b>    |
| XtNinitialState      | <b>InitialState</b> | <b>NormalState</b>    | SGI           |
| XtNinput             | <b>Bool</b>         | <b>FALSE</b>          | G             |
| <b>XtNmaxAspectX</b> | int                 | XtUnspecifiedShellInt | SGI           |
| <b>XtNmaxAspectY</b> | int                 | XtUnspecifiedShellInt | SGI           |
| <b>XtNmaxHeight</b>  | int                 | OL_IGNORE             | <b>SGI</b>    |
| XtNmaxWidth          | int                 | OL_IGNORE             | SGI           |
| <b>XtNminAspectX</b> | int                 | XtUnspecifiedShellInt | SGI           |
| <b>XtNminAspectY</b> | int                 | XtUnspecifiedShellInt | SGI           |
| <b>XtNminHeight</b>  | int                 | OL_IGNORE             | <b>SGI</b>    |
| XtNminWidth          | int                 | OL_IGNORE             | SGI           |
| XtNtitle             | <b>String</b>       | <b>NULL</b>           | <b>SGI</b>    |
| XtNtitleEncoding     | ATom                | XA_STRING             | SGI           |
| <b>XtNtransient</b>  | <b>Boolean</b>      | <b>TRUE</b>           | SGI           |
| XtNwaitForWm         | <b>Boolean</b>      | <b>TRUE</b>           | SGI           |
| XtNwidthInc          | int                 | XtUnspecifiedShellInt | SGI           |
| XtNwindowGroup       | Window              | XtUnspecifiedWindow   | SGI           |
| XtNwinGravity        | int                 | XtUnspecifiedShellInt | SGI           |
| XtNwmTimeout         | int                 | 5000 (msec)           | SGI           |

*Table 8-28* NoticeShell WMShell Resources (Continued)

*Table 8-29* NoticeShell VendorShell Resources

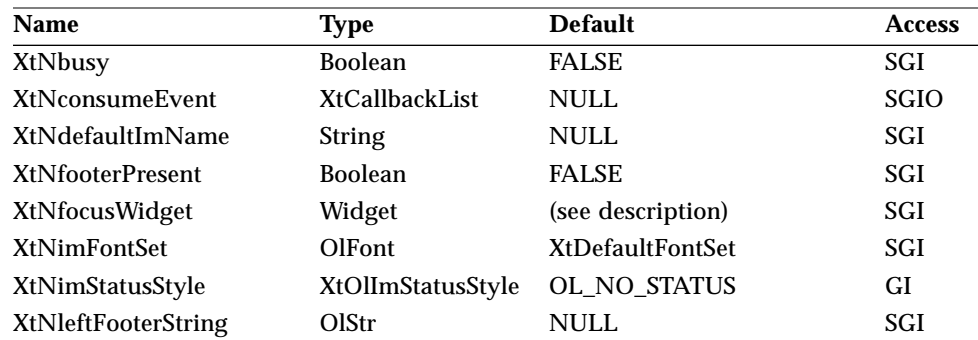

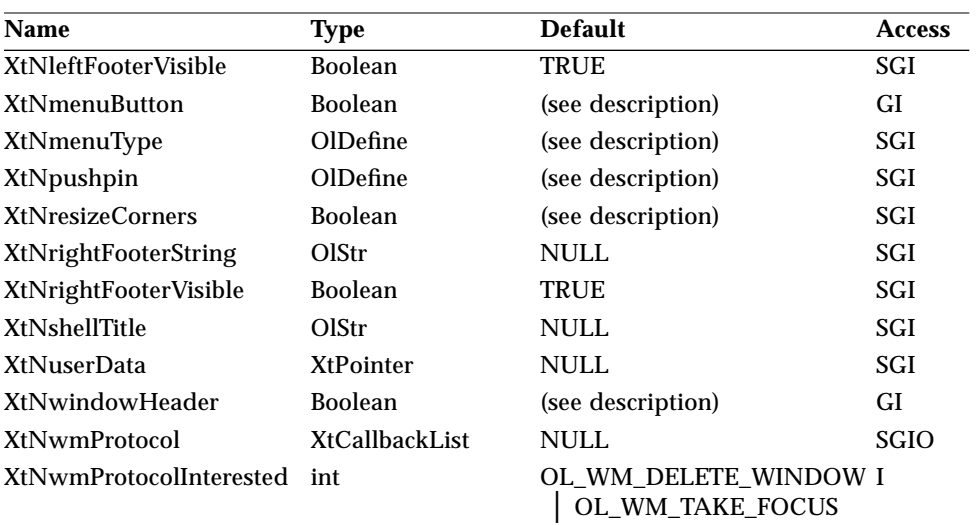

*Table 8-29* NoticeShell VendorShell Resources (Continued)

#### *Table 8-30* NoticeShell TransientShell Resources

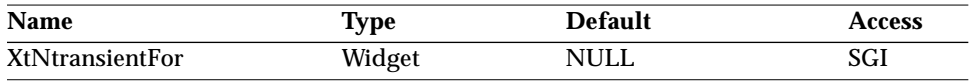

#### *Table 8-31* NoticeShell Resources

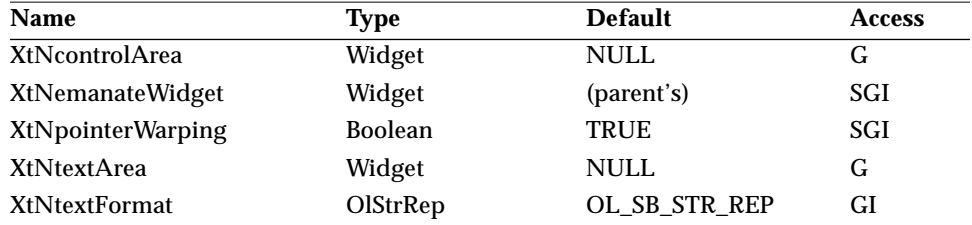

The following table lists resources passed to the StaticText subwidget maintained by the NoticeShell; they become resources of the StaticText subwidget and can be set and read just like any other NoticeShell resources.

Table 8-32 NoticeShell StaticText Subwidget Resources<sup>1</sup>

| Name         | <b>Type</b>    | <b>Default</b>       | <b>Access</b> |
|--------------|----------------|----------------------|---------------|
| XtNalignment | OlDefine       | OL LEFT              |               |
| XtNfont      | OlFont         | <b>XtDefaultFont</b> |               |
| XtNfontColor | Pixel          | XtDefaultForeground  |               |
| XtNlineSpace | int            | 0                    |               |
| XtNstring    | OlStr          | <b>NULL</b>          |               |
| XtNstrip     | <b>Boolean</b> | TRUE                 |               |
| XtNwrap      | <b>Boolean</b> | TRUE                 |               |

1. These subwidget resource are defined in the section "StaticText Widget" on page 600.

The following table lists resources passed to the ControlArea subwidget maintained by the NoticeShell; they become resources of the ControlArea subwidget and can be set and read just like any other NoticeShell resources.

Table 8-33 NoticeShell ControlArea Subwidget Resources<sup>1</sup>

| Name          | <b>Type</b> | <b>Default</b>      | <b>Access</b> |
|---------------|-------------|---------------------|---------------|
| XtNhPad       | Dimension   | 4                   |               |
| XtNhSpace     | Dimension   | 4                   |               |
| XtNlayoutType | OlDefine    | <b>OL_FIXEDROWS</b> |               |
| XtNmeasure    | int         |                     |               |
| XtNsameSize   | OlDefine    | OL COLUMNS          |               |
| XtNvPad       | Dimension   | 4                   |               |
| XtNvSpace     | Dimension   |                     |               |
|               |             |                     |               |

1. These subwidget resource are defined in the section "ControlArea Widget" on page 249.

#### *XtNcontrolArea*

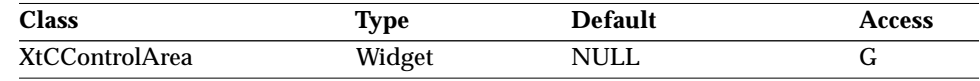

Synopsis: The widget ID of the ControlArea widget.

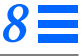

This value is available once the NoticeShell widget has been created. Any widgets of the class OblongButton added to the Control Area are assumed to be window disposition controls; that is, when the user activates one of them, the NoticeShell widget pops itself down.

#### *XtNemanateWidget*

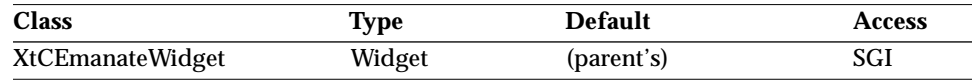

Synopsis: The widget ID of the emanate widget.

On popping up, the NoticeShell widget attempts to set this widget to be busy, by making its XtNbusy resource TRUE; if the widget doesn't recognize the resource, nothing happens.

On popping down, the NoticeShell widget clears the XtNbusy resource. When the NoticeShell widget pops up, it tries not to cover this widget; this may fail depending on its location and the size of the NoticeShell widget. The default for this resource is the parent. The parent, however, cannot be a gadget (an OblongButtonGadget, for instance). To emanate a NoticeShell from a gadget, specify another widget as the parent and set XtNemanateWidget to the gadget.

#### *XtNpointerWarping*

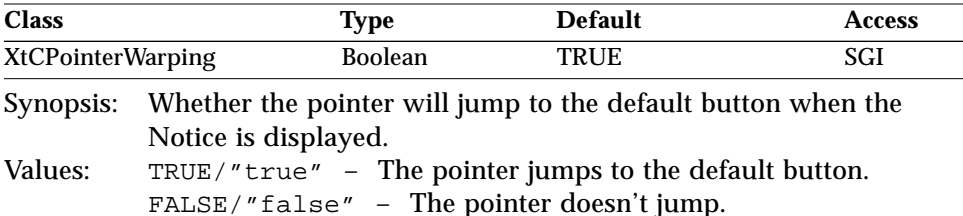

#### *XtNtextArea*

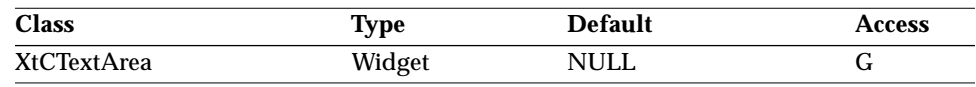

Synopsis: The widget ID of the StaticText widget that controls the text area.

This value is available once the NoticeShell widget has been created.

#### *XtNtextFormat*

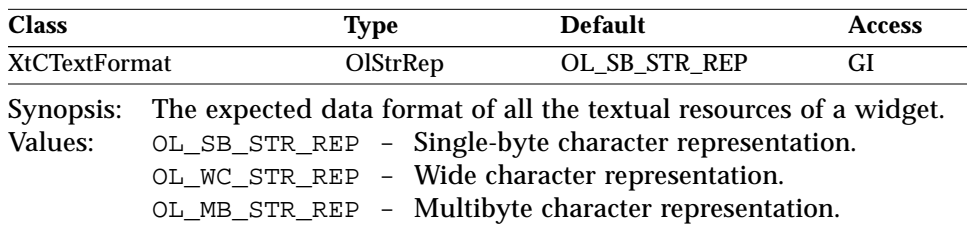

See "XtNtextFormat" on page 29 for details of initialization and the default value.

## *Activation Types*

The following table lists the activation types used by the NoticeShell.

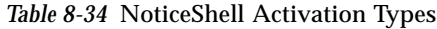

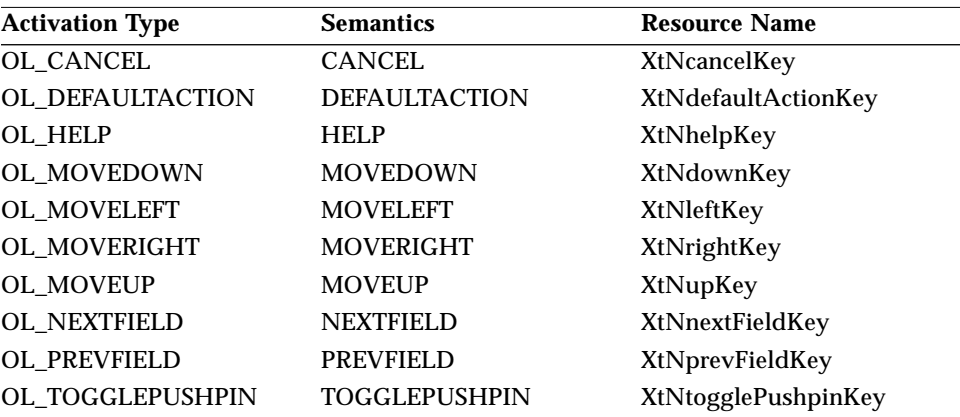

The NoticeShell widget has no activation types besides the ones in "Common Activation Types" on page 68.

## *See Also*

"ControlArea Widget" on page 249, "StaticText Widget" on page 600.

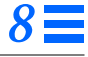

## *NumericField Widget*

#### *Class*

*Class Name:* NumericField *Class Pointer:* numericFieldWidgetClass

## *Ancestry*

Core-Primitive-TextLine-NumericField

## *Required Header Files*

#include <Xol/OpenLook> #include <Xol/AbbrevMenu.h>

## *Description*

The NumericField widget is a one-line input field for alphanumeric text. It implements the Numeric TextField object defined in the *OPEN LOOK GUI Functional Specification*. The widget supports the basic datatypes—integers and floats—and provides hooks for more complicated user-defined datatypes. Providing support for any datatype involves:

- **•** Implementing Converters between the datatype and String
- **•** Implementing per-key and per-field validation
- **•** Implementing increment and decrement operations

Once the input focus is moved into the widget, keyboard entry is allowed. If the input value exceeds the length of the input field, the ScrollButtons appear. Hidden text can then be scrolled into view by pressing the ScrollButtons. Pressing the buttons continuously scrolls the text repeatedly with a useradjustable delay. The Increment or Decrement buttons can be used to increment or decrement the input value in an appropriate manner.

## *Components*

The NumericField contains the following graphical elements:

**•** Right-justified bold label at the left of the input field.

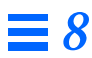

- **•** Input field
- **•** Input caret (not present in ReadOnly mode)
- **•** 1-point (for Mono) or chiseled underline (not present in ReadOnly mode)
- **•** Optional ScrollButtons
- **•** Increment and Decrement buttons, referred to as *DeltaButtons* hereafter

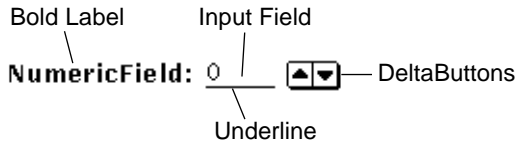

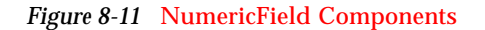

## *Keyboard Traversal*

The NumericField allows keyboard entry if it is sensitive and it has the keyboard focus. However, in ReadOnly mode the widget is not traversable and it does not receive keyboard focus. Selection is also turned off during ReadOnly mode.

The NumericField responds to the following keyboard navigation keys:

- **•** NEXTFIELD moves to the next traversable widget in the window
- **•** PREVFIELD moves to the previous traversable widget in the window
- **•** CHARFWD moves the caret forward one character
- **•** CHARBAK moves the caret backward one character
- **•** WORDFWD moves the caret forward one word
- **•** WORDBAK moves the caret back one word
- **•** LINESTART moves the caret to the beginning of the display
- **•** LINEEND moves the caret to the end of the display
- **•** MENUKEY posts the menu associated with the NumericField

The NumericField responds to the following edit keys:

- **•** DELCHARFWD deletes the character to the right of the caret
- **•** DELCHARBAK deletes the character to the left of the caret
- **•** DELWORDFWD deletes the word to the right of the caret
- **•** DELWORDBAK deletes the word to the left of the caret
- **•** DELLINEFWD deletes to the end of the line from the caret
- **•** DELLINEBAK deletes from the beginning of the line to the caret
- **•** DELLINE deletes the line containing the caret
- **•** UNDO undoes the last edit

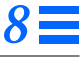

#### *Keyboard Mnemonic Display*

The NumericField does not display any mnemonic. If the NumericField is the child of a Caption widget, the Caption can be used to display any mnemonic.

#### *Keyboard Accelerator Display*

The NumericField does not respond to any keyboard accelerators.

## *Display of Text*

The NumericField displays its contents in the font specified by the XtNfont resource. If the length of the text exceeds the length of the input field, the widget sets up the left or right scrollbuttons (or both) to indicate this. The text is then visually truncated at the boundaries to show only as many characters as can fit in the input field. The truncation is always at a character boundary. A scrollbutton is present only if characters are hidden in the direction indicated by that buttons. The user can scroll to show the hidden parts of the text by clicking or pressing the scrollbuttons. Clicking SELECT on any scrollbutton will scroll the text one character in the direction indicated by that button. Pressing SELECT on any scrollbutton will repeat the scrolling with a user-adjustable delay between each scroll.

## *Caret Position*

As characters are entered from the keyboard, the caret moves to the right until it reaches the right end of the input field. As additional characters are typed, the text jump-scrolls to the left by a specific amount. Note that the NumericField always keeps the cursor visible. Thus, the presence or absence of either of the scrollbuttons is controlled by the current cursor position.

## *Selection Of Text*

The user can perform text selection by using the mouse or the keyboard. The widget also provides a set of convenience functions to manipulate the selection programmatically; see "TextLine Functions" on page 708.

## *DeltaButtons*

The DeltaButtons can be used to increment or decrement the value in the NumericField by a specified amount. The widget provides default logic for the supported datatypes (ints and floats) as well as hooks for user-defined datatypes. The DeltaButtons become insensitive when the value equals the maximum or minimum range.

## *Coloration*

For 3D and 2D, XtNfontColor is used to draw the NumericField's text and XtNinputFocusColor is used to draw the active caret.

For 3D, the NumericField's underline and increment/decrement button coloration is defined by the *OPEN LOOK GUI Functional Specification*, Chapter 9, "Color and Three-Dimensional Design." XtNbackground is used for BG1, and the BG2 (pressed-in), BG3 (shadow), and Highlight colors are derived by the toolkit from BG1.

For 2D, XtNbackground and XtNforeground are used to render the NumericField's underline and increment/decrement buttons as described by the *OPEN LOOK GUI Functional Specification*, Chapter 4, "Controls."

## *Known Deficiencies*

The TextLine widget, on which the NumericField is built, currently does not support the *implicit commit* feature; see "Input Method" on page 80. This could be a deficiency in Asian locales.

## *Resources*

*Table 8-35* NumericField Core Resources

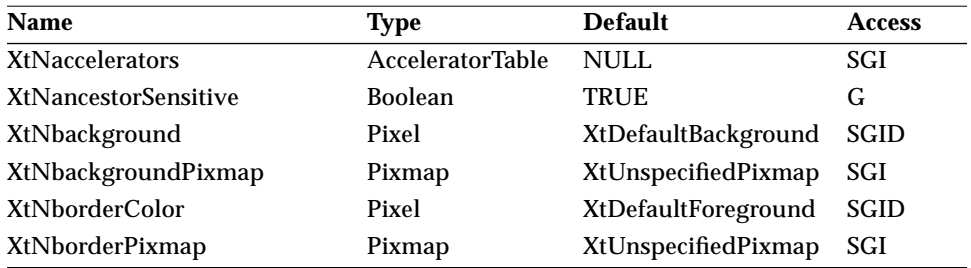

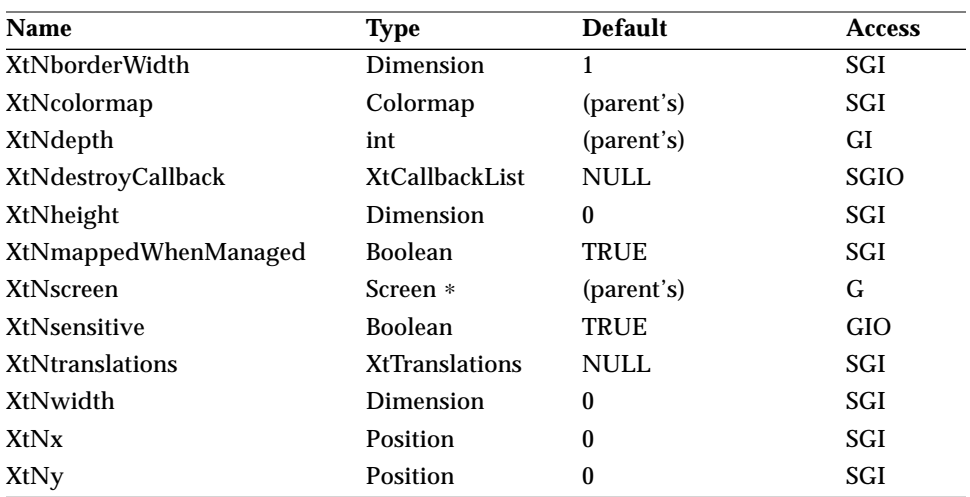

*Table 8-35* NumericField Core Resources (Continued)

*Table 8-36* NumericField Primitive Resources

| Name                      | <b>Type</b>           | <b>Default</b>       | <b>Access</b> |
|---------------------------|-----------------------|----------------------|---------------|
| XtNaccelerator            | <b>String</b>         | <b>NULL</b>          | SGI           |
| XtNacceleratorText        | <b>String</b>         | <b>NULL</b>          | SGI           |
| XtNconsumeEvent           | <b>XtCallbackList</b> | <b>NULL</b>          | SGIO          |
| XtNfont                   | OlFont                | <b>XtDefaultFont</b> | SGI           |
| XtNfontColor              | Pixel                 | XtDefaultForeground  | <b>SGID</b>   |
| XtNforeground             | Pixel                 | XtDefaultForeground  | <b>SGID</b>   |
| XtNinputFocusColor        | Pixel                 | Red                  | <b>SGID</b>   |
| XtNmnemonic               | unsigned char         | $\lq \setminus 0$    | SGI           |
| XtNreferenceName          | <b>String</b>         | <b>NULL</b>          | GI            |
| <b>XtNreferenceWidget</b> | Widget                | <b>NULL</b>          | GI            |
| XtNscale                  | int                   | 12                   | SGI           |
| XtNtextFormat             | OlStrRep              | OL_SB_STR_REP        | GI            |
| XtNtraversalOn            | <b>Boolean</b>        | TRUE                 | SGI           |
| XtNuserData               | <b>XtPointer</b>      | NULL                 | SGI           |

# *8*

# *NumericField Widget*

| Name                            | <b>Type</b>           | <b>Default</b>           | <b>Access</b> |
|---------------------------------|-----------------------|--------------------------|---------------|
| XtNblinkRate                    | int                   | 1000                     | SGI           |
| <b>XtNcaptionAlignment</b>      | OlDefine              | OL_CENTER                | G             |
| XtNcaptionFont <sup>2</sup>     | OlFont                | <b>OlDefaultBoldFont</b> | <b>SI</b>     |
| XtNcaptionLabel <sup>2</sup>    | OlStr                 | <b>NULL</b>              | <b>SGI</b>    |
| XtNcaptionPosition <sup>2</sup> | OlDefine              | OL LEFT                  | G             |
| XtNcaptionSpace <sup>2</sup>    | Dimension             | 4                        | G             |
| XtNcaptionWidth <sup>2</sup>    | Dimension             | $\bf{0}$                 | G             |
| <b>XtNcharsVisible</b>          | int                   | $\bf{0}$                 | <b>GI</b>     |
| XtNcommitCallback               | <b>XtCallbackList</b> | (special)                | <b>SGIO</b>   |
| XtNcursorPosition               | int                   | $\bf{0}$                 | <b>SGI</b>    |
| XtNeditType                     | OlDefine              | OL_TEXT_EDIT             | <b>SGI</b>    |
| XtNimPreeditStyle               | OlImPreeditStyle      | OL_NO_PREEDIT            | GI            |
| XtNinitialDelay                 | int                   | 500                      | SGI           |
| XtNinsertTab                    | <b>Boolean</b>        | <b>FALSE</b>             | <b>SGI</b>    |
| XtNmaximumChars                 | int                   | $\mathbf{0}$             | GI            |
| XtNmenu                         | Widget                | <b>NULL</b>              | GI            |
| <b>XtNmotionCallback</b>        | XtCallbackList        | <b>NULL</b>              | <b>SGIO</b>   |
| XtNpostModifyCallback           | <b>XtCallbackList</b> | <b>NULL</b>              | <b>SGIO</b>   |
| XtNpreModifyCallback            | XtCallbackList        | (special)                | <b>SGIO</b>   |
| <b>XtNrepeatRate</b>            | int                   | 100                      | SGI           |
| XtNstring                       | OlStr                 | <b>NULL</b>              | SGI           |
| <b>XtNupdateDisplay</b>         | <b>Boolean</b>        | <b>TRUE</b>              | SGI           |
|                                 |                       |                          |               |

*Table 8-37* NumericField TextLine Resources<sup>1</sup>

1. These resources are defined in the section "TextLine Widget" on page 688.

2. These resources are provided by the TextLine to support captions and are subject to change in a future OLIT release.

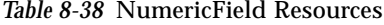

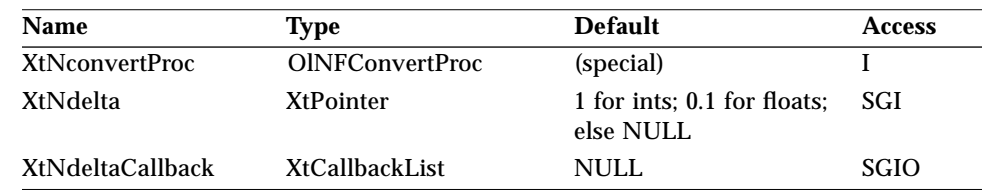

| <b>Name</b>                | <b>Type</b>           | <b>Default</b> | <b>Access</b> |
|----------------------------|-----------------------|----------------|---------------|
| XtNdeltaState              | OlDefine              | OL ACTIVE      | SGI           |
| <b>XtNmaxValue</b>         | <b>XtPointer</b>      | <b>NULL</b>    | SGI           |
| <b>XtNminValue</b>         | <b>XtPointer</b>      | <b>NULL</b>    | SGI           |
| <b>XtNsizeOf</b>           | Cardinal              | (calculated)   | GI            |
| XtNtype                    | <b>String</b>         | XtRInt         | GI            |
| <b>XtNvalidateCallback</b> | <b>XtCallbackList</b> | <b>NULL</b>    | SGIO          |
| XtNvalue                   | <b>XtPointer</b>      | <b>NULL</b>    | SGI           |

*Table 8-38* NumericField Resources (Continued)

The NumericField supports the basic datatypes int and float. The widget also provides a mechanism for applications to implement their own datatypes. Since the widget can support multiple datatypes, all resources that refer to any data are uniformly represented as pointers to the actual data, which could be any of the above widget-supported types or the application's specific type. Implementing additional datatypes is discussed in "Implementing New Datatypes" on page 455.

#### *XtNconvertProc*

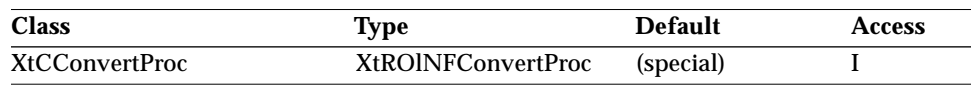

Synopsis: The widget-defined int/float to String converter.

This resource specifies the logic to convert between String and the userdefined datatype. This needs to be set only when the application has defined a custom datatype. See "Implementing New Datatypes" on page 455.

#### *XtNdelta*

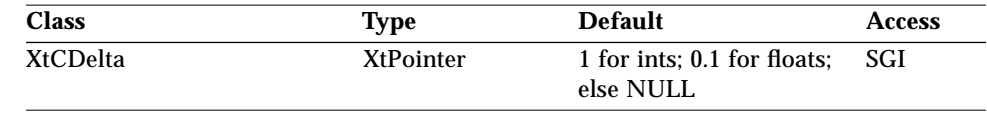

Synopsis: The Increment or Decrement delta to be applied to the data field, when either of the DeltaButtons is pressed. The widget applies the delta internally for ints and floats.

By default, the widget makes internal copies of the data. Setting the XtNsizeOf resource to zero prevents the widget from doing so. See the section

on "Implementing New Datatypes" on page 455 for reasons and techniques of doing this.

## *XtNdeltaState*

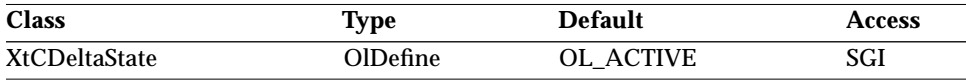

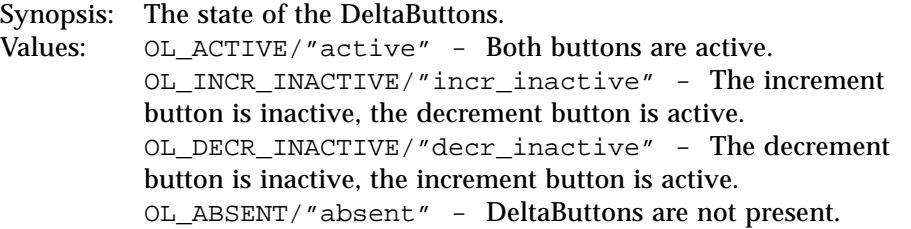

## *XtNdeltaCallback*

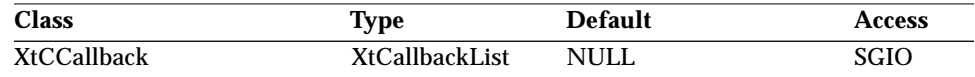

Synopsis: The callback list invoked when either of the DeltaButtons is pressed. If the buttons are pressed continuously, the callback will be invoked multiple times. The callback is not invoked if the DeltaButtons are not present.

#### The *call\_data* structure is:

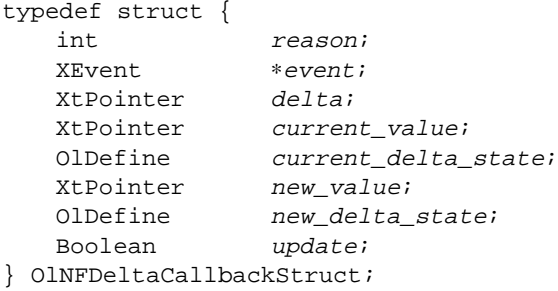

The fields signify:

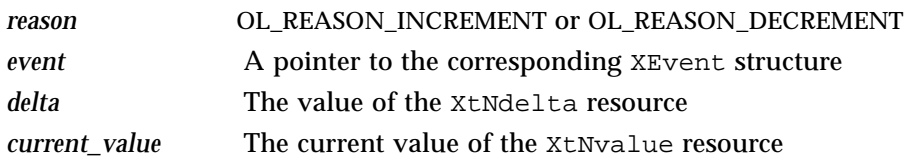

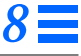

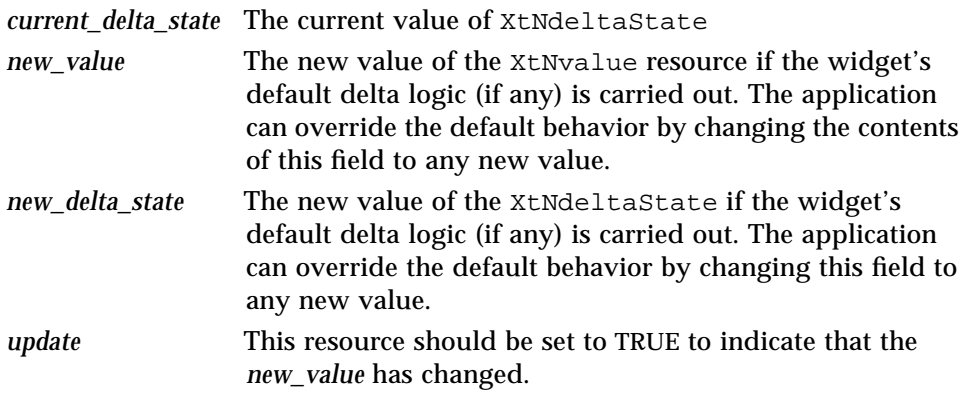

If XtNtype is user-defined, then modifying *new\_value* to the new value and setting update to TRUE will cause the widget to update XtNvalue with the new value, erase the *old\_value*, and display the *new\_value*. If the value of the *new\_delta\_state* field changes, the widget will update the XtNdeltaState resource and redisplay the DeltaButtons appropriately.

If XtNtype is XtRFloat/XtRInt, the *new\_value* field is computed by the widget by incrementing/decrementing XtNvalue by XtNdelta and validating it against XtNmaxValue/XtNminValue. XtNdeltaState is also set up appropriately by the widget. The application can override this default logic by modifying *new\_value* and setting update to TRUE. This would cause the widget to update XtNvalue with the new value, erase the *old\_value*, and display the *new\_value*. Note that no increment/decrement or validation will be done by the widget. If the value of the *new\_delta\_state* field is changed, the widget would update the XtNdeltaState resource and redisplay the DeltaButtons appropriately. This is also the default behavior (i.e., if no callbacks are registered).

#### *XtNmaxValue/ XtNminValue*

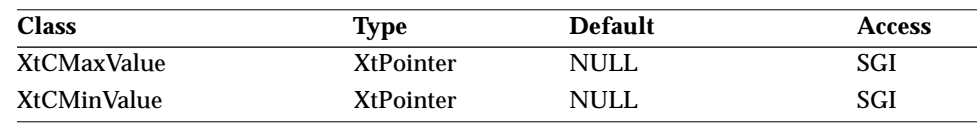

Synopsis: The maximum (minimum) value that can be set for the data field.

For datatypes XtRInt and XtRFloat, the widget does the following if this resource is not NULL:

- **•** While incrementing (decrementing) the data field, if the value is greater than or equal to XtNmaxValue (less than or equal to XtNminValue), the increment (decrement) button is desensitized.
- **•** When the value is committed by the user, the widget verifies that the value does not exceed XtNmaxValue (is not less than XtNminValue).

By default, the widget makes internal copies of the data. Setting the XtNsizeOf resource to zero prevents the widget from doing so. See the section on "Implementing New Datatypes" on page 455 for reasons and techniques of doing this.

## *XtNsizeOf*

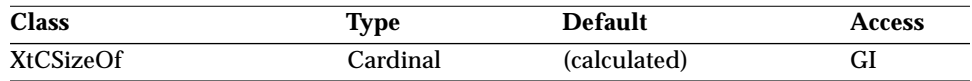

Synopsis: The size of the datatype that is used by the application. Values: Size of the datatype or zero.

This value needs to be set only when the application has defined a custom datatype. The special value of zero can be used to indicate that the widget need not make copies of any resources. See the section on "Implementing New Datatypes" on page 455 for reasons and techniques of doing this.

#### *XtNtype*

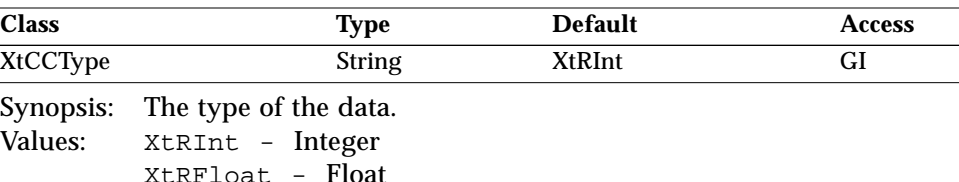

The application can also define a custom datatype, as described in "Implementing New Datatypes" on page 455.

#### *XtNvalidateCallback*

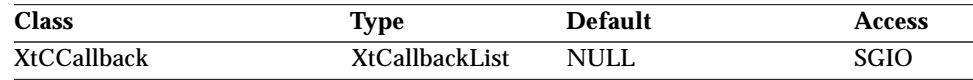

Synopsis: The validation callback.

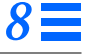

#### The *call\_data* structure is:

```
typedef struct {
  int reason;
  XEvent ∗event;
  XtPointer value;
  OlDefine delta_state;
  Boolean update;
  Boolean valid;
} OlNFValidateCallbackStruct;
```
This callback is invoked when the user presses the RETURN, NEXTFIELD, or PREVFIELD keys. The fields signify:

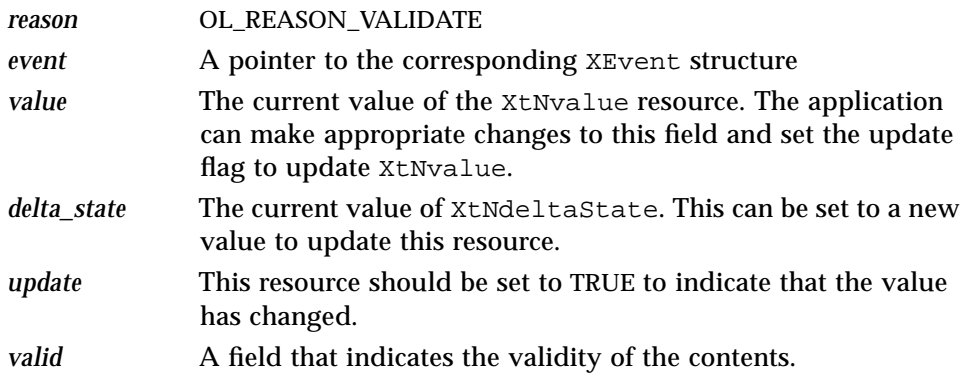

If XtNtype is XtRInt or XtRFloat, then the widget will internally validate the *value* against XtNmaxValue and XtNminValue. If the value is invalid, it sets *valid* to FALSE. The callback can take appropriate action, like beeping, popping up a notice, etc. It can also reset the *value* and *delta\_state* resources to suitable default values by modifying those fields and setting *update* to TRUE. On return from the callback, if *valid* is FALSE, the widget maintains focus within the widget. If *valid* is TRUE, the widget relinquishes focus. If XtNtype is user-defined, the widget invokes this callback immediately. Depending on the *valid* flag, the widget will maintain focus or relinquish focus.

#### *XtNvalue*

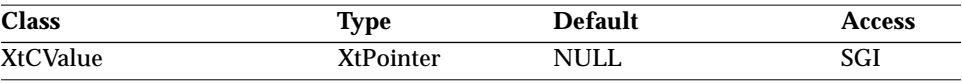

Synopsis: The pointer to an int, float, or the user-defined datatype.

The contents of the pointer is the data to be displayed. The data is converted into a string (depending on the datatype) and used as the XtNstring resource of the superclass, the TextLine widget.

By default, the NumericField widget makes internal copies of the data. Setting the XtNsizeOf resource to zero prevents the widget from doing so. See the section on "Implementing New Datatypes" on page 455 for reasons and techniques of doing this.

```
Examples for XtVaSetValues():
```

```
int i = 10;
XtVaSetValues(w, XtNvalue, &i, NULL);
...
int ∗ip;
XtVaGetValues(w, XtNvalue, &ip, NULL);
```
In the second example, *ip* now points to data in the widget's space. Therefore, the application must make copies if it needs to manipulate this data.

## *Per-Key and Per-Field Validation*

The NumericField widget uses the callbacks of its superclass to implement perkey and per-field validation, as described below.

The NumericField widget itself does per-key validation for the datatypes XtRInt and XtRFloat. The widget registers XtNpreModifyCallbacks on its superclass (TextLine) for ints and floats. The callback for int verifies that each keystroke is a valid digit; the callback for float ensures that each keystroke is either a digit or a decimal separator and that only one decimal separator occurs in the field. Applications can override this behavior by removing the widget-registered callback and installing their own callback. For user-defined datatypes, the application can register a customized per-key validation callback.

The NumericField widget also does per-field validation for the datatypes XtRInt and XtRFloat, which verifies that the field-value is within the minimum and maximum ranges. The widget registers a callback on the XtNcommitCallback of the TextLine superclass. This callback verifies the field-value against the minimum and maximum ranges, if they exist. On success, the widget sets the *valid* field of the OlNFValidateCallbackStruct to TRUE and invokes any XtNvalidateCallback callbacks registered. On

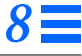

failure, the *valid* flag is set to FALSE and any XtNvalidateCallback callbacks present are invoked.

## *Implementing New Datatypes*

The NumericField widget currently supports int and float as the base datatypes; i.e., the widget internally provides all logic and code necessary to handle these datatypes. The widget also allows applications to define and use their own datatypes. Examples of such user-defined datatypes would include Date, Time, Currency, etc. Implementing a new datatype involves the following steps:

- **1. Register the new datatype with the widget.**
- **2. Implement Converters between the datatype and String.**
- **3. Optionally implement Per-Key and Per-Field Validation routines.**
- **4. Optionally implement Increment and Decrement operations.**

Each step is elaborated below:

1. The application specifies a name for the new datatype. The name should be a printable ASCII String. This name is registered with the widget by setting it up as the XtNtype resource. The application should also set the XtNsizeOf resource to the size in bytes of the new datatype. The widget internally uses this value while making copies of the contents of XtNvalue, XtNdelta, XtNminValue, and XtNmaxValue. XtNsizeOf can be set to the special value of '0' to indicate that the widget need not make copies of the above resources. This will result in the widget accessing these values directly through pointers to the application's dataspace.

Typically, a programmer would want to do this if the datatype is large in size and the application stores all the above resource values in global space or space allocated by  $\text{malloc}(3)$ , so that copying between the application's dataspace and the widget's dataspace is redundant or inefficient. Caution should be used, however, since modifying any of these values also directly affects the widget's state.

2. The NumericField displays the contents of XtNvalue by converting the contents to a string and setting it up as the XtNstring resource of its superclass—the TextLine. Similarly, the widget updates XtNvalue by retrieving the XtNstring resource value of the TextLine and converting it

back to the specified datatype. The widget does these conversions internally for the base datatypes. However, for user-defined datatypes, the application needs to provide this conversion logic. This is done by setting up the XtNconvertProc function. The prototype of this function is as follows:

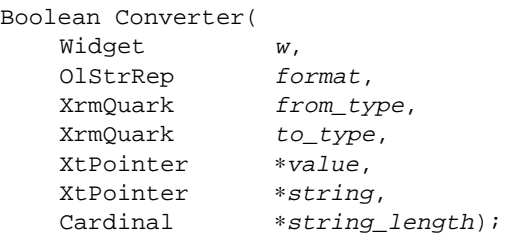

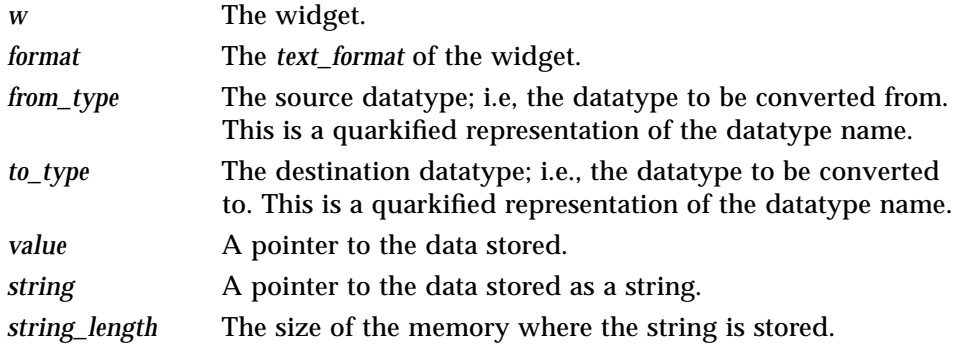

The Converter should do the following:

- **•** Attempt the type conversion from the source datatype to the destination datatype.
- **•** Copy the converted data to the appropriate location; i.e., in *string* if the destination datatype is String, in *value* if the destination datatype is the user's datatype. Before copying, ensure that the location is a valid memory pointer and that the storage size is sufficient. If not, allocate sufficient memory and then copy the data. Update ∗*string\_length* to the length of the string if the destination datatype is String.
- **•** If the conversion failed, issue a warning and return FALSE; otherwise, return TRUE. The *string* datatype is identified as XtRString.
- 3. Per-Key validation ensures that each key is valid in the current context. The application can verify this by registering an appropriate XtNpreModifyCallback on the widget.

Per-Field validation ensures that the contents of the widget are valid, when the user commits a value (i.e., presses <return> or <Tab>). The application can achieve this by registering an appropriate XtNvalidateCallback. The callback should set the *valid* field of the *call\_data* to indicate the validity of the data. The callback can also reset the widget contents by updating *value* and setting *update* to TRUE.

4. The widget should update its contents and the state of its DeltaButtons whenever the buttons are pressed. The widget does this internally for the base datatypes. For user-defined datatypes, the application can implement the necessary logic by registering an appropriate XtNdeltaCallback. The callback should update the *new\_value* and *new\_delta\_state* fields in the *call\_data* and set *update* to TRUE, if the contents of the widget need to be changed.

# *Activation Types*

The following table lists the activation types used by the NumericField.

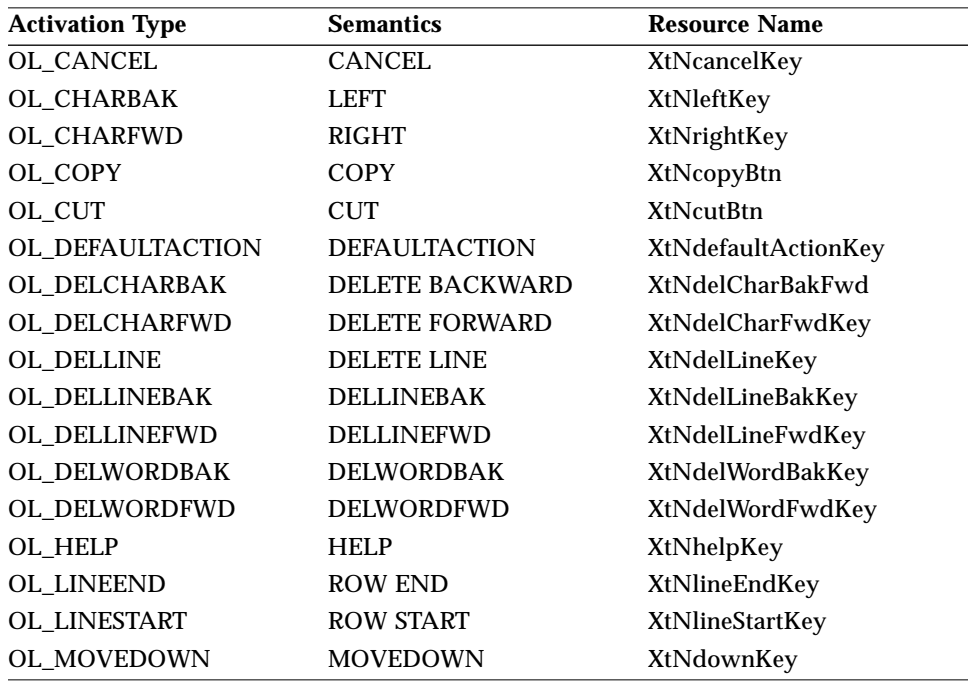

*Table 8-39* NumericField Activation Types

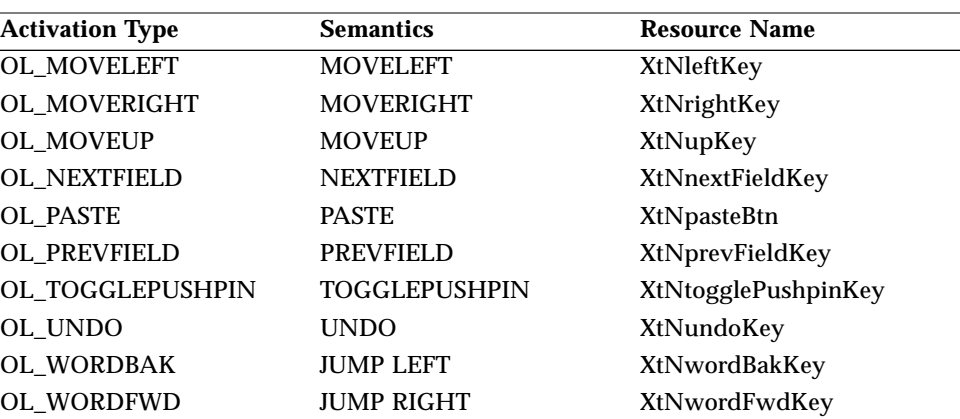

*Table 8-39* NumericField Activation Types (Continued)

Activation types not described in the following table are described in "Common Activation Types" on page 68.

#### *OL\_CHARBAK*

The cursor is moved backward by one character. The XtNmotionCallback callback is invoked before the cursor position is changed. The callback can prevent the cursor movement by setting the *valid* field in the *call\_data* to FALSE.

#### *OL\_CHARFWD*

The cursor is moved forward by one character. The XtNmotionCallback callback is invoked before the cursor position is changed. The callback can prevent the cursor movement by setting the *valid* field in the *call\_data* to FALSE.

## *OL\_COPY*

This activation type copies the current selection from the widget to the CLIPBOARD.

## *OL\_CUT*

This activation type copies the current selection from the widget to the CLIPBOARD and also deletes the selected text from the widget. The following callbacks are invoked:

XtNpreModifyCallback Invoked before the deletion occurs. The callback can prevent the deletion by setting the *valid* field in the *call\_data* to FALSE.
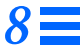

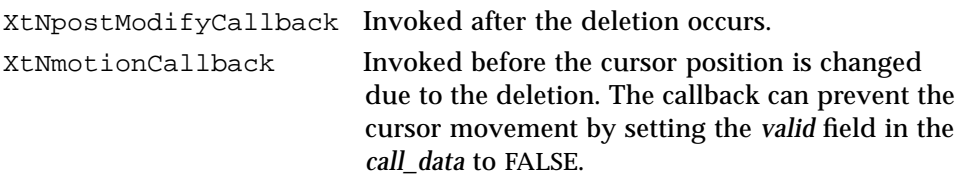

## *OL\_DELCHARBAK*

If there exists a selection in the widget, it is deleted. If there is no selection, the character before the insert point is deleted. The following callbacks are invoked:

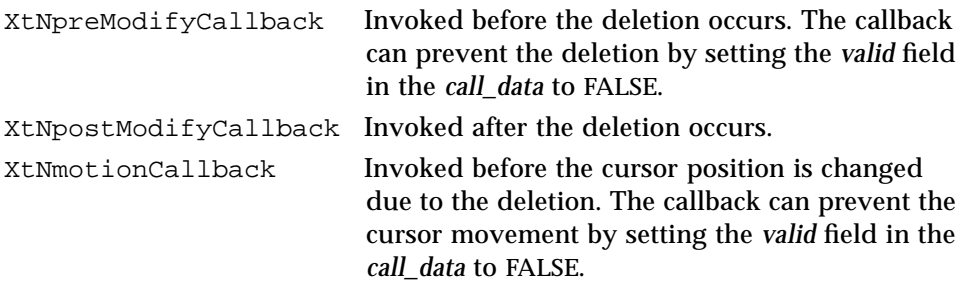

#### *OL\_DELCHARFWD*

If there exists a selection in the widget, it is deleted. If there is no selection, the character after the insert point is deleted. The following callbacks are invoked:

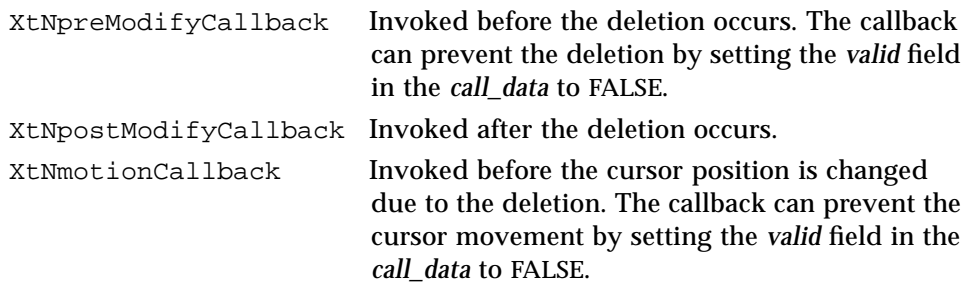

#### *OL\_DELLINE*

The whole line is deleted. The following callbacks are invoked:

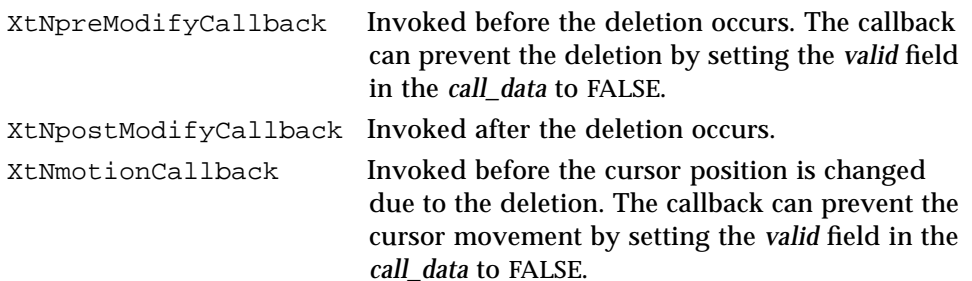

#### *OL\_DELLINEBAK*

If there exists a selection in the widget, it is deleted. If there is no selection, the segment of the line before the insert point The following callbacks are invoked:

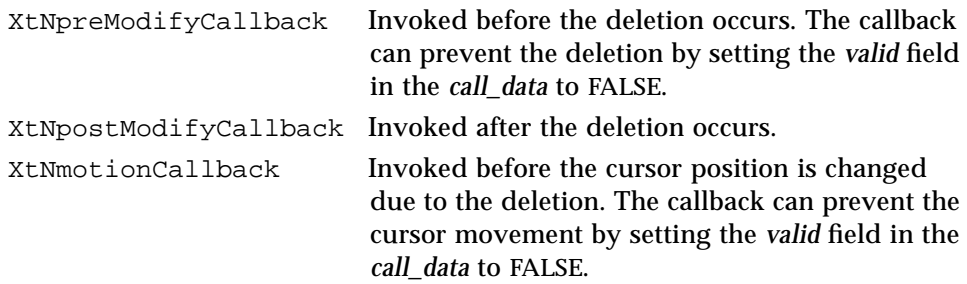

#### *OL\_DELLINEFWD*

If there exists a selection in the widget, it is deleted. If there is no selection, the segment of the line after the insert point is deleted. The following callbacks are invoked:

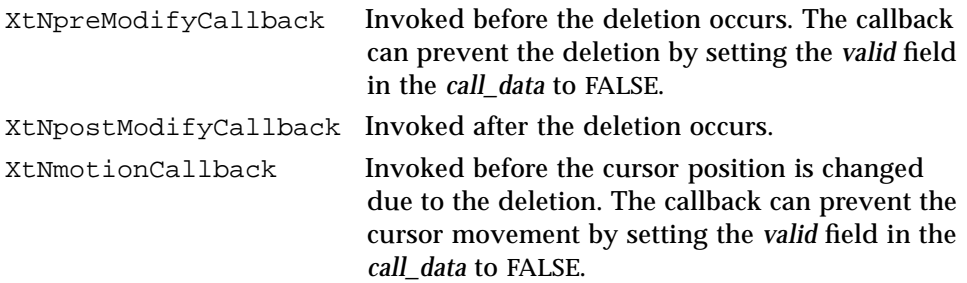

#### *OL\_DELWORDBAK*

If there exists a selection in the widget, it is deleted. If there is no selection, the word before the insert point is deleted. The following callbacks are invoked:

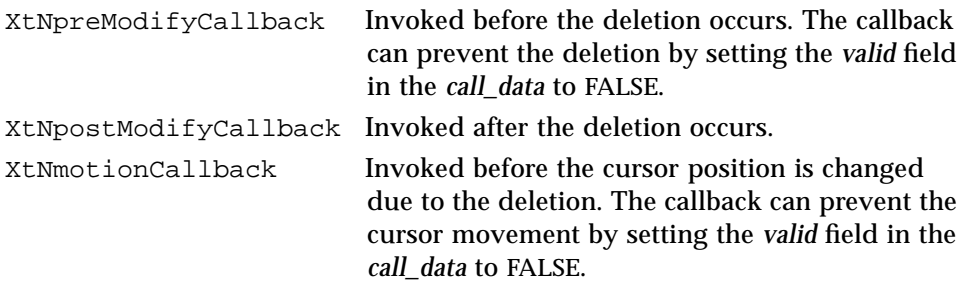

#### *OL\_DELWORDFWD*

If there exists a selection in the widget, it is deleted. If there is no selection, the word after the insert point is deleted. The following callbacks are invoked:

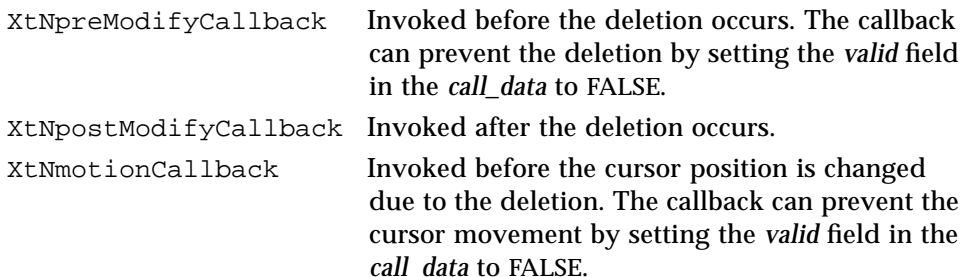

#### *OL\_LINESTART*

The cursor is moved to the start of the line. The XtNmotionCallback callback is invoked before the cursor position is changed. The callback can prevent the cursor movement by setting the *valid* field in the *call\_data* to FALSE.

#### *OL\_LINEEND*

The cursor is moved to the end of the line. The XtNmotionCallback callback is invoked before the cursor position is changed. The callback can prevent the cursor movement by setting the *valid* field in the *call\_data* to FALSE.

#### *OL\_NEXTFIELD*

This activation type invokes the XtNcommitCallback. If the callback sets *valid* to TRUE and if XtNmouseless is TRUE, the widget transfers focus to the next traversable widget. If the callback sets *valid* to TRUE and if XtNmouseless is FALSE, the widget transfers focus and sets the insert point to the next TextLine or TextEdit widget. If the callback sets *valid* to FALSE, the widget maintains focus and insert point within itself.

#### *OL\_PASTE*

This activation type inserts the contents of the CLIPBOARD into the widget at the current insert point. The following callbacks are invoked:

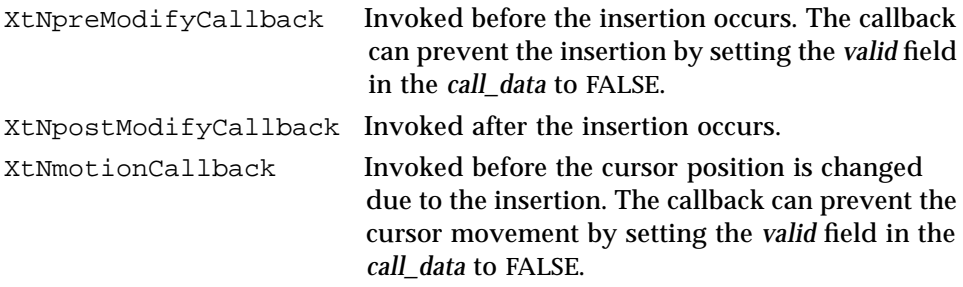

#### *OL\_PREVFIELD*

This activation type invokes the XtNcommitCallback. If the callback sets *valid* to TRUE and if XtNmouseless is TRUE, the widget transfers focus to the previous traversable widget. If the callback sets *valid* to TRUE and if XtNmouseless is FALSE, the widget transfers focus and sets the insert point to the previous TextLine or TextEdit widget. If the callback sets *valid* to FALSE, the widget maintains focus and insert point within itself.

## *OL\_UNDO*

This activation type undoes the last modification to the widget's text buffer. The following callbacks are invoked:

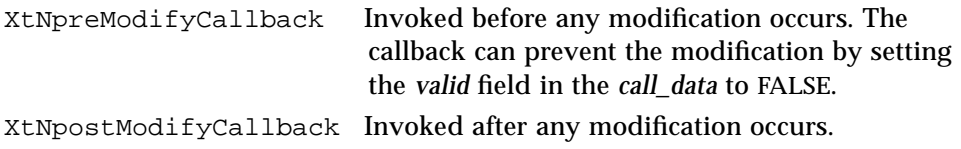

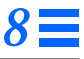

XtNmotionCallback Invoked before the cursor position is changed due to the modification. The callback can prevent the cursor movement by setting the *valid* field in the *call\_data* to FALSE.

## *OL\_WORDBAK*

The cursor is moved backward by one word. The XtNmotionCallback callback is invoked before the cursor position is changed. The callback can prevent the cursor movement by setting the *valid* field in the *call\_data* to FALSE.

## *OL\_WORDFWD*

The cursor is moved forward by one word. The XtNmotionCallback callback is invoked before the cursor position is changed. The callback can prevent the cursor movement by setting the *valid* field in the *call\_data* to FALSE.

*See Also*

"TextLine Widget" on page 688.

## *OblongButton Widget OblongButton Widget*

*Class*

*Class Name:* OblongButton *Class Pointer:* oblongButtonWidgetClass,oblongButtonGadgetClass

## *Ancestry*

Core-Primitive-Button-OblongButton

## *Required Header Files*

#include <Xol/OpenLook> #include <Xol/OblongButt.h>

## *Description*

The OblongButton is an action widget that the user can "push" by pressing SELECT on it. When the button is pushed, its border inverts, making it appear as if the button has actually been pressed. It is typically used to initiate one or several application-defined actions.

#### *Components*

The OblongButton consists of a label surrounded by a rounded, or oblong, border.

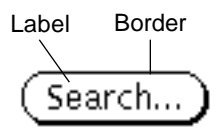

*Figure 8-12* OblongButton Components

## *Busy Indication During Callbacks*

Each OblongButton is associated with an application-defined action implemented as a list of callbacks. To let the user know that an action is still

taking place, the OblongButton stipples the area inside the border before issuing the callbacks. When the last callback returns, the OblongButton restores its original appearance. If the application's action continues to be "busy" after the callbacks return, the application should set the XtNbusy resource to TRUE before returning from the callbacks, then reset it to FALSE when the action is no longer taking place.

The "busy" stipple pattern is designed to show enough dots to gray the button noticeably, while still leaving a text label legible.

## *OblongButtons In Popup Menus*

Entering an oblong button while MENU is depressed highlights the button's interior. Releasing MENU then restores the original appearance and invokes the action for the button as described above. Leaving the button before releasing MENU restores the appearance but does not invoke the action.

## *OblongButtons Not In Popup Menus*

Clicking SELECT on an OblongButton starts the action associated with the button. Pressing SELECT, or moving the pointer into the button while SELECT is pressed, highlights the button's interior. Releasing SELECT restores the appearance and invokes the action for the button as described above. Moving the pointer off the button before releasing SELECT also restores the appearance, but does not invoke the action.

If the OblongButton is in a stay-up menu, clicking or pressing MENU works the same as SELECT. If the OblongButton is not in a stay-up (or popup) menu, clicking or pressing MENU does not do anything; the event is passed up to an ancestor widget.

## *OblongButton Gadgets*

Correct button behavior is not guaranteed if gadgets are positioned so that they overlap.

Gadgets share some Core fields but, since they are not subclasses of Core, do not have all Core fields. In particular, they do not have a name field or a translation field, so translations cannot be specified or overridden.

Event Handlers cannot be added to gadgets using XtAddEventHandler().

#### *Coloration*

For 3D, OblongButton coloration is defined by the *OPEN LOOK GUI Functional Specification*, Chapter 9, "Color and Three-Dimensional Design." XtNbackground is used for BG1, and the BG2 (pressed-in), BG3 (shadow), and Highlight colors are derived by the toolkit from BG1. XtNfontColor is used to draw the label.

For 2D, XtNbackground and XtNfontColor are used to render the OblongButton as described by the *OPEN LOOK GUI Functional Specification*, Chapter 4, "Controls."

If the toolkit resource XtNmouseless is set to TRUE and the toolkit resource XtNinputFocusFeedback is set to OL\_INPUT\_FOCUS\_COLOR, then the background of the OblongButton will be drawn with the value of XtNinputFocusColor when the widget receives input focus. However, if XtNinputFocusColor is the same as XtNbackground, then the OblongButton inverts XtNfontColor and XtNbackground. Once the input focus leaves the widget, the original coloration is restored.

## *Keyboard Traversal*

The default value of the XtNtraversalOn resource is TRUE.

The OblongButton widget responds to the following keyboard navigation keys:

- **•** NEXTFIELD, MOVEDOWN, and MOVERIGHT move to the next traversable widget in the window
- **•** PREVFIELD, MOVEUP, and MOVELEFT move to the previous traversable widget in the window
- **•** NEXTWINDOW moves to the next window in the application
- **•** PREVWINDOW moves to the previous window in the application
- **•** NEXTAPP moves to the first window in the next application
- **•** PREVAPP moves to the first window in the previous application

The OblongButton will respond to the SELECTKEY by acting as if the SELECT buttons had been clicked.

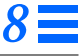

#### *Keyboard Mnemonic Display*

The OblongButton widget displays its keyboard mnemonic as part of its label. If the mnemonic character is in the label, then that character is highlighted according to the value of the XtNshowMnemonics toolkit resource. If the mnemonic character is not in the label, it is displayed to the right of the label in parentheses and highlighted according to the value of the XtNshowMnemonics resource.

If label truncation is necessary, the mnemonic displayed in parentheses is truncated as a unit.

#### *Keyboard Accelerator Display*

The display of keyboard accelerators is controlled by the toolkit resource XtNshowAccelerators. When the value of XtNshowAccelerators is OL\_DISPLAY, the OblongButton widget displays the keyboard accelerator as part of its label. The string in the XtNacceleratorText resource is displayed to the right of the label (or mnemonic) separated by at least one space. The acceleratorText is right justified.

If label truncation is necessary, the accelerator is truncated as a unit. The accelerator is truncated before the mnemonic or the label.

## *Label Appearance*

The XtNwidth, XtNheight, XtNrecomputeSize, and XtNlabelJustify resources interact to produce a truncated, clipped, centered, or left-justified label as shown in the following table.

| <b>XtNwidth</b>                  | <b>XtNrecomputeSize</b> | XtNlabelJustify | Result           |
|----------------------------------|-------------------------|-----------------|------------------|
| any value                        | TRUE                    | any             | <b>Just Fits</b> |
| > needed<br>for label            | <b>FALSE</b>            | OL_LEFT         | Left Justified   |
| >needed<br>for label             | <b>FALSE</b>            | OL_CENTER       | Centered         |
| $\epsilon$ , needed<br>for label | <b>FALSE</b>            | any             | Trunc            |
| XtNheight                        | XtNrecomputeSize        | XtNlabelJustify | Result           |
| any value                        | <b>TRUE</b>             | any             | <b>Just Fits</b> |
| $>$ needed<br>for label          | <b>FALSE</b>            | any             | Centered         |
| $\epsilon$ needed<br>for label   | <b>FALSE</b>            | any             | <u>Clipped</u>   |

*Table 8-40* OblongButton Label Appearance

When the label is centered or left-justified, the extra space is filled with the background color of the OblongButton widget, as determined by the XtNbackground and XtNbackgroundPixmap resources. When a text label is truncated, the truncation occurs at a character boundary and a solid triangle is inserted to show that part of the label is missing. The triangle requires that more of the label be truncated than would otherwise be necessary. If the width of the button is too small to show even one character with the triangle, only the triangle is shown. If the width is so small that the entire triangle cannot be shown, the triangle is clipped on the right. An image label is simply truncated; no triangle is shown. See also the XtNlabelTile resource for how it affects the appearance of a label image.

## *Resources*

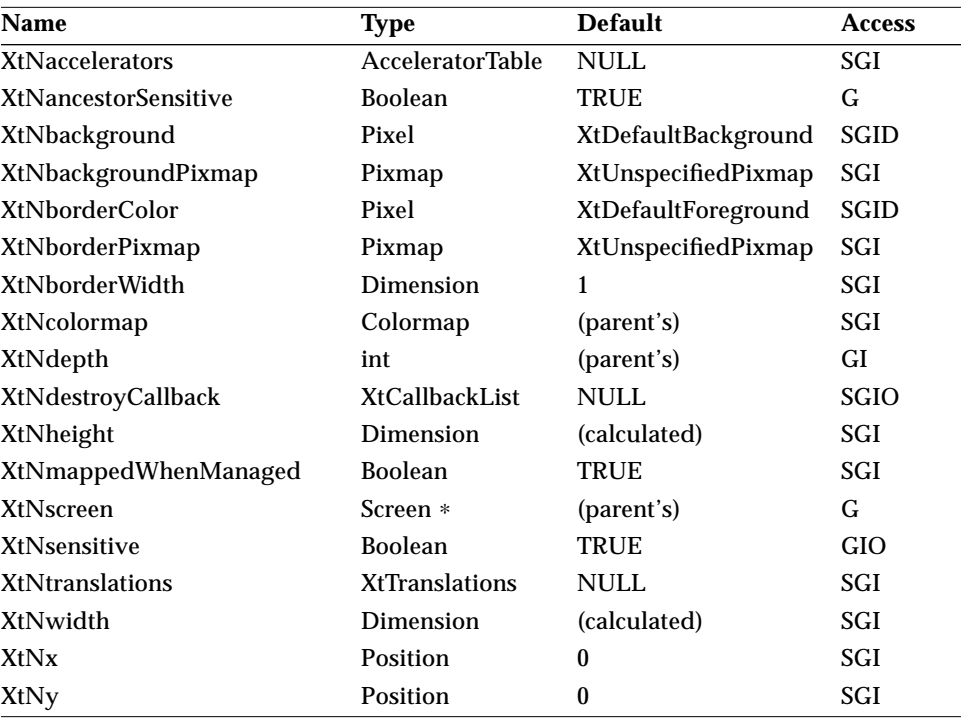

*Table 8-41* OblongButton Core Resources

*Table 8-42* OblongButton Primitive Resources

| <b>Name</b>               | <b>Type</b>           | <b>Default</b>       | <b>Access</b> |
|---------------------------|-----------------------|----------------------|---------------|
| XtNaccelerator            | <b>String</b>         | <b>NULL</b>          | SGI           |
| <b>XtNacceleratorText</b> | <b>String</b>         | <b>NULL</b>          | SGI           |
| <b>XtNconsumeEvent</b>    | <b>XtCallbackList</b> | <b>NULL</b>          | SGIO          |
| <b>XtNfont</b>            | OlFont                | <b>XtDefaultFont</b> | SGID          |
| <b>XtNfontColor</b>       | Pixel                 | XtDefaultForeground  | <b>SGID</b>   |
| XtNforeground             | Pixel                 | XtDefaultForeground  | <b>SGID</b>   |
| XtNinputFocusColor        | Pixel                 | Red                  | SGID          |
| <b>XtNmnemonic</b>        | unsigned char         | $\Delta$ $\Omega$ '  | SGI           |
| <b>XtNreferenceName</b>   | <b>String</b>         | <b>NULL</b>          | GI            |

| <b>Name</b>           | Type           | <b>Default</b> | <b>Access</b> |
|-----------------------|----------------|----------------|---------------|
| XtNreferenceWidget    | Widget         | <b>NULL</b>    | GI            |
| XtNscale              | int            | 12             | SGI           |
| <b>XtNtextFormat</b>  | OlStrRep       | OL SB STR REP  | GI            |
| <b>XtNtraversalOn</b> | <b>Boolean</b> | <b>TRUE</b>    | SGI           |
| <b>XtNuserData</b>    | XtPointer      | <b>NULL</b>    | SGI           |

*Table 8-42* OblongButton Primitive Resources (Continued)

#### *Table 8-43* OblongButton Resources

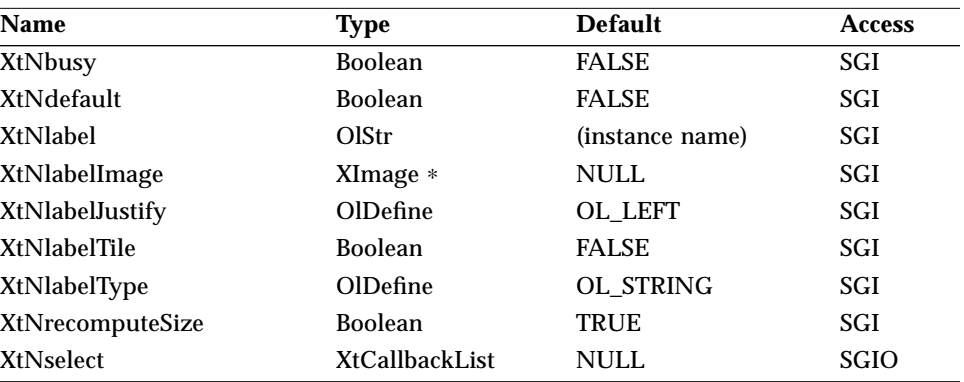

#### *XtNbusy*

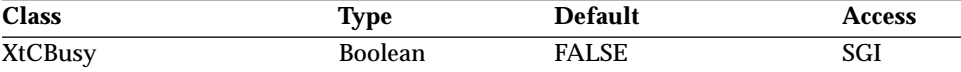

Synopsis: The "busy" state of the button.<br>Values: TRUE/"true" - The button is

TRUE/"true" - The button is stippled as "busy.". The system will beep if the user attempts to select the button; the attempt is refused and no callbacks are invoked.

FALSE/"false" – The button is not stippled and works normally.

#### *XtNdefault*

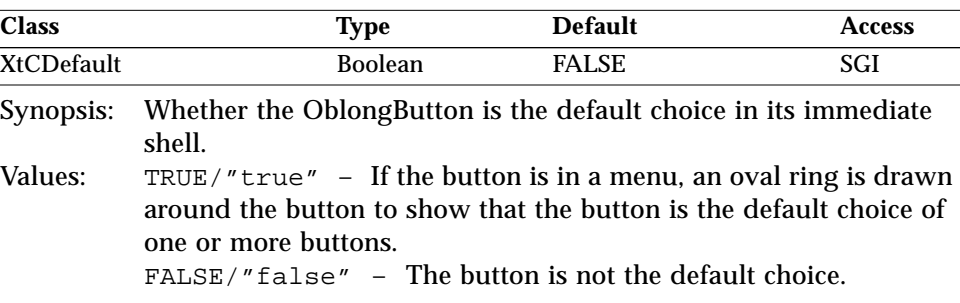

#### *XtNlabel*

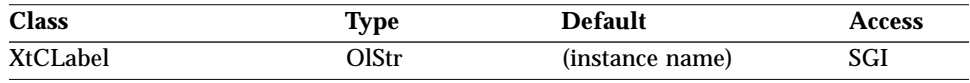

Synopsis: The text for the Label.

Values: Any Olstr value valid in the current locale.

This resource is ignored if the XtNlabelType resource has the value OL\_IMAGE.

The OblongButton label is colored using the XtNfontColor resource.

#### *XtNlabelImage*

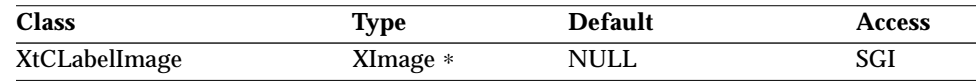

Synopsis: The image for the Label.

This resource is ignored unless the XtNlabelType resource has the value OL\_IMAGE. If the image is of type XYBitmap, the image is highlighted when appropriate by reversing the 0 and 1 values of each pixel (that is, by XORing the image data). If the image is of type XYPixmap or ZPixmap, the image is not highlighted, although the space around the image inside the border is.

If the image is smaller than the space available for it inside the border and XtNlabelTile is FALSE, the image is centered vertically and either centered or left-justified horizontally, depending on the value of the XtNlabelJustify resource. If the image is larger than the space available for it, it is clipped so that it does not display outside the border. If the XtNdefault resource is TRUE so that the border is doubled, the space available is that inside the inner line of the border.

#### *XtNlabelJustify*

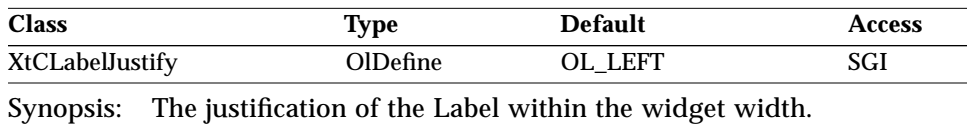

Values: OL\_LEFT/"left" – The Label is left-justified.

OL\_CENTER/"center" – The Label is centered.

#### *XtNlabelTile*

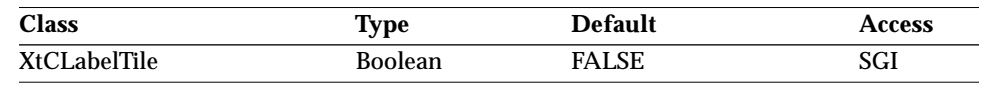

Synopsis: The tiling of the Label's background.

TRUE/"true" – For an image that is smaller than the subobject's background, the label area is tiled with the image to fill the subobject's background. FALSE/"false" – The label is placed as described by the XtNlabelJustify resource.

This resource augments the XtNlabelImage resource to allow tiling the subobject's background. The XtNlabelTile resource is ignored for text labels.

#### *XtNlabelType*

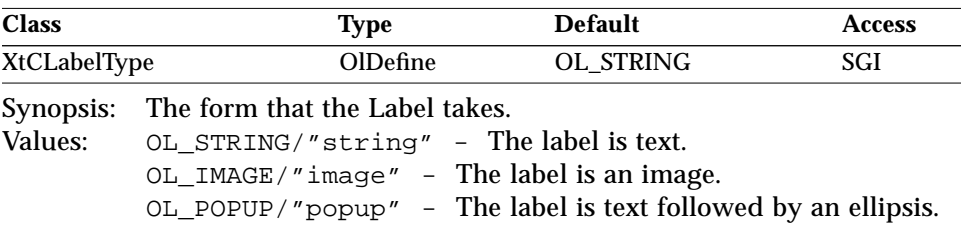

#### *XtNrecomputeSize*

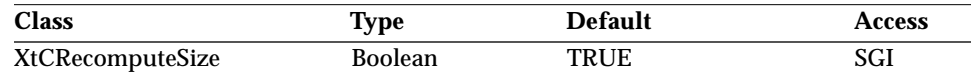

Synopsis: Whether the OblongButton widget should calculate its size.<br>Values: FRUE/"true" – The OblongButton widget will do norma TRUE/"true" - The OblongButton widget will do normal size calculations that may cause its geometry to change, and automatically set the XtNheight and XtNwidth resources. FALSE/"false" – The OblongButton widget will leave its size alone; this may cause truncation of the visible image being shown

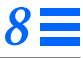

by the OblongButton widget if the fixed size is too small, or may cause padding if the fixed size is too large. The location of the padding is determined by the XtNlabelJustify resource.

#### *XtNselect*

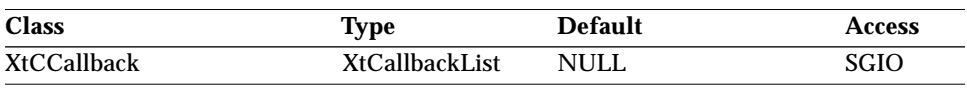

Synopsis: The callback list invoked when the widget is selected.

## *Activation Types*

The following table lists the activation types used by the OblongButton.

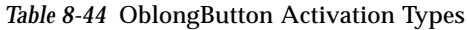

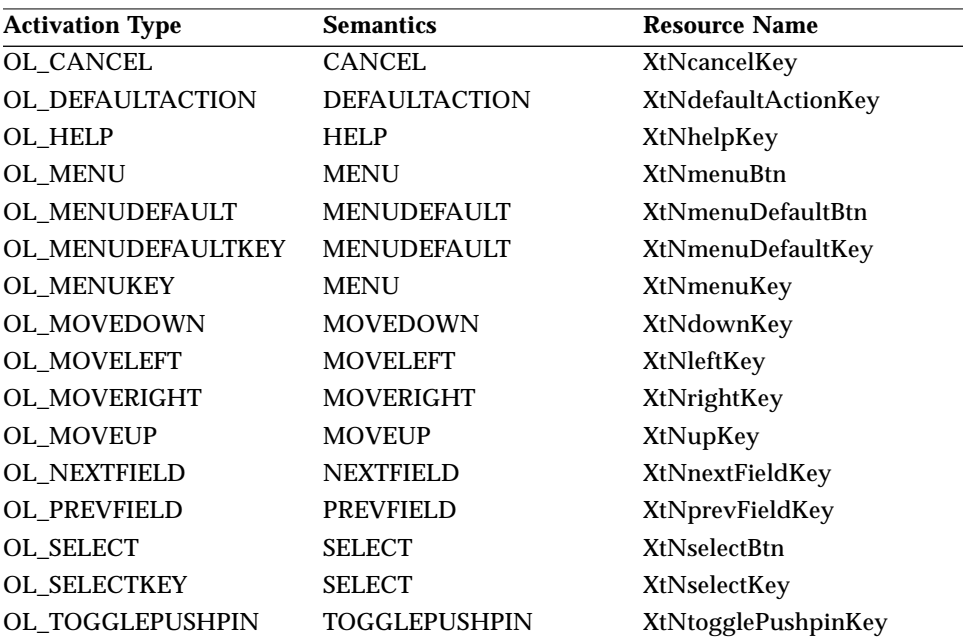

Activation types not described in the following list are described in "Common Activation Types" on page 68.

## *OL\_MENU/ OL\_MENUKEY*

The OblongButton only will respond to the OL\_MENU and OL\_MENUKEY activation types if it is a descendant of a Menu widget. When this is the case, the OL\_MENU and OL\_MENUKEY will behave as the OL\_SELECT and OL\_SELECTKEY, respectively.

### *OL\_MENUDEFAULT/ OL\_MENUDEFAULTKEY*

The OL\_MENUDEFAULT and OL\_MENUDEFAULTKEY activation types apply only to OblongButtons that are descendants of a Menu. These activation types set the OblongButton XtNdefault resource to TRUE, and change the display of the widget according to the *OPEN LOOK GUI Functional Specification* section "Changing Menu Defaults" in Chapter 15.

## *OL\_SELECT/ OL\_SELECTKEY*

The activation of the OblongButton widget with the SELECT button or key will cause the XtNselect callback to be called.

*See Also*

"Exclusives Widget" on page 277

"FlatExclusives Widget" on page 337

"FlatNonexclusives Widget" on page 347

"MenuButton Widget" on page 403

"Nonexclusives Widget" on page 428

"RectButton Widget" on page 489.

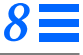

## *PopupWindowShell Widget*

## *Class*

*Class Name:* PopupWindowShell *Class Pointer:* popupWindowShellWidgetClass

## *Ancestry*

Core-Composite-Shell-WMShell-VendorShell-TransientShell-PopupWindowShell

## *Required Header Files*

#include <Xol/OpenLook> #include <Xol/PopupWindo.h>

## *Description*

The PopupWindowShell widget is used to implement the OPEN LOOK property window, managing its creation, and providing a simple interface for populating the window with controls. However, the PopupWindowShell has no innate semantics to relate the controls to a selected object; this must be handled by the application. For example, the application must dim all the controls if an object selected by the user is incompatible with a displayed property window.

The decoration of the PopupWindowShell by the Window Manager is controlled by the resources listed in the following table.

*Table 8-45* PopupWindowShell Default Window Decorations

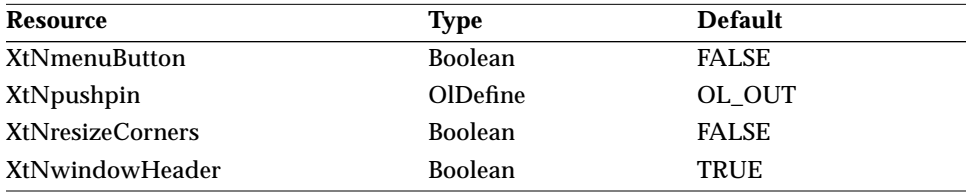

## *8*

## *PopupWindowShell Widget*

#### *Components*

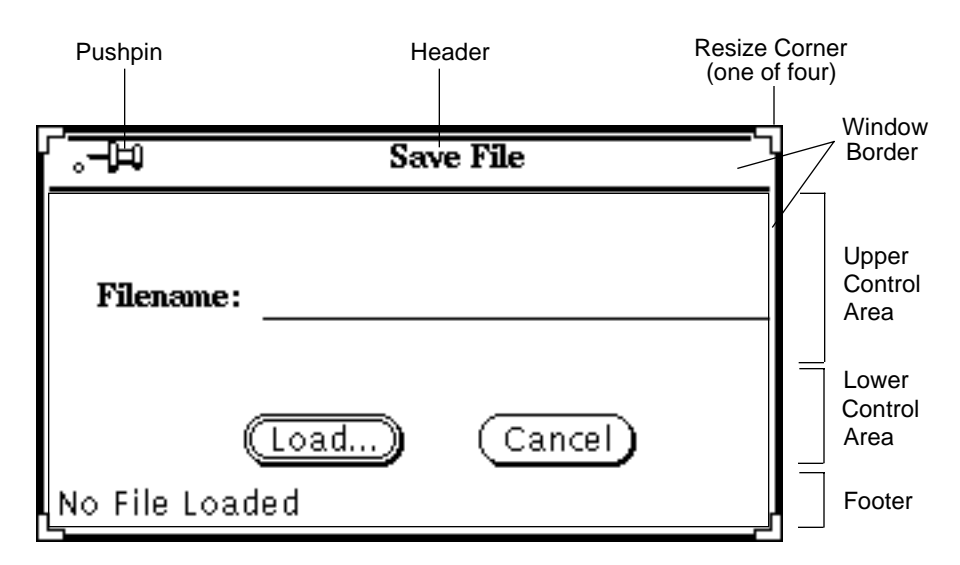

*Figure 8-13* PopupWindowShell Components

The PopupWindowShell has the following parts, as shown in the figure.

- **•** Upper control area
- **•** Lower control area
- **•** Window border
- **•** Popup window menu
- **•** Settings menu (conditional)
- **•** Apply button (conditional)
- **•** Reset button (conditional)
- Reset to Factory button (conditional)<br>• Set Defaults button (conditional)
- **•** Set Defaults button (conditional)
- **•** Header
- **•** Window mark
- Pushpin (optional)<br>• Resize corners (opt
- **•** Resize corners (optional)
- **•** Footer (optional)

The window border, popup window menu, header, window mark, and pushpin provide the user with window management controls over the PopupWindowShell widget. The Apply, Reset, Reset to Factory, and Set

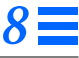

Defaults Buttons are automatically created by adding an appropriate callback to help create a standard layout of a property window.

## *Subwidgets*

The PopupWindowShell contains three subwidgets, a FooterPanel and two ControlArea widgets, provided automatically, and accessible through the following resources:

- **•** XtNfooterPanel
- **•** XtNlowerControlArea
- **•** XtNupperControlArea

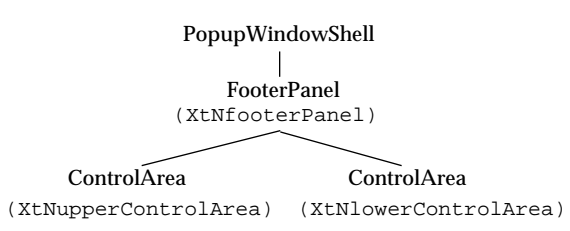

*Figure 8-14* PopupWindowShell Subwidgets

#### *Automatic Addition of Buttons, Settings Menu*

To aid in the creation of a property window, the PopupWindowShell has several callbacks typically used in such a popup window, for applying, resetting, etc. For each of these callbacks that the application sets in the argument list used for creation of the PopupWindow, the PopupWindowShell widget automatically creates a button in the lower ControlArea, and the same button in the Settings Menu. For example, if the application specifies a callback for XtNapply, the popup displays an Apply button. If none of the callbacks is defined, no buttons are automatically created and no Settings Menu is created.

If the application is building a command window, it has to create whatever buttons and menus are needed.

#### *Subclass Shell Widget*

The PopupWindowShell widget is a subclass of Shell, so the XtCreatePopupShell() routine is used to create a popup window instead of the normal XtCreateWidget().

#### *Popping the Window Up and Down*

The application controls when the PopupWindowShell widget is to be displayed or popped up with the XtPopup() routine.

The application also has the responsibility for raising a mapped popup window to the front if the user attempts to pop it up and it is already up. This can be accomplished using the XRaiseWindow() function.

However, the application cannot control when the PopupWindowShell widget is to be popped down, since the user may have pinned it up with the intent that it stays up until he or she dismisses it. The widget itself detects when to pop down: the user clicks SELECT on an OblongButton widget in the lower ControlArea, or the user dismisses the popup window using the Popup Window Menu or pushpin.

#### *Control Areas*

The upper and lower ControlAreas are handled by separate widget interfaces. The application needs to obtain the individual widget IDs for the control areas (*upper\_controlarea* and *lower\_controlarea*) and footer container (*footerarea*) from the PopupWindowShell widget.

The two ControlAreas and the Footer abut so that there is no space between them. An application can control the distance between the controls in the Control Areas by setting margins in each area.

If the PopupWindowShell widget automatically creates the Apply, Reset, Reset to Factory, or Set Defaults Buttons, it puts them in that order in the lower ControlArea. No space is left for a missing button. These buttons will also appear before any buttons added to the lower ControlArea by the application.

## *Coloration*

The following diagram illustrates the resources that affect PopupWindowShell coloration.

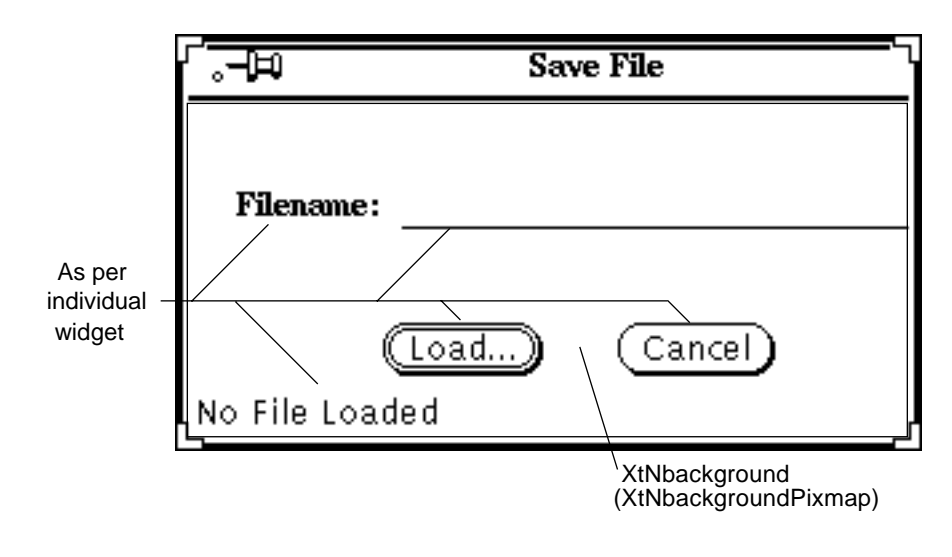

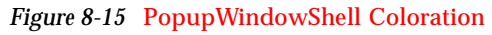

## *Keyboard Traversal*

The PopupWindowShell widget has a number of components that the user can traverse between. The buttons in the lower ControlArea and in the Settings menu have the following mnemonics:

*Table 8-46* PopupWindowShell Traversable Components

| <b>Resource</b>        | <b>Button Name</b>      | <b>Mnemonic</b> |  |
|------------------------|-------------------------|-----------------|--|
| XtNapply               | Apply                   | A               |  |
| <b>XtNreset</b>        | Reset                   | R               |  |
| <b>XtNresetFactory</b> | <b>Reset to Factory</b> | F               |  |
| <b>XtNsetDefaults</b>  | <b>Set Defaults</b>     |                 |  |

These mnemonics will be displayed in the button labels according to the value of the toolkit resource XtNshowMnemonics (see page 16). The buttons are created with XtNtraversalOn set to TRUE.

The TOGGLEPUSHPIN key changes the state of the pushpin in the window header. If the pushpin is in, TOGGLEPUSHPIN will pull the pin out and pop down the window. If the pushpin is out, TOGGLEPUSHPIN will stick the pin in.

## *Resources*

| Name                       | <b>Type</b>             | <b>Default</b>      | <b>Access</b> |
|----------------------------|-------------------------|---------------------|---------------|
| <b>XtNaccelerators</b>     | <b>AcceleratorTable</b> | <b>NULL</b>         | SGI           |
| XtNancestorSensitive       | <b>Boolean</b>          | <b>TRUE</b>         | G             |
| XtNbackground              | Pixel                   | XtDefaultBackground | <b>SGID</b>   |
| <b>XtNbackgroundPixmap</b> | Pixmap                  | XtUnspecifiedPixmap | SGI           |
| <b>XtNborderColor</b>      | Pixel                   | XtDefaultForeground | SGID          |
| XtNborderPixmap            | Pixmap                  | XtUnspecifiedPixmap | SGI           |
| XtNborderWidth             | Dimension               | 1                   | SGI           |
| XtNcolormap                | Colormap                | (parent's)          | SGI           |
| XtNdepth                   | int                     | (parent's)          | GI            |
| XtNdestroyCallback         | XtCallbackList          | <b>NULL</b>         | SGIO          |
| XtNheight                  | Dimension               | $\bf{0}$            | SGI           |
| XtNmappedWhenManaged       | <b>Boolean</b>          | TRUE                | SGI           |
| XtNscreen                  | Screen *                | (parent's)          | GI            |
| XtNsensitive               | <b>Boolean</b>          | <b>TRUE</b>         | GIO           |
| XtNtranslations            | <b>XtTranslations</b>   | <b>NULL</b>         | SGI           |
| XtNwidth                   | Dimension               | $\bf{0}$            | SGI           |
| XtNx                       | Position                | 0                   | SGI           |
| XtNy                       | Position                | 0                   | SGI           |

*Table 8-47* PopupWindowShell Core Resources

#### *Table 8-48* PopupWindowShell Composite Resources

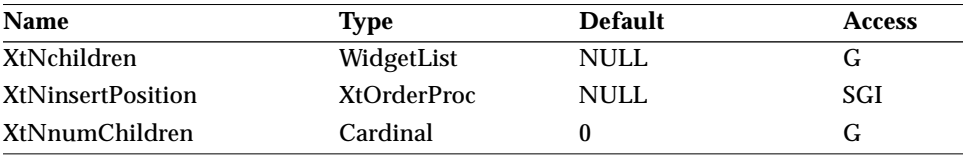

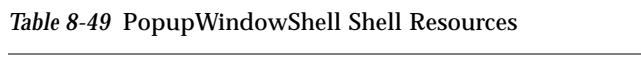

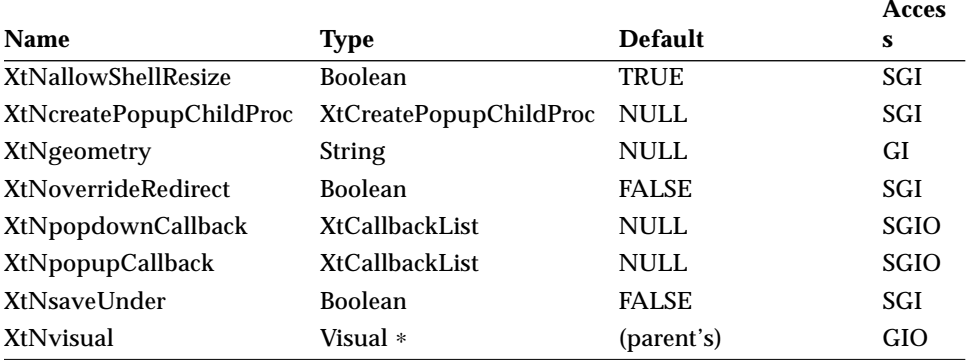

#### *Table 8-50* PopupWindowShell WMShell Resources

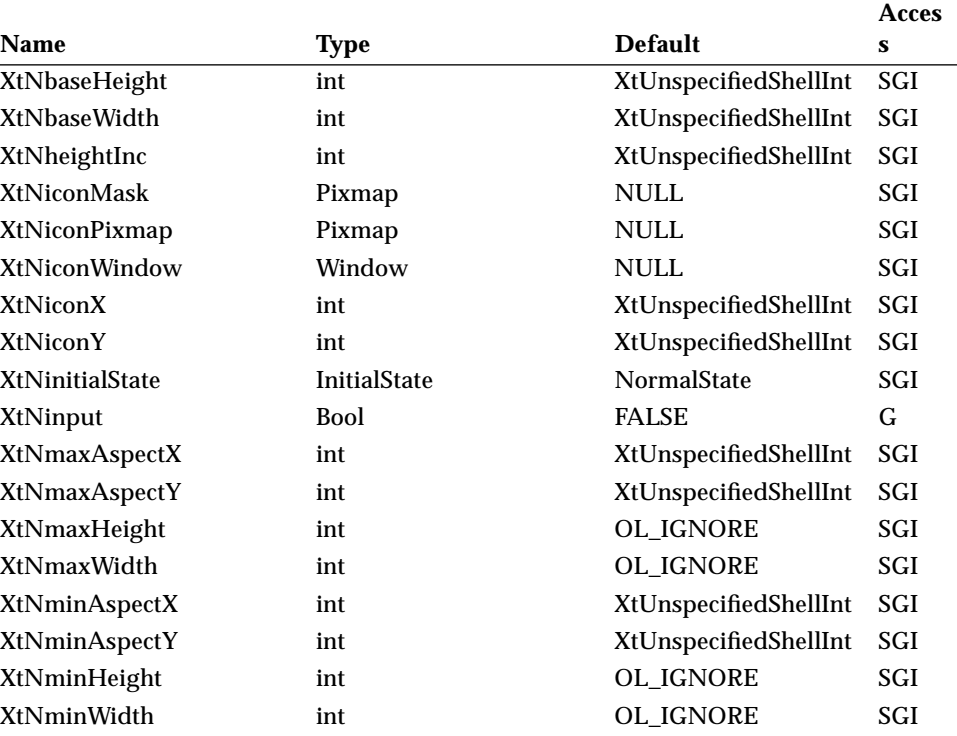

# *8*

## *PopupWindowShell Widget*

|                     |                |                       | Acces |
|---------------------|----------------|-----------------------|-------|
| <b>Name</b>         | Type           | <b>Default</b>        | s     |
| XtNtitle            | <b>String</b>  | NULL                  | SGI   |
| XtNtitleEncoding    | Atom           | XA STRING             | SGI   |
| <b>XtNtransient</b> | <b>Boolean</b> | <b>TRUE</b>           | SGI   |
| <b>XtNwaitForWm</b> | <b>Boolean</b> | <b>TRUE</b>           | SGI   |
| XtNwidthInc         | int            | XtUnspecifiedShellInt | SGI   |
| XtNwindowGroup      | Window         | XtUnspecifiedWindow   | SGI   |
| XtNwinGravity       | int            | XtUnspecifiedShellInt | SGI   |
| <b>XtNwmTimeout</b> | int            | 5000 (msec)           | SGI   |

*Table 8-50* PopupWindowShell WMShell Resources (Continued)

## *Table 8-51* PopupWindowShell VendorShell Resources

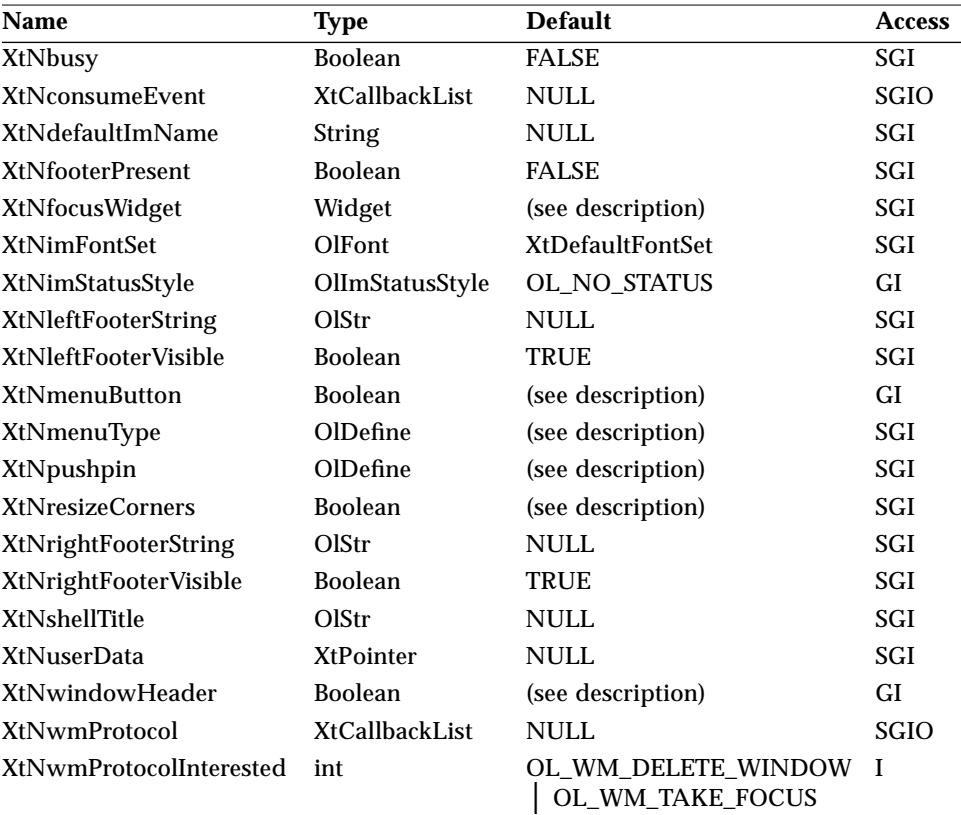

#### *Table 8-52* PopupWindowShell TransientShell Resources

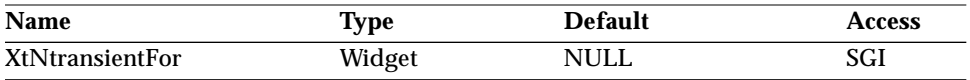

#### *Table 8-53* PopupWindowShell Resources

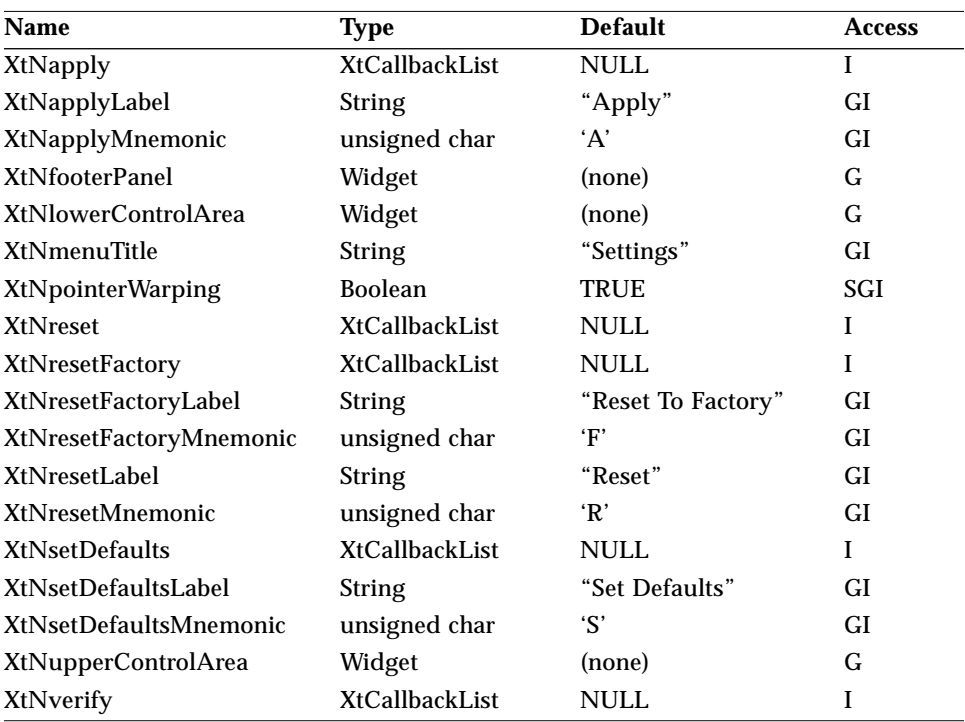

The following table lists resources passed to the ControlArea subwidget maintained by the PopupWindowShell; they become resources of the ControlArea subwidget and can be set and read just like any other PopupWindowShell resources.

Table 8-54 PopupWindowShell ControlArea Subwidget Resources<sup>1</sup>

| Name                    | <b>Type</b>    | <b>Default</b>                                                           | <b>Access</b> |
|-------------------------|----------------|--------------------------------------------------------------------------|---------------|
| <b>XtNalignCaptions</b> | <b>Boolean</b> | TRUE for upper Control Area;<br><b>FALSE</b> for lower                   | I             |
| <b>XtNcenter</b>        | <b>Boolean</b> | <b>FALSE</b>                                                             |               |
| XtNhPad                 | Dimension      | 0                                                                        |               |
| XtNhSpace               | Dimension      | 0                                                                        |               |
| XtNlayoutType           | OlDefine       | OL_FIXEDCOLS for upper<br><b>Control Area:</b><br>OL FIXEDROWS for lower |               |
| XtNmeasure              | int            |                                                                          |               |
| XtNsameSize             | OlDefine       | OL COLUMNS                                                               |               |
| XtNvPad                 | Dimension      | $\bf{0}$                                                                 |               |
| XtNvSpace               | Dimension      | 0                                                                        |               |

1. These subwidget resource are defined in the section "ControlArea Widget" on page 249.

## *XtNapply/ XtNreset/ XtNresetFactory/ XtNsetDefaults*

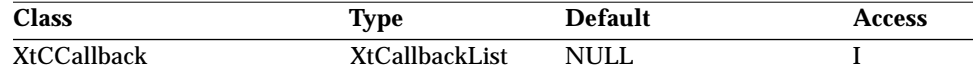

Synopsis: The callback lists invoked for buttons in the lower ControlArea and in the Settings Menu—the Apply, Reset, Reset to Factory, and Set Defaults buttons, respectively.

Typically, an application defines one of these resources only when it is using the PopupWindowShell widget for a property window. For each resource with a defined callback, a unique button is added in the lower ControlArea; conversely, where a resource has no callback defined by the application, no button is shown. The callbacks must be set at initialization time in order for the buttons to be created. The labels for these buttons are listed below, in the order they appear in the lower ControlArea.

## *8*

## *PopupWindowShell Widget*

No space is left for a missing button. In general, the callback list for one of these resources is issued when the user activates the button associated with the resource. After the callbacks are issued, the PopupWindowShell widget will attempt to pop itself down, first checking with the application that this may be done by issuing the XtNverify callbacks, then checking the state of the pushpin.

#### *XtNapplyLabel/ XtNresetLabel/ XtNresetFactoryLabel/ XtNsetDefaultsLabel*

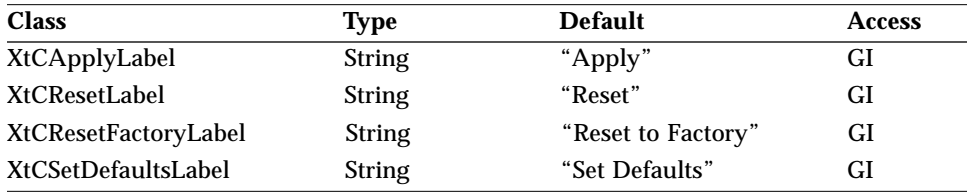

Synopsis: The labels for the Apply, Reset, Reset to Factory, and Set Defaults buttons, respectively.

#### *XtNapplyMnemonic/ XtNresetMnemonic/ XtNresetFactoryMnemonic/ XtNsetDefaultsMnemonic*

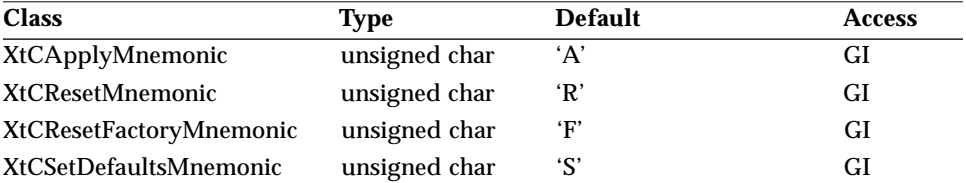

Synopsis: The mnemonics for the Apply, Reset, Reset to Factory, and Set Defaults buttons, respectively.

Values: Any ASCII character.

#### *XtNfooterPanel*

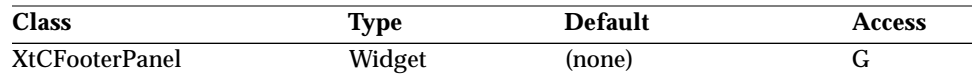

Synopsis: The widget ID of the FooterPanel composite child widget that handles the footer.

The value of this resource is available once the PopupWindowShell widget has been created. If the application wants a footer, it can add one to the composite identified by this resource.

### *XtNlowerControlArea/ XtNupperControlArea*

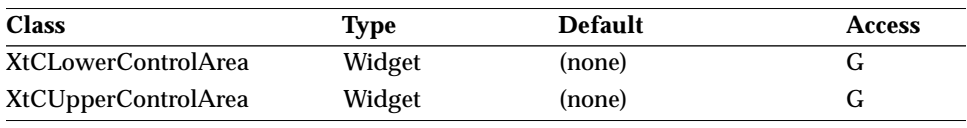

Synopsis: The widget IDs of the ControlArea composite child widgets that handle the lower and upper ControlAreas, respectively.

The application can use each widget ID to populate the PopupWindowShell with controls. These widget IDs are available once the PopupWindowShell widget has been created. Any widgets of the class OblongButton added to the lower ControlArea are assumed to be window disposition controls; that is, when the user activates one of them the PopupWindowShell widget should pop itself down, if allowed by the application and the state of the pushpin.

#### *XtNmenuTitle*

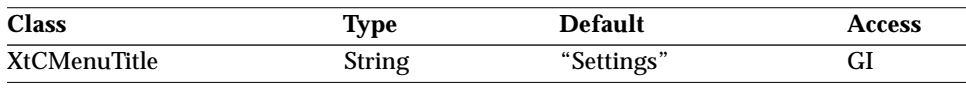

Synopsis: The title for the conditional Settings Menu.

#### *XtNpointerWarping*

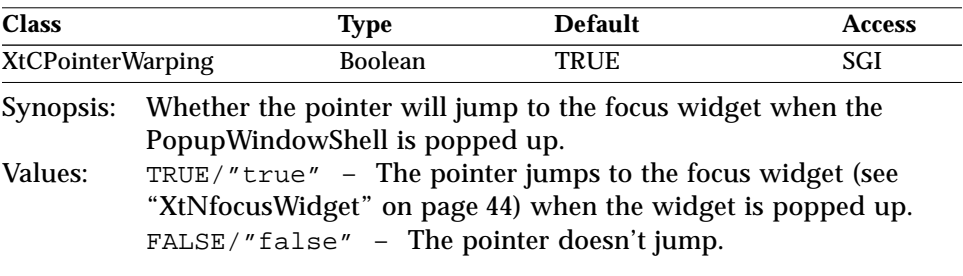

#### *XtNverify*

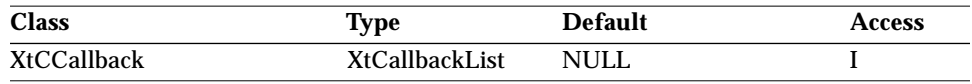

Synopsis: The callback list invoked when popping down.

The *call\_data* parameter to the callback is a pointer to a variable of type Boolean. It is initially set to TRUE, and the application should set a value that reflects whether the pop-down is allowed. Typically, the application will use this to prevent a pop-down so that an error message can be displayed. Since more than one callback routine may be registered for this resource, each callback routine can first check the value pointed to by the *call\_data* parameter to see if a previous callback in the list has already rejected the pop-down attempt. If one has, the subsequent callback need not continue evaluating whether a pop-down is allowed. If the value is still TRUE after the last callback returns, the pop-down continues. Since these callbacks are issued before the PopupWindowShell checks the state of the pushpin, the application should not assume that the pop-down will occur even though it has allowed it.

## *Activation Types*

The following table lists the activation types used by the PopupWindowShell.

| <b>Activation Type</b> | <b>Semantics</b>     | <b>Resource Name</b> |
|------------------------|----------------------|----------------------|
| OL_CANCEL              | <b>CANCEL</b>        | XtNcancelKey         |
| OL DEFAULTACTION       | <b>DEFAULTACTION</b> | XtNdefaultActionKey  |
| OL HELP                | <b>HELP</b>          | XtNhelpKey           |
| OL MOVEDOWN            | <b>MOVEDOWN</b>      | XtNdownKey           |
| <b>OL_MOVELEFT</b>     | <b>MOVELEFT</b>      | XtNleftKey           |
| OL MOVERIGHT           | <b>MOVERIGHT</b>     | XtNrightKey          |
| OL MOVEUP              | <b>MOVEUP</b>        | XtNupKey             |
| OL_NEXTFIELD           | <b>NEXTFIELD</b>     | XtNnextFieldKey      |
| OL PREVFIELD           | <b>PREVFIELD</b>     | XtNprevFieldKey      |
| OL TOGGLEPUSHPIN       | <b>TOGGLEPUSHPIN</b> | XtNtogglePushpinKey  |

*Table 8-55* PopupWindowShell Activation Types

The PopupWindowShell widget has no activation types besides the ones in "Common Activation Types" on page 68.

## *See Also*

"ControlArea Widget" on page 249, "FooterPanel Widget" on page 381.

*PopupWindowShell Widget*

# *Widget Reference*  $(R-S)$

## *RectButton Widget*

*Class*

*Class Name:* RectButton *Class Pointer:* rectButtonWidgetClass

## *Ancestry*

Core-Primitive-Button-RectButton

## *Required Header Files*

#include <Xol/OpenLook> #include <Xol/RectButton.h>

## *Description*

The RectButton is a toggle button that can be either *set* or *unset* and is designed to be a choice item in a one-of-many or several-of-many choice object. When the user presses SELECT on the button, its state will toggle. The state of the button can also be set programmatically.

### *RectButton Widget*

#### *Components*

The figure below shows several OPEN LOOK compliant buttons, in normal, default, and current states (two versions).

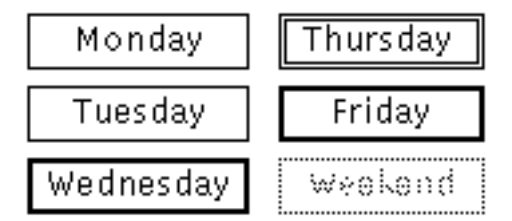

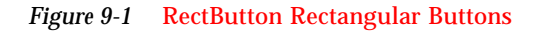

The RectButton widget consists of a Label surrounded by a rectangular border. The border can change to reflect that the button may be a default of several buttons (double border), or represents a current state of an object (thick border), or represents a current state of one of several objects with different states (dimmed border).

The RectButton widget is not intended to be used alone, but rather as a child of either an Exclusives composite widget (to implement one-of-many choice selection—see "Exclusives Widget" on page 277) or a Nonexclusives composite widget (to implement several-of-many choice selection—see "Nonexclusives Widget" on page 428). If the RectButton is created as a child of a different composite widget, proper behavior is not guaranteed.

The following descriptions of using the RectButton widget in a menu assume that the RectButton widget is a child of an Exclusives or Nonexclusives widget, which is a descendant of a MenuShell widget.

#### *Popup Menu RectButtons*

Entering a RectButton while MENU is depressed changes the appearance of the button from unset to set state or vice versa, to reflect the state the button would be in if MENU were released. Releasing MENU toggles the state associated with the button. Leaving the button before releasing MENU restores the original state appearance and does not toggle the button.

#### *RectButton Widget*

#### *Non-Popup Menu RectButtons*

Clicking SELECT on a RectButton toggles the state associated with it. Pressing SELECT, or moving the pointer into the button while SELECT is pressed, changes the border from unset to set state or vice versa, to reflect the state the button would be in if SELECT were released. Releasing SELECT toggles the state. Moving the pointer off the button before releasing SELECT restores the state appearance and does not toggle the button.

If the button is in a stay-up menu, clicking or pressing MENU works the same as SELECT. If the button is not in a stay-up (or popup) menu, clicking or pressing MENU does not do anything; the event is passed up to an ancestor widget.

## *Coloration*

For 3D, RectButton coloration is defined by the *OPEN LOOK GUI Functional Specification*, Chapter 9, "Color and Three-Dimensional Design." XtNbackground is used for BG1, and the BG2 (pressed-in), BG3 (shadow), and Highlight colors are derived by the toolkit from BG1. XtNfontColor is used to draw the label.

For 2D, XtNbackground and XtNfontColor are used to render the RectButton as described by the *OPEN LOOK GUI Functional Specification*, Chapter 4, "Controls."

If the toolkit resource XtNmouseless is set to TRUE and the toolkit resource XtNinputFocusFeedback is set to OL\_INPUT\_FOCUS\_COLOR, then the background of the RectButton will be drawn with the value of XtNinputFocusColor when the widget receives input focus. However, if XtNinputFocusColor is the same as XtNbackground, then the RectButton inverts XtNfontColor and XtNbackground. Once the input focus leaves the widget, the original coloration is restored.

## *Keyboard Traversal*

The default value of the XtNtraversalOn resource is TRUE.

The RectButton widget responds to the following keyboard navigation keys:

- **•** NEXTFIELD moves to the next traversable widget in the window
- **•** PREVFIELD moves to the previous traversable widget in the window

## *9*

*RectButton Widget*

- **•** MOVEUP moves to the RectButton above the current widget in the Nonexclusives or Exclusives composite
- **•** MOVEDOWN moves to the RectButton below the current widget in the Nonexclusives or Exclusives composite
- **•** LEFT moves to the RectButton to the left of the current widget in the Nonexclusives or Exclusives composite
- **•** MOVERIGHT moves to the RectButton to the right of the current widget in the Nonexclusives or Exclusives composite
- **•** NEXTWINDOW moves to the next window in the application
- **•** PREVWINDOW moves to the previous window in the application
- **•** NEXTAPP moves to the first window in the next application
- **•** PREVAPP moves to the first window in the previous application

The RectButton will respond to the SELECTKEY by acting as if the SELECT buttons had been clicked.

#### *Keyboard Mnemonic Display*

The RectButton widget displays its mnemonic accelerator as part of its label. If the mnemonic character is in the label, then that character is highlighted according to the value of the XtNshowMnemonics toolkit resource. If the mnemonic character is not in the label, it is displayed to the right of the label in parenthesis and highlighted according to the value of the XtNshowMnemonics resource.

If label truncation is necessary, the mnemonic displayed in parenthesis is truncated as a unit.

## *Keyboard Accelerator Display*

The display of keyboard accelerators is controlled by the toolkit resource XtNshowAccelerators. When the value of XtNshowAccelerators is OL\_DISPLAY, the RectButton widget displays the keyboard accelerator as part of its label. The string in the XtNacceleratorText resource is displayed to the right of the label (or mnemonic) separated by at least one space. The acceleratorText is right justified.

If label truncation is necessary, the accelerator is truncated as a unit. The accelerator is truncated before the mnemonic or the label.

## *RectButton Widget*

## *Resources*

| <b>Name</b>                 | <b>Type</b>             | <b>Default</b>      | <b>Access</b> |
|-----------------------------|-------------------------|---------------------|---------------|
| <b>XtNaccelerators</b>      | <b>AcceleratorTable</b> | <b>NULL</b>         | SGI           |
| <b>XtNancestorSensitive</b> | <b>Boolean</b>          | TRUE                | G             |
| XtNbackground               | Pixel                   | XtDefaultBackground | SGID          |
| XtNbackgroundPixmap         | Pixmap                  | XtUnspecifiedPixmap | SGI           |
| <b>XtNborderColor</b>       | Pixel                   | XtDefaultForeground | SGID          |
| XtNborderPixmap             | Pixmap                  | XtUnspecifiedPixmap | SGI           |
| <b>XtNborderWidth</b>       | Dimension               | 1                   | SGI           |
| XtNcolormap                 | Colormap                | (parent's)          | SGI           |
| XtNdepth                    | int                     | (parent's)          | <b>GI</b>     |
| XtNdestroyCallback          | XtCallbackList          | <b>NULL</b>         | SGIO          |
| XtNheight                   | Dimension               | (calculated)        | SGI           |
| XtNmappedWhenManaged        | <b>Boolean</b>          | TRUE                | SGI           |
| XtNscreen                   | Screen *                | (parent's)          | G             |
| XtNsensitive                | <b>Boolean</b>          | TRUE                | <b>GIO</b>    |
| <b>XtNtranslations</b>      | <b>XtTranslations</b>   | <b>NULL</b>         | SGI           |
| XtNwidth                    | Dimension               | (calculated)        | SGI           |
| XtNx                        | Position                | $\mathbf{0}$        | SGI           |
| XtNy                        | Position                | 0                   | SGI           |

*Table 9-1* RectButton Core Resources

*Table 9-2* RectButton Primitive Resources

| <b>Name</b>               | Type                  | <b>Default</b>       | <b>Access</b> |
|---------------------------|-----------------------|----------------------|---------------|
| XtNaccelerator            | <b>String</b>         | <b>NULL</b>          | SGI           |
| <b>XtNacceleratorText</b> | <b>String</b>         | <b>NULL</b>          | SGI           |
| <b>XtNconsumeEvent</b>    | <b>XtCallbackList</b> | <b>NULL</b>          | SGIO          |
| <b>XtNfont</b>            | OlFont                | <b>XtDefaultFont</b> | <b>SGID</b>   |
| <b>XtNfontColor</b>       | Pixel                 | XtDefaultForeground  | <b>SGID</b>   |
| XtNforeground             | Pixel                 | XtDefaultForeground  | <b>SGID</b>   |
| XtNinputFocusColor        | Pixel                 | Red                  | <b>SGID</b>   |
| XtNmnemonic               | unsigned char         | $\cdot$ 0'           | SGI           |
| <b>XtNreferenceName</b>   | <b>String</b>         | <b>NULL</b>          | GI            |

## *9*

## *RectButton Widget*

| <b>Name</b>                 | Type                  | <b>Default</b> | Access      |
|-----------------------------|-----------------------|----------------|-------------|
| XtNreferenceWidget          | Widget                | <b>NULL</b>    | GІ          |
| XtNscale                    | int                   | 12             | SGI         |
| <b>XtNtextFormat</b>        | OlStrRep              | OL SB STR REP  | GI          |
| <b>XtNtraversalOn</b>       | <b>Boolean</b>        | <b>TRUE</b>    | SGI         |
| <b>XtNunrealizeCallback</b> | <b>XtCallbackList</b> | <b>NULL</b>    | <b>SGIO</b> |
| <b>XtNuserData</b>          | <b>XtPointer</b>      | <b>NULL</b>    | SGI         |

*Table 9-2* RectButton Primitive Resources (Continued)

#### *Table 9-3* RectButton Resources

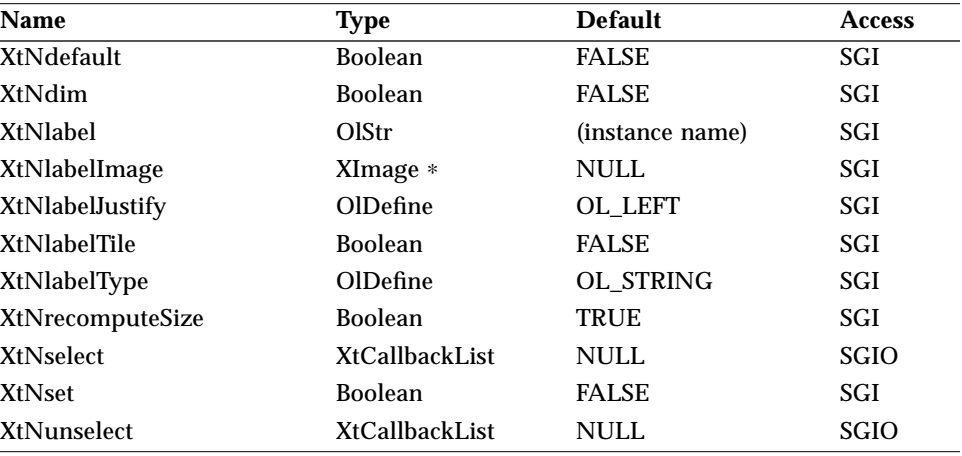

## *XtNdefault*

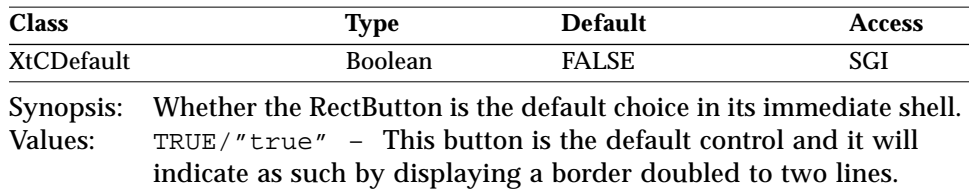

FALSE/"false" – The button is not the default choice.
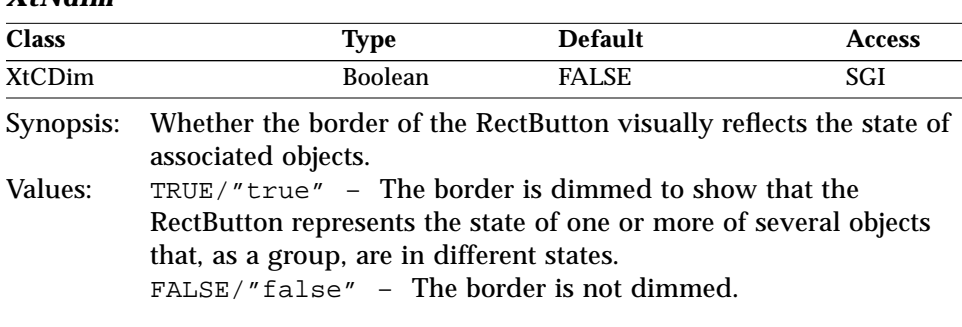

## *XtNlabel*

*XtNdim*

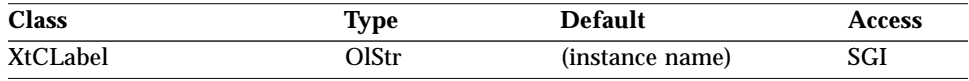

Synopsis: The text for the Label.

Values: Any Olstr value valid in the current locale.

This resource is ignored if the XtNlabelType resource has the value OL\_IMAGE.

The RectButton label is colored using the XtNfontColor resource.

#### *XtNlabelImage*

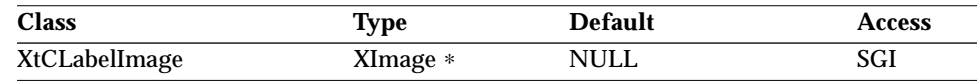

Synopsis: The image for the Label.

This resource is ignored unless the XtNlabelType resource has the value OL\_IMAGE. If the image is of type XYBitmap, the image is highlighted when appropriate by reversing the 0 and 1 values of each pixel (that is, by XORing the image data). If the image is of type XYPixmap or ZPixmap, the image is not highlighted, although the space around the image inside the border is highlighted.

If the image is smaller than the space available for it inside the border and XtNlabelTile is FALSE, the image is centered vertically and either centered or left-justified horizontally, depending on the value of the XtNlabelJustify resource. If the image is larger than the space available for it, it is clipped so that it does not display outside the border. If the XtNdefault resource is TRUE

so that the border is doubled, the space available is that inside the inner line of the border.

#### *XtNlabelJustify*

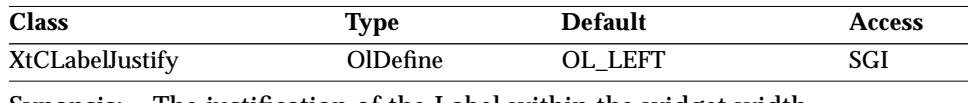

Synopsis: The justification of the Label within the widget width. Values: OL\_LEFT/"left" – The Label is left-justified. OL\_RIGHT/"right" – The Label is right-justified.

### OL\_CENTER/"center" – The Label is centered.

## *XtNlabelTile*

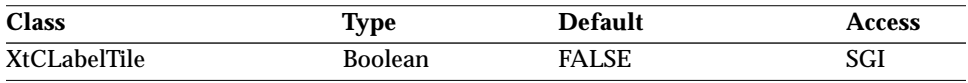

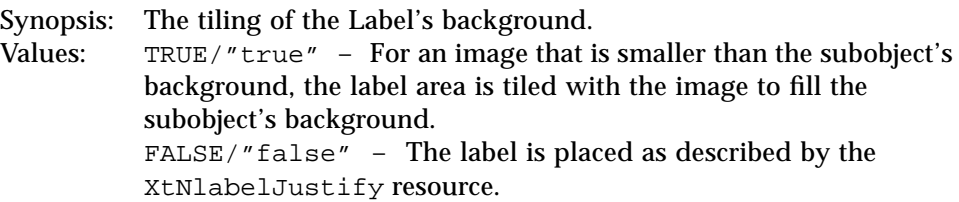

This resource augments the XtNlabelImage resource to allow tiling the subobject's background. The XtNlabelTile resource is ignored for text labels.

### *XtNlabelType*

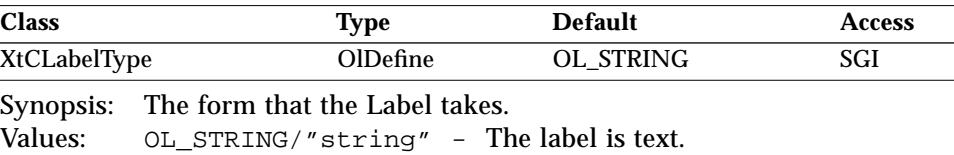

OL\_IMAGE/"image" - The label is an image.

#### *XtNrecomputeSize*

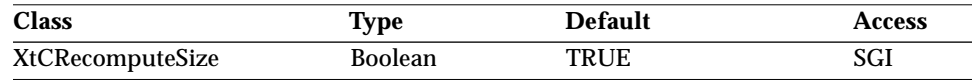

Synopsis: The resize policy of the widget.

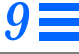

Values: TRUE/"true" – The RectButton widget will do normal size calculations that may cause its geometry to change, and automatically set the XtNheight and XtNwidth resources. FALSE/"false" - The RectButton widget will leave its size alone; this may cause truncation of the visible image being shown by the RectButton widget if the fixed size is too small, or may cause padding if the fixed size is too large. The location of the padding is determined by the XtNlabelJustify resource.

#### *XtNselect*

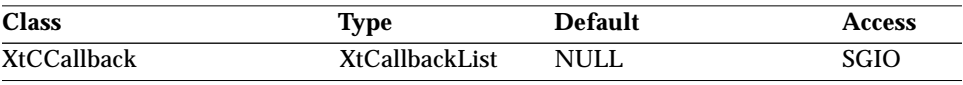

Synopsis: The callback list invoked when the widget is selected.

#### *XtNset*

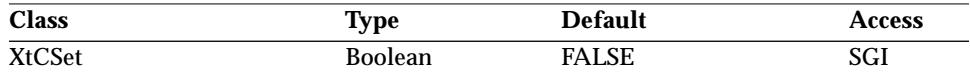

Synopsis: The current state of the button.<br>Values: TRUE/"true" – The button is

TRUE/"true" – The button is set (if the toolkit resource XtNthreeD is TRUE, the button will appear pressed-in; otherwise, the border is thickened to indicate the set state). FALSE/"false" - The button is unset.

Simply setting XtNset to TRUE with a call to XtSetValues() does not issue the XtNselect callbacks.

#### *XtNunselect*

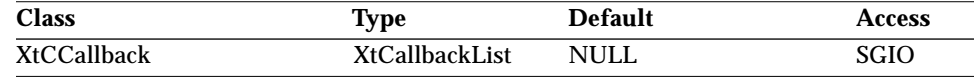

Synopsis: The callback list invoked when the widget is toggled into "unset" mode.

When the RectButton is toggled into "unset" mode by the user to make XtNset become FALSE, the callbacks specified in this resource are activated.

Simply setting XtNset to FALSE with a call to XtSetValues() does not issue the XtNunselect callbacks.

#### *Border Resource Interactions*

The XtNdim, XtNdefault, and XtNset resources can be set independently; however, all these states cannot be reflected in the visual appearance of the RectButton, as shown in the following table.

| <b>XtNset</b> | XtNdefault        | <b>XtNdim</b> | Border appearance |
|---------------|-------------------|---------------|-------------------|
| <b>TRUE</b>   | <b>TRUE/FALSE</b> | <b>TRUE</b>   | Dimmed            |
| <b>TRUE</b>   | TRUE/FALSE        | <b>FALSE</b>  | Thickened         |
| <b>TRUE</b>   | <b>TRUE</b>       | <b>TRUE</b>   | Open              |
| <b>FALSE</b>  | <b>TRUE</b>       | <b>FALSE</b>  | Open              |
| <b>FALSE</b>  | <b>TRUE</b>       | <b>TRUE</b>   | Normal            |
| <b>FALSE</b>  | <b>FALSE</b>      | <b>FALSE</b>  | Normal            |

*Table 9-4* RectButton Borders

## *Label Resource Interactions*

The XtNwidth, XtNheight, XtNrecomputeSize, and XtNlabelJustify resources interact to produce a truncated, clipped, centered, or left-justified label as shown in the following table.

When the label is centered or left-justified, the extra space is filled with the background color of the RectButton widget, as determined by the XtNbackground and XtNbackgroundPixmap resources. When the label is truncated, a solid-black triangle is inserted to show that part of the label is missing. The triangle requires that more of the label be truncated than would otherwise be necessary. If the width of the button is too small to show even one character with the triangle, only the triangle is shown. If the width is so small that the entire triangle cannot be shown, the triangle is clipped on the right. See the XtNlabelTile resource for how it affects the appearance of a label.

*9*

# *RectButton Widget*

| <b>XtNwidth</b>                       | XtNrecomputeSize         | XtNlabelJustify | Result                 |
|---------------------------------------|--------------------------|-----------------|------------------------|
| any value                             | TRUE                     | any             | <b>Just Fits</b>       |
| needed<br>for label                   | <b>FALSE</b>             | OL_LEFT         | Left Justified         |
| >needed<br>for label                  | <b>FALSE</b>             | OL CENTER       | <b>Right Justified</b> |
| needed<br>$\overline{a}$<br>for label | <b>FALSE</b>             | any             | Trunc <sub>2</sub>     |
| <b>XtNheight</b>                      | <b>XtNrecomputerSize</b> | XtNlabelJustify | Result                 |
| any value                             | <b>TRUE</b>              | any             | <b>Just Fits</b>       |
| needed<br>for label                   | <b>FALSE</b>             | any             | Centered               |
| $\epsilon$ needed<br>for label        | <b>FALSE</b>             | any             | <b>Clipped</b>         |

*Table 9-5* RectButton Label Appearance

# *Activation Types*

The following table lists the activation types used by the RectButton.

*Table 9-6* RectButton Activation Types

| <b>Activation Type</b> | <b>Semantics</b>     | <b>Resource Name</b>     |
|------------------------|----------------------|--------------------------|
| OL_CANCEL              | <b>CANCEL</b>        | XtNcancelKey             |
| OL DEFAULTACTION       | <b>DEFAULTACTION</b> | XtNdefaultActionKey      |
| OL HELP                | <b>HELP</b>          | XtNhelpKey               |
| OL_MENU                | <b>MENU</b>          | <b>XtNmenuBtn</b>        |
| OL_MENUDEFAULT         | <b>MENUDEFAULT</b>   | <b>XtNmenuDefaultBtn</b> |
| OL_MENUDEFAULTKEY      | <b>MENUDEFAULT</b>   | <b>XtNmenuDefaultKey</b> |
| <b>OL MENUKEY</b>      | <b>MENU</b>          | XtNmenuKey               |
| OL_MOVEDOWN            | <b>DOWN</b>          | XtNdownKey               |
| <b>OL_MOVEDOWN</b>     | <b>MOVEDOWN</b>      | XtNdownKey               |
| OL_MOVELEFT            | LEFT                 | XtNleftKey               |
| <b>OL_MOVELEFT</b>     | <b>MOVELEFT</b>      | XtNleftKey               |
| OL_MOVERIGHT           | <b>MOVERIGHT</b>     | XtNrightKey              |

# *9*

## *RectButton Widget*

| <b>Activation Type</b> | <b>Semantics</b>     | <b>Resource Name</b> |
|------------------------|----------------------|----------------------|
| OL MOVERIGHT           | RIGHT                | XtNrightKey          |
| OL_MOVEUP              | <b>MOVEUP</b>        | XtNupKey             |
| OL_MOVEUP              | UP                   | XtNupKey             |
| OL MULTIDOWN           | <b>JUMP DOWN</b>     | XtNmultiDownKey      |
| OL_MULTILEFT           | <b>JUMP LEFT</b>     | XtNmultiLeftKey      |
| OL MULTIRIGHT          | <b>JUMP RIGHT</b>    | XtNmultiRightKey     |
| OL MULTIUP             | <b>JUMP UP</b>       | XtNmultiUpKey        |
| OL_NEXTFIELD           | <b>NEXTFIELD</b>     | XtNnextFieldKey      |
| OL_NEXTWINDOW          | <b>NEXTWINDOW</b>    | XtNnextWinKey        |
| OL PREVFIELD           | <b>PREVFIELD</b>     | XtNprevFieldKey      |
| OL_PREVWINDOW          | <b>PREVWINDOW</b>    | XtNprevWinKey        |
| OL_SELECT              | <b>SELECT</b>        | XtNselectBtn         |
| OL_SELECTKEY           | <b>SELECT</b>        | XtNselectKey         |
| OL_TOGGLEPUSHPIN       | <b>TOGGLEPUSHPIN</b> | XtNtogglePushpinKey  |

*Table 9-6* RectButton Activation Types (Continued)

Activation types not described in the following list are described in "Common Activation Types" on page 68.

### *OL\_MENU/ OL\_MENUKEY*

The RectButton only will respond to the OL\_MENU and OL\_MENUKEY activation types if it is a descendant of a Menu widget. When this is the case, the OL\_MENU and OL\_MENUKEY will behave as the OL\_SELECT and OL\_SELECTKEY, respectively.

## *OL\_MENUDEFAULT/ OL\_MENUDEFAULTKEY*

The OL\_MENUDEFAULT and OL\_MENUDEFAULTKEY activation types only apply to RectButtons that are descendants of a Menu. These activation types set the RectButton XtNdefault resource to TRUE, and change the display of the widget according to the *OPEN LOOK GUI Functional Specification* section "Changing Menu Defaults" in Chapter 15.

## *OL\_SELECT/ OL\_SELECTKEY*

The activation of the RectButton widget with the SELECT button or key will depend on the parent of the RectButton: either Exclusives or Nonexclusives.

The activation of an Exclusive RectButton is described in the *OPEN LOOK GUI Functional Specification* section "Exclusive Settings" in Chapter 4 and in "Using Menus" in Chapter 15. When the user selects a RectButton in an exclusive setting, the XtNset resource will be set to TRUE and the XtNselect callback will be called. In addition, the RectButton in the exclusive that was previously set will have the XtNset resource changed to FALSE and the XtNunselect callback will be called.

The activation of a Nonexclusive RectButton is described in the *OPEN LOOK GUI Functional Specification* section "Nonexclusive Settings" in Chapter 4 and in "Using Menus" in Chapter 15. When the user selects a RectButton in a nonexclusive setting, the state of the XtNset resource is reversed. When the XtNset resource goes to FALSE, the XtNunselect callback is called; when the XtNset resource goes to TRUE, the XtNselect callback will be called.

# *See Also*

"Exclusives Widget" on page 277,

"FlatExclusives Widget" on page 337,

"FlatNonexclusives Widget" on page 347,

"MenuButton Widget" on page 403,

"Nonexclusives Widget" on page 428,

"OblongButton Widget" on page 464.

*RubberTile Widget RubberTile Widget*

*Class*

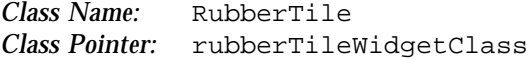

## *Ancestry*

Core-Composite-Constraint-Manager-RubberTile

## *Required Header Files*

#include <Xol/OpenLook> #include <Xol/RubberTile.h>

## *Description*

The RubberTile is a constraint widget that allows an application to lay out its children either vertically or horizontally, and then assign relative weights to each child so that it absorbs a certain percentage of size changes. If the RubberTile is set with a vertical orientation, then the children will be laid out vertically in column, each spanning the width of the RubberTile. If the RubberTile is laid out horizontally, then the children will be laid out horizontally in a row, each ones height spanning the height of the RubberTile. The RubberTile resizes its children according to a weight assigned to each child. If there are three children with weights of 1, 2, and 3, they resize to get 1/6th, 1/3rd, and 1/2 of the available space respectively.

This widget is very useful when laying out panes in a window. For example, if an application requires three panes laid out vertically, and the top pane is not to absorb any height changes, but the two lower panes are to each absorb half of the height changes, then the application can do the following: create a RubberTile with XtNorientation set to OL\_VERTICAL, then create each child, assigning each the appropriate XtNweight constraint resource value:

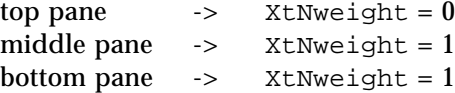

*9*

*RubberTile Widget*

top pane's size change percentage  $= 0 / (0 + 1 + 1) = 0\%$ middle pane's size change percentage =  $1 / (0 + 1 + 1) = 50\%$ bottom pane's size change percentage =  $1 / (0 + 1 + 1) = 50\%$ 

RubberTiles do not enforce any weighting on their children when the widget is created, only when it is resized. During creation, for a horizontal layout, the initial width of the RubberTile widget will be the sum of the width of the children and the initial height will be that of the tallest child. For a vertical layout, the initial height of the RubberTile widget will be the sum of the individual heights and the initial width will be that of the widest child.

An individual RubberTile only supports a single dimensional array, vertical or horizontal. However, an application can produce a two dimensional effect with a matrix of RubberTile widgets. For example, to create the effect of a  $2 \times 4$ matrix, two top level RubberTiles could manage four RubberTiles each.

## *Coloration*

The diagram illustrates the resources that affect RubberTile coloration.

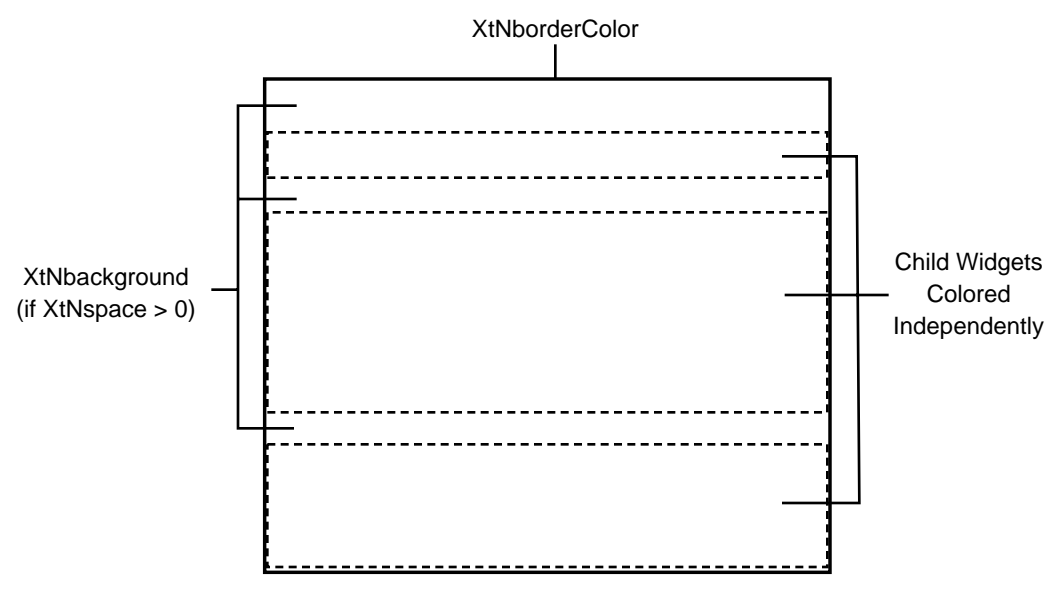

*Figure 9-2* RubberTile Coloration

# *9*

# *RubberTile Widget Resources*

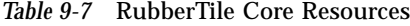

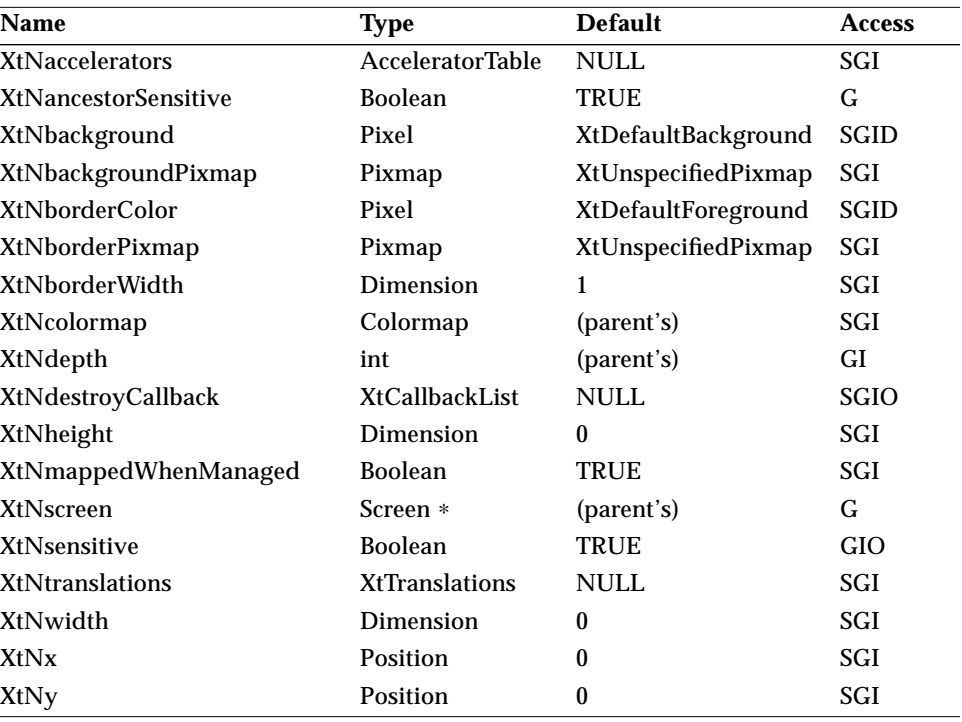

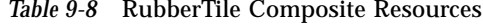

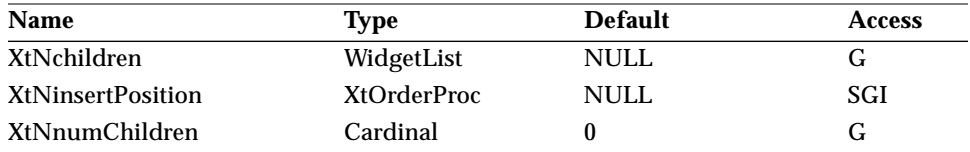

## *Table 9-9* RubberTile Manager Resources

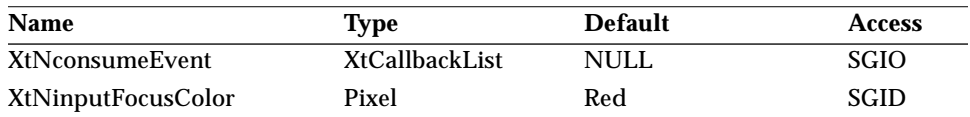

## *RubberTile Widget*

| <b>Name</b>                 | Type                  | <b>Default</b> | <b>Access</b> |
|-----------------------------|-----------------------|----------------|---------------|
| <b>XtNreferenceName</b>     | <b>String</b>         | <b>NULL</b>    | GI            |
| <b>XtNreferenceWidget</b>   | Widget                | <b>NULL</b>    | GI            |
| <b>XtNtraversalOn</b>       | <b>Boolean</b>        | <b>TRUE</b>    | SGI           |
| <b>XtNunrealizeCallback</b> | <b>XtCallbackList</b> | <b>NULL</b>    | SGIO          |
| <b>XtNuserData</b>          | <b>XtPointer</b>      | <b>NULL</b>    | SGI           |

*Table 9-9* RubberTile Manager Resources (Continued)

*Table 9-10* RubberTile Resources

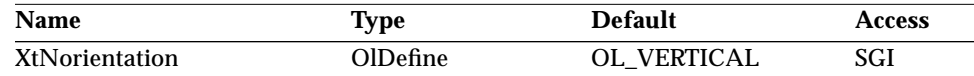

Each child widget attached to the RubberTile composite widget is constrained by the resources in the following table. These resources become resources for each child widget and can be set and read just like any other resources defined for the child.

*Table 9-11* RubberTile Constraint Resources

| <b>Name</b>  | Type             | <b>Default</b> | <b>Access</b> |
|--------------|------------------|----------------|---------------|
| XtNrefName   | <b>String</b>    | <b>NULL</b>    | SGI           |
| XtNrefWidget | <b>XtPointer</b> | <b>NULL</b>    | SGI           |
| XtNspace     | Dimension        |                | SGI           |
| XtNweight    | Dimension        |                | SGI           |

#### *XtNorientation*

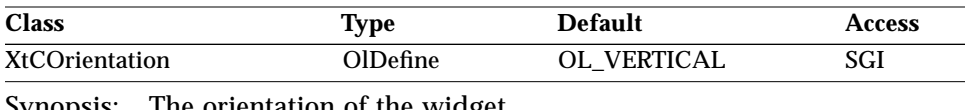

Synopsis: The orientation of the widget.

Values: OL\_VERTICAL/"vertical" - Arrange the child widgets as a single vertical column.

OL\_HORIZONTAL/"horizontal" - Arrange the child widgets as a single horizontal row.

## *RubberTile Widget*

#### *XtNrefName*

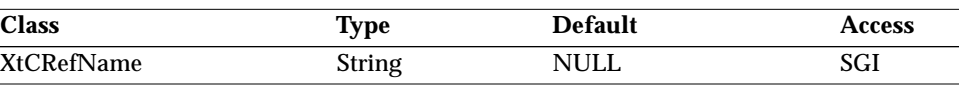

Synopsis: The reference widget by name.<br>Values: The name of the child of the Ru

The name of the child of the RubberTile.

When a child is positioned by the RubberTile widget, it is placed geometrically after (below or right of) the widget referenced by XtNrefName or XtNrefWidget.

The reference named by this resource will be resolved no sooner than when the children are managed by the RubberTile widget, so that a client can use forward referencing of children.

#### *XtNrefWidget*

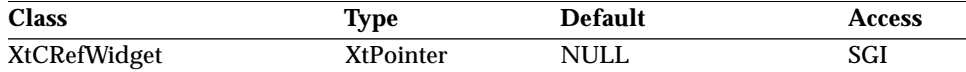

Synopsis: The reference widget by widget ID.<br>Values: The ID of an existing child of the Ru The ID of an existing child of the RubberTile.

If both XtNrefName and XtNrefWidget are given, they must agree.

#### *XtNspace*

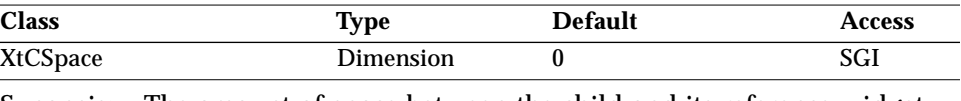

Synopsis: The amount of space between the child and its reference widget (the widget identified by XtNrefName or XtNrefWidget). Values:  $0 \leq$  XtNspace

**Note –** The XtNspace constraint resource conflicts with the Caption widget resource of the same name. Thus, setting this resource for a Caption widget that is a child of a RubberTile will affect both of the widgets.

*9*

# *RubberTile Widget*

## *XtNweight*

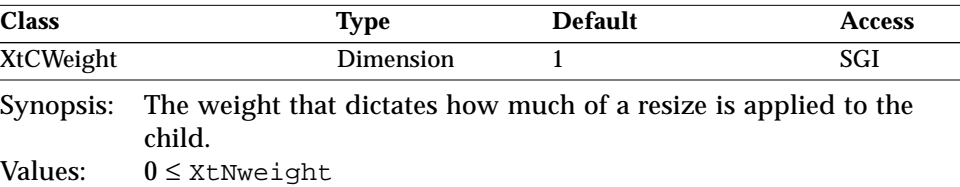

# *Activation Types*

The following table lists the activation types used by the RubberTile.

*Table 9-12* RubberTile Activation Types

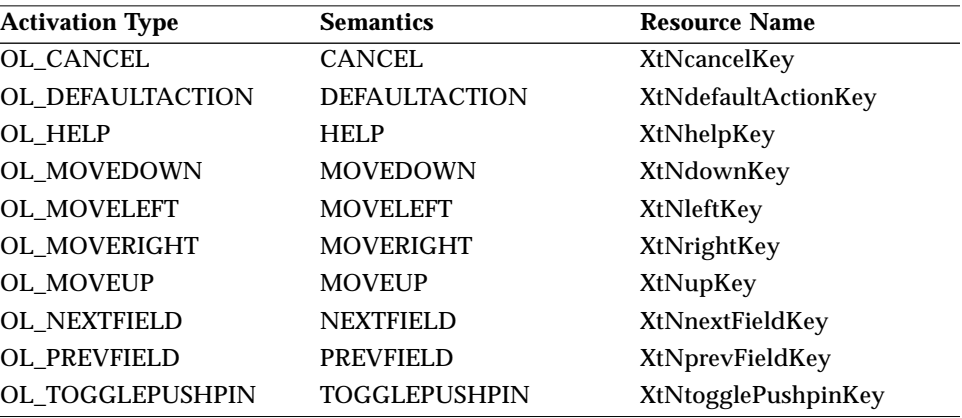

The RubberTile widget has no activation types besides the ones in "Common Activation Types" on page 68.

# *See Also*

"Form Widget" on page 385.

*Scrollbar Widget Scrollbar Widget*

*Class*

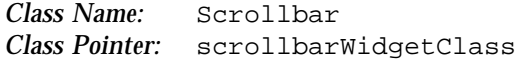

## *Ancestry*

Core-Primitive-Scrollbar

## *Required Header Files*

#include <Xol/OpenLook> #include <Xol/Scrollbar.h>

## *Description*

The Scrollbar widget is similar to the slider widget, but provides additional features. It is typically used with a pane when the pane's contents exceed its size. The user can adjust the pane's view of the contents by manipulating the Scrollbar.

#### *Components*

Each full scrollbar has the following parts:

- **•** Cable, indicating the extent of scrolling
- **•** Anchors, top (left) and bottom (right), located at both ends of the cable. They are used to move the view to the corresponding extreme of the item or list of items being viewed.
- **•** Elevator, which slides along the length of the cable, containing
	- **•** Arrows, up (left) and down (right), used to move the view in the direction of the arrow by one unit.
	- **•** Drag area, for moving the view by tracking the position of the mouse pointer relative to the scrollbar.

- **•** Proportion indicator, which moves along with the elevator to indicate the size of the view and its position relative to the entire item or list of items being viewed.
- **•** Page indicator (optional), located next to the drag area, which indicates the page number of the content being viewed. The page indicator will be displayed only when the SELECT button is pressed in the drag area.
- **•** Scrollbar menu.

Because a scrollbar can be seen and used horizontally as well as vertically, the top anchor and bottom anchor have the aliases left anchor and right anchor, respectively.

Each scrollbar is associated with a content, as defined by the application. The content is composed of units (e.g. lines of text) that are visible in a viewing area. For a scrollbar to be useful, the content typically has more units than can fit in the viewing area. Hence, "scrolling" the content brings units into view as other units move out of view. The amount of the Content that is visible at one time is called a *pane* in the descriptions below.

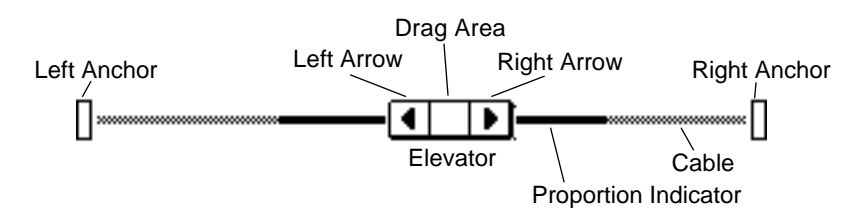

*Figure 9-3* Scrollbar Horizontal Orientation

*Figure 9-4*

#### *Subwidgets*

The Scrollbar contains one subwidget: a MenuShell created automatically, and accessible through the XtNmenuPane resource.

```
ScrollBar
  MenuShell
(XtNmenuPane)
```
*Figure 9-5* Scrollbar Subwidgets

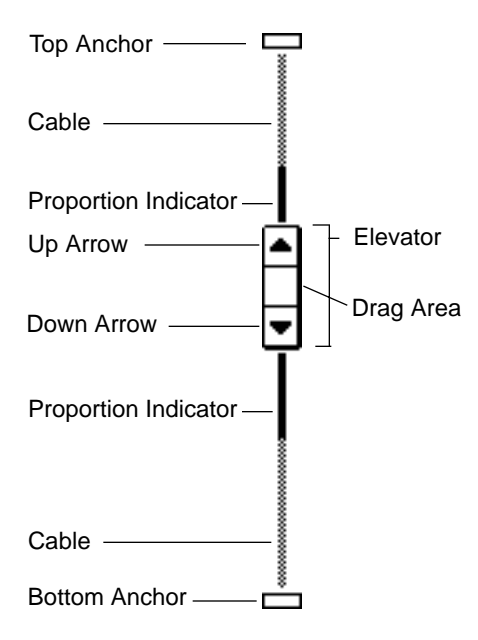

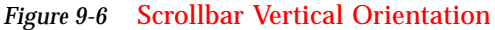

#### *Abbreviated Scrollbar*

The Scrollbar widget responds to a parent's request to resize smaller by shortening the cable (and proportion indicator), but leaving the other elements full-sized. The Scrollbar widget will eliminate the cable entirely, if necessary, to meet a resize request. These abbreviated scrollbars are shown in the following figure. If necessary, the Scrollbar widget will eliminate the anchors (in addition to the cable and drag area) to meet a resize request to form a minimum Scrollbar.

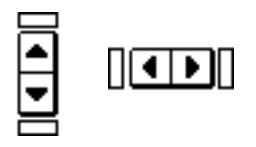

*Figure 9-7* Abbreviated Scrollbars

#### *Elevator Motion*

As visual feedback to the user, the elevator moves up and down (or left and right) along the line of the cable as the content scrolls or changes panes.

The range of motion of the elevator is not necessarily the full distance between the anchors. The application decides how far the elevator can be moved by evaluating each attempt to move it.

The user manipulates the scrollbar by pressing or clicking SELECT. The action performed depends on the position of the pointer and whether the application is willing to scroll the content.

#### *Scrolling One Unit*

Clicking SELECT on one of the arrows moves the elevator in the direction of the arrow, moves the pointer to stay on the arrow, and changes the content to move one unit out of view and another unit into view, such that the view scrolls in the opposite direction of the elevator motion.

If the application cannot scroll at this time, the elevator and pointer do not move and the view does not change.

Pressing SELECT on an arrow repeats the action described above. When SELECT is clicked or pressed, the arrow highlights while the scrolling action takes place. The highlighting stays until SELECT is released.

When the elevator has reached the end of the cable, the arrow in that direction is made inactive.

#### *Scrolling Several Units*

Dragging SELECT on the drag area moves the elevator along the cable to track the component of the pointer motion parallel to the cable. The content scrolls in the opposite direction, bringing one or more units into view as other units move out of view.

If granularity is enforced and the elevator is moved to a position that represents a non-integral number of units, the closest integral number of units is considered instead. If granularity is not enforced, the elevator is moved by the non-integral number of units. The XtNsliderMoved callback allows the application to enforce granularity.

When the application reaches the limit that it can scroll, the view no longer changes and the elevator stops moving. While dragging SELECT, the drag area highlights. The pointer is constrained to stay within the Drag Area as the elevator moves.

#### *Scrolling Limits*

Clicking SELECT on one of the anchors causes the view of the Content to change to the corresponding pane, and moves the elevator to the limit in the direction of the anchor. If the elevator is already at the limit, nothing happens.

Clicking SELECT on an anchor highlights the anchor while the scrolling action takes place.

#### *Scrolling a Pane*

Clicking SELECT on the cable above/left-of or below/right-of the elevator causes the view of the Content to change to the previous or next pane, respectively. The pointer is moved along the direction of the elevator travel to keep it off the elevator.

If only a partial pane remains before the limit of the Content is reached, the effect is as if the user clicked SELECT on the corresponding anchor. If the application cannot move to another pane, the view does not change, the elevator and pointer do not move.

Pressing SELECT on the Cable repeats the action described above.

#### *Elevator at Limits*

The application calibrates the scrollbar so that the position of the elevator on the scrollbar is in units useful to the application. In general, these units will not be pixels or points.

If the scrollbar is close enough to an anchor, the separation in application units may be zero pixels, because of the discrete nature of pixels. Here, the elevator is kept away from the anchor so that two points of the cable length are visible. The elevator is placed at the limit of motion only when the user explicitly moves the elevator to an anchor by clicking SELECT on the anchor, or drags the elevator until it reaches the limit.

#### *Indicating View Proportion*

The proportion indicator gives a gross measure of what part of the content is in view. Its size relative to the length of the cable is the same as the size of the pane relative to the size of the content. However, the scrollbar widget does not maintain this relation but relies on the application to provide the length of the proportion indicator.

The proportion indicator moves with the elevator such that both reach the limits together. When the content is scrolled to the beginning, the proportion indicator and the elevator align at the left or top end of the scrollbar. When the content is scrolled to the end, the proportion indicator and the elevator align at the right or bottom end of the scrollbar. For intermediate positions, the elevator is positioned proportionally between the ends of the proportion indicator. Thus, as the content is scrolled at a constant rate (e.g., by dragging SELECT), the elevator creeps from one end of the Proportion Indicator to the other at a constant rate.

#### *Scrollbar Menu*

The scrollbar menu (not shown in the figures) pops up when the user presses MENU anywhere over the Scrollbar widget. The menu has three default choices depending on the Scrollbar orientation.

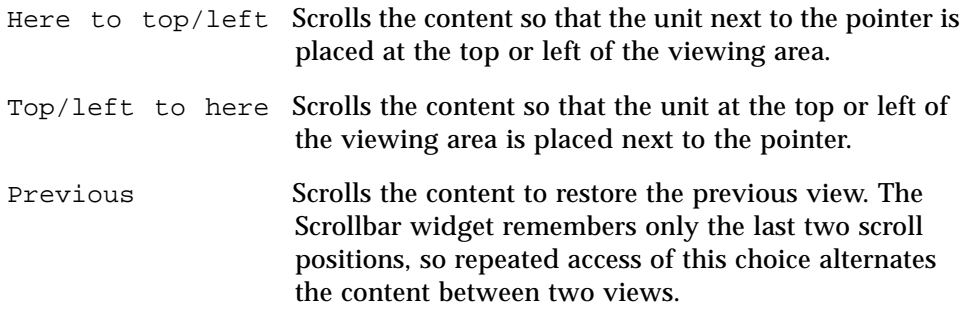

An application can add choices to this menu, using the same technique for populating other menus (see "MenuShell Widget" on page 414). The ID of the Menu widget is available as a resource of the Scrollbar.

## *Coloration*

For 3D and 2D, the area surrounding the Scrollbar is drawn with the parent's XtNbackground. XtNforeground is used to draw the optional page number indicator value.

For 3D, the Scrollbar coloration is defined by the *OPEN LOOK GUI Functional Specification*, Chapter 9, "Color and Three-Dimensional Design." XtNbackground is used for BG1, and the BG2 (pressed-in), BG3 (shadow), and Highlight colors are derived by the toolkit from BG1.

For 2D, XtNbackground and XtNforeground are used to render the Scrollbar as described by the *OPEN LOOK GUI Functional Specification*, Chapter 7, "Scrolling."

# *Keyboard Traversal*

The Scrollbar's default value of the XtNtraversalOn resource is FALSE. If the application sets it to TRUE, undefined results occur.

## *Scrollbar Menu*

The default choices in the Scrollbar Menu are created with XtNtraversalOn set to TRUE and XtNmnemonic set to the first character of their label.

When the Scrollbar menu is posted via keyboard traversal, the "Here to top" and "Top to here" buttons are not sensitive. These buttons depend on the position of the pointer when the menu is posted, and so they are not applicable when the menu is posted from the keyboard.

## *Keyboard Mnemonic Display*

The Scrollbar does not display the mnemonic accelerator. If the Scrollbar is the child of a Caption widget, the Caption widget can be used to display the mnemonic for the Scrollbar.

## *Keyboard Accelerator Display*

The Scrollbar does not display or respond to a keyboard accelerator because clicking the SELECT button on a Scrollbar activates depending on the pointer position.

# *Resources*

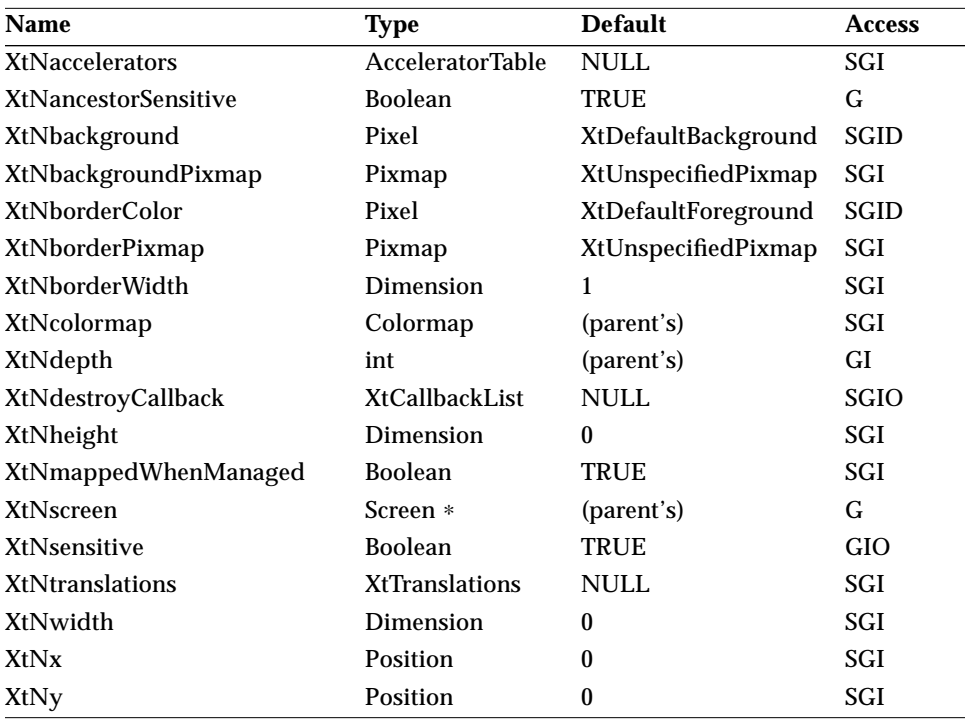

*Table 9-13* Scrollbar Core Resources

*Table 9-14* Scrollbar Primitive Resources

| <b>Type</b>           | <b>Default</b>       | <b>Access</b> |
|-----------------------|----------------------|---------------|
| <b>String</b>         | <b>NULL</b>          | SGI           |
| <b>String</b>         | <b>NULL</b>          | SGI           |
| <b>XtCallbackList</b> | <b>NULL</b>          | SGIO          |
| OlFont                | <b>XtDefaultFont</b> | SGID          |
| Pixel                 | XtDefaultForeground  | SGID          |
| Pixel                 | XtDefaultForeground  | SGID          |
| Pixel                 | Red                  | SGID          |
| unsigned char         | $\Delta$             | SGI           |
| <b>String</b>         | <b>NULL</b>          | GI            |
|                       |                      |               |

*Table 9-14* Scrollbar Primitive Resources (Continued)

| <b>Name</b>           | Type           | <b>Default</b> | <b>Access</b> |
|-----------------------|----------------|----------------|---------------|
| XtNreferenceWidget    | Widget         | <b>NULL</b>    | GI            |
| <b>XtNscale</b>       | int            | 12             | SGI           |
| XtNtextFormat         | OlStrRep       | OL SB STR REP  | GI            |
| <b>XtNtraversalOn</b> | <b>Boolean</b> | <b>FALSE</b>   | SGI           |
| <b>XtNuserData</b>    | XtPointer      | <b>NULL</b>    | SGI           |

#### *Table 9-15* Scrollbar Resources

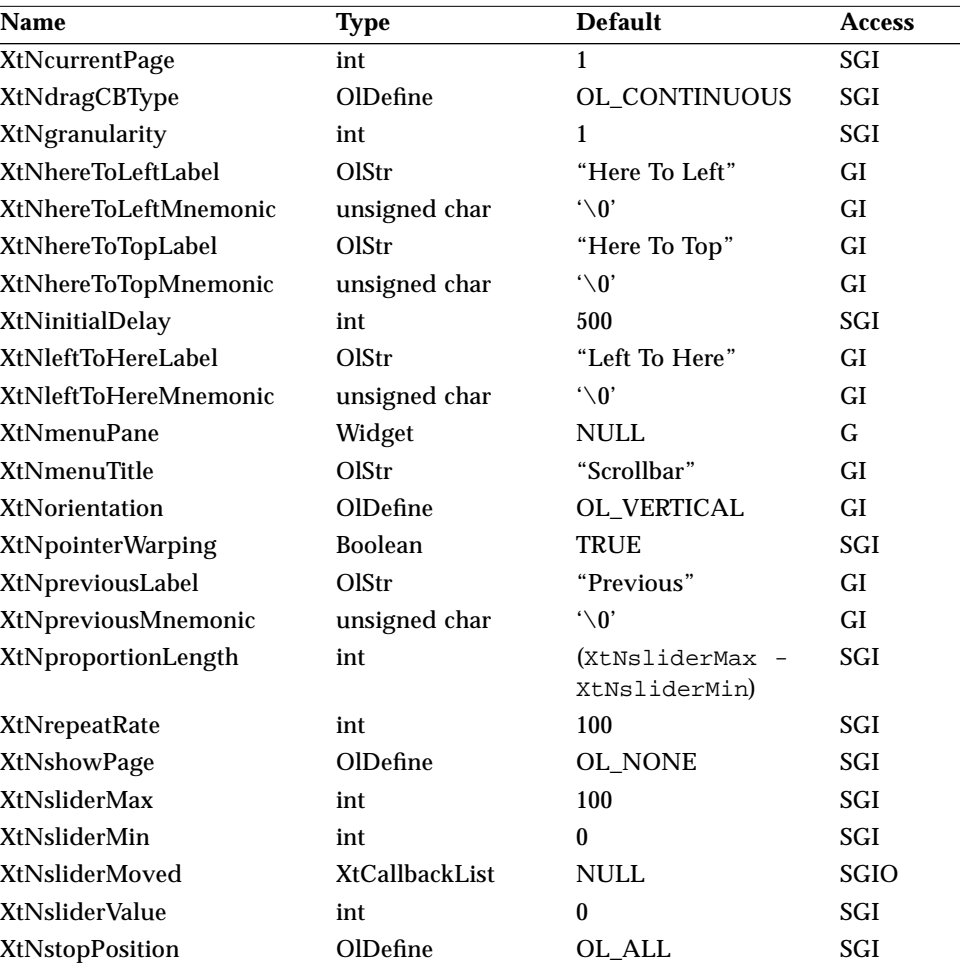

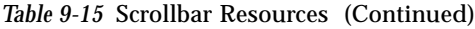

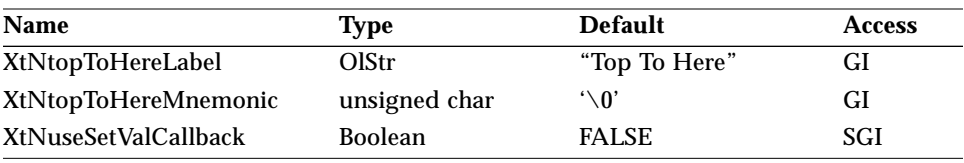

The following table lists resources passed to the Menu subwidget maintained by the Scrollbar. They become resources of the Menu subwidget and can be set and read just like any other resources for the Scrollbar.

Table 9-16 Scrollbar Subwidget Resources<sup>1</sup>

| Name              | <b>Type</b>    | <b>Default</b>      | <b>Access</b> |
|-------------------|----------------|---------------------|---------------|
| XtNcenter         | <b>Boolean</b> | <b>TRUE</b>         |               |
| XtNhPad           | Dimension      | 4                   | I             |
| XtNhSpace         | Dimension      | 4                   |               |
| XtNlayoutType     | OlDefine       | <b>OL FIXEDROWS</b> |               |
| XtNmeasure        | int            |                     |               |
| XtNpushpin        | OlDefine       | OL NONE             |               |
| XtNpushpinDefault | <b>Boolean</b> | <b>FALSE</b>        |               |
| XtNsameSize       | OlDefine       | OL_COLUMNS          | I             |
| XtNvPad           | Dimension      | 4                   |               |
| XtNvSpace         | Dimension      | 4                   |               |
|                   |                |                     |               |

1. These subwidget resources are described in the sections "ControlArea Widget" on page 249 and "MenuShell Widget" on page 414.

#### *XtNcurrentPage*

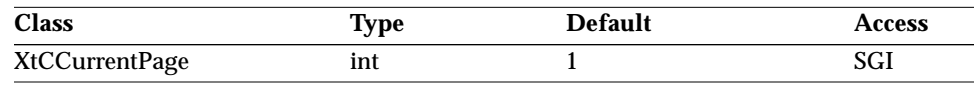

Synopsis: The page number displayed when the XtNshowPage resource is set to OL\_RIGHT or OL\_LEFT.

Values: 1 ≤ XtNcurrentPage

If XtNshowPage is set via XtSetValues(), or if XtNshowPage is already set and later XtNsliderValue is changed via SetValues(), it is the responsibility of the application to update XtNcurrentPage appropriately.

## *XtNdragCBType*

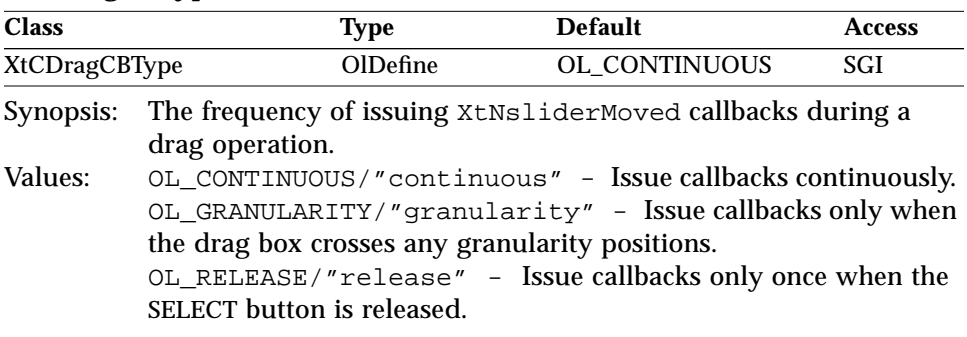

## *XtNgranularity*

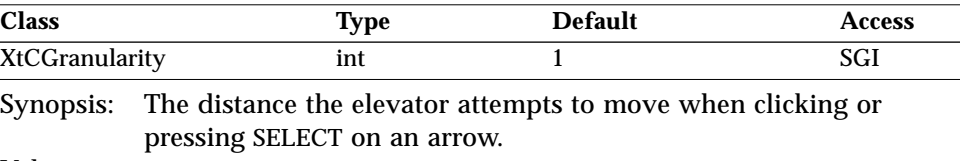

Values: 1 ≤ XtNgranularity ≤ XtNsliderMax − XtNsliderMin

Normally, the drag operation does not honor granularity unless enforcement is set in the XtNsliderMoved callback procedure.

#### *XtNhereToLeftLabel/ XtNhereToTopLabel/ XtNleftToHereLabel/ XtNpreviousLabel/ XtNtopToHereLabel*

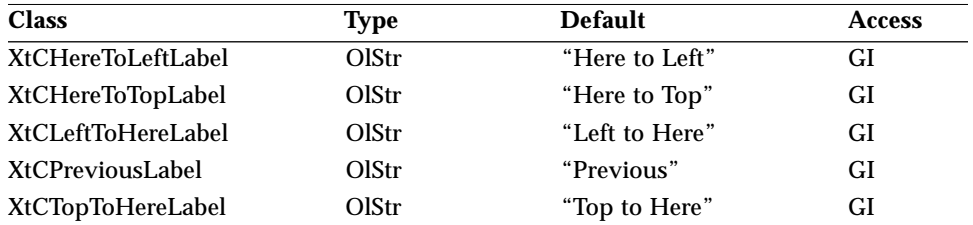

Synopsis: The labels for the various menu buttons.<br>Values: Any Olstr values valid in the current lo

Any OlStr values valid in the current locale.

## *XtNhereToLeftMnemonic/ XtNhereToTopMnemonic/ XtNleftToHereMnemonic/ XtNpreviousMnemonic/ XtNtopToHereMnemonic*

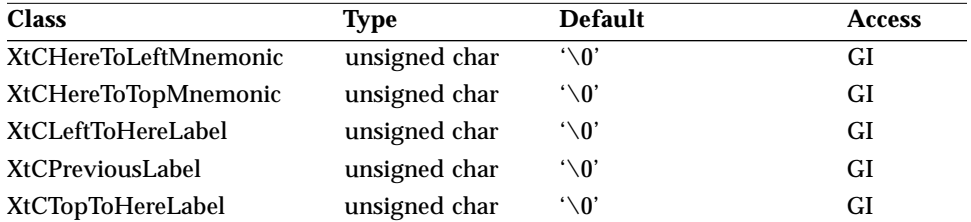

Synopsis: The mnemonics for the various menu buttons. Values: Any ASCII character.

## *XtNinitialDelay*

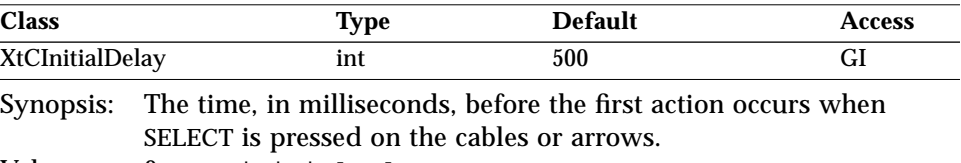

Values: 0 < XtNinitialDelay

### *XtNmenuPane*

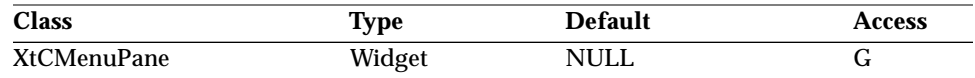

Synopsis: The widget where the scrollbar menu items are attached. Values: The ID of the menu widget associated with the scrollbar.

This value is available once the Scrollbar has been created.

The default scrollbar menu contains the following items:

- **•** Here To Top (Here To Left)
- **•** Top To Here (Left To Here)
- **•** Previous

The application must not remove these items from the menu.

The scrollbar menu can be enhanced by adding new menu items to this widget. Items can be added just as they are added to the menupane for a MenuShell or MenuButton widget.

#### *XtNmenuTitle*

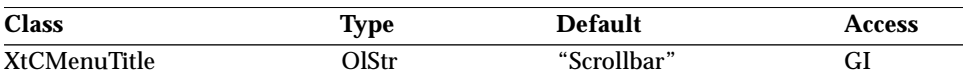

Synopsis: The title of the Scrollbar menu.<br>Values: Any Olstr value valid in the co

Any OlStr value valid in the current locale.

## *XtNorientation*

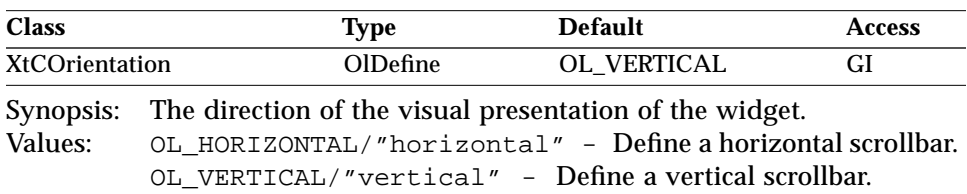

This resource cannot be changed via XtSetValues().

#### *XtNpointerWarping*

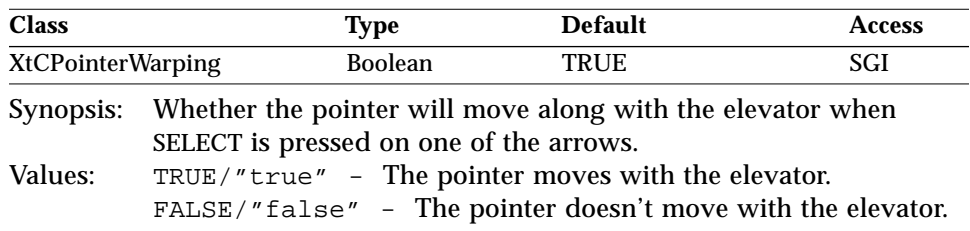

### *XtNproportionLength*

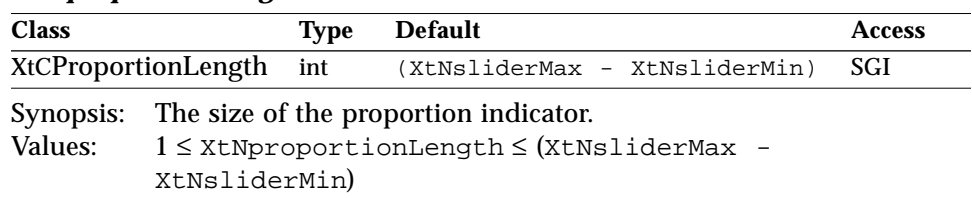

The application uses the XtNsliderMax and XtNsliderMin resources to calibrate the scrollbar, making its overall length correspond to the overall length of the content, and uses the XtNproportionLength resource to indicate how much of the content is visible. While this resource gives the

overall length of the proportion indicator, the elevator always covers part of it. If the elevator would completely hide the proportion indicator, 3-point sections of it are shown above and below (or left of and right of) the elevator. If the elevator is too close to an anchor to show all of a 3-point section, as much as possible of the section is shown on that side (this may be a zero-length section).

#### *XtNrepeatRate*

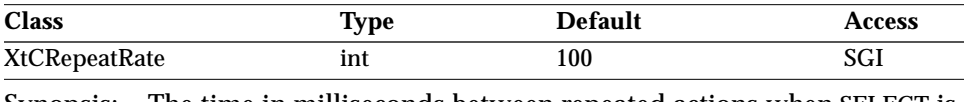

Synopsis: The time in milliseconds between repeated actions when SELECT is pressed on the cables or arrows.

Values: 0 ≤ XtNrepeatRate

#### *XtNshowPage*

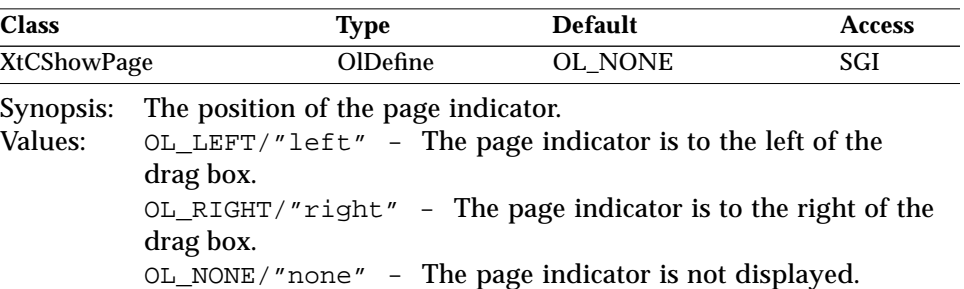

The page indicator is displayed only if XtNorientation is OL\_VERTICAL. The page indicator is popped up when the scrollbar is dragged by its drag area. While dragging, the page indicator is updated constantly. If XtNshowPage changes from OL\_NONE to any other value, a popup window for the page indicator is created. If the value changes to OL\_NONE, the popup window is destroyed.

#### *XtNsliderMax/ XtNsliderMin*

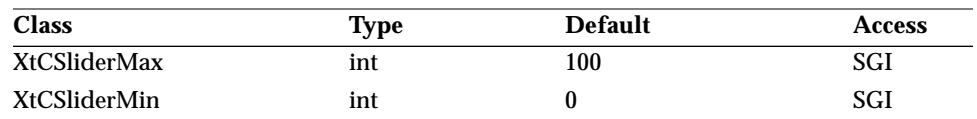

Synopsis: The calibration of the scrollbar.<br>Values:  $x$ tNsliderMin <  $x$ tNslider

XtNsliderMin < XtNsliderMax

An application should set the values of these resources to correspond to the range of the content, and should set the value of the XtNproportionLength resource to the length of the view into the content. This calibrates the scrollbar.

The Scrollbar uses the calibration to convert the pixel location of the elevator into a value in the range represented by the length of the Content.

The explanation for this range relation follows: First, an application calibrates the scrollbar as described above, so that XtNsliderMin and XtNsliderMax span the length of the Content and XtNproportionLength gives the length of the view of the Content. That is,

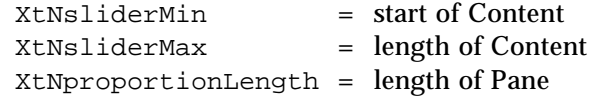

Consider that the Elevator tracks a fixed position in the view; the position is arbitrary, but remains the same as the view is scrolled over the Content. This can be the first line in the view.

When the view is at the top of the content, the elevator is at the top of the scrollbar and the calibrated position of the first line is XtNsliderMin. However, when the view is at the bottom of the content, the elevator is at the bottom of the scrollbar and the calibrated position of the first line is XtNsliderMax - XtNproportionLength.

#### *XtNsliderMoved*

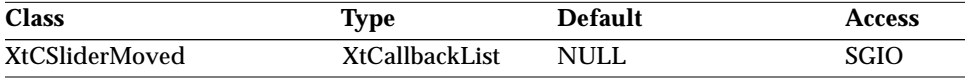

Synopsis: The callback lists used when the scrollbar is manipulated.

The Scrollbar widget passes the final location of the Elevator, as an integer between XtNsliderMin and XtNsliderMax inclusive, in a structure pointed to by the *call\_data* parameter:

typedef struct \_OlScrollbarVerify { int new\_location; int new page; Boolean ok; int slidermin; int slidermax;

*9*

*Scrollbar Widget*

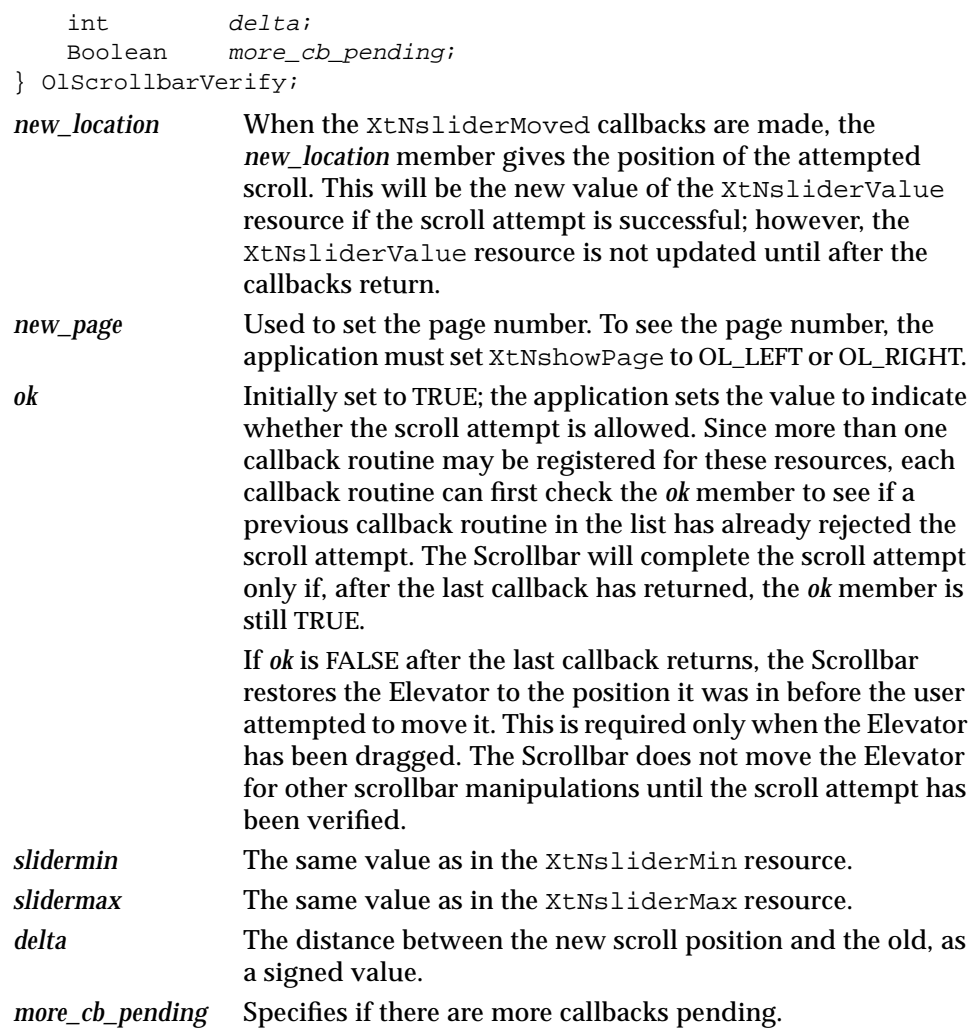

A callback can change the *new\_location* value to reflect a partial scroll. For example, if the scrolling granularity causes a scroll attempt past the end of an application's partially full buffer, the application should adjust *new\_location* to a value representing the end of the buffer. The adjusted value must lie between the values present before the attempted scroll and the new values given in the OlScrollbarVerify structure.

The XtNsliderMoved callbacks are issued when the elevator position has been conditionally changed by the user

- **•** clicking or pressing SELECT on the up/left or down/right arrow buttons;
- **•** moving the Elevator to a new position by dragging SELECT on the drag area;
- clicking SELECT on the top/left or bottom/right anchors;
- **•** clicking or pressing SELECT on the Cable.

## *XtNsliderValue*

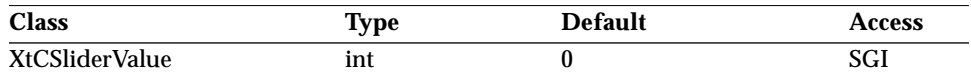

Synopsis: The current position of the elevator.

Values: XtNsliderMin ≤ XtNsliderValue ≤ XtNsliderMax - XtNproportionLength

The Scrollbar widget keeps this resource up to date; however, an application can also get the current value through the XtNsliderMoved callbacks.

## *XtNstopPosition*

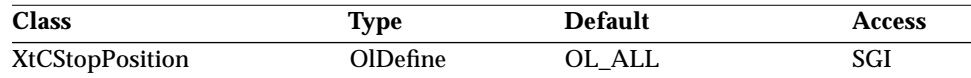

Synopsis: The disposition of the drag box at the end of a drag operation. Values:  $OLALL/Tall'' - Upon the release of the SELECT button in a$ drag operation, the drag box will be positioned at where it stops. OL\_GRANULARITY/"granularity" - The drag box will snap to the nearest granularity position.

#### *XtNuseSetValCallback*

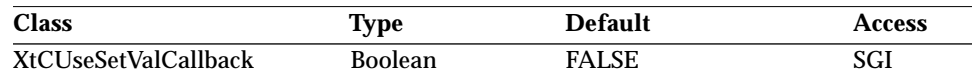

Synopsis: The callback action with programmatic control of slider value. Values: TRUE/"true" - The callbacks specified in XtNsliderMoved are called when the slider value changes, even if it changes under program control instead of as the result of mouse action. FALSE/"false" - The callbacks specified in XtNsliderMoved are not called when the slider value is changed programmatically.

The callbacks listed in XtNsliderMoved are called as the result of mouse action by the user changing the slider value. This resource allows those callbacks to be called when the slider value changes under program control as well as by mouse action.

# *Activation Types*

The following table lists the activation types used by the Scrollbar.

*Table 9-17* Scrollbar Activation Types

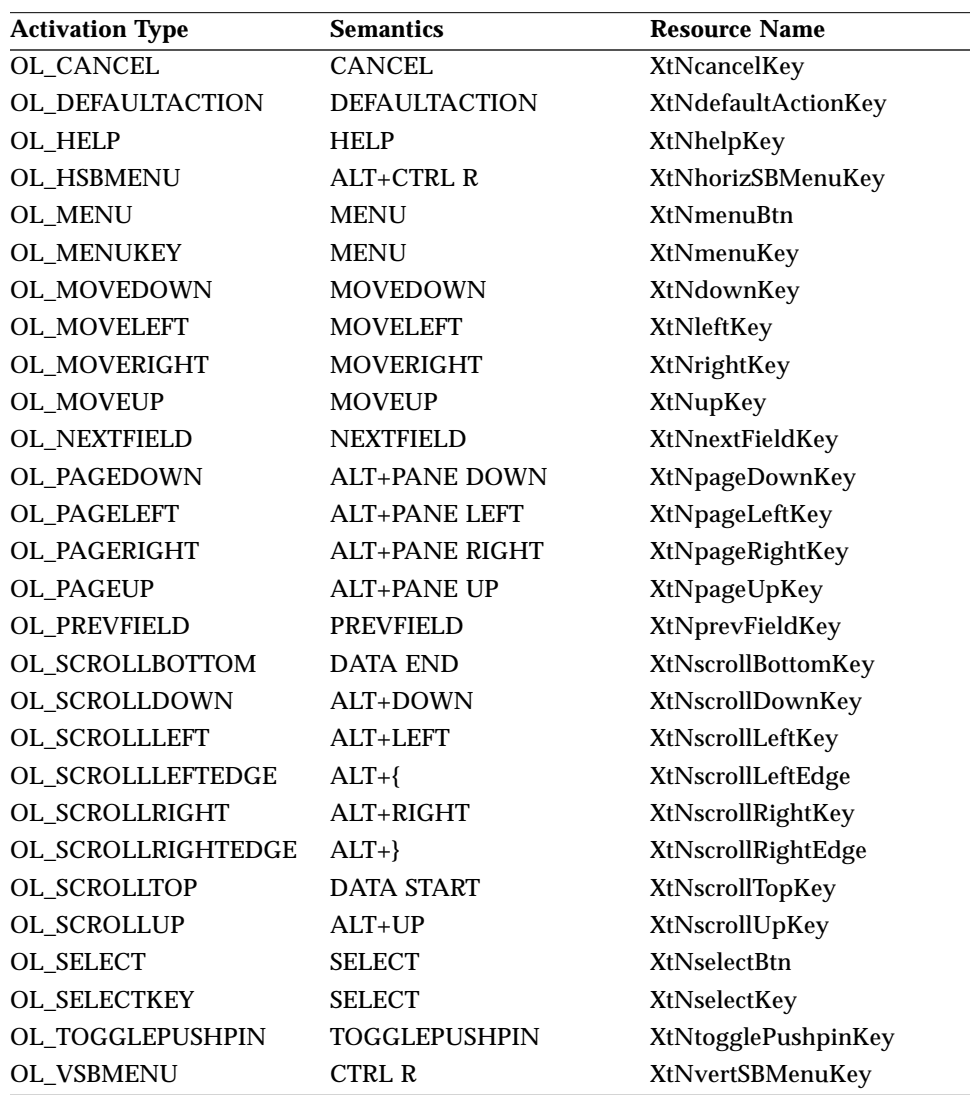

Activation types not described in the following table are described in "Common Activation Types" on page 68."

#### *OL\_MENU*

This activation type pops up the Scrollbar menu as described in the *OPEN LOOK GUI Functional Specification* section "Scrollbar Menu" in Chapter 10. Activation of the Scrollbar menu items calls the XtNsliderMoved callback with the appropriate OlScrollbarVerify structure.

#### *OL\_MENUKEY/ OL\_VSBMENU/ OL\_HSBMENU*

These activation types will pop up the Scrollbar menu. When the Scrollbar menu is posted via keyboard traversal, the "Here to top" and "Top to here" buttons will not be sensitive. These buttons will depend on the position of the pointer when the menu is posted, and so they will not be applicable when the menu is posted from the keyboard. The OL\_VSBMENU activation type applies only to Scrollbars with an XtNorientation of OL\_VERTICAL; and the OL\_HSBMENU activation type applies only to Scrollbars with an XtNorientation of OL\_HORIZONTAL.

## *OL\_PAGEDOWN*

For a scrollbar with XtNorientation of OL\_VERTICAL, this activation type will decrement the slider value by XtNproportionLength and call the XtNsliderMoved callback with the appropriate OlScrollbarVerify structure.

## *OL\_PAGELEFT*

For a scrollbar with XtNorientation of OL HORIZONTAL, this activation type will decrement the slider value by the value of XtNproportionLength and call the XtNsliderMoved callback with the appropriate OlScrollbarVerify structure.

## *OL\_PAGERIGHT*

For a scrollbar with XtNorientation of OL HORIZONTAL, this activation type will increment the slider value by the value of XtNproportionLength and call the XtNsliderMoved callback with the appropriate OlScrollbarVerify structure.

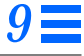

## *OL\_PAGEUP*

For a scrollbar with XtNorientation of OL\_VERTICAL, this activation type will increment the slider value by XtNproportionLength and call the XtNsliderMoved callback with the appropriate OlScrollbarVerify structure.

## *OL\_SCROLLBOTTOM*

For a scrollbar with XtNorientation of OL\_VERTICAL, this activation type will move the slider to the value of XtNsliderMin and call the XtNsliderMoved callback with the appropriate OlScrollbarVerify structure.

#### *OL\_SCROLLDOWN/ OL\_SCROLLLEFT*

These activation types will move the slider one negative unit of granularity and call the XtNsliderMoved callback with the appropriate OlScrollbarVerify structure.

#### *OL\_SCROLLLEFTEDGE*

For a scrollbar with XtNorientation of OL\_HORIZONTAL, this activation type will move the slider to the value of XtNsliderMin and call the XtNsliderMoved callback with the appropriate OlScrollbarVerify structure.

## *OL\_SCROLLRIGHTEDGE*

For a scrollbar with XtNorientation of OL\_HORIZONTAL, this activation type will move the slider to the value of XtNsliderMax minus the value of XtNproportionLength and call the XtNsliderMoved callback with the appropriate OlScrollbarVerify structure.

## *OL\_SCROLLTOP*

For a scrollbar with XtNorientation of OL\_VERTICAL, this activation type will move the slider to the value of XtNsliderMax minus the value of XtNproportionLength and call the XtNsliderMoved callback with the appropriate OlScrollbarVerify structure.

## *OL\_SCROLLUP/ OL\_SCROLLRIGHT*

These activation types will move the slider one positive unit of granularity and call the XtNsliderMoved callback with the appropriate OlScrollbarVerify structure.

## *OL\_SELECT*

This activation type depends on the position of the pointer within the Scrollbar widget. When the pointer is positioned on the elevator, the XtNsliderMoved callback will be called according to the value of the XtNdragCBType. When the pointer is positioned on the right anchor, the behavior will be the same as the OL\_SCROLLRIGHTEDGE activation type. When the pointer is positioned on the top anchor, the behavior will be the same as the OL\_SCROLLTOP activation type. When the pointer is positioned on the left anchor, the behavior will be the same as the OL\_SCROLLLEFTEDGE activation type. When the pointer is positioned on the bottom anchor, the behavior will be the same as the OL\_SCROLLBOTTOM activation type. When the pointer is positioned on the up arrow, the behavior will be the same as the OL\_SCROLLUP activation type. When the pointer is positioned on the right arrow, the behavior will be the same as the OL\_SCROLLRIGHT activation type. When the pointer is positioned on the left arrow, the behavior will be the same as the OL\_SCROLLLEFT activation type. When the pointer is positioned on the down arrow, the behavior will be the same as the OL\_SCROLLDOWN activation type. When the pointer is positioned on the cable above or to the right of the elevator, the behavior will be the same as the OL\_PAGEUP and OL\_PAGERIGHT activation types, respectively. When the pointer is positioned on the cable below or to the left of the elevator, the behavior will be the same as the OL\_PAGEDOWN and OL\_PAGELEFT activation types, respectively.

# *See Also*

"MenuShell Widget" on page 414.

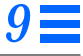

# *ScrolledWindow Widget*

# *ScrolledWindow Widget*

## *Class*

*Class Name:* ScrolledWindow *Class Pointer:* scrolledWindowWidgetClass

## *Ancestry*

Core-Composite-Constraint-Manager-ScrolledWindow

# *Required Header Files*

#include <Xol/OpenLook> #include <Xol/ScrolledWi.h>

## *Description*

The ScrolledWindow has no native text or graphic capabilities, but provides the basis for implementing the OPEN LOOK scrollable text or graphics pane.

#### *Components*

The ScrolledWindow widget has the following components:

- **•** Vertical scrollbar (typically)
- **•** Horizontal scrollbar (typically)
- **•** Content (not necessarily all visible)
- **•** View of the content (visible part of content)
- **•** View border

*9*

# *ScrolledWindow Widget*

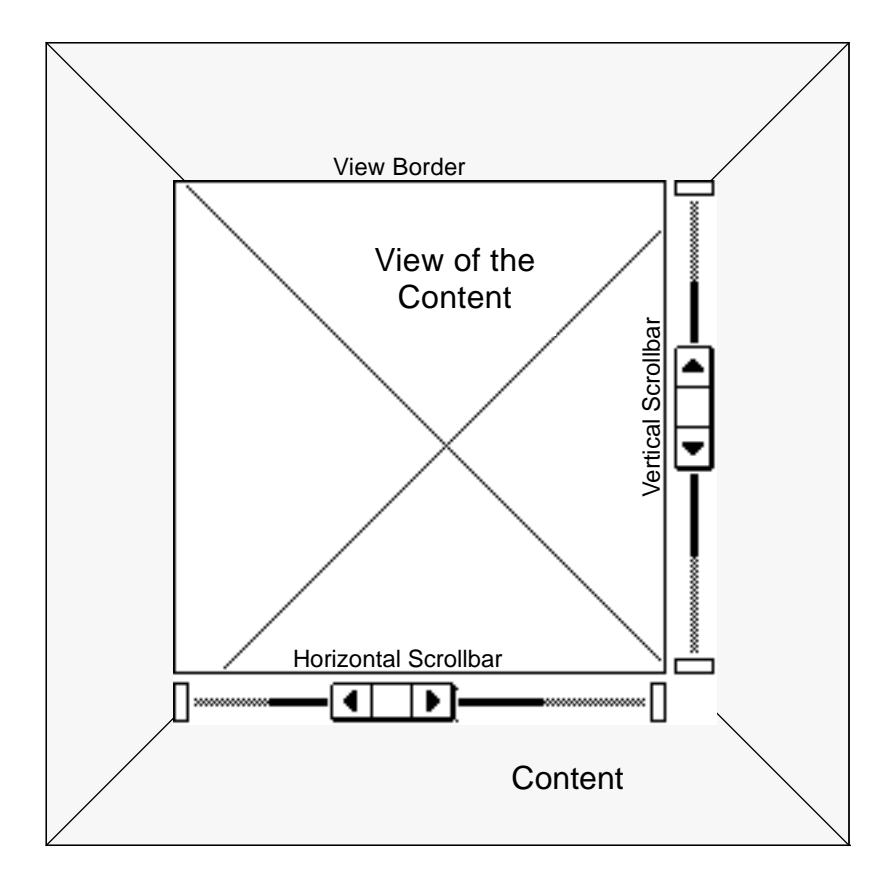

*Figure 9-8* ScrolledWindow Components

## *Subwidgets*

The ScrolledWindow contains five subwidgets: a BulletinBoard to hold the child contents; two Scrollbars, horizontal and vertical, along with their associated menus, created automatically, and accessible through the following resources:

- **•** XtNhScrollbar
- **•** XtNvScrollbar
- **•** XtNhMenupane
- **•** XtNvMenupane
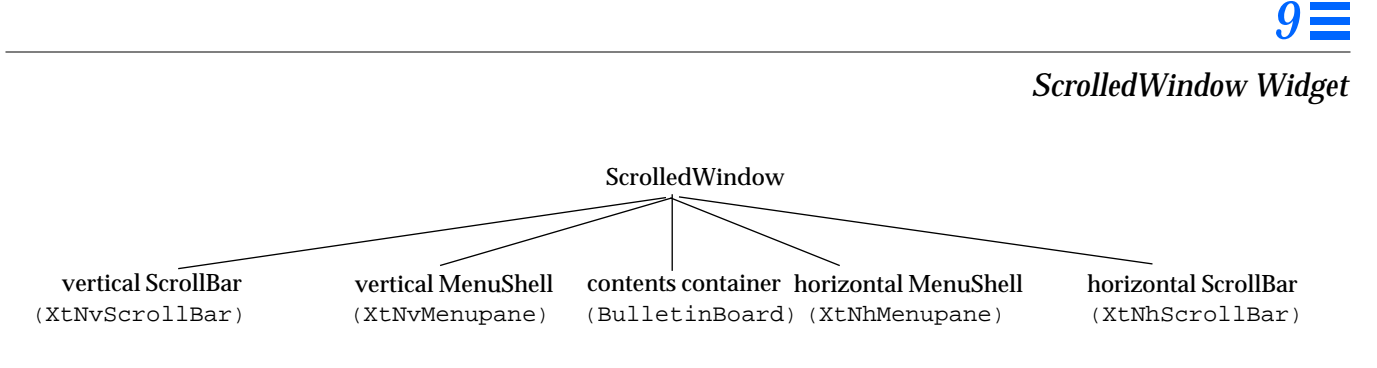

*Figure 9-9* ScrolledWindow Subwidgets

#### *View Border*

The view border is a narrow outline around the view of the content: in 2D, it is a 1-pixel outline; in 3D, it is a 2-point beveled outline.

### *Content and View of Content*

The ScrolledWindow widget implements a scrollable visible window (the *view of the content*) onto another, typically larger, data display (the *content*). The view can be moved through the content using the scroll bars.

To use the scrolled window, the application creates a widget capable of displaying the entire content as a child of the ScrolledWindow widget. The ScrolledWindow widget positions the child widget "within" the view of the content, and creates scroll bars for the horizontal and vertical dimensions, as needed. When the user performs some action on the scroll bars, the child widget will be repositioned accordingly within the view of the content. A larger child widget positioned within a smaller view by the ScrolledWindow widget, is forced to display only the viewed part of itself. This is all handled through normal widget geometry management.

The word "within" is used strictly in the widget sense: the larger child widget is positioned within the smaller view of the content part of the ScrolledWindow widget, which necessarily forces the child widget to display only the visible part of itself. The protocol for this is through normal widget geometry interactions.

# *Upper Left Corner Fixed on Resize*

If the ScrolledWindow widget is resized, the upper left corner of the view stays fixed over the same spot in the content, unless this would cause the view to extend past the right or bottom edge of the content. If necessary, the upper left corner will shift left or up only enough to keep the view from extending past the right or bottom edge.

#### *View Larger than Content*

Generally, the view of the content never becomes larger than needed to show the content. This default behavior can be overridden using the XtNrecomputeHeight and XtNrecomputeWidth resources (see page 543).

## *Scrollbars*

The scrollbars are configured to scroll integer values, in pixels, through the width and length of the content. This allows the finest degree of control of the positioning of the view of the content. However, the application can set the step rate through these values to avoid a large number of view updates as the user scrolls through the content.

Unless forced to appear (see "XtNforceHorizontalSB" on page 538), a scrollbar is removed from the side where it is no longer needed. Remaining scrollbars stay a fixed distance from the view.

# *Application Controlled Scrolling*

The ScrolledWindow widget also supports application-controlled scrolling, including the scrolling of large amounts of data such as text. In this mode of operation, the application monitors user interaction with the Scrollbars and displays the appropriate data in the view.

The application specifies this mode of operation by setting the XtNvAutoScroll/XtNhAutoScroll resources to FALSE. Normally, these settings are combined with the setting of the XtNvSliderMoved and XtNhSliderMoved callbacks. Also, the application should specify an XtNcomputeGeometries callback, which is used to lay out the ScrolledWindow. To programmatically manipulate the scrollbars, the application must set the XtNuseSetValCallback resource of the Scrollbar widget to TRUE. The TextEdit widget (see page 623) recognizes when it is a child of a ScrolledWindow widget and operates in this mode.

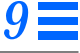

# *Coloration*

The diagram illustrates the resources that affect ScrolledWindow coloration.

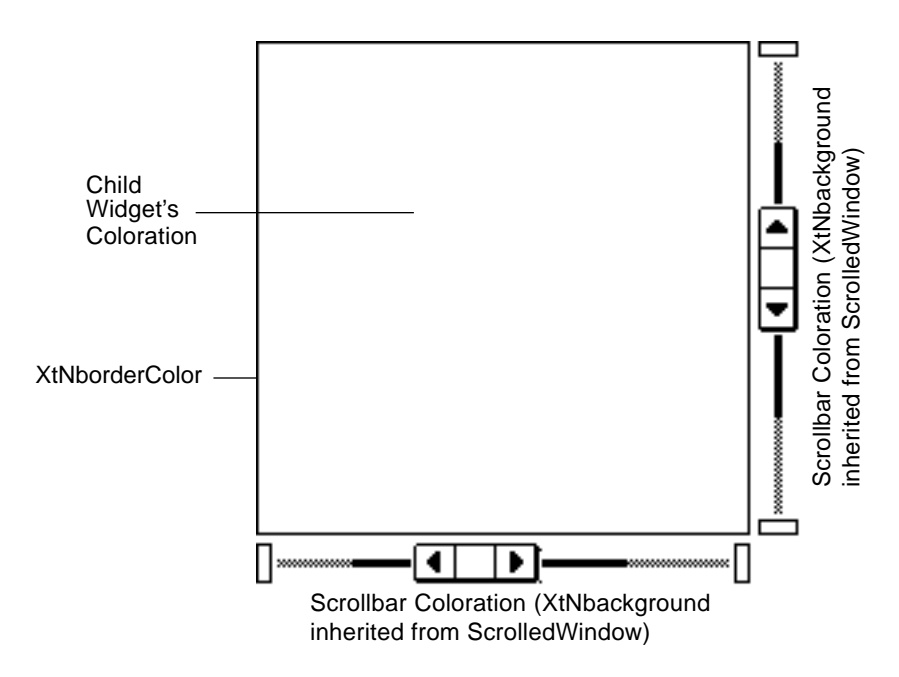

*Figure 9-10* ScrolledWindow Coloration

# *Keyboard Traversal*

The ScrolledWindow controls the keyboard traversal between the content, the horizontal ScrollBar, and the vertical ScrollBar. The scrollbars that are created by the ScrolledWindow have the XtNtraversalOn resource set to FALSE.

A content widget added to the ScrolledWindow with traversal enabled will be added to the traversable widgets in the window with the scrollbars so that the user can move between them with the NEXTFIELD (or MOVEUP or MOVELEFT) and PREVFIELD (or MOVEDOWN or MOVERIGHT) keys.

# *9*

# *ScrolledWindow Widget Resources*

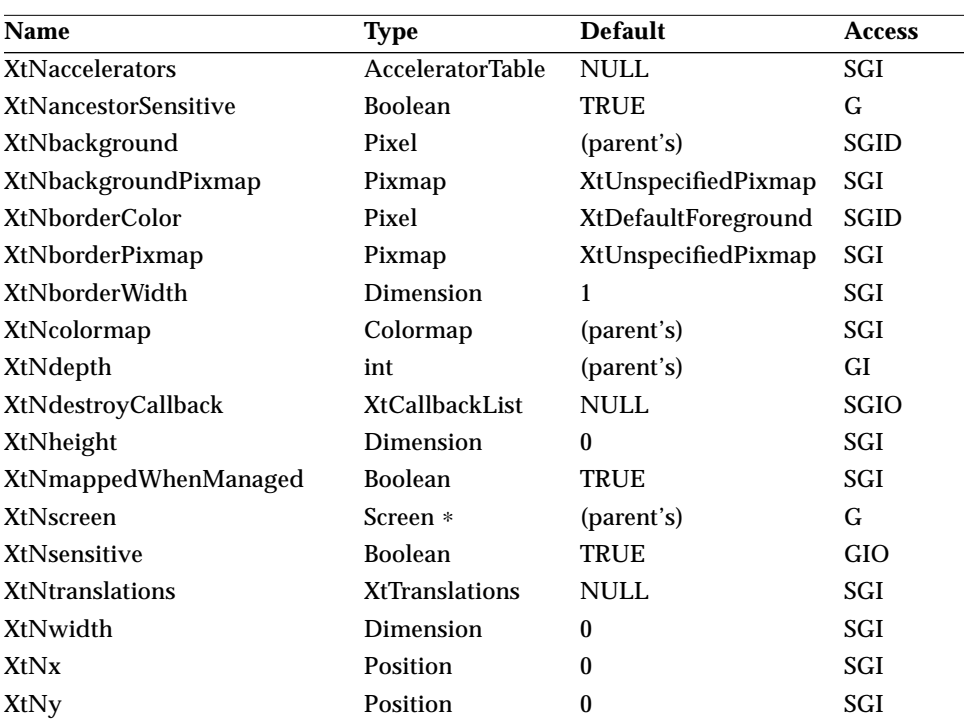

*Table 9-18* ScrolledWindow Core Resources

*Table 9-19* ScrolledWindow Composite Resources

| <b>Name</b>              | Type        | <b>Default</b> | <b>Access</b> |
|--------------------------|-------------|----------------|---------------|
| <b>XtNchildren</b>       | WidgetList  | NULL           | G             |
| <b>XtNinsertPosition</b> | XtOrderProc | NULL           | SGI           |
| <b>XtNnumChildren</b>    | Cardinal    |                | G             |

#### *Table 9-20* ScrolledWindow Manager Resources

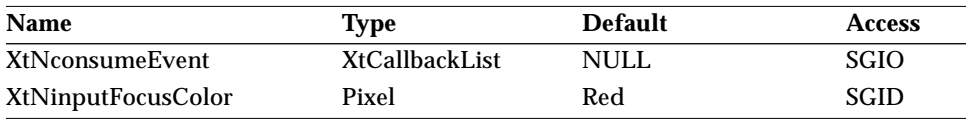

*Table 9-20* ScrolledWindow Manager Resources (Continued)

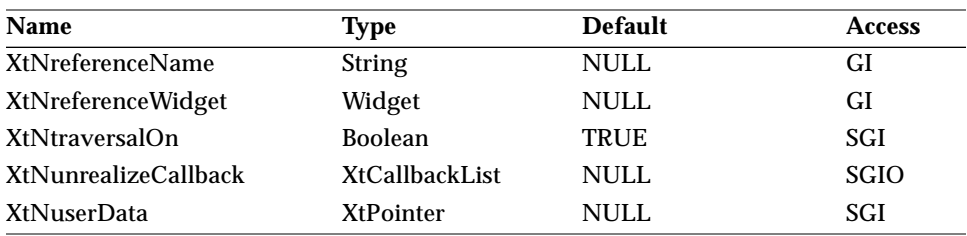

#### *Table 9-21* ScrolledWindow Resources

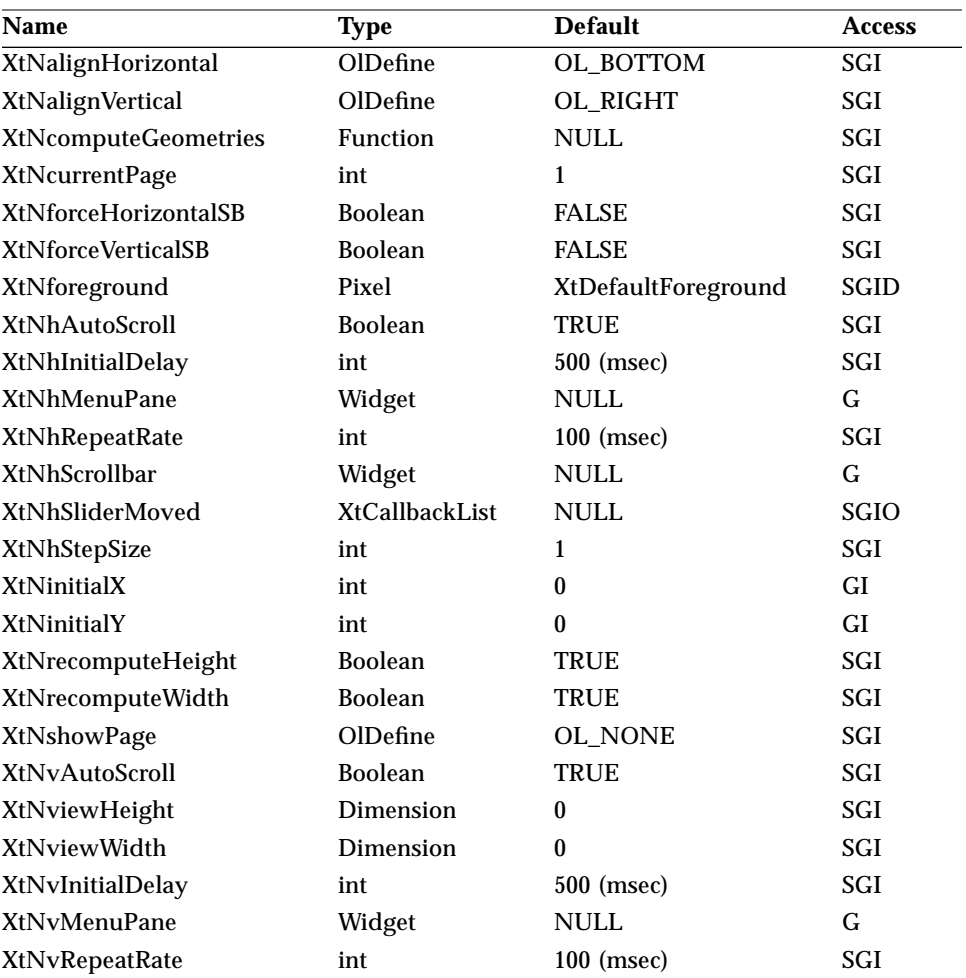

*Table 9-21* ScrolledWindow Resources (Continued)

| <b>Name</b>            | Type                  | <b>Default</b> | Access      |
|------------------------|-----------------------|----------------|-------------|
| XtNvScrollbar          | Widget                | <b>NULL</b>    |             |
| <b>XtNvSliderMoved</b> | <b>XtCallbackList</b> | <b>NULL</b>    | <b>SGIO</b> |
| XtNvStepSize           | int                   |                | SGI         |

### *XtNalignHorizontal*

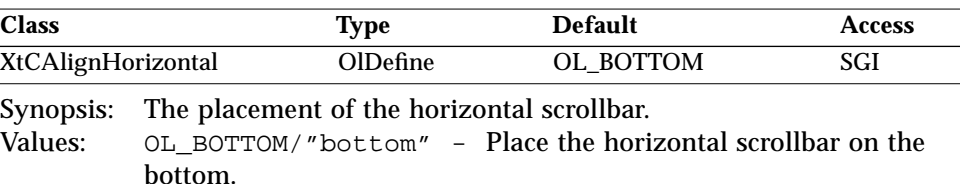

OL\_TOP/"top" - Place the horizontal scrollbar on the top.

#### *XtNalignVertical*

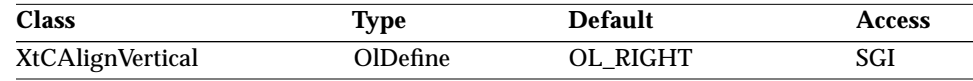

Synopsis: The placement of the vertical scrollbar.<br>Values:  $OL_RIGHT}/"right" \text{ - Place the vert}$ OL\_RIGHT/"right" - Place the vertical scrollbar on the right. OL\_LEFT/"left" - Place the vertical scrollbar on the left.

#### *XtNcomputeGeometries*

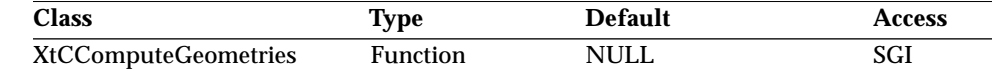

Synopsis: A function called whenever the ScrolledWindow needs to lay out its children.

The content widget sets this resource to a pointer to a function that is called whenever the ScrolledWindow needs to lay out its children:

void (∗compute\_geometries)( Widget content\_widget, OlSWGeometries ∗geometries);

*9*

# *ScrolledWindow Widget*

The structure pointed to be *geometries* is defined as:

```
typedef struct _OlSWGeometries {
   Widget sw;
   Widget vsb;
   Widget hsb;
   Dimension bb_border_width;
   Dimension vsb_width;
   Dimension vsb_min_height;
   Dimension hsb_height;
   Dimension hsb_min_width;
   Dimension sw_view_width;
   Dimension sw_view_height;
   Dimension bbc_width;
   Dimension bbc_height;
   Dimension bbc_real_width;
   Dimension bbc_real_height;
   Boolean force_hsb;
   Boolean force_vsb;
} OlSWGeometries;
```
The ScrolledWindow widget populates the values in this structure before the call and examines them after the call to perform the layout operation. The fields are as follows:

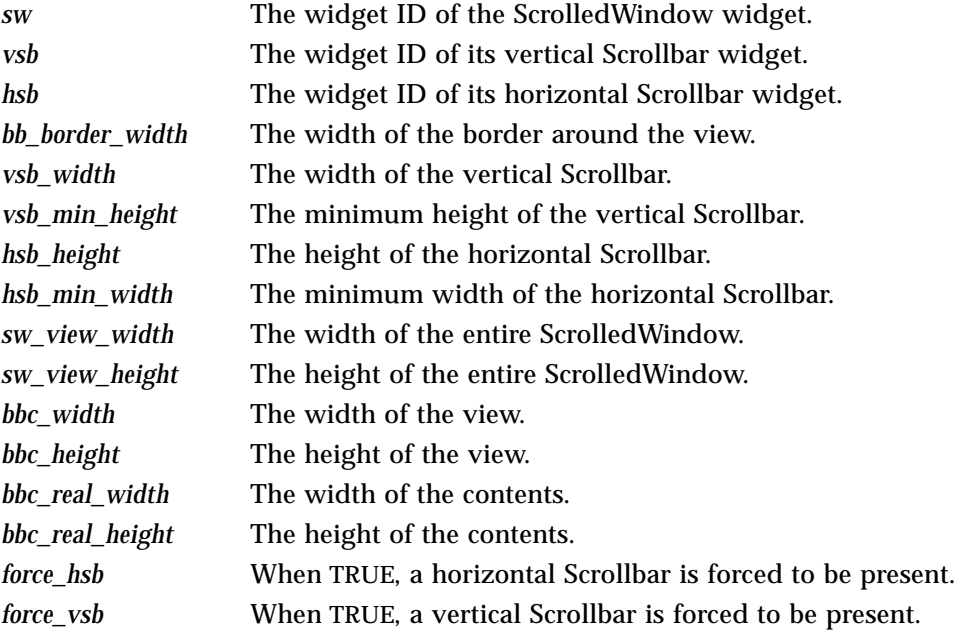

The called function is responsible for populating the following fields of this structure:

> *bbc\_width bbc\_height bbc\_real\_width bbc\_real\_height force\_hsb force\_vsb*

For example, if the application wants to make the view 300 pixels wide by 200 pixels high into a contents that is 1200 pixels wide and 700 pixels high, it needs to set these fields as follows:

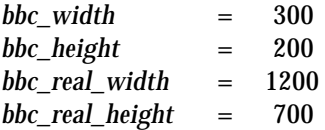

Since the view is smaller than the contents in both width and height, both scrollbars will appear in this case. Therefore, the values supplied for *force\_vsb* and *force\_hsb* are not important. However, one could have situations where one of the scrollbars is always wanted independent of the relationship between the view and content sizes; in such cases, *force\_hsb* and *force\_vsb* are useful.

#### *XtNcurrentPage*

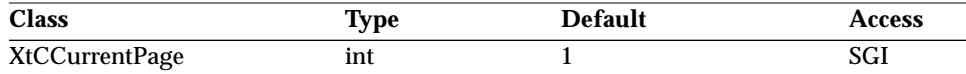

Synopsis: The value to be used by the ScrolledWindow vertical scrollbar.

See "Scrollbar Widget" on page 508 for more details.

#### *XtNforceHorizontalSB*

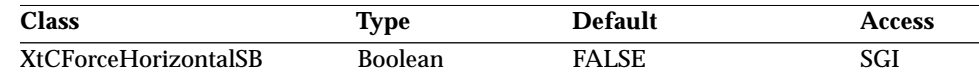

Synopsis: Force attachment of a horizontal scrollbar.<br>Values: TRUE/"t.rue" - Disables size checking a

TRUE/"true" - Disables size checking and forces the scrollbar to be attached to the window regardless of the size of the child widget.

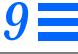

FALSE/"false" - Performs size checking and does not force attachment.

When the child widget is created and positioned within the scrolled window, its width is examined. If the entire child widget will fit within the width of the scrolled window, and the horizontal scrollbar is not forced and the horizontal scrollbar will not be created, since there is no need to scroll in that direction.

If a scrollbar is forced but not needed because the content fits within the view, the scrollbar is made insensitive.

### *XtNforceVerticalSB*

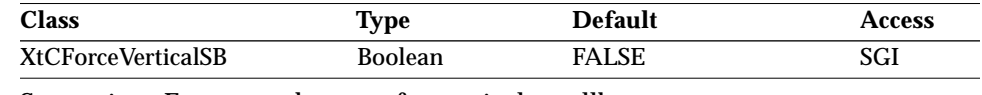

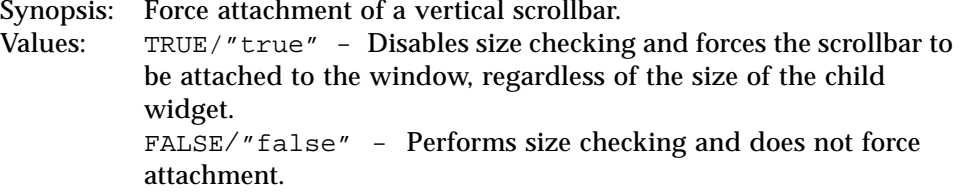

When the child widget is created and positioned within the scrolled window, its height is examined. If the entire child widget will fit within the height of the scrolled window, and the vertical scrollbar is not forced, the vertical scrollbar will not be created, since there is no need to scroll in that direction.

If a scrollbar is forced but not needed because the content fits within the view, the scrollbar is made insensitive.

#### *XtNforeground*

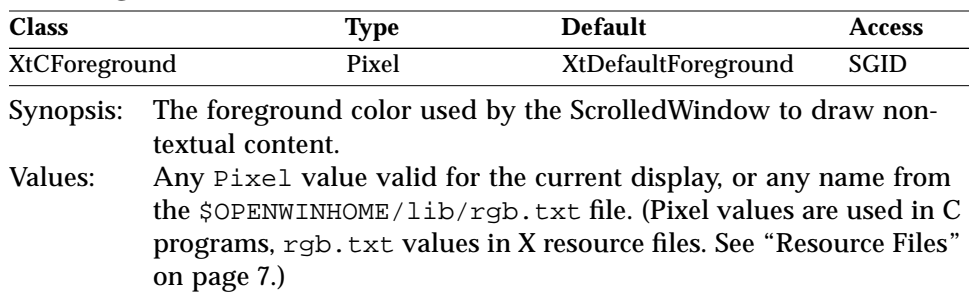

# *XtNhAutoScroll/ XtNvAutoScroll*

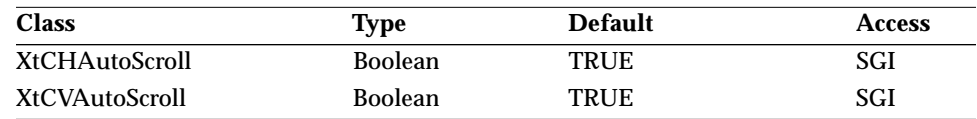

Synopsis: The scrolling mode in the horizontal (vertical) direction.<br>Values: TRUE/"true" - The ScrolledWindow widget is respon

TRUE/"true" - The ScrolledWindow widget is responsible for all interaction with the scrollbar and the positioning of the content window within the view.

FALSE/"false" – The application is responsible for all scrollbar interaction and scrolling of the data within the content window.

#### *XtNhInitialDelay/ XtNvInitialDelay*

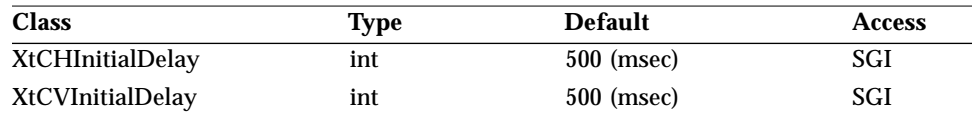

Synopsis: The time in milliseconds of the initial repeat delay to be used when the scrolling arrows of the horizontal (vertical) scrollbar component of the ScrolledWindow are pressed.

#### *XtNhMenuPane / XtNvMenuPane*

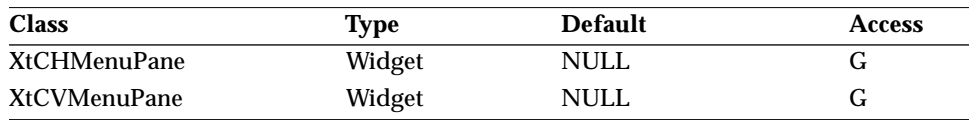

Synopsis: A widget for a menu that can be popped up from the horizontal scrollbar.

These resources provide for the retrieval of a handle to the menu that may be popped up over a horizontal (vertical) scrollbar. This is useful for customizing the menu. For example, the application may add the concept of a page or chapter. The menu could then have items for scrolling forward and backward by those units.

See "Scrollbar Widget" on page 508 for more details.

# *XtNhRepeatRate/ XtNvRepeatRate*

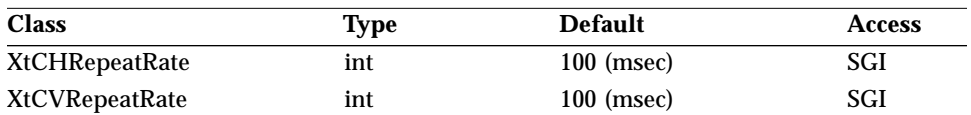

Synopsis: The time in milliseconds of the repeat delay to be used when the scrolling arrows of the horizontal (vertical) scrollbar component of the ScrolledWindow are pressed.

## *XtNhScrollbar/ XtNvScrollbar*

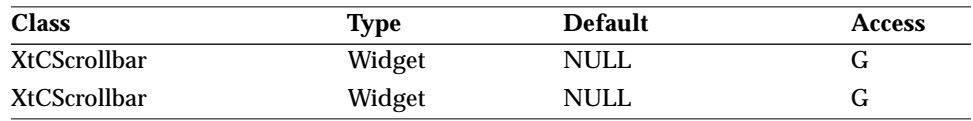

Synopsis: The widget ID of the horizontal (vertical) scrollbar.

An application uses these values to set scrollbar characteristics, such as coloration.

# *XtNhSliderMoved/ XtNvSliderMoved*

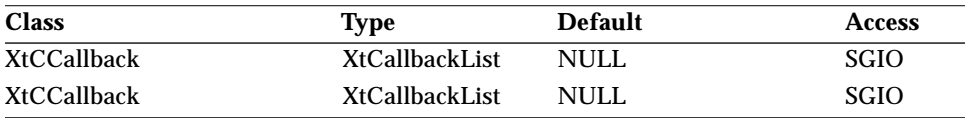

Synopsis: The callback lists for tracking child position.

These resources mimic the XtNsliderMoved resource of the horizontal (vertical) scrollbar. The *call\_data* parameter for this callback is a pointer to an OlScrollBarVerify structure, as in the Scrollbar widget. The application can validate a scroll attempt before the ScrolledWindow widget will reposition the view of the content, and can update the page number and adjust the scrollbar elevator position. See "Scrollbar Widget" on page 508 for more details.

# *XtNhStepSize/ XtNhStepSize*

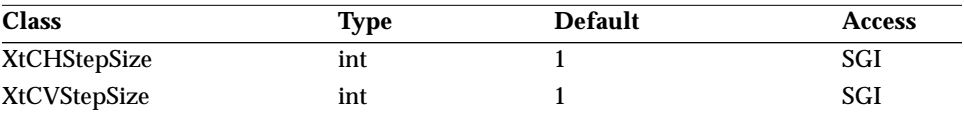

Synopsis: The minimum unit of horizontal (vertical) scrolling.

The size in pixels of the minimum scrollable unit in the content:

0 < XtNhStepSize

0 < XtNvStepSize

For instance, to allow the user to scroll a single pixel in either direction, the value would be 1. Or, to allow the user to scroll a character at a time horizontally, the value would be the width of a character. Scrolling a character at a time requires a constant width font, of course.

The ScrolledWindow widget uses this value to calibrate the minimum scrolling step, XtNgranularity, of the scrollbars.

## *XtNinitialX/ XtNinitialY*

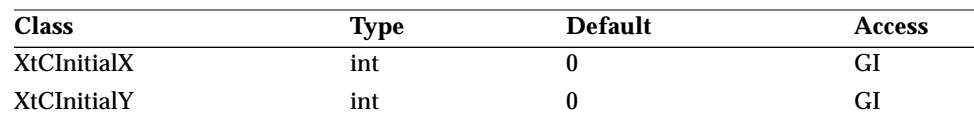

Synopsis: The initial x- and y-position of the child widget. Values:  $0 \geq$  XtNinitialX

 $0 \geq$  XtNinitialY

The child widget is initially positioned at the upper left corner,  $(x,y)$ coordinates of (0,0). This positioning can be changed by specifying a new x,y location. The scrollbars are adjusted to give a visual indication of the offset specified in these resources. The content is positioned within the view of the content, so as the view of the content moves progressively further through the content, the coordinates of the position become more *negative*. Thus, the initial coordinate given in this resource should be zero or negative to ensure proper operation of the scrolled window.

#### *XtNrecomputeHeight/ XtNrecomputeWidth*

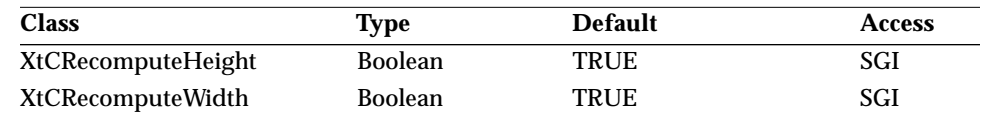

Synopsis: The resizing method used by the ScrolledWindow widget.<br>Values: TRUE/"true" - The ScrolledWindow shrinks the view of TRUE/"true" - The ScrolledWindow shrinks the view of the content in the corresponding direction to absorb the change in the ScrolledWindow widget's size. FALSE/"false" – The ScrolledWindow does not shrink the view in that direction.

These resources, together with XtNviewWidth and XtNviewHeight, are typically used to set a preferred dimension in a direction that should not be scrolled.

#### *XtNshowPage*

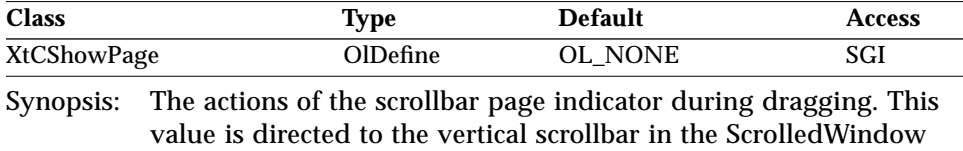

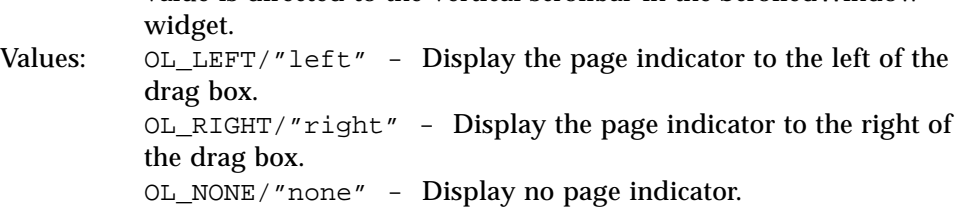

See "Scrollbar Widget" on page 508 for more details.

# *Activation Types*

The following table lists the activation types used by the ScrolledWindow.

*Table 9-22* ScrolledWindow Activation Types

| <b>Activation Type</b> | <b>Semantics</b>     | <b>Resource Name</b> |
|------------------------|----------------------|----------------------|
| OL CANCEL              | <b>CANCEL</b>        | XtNcancelKey         |
| OL DEFAULTACTION       | <b>DEFAULTACTION</b> | XtNdefaultActionKey  |

# *9*

# *ScrolledWindow Widget*

| <b>Activation Type</b> | <b>Semantics</b>       | <b>Resource Name</b> |
|------------------------|------------------------|----------------------|
| OL_HELP                | <b>HELP</b>            | XtNhelpKey           |
| OL_HSBMENU             | <b>HSBMENU</b>         | XtNhorizSBMenuKey    |
| OL_MOVEDOWN            | <b>MOVEDOWN</b>        | XtNdownKey           |
| <b>OL_MOVELEFT</b>     | <b>MOVELEFT</b>        | XtNleftKey           |
| OL_MOVERIGHT           | <b>MOVERIGHT</b>       | XtNrightKey          |
| OL_MOVEUP              | <b>MOVEUP</b>          | XtNupKey             |
| OL_NEXTFIELD           | <b>NEXTFIELD</b>       | XtNnextFieldKey      |
| OL_PAGEDOWN            | <b>PAGEDOWN</b>        | XtNpageDownKey       |
| OL_PAGELEFT            | <b>PAGELEFT</b>        | XtNpageLeftKey       |
| OL_PAGERIGHT           | <b>PAGERIGHT</b>       | XtNpageRightKey      |
| OL_PAGEUP              | <b>PAGEUP</b>          | XtNpageUpKey         |
| OL_PREVFIELD           | <b>PREVFIELD</b>       | XtNprevFieldKey      |
| OL_SCROLLBOTTOM        | <b>SCROLLBOTTOM</b>    | XtNscrollBottomKey   |
| OL_SCROLLDOWN          | <b>SCROLLDOWN</b>      | XtNscrollDownKey     |
| OL_SCROLLLEFT          | <b>SCROLLLEFT</b>      | XtNscrollLeftKey     |
| OL_SCROLLLEFTEDGE      | <b>SCROLLLEFTEDGE</b>  | XtNscrollLeftEdge    |
| OL_SCROLLRIGHT         | <b>SCROLLRIGHT</b>     | XtNscrollRightKey    |
| OL_SCROLLRIGHTEDGE     | <b>SCROLLRIGHTEDGE</b> | XtNscrollRightEdge   |
| OL_SCROLLTOP           | <b>SCROLLTOP</b>       | XtNscrolltopKey      |
| OL_SCROLLUP            | <b>SCROLLUP</b>        | XtNscrollUpKey       |
| OL_TOGGLEPUSHPIN       | TOGGLEPUSHPIN          | XtNtogglePushpinKey  |
| OL VSBMENU             | <b>VSBMENU</b>         | XtNvertSBMenuKey     |

*Table 9-22* ScrolledWindow Activation Types (Continued)

Activation types not described in the following list are described in "Common Activation Types" on page 68.

#### *OL\_HSBMENU*

This activation type will pop up the menu associated with the XtNhScrollbar widget. When this menu is posted via keyboard traversal, the "Here to left" and "Left to here" buttons will not be sensitive. Activating the "Previous" menu item on this menu calls the XtNhSliderMoved callback list with the appropriate OlScrollbarVerify structure.

## *OL\_PAGEDOWN*

This activation type will decrement the XtNvScrollbar's slider value by an amount necessary to scroll the view down by the height of the view, and call the XtNvSliderMoved callback list with the appropriate OlScrollbarVerify structure.

## *OL\_PAGELEFT*

This activation type will decrement the XtNhScrollbar's slider value by an amount necessary to scroll the view left by the width of the view, and call the XtNhSliderMoved callback list with the appropriate OlScrollbarVerify structure.

# *OL\_PAGERIGHT*

This activation type will increment the XtNhScrollbar's slider value by an amount necessary to scroll the view right by the width of the view, and call the XtNhSliderMoved callback list with the appropriate OlScrollbarVerify structure.

# *OL\_PAGEUP*

This activation type will increment the XtNvScrollbar's slider value by an amount necessary to scroll the view up by the height of the view, and call the XtNvSliderMoved callback list with the appropriate OlScrollbarVerify structure.

#### *OL\_SCROLLBOTTOM*

This activation type will move the vertical scrollbar's slider such that the view is moved to the bottom of the content, and call the XtNvSliderMoved callback list with the appropriate OlScrollbarVerify structure.

# *OL\_SCROLLDOWN*

This activation type will move the vertical scrollbar's slider one negative unit of granularity and call the XtNvSliderMoved callback list with the appropriate OlScrollbarVerify structure.

#### *OL\_SCROLLLEFT*

This activation type will move the horizontal scrollbar's slider one negative unit of granularity and call the XtNhSliderMoved callback list with the appropriate OlScrollbarVerify structure.

# *OL\_SCROLLLEFTEDGE*

This activation type will move the horizontal scrollbar's slider such that the view is moved to the left edge of the content, and call the XtNhSliderMoved callback list with the appropriate OlScrollbarVerify structure.

# *OL\_SCROLLRIGHT*

This activation type will move the horizontal scrollbar's slider one positive unit of granularity and call the XtNhSliderMoved callback list with the appropriate OlScrollbarVerify structure.

# *OL\_SCROLLRIGHTEDGE*

This activation type will move the horizontal scrollbar's slider such that the view is moved to the right edge of the content, and call the XtNhSliderMoved callback list with the appropriate OlScrollbarVerify structure.

# *OL\_SCROLLTOP*

This activation type will move the vertical scrollbar's slider such that the view is moved to the top of the content, and call the XtNvSliderMoved callback list with the appropriate OlScrollbarVerify structure.

# *OL\_SCROLLUP*

This activation type will move the vertical scrollbar's slider one positive unit of granularity and call the XtNvSliderMoved callback list with the appropriate OlScrollbarVerify structure.

# *OL\_VSBMENU*

This activation type will pop up the menu associated with the XtNvScrollbar widget. When this menu is posted via keyboard traversal, the "Here to top" and "Top to here" buttons will not be sensitive. Activating the "Previous" menu item on this menu calls the XtNvSliderMoved callback list with the appropriate OlScrollbarVerify structure.

# *See Also*

"Scrollbar Widget" on page 508.

# *ScrollingList Widget*

## *Class*

*Class Name:* ScrollingList *Class Pointer:* scrollingListWidgetClass

# *Ancestry*

Core-Composite-Constraint-Manager-Form-ScrollingList

# *Required Header Files*

#include <Xol/OpenLook> #include <Xol/ScrollingL.h>

# *Description*

The ScrollingList widget provides a list of items that the user can scroll through and choose. The application can make the choice of items exclusive, or allow the user to make multiple choices. It can also enable the user to edit items within the list.

OLIT releases after 3.1 have some new features and a new Application Programming Interface (API). The new features include multiple ScrollingList modes, item sensitivity, and double-click support. This *new API* enables the application to use these new features and also obsoletes the old API with a richer set of convenience functions. Refer to "ScrollingList Modes" on page 552 for more details.

# *Components*

Each ScrollingList widget has the following parts: Items, a Scrollbar, and a View. If the application allows the list to be edited in place (in the view), the ScrollingList widget also uses an editable text field.

*9*

# *ScrollingList Widget*

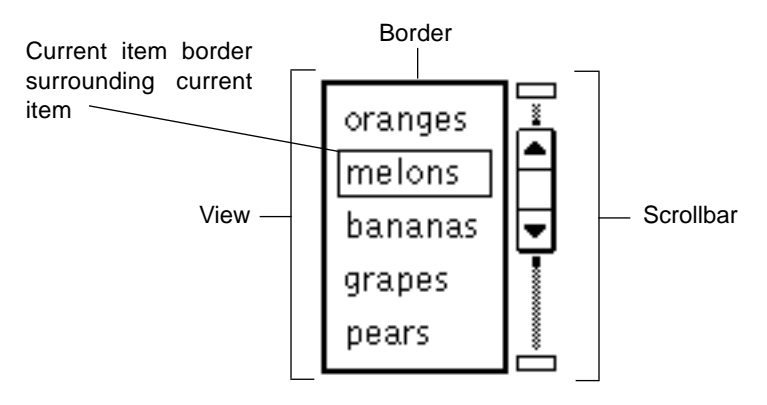

*Figure 9-11* ScrollingList Components

#### *Editable ScrollingList*

The application can choose whether to allow the user to edit the items in a scrolling list. The editable text field is the interface for entering the new item, and is described later. Other aspects of the user interface for editing are controlled by the application. For example, the application can attach a menu to the scrolling list to allow the user to select where a new item is to be inserted, and can employ popup windows to gather additional information about a new item.

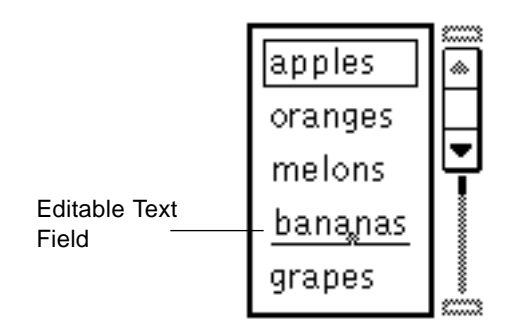

*Figure 9-12* Editable ScrollingList

#### *Subwidgets*

The ScrollingList contains three subwidgets: a Scrollbar, a ListPane, and a TextField.

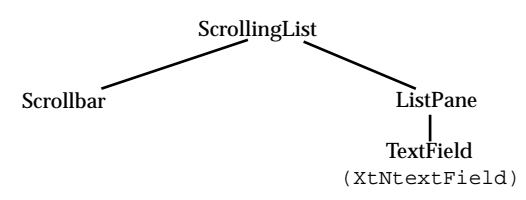

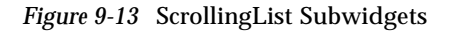

#### *Editable Text Field*

The application can request that the ScrollingList widget provide an editable text field that will allow the user to change an existing item in the view. The TextField subwidget implements this editable text field. The ScrollingList widget manages the TextField widget as follows:

- **•** Opening/closing The application asks the ScrollingList widget to "open" and "close" the editable text field. Opening the editable text field widget maps it and positions it so that, as the user types in the name of a new or changed item, the name lines up with the existing item names. Closing the editable text field widget unmaps it. (As described below, there may be times when the widget is unmapped, yet still open.)
- **•** Editing If an existing item is being edited, the application requests the editable text field to overlay the item.
- **•** Insertion If a new item is being inserted, the application requests items to be scrolled down in the view to accommodate the editable text field.
- **•** Mapping The ScrollingList widget maps and unmaps the editable text field widget; the application does not.
- **•** Scrolling If the user scrolls the list while the editable text field is still open, the ScrollingList widget scrolls it with the rest of the items. If it has to be scrolled out of the view, it is scrolled out entirely, causing it to be unmapped but not closed. The application should not try to remap the child since it will be remapped when the list is scrolled back again.
- **•** Setting/selecting If the user attempts to make a selection or set a current item, the editable text field is automatically closed.

The application is responsible for handling the verification callbacks of the editable text field and for telling the ScrollingList widget to add a new item or change an existing item as a result of the user input.

#### *Selectable ScrollingList*

The application can choose whether to allow the user to select items from a scrolling list. If items can be selected, they can be copied elsewhere as text, and may be deletable ("cut").

#### *Deleting Selected Items*

The user can delete selected items. The ScrollingList widget provides some deletion capabilities through the selection mechanisms (see the discussion under "Text Selections on Items" on page 551), and the application can provide other capabilities, such as with a popup menu choice. The application verifies that each selected item can be deleted; it is responsible for providing feedback to the user for any items it will not delete. The ScrollingList widget updates the view to remove any deleted items.

#### *Item Order*

The list is assumed to have an order defined by the application. As it adds items, the application tells the ScrollingList widget where to insert them: either before an item already in the list or at the end of the list.

The application may change the content of a list at any time, including while it is displayed. The widget updates the view, if necessary, to reflect the changed list. To avoid unnecessary updates to the view when several changes need to be made, the application can instruct the ScrollingList widget to avoid updates until the changes are finished.

#### *Making an Item Current*

The user can make an item *current* by:

- **•** Pressing SELECT over it, or
- **•** Moving the input focus into the widget and typing the first letter of the item's name.

Since OLIT 3.2, either of these actions will add the item to the list of *current* items or will select a new current item, depending on the mode (exclusive,

exclusive-none-set, or nonexclusive). Double-clicking will invoke an application-specified callback.

In the default API, either of these actions caused a callback to the application, which could decide if the item should be made a current item, remain a current item, or be changed to a regular item, depending on the current state of the item and the needs of the application. Thus, the application can make the scrolling list behave as a set of exclusive or nonexclusive items.

Pressing SELECT also starts a selection, as described below.

#### *Text Selections on Items*

The ScrollingList widget allows selection operations on the items if the XtNselectable resource is TRUE; see page 567. Items that are moved or copied from the view are treated as a newline-separated list of text items, in the order they appear in the scrolling list, with no leading or trailing blanks on any item.

- **•** Selecting a single item. Clicking SELECT on an item selects it and deselects any other active selection on the screen.
- **•** Selecting other items. Clicking ADJUST on an item toggles its state, making an unselected item selected and a selected item unselected.
- **•** Wipe-through selection, with SELECT. Pressing and dragging SELECT over items selects them and deselects any other active selection on the screen. The selection starts with the item where SELECT is pressed and extends to the item where SELECT is released. If the pointer moves above or below the view, the view scrolls additional items into the view, selecting them as well. The rate at which items scroll into the view is the same as when pressing SELECT on the up or down arrows of the Scrollbar. The pointer can move out of the view to the left or right without interrupting the selection.
- **•** Wipe-through selection, with ADJUST. Pressing and dragging ADJUST marks the bounds of a selection the same way as pressing and dragging SELECT, except that the items covered are "toggled." (Previously selected items are deselected and previously unselected items are selected.)
- **•** Copying items. Pressing COPY copies any selected items to the clipboard and deselects them.
- **•** Cutting items. Pressing CUT moves any selected items to the clipboard and deletes them from the list. This operation is allowed only if the scrolling list is editable.

#### *ScrollingList Modes*

This feature is newly introduced in OLIT 3.2. The ScrollingList Widget can be created in one of the following modes:

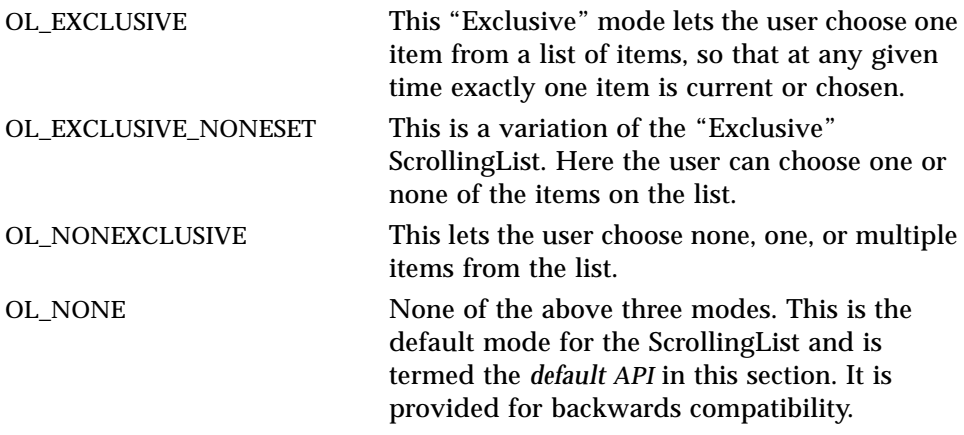

**Note –** The old API uses the OlListToken datatype; the new API uses the OlSlistItemPtr datatype instead. Applications cannot use any functions in the old API to manipulate the new features. Applications should also take care not to mix functions from the two APIs.

In this section the term *item* refers to a ScrollingList item of datatype OlSlistItemPtr.

# *Coloration*

For both 2D and 3D, XtNfontColor is used to draw the ScrollingList item labels. If XtNselectable is set to TRUE, when a list item is selected (for COPY and PASTE), the ScrollingList reverses XtNbackground and XtNfontColor for the selected item. See individual "Coloration" sections for Scrollbar (page 514) and TextField (page 665) for information on the ScrollingList's scrollbar and textfield component coloration.

For 3D, ScrollingList item coloration is defined by the *OPEN LOOK GUI Functional Specification*, Chapter 9, "Color and Three-Dimensional Design." XtNbackground is used for BG1, and the BG2 (pressed-in), BG3 (shadow), and Highlight colors are derived by the toolkit from BG1.

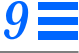

For 2D, XtNbackground and XtNforeground are used to render the ScrollingList items as described by the *OPEN LOOK GUI Functional Specification*, Chapter 8, "Scrolling Lists."

If the toolkit resource XtNmouseless is set to TRUE and the toolkit resource XtNinputFocusFeedback is set to OL\_INPUT\_FOCUS\_COLOR, then the background of the list item with focus will be drawn with the value of XtNinputFocusColor when the ScrollingList receives input focus. However, if XtNinputFocusColor is the same as XtNbackground, then the ScrollingList inverts XtNfontColor and XtNbackground within the list item with focus. Once the input focus leaves the widget, the original coloration is restored.

# *Keyboard Traversal*

The default value of the XtNtraversalOn resource is TRUE.

The ScrollingList widget responds to the following keyboard navigation keys:

- **•** NEXTFIELD moves to the next traversable widget in the window
- **•** PREVFIELD moves to the previous traversable widget in the window
- **•** NEXTWINDOW moves to the next window in the application
- **•** PREVWINDOW moves to the previous window in the application
- **•** NEXTAPP moves to the first window in the next application
- **•** PREVAPP moves to the first window in the previous application
- **•** MOVEUP moves the input focus up one line
- **•** MOVEDOWN moves the input focus down one line
- **•** PANESTART moves the input focus to the first item in the pane
- **•** PANEEND moves the input focus to the last item in the pane
- **•** SCROLLUP scrolls up one item in the list
- **•** SCROLLDOWN scrolls down one item in the list
- **•** SCROLLTOP scrolls to the first item in the list
- **•** SCROLLBOTTOM scrolls to the last item in the list
- **•** PAGEUP scrolls up one page so that the first item visible is the last item visible in the pane
- **•** PAGEDOWN scrolls down one page so that the last item visible is the first item visible in the pane

When an Editable Text Field is in the ScrollingList, the keyboard traversal keys defined for TextField widgets apply.

The SELECTKEY selects the Current Item and unselects any other active selection on the screen. The ADJUSTKEY toggles the Current Item's state, making an unselected Item selected and a selected Item unselected.

The scrolling keys of interest are defined within the ScrollingList and traversal to the Scrollbar is not necessary to manipulate the ScrollingList.

#### *Keyboard Mnemonic Display*

The ScrollingList widget displays the mnemonic accelerator for each item as part of its label. If the mnemonic character is in the label, then that character is displayed or highlighted according to the value of the toolkit resource XtNshowMnemonics (see page 16). If the mnemonic character is not in the label, it is displayed to the right of the label in parentheses and highlighted according to the value of XtNshowMnemonics.

If truncation is necessary, the mnemonic displayed in parentheses is truncated as a unit.

# *Known Deficiencies*

ScrollingList does not support wide character string formats. The application should use the multibyte interface as a workaround.

# *Resources*

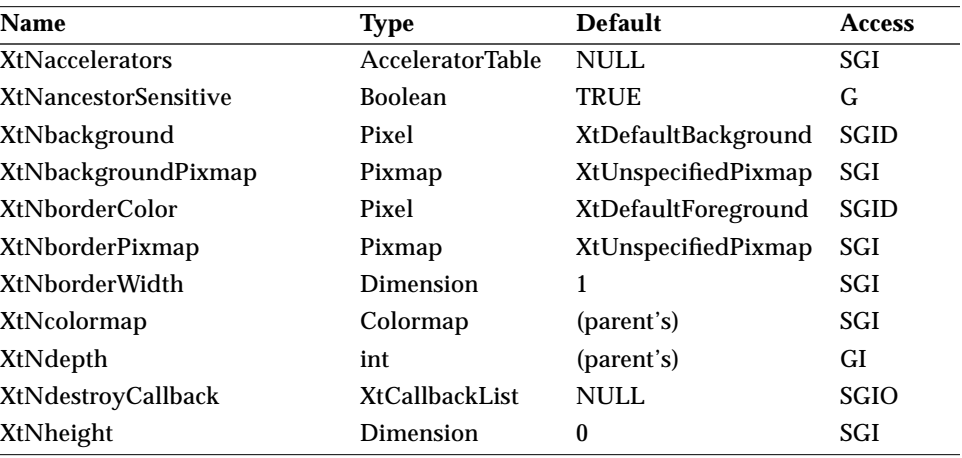

*Table 9-23* ScrollingList Core Resources

#### *Table 9-23* ScrollingList Core Resources (Continued)

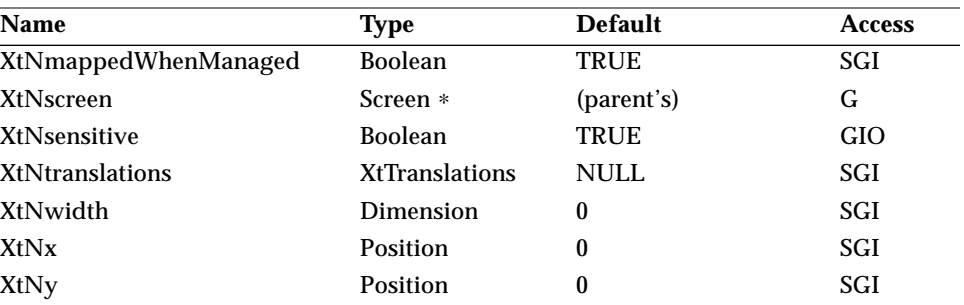

#### *Table 9-24* ScrollingList Composite Resources

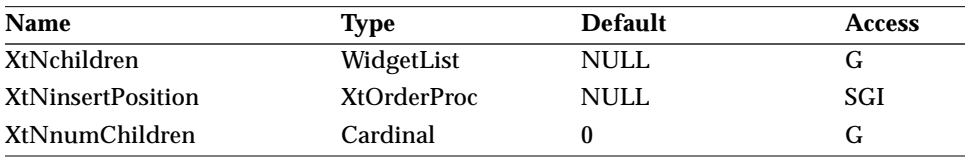

#### *Table 9-25* ScrollingList Manager Resources

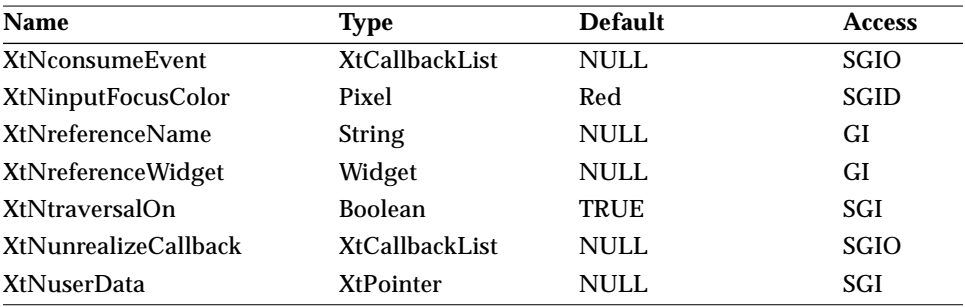

#### *Table 9-26* ScrollingList Resources

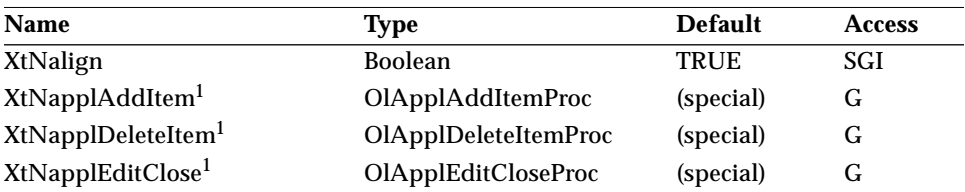

# *9*

# *ScrollingList Widget*

| <b>Name</b>                     | <b>Type</b>           | <b>Default</b>   | <b>Access</b> |
|---------------------------------|-----------------------|------------------|---------------|
| XtNapplEditOpen <sup>1</sup>    | OlApplEditOpenProc    | (special)        | G             |
| XtNapplTouchItem <sup>1</sup>   | <b>OlApplItemProc</b> | (special)        | G             |
| XtNapplUpdateView <sup>1</sup>  | OlApplUpdateViewProc  | (special)        | G             |
| XtNapplViewItem <sup>1</sup>    | <b>OlApplItemProc</b> | (special)        | G             |
| <b>XtNcurrentItems</b>          | OlSlistItemPtr *      | <b>NULL</b>      | G             |
| XtNfirstViewableItem            | <b>OlSlistItemPtr</b> | (calculated)     | SG            |
| <b>XtNitemCurrentCallback</b>   | XtCallbackList        | <b>NULL</b>      | <b>SGIO</b>   |
| XtNitemHeight                   | Dimension             | $\bf{0}$         | <b>SGI</b>    |
| XtNitemNotCurrentCallback       | XtCallbackList        | <b>NULL</b>      | <b>SGIO</b>   |
| XtNlastViewableItem             | OlSlistItemPtr        | (calculated)     | SG            |
| <b>XtNlistPane</b>              | Widget                | (special)        | $\mathbf G$   |
| XtNmultiClickCallback           | XtCallbackList        | <b>NULL</b>      | <b>SGIO</b>   |
| <b>XtNnumCurrentItems</b>       | int                   | $\boldsymbol{0}$ | G             |
| <b>XtNnumItems</b>              | int                   | $\boldsymbol{0}$ | G             |
| XtNposition                     | OlDefine              | OL LEFT          | SGI           |
| XtNprefMaxWidth                 | Dimension             | $\bf{0}$         | SGI           |
| XtNprefMinWidth                 | Dimension             | $\bf{0}$         | SGI           |
| XtNrecomputeWidth               | Boolean               | <b>TRUE</b>      | SGI           |
| XtNscrollingListItems           | OlSlistItemPtr *      | <b>NULL</b>      | $\mathbf G$   |
| XtNscrollingListMode            | OlDefine              | OL_NONE          | GI            |
| XtNselectable                   | <b>Boolean</b>        | <b>FALSE</b>     | SGI           |
| XtNsensitive                    | Boolean               | <b>TRUE</b>      | <b>GIO</b>    |
| XtNspace                        | Dimension             | $\overline{4}$   | SGI           |
| XtNtextField                    | Widget                | (special)        | G             |
| <b>XtNuserDeleteItems</b>       | XtCallbackList        | <b>NULL</b>      | SGIO          |
| XtNuserMakeCurrent <sup>1</sup> | XtCallbackList        | <b>NULL</b>      | <b>SGIO</b>   |
| <b>XtNviewableItems</b>         | OlSlistItemPtr *      | <b>NULL</b>      | G             |
| XtNviewHeight                   | Dimension             | (calculated)     | <b>SGI</b>    |

*Table 9-26* ScrollingList Resources (Continued)

1. This resource cannot be used with the new API and related functions.

# *XtNalign*

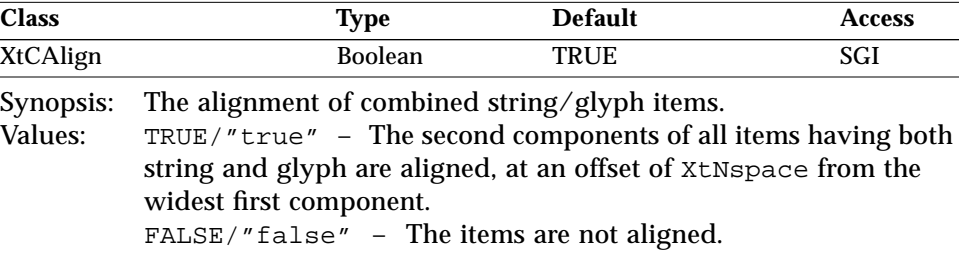

## *XtNapplAddItem*

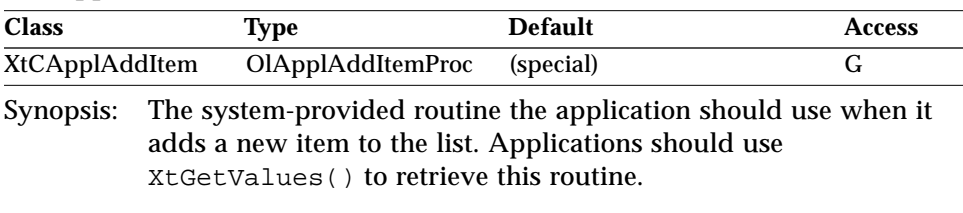

**Note –** This resource cannot be used with the new API and related functions.

The prototype for this routine is as follows:

```
typedef OlListToken (∗OlApplAddItemProc)(Widget widget,
                                          OlListToken parent,
                                          OlListToken reference,
                                          OlListItem item);
```
*widget* Identifies the ScrollingList widget instance.

*parent* Should be set to 0, for compatibility with future changes.

*reference* Identifies an item before which to insert the new item. This value can be zero to append the new item to the list.

*item* Describes the new item.

The content of the OlListItem structure is copied by the ScrollingList widget into space that it maintains; however, the data pointed to by the label and glyph members are not copied. The application can access the copied data directly, using the OlListItemPointer() macro to get a pointer to the OlListItem structure for the item.

If it changes the data, the application should use the XtNapplTouchItem routine to let the ScrollingList widget know the data has changed.

If mapped and if allowed by the application (see "XtNapplUpdateView" on page 561), the ScrollingList widget updates the view if the new item will be in the view. The view is changed as little as possible: if the new item is in the upper half of the view, the items above it are scrolled up and the top item is scrolled off; if the new item is in the lower half of the view, the items below it are scrolled down and the bottom item is scrolled off.

This routine is also used to build the item list from scratch.

#### *XtNapplDeleteItem*

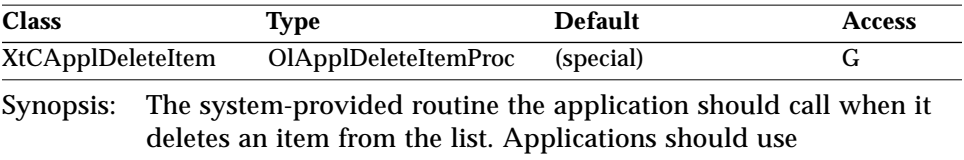

XtGetValues() to retrieve this routine.

**Note –** This resource cannot be used with the new API and related functions.

#### The prototype for this routine is as follows:

```
typedef void (∗OlApplDeleteItemProc)(Widget widget,
                                     OlListToken token);
```
*widget* Identifies the ScrollingList widget instance.

*token* Identifies the deleted item.

If mapped and if allowed by the application (see "XtNapplUpdateView" on page 561), the ScrollingList widget updates the view if the deleted item was visible.

The view is changed as little as possible:

- **•** If the deleted item was in the upper half of the view, items above it are scrolled down and an item is scrolled in from the top;
- **•** If the deleted item was in the lower half of the view, items below it are scrolled up and an item is scrolled in from the bottom.
- **•** If the view is already at the top or bottom, the additional item is scrolled in from the other end, if possible.

#### *XtNapplEditClose*

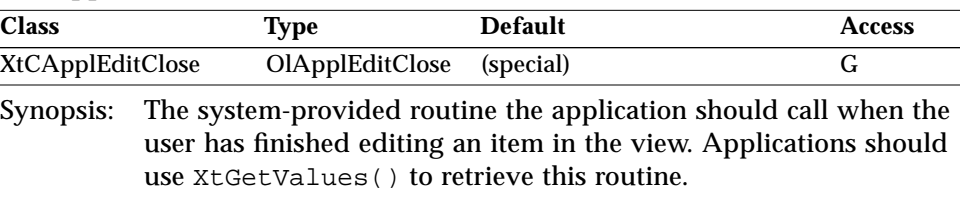

**Note –** This resource cannot be used with the new API and related functions.

The prototype for this routine is as follows:

typedef void (∗OlApplEditCloseProc)(Widget widget);

*widget* Identifies the ScrollingList widget instance.

When this routine is called, the ScrollingList widget unmaps the editable text field widget, scrolling up the items below it if they had been scrolled down to allow an insert.

The application is responsible for calling the XtNapplAddItem routine to add the new item, or calling the XtNapplTouchItem routine to mark the item as changed.

To avoid unnecessary updates to the view, the application should add the new item (XtNapplAddItem) or mark the changed item (XtNapplTouchItem) before closing the editable text field. A later call to the XtNapplEditClose routine without an intervening call to the XtNapplEditOpen routine is ignored.

If mapped, the ScrollingList widget updates the view, even if the application had halted updates (see "XtNapplUpdateView" on page 561). If the application had halted updates, they will continue to be halted afterwards.

#### *XtNapplEditOpen*

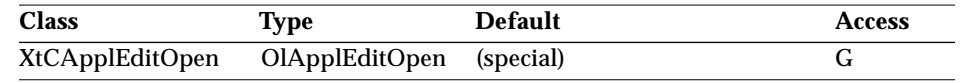

Synopsis: The system-provided routine the application should use when it wants to allow the user to insert a new item or change an existing item in the view. Applications should use XtGetValues() to retrieve this routine.

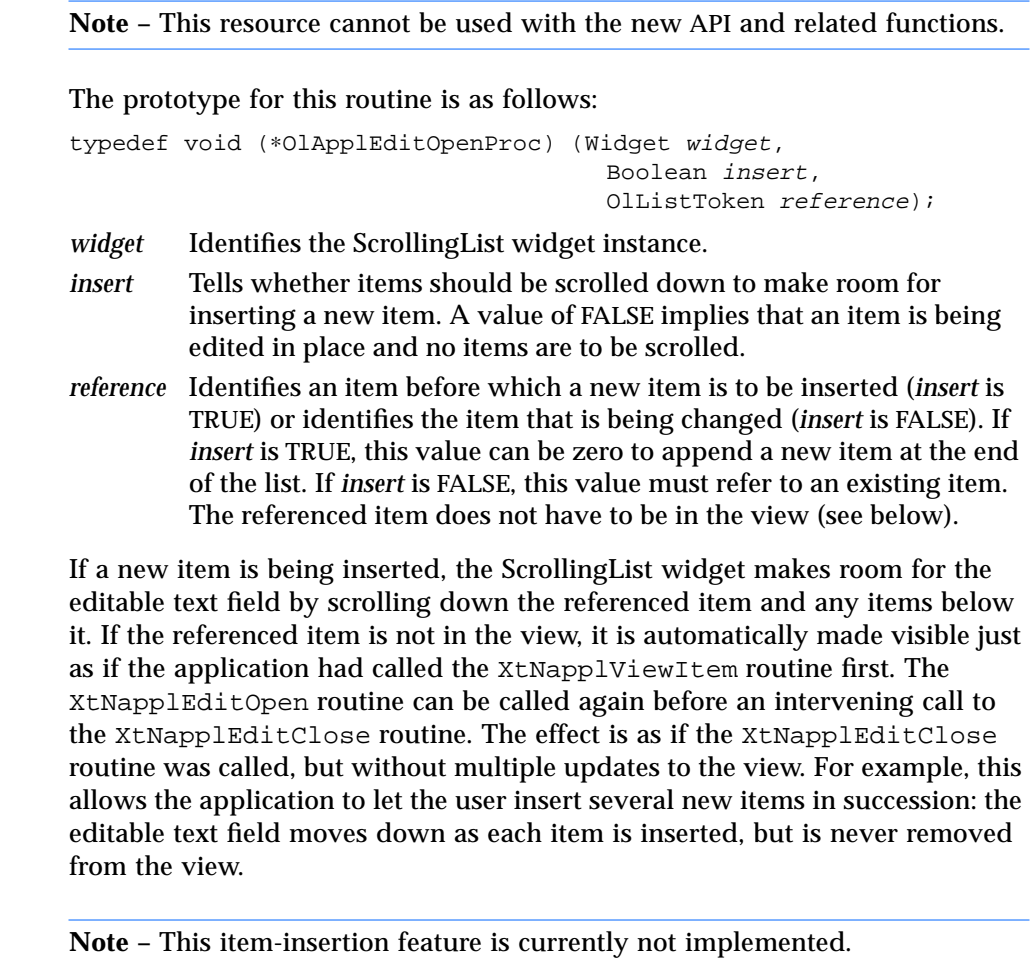

If mapped, the ScrollingList widget updates the view, even if the application had halted updates (see "XtNapplUpdateView" on page 561). If the application had halted updates, they will continue to be halted afterwards.

#### *XtNapplTouchItem*

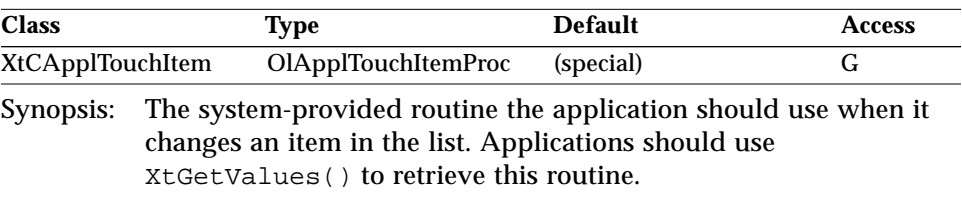

**Note –** This resource cannot be used with the new API and related functions.

The prototype for this routine is as follows:

typedef void (∗OlApplTouchItemProc)(Widget widget, OlListToken token);

*widget* Identifies the ScrollingList widget instance.

*token* Identifies the item that has changed.

If mapped and if allowed by the application (see XtNapplUpdateView), the ScrollingList widget updates the view if the changed item is visible.

#### *XtNapplUpdateView*

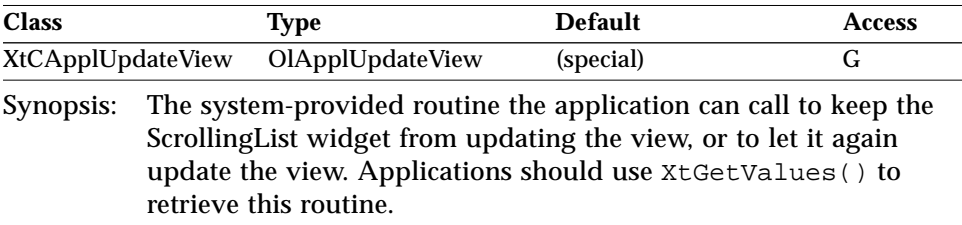

**Note –** This resource cannot be used with the new API and related functions.

The prototype for this routine is as follows:

```
typedef void (∗OlApplUpdateViewProc)(Widget widget,
                                     Boolean ok);
```
*widget* Identifies the ScrollingList widget instance.

*ok* Either TRUE or FALSE, depending on whether the ScrollingList can update the View as it changes, or not, respectively.

From the time the XtNapplUpdateView routine is called with a FALSE argument until it is called with a TRUE argument, the ScrollingList does not

update the view in response to application-made changes. The ScrollingList widget updates the view once for each of these exceptions, each time an exception occurs. An application should use this routine to bracket a set of changes to avoid spurious changes to the view. This routine is not needed if only one change is made to the list. The following example illustrates the use of the XtNapplUpdateView routine.

```
/* Stop view updates. */
(∗applUpdateView)(widget, FALSE);
   /* Make some changes. */
(∗applDeleteItem)(widget,...);
(∗applDeleteItem)(widget,...);
(∗applAddItem)(widget,...);
(∗applTouchItem)(widget, ...);
   /* Allow the view to be updated again. */
(∗applUpdateView)(widget, TRUE);
```
#### *XtNapplViewItem*

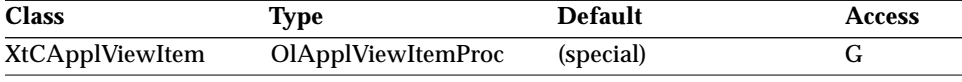

Synopsis: The system-provided routine the application can call when it wants a particular item placed in the view. Applications should use XtGetValues() to retrieve this routine.

**Note –** This resource cannot be used with the new API and related functions.

The prototype for this routine is as follows:

typedef void (∗OlApplViewItemProc)(Widget widget, OlListToken token);

*widget* Identifies the ScrollingList widget instance.

*token* Identifies the item to move into the view.

The item is moved into the view in a way that minimizes the change to the view. If the item is currently in the view, nothing is changed. If scrolling the list up or down brings the item into the view while keeping at least one previously viewed item in the view, the list is scrolled. Otherwise, the item is placed at the top of the view, or as close to the top as possible if there aren't enough items in the current Level to fill the view below it. If mapped and if allowed by the application (see "XtNapplUpdateView" on page 561), the ScrollingList widget updates the view. See also "Known Deficiencies" on page 585.

#### *XtNcurrentItems*

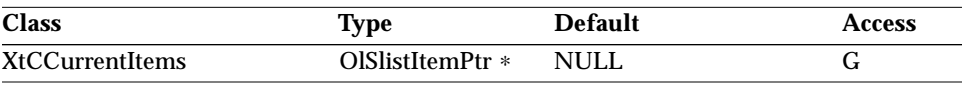

Synopsis: The array of OlSlistItemPtr items that are current in the list.

XtGetValues() for this resource returns the items that are current and the application must not free these items.

#### *XtNfirstViewableItem*

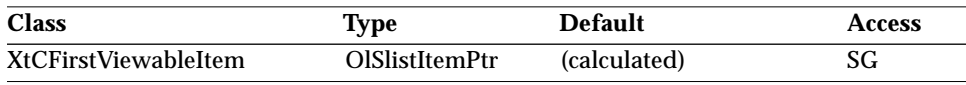

Synopsis: Which item is the first viewable item in the list. The default is the first item added to the list.

#### *XtNitemCurrentCallback*

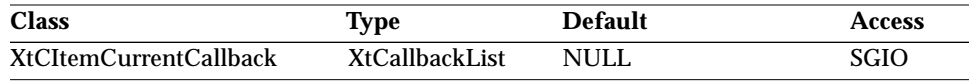

Synopsis: The list of callbacks to be invoked when an item is made current by the user pressing the SELECT mouse button over an item.

This callback list is not invoked if XtNscrollingListMode is OL\_NONE. The *call\_data* structure is OlSlistCallbackStruct (see page 571) and the reason field in the *call\_data* structure will be set to OL\_REASON\_ITEM\_CURRENT.

#### *XtNitemHeight*

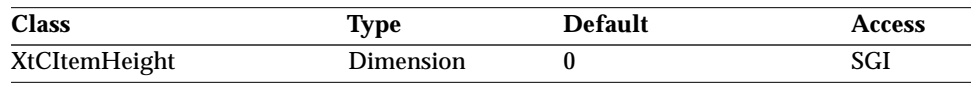

Synopsis: The height of each item.<br>Values:  $0 \leq x$ tNitemHeight

 $0 \leq$  XtNitemHeight

If set to zero, the height of each item will be the height of the font specified by XtNfont. If the items in the ScrollingList include glyphs, this resource should be set to the maximum height of all the glyphs.

## *XtNitemNotCurrentCallback*

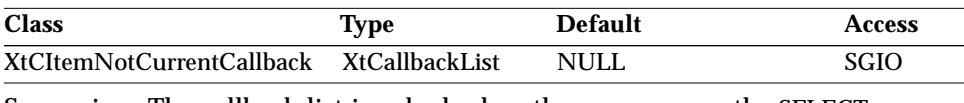

Synopsis: The callback list invoked when the user presses the SELECT mouse button on a current item.

This callback list is not invoked if XtNscrollingListMode is OL\_NONE. The *call\_data* structure is OlSlistCallbackStruct (see page 571) and the *reason* field in the *call\_data* structure will be set to OL\_REASON\_ITEM\_NOT\_CURRENT.

## *XtNlastViewableItem*

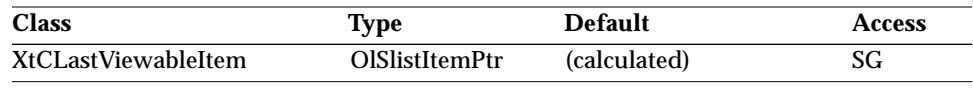

Synopsis: The last viewable item in the list.

#### *XtNlistPane*

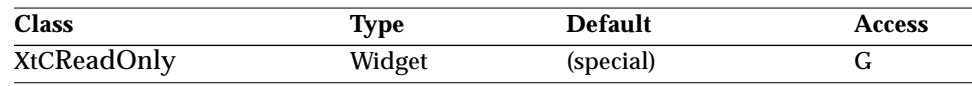

Synopsis: The ListPane child of the ScrollingList.

The ListPane widget is created as a child by the ScrollingList widget during instantiation.

The ListPane widget is subclassed off the Primitive widget. The ScrollingList items are rendered on the ListPane widget. XtNconsumeEvent callbacks or event handlers for the ScrollingList must be registered on this widget.

## *XtNmultiClickCallback*

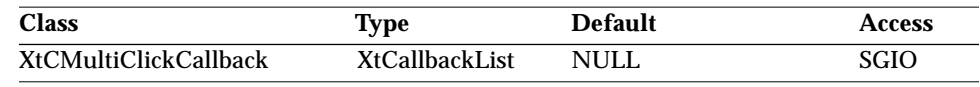

Synopsis: The callback list invoked when the user presses the SELECT mouse button on an item multiple times.

This callback list is not invoked if XtNscrollingListMode is OL\_NONE. The *call\_data* structure is OlSlistCallbackStruct (see page 571) and the reason field in the *call\_data* structure will be set to OL\_REASON\_DOUBLE\_CLICK. The XtNmultiClickTimeout toolkit resource defines the timer interval in

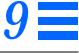

milliseconds within which two successive button clicks are interpreted as a multiclick.

#### *XtNnumCurrentItems*

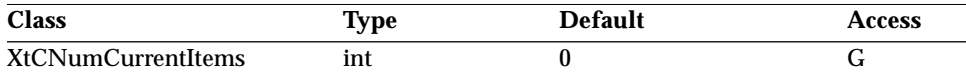

Synopsis: The number of current items.

#### *XtNnumItems*

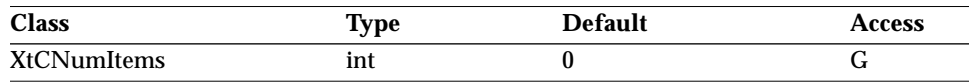

Synopsis: The total number of items in the list at any given time.

This resource automatically gets updated by the ScrollingList whenever an item gets added or deleted.

#### *XtNposition*

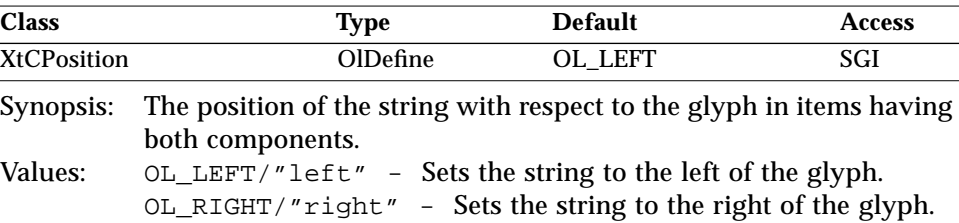

# *XtNprefMaxWidth/ XtNprefMinWidth*

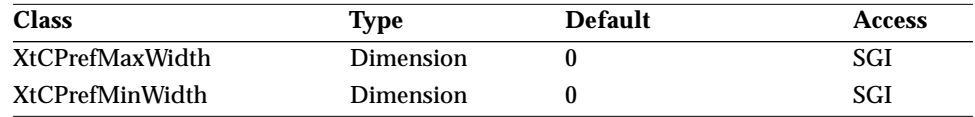

Synopsis: Controls dynamic resizing.<br>Values:  $0 \leq x \leq N$ 

 $0 \leq$  XtNprefMaxWidth

 $0 \leq$  XtNprefMinWidth

If the value of these resources is specified as zero, the static sizing behavior is preserved (which is the default). However, if these are specified as nonzero, then the width of the ScrollingList will be no less than XtNprefMinWidth and no greater than XtNprefMaxWidth, regardless of the length of the items

inside. Items that are longer than XtNprefMaxWidth will automatically be marked with a caret, indicating that they are not completely visible.

If the application wishes to set the List to a single width, then XtNprefMinWidth should equal XtNprefMaxWidth, thus forcing the ScrollingList width to a particular size.

## *XtNrecomputeWidth*

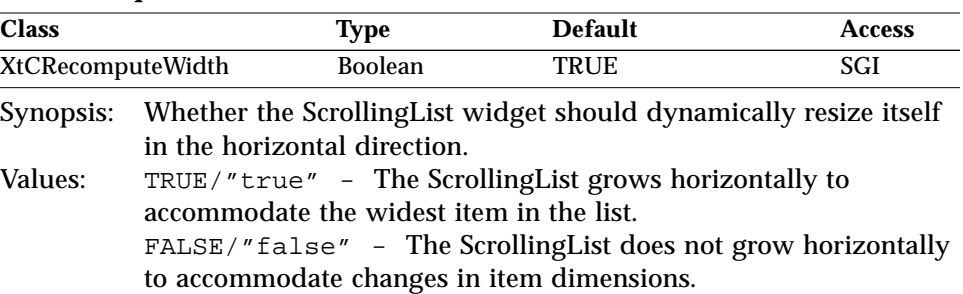

The ScrollingList never shrinks horizontally to accommodate changes in item dimensions.

### *XtNscrollingListItems*

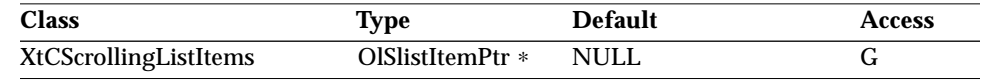

Synopsis: The entire list of items in the widget.

The number of items in this list is determined by the resource XtNnumItems. If the widget is empty it returns NULL. XtGetValues() on this resource returns the items themselves and not a copy of the list items. The application must not free the returned items. The application must not free the returned items and must make a copy if this returned list has to be used in any of the convenience functions.

#### *XtNscrollingListMode*

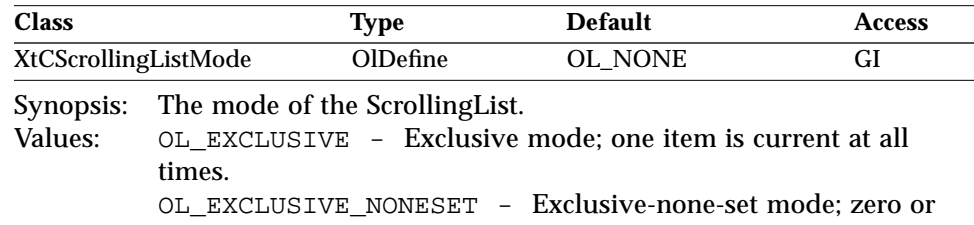
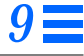

one item is current at all times.

OL\_NONEXCLUSIVE - Nonexclusive mode; zero, one, or many items are current.

OL\_NONE - Default API mode, for backwards compatibility.

### *XtNselectable*

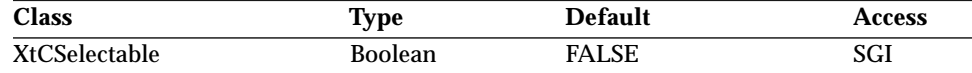

Synopsis: Whether the user can select items in the scrolling list. Values: TRUE/"true" - Items can be selected with SELECT and ADJUST and copied with the COPY key. Items may be deleted with the CUT key, although the application can stop some or all selected items from being deleted. FALSE/"false" - Items cannot be selected and the COPY and CUT keys have no effect.

### *XtNspace*

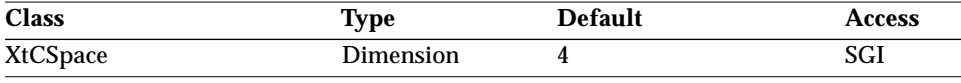

Synopsis: The spacing between the string and the glyph in an item.<br>Values:  $0 \le \text{XtNspace}$  $0 \leq$  XtNspace

#### *XtNtextField*

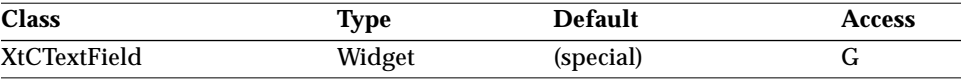

Synopsis: The widget ID of the editable text field widget.

This value is available once the ScrollingList widget has been created. The ScrollingList widget resets the following TextField resources before returning from each invocation of the XtNapplEditOpen routine:

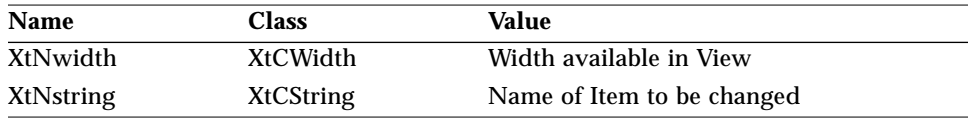

#### *XtNuserDeleteItems*

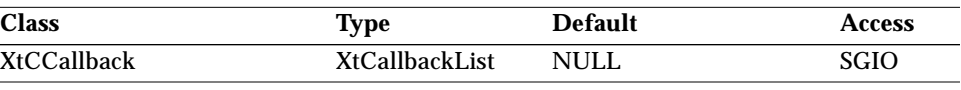

Synopsis: The list of callbacks invoked when the user tries to delete items from the list.

Currently, the only way the ScrollingList widget handles deletions is through a *cut* operation. The *call\_data* parameter has different values depending on the mode of the ScrollingList.

In the default API (XtNscrollingListMode = OL\_NONE), the *call\_data* parameter points to a structure OlListDelete defined as:

```
typedef struct _OlListDelete {
   OlListToken ∗tokens;
   Cardinal num_tokens;
} OlListDelete;
```
*tokens* A list identifying the items to be deleted. The application is expected to act on each item separately, calling the XtNapplDeleteItem routine to delete each from the list. The application may refuse to delete some or all of the items, and is responsible for providing any feedback to the user.

*num\_tokens* The number of items to delete.

In the new API (XtNscrollingListMode ≠ OL\_NONE), the *call\_data* parameter points to a structure OlSlistUserDeleteCallbackStruct defined as:

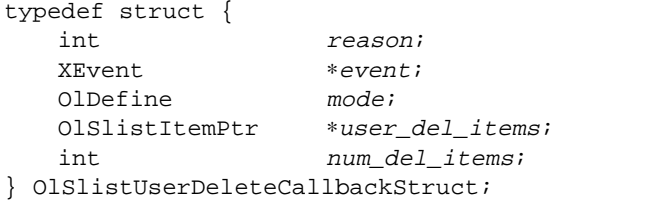

*reason* Indicates the reason for the callback.

*mode* Indicates what mode the scrollinglist is in: OL\_EXCLUSIVE OL\_EXCLUSIVES\_NONESET OL\_NONEXCLUSIVE

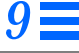

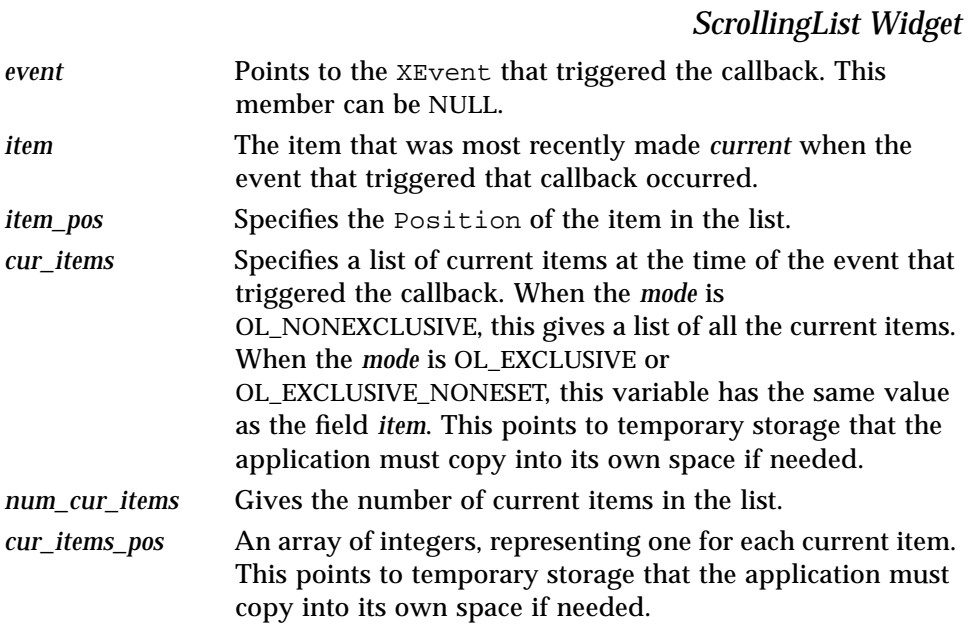

and the *reason* field will be set to OL\_REASON\_USER\_DELETE\_ITEMS. It is up to the application to act on each item by calling OlSlistDeleteItem() or OlSlistDeleteItems() (see page 579) and providing necessary feedback.

#### *XtNuserMakeCurrent*

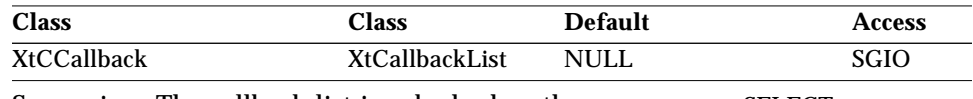

Synopsis: The callback list invoked when the user presses SELECT over an item.

**Note –** This resource cannot be used with the new API and related functions.

The *call\_data* parameter is the OlListToken value that identifies the item. The application is expected to decide if the current item status of this item should change. The *attributes* member of the OlListItem structure for this item is not automatically changed by the ScrollingList widget.

#### *XtNviewableItems*

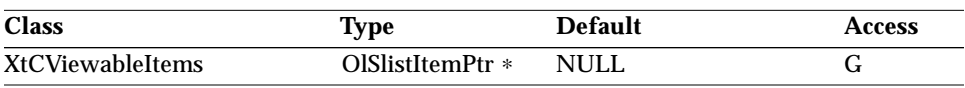

Synopsis: The list of viewable items in the widget.

The number of items in this list is determined by the XtNviewHeight resource. There are three possible cases: if XtNnumItems is zero the value returned is NULL. If the value of XtNnumItems is greater than zero but less than the value of XtNviewHeight then the list item pointer returned will be valid only for the first XtNnumItems in the list. Otherwise the list item pointer is valid for all XtNviewHeight items.

XtGetValues() on this resource returns the items themselves and not a copy of the list items. The application must not free the returned items. The application must make a copy if this returned list has to be used in any of the convenience functions.

### *XtNviewHeight*

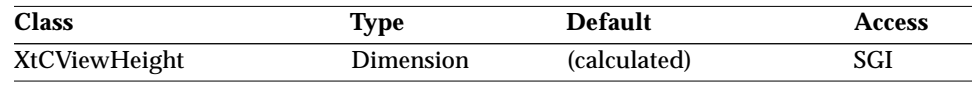

Synopsis: The preferred height of the view as the number of items to show.<br>Values:  $0 \leq x + Nv i$  ewhere ont  $0 \leq$  XtNviewHeight

If a nonzero value is given, the corresponding XtNheight resource is computed by converting this number to pixels and adding any padding or border thickness. In this case, any value given in the XtNheight resource is overwritten. If a zero value is given in the XtNviewHeight resource, the XtNheight resource is used as an estimate. The view is sized to show an integral number of items, such that the overall height of the ScrollingList widget is less than or equal to XtNheight, if possible. However, the view is always large enough to show at least one item, and is no shorter than the minimum scrollbar size. If neither the XtNviewHeight resource nor the XtNheight resource is set, or both are set to zero, the view is made as small as possible, limited as described above.

# *Callback Information*

### *OlSlistCallbackStruct*

This structure is used by a number of the callbacks defined for the new API.

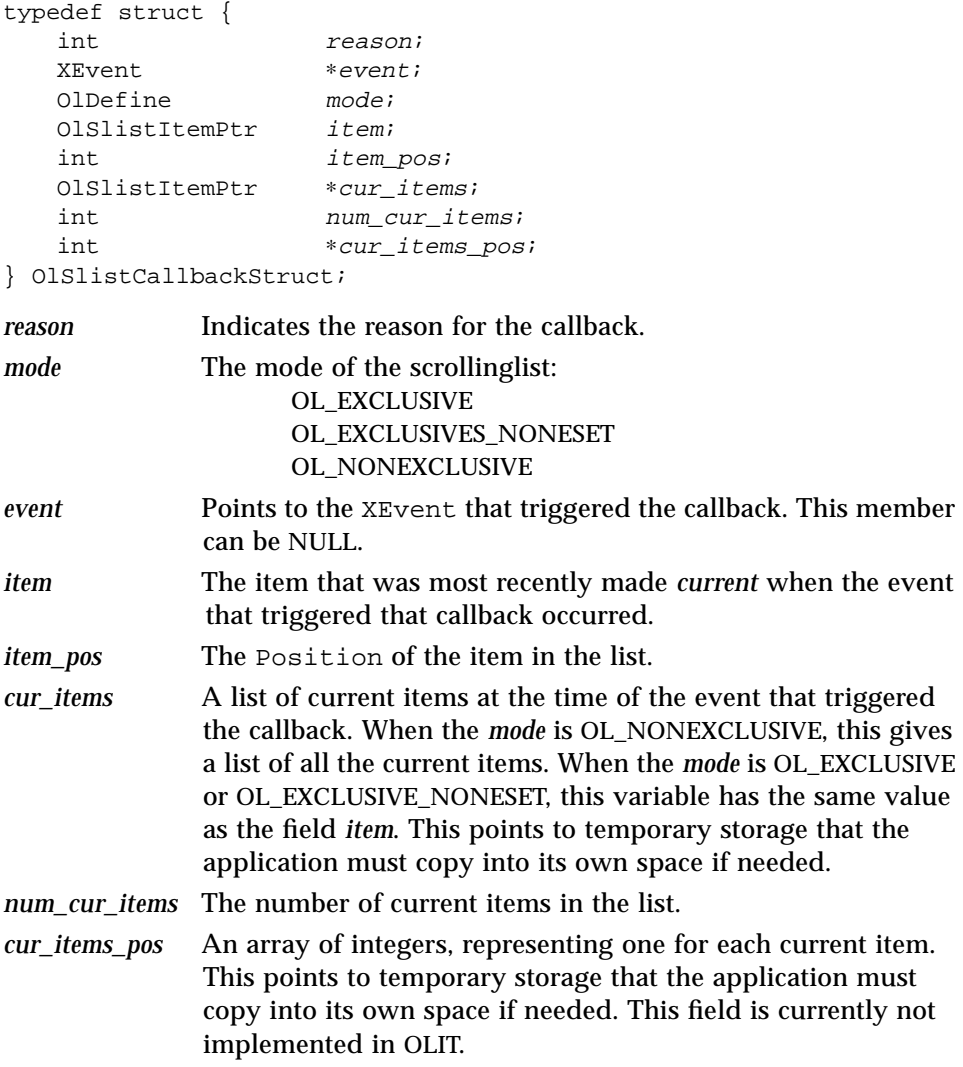

### *OlSlistItemAttrs*

The item data structure OlSlistItemAttrs is used in the OlSlistAddItem() convenience function to indicate the attributes of interest for a ScrollingList item. See also "OlSlistGetItemAttrs" on page 580 and "OlSlistSetItemAttrs" on page 584.

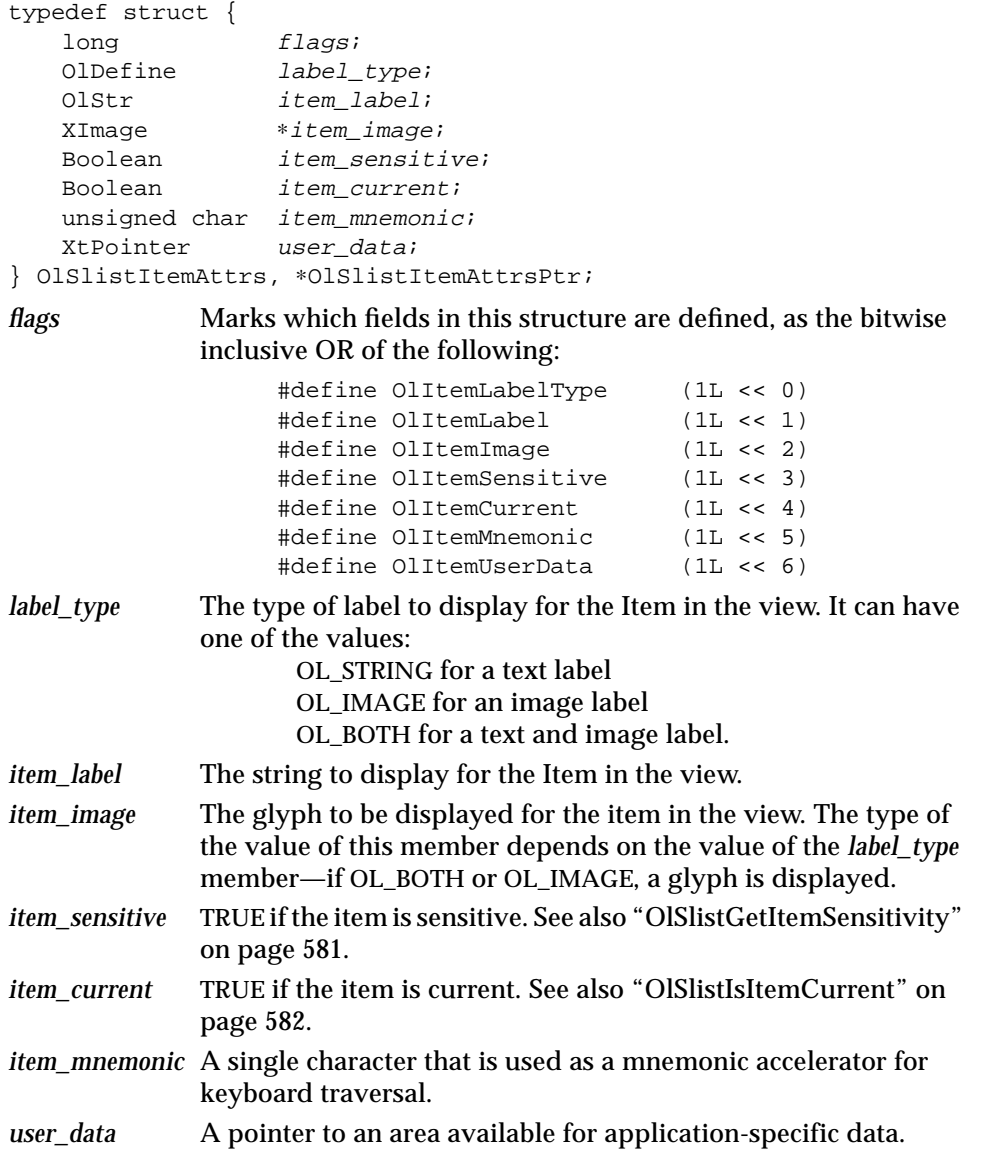

#### *OlListItem Structure*

Several of the resources defined for the default API use the following OlListItem structure:

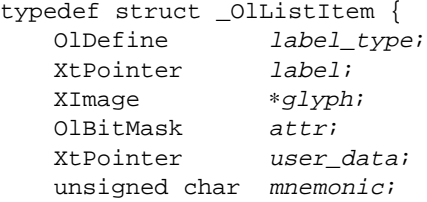

} OlListItem;

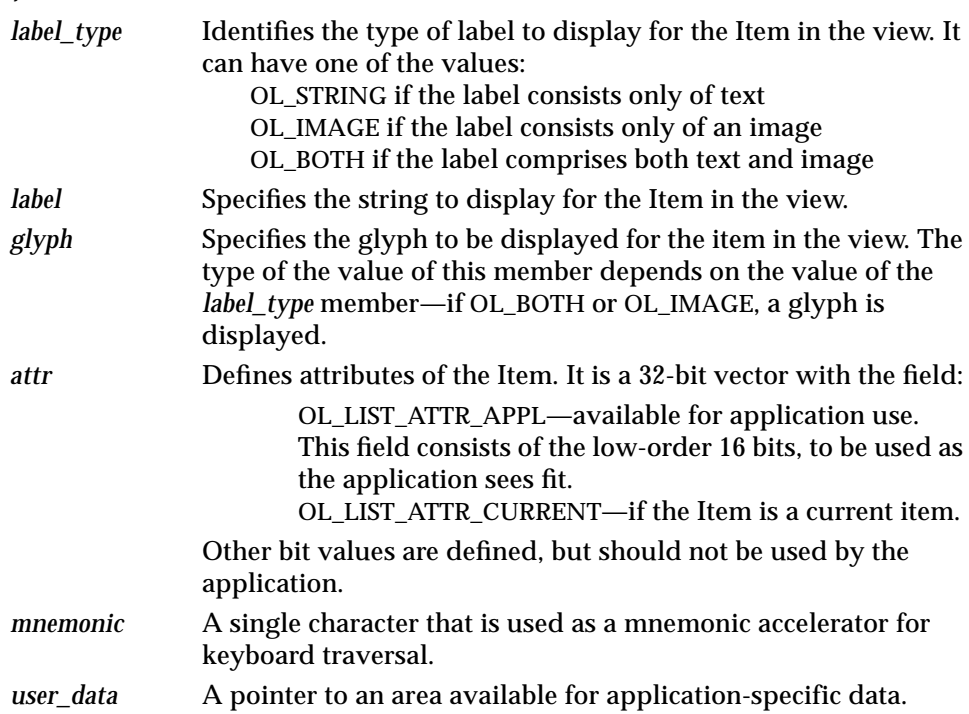

### *OlListToken Structure*

In the default API, the ScrollingList widget identifies each item with a "token" of type OlListToken. The ScrollingList widget assigns the token when an item is added by the application, and the application uses the token in later references to the item. A zero value is allowed in some contexts where an OlListToken is expected, as a way to refer to no item.

As a convenience to the application, the macro OlListItemPointer(token) converts an OlListToken value into a pointer to the corresponding OlListItem. The application can change the values of the OlListItem members, but should let the ScrollingList widget know that they have changed, using the XtNapplTouchItem routine. No checking is done for incorrect OlListToken arguments to the OlListItemPointer macro.

The OlListToken value can be coerced into the type caddr\_t and back without loss of precision.

# *Activation Types*

The following table lists the activation types used by the ScrollingList.

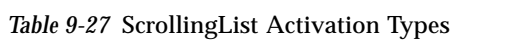

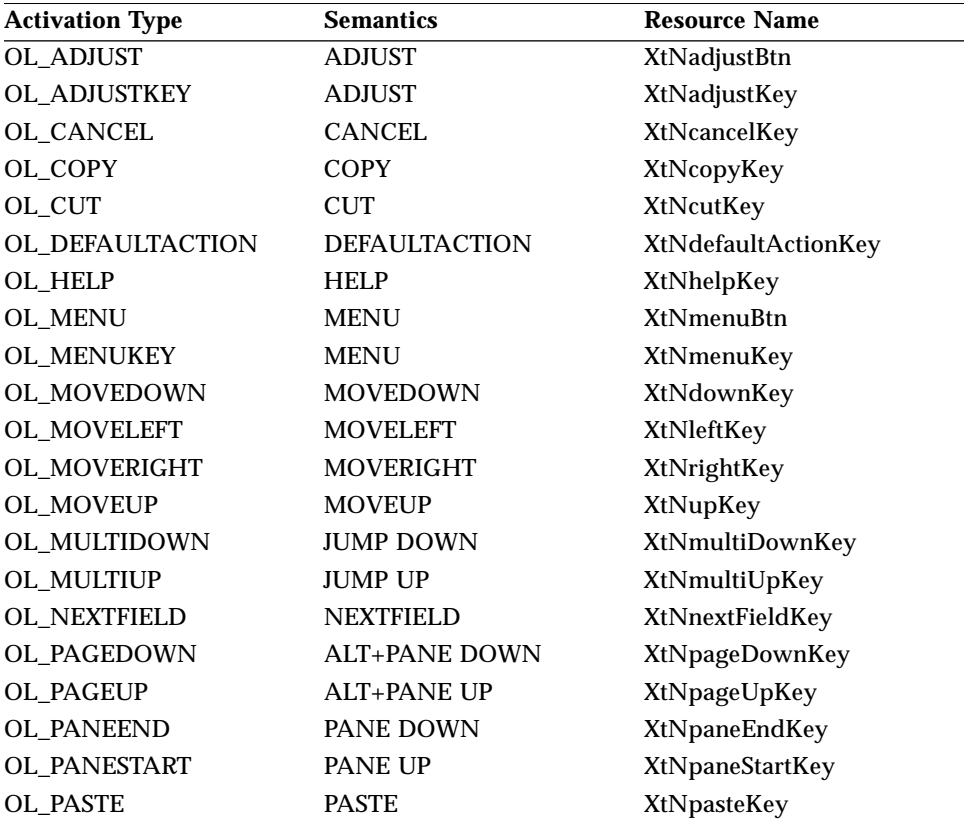

*9*

# *ScrollingList Widget*

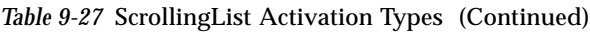

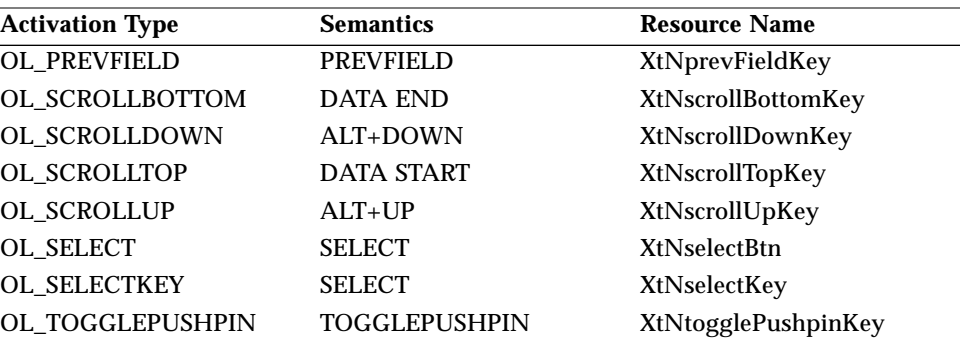

Activation types not described in the following table are described in "Common Activation Types" on page 68.

### *OL\_ADJUST/ OL\_ADJUSTKEY*

These activation types can be used to make additional list items current. They apply only if the ScrollingList is selectable. If the XtNtextField widget is being edited, editing will be terminated and its XtNverification callback (if any) will be called. If other list items are already selected (highlighted), they will be cleared. The current item will become the current selection, and will be highlighted if it is not already. If the item has an XtNuserMakeCurrent callback, it will be called.

### *OL\_COPY*

This activation type will copy the currently selected items to the clipboard as a <newline>-separated list of text items in the order they appear. The OL\_LIST\_ATTR\_CURRENT *attr* field of the currently selected items will be cleared.

### *OL\_CUT*

This activation type applies only to ScrollingLists that are editable. The currently selected items are moved to the clipboard as a <newline>-separated list of text items in the order they appear in the ScrollingList. The XtNuserDeleteItems callback will be called with an OlListDelete structure containing the currently selected items.

### *OL\_MENU/ OL\_MENUKEY*

These activation types will post the ScrollingList menu.

#### *OL\_MULTIDOWN/ OL\_PAGEDOWN*

These activation types will scroll the list down a number of items equivalent to the current XtNviewHeight.

### *OL\_MULTIUP/ OL\_PAGEUP*

These activation types will scroll the list up a number of items equivalent to the current XtNviewHeight.

### *OL\_PANEEND*

This activation will type make the last list item the current item.

### *OL\_PANESTART*

This activation type will make the first list item the current item.

### *OL\_PASTE*

This activation type applies only to an editable ScrollingList. When the XtNtextField widget has focus within an editable ScrollingList, then the OL\_PASTE activation type will insert the contents of the clipboard at the current insert position.

### *OL\_SCROLLBOTTOM*

This activation type will scroll the list so the last item is at the bottom of the view and update the scrollbar appropriately.

### *OL\_SCROLLDOWN*

If the list is not already at the bottom, this activation type will scroll the list down one item, updating the list view and scrollbar.

### *OL\_SCROLLTOP*

This activation type will scroll the list so the first item is at the top of the view, and updates the scrollbar appropriately.

### *OL\_SCROLLUP*

If the list is not already at the top, this activation type will scroll the list up one item, updating the list view and scrollbar.

#### *OL\_SELECT/ OL\_SELECTKEY*

These activation types can be used to make one or more list items current. They apply only if the ScrollingList is selectable. If the XtNtextField widget is being edited, editing will be terminated and its XtNverification callback (if any) will be called. If other list items are already selected (highlighted), they will be cleared. The item will become the current selection, and will be highlighted if it is not already. If the item has an XtNuserMakeCurrent callback, it will be called.

# *See Also*

"Scrollbar Widget" on page 508, "ScrollingList Functions" on page 578, "TextField Widget" on page 665.

# *9*

# *ScrollingList Functions ScrollingList Functions*

The following convenience functions are provided to manipulate the ScrollingList widget in the *new API* mode; see "ScrollingList Modes" on page 552.

## *OlSlistAddItem*

```
#include <Xol/ScrollingL.h>
OlSlistItemPtr OlSlistAddItem(
   Widget widget,
   OlSlistItemAttrsPtr item attr,
  OlSlistItemPtr ref_item);
```
OlSlistAddItem() adds an item before *ref\_item*, given the attributes of the item, and returns a pointer to the item. The value of *ref\_item* can be zero to append the new item to the bottom of list. The content of *item\_attr* will be copied by the ScrollingList widget into space that it maintains; however, the data pointed to by the *item\_image* member will not be copied. The application must use the OlSlistGetItemAttrs() and OlSlistSetItemAttrs() functions to get and set the data associated with an item and then use the OlSlistTouchItem() function to inform the ScrollingList widget that the data has been changed. If mapped and if allowed by the application, the ScrollingList widget updates the view if the new item will be in the view. The view is changed as little as possible: if the new item is in the upper half of the view, the items above it are scrolled up and the top item is scrolled off; if the new item is in the lower half of the view, the items below it are scrolled down and the bottom item is scrolled off.

## *OlSlistDeleteAllItems*

#include <Xol/ScrollingL.h> void OlSlistDeleteAllItems(Widget widget);

OlSlistDeleteAllItems() deletes all items from the Scrollinglist.

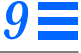

### *OlSlistDeleteItem*

#include <Xol/ScrollingL.h>

void OlSlistDeleteItem( Widget widget, OlSlistItemPtr item);

OlSlistDeleteItem() deletes *item* from the ScrollingList.

# *OlSlistDeleteItems*

#include <Xol/ScrollingL.h> void OlSlistDeleteItems( Widget widget, OlSlistItemPtr ∗items, int num\_items);

OlSlistDeleteItems() deletes *item*s from the ScrollingList.

## *OlSlistEditItem*

```
#include <Xol/ScrollingL.h>
void OlSlistEditItem(
  Widget widget,
  Boolean insert,
  OlSlistItemPtr ref_item);
```
OlSlistEditItem() allows programmatic editing of a ScrollingList item. If *insert* is TRUE, then *ref\_item* identifies the item before which a new item is to inserted. If *insert* is TRUE, then *ref\_item* can be NULL, in which case a new item would be added to the end of the list. If *insert* is FALSE, then *ref\_item* refers to the item that should be edited and must be a valid item in the list.

## *OlSlistEndEdit*

#include <Xol/ScrollingL.h> void OlSlistEndEdit(Widget widget);

OlSlistEndEdit() should be called by the application when the user has finished editing an item.

### *OlSlistFirstViewableItem*

#include <Xol/ScrollingL.h>

void OlSlistFirstViewableItem( Widget widget, OlSlistItemPtr item);

OlSlistFirstViewableItem() sets *item* as the first viewable item in the list.

### *OlSlistGetItemAttrs*

#include <Xol/ScrollingL.h>

void OlSlistGetItemAttrs( Widget widget, OlSlistItemPtr item, OlSlistItemAttrs ∗get\_attrs);

OlSlistGetItemAttrs() returns the item attributes of *item* in *get\_attrs*. The *flags* field must be set appropriately in *get\_attrs*. The application must not free any members of the *get\_attrs* field and must make copies of the data as needed.

# *OlSlistGetItemImage*

#include <Xol/ScrollingL.h>

XImage ∗OlSlistGetItemImage( Widget widget, OlSlistItemPtr item);

OlSlistGetItemImage() returns the image corresponding to *item*, or NULL if the item does not have an associated image.

# *OlSlistGetItemLabel*

#include <Xol/ScrollingL.h>

OlStr OlSlistGetItemLabel( Widget widget, OlSlistItemPtr item);

OlSlistGetItemLabel() returns the label corresponding to *item*, or NULL if the item does not have an associated label.

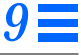

# *OlSlistGetItemSensitivity*

#include <Xol/ScrollingL.h>

Boolean OlSlistGetItemSensitivity( Widget widget, OlSlistItemPtr item);

OlSlistGetItemSensitivity() returns TRUE if the *item* is sensitive; otherwise, it returns FALSE.

# *OlSlistGetItemType*

#include <Xol/ScrollingL.h>

OlDefine OlSlistGetItemType( Widget widget, OlSlistItemPtr item);

OlSlistGetItemType() returns the item type, given the *item*. Valid values are:

> OL\_STRING if *item* just has a string OL\_IMAGE if *item* just has a image OL\_BOTH if *item* has both string and image OL\_NONE if *item* is not a valid item in the list

# *OlSlistGetItemUserData*

#include <Xol/ScrollingL.h>

XtPointer OlSlistGetItemUserData( Widget widget, OlSlistItemPtr item);

OlSlistGetItemUserData() returns the *item*'s *user\_data*, if any.

# *OlSlistGetMode*

#include <Xol/ScrollingL.h>

OlDefine OlSlistGetMode(Widget widget);

OlSlistGetMode() returns the mode of the ScrollingList:

OL\_EXCLUSIVE Exclusive mode; one item is current at all times.

# *9*

*ScrollingList Functions*

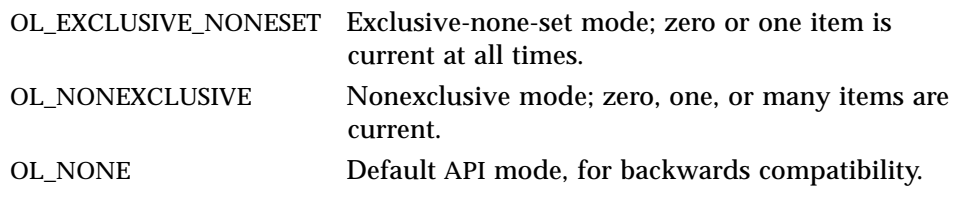

# *OlSlistGetNextItem*

#include <Xol/ScrollingL.h>

OlSlistItemPtr OlSlistGetNextItem( Widget widget, OlSlistItemPtr item);

OlSlistGetNextItem() returns the next item, given a valid item. If *item* is the last item in the ScrollingList, then it returns NULL.

# *OlSlistGetPrevItem*

#include <Xol/ScrollingL.h> OlSlistItemPtr OlSlistGetPrevItem( Widget widget, OlSlistItemPtr item);

OlSlistGetPrevItem() returns the previous item, given a valid *item*. If *item* is the first item in the ScrollingList, then it returns NULL.

## *OlSlistIsItemCurrent*

```
#include <Xol/ScrollingL.h>
Boolean OlSlistIsItemCurrent(
   Widget widget,
   OlSlistItemPtr item);
```
OlSlistIsItemCurrent() returns TRUE if the *item* is current; otherwise, it returns FALSE.

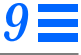

### *OlSlistIsValidItem*

#include <Xol/ScrollingL.h>

Boolean OlSlistIsValidItem( Widget widget, OlSlistItemPtr item);

OlSlistIsValidItem() returns TRUE if the specified *item* is a valid item in the list; otherwise, it returns FALSE.

# *OlSlistLastViewableItem*

#include <Xol/ScrollingL.h>

void OlSlistLastViewableItem( Widget widget, OlSlistItemPtr item);

OlSlistLastViewableItem() sets *item* to be the last viewable item in the list.

# *OlSlistMakeAllItemsNotCurrent*

#include <Xol/ScrollingL.h> void OlSlistMakeAllItemsNotCurrent(Widget widget);

OlSlistMakeAllItemsNotCurrent() makes all items not current.

# *OlSlistMakeItemCurrent*

#include <Xol/ScrollingL.h> void OlSlistMakeItemCurrent( Widget widget, OlSlistItemPtr item, Boolean issue callback);

OlSlistMakeItemCurrent() makes an item current, adds it to the list of current items, and issues a current callback if the Boolean value *issue\_callback* is TRUE.

## *OlSlistMakeItemNotCurrent*

```
#include <Xol/ScrollingL.h>
```
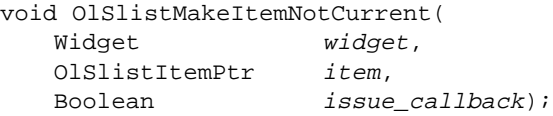

OlSlistMakeItemNotCurrent() makes an *item* not current in the ScrollingList and also removes it from the current list. It issues an XtNitemNotCurrentCallback if *issue\_callback* is TRUE.

# *OlSlistSetItemAttrs*

#include <Xol/ScrollingL.h>

void OlSlistSetItemAttrs( Widget widget, OlSlistItemPtr item, OlSlistItemAttrs ∗set\_attrs);

OlSlistSetItemAttrs() sets the attributes pointed to in *set\_attrs* on the specified *item*. The *flags* field must be appropriately set in *set\_attrs*. The widget then copies this data into space that it maintains. The data pointed to by the *item\_image* member of *set\_attrs* will not be copied.

# *OlSlistTouchItem*

#include <Xol/ScrollingL.h>

void OlSlistTouchItem( Widget widget, OlSlistItemPtr item);

OlSlistTouchItem() should be used by the application when it changes the attributes of an item. If mapped and if allowed by the application (see "OlSlistUpdateView" on page 585), the ScrollingList widget updates the view if the changed *item* is visible.

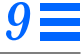

### *OlSlistUpdateView*

#include <Xol/ScrollingL.h> void OlSlistUpdateView( Widget widget,

Boolean ok);

OlSlistUpdateView() can be called by the application to keep the ScrollingList widget from updating the view or to let it again update the view. If *ok* is TRUE, the ScrollingList widget can update the View as it changes; otherwise, it cannot update the view.

## *OlSlistViewItem*

#include <Xol/ScrollingL.h> void OlSlistViewItem( Widget widget, OlSlistItemPtr item);

OlSlistViewItem() can be called by the application to place a particular ScrollingList item in view. See description of the XtNapplViewItem resource in the ScrollingList widget section for more details.

### *Known Deficiencies*

There is no programmatic interface equivalent to the XtNapplViewItem resource (such as OlSlistUpdateView()'s relationship to XtNapplUpdateView). The following workaround is available:

```
OlApplViewItemProc ViewItem;
OlSlistItemPtr item; /* the item to be in view */
...
XtVaGetValues(slist, XtNapplViewItem, &ViewItem, NULL);
(∗ViewItem)(slist, item); /* this brings 'item' into view */
```
# *9*

*Slider Widget Slider Widget*

*Class*

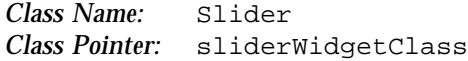

# *Ancestry*

Core-Primitive-Slider

# *Required Header Files*

#include <Xol/OpenLook> #include <Xol/Slider.h>

# *Description*

The Slider widget enables the user to set a numeric value graphically.

*Components*

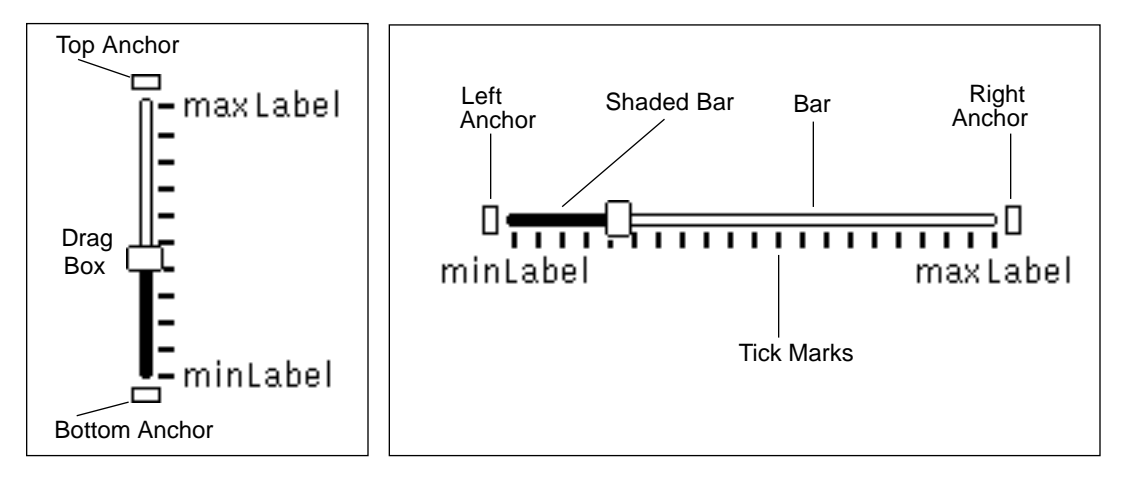

*Figure 9-14* Vertical and Horizontal Sliders

A Slider consists of the following elements:

- **•** Top (left) anchor
- **•** Bottom (right) anchor
- **•** Drag box
- **•** Bar (typically)
- **•** Shaded bar (typically)
- **•** Current value (not visible)
- **•** Minimum value (not visible)
- **•** Maximum value (not visible)

The current value is the numeric value a user attempts to change with the Slider widget.

#### *Drag Box Motion*

As visual feedback to the user, the drag box moves up or down (or left or right) along the bar as the current value changes.

#### *Dragging SELECT*

The user can change the current value by dragging the drag box with SELECT. The pressing of SELECT must start with the pointer in the drag box, but the drag box (and the current value) track the pointer motion regardless of where it goes while SELECT is pressed. This means it is not possible for the user to change the current value by first pressing SELECT outside the drag box and then moving the pointer into it. Only the component of the pointer motion parallel to the Bar is tracked, and the motion of the drag box (and change in the current value) are limited by the length of the Bar.

#### *Clicking SELECT*

Clicking SELECT above the drag box for a vertical slider, or to the right for a horizontal slider, increases the current value by an application-specified amount, moves the drag box to correspond to the new current value, and moves the pointer to keep it on the drag box.

Clicking SELECT to the other side of the drag box decreases the value by the same amount and moves the drag box and pointer accordingly.

Pressing SELECT repeats this action.

### *Moving Drag Box to Limits*

Clicking SELECT on one of the bottom/left or top/right anchors causes the current value to take on the minimum value or maximum value, respectively, and moves the drag box to the limit in the direction of the Anchor. If the drag box is already at the limit, nothing happens.

Clicking SELECT on an anchor highlights the anchor while the current value is changed.

### *Application Notification*

The application gets notified about a change in the current value on the release of SELECT for either the drag or click. It is responsible for providing any feedback to the user deemed appropriate, such as updating the current value in a text field.

### *Coloration*

For 3D and 2D, the area surrounding the Slider and its labels is drawn with the parent's XtNbackground. XtNfontColor is used to draw the minimum and maximum labels.

For 3D, the slider, endbox, and tickmark coloration is defined by the *OPEN LOOK GUI Functional Specification*, Chapter 9, "Color and Three-Dimensional Design." XtNbackground is used for BG1, and the BG2 (pressed-in), BG3 (shadow), and Highlight colors are derived by the toolkit from BG1. XtNforeground is used to draw the current-value indicator bar on the Slider.

For 2D, XtNbackground and XtNforeground are used to render the slider, endboxes, and tickmarks as described by the *OPEN LOOK GUI Functional Specification*, Chapter 4, "Controls."

If the toolkit resource XtNmouseless is set to TRUE and the toolkit resource XtNinputFocusFeedback is set to OL\_INPUT\_FOCUS\_COLOR, then the background of the Slider will be drawn with the value of XtNinputFocusColor when it receives input focus. However, if XtNinputFocusColor is the same as XtNbackground, then the Slider inverts XtNforeground and XtNbackground. Once the input focus leaves the Slider, the original coloration is restored.

# *Keyboard Traversal*

The Slider's default value of the XtNtraversalOn resource is TRUE.

The user can operate the Slider by using the keyboard to move the Drag Box and access the Anchors. The following keys manipulate the Current Value:

- **•** SCROLLUP and SCROLLRIGHT increase the Current Value by an applicationspecified amount, and move the Drag Box to correspond to the new Current Value.
- **•** SCROLLDOWN and SCROLLLEFT decrease the Current Value by an application-specified amount, and move the Drag Box to correspond to the new Current Value.
- **•** SCROLLTOP and SCROLLRIGHTEDGE cause the Current Value to take on the Maximum Value, and move the Drag Box to a vertical slider's top anchor or a horizontal slider's right anchor. The anchor is briefly highlighted while the Current Value is changed and the Drag Box is moved.
- **•** SCROLLBOTTOM and SCROLLLEFTEDGE cause the Current Value to take on the Minimum Value, and move the Drag Box to a vertical slider's bottom anchor or a horizontal slider's left anchor. The anchor is briefly highlighted while the Current Value is changed and the Drag Box is moved.

The Slider widget responds to the following keyboard navigation keys:

- **•** NEXTFIELD, MOVEDOWN, and MOVERIGHT move to the next traversable widget in the window
- **•** PREVFIELD, MOVEUP, and MOVELEFT move to the previous traversable widget in the window
- **•** NEXTWINDOW moves to the next window in the application
- **•** PREVWINDOW moves to the previous window in the application
- **•** NEXTAPP moves to the first window in the next application
- **•** PREVAPP moves to the first window in the previous application

### *Keyboard Mnemonic Display*

The Slider does not display the mnemonic accelerator. If the Slider is the child of a Caption widget, the Caption widget will display the mnemonic as part of the label.

### *Keyboard Accelerator Display*

The Slider does not respond to a keyboard accelerator because the results of clicking the SELECT button on a Slider depends on the pointer position. So, the Slider does not display a keyboard accelerator.

# *Resources*

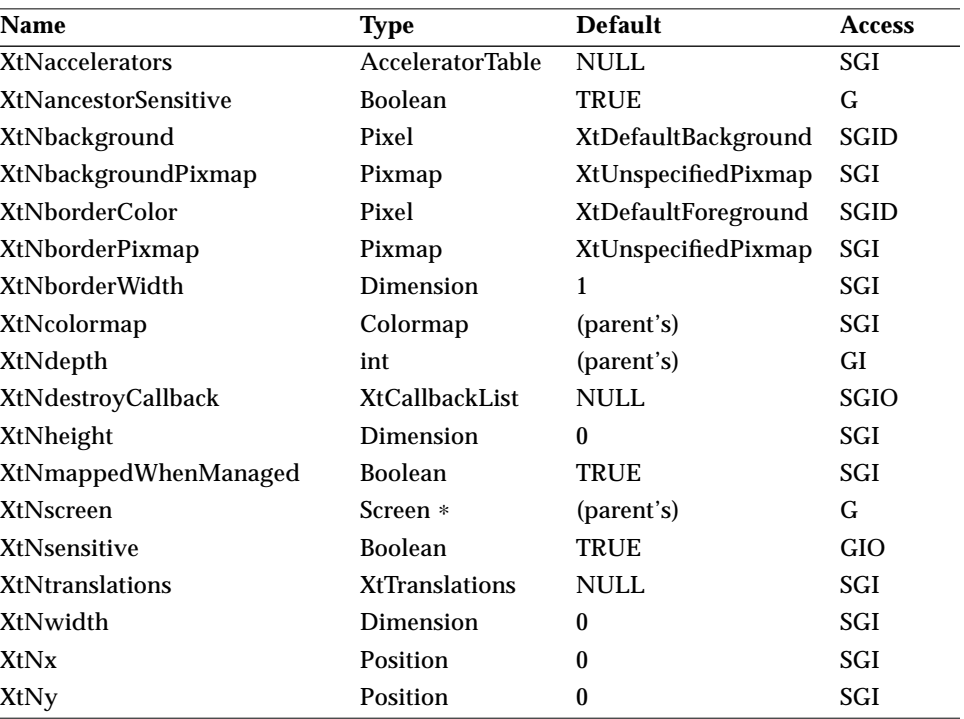

*Table 9-28* Slider Core Resources

#### *Table 9-29* Slider Primitive Resources

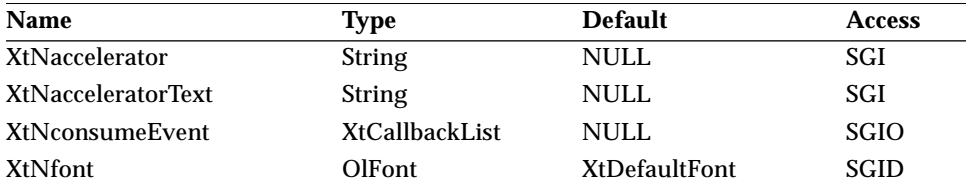

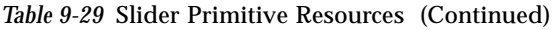

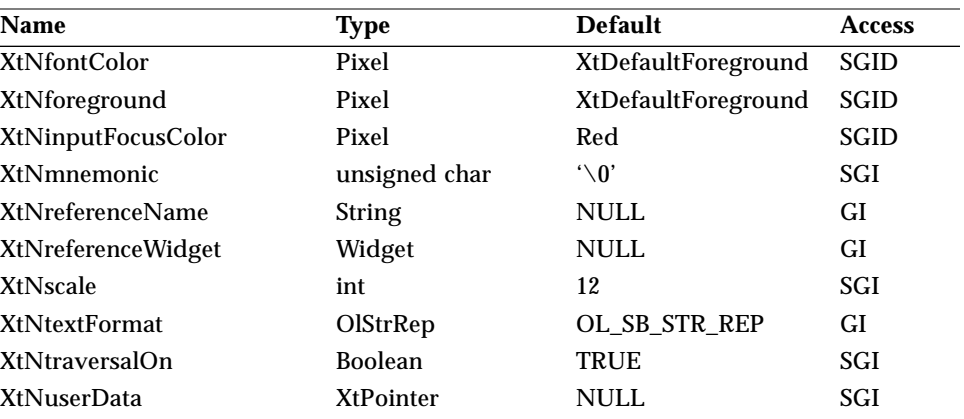

*Table 9-30* Slider Resources

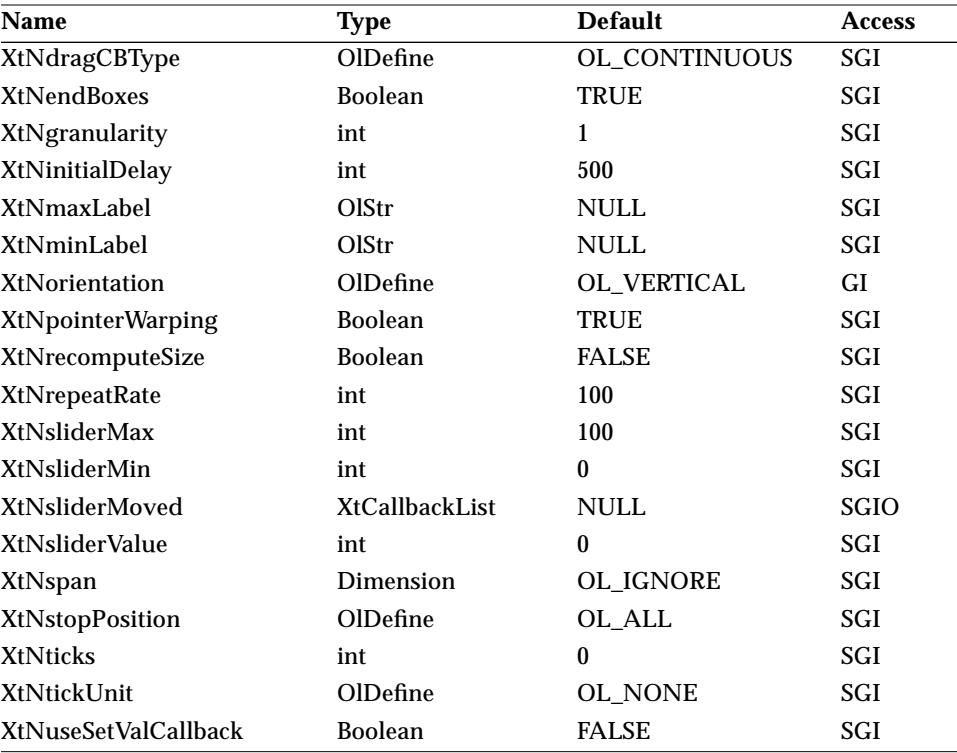

### *XtNdragCBType*

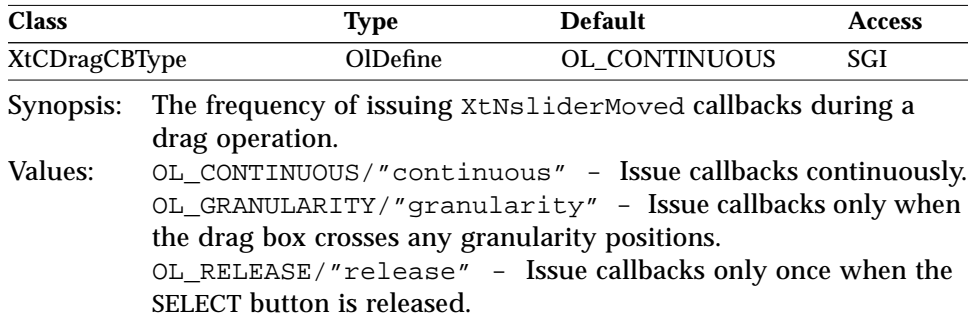

### *XtNendBoxes*

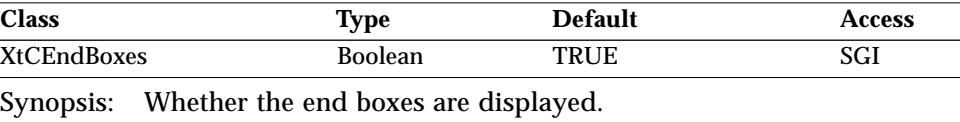

Values: TRUE/"true" - Display end boxes. FALSE/"false" - Do not display end boxes.

### *XtNgranularity*

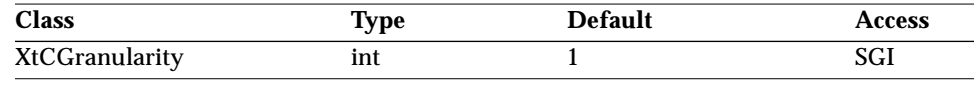

Synopsis: How much clicking SELECT changes the current value.<br>Values:  $1 \leq \text{XtNgradient} \leq (\text{XtNsliderMax} - \text{XtNslid})$ 1 ≤ XtNgranularity ≤ (XtNsliderMax - XtNsliderMin)

Clicking SELECT on the bar or shaded bar attempts to change the current value by the amount given in this resource. Dragging the drag box with SELECT changes the current value by this amount before the XtNsliderMoved callbacks are issued.

### *XtNinitialDelay*

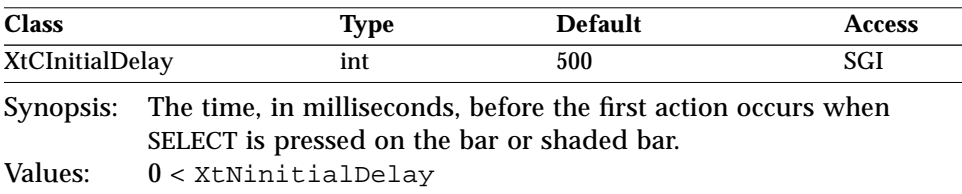

#### *XtNmaxLabel*

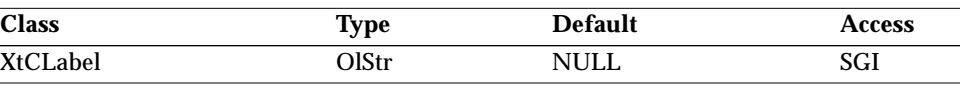

Synopsis: The label to be placed next to the maximum value position. Values: Any Olstr value valid in the current locale.

For a vertical slider, the label will be placed to the right of the minimum value position. If there is not enough space for the entire label and XtNrecomputeSize is FALSE, the label will be truncated from the right end. If there is not enough space for the entire label and XtNrecomputeSize is TRUE, then the widget will request more space to show the entire label.

For a horizontal slider, the label will be placed centered and below the maximum value position. If there is not enough room to center the label and XtNrecomputeSize is set to FALSE, the right end of the label will be aligned with the right anchor. If this label collides with the XtNminLabel, some part of the labels will overlap. If there is not enough room to center the label and XtNrecomputeSize is set to TRUE, the widget will request more space to center the label below the maximum value position.

### *XtNminLabel*

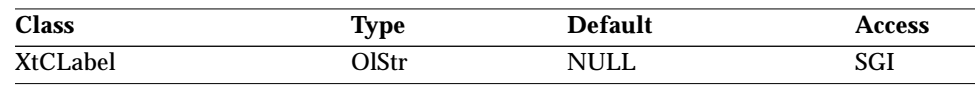

Synopsis: The label to be placed next to the minimum value position. Values: Any OlStr value valid in the current locale.

For a vertical slider, the label is placed to the right of the minimum value position. If there is not enough space for the entire label and XtNrecomputeSize is FALSE, the label will be truncated from the right end. If there is not enough space for the entire label and XtNrecomputeSize is TRUE, then the widget will request more space to show the entire label.

For a horizontal slider, the label will be placed centered and below the minimum value position. If there is not enough room to center the label and XtNrecomputeSize is set to FALSE, the beginning of the label will be aligned with the left anchor and will be drawn to the right. If this label collides with the XtNmaxLabel, some part of the labels will overlap. If there is not enough room to center the label and XtNrecomputeSize is set to TRUE, the widget will request more space to center the label below the minimum value position.

#### *XtNorientation*

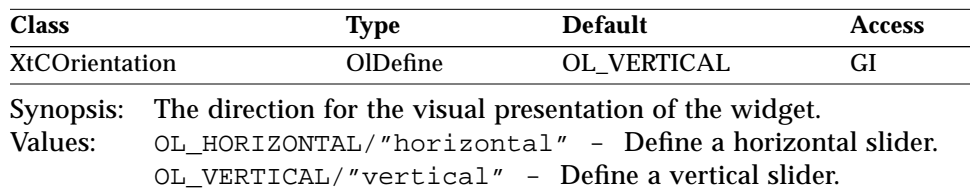

### *XtNpointerWarping*

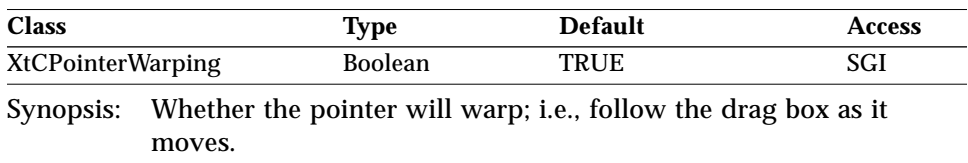

Values: TRUE/"true" - The pointer will warp. FALSE/"false" - The pointer will not warp.

### *XtNrecomputeSize*

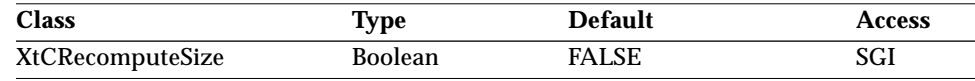

Synopsis: Whether the Slider widget should resize itself whenever needed, to compensate for the space needed to show the tick marks and the labels. Values: TRUE/"true" - The Slider will resize itself. FALSE/"false" - The Slider will not resize itself.

The Slider widget uses the value of XtNspan, the sizes of the labels, and XtNtickUnit to determine the preferred size.

#### *XtNrepeatRate*

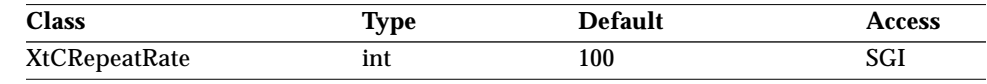

Synopsis: The time, in milliseconds, between repeated actions when SELECT is pressed on the bar or shaded bar.

Values: 0 < XtNrepeatRate

### *XtNsliderMax/ XtNsliderMin*

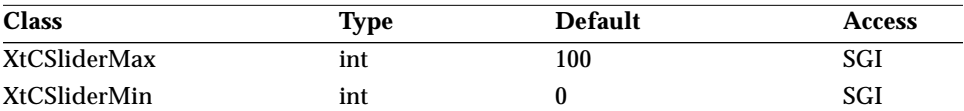

Synopsis: The range of values tracked by the Slider widget.<br>Values: XtNsliderMin < XtNsliderMax Values: XtNsliderMin < XtNsliderMax

Mathematically, the range is closed on both ends; that is, the range is the following subset of the set of integers:

```
XtNsliderMin ≤ range ≤ XtNsliderMax
```
This is independent of the drag box displayed in the Slider widget. The Slider widget takes into account the size of the drag box when relating the physical range of movement to the range of values.

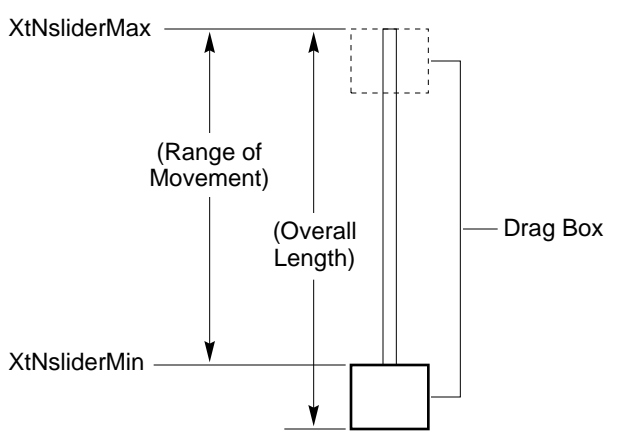

*Figure 9-15* Drag Box Range of Movement

#### *XtNsliderMoved*

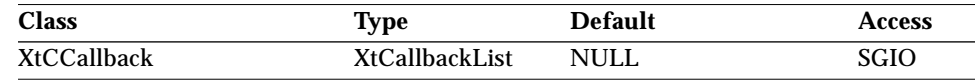

Synopsis: The callback list invoked when the Slider widget is manipulated.

The *call\_data* parameter is a pointer to a structure of the form:

```
typedef struct OlSliderVerify {
   int new_location;
   Boolean more_cb_pending;
} OlSliderVerify;
```
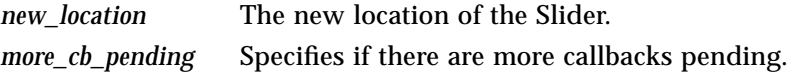

An XtGetValues() inside the callback will return the previous value.

### *XtNsliderValue*

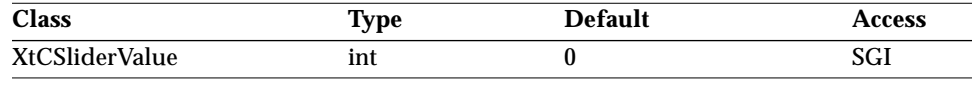

Synopsis: The current position of the drag box.<br>Values: XtNsliderMin  $\leq$  XtNsliderValue

Values: XtNsliderMin ≤ XtNsliderValue ≤ XtNsliderMax

The Slider widget keeps this resource up to date; however, an application can also get the current value through the XtNsliderMoved callbacks.

#### *XtNspan*

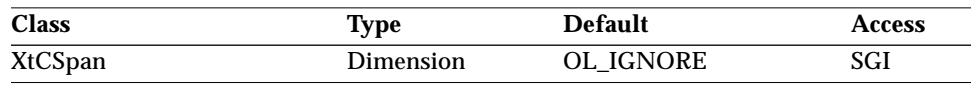

Synopsis: If XtNrecomputeSize is set to TRUE, then XtNspan should be set to reflect the preferred length of the slider, not counting the space needed for the labels. The Slider widget uses the span value, the sizes of the labels, and XtNtickUnit to determine the preferred size.

### *XtNstopPosition*

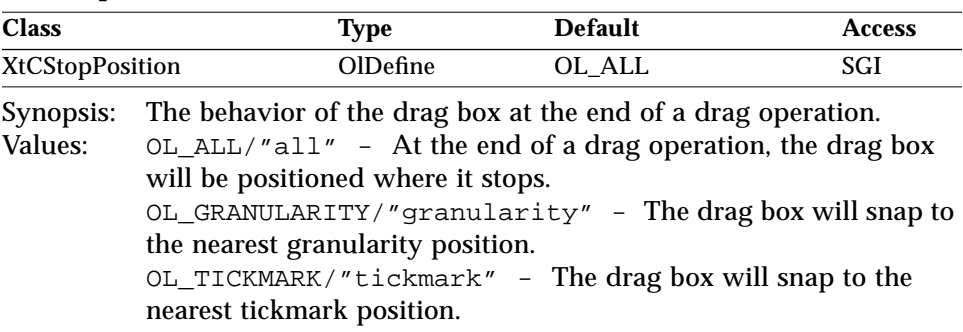

#### *XtNticks*

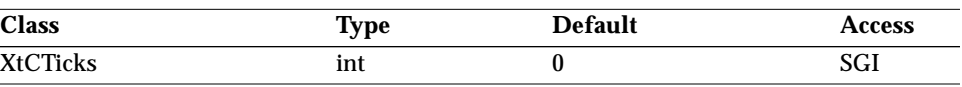

Synopsis: The interval between tick marks.<br>Values: The unit of the interval value is d

The unit of the interval value is determined by XtNtickUnit.

### *XtNtickUnit*

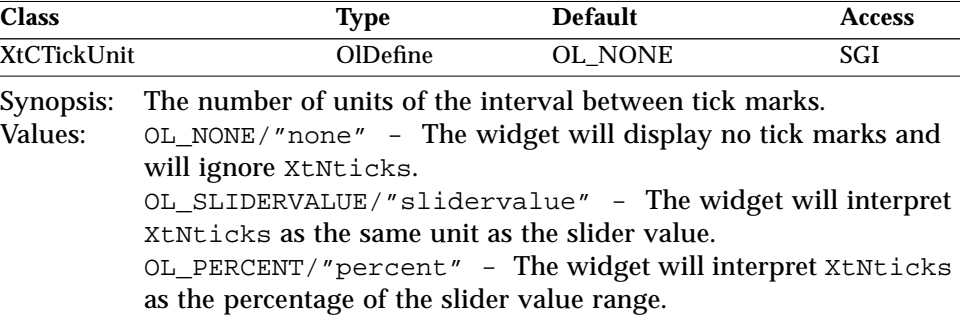

### *XtNuseSetValCallback*

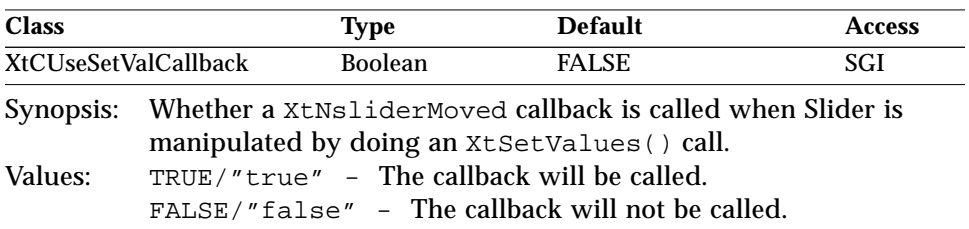

# *Activation Types*

The following table lists the activation types used by the Slider.

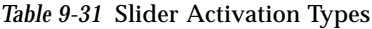

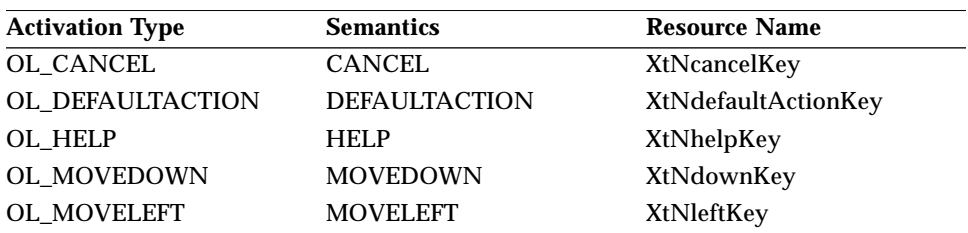

# *9*

### *Slider Widget*

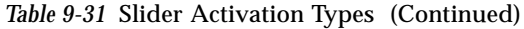

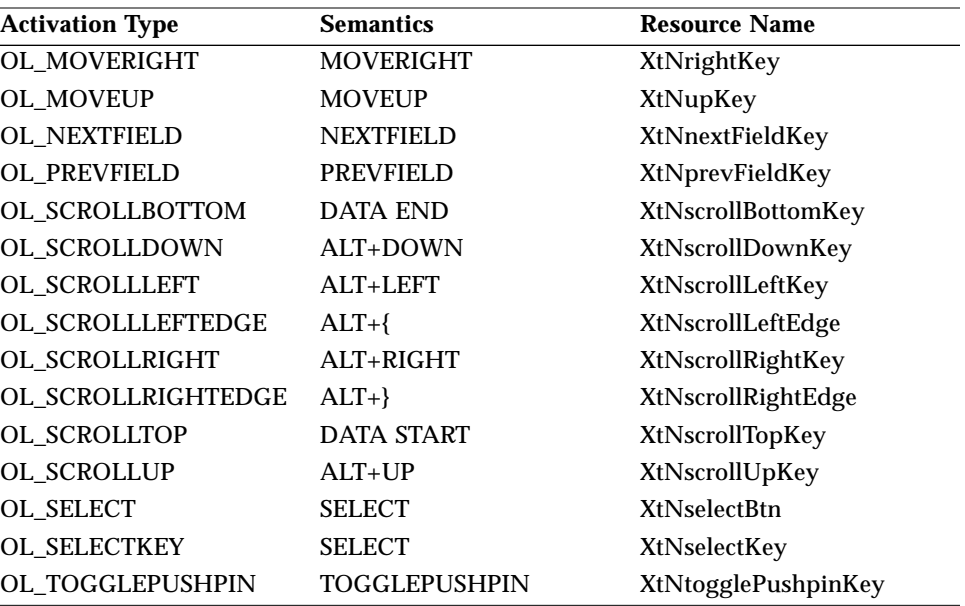

Activation types not described in the following table are described in "Common Activation Types" on page 68.

### *OL\_SCROLLBOTTOM*

For a scrollbar with XtNorientation of OL\_VERTICAL, this activation type will move the slider to the value of XtNsliderMin and call the XtNsliderMoved callback with the appropriate OlScrollbarVerify structure.

#### *OL\_SCROLLDOWN/ OL\_SCROLLLEFT*

These activation types will move the slider one negative unit of granularity and call the XtNsliderMoved callback with the appropriate OlScrollbarVerify structure.

### *OL\_SCROLLLEFTEDGE*

For a slider with XtNorientation of OL\_HORIZONTAL, this activation type will move the slider to the value of XtNsliderMin and call the XtNsliderMoved callback with the appropriate OlScrollbarVerify structure.

### *OL\_SCROLLRIGHTEDGE*

For a slider with XtNorientation of OL\_HORIZONTAL, this activation type will move the slider to the value of  $x$ t $N$ sliderMax minus the value of XtNproportionLength and call the XtNsliderMoved callback with the appropriate OlScrollbarVerify structure.

### *OL\_SCROLLTOP*

For a slider with XtNorientation of OL\_VERTICAL, this activation type will move the slider to the value of XtNsliderMax and call the XtNsliderMoved callback with the appropriate OlScrollbarVerify structure.

### *OL\_SCROLLUP/ OL\_SCROLLRIGHT*

These activation types will move the slider one positive unit of granularity and call the XtNsliderMoved callback with the appropriate OlScrollbarVerify structure.

### *OL\_SELECT*

This activation type depends on the position of the pointer within the Slider widget. When the pointer is positioned on the drag box, the XtNsliderMoved callback will be called according to the value of the XtNdragCBType. When the pointer is positioned on the right anchor, the behavior will be the same as the OL\_SCROLLRIGHTEDGE activation type. When the pointer is positioned on the top anchor, the behavior will be the same as the OL\_SCROLLTOP activation type. When the pointer is positioned on the left anchor, the behavior will be the same as the OL\_SCROLLLEFTEDGE activation type. When the pointer is positioned on the bottom anchor, the behavior will be the same as the OL\_SCROLLBOTTOM activation type. When the pointer is positioned on the bar above or to the right of the drag box, the behavior will be the same as the OL\_SCROLLUP and OL\_SCROLLRIGHT activation type. When the pointer is positioned on the below or to the left of the drag box, the behavior will be the same as the OL\_SCROLLLEFT and OL\_SCROLLDOWN activation type.

# *See Also*

"Gauge Widget" on page 395, "Scrollbar Widget" on page 508.

# *StaticText Widget StaticText Widget*

*Class*

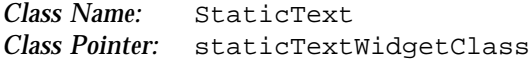

## *Ancestry*

Core-Primitive-StaticText

# *Required Header Files*

#include <Xol/OpenLook> #include <Xol/StaticText.h>

## *Description*

The StaticText widget provides a way to present an uneditable block of single or multi-line text to the user. The layout of the text is configured by a few simple layout controls.

### *Word Wrap*

If the text is too long to fit in the width provided by the StaticText widget, the text may be "wrapped" if the application requests it. The wrapping occurs at a space between words, if possible, leaving as many words on a line as will fit. If a word is too long for the width, it is wrapped between characters. An embedded newline will always cause a wrap.

### *Text Clipping*

If the text is not wrapped, it will be truncated if it cannot fit in the width of the StaticText widget. The application can choose whether the truncation occurs on the left, right, or evenly on both sides of each line of the text.

If the text is too large to fit in the height provided by the StaticText widget, the text is clipped on the bottom. The clipping falls on a pixel boundary, not between lines, so that it is possible that only the upper part of the last line of text may be visible.

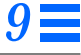

*StaticText Widget*

#### *Space Stripping*

The application can choose to have leading spaces or trailing spaces (or both) stripped from the text before display, or can choose to have no stripping done.

#### *Selecting and Operating on Text*

The StaticText widget allows text to be selected in several ways and then copied. See "Text Selection Operations" on page 204 for the description of these operations. The application can control whether or not this selectability is allowed on a StaticText widget.

### *Coloration*

The diagram illustrates the resources that affect StaticText coloration.

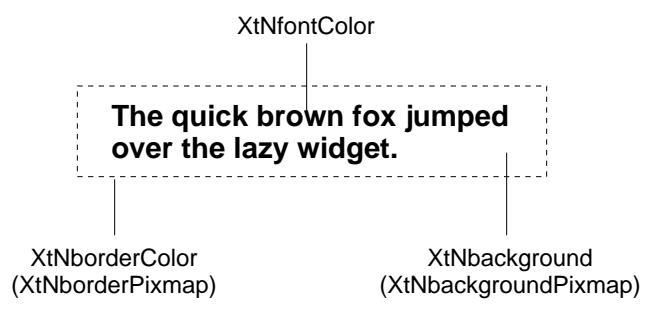

*Figure 9-16* StaticText Coloration

### *Keyboard Traversal*

The default value of the XtNtraversalOn resource is FALSE.

If XtNtraversalOn is set to TRUE, the widget responds to the following keyboard navigation keys:

- **•** NEXTFIELD moves to the next traversable widget in the window
- **•** PREVFIELD moves to the previous traversable widget in the window
- **•** NEXTWINDOW moves to the next window in the application
- **•** PREVWINDOW moves to the previous window in the application
- **•** NEXTAPP moves to the first window in the next application
- **•** PREVAPP moves to the first window in the previous application

*StaticText Widget*

### *Keyboard Mnemonic and Accelerator Display*

The StaticText does not have keyboard mnemonic or keyboard accelerator capabilities.

# *Resources*

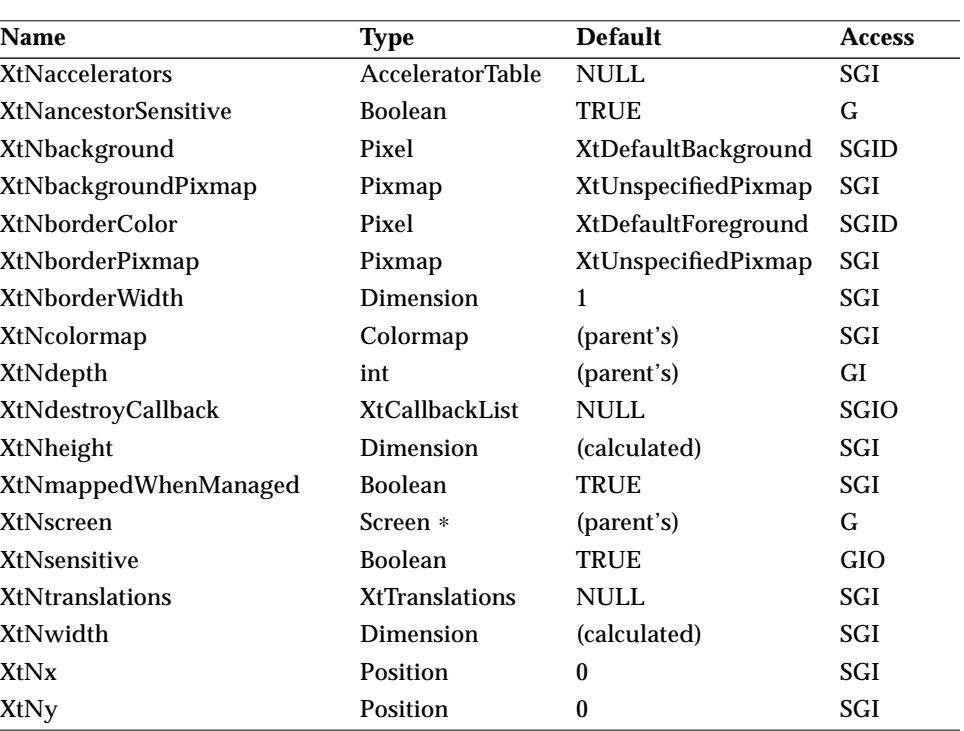

*Table 9-32* StaticText Core Resources

*Table 9-33* StaticText Primitive Resources

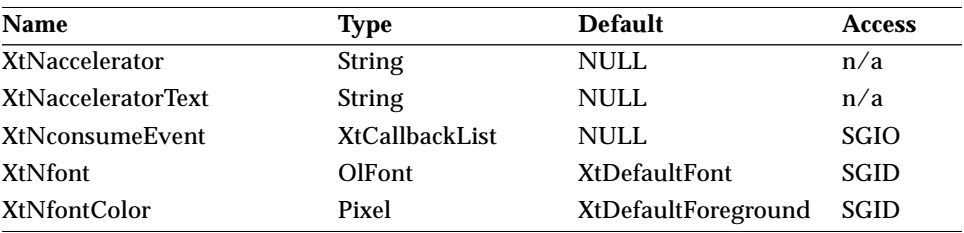
| <b>Name</b>               | <b>Type</b>      | <b>Default</b>      | <b>Access</b> |
|---------------------------|------------------|---------------------|---------------|
| XtNforeground             | Pixel            | XtDefaultForeground | <b>SGID</b>   |
| XtNinputFocusColor        | Pixel            | Red                 | SGID          |
| <b>XtNmnemonic</b>        | unsigned char    | $\lq \lq \lq \lq$   | n/a           |
| <b>XtNreferenceName</b>   | <b>String</b>    | <b>NULL</b>         | GI            |
| <b>XtNreferenceWidget</b> | Widget           | <b>NULL</b>         | GI            |
| <b>XtNscale</b>           | int              | 12                  | <b>SGI</b>    |
| <b>XtNtextFormat</b>      | OlStrRep         | OL SB STR REP       | <b>GI</b>     |
| <b>XtNtraversalOn</b>     | <b>Boolean</b>   | <b>TRUE</b>         | <b>SGI</b>    |
| <b>XtNuserData</b>        | <b>XtPointer</b> | <b>NULL</b>         | SGI           |

*Table 9-33* StaticText Primitive Resources (Continued)

*Table 9-34* StaticText Resources

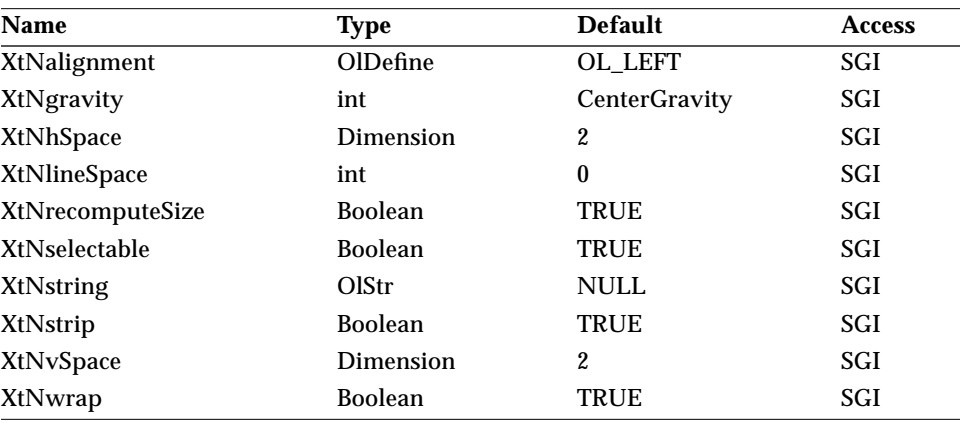

### *XtNalignment*

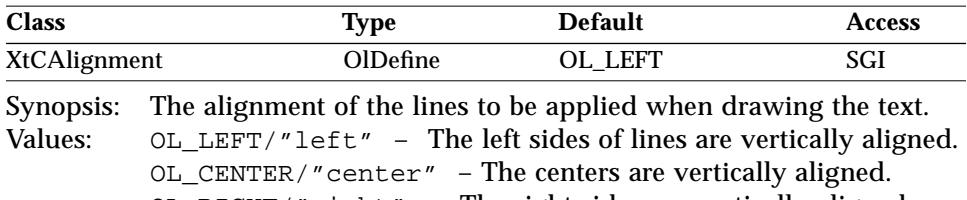

OL\_RIGHT/"right" – The right sides are vertically aligned.

#### *XtNgravity*

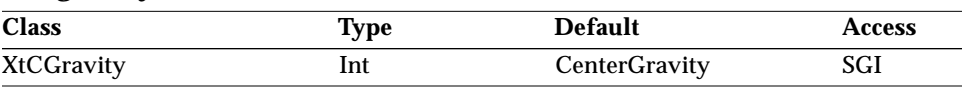

Synopsis: How extra space is used with the StaticText widget. See Table 9-35.

If XtNrecomputeSize is set to FALSE, the application can set a width and height to the StaticText widget that exceeds the size needed to display the string. This resource controls the use of any extra space.

*Table 9-35* XtNgravity Values

| Value                   | <b>Action</b>                                                                                        |  |
|-------------------------|----------------------------------------------------------------------------------------------------|--|
| CenterGravity           | String is centered vertically and horizontally in the extra<br>space.                                |  |
| NorthGravity            | Top edge of the string is aligned with the top edge of the<br>space and centered horizontally.       |  |
| SouthGravity            | Bottom edge of the string is aligned with the bottom edge<br>of the space and centered horizontally. |  |
| EastGravity             | Right edge of the string is aligned with the right edge of<br>the space and centered vertically.     |  |
| WestGravity             | Left edge of the string is aligned with the left edge of the<br>space and centered vertically.       |  |
| <b>NorthWestGravity</b> | Top and left edges of the string are aligned with the top<br>and left edges of the space.            |  |
| <b>NorthEastGravity</b> | Top and right edges of the string are aligned with the top<br>and right edges of the space.          |  |
| SouthWestGravity        | Bottom and left edges of the string are aligned with the<br>bottom and left edges of the space.      |  |
| SouthEastGravity        | Bottom and right edges of the string are aligned with the<br>bottom and right edges of the space.    |  |

### *XtNheight*

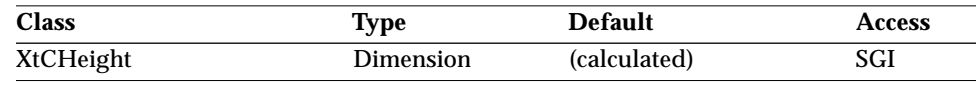

Synopsis: The height of the StaticText widget, not including the border.

If XtNrecomputeSize is set to TRUE, XtNheight is set to: (*height of text*)  $+ 2 \times$  XtNhSpace.

#### *XtNhSpace/ XtNvSpace*

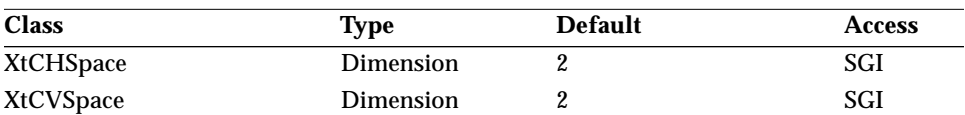

Synopsis: The number of pixels of horizontal (vertical) padding between the window borders and the displayed string.

Values:  $0 \leq$  XtNhSpace  $0 \leq$  XtNhSpace

#### *XtNlineSpace*

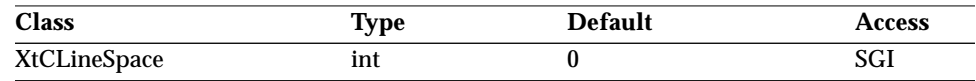

Synopsis: The amount of space between lines of text.<br>Values:  $-100 \leq \text{xtNlinespace}$  $-100 \leq$  XtNlineSpace

The spacing is specified as a percentage of the font height, and is the distance between the baseline of one text line and the top of the next font line. Thus, the distance between successive text baselines, in percentage of the font height, is XtNlineSpace + 100.

#### *XtNrecomputeSize*

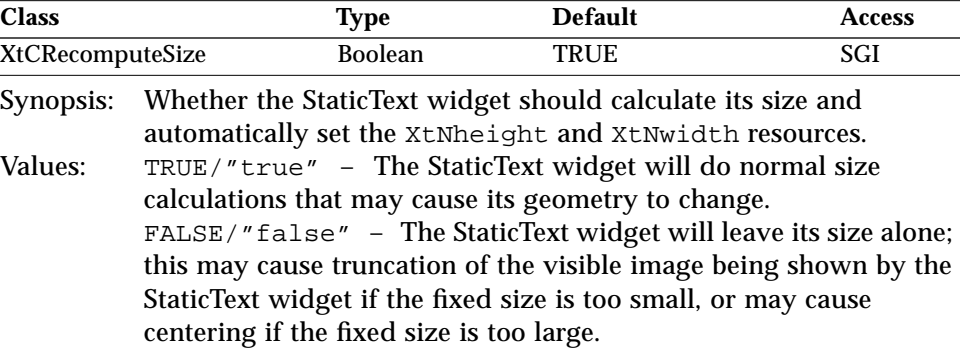

#### *XtNselectable*

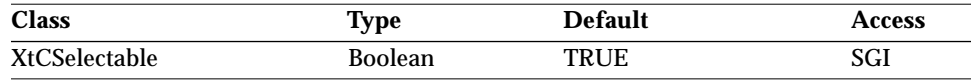

Synopsis: Whether the user can select text in the widget.

Values: TRUE/"true" – The user can select text. FALSE/"false" – The user cannot select text. SELECT or ADJUST mouse actions and the COPY key action will have no effect.

#### *XtNstring*

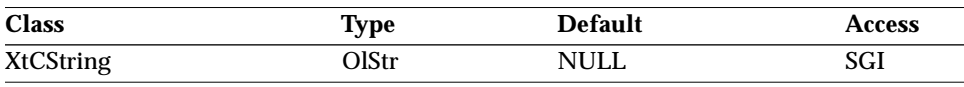

Synopsis: The (NULL terminated) string to be drawn.<br>Values: Any Olstr value valid in the current local Any OlStr value valid in the current locale.

#### *XtNstrip*

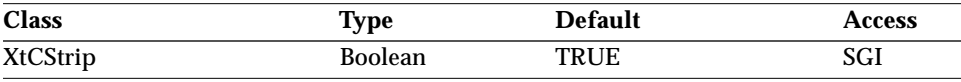

Synopsis: How leading and trailing spaces are stripped during the layout of the text string.

Values: TRUE/"true", FALSE/"false", as shown in the following table.

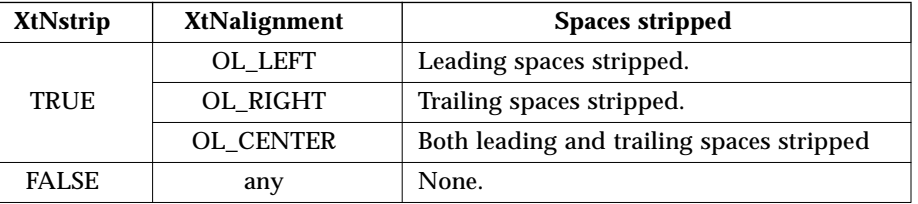

#### *XtNwidth*

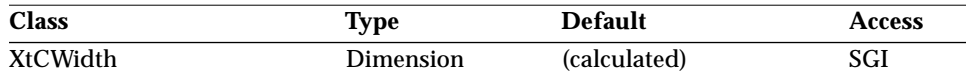

Synopsis: The width of the StaticText widget, not including the border.

If XtNrecomputeSize is set to TRUE, XtNwidth is set to: (*width of text*)  $+ 2 \times$  XtNvSpace.

#### *XtNwrap*

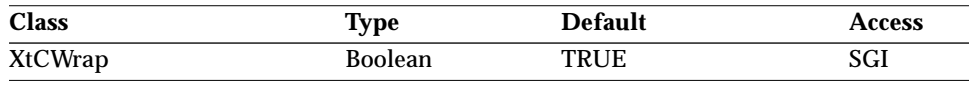

Synopsis: How lines that are too long to fit in the width of the StaticText widget are wrapped.

Values: TRUE/"true", FALSE/"false", as shown in the following table. .

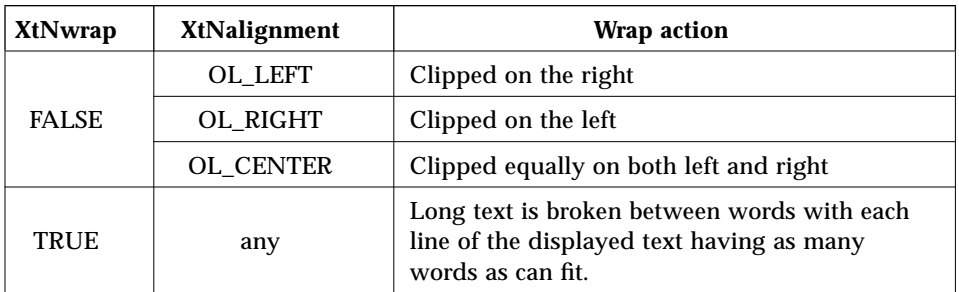

### *Activation Types*

The following table lists the activation types used by the StaticText.

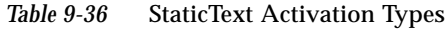

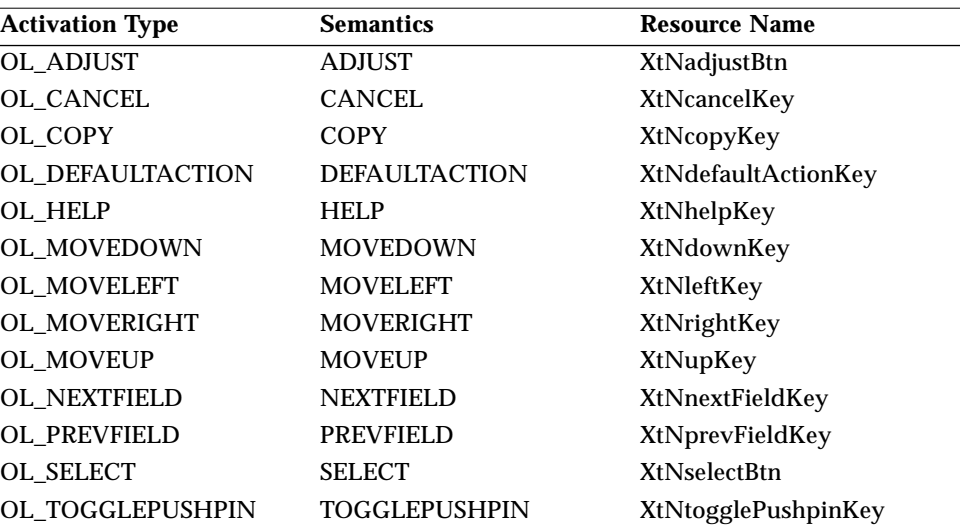

Activation types not described in the following list are described in "Common Activation Types" on page 68.

#### *OL\_ADJUST*

This activation type can be used to alter a selection, as described in the *OPEN LOOK GUI Functional Specification* section "Adjusting a Text Selection" in Chapter 17.

#### *OL\_COPY*

This activation type can be used to copy the currently selected text to the clipboard, as described in the *OPEN LOOK GUI Functional Specification* section "Copying Text" in Chapter 17.

#### *OL\_SELECT*

This activation type can be used to select characters, as described in the *OPEN LOOK GUI Functional Specification* section "Selecting Text" in Chapter 17.

### *See Also*

"TextField Functions" on page 686,

"Text Selection Operations" on page 204,

"TextEdit Functions" on page 660,

"TextEdit Widget" on page 623,

"TextField Widget" on page 665.

#### *Class*

*Class Name:* Stub *Class Pointer:* stubWidgetClass

### *Ancestry*

Core-Primitive-Stub

### *Required Header Files*

#include <Xol/OpenLook> #include <Xol/Stub.h>

### *Description*

The Stub widget is a method-driven widget that allows the application to specify procedures at creation and/or XtSetValues() time that are normally restricted to a widget's class part.

Most class part procedures have been attached to the instance part. For example, with the Stub widget, it is possible to set the procedure that is called whenever an exposure occurs. It is also possible to set the *setValues* and *initialize* procedures.

### *Local Widgets*

By allowing the application to specify procedures outside the widget class structure, applications can use the Stub widget to build local widgets without having going through the formal steps. For example, suppose an application wanted to create a menu separator widget that inherits its parent's background color at creation time. It would be wasteful to create a new widget to perform these trivial tasks. Instead, the application would use a Stub widget and specify an Initialize procedure for it.

### *Graphics Applications*

The Stub widget can be used to implement graphics applications. Since the application has direct access to the widget's internal expose procedure, the application can take advantage of the exposure compression provided with the *region* argument. This field is not accessible if the application used an Event Handler to trap exposures. Also, since the application has access to the SetValues and SetValuesHook procedures, the application can programmatically modify graphic-related resources of the Stub widget.

### *Inheriting Procedures from Existing Widgets*

Once a Stub widget is created, other Stub widgets can inherit its methods without the application having to specify them again. All the application has to do is specify a reference Stub widget in the creation Arg list and the new Stub widget will inherit all instance methods from the referenced Stub widget.

### *Wrapping Widgets Around Existing Windows*

The Stub widget also allows the application to give widget functionality to existing X windows. For example, if the application wanted to track button presses on the root window, the application would create a Stub widget using the RootWindow ID as the XtNwindow resource. Once this has been done, the application can monitor events on the root window by attaching event handlers to the Stub widget.

### *Coloration*

The diagram illustrates the resources used for Stub coloration.

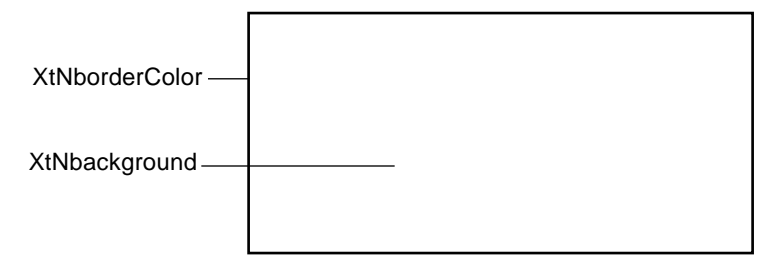

*Figure 9-17* Stub Coloration

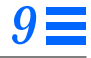

### *Keyboard Traversal*

The Stub is a Primitive widget and it inherits the translations for traversal actions from the Primitive class. The user of a Stub widget should add translations for dealing with the navigation events listed in the section of "TextField Widget" on page 665 that apply to the particular use of the Stub.

#### *Keyboard Mnemonic Display*

The Stub does not display the mnemonic accelerator. If the Stub is the child of a Caption widget, the Caption widget can be used to display the Stub's mnemonic.

#### *Keyboard Accelerator Display*

The Stub does not display the keyboard accelerator. If the Stub is the child of a Caption widget, the Caption widget can be used to display the Stub's accelerator as part of the label.

#### *Coloration*

The Stub widget should be able to display a state that indicates it has input focus. The general heuristic used for this display by OPEN LOOK widgets is that the background color is replaced with the input focus color found in the resource XtNinputFocusColor.

#### *Resources*

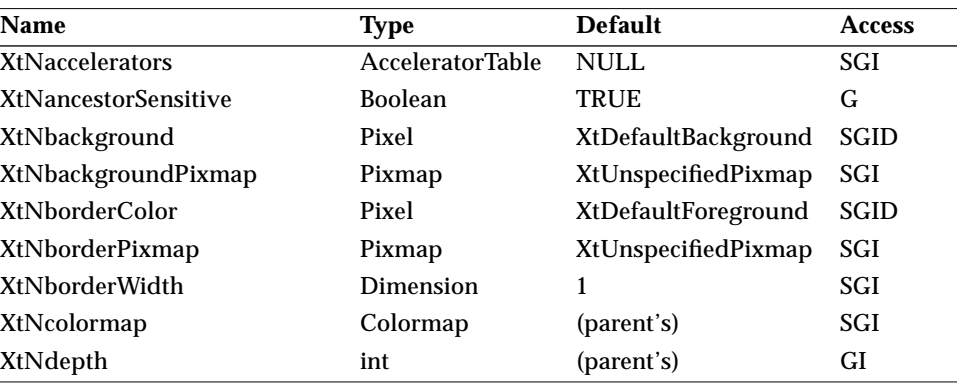

*Table 9-37* Stub Core Resources

## *Stub Widget*

| <b>Name</b>            | <b>Type</b>           | <b>Default</b>   | <b>Access</b> |
|------------------------|-----------------------|------------------|---------------|
| XtNdestroyCallback     | <b>XtCallbackList</b> | <b>NULL</b>      | SGIO          |
| XtNheight              | Dimension             | $\boldsymbol{0}$ | SGI           |
| XtNmappedWhenManaged   | Boolean               | <b>TRUE</b>      | <b>SGI</b>    |
| <b>XtNscreen</b>       | Screen *              | (parent's)       | G             |
| <b>XtNsensitive</b>    | <b>Boolean</b>        | <b>TRUE</b>      | GIO           |
| <b>XtNtranslations</b> | <b>XtTranslations</b> | <b>NULL</b>      | <b>SGI</b>    |
| XtNwidth               | Dimension             | $\boldsymbol{0}$ | SGI           |
| XtNx                   | Position              | $\boldsymbol{0}$ | SGI           |
| XtNy                   | Position              | $\boldsymbol{0}$ | SGI           |

*Table 9-37* Stub Core Resources (Continued)

#### *Table 9-38* Stub Primitive Resources

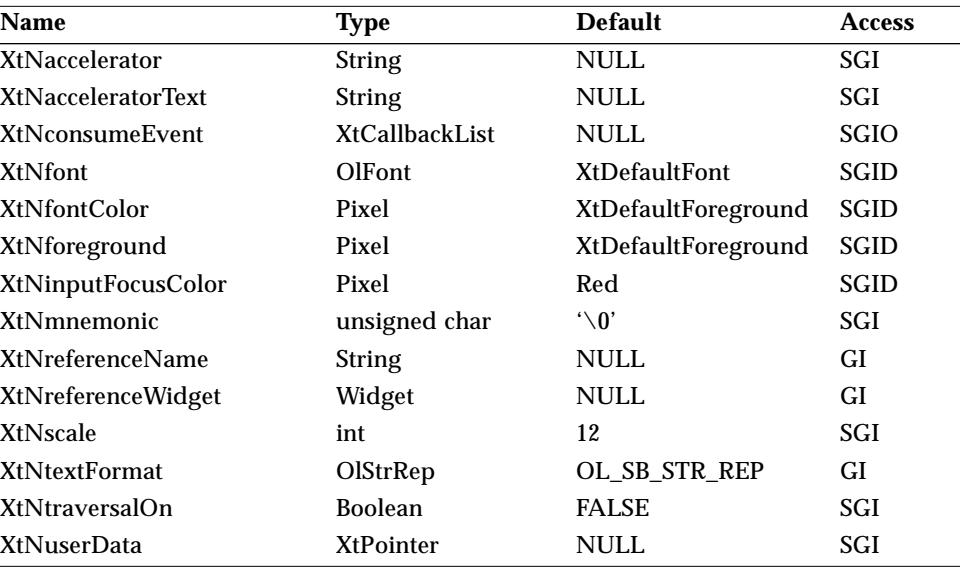

#### *Table 9-39* Stub Resources

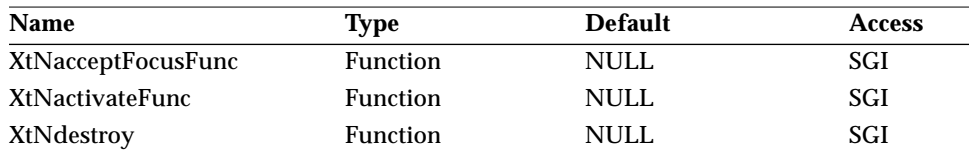

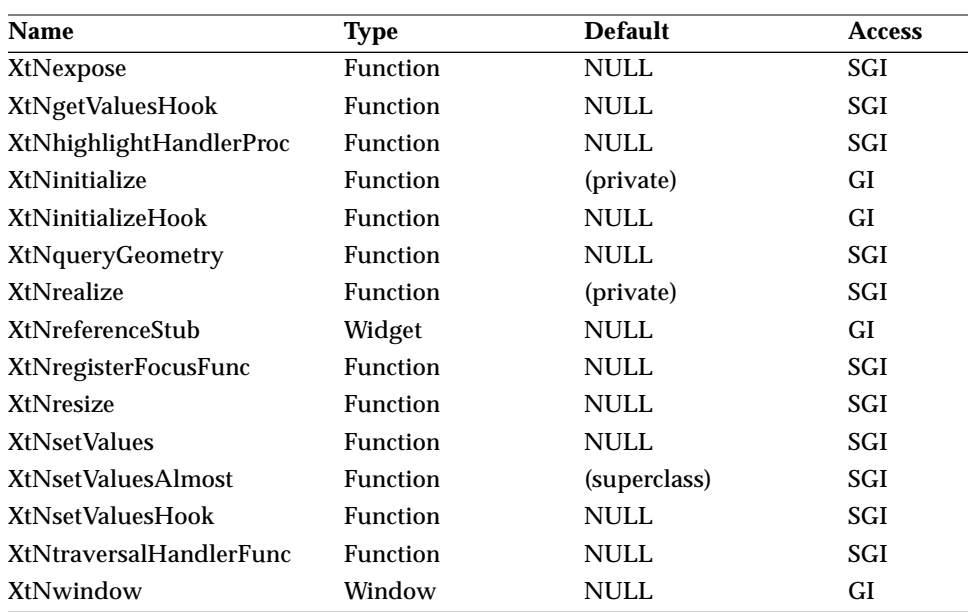

*Table 9-39* Stub Resources (Continued)

#### *XtNacceptFocusFunc*

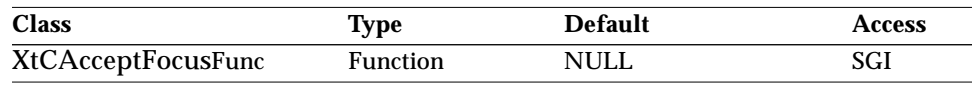

Synopsis: The function that allows applications to override the default accept focus procedure.

This procedure has the same semantics as the XtAcceptFocusFunc Core Widget Class procedure and it is called by the Stub Widget Class's accept focus class procedure. When overriding the default accept focus procedure, the routine OlCanAcceptFocus() can be used to check the widget's focustaking eligibility. OlSetInputFocus() (see page 151) should be used instead of XSetInputFocus() when explicitly setting focus to a window.

#### *XtNactivateFunc*

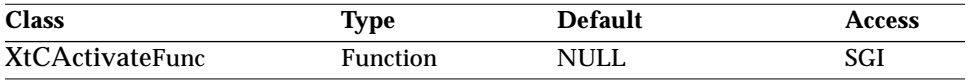

Synopsis: The procedure called whenever OlActivateWidget() is called with the Stub widget ID for which this function was assigned.

#### The procedure has the following declaration:

```
Boolean activateFunc(
   Widget w,
   OlVirtualName activation_type,
  XtPointer data);
```
If the *activation\_type* is valid, the routine should take the appropriate action and return TRUE; otherwise, the routine should return FALSE.

#### *XtNdestroy*

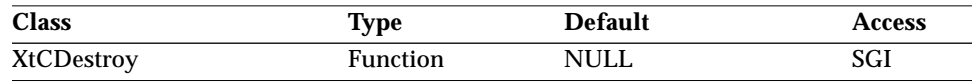

Synopsis: The procedure called when this Stub instance is destroyed.

The procedure has the following declaration:

void *destroy*(Widget w);

#### *XtNexpose*

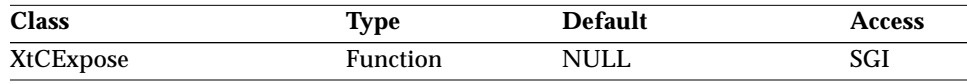

Synopsis: The procedure called when the corresponding Stub widget receives an exposure event.

The procedure has the following declaration:

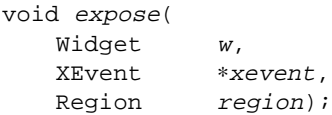

Since the Stub widget class has requested exposure compression, the region field is valid.

#### *XtNgetValuesHook*

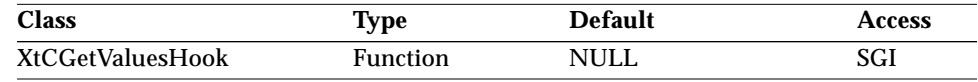

Synopsis: The procedure called whenever the application makes an XtGetValues() call on the corresponding Stub widget.

The procedure has the following declaration:

void getValuesHook( Widget <sup>w</sup>, ArgList args, Cardinal ∗num\_args);

#### *XtNheight*

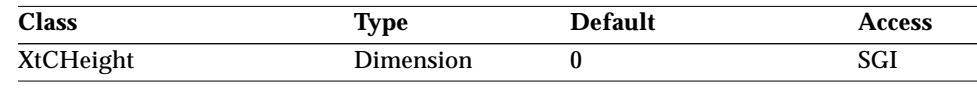

Synopsis: The height of the widget.

If XtNwindow has a NULL value, the application must ensure that the dimensions of XtNwidth and XtNheight are non-NULL. The application can specify the width and height with an Arg list or specify an *initialize* procedure that sets them with non-NULL values. If either of these dimensions is NULL when the application attempts to realize the Stub widget, an error will result.

#### *XtNhighlightHandlerProc*

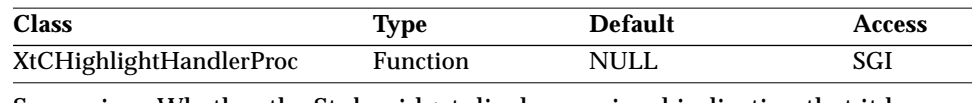

Synopsis: Whether the Stub widget displays a visual indication that it has, or does not have, input focus.

The XtNhighlightHandlerProc procedure will be called to notify a Stub widget that input focus has either moved to or from the widget. The XtNhighlightHandlerProc will be called after the widget has lost or accepted focus as a result of calling OlSetInputFocus(), calling OlMoveFocus(), or matching a KeyPress event to a keyboard traversal command (see "OlMoveFocus" on page 152). The procedure has the following declaration:

void highlightHandlerProc( Widget widget, OlDefine highlight\_type);

This procedure has the responsibility of displaying the object in the appropriate state based on the *highlight\_type*. Whenever a Stub widget receives focus, its XtNhighlightHandlerProc will be called with a *highlight\_type* of OL\_IN. An OL\_OUT *highlight\_type* is used to signal that the Stub widget has lost focus.

#### *XtNinitialize*

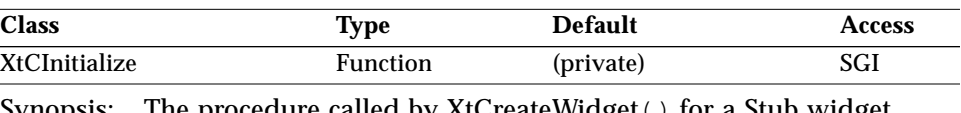

Synopsis: The procedure called by XtCreateWidget() for a Stub widget instance.

The procedure has the following declaration:

```
void initialize(
  Widget request,
  Widget new,
  ArgList args,
  Cardinal ∗num_args);
```
If the application supplies its own initialize procedure, it is the application's responsibility to deal with the XtNwindow resource. When the XtNwindow resource is non-NULL, the default initialize procedure fills in the Stub widget's XtNx, XtNy, XtNwidth, and XtNheight resource values with the corresponding window attribute values obtained from the window specified by the XtNwindow resource.

#### *XtNinitializeHook*

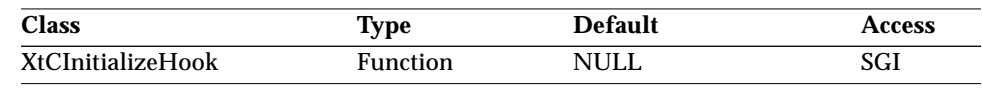

Synopsis: The procedure called by XtCreateWidget() for a Stub widget instance after the *initialize* procedure has been called.

The procedure has the following declaration:

```
void initializeHook(
    Widget w,
    ArgList args,<br>Cardinal *num
                Cardinal ∗num_args);
```
The application can access the creation argument list through this routine. The widget specified with the *w* argument is the *new* widget from the *initialize* procedure.

#### *XtNqueryGeometry*

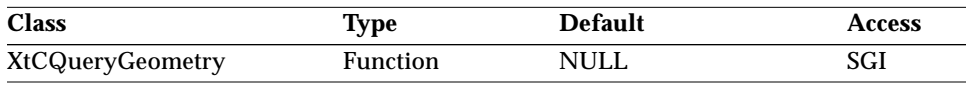

Synopsis: The procedure called whenever the application does an XtQueryGeometry() request on the corresponding Stub widget.

The procedure has the following declaration:

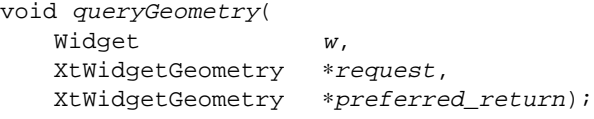

#### *XtNrealize*

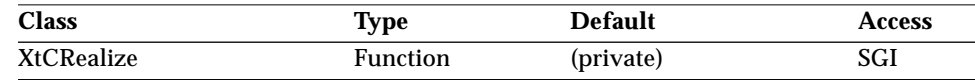

Synopsis: The procedure called to realize a Stub widget instance.

The procedure has the following declaration:

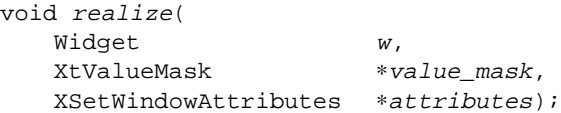

If the application supplies its own realize procedure, it is the application's responsibility to deal with the XtNwindow resource. When XtNwindow is non-NULL, the realize procedure uses this window for the widget instance instead of creating a new window. The default realize procedure gives an error message if another widget in its process space is referencing the window already; it does not reparent the specified window.

#### *XtNreferenceStub*

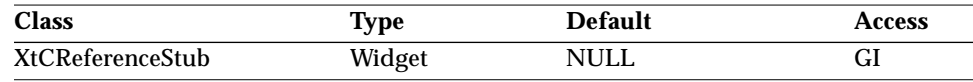

Synopsis: The pointer to an existing Stub widget.

If this pointer is non-NULL, the new Stub will inherit all instance methods from the referenced Stub widget. An XtSetValues() request on the new Stub widget should be used to change any inherited methods.

#### *XtNregisterFocusFunc*

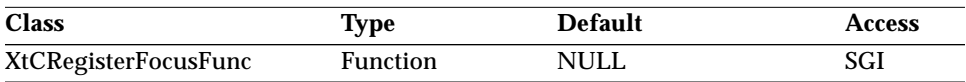

Synopsis: The procedure called whenever a Stub widget gains focus.

The procedure has the following declaration:

Widget registerFocus(Widget stub\_widget);

Whenever a Stub widget gains focus, this procedure is called and the Stub's shell sets the "current focus widget" (see "OlGetCurrentFocusWidget" on page 151) to the value returned by it. If this function is NULL or returns NULL, the current focus widget is set to the Stub widget. This is the typical case. If this procedure returns a widget ID other than the Stub widget's, that ID is used to update the current focus widget so that a subsequent call to OlGetCurrentFocusWidget() would return it. Returning a widget ID other than the Stub widget's will not move the focus away from the Stub widget.

#### *XtNresize*

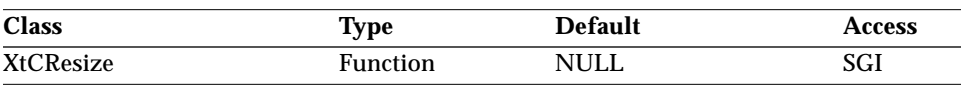

Synopsis: The procedure called whenever a Stub widget instance is resized.

The procedure has the following declaration:

void resize(Widget w);

#### *XtNsetValues*

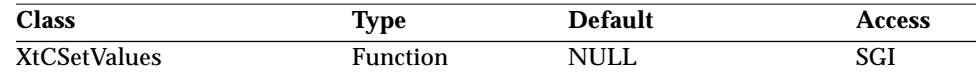

Synopsis: The procedure called whenever the application makes an XtSetValues() call on a Stub widget instance.

The procedure has the following declaration:

Boolean setValues(

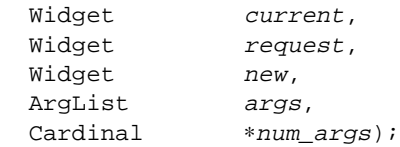

#### *XtNsetValuesAlmost*

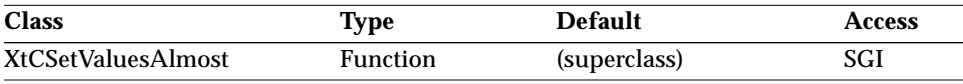

Synopsis: The procedure called when a parent rejects the requested geometry.

The procedure has the following declaration:

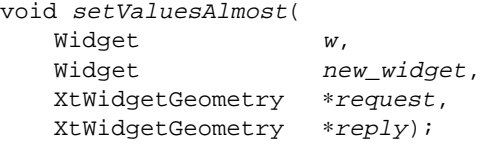

This procedure is called when the application attempts to set a Stub widget's geometry via an XtSetValues() call and the Stub widget's parent did not accept the requested geometry. The default *setValuesAlmost* procedure simply accepts the suggested compromise.

#### *XtNsetValuesHook*

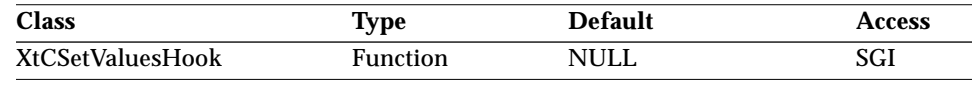

Synopsis: The procedure called whenever the application makes an XtSetValues() call on a Stub widget instance.

The procedure has the following declaration:

Boolean setValuesHook( Widget <sup>w</sup>, ArgList args, Cardinal ∗num\_args);

Since this procedure is called after the *setValues* procedure, the widget specified by the *w* argument is the *new* widget from the *setValues* procedure.

#### *XtNtraversalHandlerFunc*

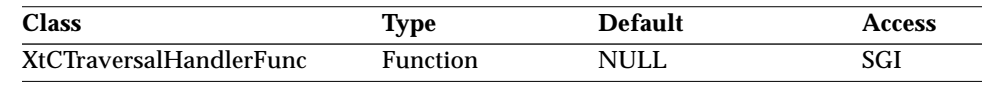

Synopsis: The procedure called to process traversal commands whenever the Stub widget has focus.

If an application wants the Stub widget to process traversal commands whenever the Stub widget has focus, this resource is used to supply the

traversal routine. An example of a case when this is desirable is when a Stub widget is used to implement a spreadsheet. In this case, the Stub widget would trap the OL\_MOVERIGHT, OL\_MOVELEFT, etc. commands to move focus between the cells in the spreadsheet. The traversal handling routine has the following declaration:

```
Widget traversalHandler(
  Widget w,
  Widget start.
  OlVirtualName direction,
  Time time);
```
If the traversal routine can process the traversal command, it returns the ID of the widget that now has focus. The widget ID returned can be the Stub widget's ID. This is the case when the traversal command was processed, but focus did not leave the Stub widget. If the traversal routine cannot process the given command, it should return NULL.

#### *XtNwidth*

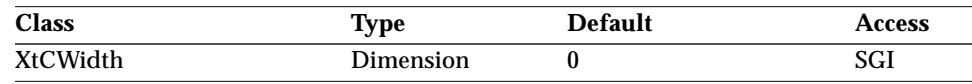

Synopsis: The width of the widget.

If XtNwindow has a NULL value, the application must ensure that the dimensions of XtNwidth and XtNheight are non-NULL. The application can specify the width and height with an Arg list or specify an *initialize* procedure that sets them with non-NULL values. If either of these dimensions is NULL when the application attempts to realize the Stub widget, an error will result.

#### *XtNwindow*

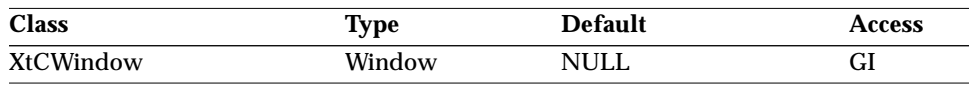

Synopsis: The window ID that the Stub widget should associate with its instance data at realization time.

The XtNwindow resource can be specified at initialization time only. If a window ID is supplied, that Stub widget instance will trap events on the given window. After the Stub widget instance is realized, the function XtWindow() will return this window ID. If the Stub widget is managed by its parent widget, the supplied window will be included in geometry calculations even though the Stub widget (by default) does not reparent the supplied window to be a

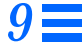

child of the parent widget's window. Explicit calls to XtMoveWidget(), XtResizeWidget(), XtConfigureWidget(), or XtSetValues() can be used to modify the window's attributes.

**Note –** When the Stub widget instance is destroyed, the window will be destroyed along with it.

## *Activation Types*

The following table lists the activation types used by the Stub.

*Table 9-40* Stub Activation Types

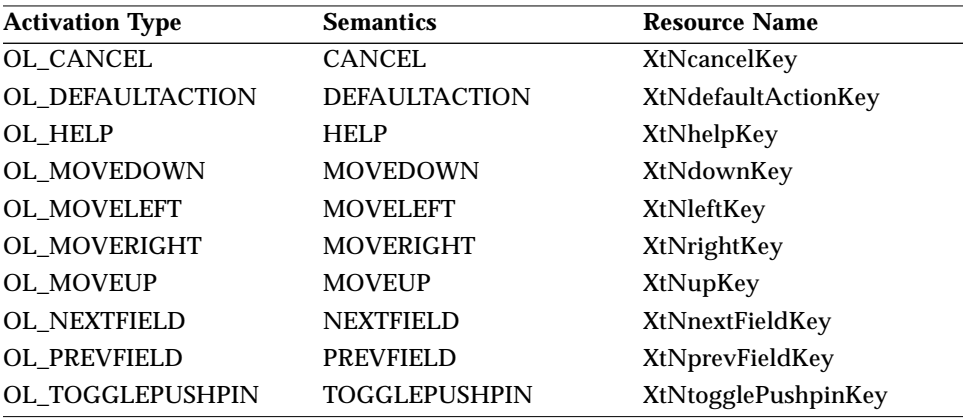

The Stub widget has no activation types besides the ones in "Common Activation Types" on page 68.

### *Stub Widget*

*Example*

The following example illustrates how an application can use the Stub widget to perform a particular type of exposure handling. Since an *initialize* procedure was not specified and the XtNwindow resource was not used, the initial Arg list includes non-NULL values for the widget's width and height.

```
static void Redisplay(
   Widget w;
   XEvent ∗xevent;
   Region region);
{ /* do something interesting here */<br>} /* END OF Redisplay() */
 /* END OF Redisplay() */
main(...)
{
   Widget base;
   Widget stub;
   static Arg args[] = {
       { XtNexpose, (XtArgVal) Redisplay },
       \{ XtNwidth, (XtArgVal) 1 },
       { XtNheight, (XtArgVal) 1 }
   };
   OlToolkitInitialize();
   base = XtAppInitialize(...);
   stub = XtCreateManagedWidget("graphics pane", stubWidgetClass,
           base, args, XtNumber(args));
    ...
} /* END of main() */
```
*See Also*

"Input Focus Functions" on page 150.

# *Widget Reference (T – Z) 10*

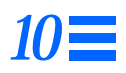

### *TextEdit Widget*

*Class*

*Class Name:* TextEdit *Class Pointer:* textEditWidgetClass

*Ancestry*

Core-Primitive-TextEdit

### *Required Header Files*

#include <Xol/OpenLook> #include <Xol/TextEdit.h>

### *Description*

The TextEdit widget provides a multi-line text editing facility that has both a customizable user interface and a programmatic interface. It provides a consistent editing paradigm for textual data. An example is shown in the following figure.

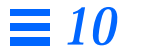

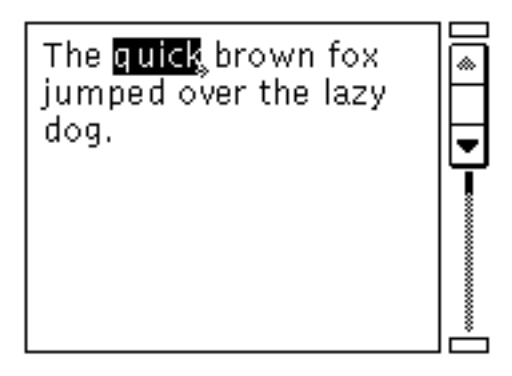

*Figure 10-1* Simple TextEdit Widget

The TextEdit widget provides three text wrap modes: OL\_WRAP\_OFF, OL\_WRAP\_ANY, and OL\_WRAP\_WHITE\_SPACE. The TextEdit widget manages its text data using a TextBuffer data structure and allows the application to access and manipulate its TextBuffer in order to implement more complex textual operations.

The TextEdit widget provides several distinct callback lists used to monitor the state of the textual data: insertion cursor movement, modification of the text, and post modification notification. Each of these callbacks provide information to the application regarding the intended action. The application can simply examine this information to maintain its current state or can disallow the action and perform any of the programmatic manipulations instead.

The TextEdit widget provides distinct callback lists for user input: mouse button down and key press. The *call\_data* for these callbacks decodes the input for the application. The application can examine the input and either consume the action, and perform any of the programmatic manipulations, or allow the widget to act upon it.

The TextEdit widget also provides the application with a callback list invoked when the widget is redisplayed. With this callback the application can add callbacks that can be used to display information in the margins of the TextEdit, such as line numbers or update marks. (See "XtNmargin" on page 636.)

### *Editing Capabilities*

The TextEdit widget provides editing capabilities to move the insert point, select text, delete text, scroll the display, perform cut, copy, paste, and undo operations, and refresh the text display. All of these capabilities are represented by OLIT Activation Types, which are mapped to key bindings via global resources stored in the X server. All of these settings dynamically change immediately after new resource values are stored in the server. See Table 10-4 on page 642 for a complete list of these Activation Types supported by the TextEdit widget.

### *Text Hierarchy*

Text is considered to be hierarchically composed of white space, words, lines, and paragraphs. These terms are defined as:

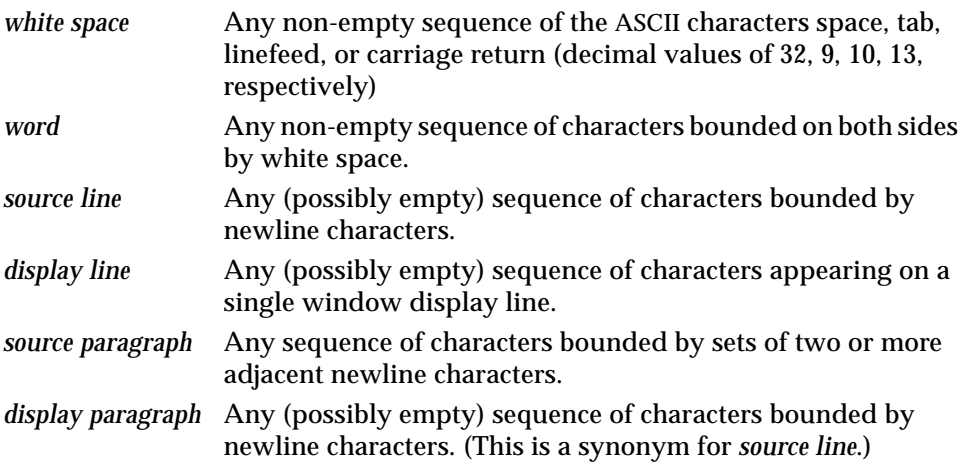

In all cases, the beginning or end of the edit text is an acceptable bounding element in the previous definitions.

### *The Text Buffer*

The TextEdit widget uses a *TextBuffer* to store and manage the text data. If the application needs to implement complex operations on the text (i.e., search for a string, replace a paragraph, etc.), it can access the handle to the TextEdit's TextBuffer and then use the set of TextBuffer routines to manipulate the TextBuffer. Since the TextBuffer provides more detailed information on the

structure of the text (words, lines, pages, etc.) than the TextEdit widget itself, the application can use the TextBuffer to have more programmatic control over the text. There are two variants of the TextBuffer that are used, depending on the value of the widget's XtNtextFormat resource. See "Text Buffer Functions" on page 163 and "Text Buffer Functions for Internationalization" on page 176 for information on the TextBuffer.

### *Sizing the Display*

When making display decisions, the TextEdit widget first will use either the application-specified width and height or, if these values are not specified, calculate width and height by applying the values of the XtNcharsVisible and XtNlinesVisible resources. Once the width and height are determined, the TextEdit widget will request an appropriate size from its parent (considering the margins). If the request is denied or only partially satisfied, no future growth requests will be made unless there is an intervening resize operation externally imposed.

Once the size of the display is settled, the TextEdit widget calculates the display lines based on this size, the various margins, the font, tab table, and wrap mode.

### *Wrapping*

If the wrap mode (see "XtNwrapMode" on page 642) is OL\_WRAP\_ANY, as many characters from the source line as will entirely fit before the right margin are written to the current display line, then the next character starts at the left margin of the next display line, and so on.

If the wrap mode is OL\_WRAP\_WHITE\_SPACE, the line wrap occurs at the first whitespace character that follows the last full word that does fit on the current display line. If the first full word that does not fit is the first word on the display line, however, the wrap is made as if OL\_WRAP\_ANY were selected.

If the wrap mode is OL\_WRAP\_OFF, the lines are not wrapped but are clipped at the right margin. In this mode the text is horizontally scrollable.

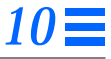

### *Text Scrolling*

The application can get horizontal and/or vertical scrolling of a TextEdit by creating it as a child of a ScrolledWindow widget; see "ScrolledWindow Widget" on page 529. The ScrolledWindow will completely manage the scrolling of text for the application by using its scrollbars.

The proportion indicators on the scrollbars show relatively how much of the text is currently in the display.

As the user enters text, the view automatically scrolls when the insert point moves beyond a margin boundary (right or bottom) to keep the insert point in view.

### *Coloration*

The following diagram illustrates the resources that affect TextEdit coloration.

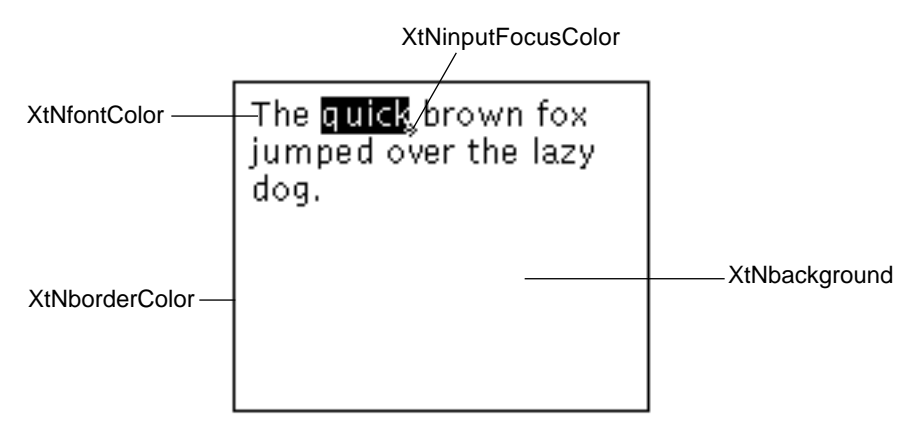

*Figure 10-2* TextEdit Coloration

### *Keyboard Traversal*

The default value of the XtNtraversalOn resource is TRUE.

The TextEdit widget responds to the following Activation Types for keyboard navigation. For more information on these Activation Types and their key bindings, see Table 10-4 on page 642.

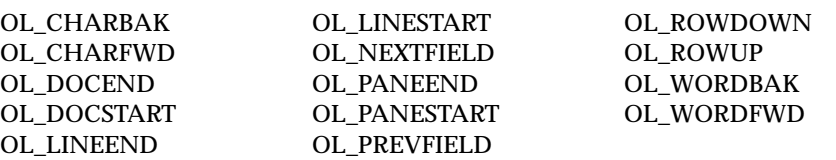

It is expected that the user will use the alternate bindings for NEXTFIELD and PREVFIELD because the primary binding, <Tab> and <Shift-Tab>, are valid characters in a Text pane (unless XtNinsertTabs is set to FALSE).

The TextEdit widget responds to the following Activation Types for selection. For more information on these Activation Types and their key bindings, see Table 10-4 on page 642.

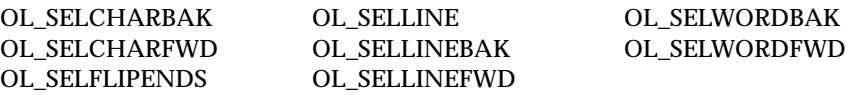

The TextEdit widget responds to the following Activation Types for scrolling. For more information on these Activation Types and their key bindings, see Table 10-4 on page 642.

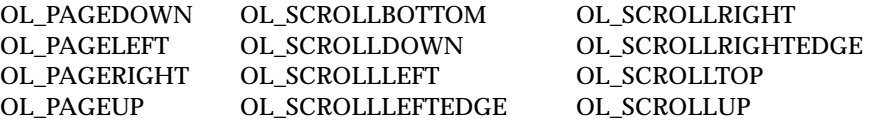

The TextEdit widget responds to the following Activation Types for editing. For more information on these Activation Types and their key bindings, see Table 10-4 on page 642.

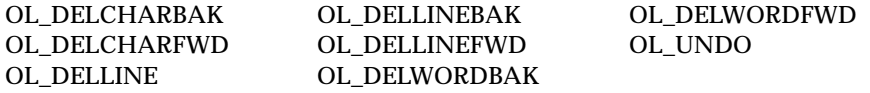

#### *Keyboard Mnemonic Display*

The TextEdit does not display the mnemonic. If the TextEdit widget is the child of a Caption widget, the Caption widget can be used to display the mnemonic.

#### *Keyboard Accelerator Display*

The TextEdit does not display the keyboard accelerator. If the TextEdit is the child of a Caption widget, the Caption widget can be used to display the accelerator as part of the label.

### *Resources*

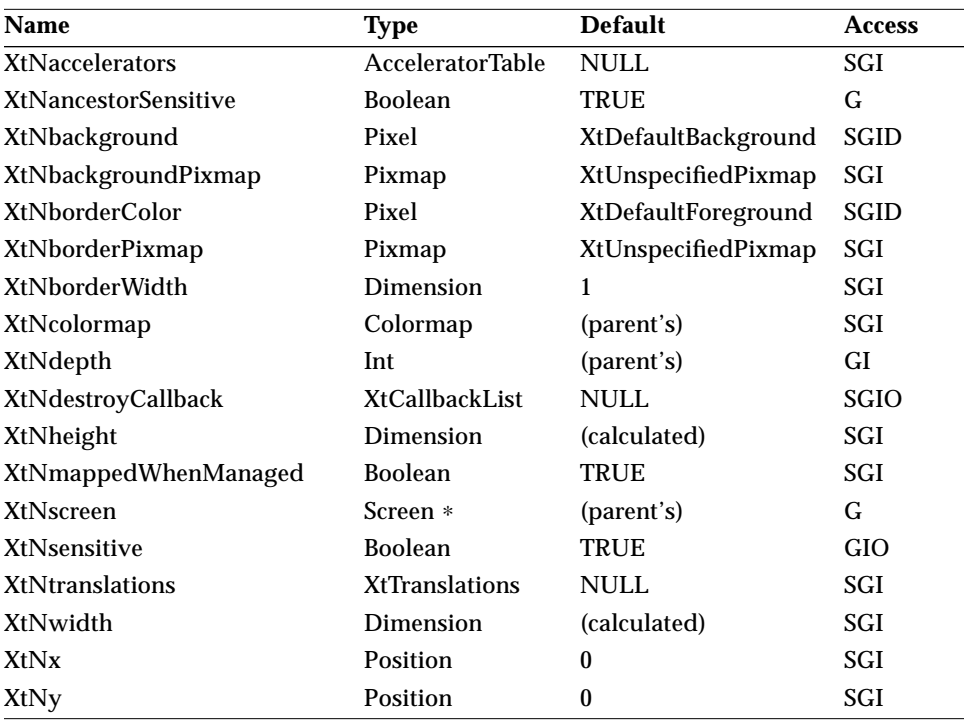

*Table 10-1* TextEdit Core Resources

*Table 10-2* TextEdit Primitive Resources

| <b>Name</b>               | <b>Type</b>           | <b>Default</b>            | <b>Access</b> |
|---------------------------|-----------------------|---------------------------|---------------|
| XtNaccelerator            | <b>String</b>         | <b>NULL</b>               | SGI           |
| <b>XtNacceleratorText</b> | <b>String</b>         | <b>NULL</b>               | n/a           |
| XtNconsumeEvent           | <b>XtCallbackList</b> | <b>NULL</b>               | SGIO          |
| <b>XtNfont</b>            | OlFont                | <b>XtDefaultFont</b>      | SGID          |
| <b>XtNfontColor</b>       | Pixel                 | XtDefaultForeground       | SGID          |
| XtNforeground             | Pixel                 | XtDefaultForeground       | <b>SGID</b>   |
| XtNinputFocusColor        | Pixel                 | (calculated; see page 27) | <b>SGID</b>   |
| XtNmnemonic               | Unsigned char         | $\lq \lq \lq \lq$         | n/a           |
| <b>XtNreferenceName</b>   | <b>String</b>         | NULL                      | GI            |

## *TextEdit Widget*

### *Table 10-2* TextEdit Primitive Resources (Continued)

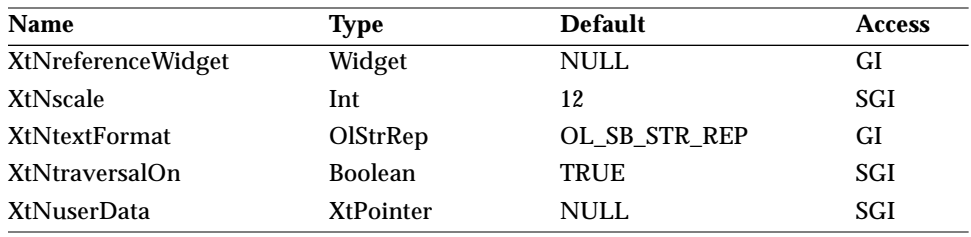

#### *Table 10-3* TextEdit Resources

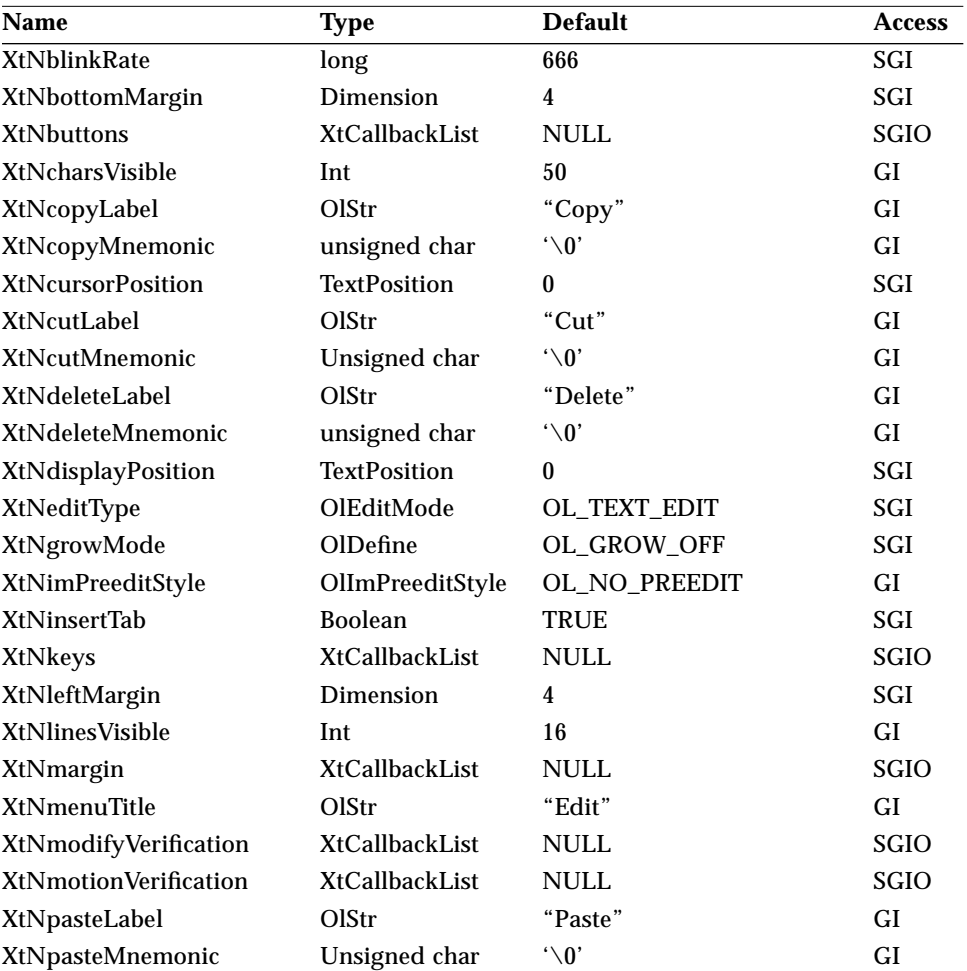

### *TextEdit Widget*

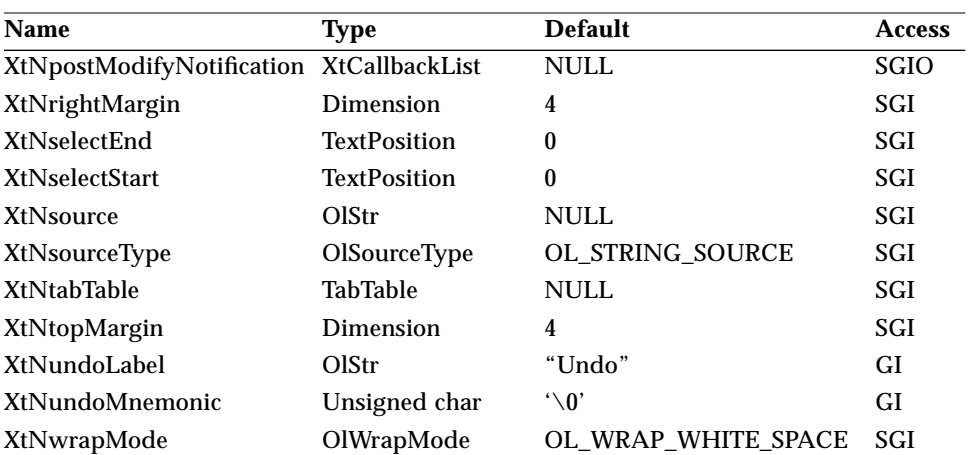

*Table 10-3* TextEdit Resources (Continued)

#### *XtNblinkRate*

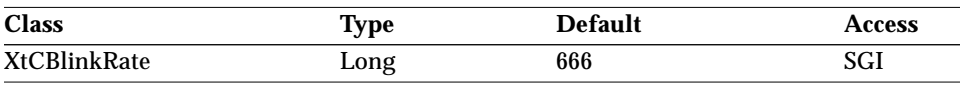

Synopsis: The rate that the active input caret blinks.<br>Values: The number of milliseconds between blink

The number of milliseconds between blinks. Setting this value to zero turns off the blink effect.

#### *XtNbottomMargin*

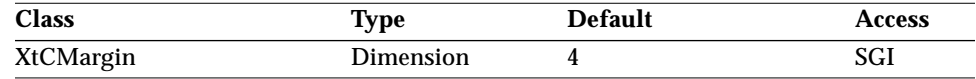

Synopsis: The number of pixels used for the height of the bottom margin.

#### *XtNbuttons*

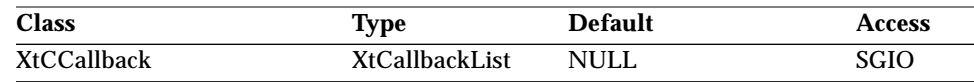

Synopsis: The callback list invoked when a mouse button press is made in the pane.

#### *TextEdit Widget*

The *call\_data* parameter is a pointer to an OlInputCallData structure:

```
typedef struct {
   Boolean consumed;
   XEvent ∗event;
   KeySym ∗keysym;
   char ∗∗buffer;
   int ∗length;
   OlInputEvent ol_event;
} OlInputCallData, ∗OlInputCallDataPointer;
typedef enum {
   OL_UNKNOWN_INPUT, OL_SELECT, OL_ADJUST, OL_MENU,
   OL_CONSTRAIN, OL_DUPLICATE, OL_PAN, OL_UNKNOWN_KEY_INPUT,
   OL_CUT, OL_COPY, OL_PASTE, OL_HELP, OL_CANCEL, OL_PROP,
   OL_STOP, OL_UNDO, OL_NEXT_FIELD, OL_PREV_FIELD, OL_CHARFWD,
   OL_CHARBAK, OL_ROWDOWN, OL_ROWUP, OL_WORDFWD, OL_WORDBAK,
   OL_LINESTART, OL_LINEEND, OL_DOCSTART, OL_DOCEND, OL_PANESTART,
   OL_PANEEND, OL_DELCHARFWD, OL_DELCHARBAK, OL_DELWORDFWD,
   OL_DELWORDBAK, OL_DELLINEFWD, OL_DELLINEBAK, OL_DELLINE,
   OL_SELCHARFWD, OL_SELCHARBAK, OL_SELWORDFWD, OL_SELWORDBAK,
   OL_SELLINEFWD, OL_SELLINEBAK, OL_SELLINE, OL_SELFLIPENDS,
   OL_REDRAW, OL_RETURN, OL_PAGEUP, OL_PAGEDOWN, OL_HOME, OL_END,
   OL_SCROLLUP, OL_SCROLLDOWN, OL_SCROLLLEFT, OL_SCROLLRIGHT,
   OL_SCROLLLEFTEDGE, OL_SCROLLRIGHTEDGE, OL_PGM_GOTO
```
} OlInputEvent;

This callback can be used to remap or consume button events; for example, to override the default Edit menu. To do so, the application would add a XtNbuttons callback that checks the *ol\_event* member of the OlInputCallData structure. If the value of the *ol\_event* member is OL\_MENU, the callback posts the application-defined menu and sets the *consumed* member of the OlInputCallData structure to TRUE.

#### *XtNcharsVisible*

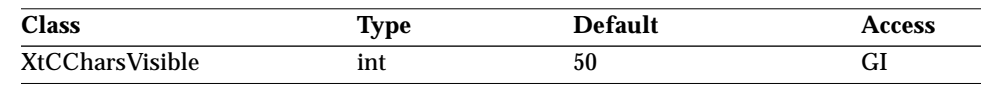

Synopsis: The initial width of the text in terms of characters. Values: 0 ≤ XtNcharsVisible

This resource overrides the XtNwidth resource setting. The XtNwidth is recalculated to be the value of XtNcharsVisible multiplied by the width of the "n" (en) character in the font plus the values for the left and right margins.

#### *TextEdit Widget*

The value of this resource changes to reflect the effects of geometry changes imposed by the widget tree and the user. Calls to XtSetValues() for this resource are ignored.

#### *XtNcopyLabel/ XtNcutLabel/ XtNdeleteLabel/ XtNpasteLabel/ XtNundoLabel*

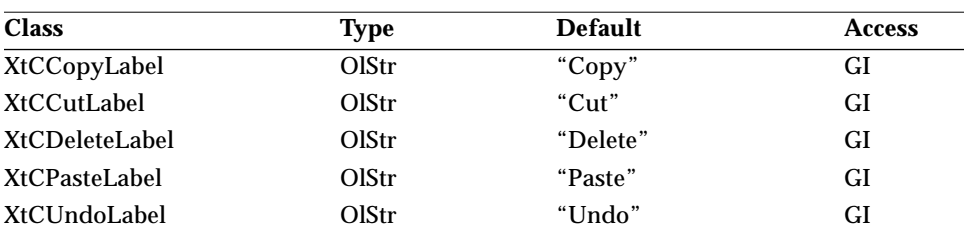

Synopsis: The label for the Copy, Cut, Delete, Paste, and Undo buttons in the Edit menu, respectively.

Values: Any Olstr value valid in the current locale.

#### *XtNcopyMnemonic/ XtNcutMnemonic/ XtNdeleteMnemonic/ XtNpasteMnemonic/ XtNundoMnemonic*

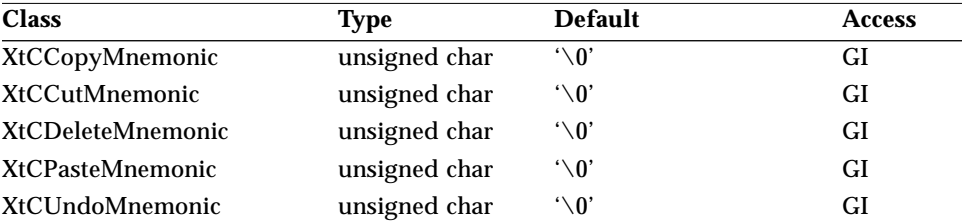

Synopsis: The mnemonic for the Copy, Cut, Delete, Paste, and Undo buttons in the Edit menu, respectively.

Values: Any ASCII character.

#### *XtNcursorPosition*

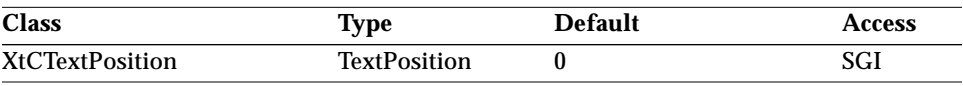

Synopsis: The relative character position in the text of the insert cursor.<br>Values:  $0 \leq \text{xtNcursorPosition} < number-of-chars-in-buffer$ Values: 0 ≤ XtNcursorPosition < *number-of-chars-in-buffer*

Changing the value of this resource may affect the XtNdisplayPosition resource if the XtNcursorPosition value is not visible in the pane.

#### *XtNdisplayPosition*

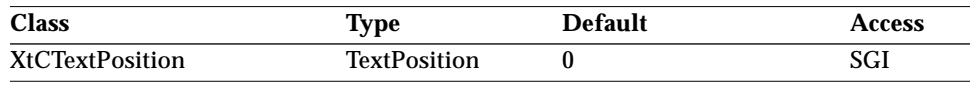

Synopsis: The character position in the text that will be displayed at the top of the pane.

Values: 0 ≤ XtNdisplayPosition < *number-of-chars-in-textbuffer*

A value of 0 indicates the beginning of the text source. When the value provided is near the end of the buffer, this position is recalculated to ensure that the last line in the buffer appears as the last line in the pane.

#### *XtNeditType*

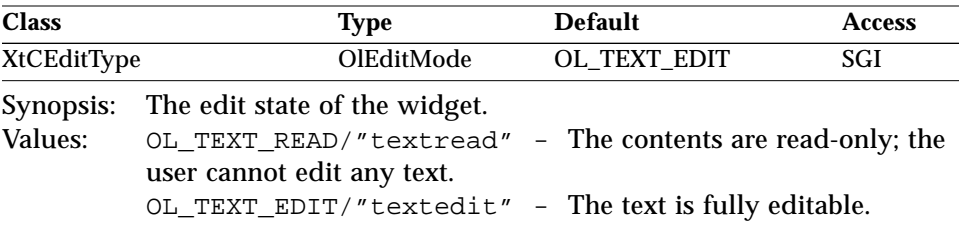

#### *XtNgrowMode*

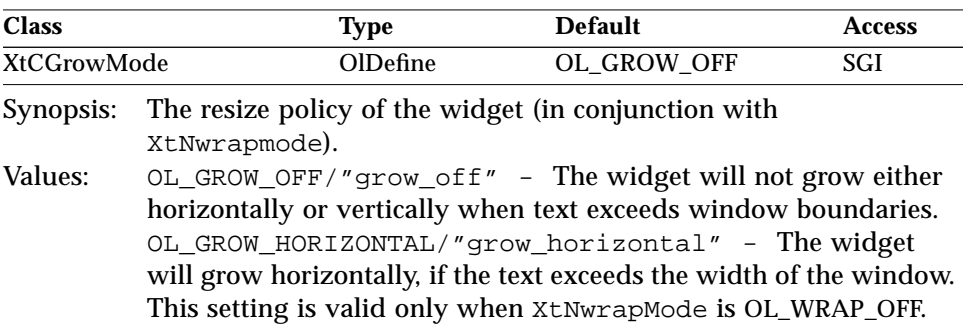

### *TextEdit Widget*

OL\_GROW\_VERTICAL/"grow\_vertical" - The widget will grow vertically, if the text exceeds the height of the window. OL\_GROW\_BOTH/"grow\_both" - The widget will grow both horizontally and vertically as required, if the text exceeds the window width or height. This setting is valid only when XtNwrapMode is OL\_WRAP\_OFF.

#### *XtNimPreeditStyle*

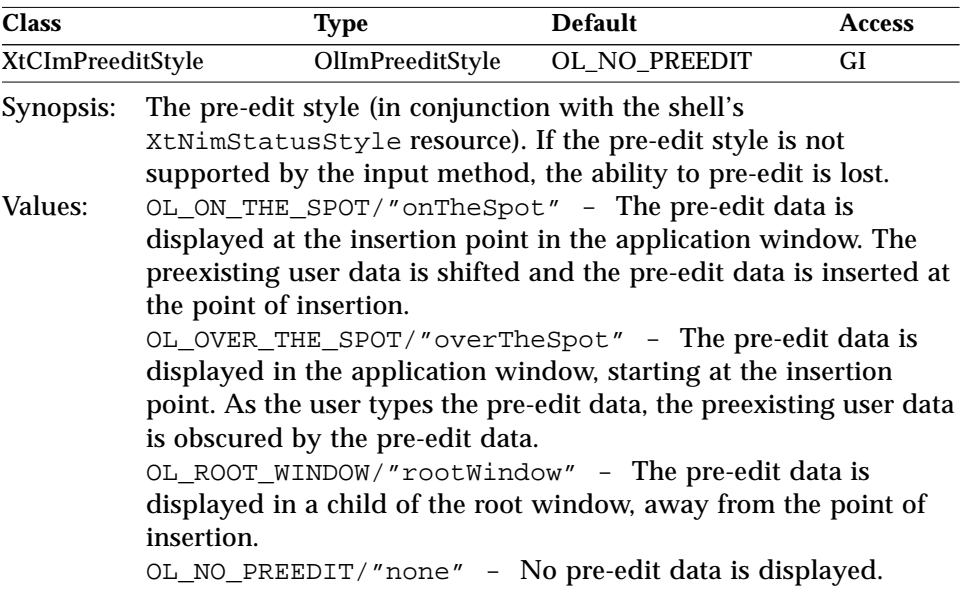

See "XtNimStatusStyle" on page 44 and "Setting the Input Method Pre-Edit and Status Styles (Asian Locales Only)" on page 82.

#### *XtNinsertTab*

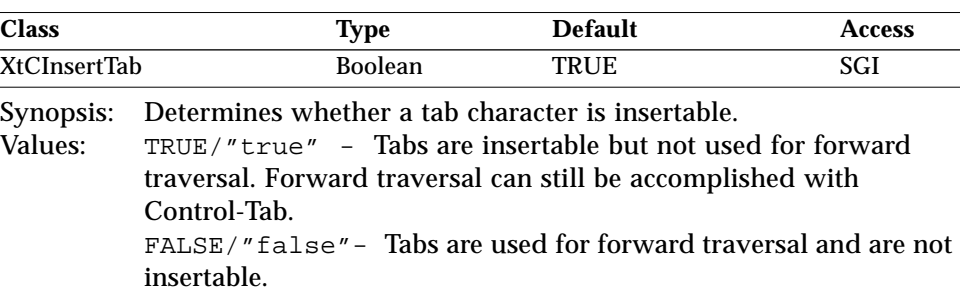

### *TextEdit Widget*

#### *XtNkeys*

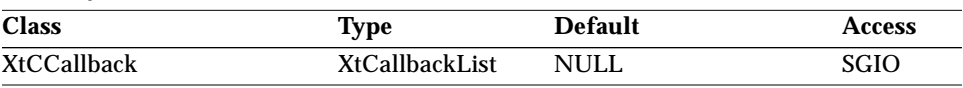

Synopsis: The callback list invoked when a key press is made in the pane.

The *call\_data* parameter is a pointer to an OlInputCallData structure, as shown in "XtNbuttons" on page 631.

This callback can be used to remap or consume key events, such as to post a property window for the text. To do so, the application would add a XtNkeys callback that checks the *ol\_event* member of the OlInputCallData structure. If the value of the *ol\_event* member is OL\_PROP, the callback posts the property window (or raises it if it is already mapped) and sets the *consumed* member of the OlInputCallData structure to TRUE.

#### *XtNleftMargin*

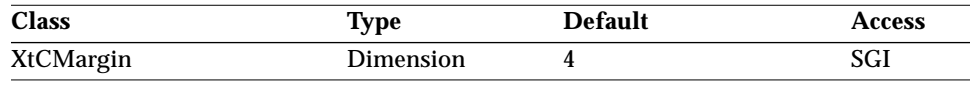

Synopsis: The number of pixels used for the width of the left margin.

#### *XtNlinesVisible*

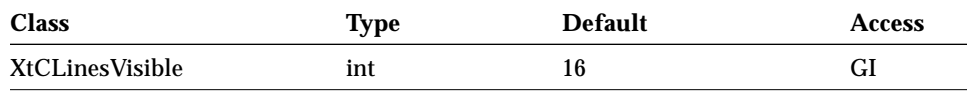

Synopsis: The initial height of the text in terms of display lines. Values: 1 ≤ XtNlinesVisible

This resource overrides the XtNheight resource setting. The XtNheight is recalculated to be the value of XtNlinesVisible multiplied by the height of the font plus the values for the top and bottom margins.

The value of XtNlinesVisible changes to reflect the effects of geometry changes imposed by the widget tree and the user. Calls to XtSetValues() for this resource are ignored.

#### *XtNmargin*

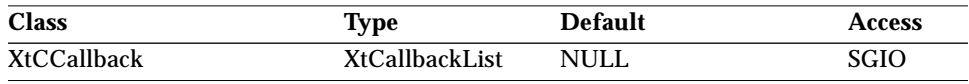

Synopsis: The callback list invoked when the pane is redisplayed.

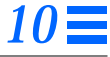

The *call\_data* parameter is a pointer to an OlTextMarginCallData structure:

```
typedef struct {
   OlTextMarginHint hint;
   XRectangle ∗rect;
} OlTextMarginCallData, ∗OlTextMarginCallDataPointer;
typedef enum {
   OL_MARGIN_EXPOSED,
   OL_MARGIN_CALCULATED
} OlTextMarginHint;
```
The *hint* member indicates whether the area to be redrawn was explicitly known because of an exposure event (OL\_MARGIN\_EXPOSED) or if the rectangle was calculated relative to the textual display OL\_MARGIN\_CALCULATED). The margin callback should respond to the OL\_MARGIN\_EXPOSED hint by repainting the area defined by the *rect* member.

The margin callback may wish to calculate its own rectangle in the OL\_MARGIN\_CALCULATED case. It can use the rectangle structure passed with the *call\_data* for this purpose. This callback can be used to repair the margins for the text, such as to display line numbers for the text in the left margin.

#### *XtNmenuTitle*

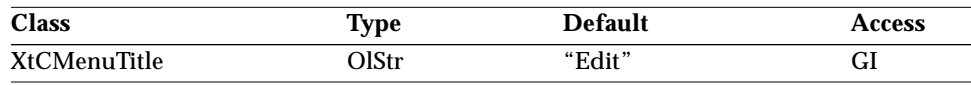

Synopsis: The title of the TextEdit menu.

Values: Any Olstr value valid in the current locale.

#### *XtNmodifyVerification*

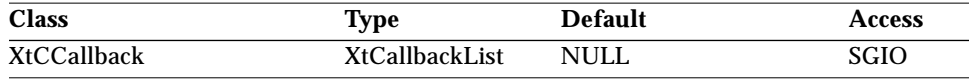

Synopsis: The callback list invoked when a modification of the text is attempted.

The *call\_data* parameter is a pointer to an OlTextModifyCallData structure:

```
typedef struct {
   Boolean ok;
   TextPosition current cursor;
   TextPosition select_start;
   TextPosition select_end;
   TextPosition new cursor;
   TextPosition new_select_start;
```

```
TextPosition new_select_end;
  char ∗text;
   int text length;
} OlTextModifyCallData, ∗OlTextModifyCallDataPointer;
```
All of the fields in this structure, with the exception of the *ok* flag, are treated as read-only information. The application can return without changing the value of *ok* (initially TRUE), in which case the update will occur. The application can also set the *ok* flag to FALSE, perform any other operations it desires, and return, in which case the update will not be performed.

#### *XtNmotionVerification*

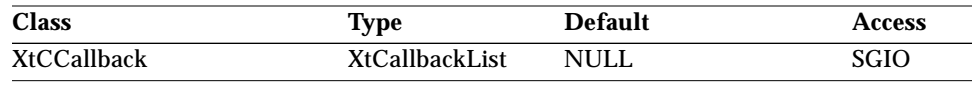

Synopsis: The callback list invoked whenever the cursor position moves within the widget.

The *call data* parameter is a pointer to an OlTextMotionCallData structure:

```
typedef struct {
   Boolean ok;
   TextPosition current cursor;
   TextPosition new_cursor;
   TextPosition select_start;
   TextPosition select_end;
} OlTextMotionCallData, ∗OlTextMotionCallDataPointer;
```
This callback list is used whenever the cursor position changes due to cursor movement operations or by modification of the text.

The application can distinguish between a simple cursor movement and a modify operation by comparing the *current\_cursor* and *new\_cursor* values. When these values are equal, the callback is the result of a modify operation. In this case the *ok* flag is ignored and the application should not attempt to perform updates to the text or its display during this callback.

If the values of *current\_cursor* and *new\_cursor* are different, the application is guaranteed that the operation is the result of a cursor movement. In this mode all of the fields in this structure, with the exception of the *ok* flag, are treated as read-only information.
### *TextEdit Widget*

The application can return without changing the value of the *ok* flag (initially TRUE), in which case the movement will occur. The application can also set *ok* to FALSE, perform any other operations it desires and return, in which case the movement will not be performed.

#### *XtNpostModifyNotification*

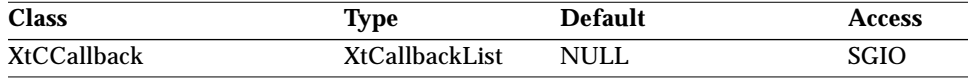

Synopsis: The callback list invoked after a text update has completed.

The *call\_data* parameter is a pointer to an OlTextPostModifyCallData structure:

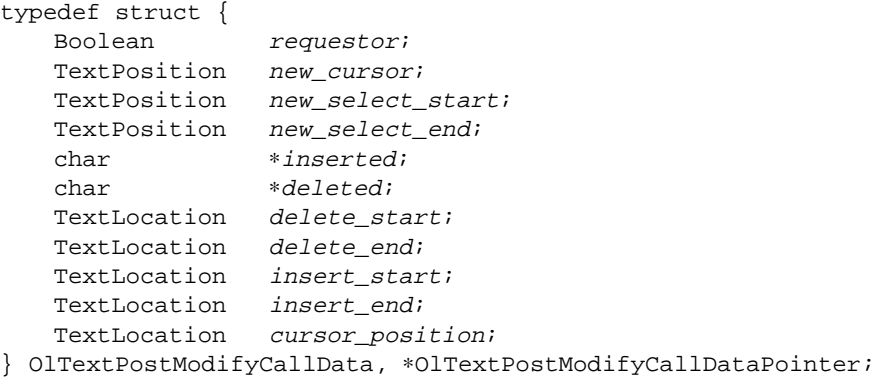

This callback synchronizes the application with the text once a modify operation is completed. For example, the application may record successful edit operations in an undo buffer to provide multilevel undo functionality. The data provided in this callback is considered read-only and volatile (the application should copy what it needs from this structure before returning).

### *XtNrightMargin*

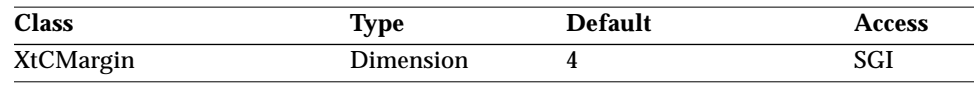

Synopsis: The size of the right margin, in pixels.

#### *XtNselectEnd / XtNselectStart*

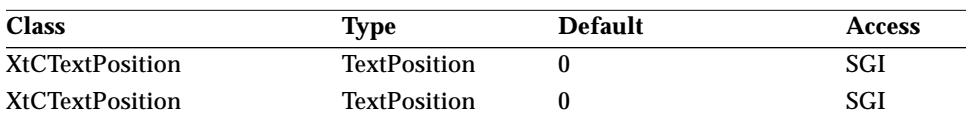

Synopsis: The character position of the end/start of the current text selection.

This resource is used with XtNselectStart and XtNcursorPosition to specify a selection. To be effective, the following conditions must be true:

XtNselectStart ≤ XtNselectEnd and either XtNcursorPosition == XtNselectStart or XtNcursorPosition == XtNselectEnd

If either of these tests fails, then XtNselectStart and XtNselectEnd are set to the value of XtNcursorPosition.

#### *XtNsource*

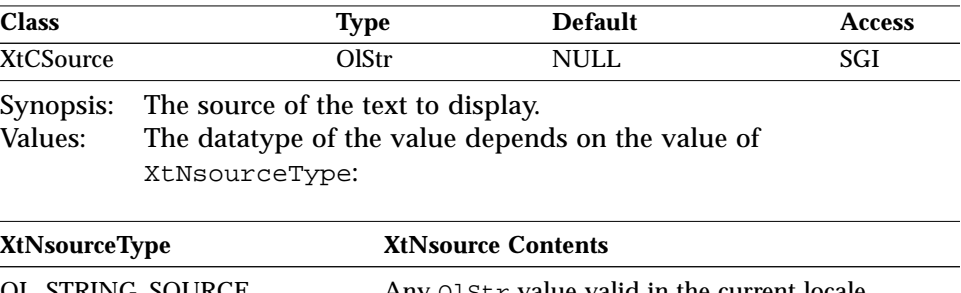

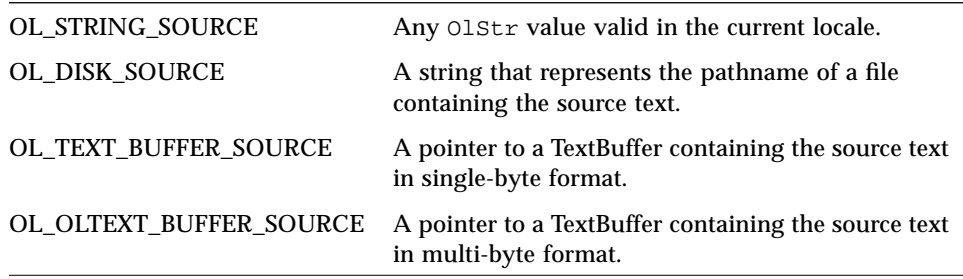

The TextEdit widget does not guarantee that an XtGetValues() on this resource will return the correct data and datatype. Internally, the passed-in values are overwritten. To get at the current text contents, use the TextEdit function OlTextEditCopyBuffer() (see page 660).

## *TextEdit Widget*

#### *XtNsourceType*

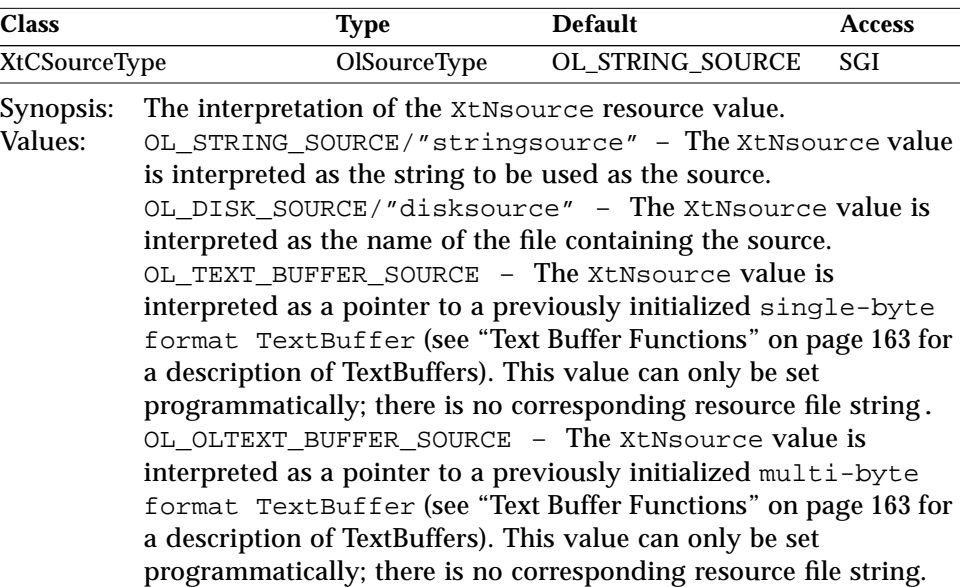

### *XtNtabTable*

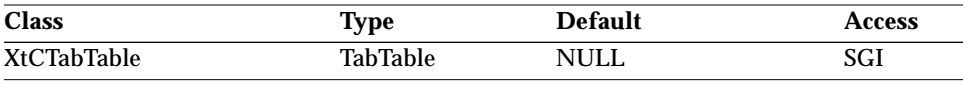

Synopsis: The pointer to an array of tab positions.

The tab positions are specified in terms of pixels and must be terminated by a zero (0) entry. The widget calculates tabs by finding the next tab table entry that exceeds the current x offset for the line. If no such entry exists in the table or if the pointer to the tab table is NULL, the tab is set to the next greater multiple of 8 times the size of the "n" (en) character in the font.

### *XtNtopMargin*

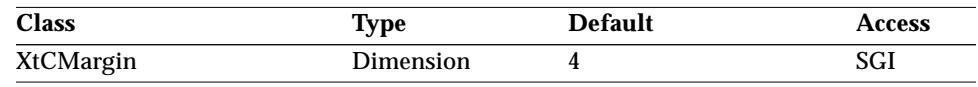

Synopsis: The number of pixels used for the top margin.

# *TextEdit Widget*

### *XtNwrapMode*

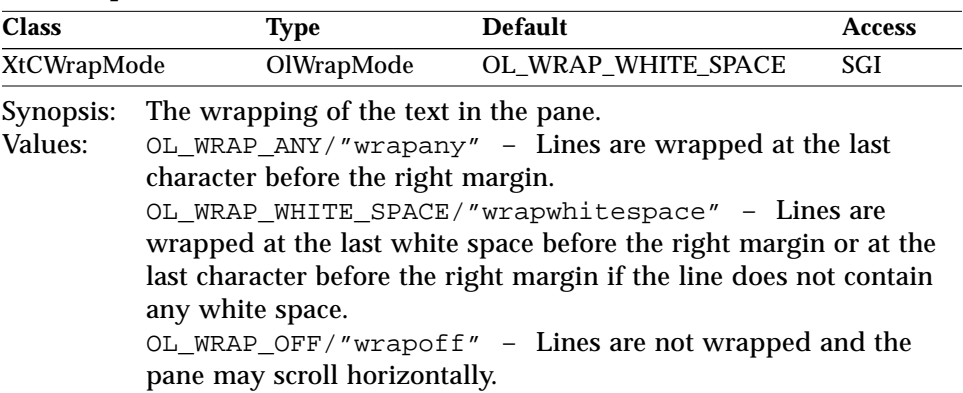

# *Activation Types*

The following table lists the activation types used by the TextEdit.

*Table 10-4* TextEdit Activation Types

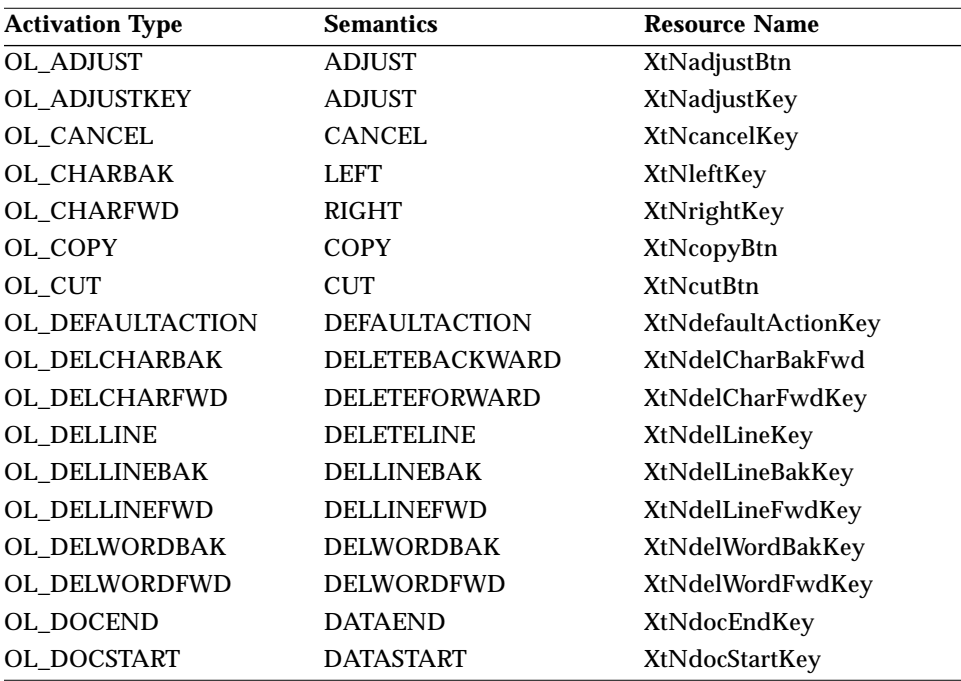

# *TextEdit Widget*

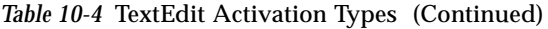

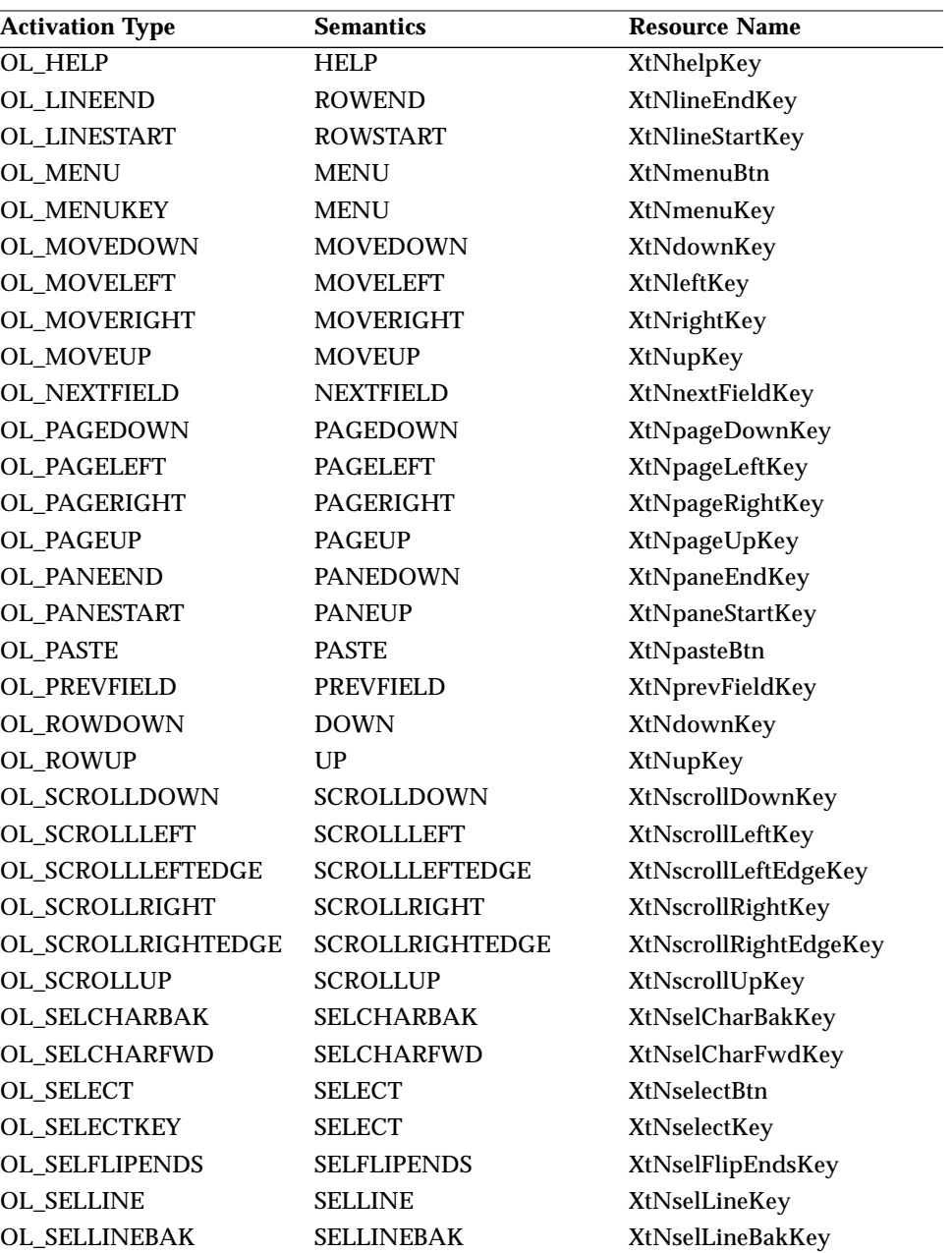

## *TextEdit Widget*

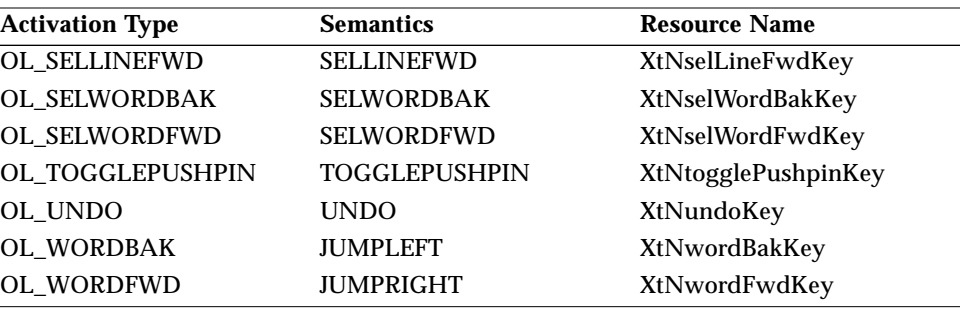

*Table 10-4* TextEdit Activation Types (Continued)

Activation types not described in the following list are described in "Common Activation Types" on page 68.

### *OL\_ADJUST*

The OL\_ADJUST activation type first calls the XtNbuttons callback list with the appropriate OlInputCallData structure. If there is no XtNbuttons callback or if the *consumed* field of the OlInputCallData structure is TRUE, then processing continues. The OL\_ADJUST activation type calls the XtNmotionVerification callback list with the appropriate OlTextMotionCallData structure containing the new cursor position, selection start, and selection end. If a callback is not registered or the OlTextMotionCallData's *ok* field is TRUE, the OL\_ADJUST activation type will modify the XtNcursorPosition, XtNselectStart, and XtNselectEnd resources to reflect the cursor position and the resulting selection.

### *OL\_CHARBAK*

The OL\_CHARBAK activation type first calls the XtNkeys callback list with the appropriate OlInputCallData structure. If there is no XtNkeys callback or if the *consumed* field of the OlInputCallData structure is TRUE, then processing continues. The activation type calls the XtNmotionVerification callback list with an OlTextMotionCallData structure that represents the cursor position moved one character before the current cursor position. If there is no XtNmotionVerification callback or if the *ok* field of the OlTextMotionCallData structure is TRUE, then the cursor will be moved. When the cursor is positioned before the first character on a line, the

### *TextEdit Widget*

OL\_CHARBAK activation type will cause the previous line to be brought into view and the XtNmargin callback list will be called with the appropriate OlTextMarginCallData structure.

### *OL\_CHARFWD*

The OL\_CHARFWD activation type first calls the XtNkeys callback list with the appropriate OlInputCallData structure. If there is no XtNkeys callback or if the *consumed* field of the OlInputCallData structure is TRUE, then processing continues. The activation type calls the XtNmotionVerification callback list with an OlTextMotionCallData structure that represents the cursor position moved one character after the current cursor position. If there is no XtNmotionVerification callback or if the *ok* field of the OlTextMotionCallData structure is TRUE, then the cursor will be moved. When the cursor is positioned after the last character on a line, the activation type will cause the next line to be brought into view and the XtNmargin callback list will be called with the appropriate OlTextMarginCallData structure.

## *OL\_COPY*

The OL\_COPY activation type first calls the XtNbuttons callback list with the appropriate OlInputCallData structure. If there is no XtNbuttons callback or if the *consumed* field of the OlInputCallData structure is TRUE, then processing continues. The activation type calls the XtNmodifyVerification callback list with an OlTextModifyCallData structure containing the currently selected items. If the OlTextModifyCallData *ok* field is TRUE upon return, then the selected text will be copied to the CLIPBOARD.

## *OL\_CUT*

The OL\_CUT activation type first calls the XtNbuttons callback list with the appropriate OlInputCallData structure. If there is no XtNbuttons callback or if the *consumed* field of the OlInputCallData structure is TRUE, then processing continues. The activation type applies only to TextEdit widgets that have XtNeditType of OL\_TEXT\_EDIT. The XtNmodifyVerification callback list will be called with an OlTextModifyCallData structure containing the currently selected items. If the OlTextModifyCallData *ok* field is TRUE upon return, then the selected text will be copied to the CLIPBOARD.

*TextEdit Widget*

### *OL\_DELCHARBAK*

The OL\_DELCHARBAK activation type first calls the XtNkeys callback list with the appropriate OlInputCallData structure. If there is no XtNkeys callback or if the *consumed* field of the OlInputCallData structure is TRUE, then processing continues. The activation type calls the XtNmodifyVerification callback list with an OlTextModifyCallData structure that represents the selection, cursor position, and text after the character to the left of the cursor has been deleted. If there is no XtNmodifyVerification callback or if the *ok* field of the OlTextModifyCallData structure is TRUE, then the text will be updated. Then the activation type calls the XtNmotionVerification callback list with an OlTextMotionCallData structure that represents the selection and cursor position after the character has been deleted. If there is no XtNmotionVerification callback or if the *ok* field of the OlTextMotionCallData structure is TRUE, then the cursor and selection will be updated. The XtNmargin callback list will be called with the appropriate OlTextMarginCallData structure. Finally, the XtNpostModifyNotification callback list will be called with the appropriate OlTextPostModifyCallData structure.

### *OL\_DELCHARFWD*

The OL\_DELCHARFWD activation type first calls the XtNkeys callback list with the appropriate OlInputCallData structure. If there is no XtNkeys callback or if the *consumed* field of the OlInputCallData structure is TRUE, then processing continues. The activation type calls the XtNmodifyVerification callback list with an OlTextModifyCallData structure that represents the selection, cursor position, and text after the character to the right of the cursor has been deleted. If there is no XtNmodifyVerification callback or if the *ok* field of the OlTextModifyCallData structure is TRUE, then the text will be updated. Then the activation type calls the XtNmotionVerification callback list with an OlTextMotionCallData structure that represents the selection and cursor position after the character has been deleted. If there is no XtNmotionVerification callback or if the *ok* field of the OlTextMotionCallData structure is TRUE, then the cursor and selection will be updated. The XtNmargin callback list will be called with the appropriate OlTextMarginCallData structure. Finally, the XtNpostModifyNotification callback list will be called with the appropriate OlTextPostModifyCallData structure.

### *TextEdit Widget*

### *OL\_DELLINE*

The OL\_DELLINE activation type first calls the XtNkeys callback list with the appropriate OlInputCallData structure. If there is no XtNkeys callback or if the *consumed* field of the OlInputCallData structure is TRUE, then processing continues. The activation type calls the XtNmodifyVerification callback list with an OlTextModifyCallData structure that represents the selection, cursor position, and text after the current line has been deleted. If there is no XtNmodifyVerification callback or if the *ok* field of the OlTextModifyCallData structure is TRUE, then the text will be updated. Then the activation type calls the XtNmotionVerification callback list with an OlTextMotionCallData structure that represents the selection and cursor position after the line has been deleted. If there is no XtNmotionVerification callback or if the *ok* field of the OlTextMotionCallData structure is TRUE, then the cursor and selection will be updated. The XtNmargin callback list will be called with the appropriate OlTextMarginCallData structure. Finally, the XtNpostModifyNotification callback list will be called with the appropriate OlTextPostModifyCallData structure.

## *OL\_DELLINEBAK*

The OL\_DELLINEBAK activation type first calls the XtNkeys callback list with the appropriate OlInputCallData structure. If there is no XtNkeys callback or if the *consumed* field of the OlInputCallData structure is TRUE, then processing continues. The activation type calls the XtNmodifyVerification callback list with an OlTextModifyCallData structure that represents the selection, cursor position, and text after the line to the left of the cursor has been deleted. If there is no XtNmodifyVerification callback or if the *ok* field of the OlTextModifyCallData structure is TRUE, then the text will be updated. Then the activation type calls the XtNmotionVerification callback list with an OlTextMotionCallData structure that represents the selection and cursor position after the line has been deleted. If there is no XtNmotionVerification callback or if the *ok* field of the OlTextMotionCallData structure is TRUE, then the cursor and selection will be updated. The XtNmargin callback list will be called with the appropriate OlTextMarginCallData structure. Finally, the XtNpostModifyNotification callback list will be called with the appropriate OlTextPostModifyCallData structure.

*TextEdit Widget*

### *OL\_DELLINEFWD*

The OL\_DELLINEFWD activation type first calls the XtNkeys callback list with the appropriate OlInputCallData structure. If there is no XtNkeys callback or if the *consumed* field of the OlInputCallData structure is TRUE, then processing continues. The activation type calls the XtNmodifyVerification callback list with an OlTextModifyCallData structure that represents the selection, cursor position, and text after the line to the right of the cursor has been deleted. If there is no XtNmodifyVerification callback or if the *ok* field of the OlTextModifyCallData structure is TRUE, then the text will be updated. Then the activation type calls the XtNmotionVerification callback list with an OlTextMotionCallData structure that represents the selection and cursor position after the line has been deleted. If there is no XtNmotionVerification callback or if the *ok* field of the OlTextMotionCallData structure is TRUE, then the cursor and selection will be updated. The XtNmargin callback list will be called with the appropriate OlTextMarginCallData structure. Finally, the XtNpostModifyNotification callback list will be called with the appropriate OlTextPostModifyCallData structure.

### *OL\_DELWORDBAK*

The OL\_DELWORDBAK activation type first calls the XtNkeys callback list with the appropriate OlInputCallData structure. If there is no XtNkeys callback or if the *consumed* field of the OlInputCallData structure is TRUE, then processing continues. The activation type calls the XtNmodifyVerification callback list with an OlTextModifyCallData structure that represents the selection, cursor position, and text after the word to the left of the cursor has been deleted. If there is no XtNmodifyVerification callback or if the *ok* field of the OlTextModifyCallData structure is TRUE, then the text will be updated. Then the activation type calls the XtNmotionVerification callback list with an OlTextMotionCallData structure that represents the selection and cursor position after the word has been deleted. If there is no XtNmotionVerification callback or if the *ok* field of the OlTextMotionCallData structure is TRUE, then the cursor and selection will be updated. The XtNmargin callback list will be called with the appropriate OlTextMarginCallData structure. Finally, the XtNpostModifyNotification callback list will be called with the appropriate OlTextPostModifyCallData structure.

*TextEdit Widget*

### *OL\_DELWORDFWD*

The OL\_DELWORDFWD activation type first calls the XtNkeys callback list with the appropriate OlInputCallData structure. If there is no XtNkeys callback or if the *consumed* field of the OlInputCallData structure is TRUE, then processing continues. The activation type calls the XtNmodifyVerification callback list with an OlTextModifyCallData structure that represents the selection, cursor position, and text after the word to the right of the cursor has been deleted. If there is no XtNmodifyVerification callback or if the *ok* field of the OlTextModifyCallData structure is TRUE, then the text will be updated. Then the activation type calls the XtNmotionVerification callback list with an OlTextMotionCallData structure that represents the selection and cursor position after the word has been deleted. If there is no XtNmotionVerification callback or if the *ok* field of the OlTextMotionCallData structure is TRUE, then the cursor and selection will be updated. The XtNmargin callback list will be called with the appropriate OlTextMarginCallData structure. Finally, the XtNpostModifyNotification callback list will be called with the appropriate OlTextPostModifyCallData structure.

## *OL\_DOCEND*

The OL\_DOCEND activation type first calls the XtNkeys callback list with the appropriate OlInputCallData structure. If there is no XtNkeys callback or if the *consumed* field of the OlInputCallData structure is TRUE, then processing continues. The activation type calls the XtNmotionVerification callback list with an OlTextMotionCallData structure that represents the cursor position moved to after the last character on the last line of the TextBuffer. If there is no XtNmotionVerification callback or if the *ok* field of the OlTextMotionCallData structure is TRUE, then the cursor will be moved and the text may be scrolled to bring the last line into view. If the text is scrolled to bring the last line into view, the XtNmargin callback list will be called with the appropriate OlTextMarginCallData structure.

### *OL\_DOCSTART*

The OL\_DOCSTART activation type first calls the XtNkeys callback list with the appropriate OlInputCallData structure. If there is no XtNkeys callback or if the *consumed* field of the OlInputCallData structure is TRUE, then processing continues. The activation type calls the XtNmotionVerification callback list with an OlTextMotionCallData structure that represents the cursor position moved to before the first character on the first line of the TextBuffer.

If there is no XtNmotionVerification callback or if the *ok* field of the OlTextMotionCallData structure is TRUE, then the cursor will be moved and the text may be scrolled to bring the first line into view. If the text is scrolled to bring the first line into view, the XtNmargin callback list will be called with the appropriate OlTextMarginCallData structure.

### *OL\_LINEEND*

The OL\_LINEEND activation type first calls the XtNkeys callback list with the appropriate OlInputCallData structure. If there is no XtNkeys callback or if the *consumed* field of the OlInputCallData structure is TRUE, then processing continues. The activation type calls the XtNmotionVerification callback list with an OlTextMotionCallData structure that represents the cursor position moved to after the last character on the current line. If there is no XtNmotionVerification callback or if the *ok* field of the OlTextMotionCallData structure is TRUE, then the cursor will be moved.

## *OL\_LINESTART*

The OL\_LINESTART activation type first calls the XtNkeys callback list with the appropriate OlInputCallData structure. If there is no XtNkeys callback or if the *consumed* field of the OlInputCallData structure is TRUE, then processing continues. The activation type calls the XtNmotionVerification callback list with an OlTextMotionCallData structure that represents the cursor position moved to before the first character on the current line. If there is no XtNmotionVerification callback or if the *ok* field of the OlTextMotionCallData structure is TRUE, then the cursor will be moved.

### *OL\_MENU/ OL\_MENUKEY*

The OL\_MENU activation type first calls the XtNbuttons callback list with the appropriate OlInputCallData structure. If there is no XtNbuttons callback or if the *consumed* field of the OlInputCallData structure is TRUE, then processing continues. The OL\_MENUKEY activation type first calls the XtNkeys callback list with the appropriate OlInputCallData structure. If there is no XtNkeys callback or if the *consumed* field of the OlInputCallData structure is TRUE, then processing continues. The OL\_MENU and OL\_MENUKEY activation types will pop up the TextEdit menu.

### *OL\_PAGEDOWN*

The OL\_PAGEDOWN activation type first calls the XtNkeys callback list with the appropriate OlInputCallData structure. If there is no XtNkeys callback or if the *consumed* field of the OlInputCallData structure is TRUE, then processing continues. The activation type calls the XtNmargin callback list with the appropriate OlTextMarginCallData structure to bring the page after the current view into the view.

## *OL\_PAGELEFT*

The OL\_PAGELEFT activation type first calls the XtNkeys callback list with the appropriate OlInputCallData structure. If there is no XtNkeys callback or if the *consumed* field of the OlInputCallData structure is TRUE, then processing continues. The OL PAGELEFT activation type calls the XtNmargin callback list with the appropriate OlTextMarginCallData structure to bring the page to the left of the current view into the view.

# *OL\_PAGERIGHT*

The OL\_PAGERIGHT activation type first calls the XtNkeys callback list with the appropriate OlInputCallData structure. If there is no XtNkeys callback or if the *consumed* field of the OlInputCallData structure is TRUE, then processing continues. The OL\_PAGERIGHT activation type calls the XtNmargin callback list with the appropriate OlTextMarginCallData structure to bring the page to the right of the current view into the view.

## *OL\_PAGEUP*

The OL\_PAGEUP activation type first calls the XtNkeys callback list with the appropriate OlInputCallData structure. If there is no XtNkeys callback or if the *consumed* field of the OlInputCallData structure is TRUE, then processing continues. The OL\_PAGEUP activation type calls the XtNmargin callback list with the appropriate OlTextMarginCallData structure to bring the page before the current view into the view.

## *OL\_PANEEND*

The OL\_PANEEND activation type first calls the XtNkeys callback list with the appropriate OlInputCallData structure. If there is no XtNkeys callback or if the *consumed* field of the OlInputCallData structure is TRUE, then processing continues. The activation type calls the XtNmotionVerification callback list with an OlTextMotionCallData structure that represents the cursor

position moved to after the last character on the last line in the current view. If there is no XtNmotionVerification callback or if the *ok* field of the OlTextMotionCallData structure is TRUE, then the cursor will be moved.

### *OL\_PANESTART*

The OL\_PANESTART activation type first calls the XtNkeys callback list with the appropriate OlInputCallData structure. If there is no XtNkeys callback or if the *consumed* field of the OlInputCallData structure is TRUE, then processing continues. The activation type calls the XtNmotionVerification callback list with an OlTextMotionCallData structure that represents the cursor position moved to before the first character on the first line in the current view. If there is no XtNmotionVerification callback or if the *ok* field of the OlTextMotionCallData structure is TRUE, then the cursor will be moved.

## *OL\_PASTE*

The OL\_PASTE activation type first calls the XtNbuttons callback list with the appropriate OlInputCallData structure. If there is no XtNbuttons callback or if the *consumed* field of the OlInputCallData structure is TRUE, then processing continues. The OL\_PASTE activation type applies only to TextEdit widgets that have XtNeditType of OL\_TEXT\_EDIT. When the widget has focus, then the OL\_PASTE activation type will insert the contents of the CLIPBOARD at the current insert position by calling the XtNpostModifyVerification callback list. The XtNmotionVerification callback list will be called with an OlTextMotionCallData structure that represents the new cursor and selection position.

## *OL\_ROWDOWN*

The OL\_ROWDOWN activation type first calls the XtNkeys callback list with the appropriate OlInputCallData structure. If there is no XtNkeys callback or if the *consumed* field of the OlInputCallData structure is TRUE, then processing continues. The OL\_ROWDOWN activation type calls the XtNmotionVerification callback list with an OlTextMotionCallData structure that represents the cursor position moved one line after the current cursor position. If there is no XtNmotionVerification callback or if the *ok* field of the OlTextMotionCallData structure is TRUE, then the cursor will be moved and the text may be scrolled to bring the new line into view. When a new line is brought into the view, the XtNmargin callback list will be called with the appropriate OlTextMarginCallData structure.

## *OL\_ROWUP*

The OL\_ROWUP activation type first calls the  $X$ tNkeys callback list with the appropriate OlInputCallData structure. If there is no XtNkeys callback or if the *consumed* field of the OlInputCallData structure is TRUE, then processing continues. The activation type calls the XtNmotionVerification callback list with an OlTextMotionCallData structure that represents the cursor position moved one line previous to the current cursor position. If there is no XtNmotionVerification callback or if the *ok* field of the OlTextMotionCallData structure is TRUE, then the cursor will be moved and the text may be scrolled to bring the new line into view. When a new line is brought into the view, the  $X$ t $N$ margin callback list will be called with the appropriate OlTextMarginCallData structure.

### *OL\_SCROLLDOWN*

The OL\_SCROLLDOWN activation type first calls the XtNkeys callback list with the appropriate OlInputCallData structure. If there is no XtNkeys callback or if the *consumed* field of the OlInputCallData structure is TRUE, then processing continues. The activation type calls the XtNmargin callback list with the appropriate OlTextMarginCallData structure to bring the line after the current view into the view.

### *OL\_SCROLLLEFT*

The OL\_SCROLLLEFT activation type first calls the XtNkeys callback list with the appropriate OlInputCallData structure. If there is no XtNkeys callback or if the *consumed* field of the OlInputCallData structure is TRUE, then processing continues. The activation type calls the XtNmargin callback list with the appropriate OlTextMarginCallData structure to bring the character left of the current view into the view.

## *OL\_SCROLLLEFTEDGE*

The OL\_SCROLLLEFTEDGE activation type first calls the XtNkeys callback list with the appropriate OlInputCallData structure. If there is no XtNkeys callback or if the *consumed* field of the OlInputCallData structure is TRUE, then processing continues. The activation type calls the  $x$ t $N$ margin callback list with the appropriate OlTextMarginCallData structure to bring the leftmost character of the document into the view.

### *OL\_SCROLLRIGHT*

The OL\_SCROLLRIGHT activation type first calls the XtNkeys callback list with the appropriate OlInputCallData structure. If there is no XtNkeys callback or if the *consumed* field of the OlInputCallData structure is TRUE, then processing continues. The activation type calls the XtNmargin callback list with the appropriate OlTextMarginCallData structure to bring the character right of the current view into the view.

### *OL\_SCROLLRIGHTEDGE*

The OL\_SCROLLRIGHTEDGE activation type first calls the XtNkeys callback list with the appropriate OlInputCallData structure. If there is no XtNkeys callback or if the *consumed* field of the OlInputCallData structure is TRUE, then processing continues. The activation type calls the  $x$ t $N$ margin callback list with the appropriate OlTextMarginCallData structure to bring the rightmost character of the document into the view.

## *OL\_SCROLLUP*

The OL\_SCROLLUP activation type first calls the XtNkeys callback list with the appropriate OlInputCallData structure. If there is no XtNkeys callback or if the *consumed* field of the OlInputCallData structure is TRUE, then processing continues. The activation type calls the XtNmargin callback list with the appropriate OlTextMarginCallData structure to bring the line before the current view into the view.

## *OL\_SELCHARBAK*

The OL\_SELCHARBAK activation type first calls the XtNkeys callback list with the appropriate OlInputCallData structure. If there is no XtNkeys callback or if the *consumed* field of the OlInputCallData structure is TRUE, then processing continues. The activation type calls the XtNmotionVerification callback list with an OlTextMotionCallData structure that represents the selection extended one character to the left of the cursor position and the cursor position moved to before the selection. If there is no XtNmotionVerification callback or if the *ok* field of the OlTextMotionCallData structure is TRUE, then the selection will be extended, the cursor will be moved, and the text may be scrolled to bring the previous line into view. The XtNmargin callback list will be called with the appropriate OlTextMarginCallData structure.

## *OL\_SELCHARFWD*

The OL\_SELCHARFWD activation type first calls the XtNkeys callback list with the appropriate OlInputCallData structure. If there is no XtNkeys callback or if the *consumed* field of the OlInputCallData structure is TRUE, then processing continues. The activation type calls the XtNmotionVerification callback list with an OlTextMotionCallData structure that represents the selection extended one character to the right of the cursor position and the cursor position moved to after the selection. If there is no XtNmotionVerification callback or if the *ok* field of the OlTextMotionCallData structure is TRUE, then the selection will be extended, the cursor will be moved, and the text may be scrolled to bring the next line into view. The XtNmargin callback list will be called with the appropriate OlTextMarginCallData structure.

## *OL\_SELECT*

The OL\_SELECT activation type first calls the XtNbuttons callback list with the appropriate OlInputCallData structure. If there is no XtNbuttons callback or if the *consumed* field of the OlInputCallData structure is TRUE, then processing continues. The activation type calls the XtNmotionVerification callback list with the appropriate OlTextMotionCallData structure containing the new cursor position, selection start, and selection end. If a callback is not registered or the OlTextMotionCallData's *ok* field is TRUE, the OL\_SELECT activation type will modify the XtNcursorPosition, XtNselectStart, and XtNselectEnd resources to reflect the cursor position and the resulting selection.

### *OL\_SELFLIPENDS*

The OL SELFLIPENDS activation type first calls the XtNkeys callback list with the appropriate OlInputCallData structure. If there is no XtNkeys callback or if the *consumed* field of the OlInputCallData structure is TRUE, then processing continues. The activation type calls the XtNmotionVerification callback list with an OlTextMotionCallData structure that represents the cursor position moved to the opposite end of the current selection. If there is no XtNmotionVerification callback or if the *ok* field of the OlTextMotionCallData structure is TRUE, then the cursor will be moved. If the text is scrolled to bring the cursor into view, the XtNmargin callback list will be called with the appropriate OlTextMarginCallData structure.

*TextEdit Widget*

### *OL\_SELLINE*

The OL\_SELLINE activation type first calls the XtNkeys callback list with the appropriate OlInputCallData structure. If there is no XtNkeys callback or if the *consumed* field of the OlInputCallData structure is TRUE, then processing continues. The activation type calls the XtNmotionVerification callback list with an OlTextMotionCallData structure that represents the selection extended to the beginning of the current line and to the end of the current line. and the cursor position moved to before the selection. If there is no XtNmotionVerification callback or if the *ok* field of the OlTextMotionCallData structure is TRUE, then the selection will be extended. The XtNmargin callback list will be called with the appropriate OlTextMarginCallData structure.

### *OL\_SELLINEBAK*

The OL\_SELLINEBAK activation type first calls the XtNkeys callback list with the appropriate OlInputCallData structure. If there is no XtNkeys callback or if the *consumed* field of the OlInputCallData structure is TRUE, then processing continues. The activation type calls the XtNmotionVerification callback list with an OlTextMotionCallData structure that represents the selection extended to the beginning of the line to the left of the current cursor position and the cursor position moved to before the selection. If there is no XtNmotionVerification callback or if the *ok* field of the OlTextMotionCallData structure is TRUE, then the selection will be extended, the cursor will be moved, and the text may be scrolled to bring the previous line into view. The XtNmargin callback list will be called with the appropriate OlTextMarginCallData structure.

### *OL\_SELLINEFWD*

The OL SELLINEFWD activation type first calls the XtNkeys callback list with the appropriate OlInputCallData structure. If there is no XtNkeys callback or if the *consumed* field of the OlInputCallData structure is TRUE, then processing continues. The activation type calls the XtNmotionVerification callback list with an OlTextMotionCallData structure that represents the selection extended to the end of the line to the right of the current cursor position and the cursor position moved to after the selection. If there is no XtNmotionVerification callback or if the *ok* field of the OlTextMotionCallData structure is TRUE, then the selection will be

### *TextEdit Widget*

extended, the cursor will be moved, and the text may be scrolled to bring the next line into view. The XtNmargin callback list will be called with the appropriate OlTextMarginCallData structure.

### *OL\_SELWORDBAK*

The OL\_SELWORDBAK activation type first calls the XtNkeys callback list with the appropriate OlInputCallData structure. If there is no XtNkeys callback or if the *consumed* field of the OlInputCallData structure is TRUE, then processing continues. The activation type calls the XtNmotionVerification callback list with an OlTextMotionCallData structure that represents the selection extended to the beginning of the word to the left of the current cursor position and the cursor position moved to before the selection. If there is no XtNmotionVerification callback or if the *ok* field of the OlTextMotionCallData structure is TRUE, then the selection will be extended, the cursor will be moved, and the text may be scrolled to bring the previous line into view. The XtNmargin callback list will be called with the appropriate OlTextMarginCallData structure.

### *OL\_SELWORDFWD*

The OL\_SELWORDFWD activation type first calls the XtNkeys callback list with the appropriate OlInputCallData structure. If there is no XtNkeys callback or if the *consumed* field of the OlInputCallData structure is TRUE, then processing continues. The activation type calls the XtNmotionVerification callback list with an OlTextMotionCallData structure that represents the selection extended to the end of the word to the right of the current cursor position and the cursor position moved to after the selection. If there is no XtNmotionVerification callback or if the *ok* field of the OlTextMotionCallData structure is TRUE, then the selection will be extended, the cursor will be moved, and the text may be scrolled to bring the next line into view. The XtNmargin callback list will be called with the appropriate OlTextMarginCallData structure.

### *OL\_UNDO*

The OL\_UNDO activation type first calls the XtNkeys callback list with the appropriate OlInputCallData structure. If there is no XtNkeys callback or if the *consumed* field of the OlInputCallData structure is TRUE, then processing continues. The activation type calls the XtNmodifyVerification callback list with an OlTextModifyCallData structure that represents the selection, cursor position, and text before the last modification. If there is no

## *TextEdit Widget*

XtNmodifyVerification callback or if the *ok* field of the OlTextModifyCallData structure is TRUE, then the text will be updated. Then the activation type calls the XtNmotionVerification callback list with an OlTextMotionCallData structure that represents the selection and cursor position before the last modification. If there is no XtNmotionVerification callback or if the *ok* field of the OlTextMotionCallData structure is TRUE, then the cursor and selection will be updated. The XtNmargin callback list will be called with the appropriate OlTextMarginCallData structure. Finally, the XtNpostModifyNotification callback list will be called with the appropriate OlTextPostModifyCallData structure.

### *OL\_WORDBAK*

The OL\_WORDBAK activation type first calls the XtNkeys callback list with the appropriate OlInputCallData structure. If there is no XtNkeys callback or if the *consumed* field of the OlInputCallData structure is TRUE, then processing continues. The activation type calls the XtNmotionVerification callback list with an OlTextMotionCallData structure that represents the cursor position moved one word before the current cursor position. If there is no XtNmotionVerification callback or if the *ok* field of the OlTextMotionCallData structure is TRUE, then the cursor will be moved. When the cursor is positioned before the first word on a line, the previous line will be brought into view and the XtNmargin callback list will be called with the appropriate OlTextMarginCallData structure.

## *OL\_WORDFWD*

The OL\_WORDFWD activation type first calls the XtNkeys callback list with the appropriate OlInputCallData structure. If there is no XtNkeys callback or if the *consumed* field of the OlInputCallData structure is TRUE, then processing continues. The activation type calls the XtNmotionVerification callback list with an OlTextMotionCallData structure that represents the cursor position moved one word after the current cursor position. If there is no XtNmotionVerification callback or if the *ok* field of the OlTextMotionCallData structure is TRUE, then the cursor will be moved. When the cursor is positioned after the last word on a line, the next line will be brought into view and the XtNmargin callback list will be called with the appropriate OlTextMarginCallData structure.

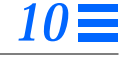

*See Also*

"StaticText Widget" on page 600, "TextEdit Functions" on page 660, "TextField Widget" on page 665, "TextField Functions" on page 686, "TextLine Widget" on page 688, "TextLine Functions" on page 708, "Text Selection Operations" on page 204.

# *TextEdit Functions TextEdit Functions*

The following functions assist in manipulating TextEdit widgets.

### *OlTextEditClearBuffer*

#include <Xol/textbuff.h>

```
Boolean OlTextEditClearBuffer(
   TextEditWidget ctx);
```
OlTextEditClearBuffer() deletes all of the text associated with the TextEdit widget *ctx*. It returns FALSE if the widget supplied is not a TextEdit widget or if the clear operation fails; otherwise, it returns TRUE.

### *OlTextEditReadSubString*

#include <Xol/textbuff.h> Boolean OlTextEditReadSubString( TextEditWidget ctx, char ∗∗buffer, TextPosition start, TextPosition end);

OlTextEditReadSubString() retrieves a copy of a substring from the TextBuffer associated with the TextEdit widget. The storage required for the copy is allocated by this routine; it is the responsibility of the caller to free this storage when appropriate. It returns FALSE if the widget supplied is not a TextEdit widget or if the operation fails; otherwise, it returns TRUE.

## *OlTextEditCopyBuffer*

```
#include <Xol/textbuff.h>
Boolean OlTextEditCopyBuffer(
   TextEditWidget ctx,
   char *buffer);
```
OlTextEditCopyBuffer() retrieves a copy of the contents of the TextBuffer associated with the TextEdit widget *ctx*. The storage required for the copy is allocated by this routine; it is the responsibility of the caller to free this storage when appropriate. The function returns FALSE if the widget supplied is not a TextEdit widget or if the buffer cannot be read; otherwise, it returns TRUE.

### *TextEdit Functions*

When OlTextEditCopyBuffer() returns, *buffer* contains the text in the TextBuffer of the widget in an  $(01str *);$  the char \*\* shown in the synopsis is for binary compatibility with previous versions.

### *OlTextEditCopySelection*

#include <Xol/textbuff.h>

```
Boolean OlTextEditCopySelection(
  TextEditWidget ctx,
  int delete);
```
OlTextEditCopySelection() Copies or Cuts the current selection in the TextEdit widget *ctx*. If no selection exists, or if the TextEdit cannot acquire the CLIPBOARD, or if the widget supplied is not a TextEdit widget, FALSE is returned. Otherwise, the selection is copied to the CLIPBOARD then, if the *delete* flag is nonzero, the text is then deleted from the TextBuffer associated with the TextEdit widget (i.e., a Cut operation is performed). Finally, TRUE is returned.

## *OlTextEditRedraw*

```
#include <Xol/textbuff.h>
Boolean OlTextEditRedraw(
   TextEditWidget ctx);
```
OlTextEditRedraw() forces a complete refresh of the TextEdit widget display. It returns FALSE if the widget supplied is not a TextEdit widget or if the widget is not realized or if the update state is FALSE; otherwise, it returns TRUE.

# *OlTextEditGetCursorPosition*

```
#include <Xol/textbuff.h>
Boolean OlTextEditGetCursorPosition(
   TextEditWidget ctx,
   TextPosition ∗start,
   TextPosition *end,
   TextPosition *cursorPosition);
```
OlTextEditGetCursorPosition() retrieves the current selection *start*, *end*, and *cursorPosition*. The *start* value will represent the position of the first character in the selection; the *end* value will be the position of the character

### *TextEdit Functions*

after the last character in the selection. (For example, if the TextBuffer contains abc and the selection is ab, *start* will return as 0 and *end* as 2.) If there is no current selection, *start* and *end* will both be equal to *cursorPosition*. The function returns FALSE if the widget supplied is not a TextEdit widget; otherwise, it returns TRUE.

### *OlTextEditSetCursorPosition*

#include <Xol/textbuff.h>

Boolean OlTextEditSetCursorPosition(

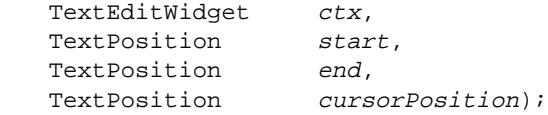

OlTextEditSetCursorPosition() changes the current selection *start* and *end* and *cursorPosition*. For efficiency, the function does not check the validity of the positions. If invalid values are given, results are unpredictable. The function attempts to ensure that the *cursorPosition* is visible by scrolling the display. It returns FALSE if the widget supplied is not a TextEdit widget; otherwise, it returns TRUE.

# *OlTextEditGetLastPosition*

#include <Xol/textbuff.h>

Boolean OlTextEditGetLastPosition( TextEditWidget ctx, TextPosition \*position);

OlTextEditGetLastPosition() retrieves the TextEdit widget *ctx*. It returns FALSE if the widget supplied is not a TextEdit widget; otherwise, it returns TRUE.

# *OlTextEditMoveDisplayPosition*

#include <Xol/textbuff.h> void OlTextEditMoveDisplayPosition( TextEditWidget ctx, OlInputEvent move\_type);

### *TextEdit Functions*

OlTextEditMoveDisplayPosition() moves the display position and performs scroll updates in the TextEdit widget. It is recommended that this function be used instead of XtSetValues() to move the display position. Using XtSetValues() may result in a screen flicker.

The *move\_type* parameter can have one of the following values:

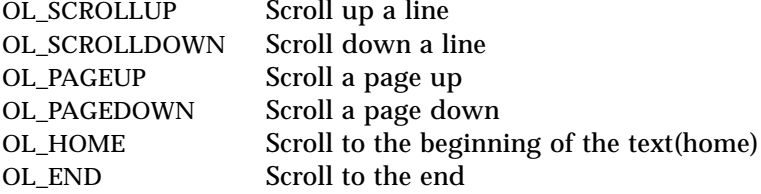

## *OlTextEditTextBuffer*

#include <Xol/textbuff.h> TextBuffer ∗OlTextEditTextBuffer( TextEditWidget ctx);

OlTextEditTextBuffer() retrieves the TextBuffer pointer associated with the TextEdit widget *ctx*. This pointer can be used to access the facilities provided by the functions in "Text Buffer Functions" on page 163 and "Text Buffer Functions for Internationalization" on page 176. The function returns NULL if the text format of the *ctx* widget is not single-byte.

### *OlTextEditOlTextBuffer*

#include <Oltextbuff.h> OlTextBufferPtr OlTextEditOlTextBuffer(

TextEditWidget ctx);

OlTextEditOlTextBuffer() retrieves the OlTextBufferPtr associated with the TextEdit widget *ctx*. OlTextBufferPtr is an opaque pointer that points to a TextBuffer that is capable of handling multibyte and wide character data. This type of text buffer is only associated with a multibyte (OL\_MB\_STR\_REP) or wide character (OL\_WC\_STR\_REP) TextEdit widget.

The function returns NULL if the text format of the *ctx* widget is single-byte. It returns an OlTextBufferPtr if the text format of *ctx* is multibyte or wide character. For a single-byte (OL\_SB\_STR\_REP) TextEdit widget, use OlTextEditTextBuffer().

### *TextEdit Functions*

## *OlTextEditInsert*

```
#include <Xol/textbuff.h>
Boolean OlTextEditInsert(
  TextEditWidget ctx,
  String buffer,
  int length);
```
OlTextEditInsert() inserts a NULL-terminated *buffer* containing *length* bytes in the TextBuffer associated with the TextEdit widget *ctx*. The inserted text replaces the current (if any) selection. The value of *length* is not used internally, but is passed on as the length field in the XtNmodifyVerification callback. The function returns FALSE if the widget supplied is not a TextEdit widget or if the insert operation fails; otherwise, it returns TRUE.

### *OlTextEditUpdate*

```
#include <Xol/textbuff.h>
Boolean OlTextEditUpdate(
   TextEditWidget ctx,
   Boolean state);
```
OlTextEditUpdate() sets the *updateState* of a TextEdit widget. Setting the state to FALSE turns screen update off; setting the state to TRUE turns screen updates on and refreshes the display. The function returns FALSE if the widget supplied is not a TextEdit widget; otherwise, it returns TRUE.

# *OlTextEditPaste*

```
#include <Xol/textbuff.h>
Boolean OlTextEditPaste(
   TextEditWidget ctx);
```
OlTextEditPaste() pastes the contents of the CLIPBOARD into the TextEdit widget *ctx*. The current (if any) selection is replaced by the contents of the CLIPBOARD. The function returns FALSE if the widget supplied is not a TextEdit widget; otherwise, it returns TRUE.

# *See Also*

Regular Expression Functions on page 161, "Text Buffer Functions" on page 163, "Text Buffer Functions for Internationalization" on page 176.

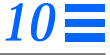

# *TextField Widget*

**Note –** The TextField widget is obsolete but remains in the toolkit for backward compatibility. Its functionality has been superseded by the TextLine widget, which provides a more efficient implementation of a one-line text field. See "TextLine Widget" on page 688 for more information.

## *Class*

*Class Name:* TextField *Class Pointer:* textFieldWidgetClass

# *Ancestry*

Core-Composite-Constraint-Manager-TextField

# *Required Header Files*

#include <Xol/OpenLook> #include <Xol/TextField.h>

# *Description*

## *Components*

A TextField widget is a one-line input field for text data, as shown in the following diagram.

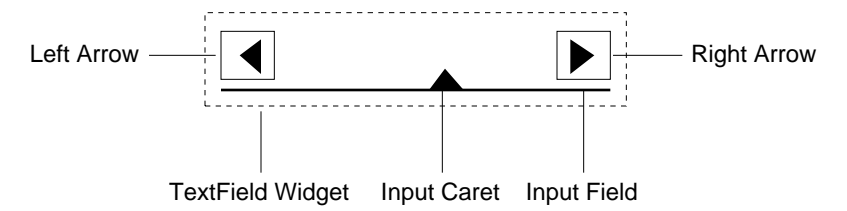

*Figure 10-3* TextField Components

The input field and input caret are always present; however, the left and right arrows only appear when the value of the TextField is larger than the input field can display. These arrows provide the user the ability to scroll the TextField value.

## *Subwidget*

The TextField widget creates a one-line TextEdit widget to handle the text editing. If the application needs to configure certain TextEdit resources (i.e., XtNcursorPosition), it can access the handle to the TextEdit subwidget through the XtNtextEditWidget resource. For more information on the TextEdit widget, see "TextEdit Widget" on page 623.

# *Keyboard Input*

Once the input focus has been moved to the Input Field, keyboard entry is allowed. The TextField widget does not validate the input, leaving that up to the application.

## *Coloration*

For 3D and 2D, XtNfontColor is used to draw the TextField's text and XtNinputFocusColor is used to draw the active caret.

For 3D, the TextField underline and scrollbutton coloration is defined by the *OPEN LOOK GUI Functional Specification*, Chapter 9, "Color and Three-Dimensional Design." XtNbackground is used for BG1, and the BG2 (pressedin), BG3 (shadow), and Highlight colors are derived by the toolkit from BG1.

For 2D, XtNbackground and XtNforeground are used to render the TextField's underline and scrollbuttons as described by the *OPEN LOOK GUI Functional Specification*, Chapter 4, "Controls."

# *Keyboard Traversal*

The default value of the XtNtraversalOn resource is TRUE.

The TextField widget responds to the following Activation Types for keyboard navigation. For more information on these Activation Types and their key bindings, see Table 10-9 on page 675.

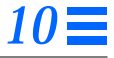

OL\_CHARBAK OL\_MENU OL\_PREVFIELD OL\_CHARFWD OL\_MENUKEY OL\_WORDBAK<br>OL\_LINEEND OL\_NEXTFIELD OL\_WORDFWD OL\_LINESTART

OL\_NEXTFIELD

### *Keyboard Mnemonic Display*

The TextField does not display the mnemonic. If the TextField is the child of a Caption widget, the Caption widget can be used to display the mnemonic.

### *Keyboard Accelerator Display*

The TextField does not respond to a keyboard accelerator because clicking the SELECT button on a TextField activates depending on the pointer position. So, the TextField does not display a keyboard accelerator.

### *Text Selection*

The TextField widget responds to the following Activation Types for selection. For more information on these Activation Types and their key bindings, see Table 10-9 on page 675.

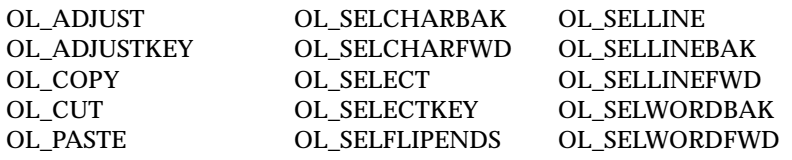

## *Scrolling*

The TextField widget responds to the following Activation Types for scrolling. For more information on these Activation Types and their key bindings, see Table 10-9 on page 675.

OL\_SCROLLRIGHT OL\_SCROLLLEFT OL\_SCROLLLEFTEDGE OL\_SCROLLRIGHTEDGE

## *Editing*

The TextField widget responds to the following Activation Types for editing. For more information on these Activation Types and their key bindings, see Table 10-9 on page 675.

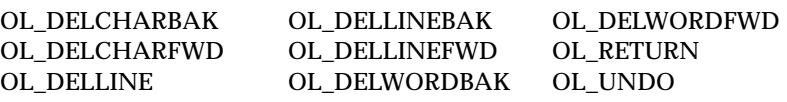

## *Scrolling Long Text Input*

If an input value exceeds the length of the Input Field, the Left Arrow and/or Right Arrow appear and the input value is visually truncated on the left and/or the right to show only as many characters as can fit in the Input Field. The truncation is at a character boundary. Since the Arrows take up space that would otherwise be used for the input, the truncation is more severe than would be necessary if they were not visible. An Arrow is present only if characters are hidden in the direction expressed by the arrow.

The user can scroll to show the hidden parts of the input by:

- **•** Clicking or pressing SELECT on the Left or Right Arrow.
- **•** Clicking SELECT on the Left Arrow scrolls the input one character to the right to show the next character that was hidden to the left.
- **•** Clicking SELECT on the Right Arrow scrolls the input one character to the left to show the next character that was hidden to the right.
- **•** Pressing SELECT scrolls continuously, with a user-adjustable wait between changes.

The text does not scroll beyond its limits, so that the left-most character never moves beyond the right edge of the TextField widget and the rightmost character never moves beyond the left edge.

- **•** If the user attempts to scroll beyond the limits by clicking SELECT, the system beeps.
- **•** If the user is pressing SELECT when the limit is reached, the text stops scrolling but the system does not beep.
- **•** If the user releases SELECT and then presses it again to exceed the scrolling limit, the system beeps once regardless of how long SELECT is pressed.

## *Input Validation*

A validation callback list can be used to perform limited per-field validation, such as when the user presses the RETURN, PREVFIELD, or NEXTFIELD keys. It is not called if the user moves the focus to another input area using the mouse.

## *Caret Position*

As characters are entered from the keyboard, the input caret moves to the right until it reaches the right end of the input field. As additional characters are typed the text scrolls to the left (the left arrow appears as discussed above) and the input caret moves relative to the text but remains stationary on the screen.

# *Selecting and Operating on the Input Field*

The TextField widget allows text to be copied or moved to and from the input field. See "Text Selection Operations" on page 204 for the description of these operations.

### *Resources*

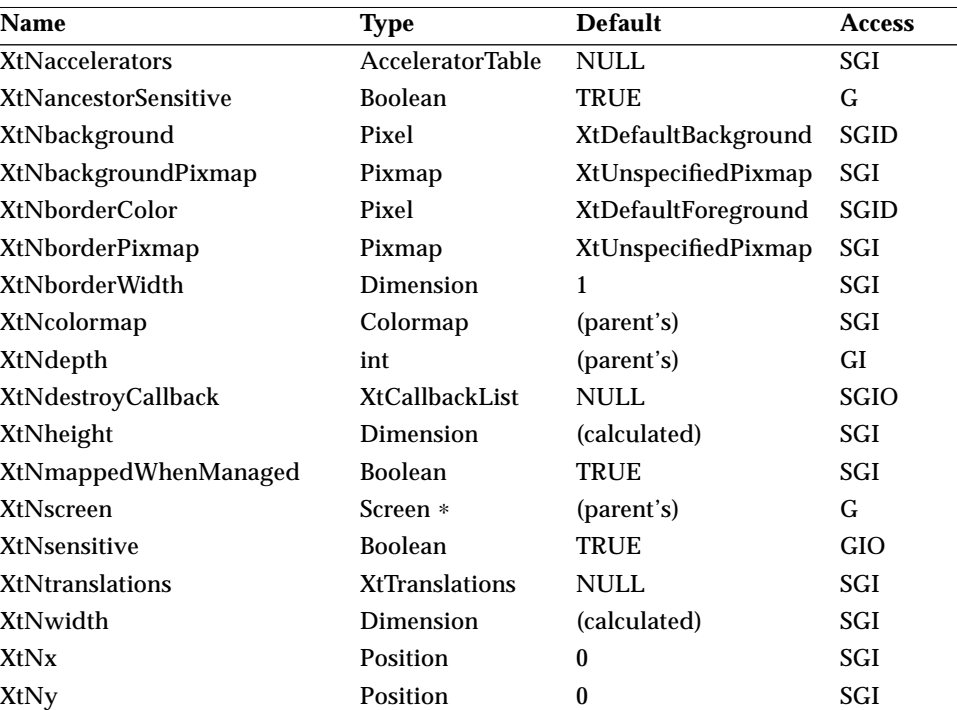

*Table 10-5* TextField Core Resources

# *TextField Widget*

### *Table 10-6* TextField Composite Resources

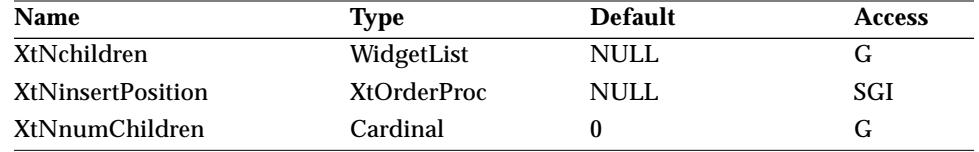

#### *Table 10-7* TextField Manager Resources

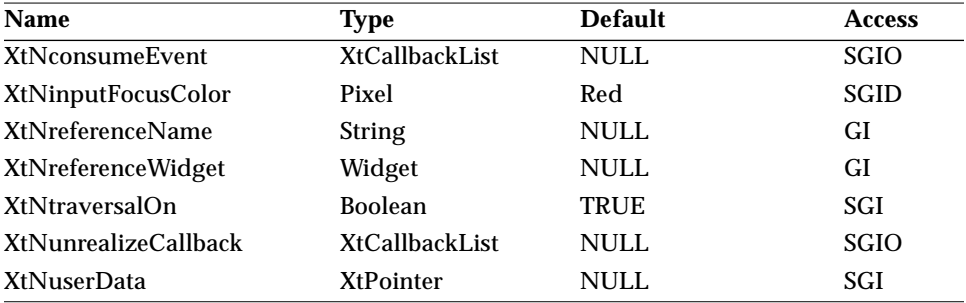

#### *Table 10-8* TextField Resources

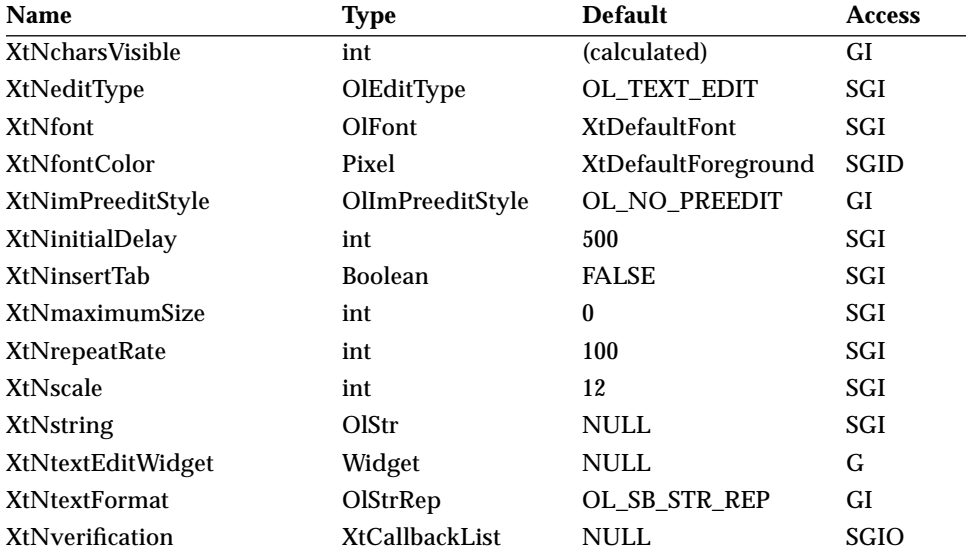

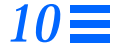

#### *XtNcharsVisible*

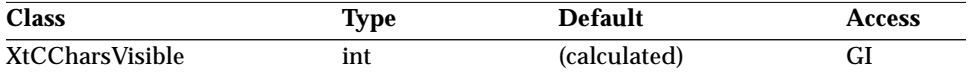

Synopsis: The initial width of the list in terms of characters.

This resource overrides the XtNwidth resource setting. The XtNwidth is recalculated to be the value of the average font width plus the values for the internal left and right margins. The value of this resource changes to reflect the effects of geometry changes imposed by the widget tree and the user. Calls to XtSetValues() for this resource are ignored.

### *XtNeditType*

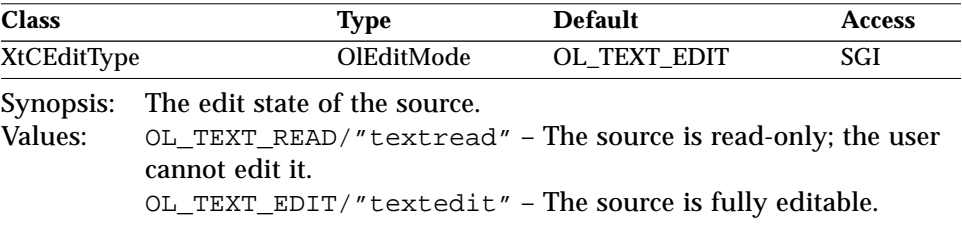

### *XtNfont*

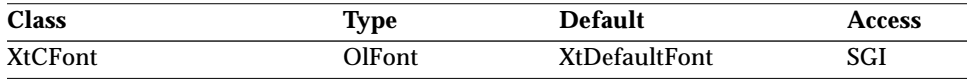

The TextField widget supports this resource in the same manner as a widget that would inherit it from the Primitive class. See "XtNfont" on page 26.

### *XtNfontColor*

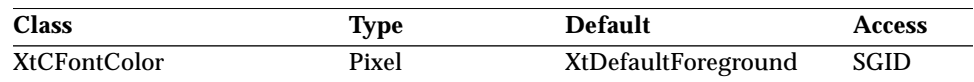

The TextField widget supports this resource in the same manner as a widget that would inherit it from the Primitive class. See "XtNfontColor" on page 27.

#### *XtNimPreeditStyle*

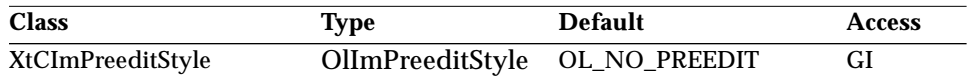

Synopsis: The pre-edit style (in conjunction with the shell's

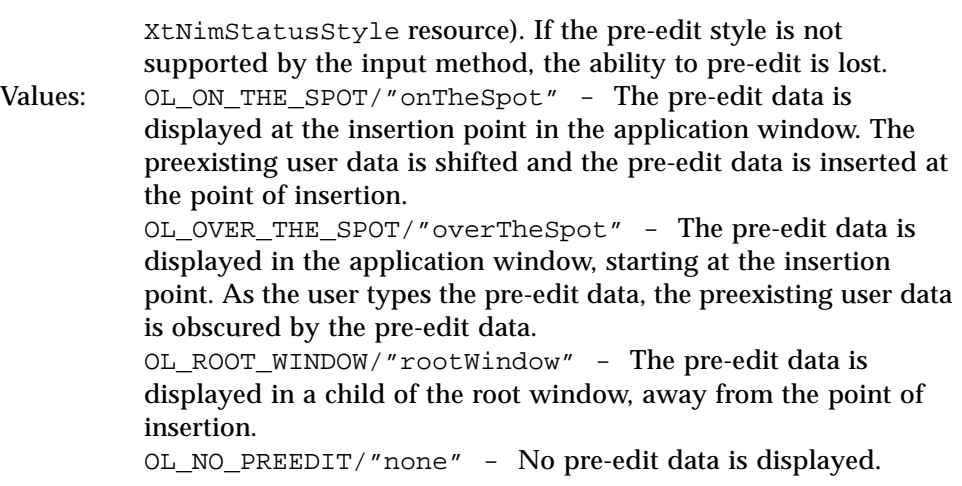

See "XtNimStatusStyle" on page 44 and "Setting the Input Method Pre-Edit and Status Styles (Asian Locales Only)" on page 82.

### *XtNinitialDelay*

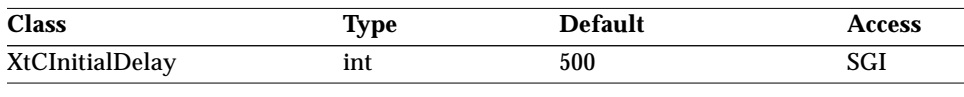

Synopsis: The number of milliseconds from the time the scrolling arrows are pressed until the repeated scrolling starts.

### *XtNinsertTab*

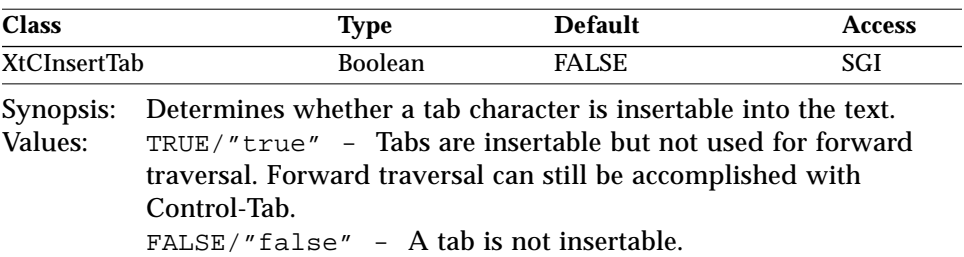

Setting this resource to FALSE (the default) makes traversal of the controls easier if the tab key is bound as OL\_NEXTFIELD.

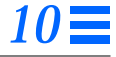

#### *XtNmaximumSize*

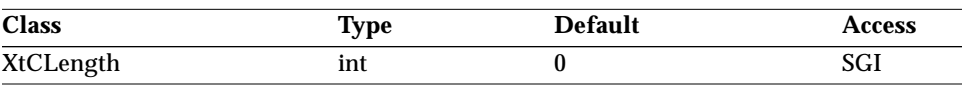

Synopsis: The maximum number of characters that can be entered into the internal buffer.

Values: 0 ≤ XtNmaximumSize

If this value is not set or is zero, the internal buffer will increase its size as needed, limited only by memory limitations of the process.

#### *XtNrepeatRate*

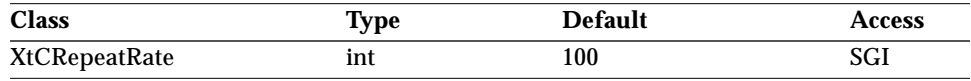

Synopsis: The time in milliseconds between repeats when the scrolling arrows are pressed for more than XtNinitialDelay milliseconds.

#### *XtNscale*

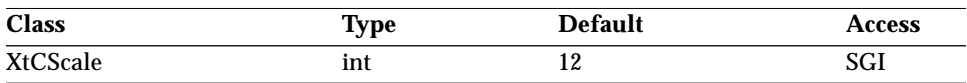

The TextField widget supports this resource in the same manner as a widget that would inherit it from the Primitive class. See "XtNscale" on page 29.

#### *XtNstring*

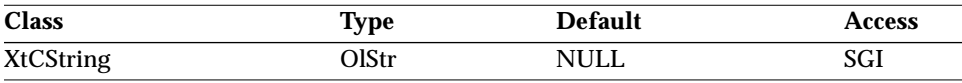

Synopsis: The content of the Input Field. On being set, a copy of the value is made in an internal buffer.

Values: Any Olstr value valid in the current locale.

Using XtGetValues() on this resource gets a new copy that the application is responsible for freeing when no longer needed.

The TextField function OlTextFieldGetOlString() can also be used to get a copy of the XtNstring value; see page 686.

#### *XtNtextEditWidget*

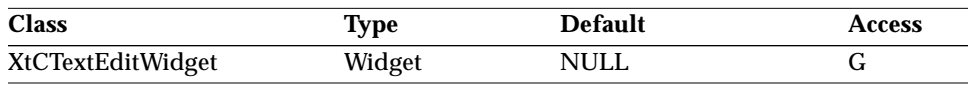

Synopsis: The TextEdit widget managed by the TextField.

This value can be used to directly access the underlying TextEdit widget (and its TextBuffer) used to manage the textual display.

#### *XtNtextFormat*

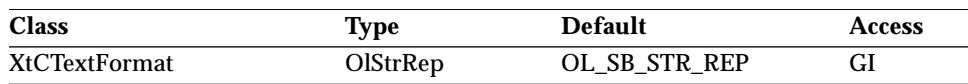

The TextField widget supports this resource in the same manner as a widget that would inherit it from the Primitive class. See "XtNtextFormat" on page 29.

### *XtNverification*

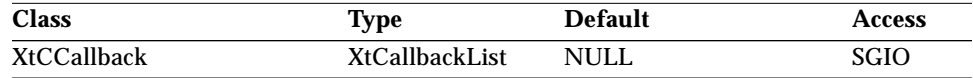

Synopsis: The callback list invoked when the user presses the RETURN, PREVFIELD, or NEXTFIELD keys out of the TextField widget.

The *call\_data* parameter is a pointer to a OlTextFieldVerify structure:

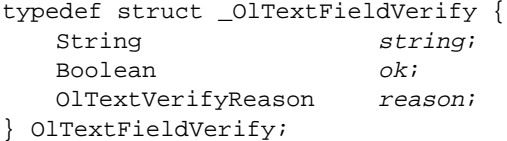

- *string* A pointer to the content of the text field. It is not a copy but a pointer to an internal buffer. The application should copy the buffer if it needs to keep the data intact longer than the duration of the callback.
- *ok* Currently unused.

*reason* One of the following constants:

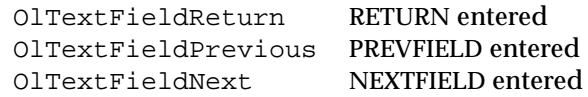
# *Activation Types*

The following table lists the activation types used by the TextField.

*Table 10-9* TextField Activation Types

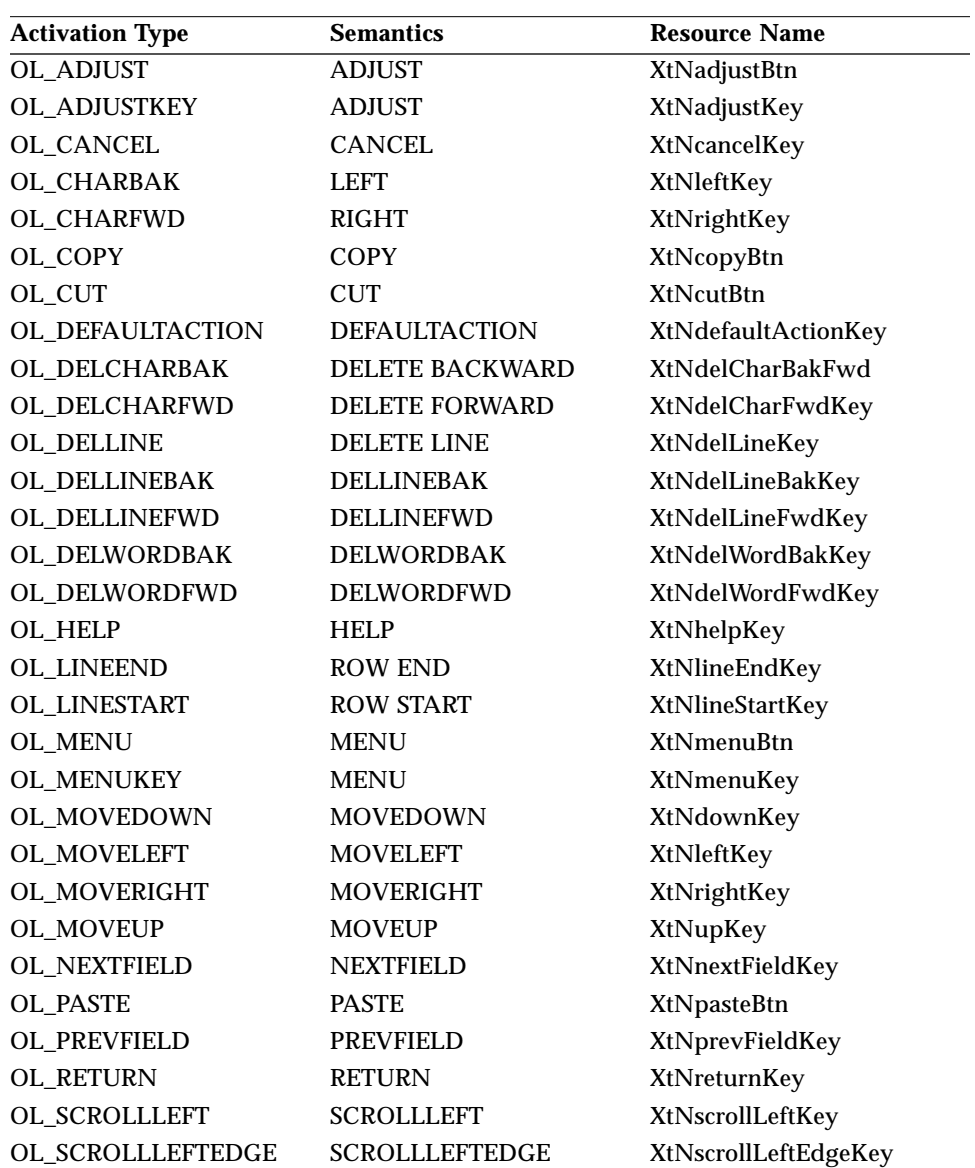

# *TextField Widget*

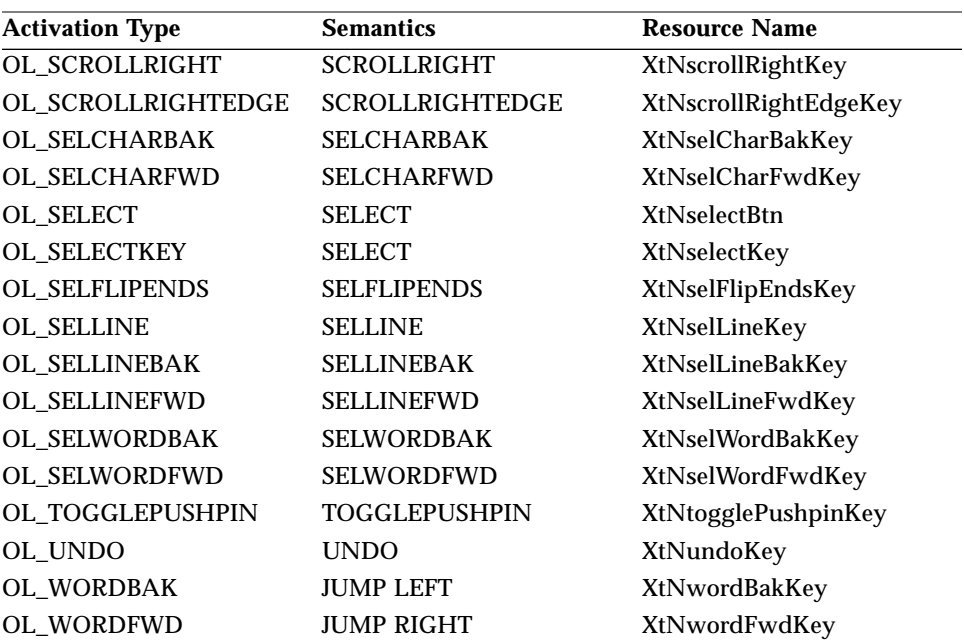

*Table 10-9* TextField Activation Types (Continued)

Activation types not described in the following table are described in "Common Activation Types" on page 68.

## *OL\_ADJUST*

The OL\_ADJUST activation type calls the XtNmotionVerification callback list with the appropriate OlTextMotionCallData structure containing the new cursor position, selection start, and selection end. If a callback is not registered or the OlTextMotionCallData's *ok* field is TRUE, the OL\_ADJUST activation type will modify the XtNcursorPosition, XtNselectStart, and XtNselectEnd resources to reflect the cursor position and the resulting selection.

## *OL\_CHARBAK*

The OL\_CHARBAK activation type calls the XtNmotionVerification callback list with an OlTextMotionCallData structure that represents the cursor position moved one character before the current cursor position. If there is no XtNmotionVerification callback or if the *ok* field of the OlTextMotionCallData structure is TRUE, then the cursor will be moved.

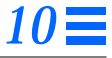

# *OL\_CHARFWD*

The OL\_CHARFWD activation type calls the XtNmotionVerification callback list with an OlTextMotionCallData structure that represents the cursor position moved one character after the current cursor position. If there is no XtNmotionVerification callback or if the *ok* field of the OlTextMotionCallData structure is TRUE, then the cursor will be moved.

# *OL\_COPY*

The OL\_COPY activation type calls the XtNmodifyVerification callback list with an OlTextModifyCallData structure containing the currently selected items. If the OlTextModifyCallData *ok* field is TRUE upon return, then the selected text will be copied to the CLIPBOARD.

# *OL\_CUT*

The OL\_CUT activation type applies only to TextField widgets that have XtNeditType of OL\_TEXT\_EDIT. The XtNmodifyVerification callback list will be called with an OlTextModifyCallData structure containing the currently selected items. If the OlTextModifyCallData *ok* field is TRUE upon return, then the selected text will be copied to the CLIPBOARD.

# *OL\_DELCHARBAK*

The OL\_DELCHARBAK activation type calls the XtNmodifyVerification callback list with an OlTextModifyCallData structure that represents the selection, cursor position, and text after the character to the left of the cursor has been deleted. If there is no XtNmodifyVerification callback or if the *ok* field of the OlTextModifyCallData structure is TRUE, then the text will be updated. Then the activation type calls the XtNmotionVerification callback list with an OlTextMotionCallData structure that represents the selection and cursor position after the character has been deleted. If there is no XtNmotionVerification callback or if the *ok* field of the OlTextMotionCallData structure is TRUE, then the cursor and selection will be updated. The XtNmargin callback list will be called with the appropriate OlTextMarginCallData structure. Finally, the XtNpostModifyNotification callback list will be called with the appropriate OlTextPostModifyCallData structure.

## *TextField Widget*

### *OL\_DELCHARFWD*

The OL\_DELCHARFWD activation type calls the XtNmodifyVerification callback list with an OlTextModifyCallData structure that represents the selection, cursor position, and text after the character to the right of the cursor has been deleted. If there is no XtNmodifyVerification callback or if the *ok* field of the OlTextModifyCallData structure is TRUE, then the text will be updated. Then the activation type calls the XtNmotionVerification callback list with an OlTextMotionCallData structure that represents the selection and cursor position after the character has been deleted. If there is no XtNmotionVerification callback or if the *ok* field of the OlTextMotionCallData structure is TRUE, then the cursor and selection will be updated. The XtNmargin callback list will be called with the appropriate OlTextMarginCallData structure. Finally, the XtNpostModifyNotification callback list will be called with the appropriate OlTextPostModifyCallData structure.

## *OL\_DELLINE*

The OL\_DELLINE activation type calls the XtNmodifyVerification callback list with an OlTextModifyCallData structure that represents the selection, cursor position, and text after the current line has been deleted. If there is no XtNmodifyVerification callback or if the *ok* field of the OlTextModifyCallData structure is TRUE, then the text will be updated. Then the activation type calls the XtNmotionVerification callback list with an OlTextMotionCallData structure that represents the selection and cursor position after the line has been deleted. If there is no XtNmotionVerification callback or if the *ok* field of the OlTextMotionCallData structure is TRUE, then the cursor and selection will be updated. The XtNmargin callback list will be called with the appropriate OlTextMarginCallData structure. Finally, the XtNpostModifyNotification callback list will be called with the appropriate OlTextPostModifyCallData structure.

## *OL\_DELLINEBAK*

The OL DELLINEBAK activation type calls the XtNmodifyVerification callback list with an OlTextModifyCallData structure that represents the selection, cursor position, and text after the line to the left of the cursor has been deleted. If there is no XtNmodifyVerification callback or if the *ok* field of the OlTextModifyCallData structure is TRUE, then the text will be updated. Then the activation type calls the XtNmotionVerification

## *TextField Widget*

callback list with an OlTextMotionCallData structure that represents the selection and cursor position after the line has been deleted. If there is no XtNmotionVerification callback or if the *ok* field of the OlTextMotionCallData structure is TRUE, then the cursor and selection will be updated. The XtNmargin callback list will be called with the appropriate OlTextMarginCallData structure. Finally, the XtNpostModifyNotification callback list will be called with the appropriate OlTextPostModifyCallData structure.

# *OL\_DELLINEFWD*

The OL\_DELLINEFWD activation type calls the XtNmodifyVerification callback list with an OlTextModifyCallData structure that represents the selection, cursor position, and text after the line to the right of the cursor has been deleted. If there is no XtNmodifyVerification callback or if the *ok* field of the OlTextModifyCallData structure is TRUE, then the text will be updated. Then the activation type calls the XtNmotionVerification callback list with an OlTextMotionCallData structure that represents the selection and cursor position after the line has been deleted. If there is no XtNmotionVerification callback or if the *ok* field of the OlTextMotionCallData structure is TRUE, then the cursor and selection will be updated. The XtNmargin callback list will be called with the appropriate OlTextMarginCallData structure. Finally, the XtNpostModifyNotification callback list will be called with the appropriate OlTextPostModifyCallData structure.

## *OL\_DELWORDBAK*

The OL\_DELWORDBAK activation type calls the XtNmodifyVerification callback list with an OlTextModifyCallData structure that represents the selection, cursor position, and text after the word to the left of the cursor has been deleted. If there is no XtNmodifyVerification callback or if the *ok* field of the OlTextModifyCallData structure is TRUE, then the text will be updated. Then the activation type calls the XtNmotionVerification callback list with an OlTextMotionCallData structure that represents the selection and cursor position after the word has been deleted. If there is no XtNmotionVerification callback or if the *ok* field of the OlTextMotionCallData structure is TRUE, then the cursor and selection will be updated. The XtNmargin callback list will be called with the appropriate OlTextMarginCallData structure. Finally, the XtNpostModifyNotification callback list will be called with the appropriate OlTextPostModifyCallData structure.

## *TextField Widget*

## *OL\_DELWORDFWD*

The OL\_DELWORDFWD activation type calls the XtNmodifyVerification callback list with an OlTextModifyCallData structure that represents the selection, cursor position, and text after the word to the right of the cursor has been deleted. If there is no XtNmodifyVerification callback or if the *ok* field of the OlTextModifyCallData structure is TRUE, then the text will be updated. Then the activation type calls the XtNmotionVerification callback list with an OlTextMotionCallData structure that represents the selection and cursor position after the word has been deleted. If there is no XtNmotionVerification callback or if the *ok* field of the OlTextMotionCallData structure is TRUE, then the cursor and selection will be updated. The XtNmargin callback list will be called with the appropriate OlTextMarginCallData structure. Finally, the XtNpostModifyNotification callback list will be called with the appropriate OlTextPostModifyCallData structure.

## *OL\_LINEEND*

The OL LINEEND activation type calls the XtNmotionVerification callback list with an OlTextMotionCallData structure that represents the cursor position moved to after the last character on the current line. If there is no XtNmotionVerification callback or if the *ok* field of the OlTextMotionCallData structure is TRUE, then the cursor will be moved.

#### *OL\_LINESTART*

The OL\_LINESTART activation type calls the XtNmotionVerification callback list with an OlTextMotionCallData structure that represents the cursor position moved to before the first character on the current line. If there is no XtNmotionVerification callback or if the *ok* field of the OlTextMotionCallData structure is TRUE, then the cursor will be moved.

#### *OL\_MENU/ OL\_MENUKEY*

The OL\_MENU and OL\_MENUKEY activation types will pop up the TextField menu.

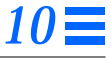

# *OL\_PASTE*

The OL\_PASTE activation type applies only to TextField widgets that have XtNeditType of OL\_TEXT\_EDIT. When the widget has focus, then the OL\_PASTE activation type will insert the contents of the CLIPBOARD at the current insert position by calling the XtNpostModifyVerification callback list. The XtNmotionVerification callback list will be called with an OlTextMotionCallData structure that represents the new cursor and selection position.

## *OL\_RETURN*

This activation type calls the XtNverification callback list with the appropriate OlTextFieldVerify structure.

## *OL\_SCROLLLEFT*

The OL\_SCROLLLEFT activation type calls the XtNmargin callback list with the appropriate OlTextMarginCallData structure to bring the character left of the current view into the view.

## *OL\_SCROLLLEFTEDGE*

The OL\_SCROLLLEFTEDGE activation type calls the XtNmargin callback list with the appropriate OlTextMarginCallData structure to bring the leftmost character of the document into the view.

# *OL\_SCROLLRIGHT*

The OL\_SCROLLRIGHT activation type calls the XtNmargin callback list with the appropriate OlTextMarginCallData structure to bring the character right of the current view into the view.

# *OL\_SCROLLRIGHTEDGE*

The OL\_SCROLLRIGHTEDGE activation type calls the XtNmargin callback list with the appropriate OlTextMarginCallData structure to bring the rightmost character of the document into the view.

# *OL\_SELCHARBAK*

The OL\_SELCHARBAK activation type calls the XtNmotionVerification callback list with an OlTextMotionCallData structure that represents the selection extended one character to the left of the cursor position and the cursor position moved to before the selection. If there is no

XtNmotionVerification callback or if the *ok* field of the OlTextMotionCallData structure is TRUE, then the selection will be extended, cursor will be moved, and the text may be scrolled to bring the previous line into view. The XtNmargin callback list will be called with the appropriate OlTextMarginCallData structure.

# *OL\_SELCHARFWD*

The OL\_SELCHARFWD activation type calls the XtNmotionVerification callback list with an OlTextMotionCallData structure that represents the selection extended one character to the right of the cursor position and the cursor position moved to after the selection. If there is no XtNmotionVerification callback or if the *ok* field of the OlTextMotionCallData structure is TRUE, then the selection will be extended, cursor will be moved, and the text may be scrolled to bring the next line into view. The XtNmargin callback list will be called with the appropriate OlTextMarginCallData structure.

# *OL\_SELECT*

The OL\_SELECT activation type calls the XtNmotionVerification callback list with the appropriate OlTextMotionCallData structure containing the new cursor position, selection start, and selection end. If a callback is not registered or the OlTextMotionCallData's *ok* field is TRUE, the OL\_SELECT activation type will modify the XtNcursorPosition, XtNselectStart, and XtNselectEnd resources to reflect the cursor position and the resulting selection.

## *OL\_SELFLIPENDS*

The OL SELFLIPENDS activation type calls the XtNmotionVerification callback list with an OlTextMotionCallData structure that represents the cursor position moved to the opposite end of the current selection. If there is no XtNmotionVerification callback or if the *ok* field of the OlTextMotionCallData structure is TRUE, then the cursor will be moved. If the text is scrolled to bring the cursor into view, the XtNmargin callback list will be called with the appropriate OlTextMarginCallData structure.

## *OL\_SELLINE*

The OL\_SELLINE activation type calls the XtNmotionVerification callback list with an OlTextMotionCallData structure that represents the selection extended to the beginning of the current line and to the end of the current line.

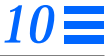

and the cursor position moved to before the selection. If there is no XtNmotionVerification callback or if the *ok* field of the OlTextMotionCallData structure is TRUE, then the selection will be extended. The XtNmargin callback list will be called with the appropriate OlTextMarginCallData structure.

### *OL\_SELLINEBAK*

The OL\_SELLINEBAK activation type calls the XtNmotionVerification callback list with an OlTextMotionCallData structure that represents the selection extended to the beginning of the line to the left of the current cursor position and the cursor position moved to before the selection. If there is no XtNmotionVerification callback or if the *ok* field of the OlTextMotionCallData structure is TRUE, then the selection will be extended, cursor will be moved, and the text may be scrolled to bring the previous line into view. The XtNmargin callback list will be called with the appropriate OlTextMarginCallData structure.

#### *OL\_SELLINEFWD*

The OL\_SELLINEFWD activation type calls the XtNmotionVerification callback list with an OlTextMotionCallData structure that represents the selection extended to the end of the line to the right of the current cursor position and the cursor position moved to after the selection. If there is no XtNmotionVerification callback or if the *ok* field of the OlTextMotionCallData structure is TRUE, then the selection will be extended, cursor will be moved, and the text may be scrolled to bring the next line into view. The XtNmargin callback list will be called with the appropriate OlTextMarginCallData structure.

## *OL\_SELWORDBAK*

The OL\_SELWORDBAK activation type calls the XtNmotionVerification callback list with an OlTextMotionCallData structure that represents the selection extended to the beginning of the word to the left of the current cursor position and the cursor position moved to before the selection. If there is no XtNmotionVerification callback or if the *ok* field of the OlTextMotionCallData structure is TRUE, then the selection will be extended, cursor will be moved, and the text may be scrolled to bring the previous line into view. The XtNmargin callback list will be called with the appropriate OlTextMarginCallData structure.

## *OL\_SELWORDFWD*

The OL\_SELWORDFWD activation type calls the XtNmotionVerification callback list with an OlTextMotionCallData structure that represents the selection extended to the end of the word to the right of the current cursor position and the cursor position moved to after the selection. If there is no XtNmotionVerification callback or if the *ok* field of the OlTextMotionCallData structure is TRUE, then the selection will be extended, cursor will be moved, and the text may be scrolled to bring the next line into view. The XtNmargin callback list will be called with the appropriate OlTextMarginCallData structure.

# *OL\_UNDO*

The OL UNDO activation type calls the XtNmodifyVerification callback list with an OlTextModifyCallData structure that represents the selection, cursor position, and text before the last modification. If there is no XtNmodifyVerification callback or if the *ok* field of the OlTextModifyCallData structure is TRUE, then the text will be updated. Then the activation type calls the XtNmotionVerification callback list with an OlTextMotionCallData structure that represents the selection and cursor position before the last modification. If there is no XtNmotionVerification callback or if the *ok* field of the OlTextMotionCallData structure is TRUE, then the cursor and selection will be updated. The XtNmargin callback list will be called with the appropriate OlTextMarginCallData structure. Finally, the XtNpostModifyNotification callback list will be called with the appropriate OlTextPostModifyCallData structure.

# *OL\_WORDBAK*

The OL\_WORDBAK activation type calls the XtNmotionVerification callback list with an OlTextMotionCallData structure that represents the cursor position moved one word before the current cursor position. If there is no XtNmotionVerification callback or if the *ok* field of the OlTextMotionCallData structure is TRUE, then the cursor will be moved.

# *OL\_WORDFWD*

The OL\_WORDFWD activation type calls the XtNmotionVerification callback list with an OlTextMotionCallData structure that represents the cursor position moved one word after the current cursor position. If there is no XtNmotionVerification callback or if the *ok* field of the OlTextMotionCallData structure is TRUE, then the cursor will be moved.

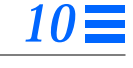

*See Also*

"StaticText Widget" on page 600, "TextEdit Widget" on page 623, "TextEdit Functions" on page 660, "TextField Functions" on page 686, "Text Buffer Functions" on page 163, "Text Selection Operations" on page 204.

# *TextField Functions TextField Functions*

The following functions assist in manipulating TextField widgets.

## *OlTextFieldCopyOlString*

int OlTextFieldCopyOlString( TextFieldWidget tfw, OlStr string);

OlTextFieldCopyOlString() copies the OlStr string associated with the TextField widget *tfw* into the user-supplied area pointed to by *string*. The function returns the length of this string in number of bytes (if the text format is single-byte or multibyte) or in the number of wide characters (if the text format is wide character).

## *OlTextFieldCopyString*

#include <textbuff.h>

int OlTextFieldCopyString( TextFieldWidget tfw, char \*string);

OlTextFieldCopyString() copies the string associated with the TextField widget *tfw* into the user supplied area pointed to by *string* and returns the length of this string.

**Note –** This function is superseded by OlTextFieldCopyOlString(). However, it is safe to use OlTextFieldCopyString() if the text format of the widget is single-byte.

## *OlTextFieldGetOlString*

```
OlStr OlTextFieldGetOlString(
  TextFieldWidget tfw,
  int ∗size);
```
OlTextFieldGetOlString() retrieves a new copy of the OlStr associated with the TextField widget *tfw*. The function returns a pointer to the newly allocated OlStr copy.

## *TextField Functions*

Optionally, if *size* is not NULL, OlTextFieldGetOlString() returns in *size* the length of the string in number of bytes (if the text format is single-byte or multibyte) or in number of wide characters (if the text format is wide character).

# *OlTextFieldGetString*

#include <textbuff.h>

char ∗OlTextFieldGetString( TextFieldWidget tfw, int ∗size);

OlTextFieldGetString() retrieves a new copy of the string associated with the TextField widget *tfw* and returns a pointer to the newly allocated string copy. Optionally, if *size* is not NULL, the function returns in *size* the length of the string, including the null terminator.

**Note –** The storage for the copy is allocated by this routine. It is the responsibility of the caller to free this storage when it becomes dispensable.

**Note –** This function is superseded by OlTextFieldGetString(). However, it is safe to use OlTextFieldGetString() if the text format of the widget is single-byte.

# *See Also*

Regular Expression Functions on page 161.

*TextLine Widget TextLine Widget*

*Class*

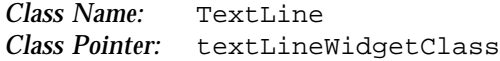

# *Ancestry*

Core-Primitive-TextLine

# *Required Header Files*

#include <Xol/OpenLook> #include <Xol/TextLine.h>

# *Description*

The TextLine widget is a one-line input field for text data. Once the input focus is moved into the widget, keyboard entry is allowed. If the input value exceeds the length of the input field, the scroll buttons appear. Hidden text can then be scrolled into view by pressing the scroll buttons. Pressing the buttons continuously scrolls the text repeatedly with a user-adjustable delay.

### *Components*

The TextLine contains the following graphical elements:

- **•** Right-justified bold label at the left of the TextLine
- **•** Input field
- **•** Input Caret (not present in ReadOnly mode)
- **•** 1-point (for Mono) or chiseled underline (not present in ReadOnly mode)
- **•** Optional scroll buttons

*10*

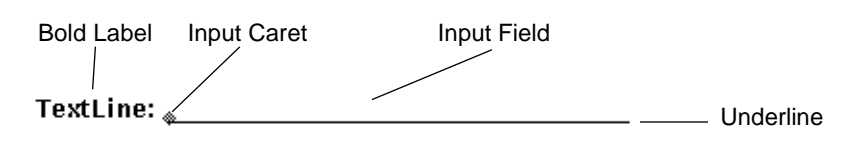

*Figure 10-4* TextLine Components

# *Keyboard Traversal*

The TextLine allows keyboard entry if it is sensitive and it has the keyboard focus. However, in ReadOnly mode, the widget is not traversable and it does not receive keyboard focus. Selection is also turned off during ReadOnly mode.

The TextLine responds to the following keyboard navigation keys:

- **•** NEXTFIELD moves to the next traversable widget in the window
- **•** PREVFIELD moves to the previous traversable widget in the window
- **•** CHARFWD moves the caret forward one character
- **•** CHARBAK moves the caret backward one character
- **•** WORDFWD moves the caret forward one word
- **•** WORDBAK moves the caret back one word
- **•** LINESTART moves the caret to the beginning of the display
- **•** LINEEND moves the caret to the end of the display
- **•** MENUKEY posts the menu associated with the TextLine

The TextLine responds to the following edit keys:

- **•** DELCHARFWD deletes the character to the right of the caret
- **•** DELCHARBAK deletes the character to the left of the caret
- **•** DELWORDFWD deletes the word to the right of the caret
- **•** DELWORDBAK deletes the word to the left of the caret
- **•** DELLINEFWD deletes to the end of the line from the caret
- **•** DELLINEBAK deletes from the beginning of the line to the caret
- **•** DELLINE deletes the line containing the caret
- **•** UNDO undoes the last edit

#### *Keyboard Mnemonic Display*

The TextLine does not display any mnemonic. If the TextLine is the child of a Caption widget, the Caption can be used to display any mnemonic.

## *Keyboard Accelerator Display*

The TextLine does not respond to any keyboard accelerators.

# *Display of Text*

The TextLine displays its contents in the font specified by the XtNfont resource. If the length of the text exceeds the length of the input field, the widget sets up the Left or Right or both scroll buttons to indicate this. The text is then visually truncated at the boundaries to show only as many characters as can fit in the input field. The truncation is always at a character boundary. A scroll button is present only if characters are hidden in the direction indicated by that button. The user can scroll to show the hidden parts of the text by clicking or pressing the scroll buttons. Clicking SELECT on any scroll button will scroll the text one character in the direction indicated by that button. Pressing SELECT on any scroll button will repeat the scrolling with a useradjustable delay between each scroll.

# *Caret Position*

As characters are entered from the keyboard, the caret moves to the right until it reaches the right end of the input field. As additional characters are typed, the text jump-scrolls to the left by a specific amount. Note that the TextLine always keeps the cursor visible. Thus, the presence or absence of either of the scroll buttons is controlled by the current cursor position.

# *Selection of Text*

Text selection can be done by the user by using the mouse or keyboard. The widget also provides a set of convenience functions to manipulate the selection programmatically; see "TextLine Functions" on page 708.

# *Coloration*

For 3D and 2D, XtNfontColor is used to draw the TextLine's text and XtNinputFocusColor is used to draw the active caret.

### *TextLine Widget*

For 3D, the TextLine underline and scrollbutton coloration is defined by the *OPEN LOOK GUI Functional Specification*, Chapter 9, "Color and Three-Dimensional Design." XtNbackground is used for BG1, and the BG2 (pressedin), BG3 (shadow), and Highlight colors are derived by the toolkit from BG1.

For 2D, XtNbackground and XtNforeground are used to render the TextLine's underline and scrollbuttons as described by the *OPEN LOOK GUI Functional Specification*, Chapter 4, "Controls."

## *Known Deficiencies*

The TextLine widget currently does not support the *implicit commit* feature; see "Input Method" on page 80. This could be a deficiency in Asian locales. The workaround is to use the TextField widget (page 665), which does support it.

## *Resources*

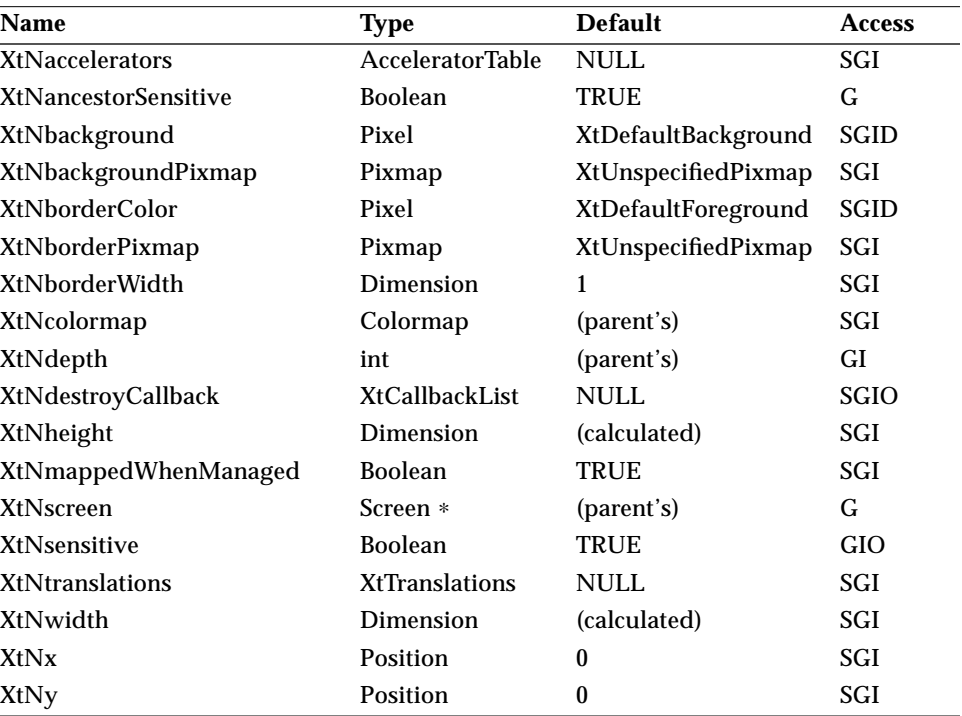

*Table 10-10*TextLine Core Resources

# *TextLine Widget*

| Name                      | <b>Type</b>    | <b>Default</b>            | <b>Access</b> |
|---------------------------|----------------|---------------------------|---------------|
| XtNaccelerator            | <b>String</b>  | <b>NULL</b>               | n/a           |
| XtNacceleratorText        | <b>String</b>  | <b>NULL</b>               | n/a           |
| XtNconsumeEvent           | XtCallbackList | <b>NULL</b>               | SGIO          |
| XtNfont                   | OlFont         | <b>XtDefaultFont</b>      | SGI           |
| XtNfontColor              | Pixel          | XtDefaultForeground       | SGID          |
| XtNforeground             | Pixel          | XtDefaultForeground       | SGID          |
| XtNinputFocusColor        | Pixel          | (calculated; see page 27) | SGID          |
| XtNmnemonic               | unsigned char  | $\sqrt{0}$                | n/a           |
| XtNreferenceName          | <b>String</b>  | <b>NULL</b>               | GI            |
| <b>XtNreferenceWidget</b> | Widget         | <b>NULL</b>               | GI            |
| XtNscale                  | int            | 12                        | SGI           |
| XtNtextFormat             | OlStrRep       | OL_SB_STR_REP             | GI            |
| XtNtraversalOn            | <b>Boolean</b> | <b>TRUE</b>               | SGI           |
| XtNuserData               | XtPointer      | <b>NULL</b>               | SGI           |
|                           |                |                           |               |

*Table 10-11*TextLine Primitive Resources

#### *Table 10-12*TextLine Resources

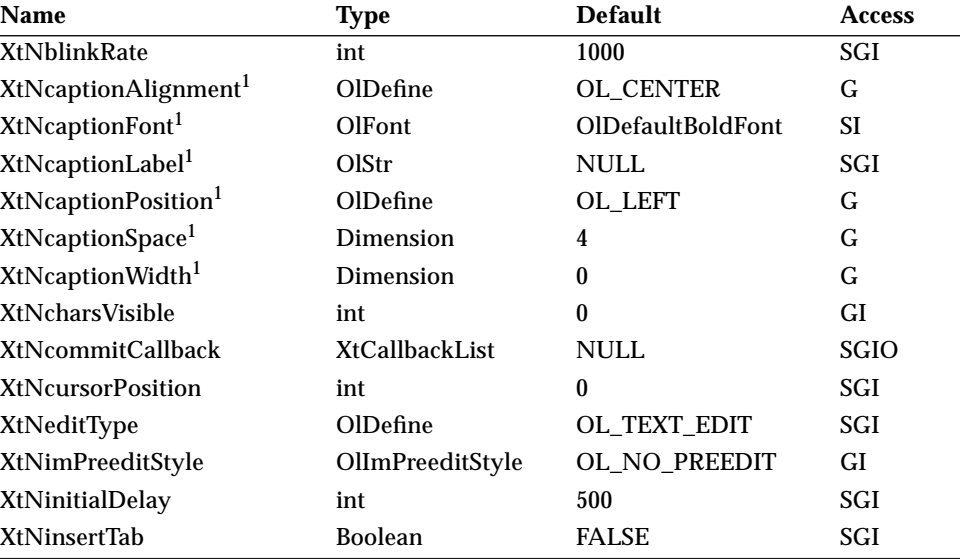

# *TextLine Widget*

#### *Table 10-12*TextLine Resources (Continued)

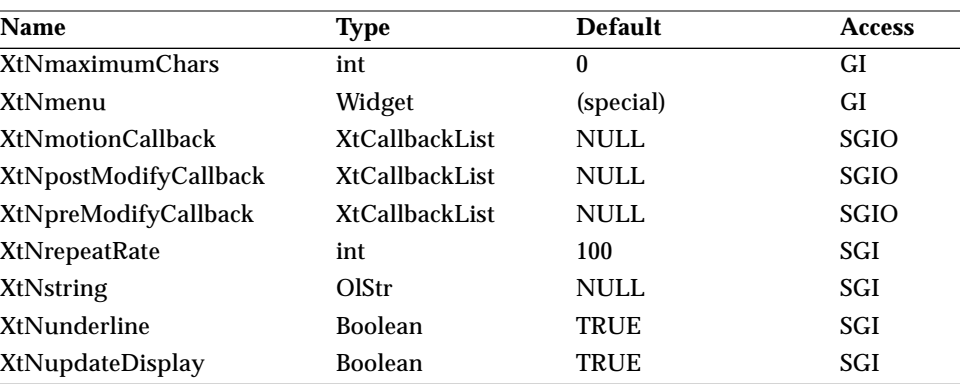

1. These resources are provided to support captions. They are subject to change in a future OLIT release. Note that they cannot be set.

#### *XtNblinkRate*

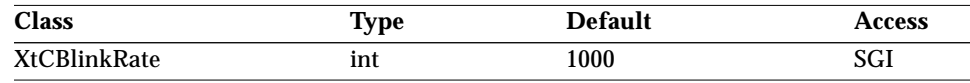

Synopsis: The blink rate of the active cursor in terms of milliseconds. A value of zero turns blinking off.

Values: Any integer

#### *XtNcaptionAlignment*

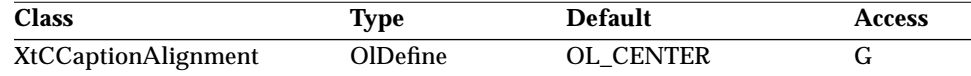

Synopsis: The alignment of the caption with respect to the text area.

**Note –** This resource cannot be set and is subject to change in future revisions.

#### *XtNcaptionFont*

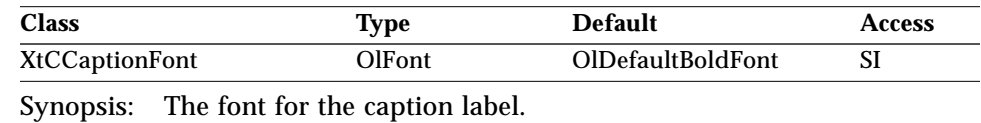

Values: Any font valid in the current locale

**Note –** This resource cannot be set and is subject to change in future revisions.

#### *XtNcaptionLabel*

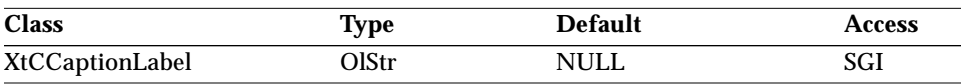

Synopsis: The Label for the TextLine.<br>Values: Any Olstr valid in the cur

Any OlStr valid in the current locale.

**Note –** This resource cannot be set and is subject to change in future revisions.

#### *XtNcaptionPosition*

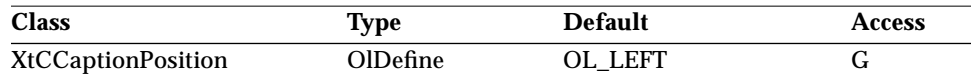

Synopsis: The position of the caption with respect to the text area.

**Note –** This resource cannot be set and is subject to change in future revisions.

#### *XtNcaptionSpace*

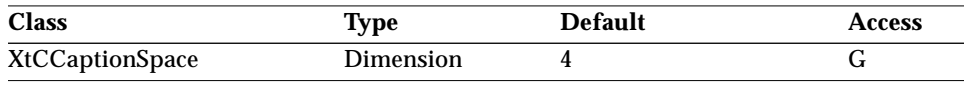

Synopsis: The separation between the caption and the text area in pixels.

**Note –** This resource cannot be set and is subject to change in future revisions.

#### *XtNcaptionWidth*

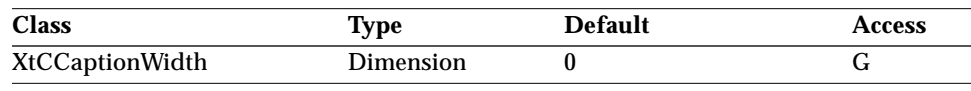

Synopsis: The width of caption text in pixels

**Note –** This resource cannot be set and is subject to change in future revisions.

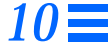

#### *XtNcharsVisible*

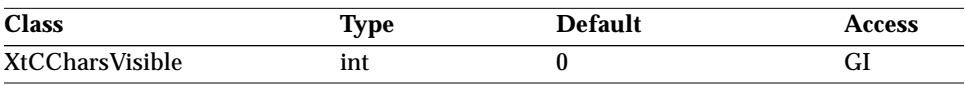

Synopsis: If nonzero, the initial width of text in terms of characters.<br>Values: Any integer Any integer

This resource overrides the XtNwidth setting. XtNwidth is then calculated as:

XtNwidth = XtNcharsVisible × *max\_char\_width over the given FontSet.*

The actual number of characters visible could be more than the value of this resource since XtNwidth is computed based on the *max\_char\_width* of the given FontSet. The resource value changes with Geometry changes. If XtNcharsVisible is zero, the width of the text is determined by XtNmaximumChars. See page 697.

## *XtNcommitCallback*

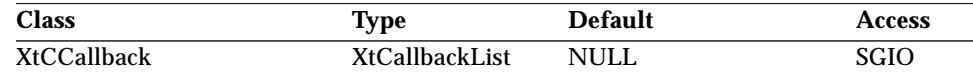

Synopsis: The callback list invoked when a <Tab> or <Return> is inserted into the TextLine.

#### The *call\_data* structure is:

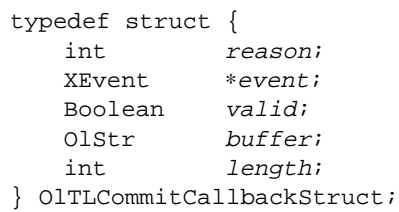

Fields in the *call\_data* structure are:

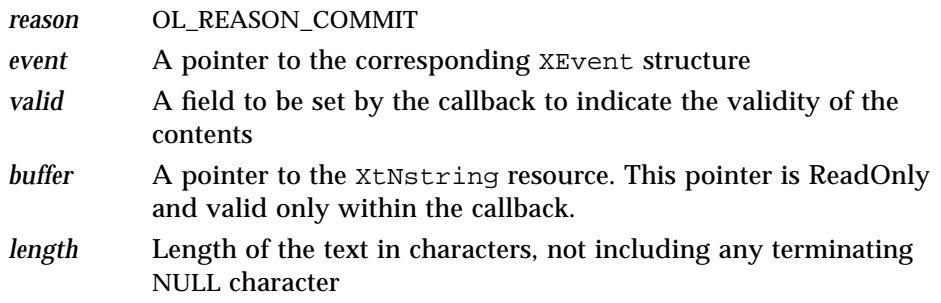

This callback is invoked when the user hits the RETURN, NEXTFIELD, or PREVFIELD keys. If the callback sets *valid* to TRUE, the widget:

- **•** Transfers focus to the next traversable widget if Mouseless mode is enabled.
- **•** Transfers focus and insert point to the next TextLine or TextEdit if Mouseless is disabled.

If the callback sets *valid* to FALSE, the widget maintains focus and insert point in the current TextLine. The application also can provide additional feedback within this callback, such as popping up a Notice, clearing the field, or resetting the cursor position.

#### *XtNcursorPosition*

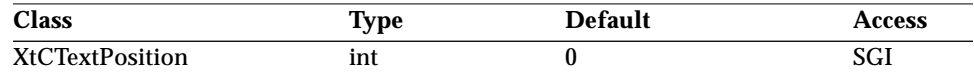

Synopsis: The position of the cursor.

Values: 0 ≤ XtNcursorPosition ≤ *total number-of-characters*

Setting this resource will cause scrolling if the new position is beyond the visual area.

#### *XtNeditType*

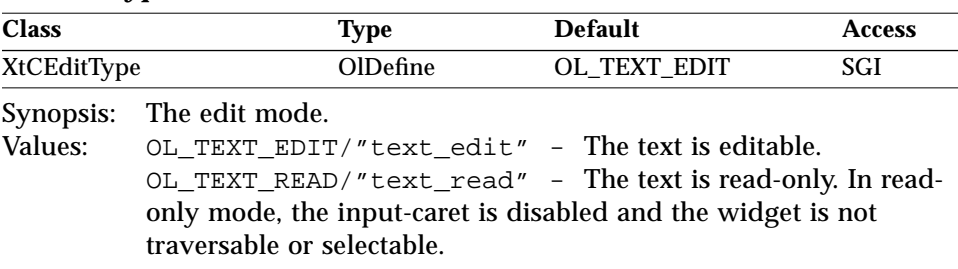

#### *XtNimPreeditStyle*

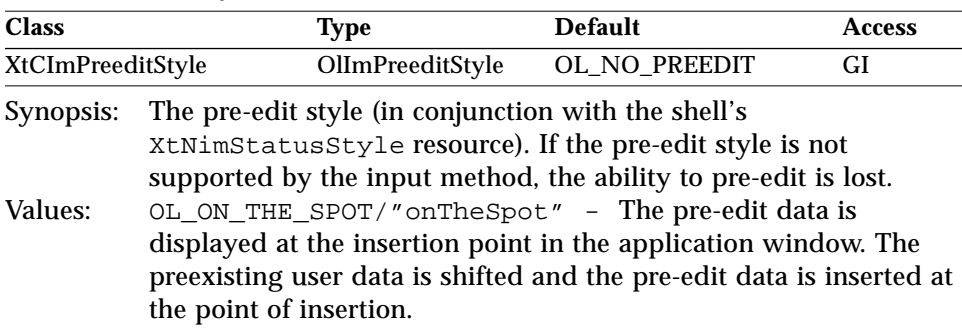

## *TextLine Widget*

OL\_OVER\_THE\_SPOT/"overTheSpot" - The pre-edit data is displayed in the application window, starting at the insertion point. As the user types the pre-edit data, the preexisting user data is obscured by the pre-edit data.

OL\_ROOT\_WINDOW/"rootWindow" - The pre-edit data is displayed in a child of the root window, away from the point of insertion.

OL\_NO\_PREEDIT/"none" - No pre-edit data is displayed.

See "XtNimStatusStyle" on page 44 and "Setting the Input Method Pre-Edit and Status Styles (Asian Locales Only)" on page 82.

#### *XtNinitialDelay*

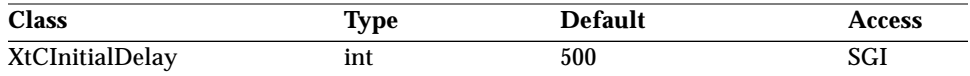

Synopsis: The time in milliseconds of the initial repeat delay to be used when the scrolling arrows are pressed.

Values: Any integer

#### *XtNinsertTab*

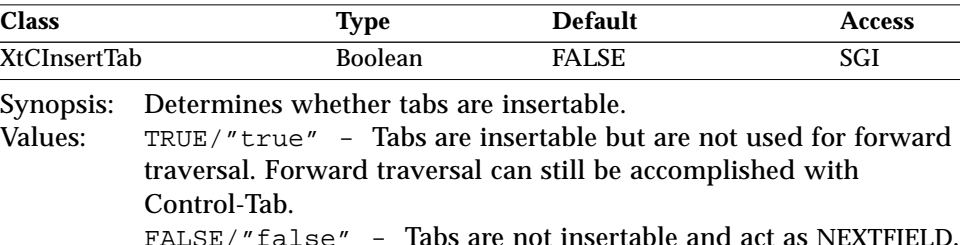

#### *XtNmaximumChars*

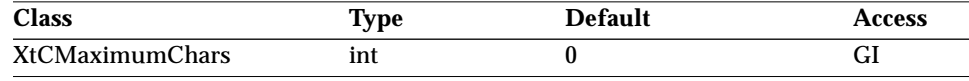

Synopsis: The maximum internal buffer size in terms of characters. Values: Any integer

If this resource is zero, then the internal buffer will increase in size dynamically.

If XtNcharsVisible is zero (its default value), it is set up as follows:

```
if (charsVisible == 0)
   charsVisible = (maximumChars ? maximumChars : 20)
```
#### *XtNmenu*

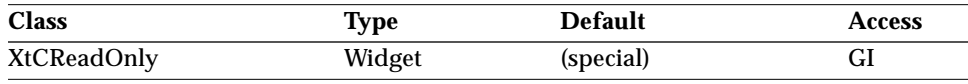

Synopsis: The handle to the MenuShell widget that is popped up when the user presses the MENU key over the TextLine. By default, this menu contains the OPEN LOOK specified default elements UNDO, CUT, COPY, PASTE, and DELETE.

The application can augment this menu by creating more items as children of the MenuShell's XtNmenuPane widget. It can also change attributes of the MenuShell or the default items within. However, none of the default items should be removed from the MenuShell.

The application can also install its own Menu by setting this resource while creating the TextLine widget. In this case, the application's menu will be popped up instead of the widget's built-in menu. In fact, the widget does not even create its own menu. Therefore, an application can share menus among multiple TextLine widgets and avoid the overhead of having multiple MenuShells.

#### *XtNmotionCallback*

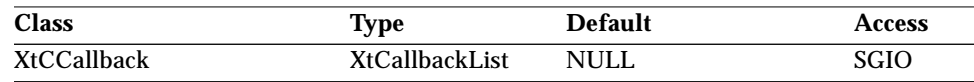

Synopsis: The callback list invoked when the cursor position changes.

The *call\_data* structure is:

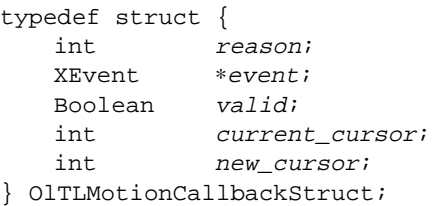

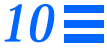

The fields in the *call\_data* structure are:

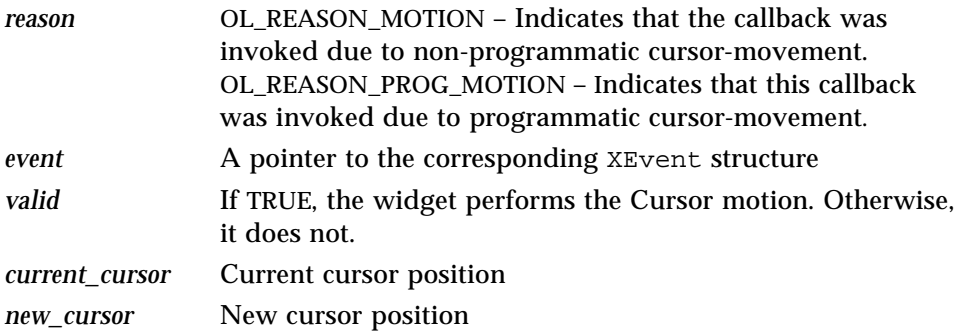

## *XtNpreModifyCallback*

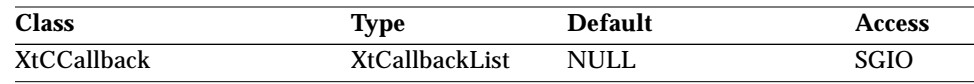

Synopsis: The callback list invoked before a modification of the buffer is attempted.

The *call\_data* structure is:

```
typedef struct {
  int reason;
  XEvent ∗event;
  Boolean valid;
  int current_cursor;
  int new_cursor;
  OlStr buffer;
  int start;
  int replace_length;
  OlStr insert_buffer;
  int insert_length;
} OlTLPreModifyCallbackStruct;
```
The fields in the *call\_data* structure are:

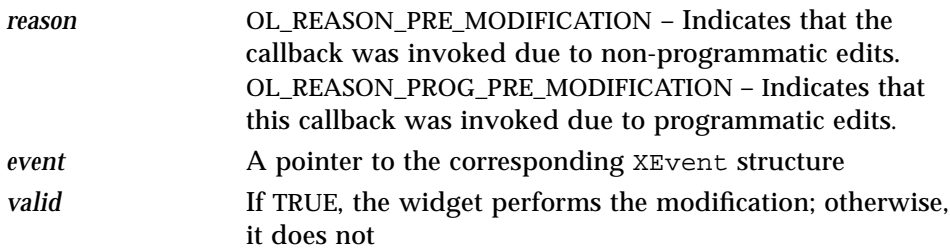

# *TextLine Widget*

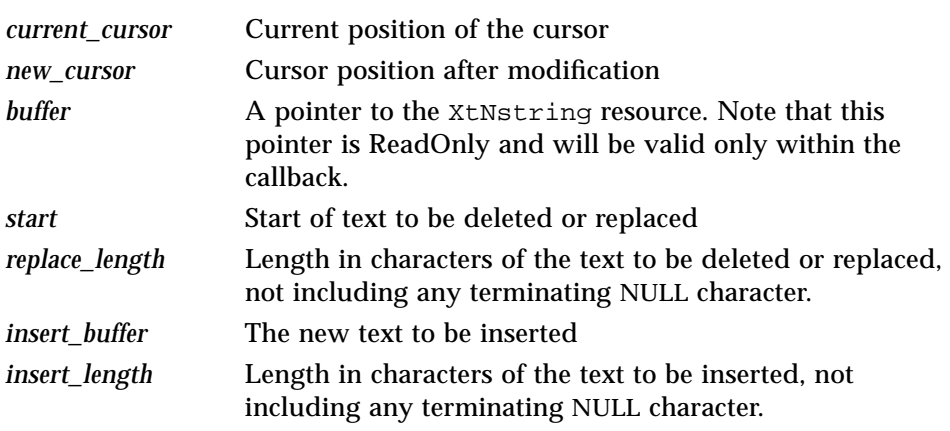

All fields except *valid* are ReadOnly.

# *XtNpostModifyCallback*

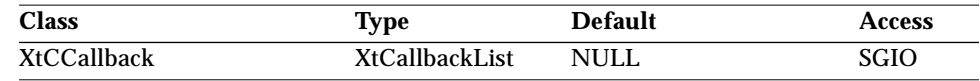

Synopsis: The callback list invoked after modification of the buffer is done.

The *call\_data* structure is:

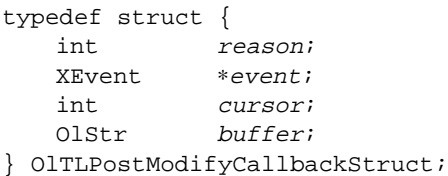

Fields in the *call\_data* structure are:

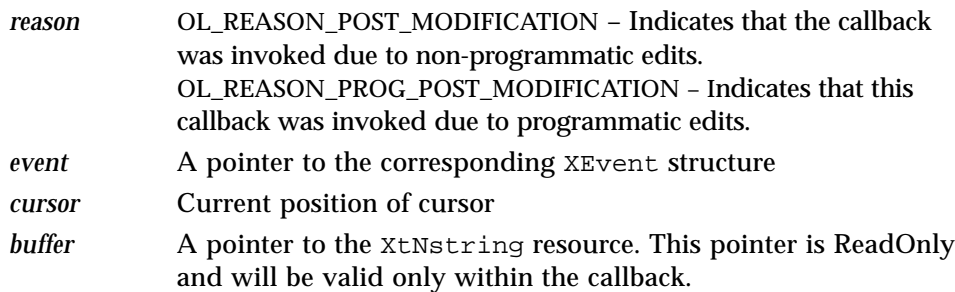

All fields are ReadOnly.

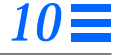

#### *XtNrepeatRate*

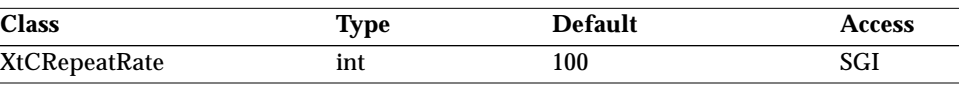

Synopsis: The time in milliseconds of the repeat delay to be used when the scrolling arrows are pressed.

Values: Any integer

#### *XtNstring*

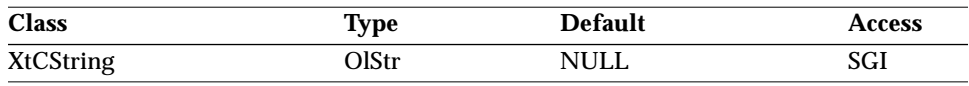

Synopsis: The contents of the TextLine buffer.<br>Values: Any Olstr valid in the current loca

Any OlStr valid in the current locale.

On being set, the string is inserted into the widget's internal buffer. XtGetValues() on this resource returns a pointer to the current data. The widget should treat the pointed-to data as ReadOnly and the pointed-to data is guaranteed to be valid only until the next Intrinsics call. Thus, if the application needs the data longer, it should make a copy of it.

#### *XtNunderline*

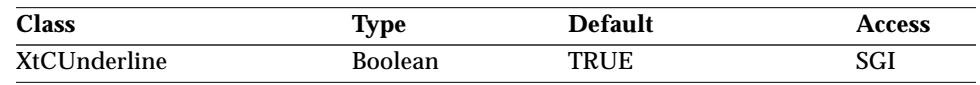

Synopsis: The presence of the underline.<br>Values: TRUE/"true" - The underli

TRUE/"true" - The underline is present.

FALSE/"false" - The underline is absent. Note that the *OPEN LOOK GUI Functional Specification* states that the underline should be removed if the widget is in read-only mode.

#### *XtNupdateDisplay*

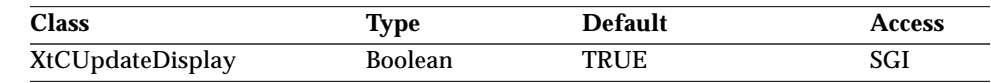

Synopsis: The redisplay of the screen.

Values: TRUE/"true" - Redisplay the widget in the current state. FALSE/"false" - Screen redisplay is stopped until it is set back to TRUE.

This resource is useful during incremental programmatic edits.

# *TextLine Widget*

*Activation Types*

The following table lists the activation types used by the TextLine.

*Table 10-13*TextLine Activation Types

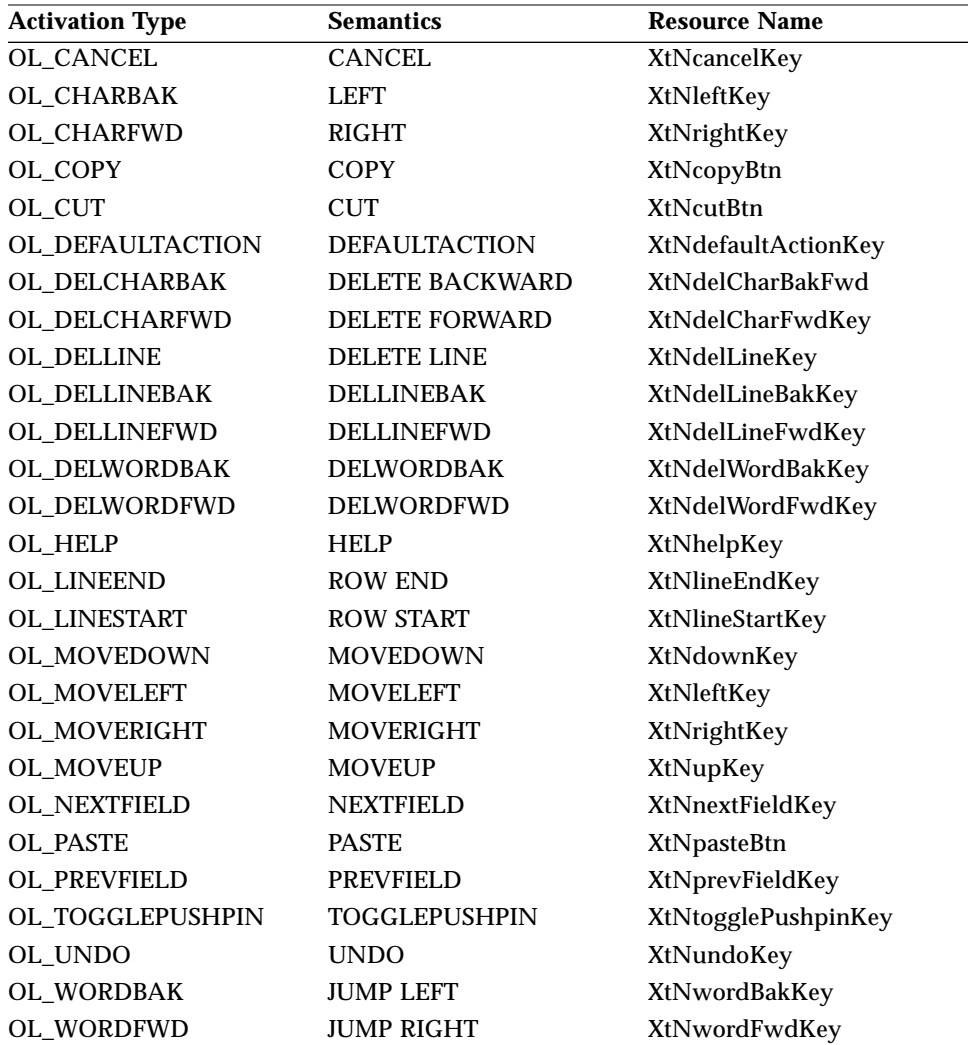

Activation types not described in the following table are described in "Common Activation Types" on page 68.

## *OL\_CHARBAK*

The cursor is moved backward by one character. The XtNmotionCallback callback is invoked before the cursor position is changed. The callback can prevent the cursor movement by setting the *valid* field in the *call\_data* to FALSE.

## *OL\_CHARFWD*

The cursor is moved forward by one character. The XtNmotionCallback callback is invoked before the cursor position is changed. The callback can prevent the cursor movement by setting the *valid* field in the *call\_data* to FALSE.

## *OL\_COPY*

This activation type copies the current selection from the widget to the CLIPBOARD.

## *OL\_CUT*

This activation type copies the current selection from the widget to the CLIPBOARD and also deletes the selected text from the widget. The following callbacks are invoked:

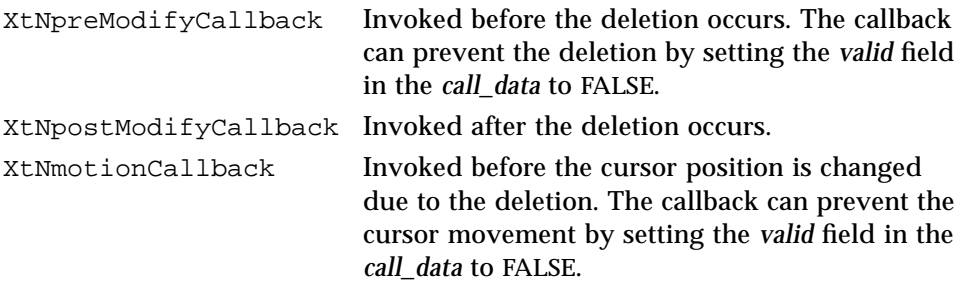

## *OL\_DELCHARBAK*

If there exists a selection in the widget, it is deleted. If there is no selection, the character before the insert point is deleted. The following callbacks are invoked:

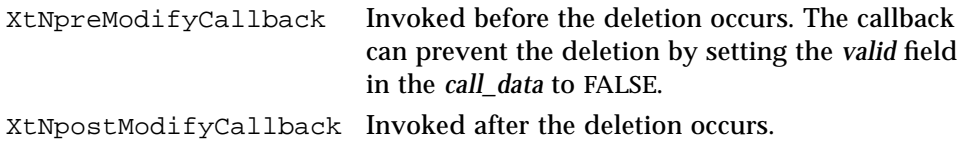

*TextLine Widget*

XtNmotionCallback Invoked before the cursor position is changed due to the deletion. The callback can prevent the cursor movement by setting the *valid* field in the *call\_data* to FALSE.

#### *OL\_DELCHARFWD*

If there exists a selection in the widget, it is deleted. If there is no selection, the character after the insert point is deleted. The following callbacks are invoked:

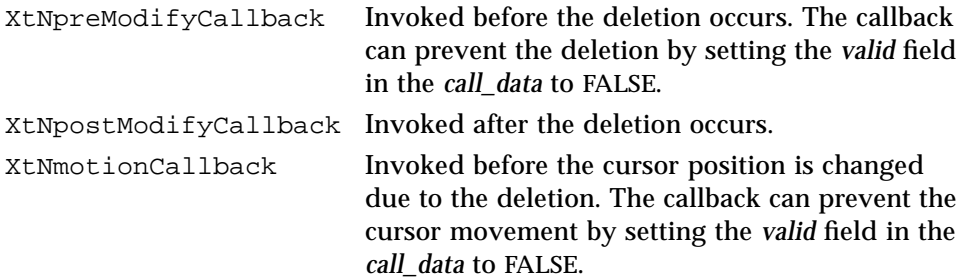

#### *OL\_DELLINE*

The whole line is deleted. The following callbacks are invoked:

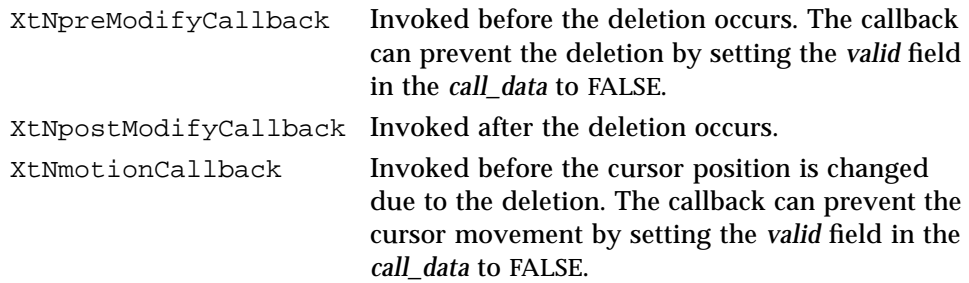

#### *OL\_DELLINEBAK*

If there exists a selection in the widget, it is deleted. If there is no selection, the segment of the line before the insert point The following callbacks are invoked:

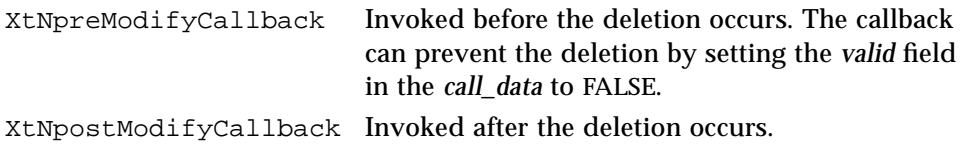

## *TextLine Widget*

XtNmotionCallback Invoked before the cursor position is changed due to the deletion. The callback can prevent the cursor movement by setting the *valid* field in the *call\_data* to FALSE.

# *OL\_DELLINEFWD*

If there exists a selection in the widget, it is deleted. If there is no selection, the segment of the line after the insert point is deleted. The following callbacks are invoked:

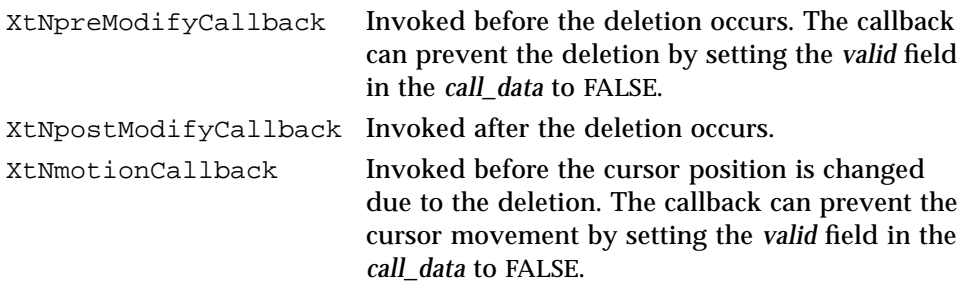

# *OL\_DELWORDBAK*

If there exists a selection in the widget, it is deleted. If there is no selection, the word before the insert point is deleted. The following callbacks are invoked:

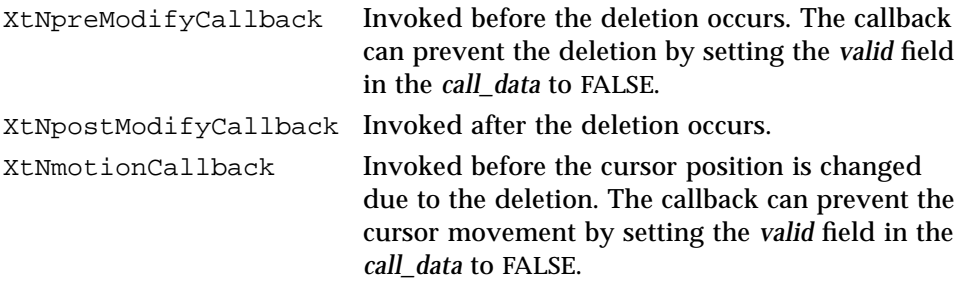

## *OL\_DELWORDFWD*

If there exists a selection in the widget, it is deleted. If there is no selection, the word after the insert point is deleted. The following callbacks are invoked:

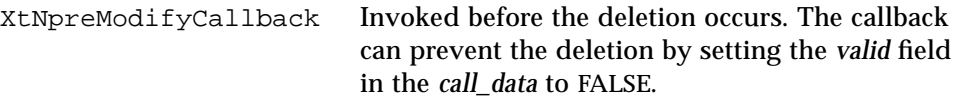

*TextLine Widget*

XtNpostModifyCallback Invoked after the deletion occurs. XtNmotionCallback Invoked before the cursor position is changed due to the deletion. The callback can prevent the cursor movement by setting the *valid* field in the *call\_data* to FALSE.

### *OL\_LINESTART*

The cursor is moved to the start of the line. The XtNmotionCallback callback is invoked before the cursor position is changed. The callback can prevent the cursor movement by setting the *valid* field in the *call\_data* to FALSE.

#### *OL\_LINEEND*

The cursor is moved to the end of the line. The XtNmotionCallback callback is invoked before the cursor position is changed. The callback can prevent the cursor movement by setting the *valid* field in the *call\_data* to FALSE.

## *OL\_NEXTFIELD*

This activation type invokes the XtNcommitCallback. If the callback sets *valid* to TRUE and if XtNmouseless is TRUE, the widget transfers focus to the next traversable widget. If the callback sets *valid* to TRUE and if XtNmouseless is FALSE, the widget transfers focus and sets the insert point to the next TextLine or TextEdit widget. If the callback sets *valid* to FALSE, the widget maintains focus and insert point within itself.

## *OL\_PASTE*

This activation type inserts the contents of the CLIPBOARD into the widget at the current insert point. The following callbacks are invoked:

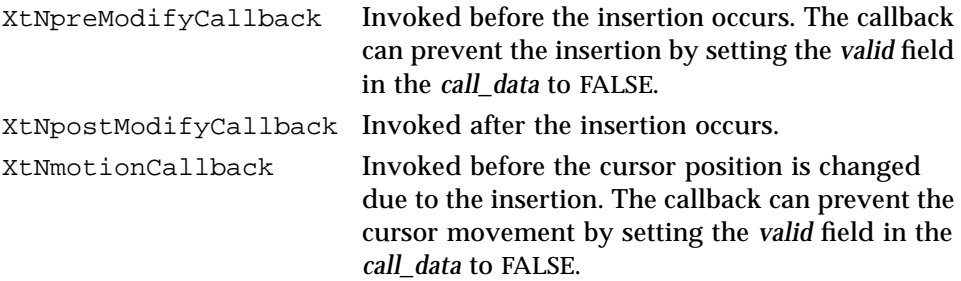

## *OL\_PREVFIELD*

This activation type invokes the XtNcommitCallback. If the callback sets *valid* to TRUE and if XtNmouseless is TRUE, the widget transfers focus to the previous traversable widget. If the callback sets *valid* to TRUE and if XtNmouseless is FALSE, the widget transfers focus and sets the insert point to the previous TextLine or TextEdit widget. If the callback sets *valid* to FALSE, the widget maintains focus and insert point within itself.

## *OL\_UNDO*

This activation type undoes the last modification to the widget's text buffer. The following callbacks are invoked:

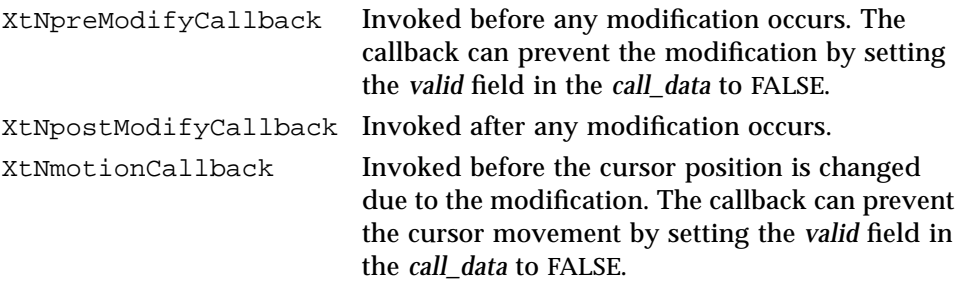

## *OL\_WORDBAK*

The cursor is moved backward by one word. The XtNmotionCallback callback is invoked before the cursor position is changed. The callback can prevent the cursor movement by setting the *valid* field in the *call\_data* to FALSE.

## *OL\_WORDFWD*

The cursor is moved forward by one word. The XtNmotionCallback callback is invoked before the cursor position is changed. The callback can prevent the cursor movement by setting the *valid* field in the *call\_data* to FALSE.

# *See Also*

"NumericField Widget" on page 443, "TextField Widget" on page 665, "TextLine Functions" on page 708.

# *TextLine Functions TextLine Functions*

These functions manipulate the contents of the TextLine widget.

## *OlTLGetPosition*

#include <TextLine.h> int OlTLGetPosition( Widget <sup>w</sup>, int pos);

OlTLGetPosition() returns some key positions in the text line. Valid values for *pos* are:

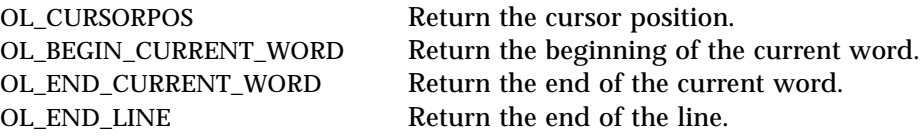

OlTLGetPosition() returns the position corresponding to the specified value of *pos*. (No error information is available.)

# *OlTLGetSelection*

#include <Xol/TextLine.h> OlStr OlTLGetSelection( Widget <sup>w</sup>, int ∗start, int ∗length);

OlTLGetSelection() returns the current Selection as well as the Selection *start* and *length*. The returned string should be freed by the application, when no longer required, using XtFree(). OlTLGetSelection() returns NULL if no selection is active.

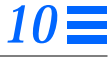

*TextLine Functions*

# *OlTLGetSubString*

```
#include <Xol/TextLine.h>
```
OlStr OlTLGetSubString( Widget <sup>w</sup>, int start, int length);

OlTLGetSubString() returns *length* characters beginning at *start*. The returned string should be freed by the application using XtFree(). OlTLGetSubString() returns NULL on failure. Failures include invalid *start* and *length* values.

# *OlTLOperateOnSelection*

#include <Xol/TextLine.h>

Boolean OlTLOperateOnSelection( Widget <sup>w</sup>, int mode);

OlTLOperateOnSelection() performs various operations on the primary or CLIPBOARD selections. Valid values for *mode* are:

- OL\_CUT Copies the primary selection to the CLIPBOARD, then deletes the primary selection. This operation invokes the XtNpreModifyCallback and XtNpostModifyCallback callbacks. OL\_COPY Copies the primary selection to the CLIPBOARD.
- OL\_PASTE Inserts the CLIPBOARD selection at the destination cursor. If the destination cursor is inside the current selection, the CLIPBOARD selection replaces the selected text. This operation invokes the XtNpreModifyCallback and XtNpostModifyCallback callbacks.
- OL\_CANCEL Clears the primary selection.

OlTLOperateOnSelection() returns FALSE if the primary selection is NULL, if the widget does not own the primary selection, or if the function is unable to gain ownership of the CLIPBOARD selection. Otherwise, it returns TRUE.

### *TextLine Functions*

# *OlTLSetSelection*

```
#include <Xol/TextLine.h>
Boolean OlTLSetSelection(
   Widget w,
   int start,
   int length);
```
OlTLSetSelection() selects *length* characters beginning at *start*. It returns TRUE on success, FALSE on failure. Failures include invalid *start* and *length* values.

# *OlTLSetSubString*

#include <Xol/TextLine.h>

Boolean OlTLSetSubString( Widget <sup>w</sup>, int start, int length, OlStr buffer);

OlTLSetSubString() can be used to do insertion, replacement, and deletion of substrings. It replaces *length* characters, beginning at *start*, with the contents of *buffer*. It returns TRUE on success, FALSE on failure. Failures include invalid *start* and *length* values and memory allocation failures.

# *See Also*

"TextLine Widget" on page 688.
# *Index*

# **Symbols**

.Xdefaults file, 17 font sets, 87

# **Numerics**

2D/3D resource, 26

# **A**

Abbreviated Scrollbars, 520 AbbrevMenuButton, 227 Activation Types, 233 Ancestry, 227 Coloration, 229 Components, 228 Core Resources, 230 Current Selection Widget, 228 Keyboard Accelerator Display, 230 Keyboard Mnemonic Display, 230 Keyboard Traversal, 229 OL\_MENU Activation Type, 233 OL\_MENUKEY Activation Type, 234 OL\_SELECT Activation Type, 234 OL\_SELECTKEY Activation Type, 234 Primitive Resources, 231 Resources, 231 Subwidget, 228

Subwidget Resources, 232 XtNmenuPane resource, 232 XtNpreviewWidget resource, 232 accelerator string resource, 35 accelerators *See* keyboard accelerators Access column of resource tables, 16 activating widgets, 103 Activation Types AbbrevMenuButton widget, 233 BulletinBoard widget, 238 Caption widget, 245 CheckBox widget, 258 common types, 78 ControlArea widget, 267 DrawArea widget, 275 DropTarget widget, 286 Exclusives widget, 292 FileChooser widget, 320 FileChooserShell widget, 329 FlatCheckBox widget, 345 FlatExclusives widget, 355 FlatNonexclusives widget, 362 FontChooser widget, 384 Form widget, 404 Gauge widget, 411 MenuButton widget, 421 MenuShell widget, 437 Nonexclusives widget, 442

NoticeShell widget, 390, 452 NumericField widget, 467 OblongButton widget, 483 PopupWindowShell widget, 497 RectButton widget, 509 relationship to virtual events, 71 RubberTile widget, 517 Scrollbar widget, 535 ScrolledWindow widget, 553 ScrollingList widget, 584 Slider widget, 607 StaticText widget, 617 Stub widget, 631 table, 75 TextEdit widget, 652 TextField widget, 684 TextLine widget, 711 active pointer grabbing, 218 Aligning Captions, 263 AllocateBuffer(), 105 AllocateTextBuffer(), 173 Alt key, 23 anchor, 518 application resources, *See* OLIT Toolkit Resources, 17 ApplicationShell Resources, 61 XtNargc, 61 XtNargv, 61 application-specific data resource, 40, 58 arrow button in AbbreviatedMenuButton, 228 aspect ratios resource, 48 audible warnings resource, 18

### **B**

background color resource, 19, 28 background pixmap resource, 28 BackwardScanTextBuffer(), 174 base window creating, 41 icon from window ID, 47 icon mask, 46 iconifying, 60

iconifying at startup, 47 image of icon, 46 initial state, 47 location, 47 of shell widget, 51 title, 49 beep resource, 18 beep volume resource, 18 BG0 - BG3, 19 border color resource, 29 border pixmap resource, 29 border width resource, 29 Buffer Functions, 105 AllocateBuffer(), 105 Buffer Macros, 105 CopyBuffer(), 106 FreeBuffer(), 106 GrowBuffer(), 106 InsertIntoBuffer(), 106 ReadFileIntoBuffer(), 107 ReadStringIntoBuffer(), 107 strclose(), 108 strgetc(), 108 stropen(), 108 Buffer Macros, 105 buffer object, 105 BulletinBoard, 235 Activation Types, 238 Ancestry, 235 Coloration, 236 Composite Resources, 237 Core Resources, 236 Keyboard Traversal, 235 Manager Resources, 237 Resources, 237 XtNlayout resource, 237 BulletinBoard Resources DrawArea widget, 272 busy marking resource, 53 button events remapping and consuming in Text, 642 ButtonPress event, 222

**C** callback Activation Types, 72 destruction, 30 dynamic, 150 flat widget, 335 popdown, 43 popup, 43 Preview and Animate, 122 virtual events, 72 XEvent consumption, 53 caps lock resource, 21 Caption, 239 Activation Types, 245 Ancestry, 239 Child Constraints, 240 Coloration, 240 Components, 239 Composite Resources, 242 Core Resources, 241 Keyboard Accelerator Display, 241 Keyboard Mnemonic Display, 241 Keyboard Traversal, 240 Layout Control, 240 Manager Resources, 242 OL\_SELECT Activation Type, 246 OL\_SELECTKEY Activation Type, 246 Resources, 242 Widget, 239 XtNalignment resource, 243 XtNfont resource, 243 XtNfontColor resource, 243

> XtNlabel resource, 244 XtNmnemonic resource, 244 XtNposition resource, 244 XtNrecomputeSize resource, 244 XtNspace conflict with RubberTile,

516 XtNspace resource, 245 XtNtextFormat resource, 245

cascade menu, 414

ButtonRelease event, 222

changebars, 259 character encoding, 84 CheckBox, 247 Activation Types, 258 Ancestry, 247 Appearance with Set/Default/Dim, 250 Bounds on, 248 Coloration, 249 Components, 247 Composite Resources, 252 Core Resources, 251 Keyboard Accelerator Display, 250 Keyboard Mnemonic Display, 250 Keyboard Traversal, 249 Label and Check Box Appearance, 251 Label Resource Interactions, 251 Manager Resources, 252 OL\_SELECT Activation Type, 258 OL\_SELECTKEY Activation Type, 258 Operations, 248 Resources, 253 SELECT, 248 XtNaccelerator resource, 253 XtNacceleratorText resource, 253 XtNdim resource, 254 XtNfont resource, 254 XtNfontColor resource, 254 XtNforeground resource, 254 XtNlabel resource, 254 XtNlabelImage resource, 255 XtNlabelJustify resource, 255 XtNlabelTile resource, 255 XtNlabelType resource, 256 XtNmnemonic resource, 256 XtNposition resource, 256 XtNrecomputeSize resource, 256 XtNscale resource, 257 XtNselect resource, 257 XtNset resource, 257 XtNtextFormat resource, 257 XtNunselect resource, 257 children list resource, 33

click timing resource, 24 click-move-click menu, 426 click-move-click mode, 422 CLIPBOARD operations, 215 color background resource, 19, 28 border resource, 29 foreground, 37 highlight, 19 shadow, 19 tuples resource, 19 colormap resource, 29 command line arguments, 62 commiting input, 91 Composite Resources, 33 BulletinBoard widget, 237 Caption widget, 242 CheckBox widget, 252 ControlArea widget, 261 DrawArea widget, 271 Exclusives widget, 290 FileChooser widget, 296 FileChooserShell widget, 324 FontChooser widget, 371 FontChooserShell widget, 387 FooterPanel widget, 393 Form widget, 399 MenuShell widget, 432 Nonexclusives widget, 440 NoticeShell widget, 447 PopupWindowShell widget, 490 RubberTile widget, 514 ScrolledWindow widget, 544 ScrollingList widget, 565 TextField widget, 679 XtNchildren, 33 XtNinsertPosition, 33 XtNnumChildren, 34 Constraint Resources RubberTile widget, 515 consume an XEvent resource, 36 control key resource, 20 ControlArea, 259 Activation Types, 267

Ancestry, 259 Coloration, 260 Components, 259 Composite Resources, 261 Core Resources, 260 Layout Control, 259 Manager Resources, 261 Padding Around Controls, 264 Resources, 261 Subwidget Resources, 262 XtNalignCaptions resource, 262 XtNallowChangeBars resource, 262 XtNcenter resource, 263 XtNchangeBar resource, 263 XtNhPad resource, 264 XtNhSpace resource, 264 XtNlayoutType resource, 265 XtNmeasure resource, 266 XtNsameSize resource, 266 XtNvPad resource, 264 XtNvSpace resource, 264 ControlArea Subwidget Resources NoticeShell widget, 450 PopupWindowShell widget, 494 converting pixel dimensions, 168 CopyBuffer(), 106 copying text, 215 CopyTextBufferBlock(), 174 Core Resources, 27 AbbrevMenuButton widget, 230 BulletinBoard widget, 236 Caption widget, 241 CheckBox widget, 251 ControlArea widget, 260 DrawArea widget, 271 DropTarget widget, 277 Exclusives widget, 289 FileChooser widget, 295 FileChooserShell widget, 324 FlatCheckBox widget, 342 FlatExclusives widget, 349 FlatNonexclusives widget, 359 FontChooser widget, 370 FontChooserShell widget, 386 FooterPanel widget, 392

Form widget, 399 Gauge widget, 407 MenuButton widget, 417 MenuShell widget, 432 Nonexclusives widget, 440 NoticeShell widget, 446 NumericField widget, 456 OblongButton widget, 479 PopupWindowShell widget, 490 RectButton widget, 503 RubberTile widget, 514 Scrollbar widget, 525 ScrolledWindow widget, 544 ScrollingList widget, 564 Slider widget, 600 StaticText widget, 612 Stub widget, 621 TextEdit widget, 639 TextField widget, 678 TextLine widget, 700 XtNaccelerators, 27 XtNancestorSensitive, 28 XtNbackground, 28 XtNbackgroundPixmap, 28 XtNborderColor, 29 XtNborderPixmap, 29 XtNborderWidth, 29 XtNcolormap, 29 XtNdepth, 30 XtNdestroyCallback, 30 XtNheight, 30 XtNmappedWhenManaged, 31 XtNscreen, 31 XtNsensitive, 31 XtNtranslations, 32 XtNwidth, 32 XtNx, 32 XtNy, 32 corners, resize, 57 Cursor and Pixmap Functions, 109 GetOlBusyCursor(), 115 GetOlDuplicateCursor(), 116 GetOlMoveCursor(), 116 GetOlPanCursor(), 116 GetOlQuestionCursor(), 116

GetOlStandardCursor(), 116 GetOlTargetCursor(), 117 OlGet50PercentGrey(), 117 OlGet75PercentGrey(), 117 OlGetDataDupeDragCursor(), 109 OlGetDataDupeDropCursor(), 109 OlGetDataDupeInsertCursor(), 109 OlGetDataDupeNoDropCursor(), 110 OlGetDataMoveDragCursor(), 110 OlGetDataMoveDropCursor(), 110 OlGetDataMoveInsertCursor(), 110 OlGetDataMoveNoDropCursor(), 110 OlGetDocCursor(), 110 OlGetDocStackCursor(), 110 OlGetDropCursor(), 111 OlGetDupeDocCursor(), 111 OlGetDupeDocDragCursor(), 111 OlGetDupeDocDropCursor(), 111 OlGetDupeDocNoDropCursor(), 111 OlGetDupeStackCursor(), 111 OlGetDupeStackDragCursor(), 111 OlGetDupeStackDropCursor(), 112 OlGetDupeStackNoDropCursor(), 112 OlGetFolderCursor(), 112 OlGetFolderStackCursor(), 112 OlGetMoveDocCursor(), 112 OlGetMoveDocDragCursor(), 112 OlGetMoveDocDropCursor(), 112 OlGetMoveDocNoDropCursor(), 113 OlGetMoveStackCursor(), 113 OlGetMoveStackDragCursor(), 113 OlGetMoveStackDropCursor(), 113 OlGetMoveStackNoDropCursor(), 113 OlGetNoDropCursor(), 113 OlGetTextDupeDragCursor(), 113 OlGetTextDupeDropCursor(), 114 OlGetTextDupeInsertCursor(), 114 OlGetTextDupeNoDropCursor(), 114 OlGetTextMoveDragCursor(), 114 OlGetTextMoveDropCursor(), 114 OlGetTextMoveInsertCursor(), 114 OlGetTextMoveNoDropCursor(), 114 Other Version 2 Cursors, 115

Pixmap Functions, 117 Version 2 Drag and Drop Cursors, 115 Version 3 Cursors, 109 cutting text, 215

#### **D**

data, application-specific, 40, 58 default font resource, 24 default label font resource, 36 default text format, 86 DeltaButtons, 454 depth specifying a visual, 164 depth resource, 30 destruction callback, 30 Differences From OLIT Release 3.1, 11 display updating, 118 display depth resource, 30 Display Functions, 118 OlUpdateDisplay(), 118 Drag and Drop Functions, 119 Begin Drag, 121 Cleanup, 124 client\_data, 124 Closing Handshake, 123 Common Arguments, 124 Data Structures, 127 Destination Functions, 138 Drop and Data Transfer, 122 Drop Rectangle, 119 Drop Site, 119 Drop Site Manipulation Functions, 125 Drop Target, 120 dropsiteid, 124 General Purpose Functions, 126 Handshake Functions, 126 Message Functions, 126 Notify Procedure Prototypes, 128 OlDnDAllocTransientAtom(), 132 OlDnDBeginSelectionTransaction(), 138

OlDnDChangeDropSitePreview-Hints(), 139 OlDnDClearDragState(), 133 OlDnDDeliverPreviewMessage(), 133 OlDnDDeliverTriggerMessage(), 133 OlDnDDestroyDropSite(), 139 OlDnDDisownSelection(), 134 OlDnDDragAndDrop(), 134 OlDnDDragNDropDone(), 139 OlDnDDropSiteID(), 127 OlDnDEndSelectionTransaction(), 140 OlDnDErrorDuringSelection-Transaction(), 141 OlDnDFreeTransientAtom(), 135 OlDnDGetCurrentSelectionsFor-Widget(), 141 OlDnDGetDropSitesOfWidget(), 142 OlDnDGetDropSitesOfWindow(), 142 OlDnDGetWidgetOfDropSite(), 143 OlDnDGetWindowOfDropSite(), 143 OlDnDInitializeDragState(), 136 OlDnDOwnSelection(), 136 OlDnDOwnSelectionIncremental(), 136 OlDnDPMNotifyProc(), 129 OlDnDPreviewAndAnimate(), 137 OlDnDPreviewAnimateCbP(), 128 OlDnDProtocolActionCbP(), 129 OlDnDQueryDropSiteInfo(), 144 OlDnDRegisterWidgetDropSite(), 145 OlDnDRegisterWindowDropSite(), 146 OlDnDSetDropSiteInterest(), 146 OlDnDSetInterestInWidgetHier(), 147 OlDnDSitePreviewHints(), 127 OlDnDSiteRect(), 127 OlDnDTMNotifyProc(), 131 OlDnDTransactionStateCallback(), 130 OlDnDUpdateDropSiteGeometry(), 147

OlDnDWidgetConfiguredInHier(), 147 OlGrabDragPointer(), 137 OlUngrabDragPointer(), 138 Owner, 120 Preview And Animate, 122 Preview Message Notify Procedure, 120 preview\_hints, 125 Selection Functions, 126 Setup, 121 Source Functions, 132 Trigger Message Notify Procedure, 120 Drag Box Range of Movement, 605 drag distance resource, 20 drag distance, specifying, 23 DrawArea, 269 Activation Types, 275 Ancestry, 269 BulletinBoard Resources, 272 Coloration, 270 Composite Resources, 271 Core Resources, 271 Keyboard Traversal, 270 Manager Resources, 271 Multiple Visuals Support, 270 Resources, 272 XtNexposeCallback resource, 272 XtNforeground resource, 273 XtNgraphicsExposeCallback resource, 273 XtNresizeCallback resource, 274 XtNvisual resource, 274 Drop Target Coloration, 277 DropTarget, 276 Activation Types, 286 Ancestry, 276 Coloration, 276 Core Resources, 277 OlDropTargetCallbackStruct structure, 279 Pixmap Resources, 278 Primitive Resources, 278 Resources, 278

XtNbusyPixmap resource, 281 XtNdndAcceptCursor resource, 281 XtNdndAnimateCallback resource, 282 XtNdndCopyCursor resource, 282 XtNdndMoveCursor resource, 282 XtNdndPreviewCallback resource, 283 XtNdndPreviewHints resource, 282 XtNdndRejectCursor resource, 283 XtNdndTriggerCallback resource, 284 XtNfull resource, 284 XtNownSelectionCallback resource, 284 XtNrecomputeSize resource, 285 XtNselectionAtom resource, 285 dynamic callback list, 150 Dynamic Resource Functions, 150 OlCallDynamicCallbacks(), 150 OlRegisterDynamicCallback(), 150 OlUnregisterDynamicCallback(), 151 dynamic resources, 16

### **E**

Editable ScrollingList, 558 elevator, 518 emanate widget, 443 encoding multibyte, 84 single-byte, 84 wide character, 84 EndCurrentTextBufferWord(), 175 EnterNotify event, 222 Error Functions, 152 OlError(), 152 OlErrorHandler(), 154 OlSetErrorHandler(), 153 OlSetVaDisplayErrorMsg-Handler(), 154 OlSetVaDisplayWarningMsgHandler (), 154 OlSetWarningHandler(), 153

OlVaDisplayErrorMsg(), 152 OlVaDisplayErrorMsgHandler(), 154 OlVaDisplayWarningMsg(), 153 OlVaDisplayWarningMsgHandler(), 155 OlWarning(), 152 OlWarningHandler(), 154 Exclusive Buttons Example, 287 Exclusives, 287 Activation Types, 292 Ancestry, 287 Child Constraint, 288 Coloration, 288 Composite Resources, 290 Core Resources, 289 Grid Layout and Button Labels, 287 Keyboard Traversal, 289 Manager Resources, 290 Menu Use, 288 Resources, 290 Selection Control, 288 XtNlayoutType resource, 291 XtNmeasure resource, 291 XtNnoneSet resource, 291 XtNrecomputeSize resource, 292 expose event, 273 exposure events processing, 118

### **F**

FileChooser, 294 Accelerators, 313 Activation Types, 320 Ancestry, 294 Base Resources, 300 Coloration, 295 Component Access, 314 Composite Resources, 296 Core Resources, 295 Customization Resources, 311 Extensibility Callbacks, 316 Extensibility Resources, 314 Extension Container, 314 File Filtering, 307

GoTo Control, 309 Known Deficiencies, 295 Labels, 318 Manager Resources, 296 Mnemonics, 313 Pathname Processing, 312 Resources, 297 RubberTile Resources, 296 Sorting, 311 Sorting Styles, 312 Standard Callbacks, 302 XtNapplicationFolders resource, 309 XtNapplicationFoldersMaxCount resource, 309 XtNcancelAccelerator resource, 313 XtNcancelButtonWidget resource, 315 XtNcancelCallback resource, 316 XtNcancelLabel resource, 319 XtNcancelMnemonic resource, 313 XtNcommandButtonWidget resource, 315 XtNcomparisonFunc resource, 311 XtNcurrentFolder resource, 300 XtNcurrentFolderLabelString resource, 319 XtNcurrentFolderLabelWidget resource, 315 XtNcurrentFolderWidget resource, 315 XtNdefaultDocumentName resource, 319 XtNdefaultDocumentSuffix resource, 320 XtNdocumentListWidget resource, 315 XtNdocumentNameLabelWidget resource, 315 XtNdocumentNameTypeInWidget resource, 315 XtNexpandTilde resource, 312 XtNextensionClass resource, 314 XtNextensionName resource, 314 XtNextensionWidget resource, 314 XtNfilterProc resource, 307 XtNfilterString resource, 308

XtNfolderOpenedCallback resource, 316 XtNfolderPromptString resource, 318 XtNfollowSymlinks resource, 300 XtNfont resource, 300 XtNfontColor resource, 300 XtNforeground resource, 301 XtNgotoButtonWidget resource, 315 XtNgotoHomeAccelerator resource, 313 XtNgotoHomeButtonWidget resource, 315 XtNgotoHomeLabel resource, 319 XtNgotoHomeMnemonic resource, 313 XtNgotoLabel resource, 319 XtNgotoMenuWidget resource, 315 XtNgotoPromptString resource, 318 XtNgotoPromptWidget resource, 315 XtNgotoTypeInWidget resource, 315 XtNgoUpOneFolderLabel resource, 319 XtNhideDotFiles resource, 308 XtNhistoryFoldersMaxCount resource, 309 XtNhistoryFoldersMinCount resource, 309 XtNhomeFolder resource, 310 XtNincludeAccelerator resource, 313 XtNincludeLabel resource, 319 XtNincludeMnemonic resource, 313 XtNinputDocumentCallback resource, 303 XtNlastDocumentName resource, 301 XtNlistChoiceCallback resource, 317 XtNlistPromptWidget resource, 315 XtNlistVisibleItemCount resource, 301 XtNlistVisibleItemMinCount resource, 301 XtNopenAccelerator resource, 313 XtNopenButtonWidget resource, 315 XtNopenFolderAccelerator resource, 313

XtNopenFolderCallback resource, 305 XtNopenFolderLabel resource, 319 XtNopenFolderMnemonic resource, 313 XtNopenLabel resource, 319 XtNopenMnemonic resource, 313 XtNopenPromptString resource, 318 XtNoperation resource, 301 XtNoutputDocumentCallback resource, 306 XtNsaveAccelerator resource, 313 XtNsaveAsAccelerator resource, 313 XtNsaveAsLabel resource, 319 XtNsaveAsMnemonic resource, 313 XtNsaveLabel resource, 319 XtNsaveMnemonic resource, 313 XtNscale resource, 302 XtNshowGlyphs resource, 302 XtNshowInactive resource, 308 XtNsubstituteShellVariables resource, 312 XtNtextFormat resource, 302 XtNuserFolders resource, 310 XtNuserFoldersMaxCount resource, 311 FileChooserShell, 321 Activation Types, 329 Ancestry, 321 Coloration, 322 Composite Resources, 324 Core Resources, 324 Resources, 327 Shell Resources, 324 TransientShell Resources, 327 VendorShell Resources, 326 WMShell Resources, 325 XtNfileChooserWidget resource, 327 XtNoperation resource, 327 XtNpointerWarping resource, 328 XtNtextFormat resource, 328 XtNverifyCallback resource, 328 Flat, 331 Callbacks and Flat Widgets, 335 FlatExclusives Settings Example, 332

Item Lists and Allowable Resources, 331 registering help for Flat widgets, 156 Registering Help on Items, 338 Setting/Getting the State of an Item, 336 Specifying Items, 334 Flat Resources, 62 FlatCheckBox widget, 343 FlatExclusives widget, 351 FlatNonexclusives widget, 360 XtNgravity, 63 XtNhPad, 64 XtNhSpace, 64 XtNitemFields, 64 XtNitemGravity, 65 XtNitemMaxHeight, 65 XtNitemMaxWidth, 65 XtNitemMinHeight, 65 XtNitemMinWidth, 65 XtNitems, 66 XtNitemsTouched, 66 XtNlabel, 67 XtNlabelImage, 67 XtNlabelJustify, 67 XtNlabelTile, 67 XtNlayoutHeight, 68 XtNlayoutType, 68 XtNlayoutWidth, 68 XtNmeasure, 69 XtNnumItemFields, 69 XtNnumItems, 69 XtNsameHeight, 69 XtNsameWidth, 70 XtNvPad, 64 XtNvSpace, 64 Flat Widget Functions, 364 OlFlatCallAcceptFocus(), 364 OlFlatGetFocusItem(), 364 OlFlatGetItemGeometry(), 365 OlFlatGetItemIndex(), 364 OlFlatGetValues(), 365 OlFlatSetValues(), 366 OlVaFlatGetValues(), 365 OlVaFlatSetValues(), 366

FlatCheckBox, 339 Activation Types, 345 Ancestry, 339 Coloration, 340 Components, 340 Core Resources, 342 Flat Resources, 343 FlatExclusives Resources, 344 Keyboard Accelerator Display, 341 Keyboard Mnemonic Display, 341 Keyboard Traversal, 341 OL\_SELECT Activation Type, 346 OL\_SELECTKEY Activation Type, 346 Primitive Resources, 343 Resources, 345 XtNposition resource, 345 FlatExclusives, 347 Activation Types, 355 Ancestry, 347 Coloration, 348 Core Resources, 349 Flat Resources, 351 Keyboard Traversal, 349 Menu Use, 348 OL\_MENU Activation Type, 355 OL\_MENUDEFAULT Activation Type, 355 OL\_MENUDEFAULTKEY Activation Type, 355 OL\_MENUKEY Activation Type, 355 OL\_SELECT Activation Type, 356 OL\_SELECTKEY Activation Type, 356 Primitive Resources, 350 Resources, 352 Selection Control, 347 XtNclientData resource, 352 XtNdefault resource, 352 XtNdim resource, 353 XtNhSpace resource, 353 XtNnoneSet resource, 354 XtNselectProc resource, 354 XtNset resource, 354 XtNunselectProc resource, 354

XtNvSpace resource, 353 FlatExclusives Resources FlatCheckBox widget, 344 FlatNonexclusives widget, 361 FlatNonexclusives, 357 Activation Types, 362 Ancestry, 357 Coloration, 358 Core Resources, 359 Default Spacing, 357 Flat Resources, 360 FlatExclusives Resources, 361 Keyboard Traversal, 358 Menu Use, 357 OL\_MENU Activation Type, 362 OL\_MENUDEFAULT Activation Type, 363 OL\_MENUDEFAULTKEY Activation Type, 363 OL\_MENUKEY Activation Type, 362 OL\_SELECT Activation Type, 363 OL\_SELECTKEY Activation Type, 363 Primitive Resources, 360 follower widgets, 103 font default font resource, 24 default label, 36 text color, 37 font set Fontset Definitions in OpenWindows.fs, 368 status feedback, 54 font set handling, 87 FontChooser, 367 Activation Types, 384 Ancestry, 367 Appearance, 368 Coloration, 368 Composite Resources, 371 Core Resources, 370 Default Font Family, 369 Default Font Scales, 369 Fontset Definitions in OpenWindows.fs, 368

Fontset Name Aliases, 369 Fontset Specifier, 368 Manager Resources, 371 OL\_PROPERTY, 370 propertiesKey, 370 Resources, 372 RubberTile Resources, 372 XtNapplyCallback resource, 373 XtNapplyLabel resource, 373 XtNattributeListHeight resource, 374 XtNcancelCallback resource, 374 XtNcancelLabel resource, 375 XtNchangedCallback resource, 375 XtNcharsetInfo resource, 376 XtNerrorCallback resource, 376 XtNextensionArea resource, 377 XtNfontSearchSpec resource, 377 XtNinitialFontName resource, 378 XtNmaximumPointSize resource, 378 XtNnoPreviewText, 378 XtNpreferredPointSizes resource, 379 XtNpreviewBackground resource, 379 XtNpreviewBorderWidth resource, 379 XtNpreviewFontColor resource, 379 XtNpreviewForeground resource, 379 XtNpreviewHeight resource, 380 XtNpreviewPresent resource, 380 XtNpreviewSwitchLabel, 380 XtNpreviewSwitchOffLabel resource, 380 XtNpreviewSwitchOnLabel resource, 381 XtNpreviewText resource, 381 XtNrevertCallback resource, 381 XtNrevertLabel resource, 382 XtNsizeLabel resource, 382 XtNstyleLabel resource, 383 XtNtextFormat resource, 383 XtNtypefaceLabel resource, 383 FontChooserShell, 385 Ancestry, 385 Appearance, 386

Coloration, 386 Components, 385 Composite Resources, 387 Core Resources, 386 Resources, 389 Shell Resources, 387 TransientShell Resources, 389 VendorShell Resources, 388 WMShell Resources, 387 XtNfontChooserWidget resource, 389 XtNtextFormat resource, 390 footer left string, 55 left visibility, 55 right string, 57 right visibility, 57 footer area resource, 54 FooterPanel, 391 Activations Types, 394 Ancestry, 391 Coloration, 392 Composite Resources, 393 Core Resources, 392 Limitations, 392 Manager Resources, 393 Sizing, 392 foreground color resource, 37 Form, 395 Activation Types, 404 Ancestry, 395 Automatic Resizing, 396 Child Management, 396 Coloration, 396 Composite Resources, 399 Constraint Resources, 400 Core Resources, 399 Form Geometry Management Algorithm, 397 Horizontal Constraints, 395 Manager Resources, 399 Reference\_Tree, 397 resize algorithm, 397 Resources, 400 Spanning Constraints, 395 Terminology, 397

Vertical Constraints, 396 XtNxAddWidth resource, 401 XtNxAttachOffset resource, 401 XtNxAttachRight resource, 401 XtNxOffset resource, 402 XtNxRefName resource, 402 XtNxRefWidget resource, 403 XtNxResizable resource, 403 XtNxVaryOffset resource, 404 XtNyAddHeight resource, 401 XtNyAttachBottom resource, 401 XtNyAttachOffset resource, 401 XtNyOffset resource, 402 XtNyRefName resource, 402 XtNyRefWidget resource, 403 XtNyResizable resource, 403 XtNyVaryOffset resource, 404 ForwardScanTextBuffer(), 175 FreeBuffer(), 106 FreeTextBuffer(), 175

# **G**

gadgets registering help, 156 Gauge, 405 Activation Types, 411 Ancestry, 405 Application Notification, 406 Coloration, 406 Components, 406 Core Resources, 407 Horizontal Orientation, 406 Primitive Resources, 407 Resources, 408 XtNleftMargin resource, 408 XtNmaxLabel resource, 408 XtNminLabel resource, 409 XtNorientation resource, 409 XtNrecomputeSize resource, 410 XtNrightMargin resource, 410 XtNsliderMax resource, 410 XtNsliderMin resource, 410 XtNsliderValue resource, 410 XtNspan resource, 411

XtNticks resource, 411 XtNtickUnit resource, 411 Gauge Function, 412 OlSetGaugeValue(), 412 geometry manager example, 148 geometry requests, 42 GetOlBusyCursor(), 115 GetOlDataDupeDragCursor(), 115 GetOlDataDupeDropCursor(), 115 GetOlDataDupeInsertCursor(), 115 GetOlDataDupeNoDropCursor(), 115 GetOlDataMoveDragCursor(), 115 GetOlDataMoveDropCursor(), 115 GetOlDataMoveInsertCursor(), 115 GetOlDataMoveNoDropCursor(), 115 GetOlDocCursor(), 115 GetOlDocStackCursor(), 115 GetOlDropCursor(), 115 GetOlDupeDocCursor(), 115 GetOlDupeDocDragCursor(), 115 GetOlDupeDocDropCursor(), 115 GetOlDupeDocNoDropCursor(), 115 GetOlDupeStackCursor(), 115 GetOlDupeStackDragCursor(), 115 GetOlDupeStackDropCursor(), 115 GetOlDupeStackNoDropCursor(), 115 GetOlDuplicateCursor(), 116 GetOlFolderCursor(), 115 GetOlFolderStackCursor(), 115 GetOlMoveCursor(), 116 GetOlMoveDocCursor(), 115 GetOlMoveDocDragCursor(), 115 GetOlMoveDocDropCursor(), 115 GetOlMoveDocNoDropCursor(), 115 GetOlMoveStackCursor(), 115 GetOlMoveStackDragCursor(), 115 GetOlMoveStackDropCursor(), 115 GetOlMoveStackNoDropCursor(), 115 GetOlNoDropCursor(), 115

GetOlPanCursor(), 116 GetOlQuestionCursor(), 116 GetOlStandardCursor(), 116 GetOlTargetCursor(), 117 GetOlTextDupeDragCursor(), 115 GetOlTextDupeDropCursor(), 115 GetOlTextDupeInsertCursor(), 115 GetOlTextDupeNoDropCursor(), 115 GetOlTextMoveDragCursor(), 115 GetOlTextMoveDropCursor(), 115 GetOlTextMoveInsertCursor(), 115 GetOlTextMoveNoDropCursor(), 115 GetTextBufferBlock(), 176 GetTextBufferBuffer(), 176 GetTextBufferChar(), 176 GetTextBufferLine(), 177 GetTextBufferLocation(), 177 grabbing pointer events, 135 grabs, avoiding permanent toolkit, 430 graphics expose event, 273 gravity resource for flat widgets, 63 GrowBuffer(), 106

# **H**

header resource, 58 height resource, 30 help facility Activation Type, 78 Displaying the Help Message, 159 Format of Help, 157 Help for Flat Widgets, 156 Help Key Event, 158 internationalization, 89 OlRegisterHelp(), 156 Static Variables, 159 Help Function, 156 help model resource, 21 highlight color, 19 highlighting keyboard mnemonics resource, 26 Hiragana, 91

I<br>
icon mask resource, 46<br>
icon iname resource, 61<br>
icon iname resource, 61<br>
InteracementTechtBuffer-Location(0, 177<br>
InteracementTechtBuffer-Location(0, 107<br>
InteracementTechtBuffer-Location(1, 102<br>
OlAcastocateWidget(0, icon mask resource, 46 icon name resource, 61 iconifying the base window, 60 IM *See* input method IncrementTextBufferLocation(), 177 Initialization and Activation Functions, 102 OlActivateWidget(), 103 OlAssociateWidget(), 103 OlInitialize(), 102 OlToolkitInitialize(), 102 OlUnassociateWidget(), 104 input events receiving, 28, 31 input focus acquiring, 23 application behavior, 48 color resource, 37 feedback resource, 21 manipulating, 160 moving, 79 selecting a window, 54 sensitivity, 31 Input Focus Functions, 160 OlCallAcceptFocus(), 160 OlCanAcceptFocus(), 160 OlGetCurrentFocusWidget(), 161 OlHasFocus(), 161 OlMoveFocus(), 162 OlSetInputFocus(), 161 input method, 90 commiting input, 91 default, 53 implicit commit, 91 screen regions, 92 status feedback, 54 status style, 95 input mode, 91 InsertIntoBuffer(), 106 international OLIT definition, 82 supported languages, 82

internationalization character encoding, 84 example, 97 font sets, 87 help facility, 89 input mode, 91 locale, 81 setting default text format, 86 setting locales, 83 standards, 99 supported languages, 82 text formats, 84 Internationalization Features, 81 Internationalization Functions OlAllocateTextBuffer(), 186 OlBackwardScanTextBuffer(), 187 OlCopyTextBufferBlock(), 188 OlEndCurrentTextBufferWord(), 188 OlForwardScanTextBuffer(), 189 OlFreeTextBuffer(), 190 OlGetTextBufferBlock(), 190 OlGetTextBufferBuffer(), 191 OlGetTextBufferCharAtLoc(), 192 OlGetTextBufferFileName(), 192 OlGetTextBufferLine(), 193 OlGetTextUndoDeleteItem(), 193 OlGetTextUndoInsertItem(), 194 OlIncrementTextBufferLocation(), 194 OlIsTextBufferEmpty(), 195 OlIsTextBufferModified(), 195 OlLastCharInTextBufferLine(), 195 OlLastTextBufferLine(), 196 OlLastTextBufferLocation(), 196 OlLastTextBufferPosition(), 197 OlLineOfPosition(), 197 OlLinesInTextBuffer(), 197 OlLocationOfPosition(), 198 OlNextLocation(), 199 OlNextTextBufferWord(), 199 OlNumBytesInTextBufferLine(), 200 OlNumCharsInTextBufferLine(), 200 OlNumUnitsInTextBufferLine(), 201 OlPositionOfLine(), 201 OlPositionOfLocation(), 201

OlPreviousLocation(), 202 OlPreviousTextBufferWord(), 202 OlReadFileIntoTextBuffer(), 203 OlReadStringIntoTextBuffer(), 204 OlRegisterAllTextBufferScan-Functions(), 204 OlRegisterAllTextBufferWord-Definition, 205 OlRegisterPerTextBufferScan-Functions(), 205 OlRegisterPerTextBufferWord-Definition(), 206 OlRegisterTextBufferUpdate(), 207 OlReplaceBlockInTextBuffer(), 207 OlReplaceCharInTextBuffer(), 209 OlSaveTextBuffer(), 210 OlSetTextUndoDeleteItem(), 210 OlSetTextUndoInsertItem(), 211 OlStartCurrentTextBufferWord(), 211 OlTextEditOlTextBuffer(), 212 OlUnitOffsetOfLocation(), 212 OlUnregisterTextBufferUpdate(), 213 internationalizing applications, 81 item list resource for flat widgets, 64 items

flat widget, 331

# **J**

Japanese Feature Package, 82 Japanese phonetic alphabets, 91

# **K**

Kanji, 91 Katakana, 91 key bindings in resource file, 74 keyboard accelerators binding in resource file, 74 KeyPress event, 35 resource, 26 string resource, 35 translations resource, 27 keyboard input focus *See* input focus keyboard mnemonics

resource, 26, 38 keyboard repeat count, 24 keyboard traversal preventing, 103 resource, 40 KeyPress event, 222 KeyPress event resource, 35

# **L**

label default font, 36 label resource for flat widgets, 67 LANG setting locale, 84 LastTextBufferLocation(), 178 LastTextBufferPosition(), 178 leader widgets, 103 LeaveNotify event, 222 LineOfPosition(), 178 locale, 81 setting, 83 localization, 81 localized messages, 90 LocationOfPosition(), 178 lookup choice region, 91 LookupOlColors(), 150 LookupOlInputEvent(), 217

# **M**

Manager Resources, 41 BulletinBoard widget, 237 Caption widget, 242 CheckBox widget, 252 ControlArea widget, 261 DrawArea widget, 271 Exclusives widget, 290 FileChooser widget, 296 FontChooser widget, 371 FooterPanel widget, 393 Form widget, 399 Nonexclusives widget, 440

RubberTile widget, 514 ScrolledWindow widget, 544 ScrollingList widget, 565 TextField widget, 679 mapping widget, 31 X events, 32 menu cascade, 414 click-move-click, 422, 426 pinned, 427 popup, creating, 227 press-drag-release, 422, 426 slow clicking, 426 menu button presence in shell window header, 55 menu mark width resource, 22 MenuButton, 413 Activation Types, 421 Ancestry, 413 Appearance, 413 Coloration, 415 Components, 413 Core Resources, 417 Label Appearance, 416 Menu Placement, 415 Menu Previewing, 414 OL\_MENU Activation Type, 422 OL\_MENUDEFAULT Activation Type, 422 OL\_MENUDEFAULTKEY Activation Type, 422 OL\_MENUKEY Activation Type, 423 OL\_SELECT Activation Type, 423 OL\_SELECTKEY Activation Type, 423 Popping Up the MenuShell Subwidget, 414 Primitive Resources, 417 Resources, 418 Selecting the Default Item, 415 Subwidget, 414 Subwidgets, 414 XtNdefault resource, 419 XtNlabel resource, 419

XtNlabelImage resource, 419 XtNlabelJustify resource, 420 XtNlabelType resource, 420 XtNmenuMark resource, 420 XtNmenuPane resource, 421 XtNrecomputeSize resource, 421 menumark, 413 menupane, 425 MenuPane Subwidget Resources, 435 MenuShell, 424 Activation Types, 437 Ancestry, 424 Associating a Menu with a Widget, 426 Avoiding Permanent Toolkit Grabs, 430 Coloration, 428 Components, 424 Composite Resources, 432 Converting Stay-up to Pop-up Menu, 427 Core Resources, 432 Highlighting Items, 427 Keyboard Traversal, 431 Menu Components, 425 menupane, 425 OlMenuPopdown(), 430 OlMenuPopup(), 428 OlMenuPost(), 430 OlMenuUnpost(), 430 Popup Control, 426 Popup Position, 427 Programmatic Menu Popup and Popdown, 428 pushpin usage, 427 Resources, 435 Selection Control, 426 Shell Resources, 432 Subwidget Resources, 418 Subwidgets, 425 The Default Item, 427 TransientShell Resources, 434 VendorShell Resources, 434 WMShell Resources, 433 XtNmenuAugment resource, 435

XtNmenuPane resource, 436 XtNpushpin resource, 436 XtNpushpinDefault resource, 436 messages localized, 90 protocol, 58, 59 Meta key, 23 meta-key, 22 millimeters converting from pixels, 168 mnemonic character prefix resource, 22 keyboard, 38 mnemonics *See* keyboard mnemonics Mod5 key, 23 ModeSwitch key, 23 Modifier1 - Modifier5 key resources, 23 MotionNotify event, 222 mouse damping factor resource, 23 mouseless operations resource, 23 multibyte character text, 39 multibyte encoding, 84 multi-click timing resource, 24 Multiple Visual Functions, 164 OlColormapOfObject(), 165 OlDepthOfObject(), 165 OlInternAtom(), 165 OlVisualOfObject(), 166 multi-visual application, 164

# **N**

NextLocation(), 179 NextTextBufferWord(), 179 Nonexclusives, 438 Activation Types, 442 Ancestry, 438 Buttons Example, 438 Coloration, 439 Composite Resources, 440 Core Resources, 440 Keyboard Traversal, 439 Manager Resources, 440

menu use, 439 menupane usage, 439 Resources, 441 Restrictions on Children, 439 XtNlayoutType resource, 441 XtNmeasure resource, 441 XtNrecomputeSize resource, 442 NoticeShell, 443 Activation Types, 390, 452 Ancestry, 443 Coloration, 446 Components, 443 Composite Resources, 447 ControlArea Subwidget Resources, 450 Core Resources, 446 emanate widget, 443 Keyboard Traversal, 445 Popping the Notice Up and Down, 444 Resources, 449 Shell Resources, 447 StaticText Subwidget Resources, 449 Subwidgets, 444 Text and ControlAreas, 445 TransientShell Resources, 449 VendorShell Resources, 448 WMShell Resources, 447 XtNcontrolArea resource, 450 XtNemanateWidget resource, 450 XtNpointerWarping resource, 451 XtNtextArea resource, 451 XtNtextFormat resource, 451 numeric values displaying graphically, 405 NumericField, 453 Activation Types, 467 Ancestry, 453 Caret Position, 455 Coloration, 456 Components, 453, 454 Core Resources, 456 DeltaButtons, 454, 456 Display of Text, 455 Implementing New Datatypes, 465

Keyboard Accelerator Display, 455 Keyboard Mnemonic Display, 455 Keyboard Traversal, 454 OL\_CHARBAK Activation Type, 468 OL\_CHARFWD Activation Type, 468 OL\_COPY Activation Type, 468 OL\_CUT Activation Type, 468 OL\_DELCHARBAK Activation Type, 469 OL\_DELCHARFWD Activation Type, 469 OL\_DELLINE Activation Type, 470 OL\_DELLINEBAK Activation Type, 470 OL\_DELLINEFWD Activation Type, 470 OL\_DELWORDBAK Activation Type, 471 OL\_DELWORDFWD Activation Type, 471 OL\_LINEEND Activation Type, 471 OL\_LINESTART Activation Type, 471 OL\_NEXTFIELD Activation Type, 472 OL\_PASTE Activation Type, 472 OL\_PREVFIELD Activation Type, 472 OL\_UNDO Activation Type, 472 OL\_WORDBAK Activation Type, 473 OL\_WORDFWD Activation Type, 473 Per-Key and Per-Field Validation, 464 Primitive Resources, 457 Resources, 458 Selection Of Text, 455 TextLine Resources, 458 validation, 464 XtNconvertProc resource, 459 XtNdelta resource, 459 XtNdeltaCallback resource, 460 XtNdeltaState resource, 460 XtNmaxValue resource, 461 XtNminValue resource, 461 XtNsizeOf resource, 462 XtNtype resource, 462 XtNvalidateCallback resource, 462 XtNvalue resource, 463

NumLock key, 23

#### **O**

OblongButton, 474 Activation Types, 483 Ancestry, 474 Busy Indication During Callbacks, 474 Coloration, 476 Components, 474 Core Resources, 479 in popup menus, 475 in PopupWindowShells, 496 Keyboard Accelerator Display, 477 Keyboard Mnemonic Display, 477 Keyboard Traversal, 476 Label Appearance, 478 OblongButton Gadgets, 475 OblongButtons Not In Popup Menus, 475 OL\_MENU Activation Type, 484 OL\_MENUDEFAULT Activation Type, 484 OL MENUDEFAULTKEY Activation Type, 484 OL\_MENUKEY Activation Type, 484 OL\_SELECT Activation Type, 484 OL\_SELECTKEY Activation Type, 484 Primitive Resources, 479 Resources, 480 XtNbusy resource, 480 XtNdefault resource, 481 XtNlabel resource, 481 XtNlabelImage resource, 481 XtNlabelJustify resource, 482 XtNlabelTile resource, 482 XtNlabelType resource, 482 XtNrecomputeSize resource, 482 XtNselect resource, 483 OL\_ADJUST ScrollingList widget, 585 StaticText widget, 618 TextEdit widget, 654 TextField widget, 685

OL\_ADJUSTKEY ScrollingList widget, 585 OL\_CHARBAK NumericField widget, 468 TextEdit widget, 654 TextField widget, 685 TextLine widget, 712 OL\_CHARFWD NumericField widget, 468 TextEdit widget, 654 TextField widget, 686 TextLine widget, 712 OL\_COPY NumericField widget, 468 ScrollingList widget, 585 StaticText widget, 618 TextEdit widget, 655 TextField widget, 686 TextLine widget, 712 OL\_CORE\_IE, 223 OL\_CUT NumericField widget, 468 ScrollingList widget, 585 TextEdit widget, 655 TextField widget, 686 TextLine widget, 712 OL\_DEFAULT\_IE, 223 OL\_DELCHARBAK NumericField widget, 469 TextEdit widget, 655 TextField widget, 686 TextLine widget, 712 OL\_DELCHARFWD NumericField widget, 469 TextEdit widget, 656 TextField widget, 687 TextLine widget, 713 OL\_DELLINE NumericField widget, 470 TextEdit widget, 656 TextField widget, 687 TextLine widget, 713 OL\_DELLINEBAK NumericField widget, 470

TextEdit widget, 657 TextField widget, 687 TextLine widget, 713 OL\_DELLINEFWD NumericField widget, 470 TextEdit widget, 657 TextField widget, 688 TextLine widget, 714 OL\_DELWORDBAK NumericField widget, 471 TextEdit widget, 658 TextField widget, 688 TextLine widget, 714 OL\_DELWORDFWD NumericField widget, 471 TextEdit widget, 658 TextField widget, 689 TextLine widget, 714 OL\_DOCEND TextEdit widget, 659 OL\_DOCSTART TextEdit widget, 659 OL\_HSBMENU Scrollbar widget, 536 ScrolledWindow widget, 554 OL\_LINEEND NumericField widget, 471 TextEdit widget, 659 TextField widget, 689 TextLine widget, 715 OL\_LINESTART NumericField widget, 471 TextEdit widget, 660 TextField widget, 689 TextLine widget, 715 OL\_MENU AbbrevMenuButton widget, 233 FlatExclusives widget, 355 FlatNonexclusives widget, 362 MenuButton widget, 422 OblongButton widget, 484 RectButton widget, 510 Scrollbar widget, 536 ScrollingList widget, 586

TextEdit widget, 660 TextField widget, 689 OL\_MENUDEFAULT FlatExclusives widget, 355 FlatNonexclusives widget, 363 MenuButton widget, 422 OblongButton widget, 484 RectButton widget, 510 OL MENUDEFAULTKEY FlatExclusives widget, 355 FlatNonexclusives widget, 363 MenuButton widget, 422 OblongButton widget, 484 RectButton widget, 510 OL\_MENUKEY AbbrevMenuButton widget, 234 FlatExclusives widget, 355 FlatNonexclusives widget, 362 MenuButton widget, 423 OblongButton widget, 484 RectButton widget, 510 Scrollbar widget, 536 ScrollingList widget, 586 TextEdit widget, 660 TextField widget, 689 Ol\_MMToPixel, 168 OL\_MULTIDOWN ScrollingList widget, 586 OL\_MULTIUP ScrollingList widget, 586 OL\_NEXTFIELD NumericField widget, 472 TextLine widget, 715 OL\_PAGEDOWN Scrollbar widget, 536 ScrolledWindow widget, 555 ScrollingList widget, 586 TextEdit widget, 660 OL\_PAGELEFT Scrollbar widget, 536 ScrolledWindow widget, 555 TextEdit widget, 660 OL\_PAGERIGHT Scrollbar widget, 536

ScrolledWindow widget, 555 TextEdit widget, 661 OL\_PAGEUP Scrollbar widget, 537 ScrolledWindow widget, 555 ScrollingList widget, 586 TextEdit widget, 661 OL\_PANEEND ScrollingList widget, 586 TextEdit widget, 661 OL\_PANESTART ScrollingList widget, 586 TextEdit widget, 661 OL\_PASTE NumericField widget, 472 ScrollingList widget, 586 TextEdit widget, 662 TextField widget, 690 TextLine widget, 715 Ol\_PixelToMM, 168 Ol\_PixelToPoint, 168 Ol\_PointToPixel, 168 OL\_PREVFIELD NumericField widget, 472 TextLine widget, 716 OL\_RETURN TextField widget, 690 OL\_ROWDOWN TextEdit widget, 662 OL\_ROWUP TextEdit widget, 662 OL\_SB\_STR\_REP, 87 Ol\_ScreenMMToPixel, 168 Ol\_ScreenPixelToMM, 168 Ol\_ScreenPixelToPoint, 168 Ol\_ScreenPointToPixel, 168 OL\_SCROLLBOTTOM Scrollbar widget, 537 ScrolledWindow widget, 555 ScrollingList widget, 586 Slider widget, 608 OL\_SCROLLDOWN Scrollbar, 537

Scrollbar widget, 537 ScrolledWindow widget, 555 ScrollingList widget, 586 Slider widget, 608 TextEdit widget, 663 OL\_SCROLLLEFT ScrolledWindow widget, 555 Slider widget, 608 TextEdit widget, 663 TextField widget, 690 OL\_SCROLLLEFTEDGE Scrollbar widget, 537 ScrolledWindow widget, 556 Slider widget, 608 TextEdit widget, 663 TextField widget, 690 OL\_SCROLLRIGHT Scrollbar widget, 538 ScrolledWindow widget, 556 Slider widget, 609 TextEdit widget, 663 TextField widget, 690 OL\_SCROLLRIGHTEDGE Scrollbar widget, 537 ScrolledWindow widget, 556 Slider widget, 609 TextEdit widget, 663 TextField widget, 690

- OL\_SCROLLTOP Scrollbar widget, 537 ScrolledWindow widget, 556 ScrollingList widget, 587 Slider widget, 609
- OL\_SCROLLUP Scrollbar widget, 538 ScrolledWindow widget, 556 ScrollingList widget, 587 Slider widget, 609 TextEdit widget, 664 OL\_SELCHARBAK TextEdit widget, 664 TextField widget, 690
- OL\_SELCHARFWD TextEdit widget, 664

TextField widget, 691

- OL\_SELECT AbbrevMenuButton widget, 234 Caption widget, 246 CheckBox widget, 258 FlatCheckBox widget, 346 FlatExclusives widget, 356 FlatNonexclusives widget, 363 MenuButton widget, 423 OblongButton widget, 484 RectButton widget, 511 Scrollbar widget, 538 ScrollingList widget, 587 Slider widget, 609 StaticText widget, 618 TextEdit widget, 665 TextField widget, 691
- OL\_SELECTKEY AbbrevMenuButton widget, 234 Caption widget, 246 CheckBox widget, 258 FlatCheckBox widget, 346 FlatExclusives widget, 356 FlatNonexclusives widget, 363 MenuButton widget, 423 OblongButton widget, 484 RectButton widget, 511 ScrollingList widget, 587
- OL\_SELFLIPENDS TextEdit widget, 665 TextField widget, 691
- OL\_SELLINE TextEdit widget, 665 TextField widget, 691
- OL\_SELLINEBAK TextEdit widget, 666 TextField widget, 692
- OL\_SELLINEFWD TextEdit widget, 666 TextField widget, 692
- OL\_SELWORDBAK TextEdit widget, 666 TextField widget, 692
- OL\_SELWORDFWD

TextEdit widget, 667 TextField widget, 693 OL\_TEXT\_IE, 223 OL\_UNDO NumericField widget, 472 TextEdit widget, 667 TextField widget, 693 TextLine widget, 716 OL\_VSBMENU Scrollbar widget, 536 ScrolledWindow widget, 556 OL\_WORDBAK NumericField widget, 473 TextEdit widget, 668 TextField widget, 693 TextLine widget, 716 OL\_WORDFWD NumericField widget, 473 TextEdit widget, 668 TextField widget, 693 TextLine widget, 716 OlActivateWidget(), 103 OlAddCallback(), 36, 59 OlAllocateTextBuffer(), 186 OlApplAddItemProc, 567 OlApplDeleteItemProc, 568 OlApplEditCloseProc, 569 OlApplEditOpenProc, 570 OlApplTouchItemProc, 571 OlApplUpdateViewProc, 571 OlApplViewItemProc, 572 OlAssociateWidget(), 73, 103 OlBackwardScanTextBuffer(), 187 OlBlackPixel, 164 OlCallAcceptFocus(), 160 OlCallDynamicCallbacks(), 150 OlCanAcceptFocus(), 160 OlClassSearchIEDB(), 219 OlClassSearchTextDB(), 220 OlColormapOfObject(), 165 OlCopyTextBufferBlock(), 188 OlCreateInputEventDB(), 221

OlCreatePackedWidgetList(), 166 OlDefaultDisplay, 168 OlDefaultScreen, 168 OlDepthOfObject(), 165 OlDetermineMouseAction(), 217 OlDnDAllocateTransientAtom(), 121 OlDnDAllocTransientAtom(), 132 OlDnDBeginSelectionTransaction(), 138 OlDnDChangeDropSitePreviewHints(), 139 OlDnDClearDragState(), 133 OlDnDDeliverPreviewMessage(), 133 OlDnDDeliverTriggerMessage(), 133 OlDnDDestroyDropSite(), 139 OlDnDDisownSelection(), 134 OlDnDDragAndDrop(), 134 OlDnDDragNDropDone(), 139 OlDnDDragNDropInfo structure, 135 OlDnDDropSiteID(), 127 OlDnDEndSelectionTransaction(), 140 OlDnDErrorDuringSelection-Transaction(), 141 OlDnDFreeTransientAtom(), 135 OlDnDGetCurrentSelectionsForWidget(), 141 OlDnDGetDropSitesOfWidget(), 142 OlDnDGetDropSitesOfWindow(), 142 OlDnDGetWidgetOfDropSite(), 143 OlDnDGetWindowOfDropSite(), 143 OlDnDInitializeDragState(), 136 OlDnDOwnSelection(), 136 OlDnDOwnSelectionIncremental(), 136 OlDnDPMNotifyProc(), 129 OlDnDPreviewAndAnimate(), 137 OlDnDPreviewAnimateCbP(), 128 OlDnDProtocolActionCbP(), 129 OlDnDQueryDropSiteInfo(), 144 OlDnDRegisterWidgetDropSite(), 145 OlDnDRegisterWindowDropSite(), 146 OlDnDSetDropSiteInterest(), 146

OlDnDSetInterestInWidgetHier(), 147 OlDnDSitePreviewBoth, 128 OlDnDSitePreviewDefaultSite, 128 OlDnDSitePreviewEnterLeave, 127 OlDnDSitePreviewForwarded, 128 OlDnDSitePreviewHints(), 127 OlDnDSitePreviewInsensitive, 128 OlDnDSitePreviewMotion, 128 OlDnDSitePreviewNone, 127 OlDnDSiteRect(), 127 OlDnDTMNotifyProc(), 131 OlDnDTransactionStateCallback(), 130 OlDnDUpdateDropSiteGeometry(), 147 OlDnDWidgetConfiguredInHier(), 147 OlDrawAreaCallbackStruct structure, 273 OlDropTargetCallbackStruct Field Validity, 280 OlDropTargetCallbackStruct structure, 279 OlEndCurrentTextBufferWord(), 188 OlError(), 152 OlErrorHandler(), 154 OlFCApplyCallbackStruct structure, 373 OlFCCancelCallbackStruct structure, 374 OlFCChangedCallbackStruct structure, 375 OlFCErrorCallbackStruct structure, 376 OlFCRevertCallbackStruct structure, 381 OlFiChFilterCallbackStruct structure, 307 OlFileChDocumentCallbackStruct structure, 304, 306 OlFileChFolderCallbackStruct structure, 305 OlFileChGenericCallbackStruct structure, 302 OlFileChListChoiceCallbackStruct structure, 317 OlFileChShVerifyCallbackStructstructure, 329 OlFlatCallAcceptFocus(), 364 OlFlatCallData structure, 335

OlFlatGetFocusItem(), 364 OlFlatGetItemGeometry(), 365 OlFlatGetItemIndex(), 364 OlFlatGetValues(), 365 OlFlatHelpId structure, 156, 338 OlFlatSetValues(), 366 OlFNavNode structure type, 304 OlFolderList, 309 OlFont, 87 OlForwardScanTextBuffer(), 189 OlFreeTextBuffer(), 190 OlGet50PercentGrey(), 117 OlGet75PercentGrey(), 117 OlGetApplicationResources(), 150 OlGetApplicationValues(), 17, 216 OlGetCurrentFocusWidget(), 161 OlGetDataDupeDragCursor(), 109 OlGetDataDupeDropCursor(), 109 OlGetDataDupeInsertCursor(), 109 OlGetDataDupeNoDropCursor(), 110 OlGetDataMoveDragCursor(), 110 OlGetDataMoveDropCursor(), 110 OlGetDataMoveInsertCursor(), 110 OlGetDataMoveNoDropCursor(), 110 OlGetDefaultFont(), 88 OlGetDocCursor(), 110 OlGetDocStackCursor(), 110 OlGetDropCursor(), 111 OlGetDupeDocCursor(), 111 OlGetDupeDocDragCursor(), 111 OlGetDupeDocDropCursor(), 111 OlGetDupeDocNoDropCursor(), 111 OlGetDupeStackCursor(), 111 OlGetDupeStackDragCursor(), 111 OlGetDupeStackDropCursor(), 112 OlGetDupeStackNoDropCursor(), 112 OlGetFolderCursor(), 112 OlGetFolderStackCursor(), 112 OlGetMoveDocCursor(), 112 OlGetMoveDocDragCursor(), 112

OlGetMoveDocDropCursor(), 112 OlGetMoveDocNoDropCursor(), 113 OlGetMoveStackCursor(), 113 OlGetMoveStackDragCursor(), 113 OlGetMoveStackDropCursor(), 113 OlGetMoveStackNoDropCursor(), 113 OlGetNoDropCursor(), 113 OlGetTextBufferBlock(), 190 OlGetTextBufferBuffer(), 191 OlGetTextBufferCharAtLoc(), 192 OlGetTextBufferFileName(), 192 OlGetTextBufferLine(), 193 OlGetTextDupeDragCursor(), 113 OlGetTextDupeDropCursor(), 114 OlGetTextDupeInsertCursor(), 114 OlGetTextDupeNoDropCursor(), 114 OlGetTextMoveDragCursor(), 114 OlGetTextMoveDropCursor(), 114 OlGetTextMoveInsertCursor(), 114 OlGetTextMoveNoDropCursor(), 114 OlGetTextUndoDeleteItem(), 193 OlGetTextUndoInsertItem(), 194 OlGrabDragPointer(), 121, 137 OlHasFocus(), 161 OlIncrementTextBufferLocation(), 194 OlInitialize(), 102 OlInputCallData structure, 642 OlInputEvent enumerated type, 642 OlInternAtom(), 165 OlIsTextBufferEmpty(), 195 OlIsTextBufferModified(), 195 OLIT Release 3.2 differences, 11 OLIT Toolkit Resources, 17 XtNbeep, 18 XtNbeepVolume, 19 XtNcolorTupleList, 19 XtNcontrolName, 20 XtNdragRightDistance, 20 XtNgrabPointer, 20 XtNhelpModel, 21 XtNinputFocusFeedback, 21

XtNlockName, 21 XtNmenuMarkRegion, 22 XtNmnemonicPrefix, 22 XtNmod1Name, 23 XtNmod2Name, 23 XtNmod3Name, 23 XtNmod4Name, 23 XtNmod5Name, 23 XtNmouseDampingFactor, 23 XtNmouseless, 23 XtNmultiClickTimeout, 24 XtNmultiObjectCount, 24 XtNolDefaultFont, 24 XtNscale, 25 XtNselectDoesPreview, 25 XtNshiftName, 25 XtNshowAccelerators, 26 XtNshowMnemonics, 26 XtNthreeD, 26 OlKeyOrBtnRec structure, 221 OlLastCharInTextBufferLine(), 195 OlLastTextBufferLine(), 196 OlLastTextBufferLocation(), 196 OlLastTextBufferPosition(), 197 OlLineOfPosition(), 197 OlLinesInTextBuffer(), 197 OlListDelete structure, 578 OlListItem structure, 583 OlLocationOfPosition(), 198 OlLookupInputEvent(), 222 OlMMToPixel, 168 OlMoveFocus(), 162 OlNextLocation(), 199 OlNextTextBufferWord(), 199 OlNFDeltaCallbackStruct structure, 460 OlNFValidateCallbackStruct structure, 463 OlNumBytesInTextBufferLine(), 200 OlNumCharsInTextBufferLine(), 200 OlNumUnitsInTextBufferLine(), 201 OlPackedWidget structure, 167 OlPixelToMM, 168

OlPixelToPoint, 168 OlPointToPixel, 168 OlPositionOfLine(), 201 OlPositionOfLocation(), 201 OlPreviousLocation(), 202 OlPreviousTextBufferWord(), 202 OlReadFileIntoTextBuffer(), 203 OlReadStringIntoTextBuffer(), 204 OlRegisterAllTextBufferScanFunctions(), 204 OlRegisterDynamicCallback(), 150 OlRegisterHelp(), 89, 156 OlRegisterPerTextBufferScanFunctions(), 205 OlRegisterPerTextBufferWordDefinition(), 206 OlRegisterTextBufferUpdate(), 207 OlReplaceBlockInTextBuffer(), 207 OlReplaceCharInTextBuffer(), 209 OlReplayBtnEvent(), 219 OlSaveTextBuffer(), 210 OlScreenMMToPixel, 168 OlScreenPixelToMM, 168 OlScreenPixelToPoint, 168 OlScreenPointToPixel, 168 OlScrollbarVerify structure, 533 OlSetApplicationValues(), 17, 216 OlSetDefaultTextFormat(), 40, 86 OlSetErrorHandler(), 153 OlSetGaugeValue(), 412 OlSetInputFocus(), 161 OlSetTextUndoDeleteItem(), 210 OlSetTextUndoInsertItem(), 211 OlSetVaDisplayErrorMsgHandler(), 154 OlSetVaDisplayWarningMsgHandler(), 154 OlSetWarningHandler(), 153 OlSliderVerify structure, 606 OlSlistAddItem(), 588 OlSlistCallbackStruct structure, 581 OlSlistDeleteAllItems(), 588

OlSlistDeleteItem(), 589 OlSlistDeleteItems(), 589 OlSlistEditItem(), 589 OlSlistEndEdit(), 589 OlSlistFirstViewableItem(), 590 OlSlistGetItemAttrs(), 590 OlSlistGetItemImage(), 590 OlSlistGetItemLabel(), 590 OlSlistGetItemSensitivity(), 591 OlSlistGetItemType(), 591 OlSlistGetItemUserData(), 591 OlSlistGetMode(), 591 OlSlistGetNextItem(), 592 OlSlistGetPrevItem(), 592 OlSlistIsItemCurrent(), 592 OlSlistIsValidItem(), 593 OlSlistItemAttrs structure, 582 OlSlistLastViewableItem(), 593 OlSlistMakeAllItemsNotCurrent(), 593 OlSlistMakeItemCurrent(), 593 OlSlistMakeItemNotCurrent(), 594 OlSlistSetItemAttrs(), 594 OlSlistTouchItem(), 594 OlSlistUpdateView(), 595 OlSlistUserDeleteCallbackStruct structure, 578 OlSlistViewItem(), 595 OlStartCurrentTextBufferWord(), 211 OlStr type, 85 OlStrScanDefFunc(), 205, 206 OlStrWordDefFunc(), 205, 206 OlSWGeometries structure, 547 OlTextBufferPtr type, 672 OlTextEditClearBuffer(), 669 OlTextEditCopyBuffer(), 669 OlTextEditCopySelection(), 670 OlTextEditGetCursorPosition(), 670 OlTextEditGetLastPosition(), 671 OlTextEditInsert(), 673 OlTextEditMoveDisplayPosition(), 671

OlTextEditOlTextBuffer(), 212, 672 OlTextEditPaste(), 673 OlTextEditReadSubString(), 669 OlTextEditRedraw(), 670 OlTextEditSetCursorPosition(), 671 OlTextEditTextBuffer(), 672 OlTextEditUpdate(), 673 OlTextFieldCopyOlString(), 695 OlTextFieldCopyString(), 695 OlTextFieldGetOlString(), 695 OlTextFieldGetString(), 696 OlTextFieldVerify structure, 683 OlTextMarginCallData structure, 647 OlTextMarginHint enumerated type, 647 OlTextModifyCallData structure, 647 OlTextMotionCallData structure, 648 OlTextPostModifyCallData structure, 649 OlTLCommitCallbackStruct structure, 704 OlTLGetPosition(), 717 OlTLGetSelection(), 717 OlTLGetSubString(), 718 OlTLMotionCallbackStruct structure, 707 OlTLOperateOnSelection(), 718 OlTLPostModifyCallbackStruct structure, 709 OlTLPreModifyCallbackStruct structure, 708 OlTLSetSelection(), 719 OlTLSetSubString(), 719 OlToolkitInitialize(), 41, 102 OlUnassociateWidget(), 104 OlUngrabDragPointer(), 138 OlUnitOffsetOfLocation(), 212 OlUnregisterDynamicCallback(), 151 OlUnregisterTextBufferUpdate(), 213 OlUpdateDisplay(), 118 OlVaDisplayErrorMsg(), 152 OlVaDisplayErrorMsgHandler(), 154 OlVaDisplayWarningMsg(), 153

OlVaDisplayWarningMsgHandler(), 155 OlVaFlatGetValues(), 365 OlVaFlatSetValues(), 366 OlVirtualEventRec, 36 OlVirtualEventRec structure, 223 OlVirtualEventTable, 221 OlVisualOfObject(), 166 OlWarning(), 152 OlWarningHandler(), 154 OlWhitePixel, 166 OlWidgetSearchIEDB(), 225 OlWidgetSearchTextDB(), 226 OlWMProtocolAction(), 170 OlWMProtocolVerify structure, 59, 170 OPEN LOOK TEXT database, 220

#### **P**

Packed Widget Function, 166 Packed Widget Functions OlCreatePackedWidgetList(), 166 pasting text, 215 pinned menu, 427 pixel number of bits per, 30 Pixel Conversion Functions, 168 Screen Selection, 169 pixmap background resource, 28 border resource, 29 pixmap functions, *See* Cursor and Pixmap Functions, 109 Pixmap Resources DropTarget widget, 278 point size resource, 39 point size scaling resource, 25 pointer grabbing, 218 resource, 20 points converting from pixels, 168 popdown callbacks, 43 popup

callback, 43 function resource, 42 position, 43 window title, 49 PopupWindowShell, 485 Activation Types, 497 Ancestry, 485 Automatic Addition of Buttons, Settings Menu, 487 Coloration, 489 Components, 486 Composite Resources, 490 Control Areas, 488 ControlArea Subwidget Resources, 494 Core Resources, 490 Default Window Decorations, 485 Keyboard Traversal, 489 Popping the Window Up and Down, 488 Resources, 493 Shell Resources, 491 Subwidgets, 487 TransientShell Resources, 493 Traversable Components, 489 VendorShell Resources, 492 WMShell Resources, 491 XtNapply resource, 494 XtNapplyLabel resource, 495 XtNapplyMnemonic resource, 495 XtNfooterPanel resource, 495 XtNlowerControlArea resource, 496 XtNmenuTitle resource, 496 XtNpointerWarping resource, 496 XtNreset resource, 494 XtNresetFactory resource, 494 XtNresetFactoryLabel resource, 495 XtNresetFactoryMnemonic resource, 495 XtNresetLabel resource, 495 XtNresetMnemonic resource, 495 XtNsetDefaults resource, 494 XtNsetDefaultsLabel resource, 495 XtNsetDefaultsMnemonic resource, 495

XtNupperControlArea resource, 496 XtNverify resource, 496 position resource, 32 PositionOfLine(), 179 PositionOfLocation(), 179 pre-edit region, 91 press-drag-release menu, 426 press-drag-release mode, 422 previewing submenus, 25 previewing the default menu item, 229 PreviousLocation(), 180 PreviousTextBufferWord(), 180 Primitive Resources, 34 AbbrevMenuButton widget, 231 DropTarget widget, 278 FlatCheckBox widget, 343 FlatExclusives widget, 350 FlatNonexclusives widget, 360 Gauge widget, 407 MenuButton widget, 417 NumericField widget, 457 OblongButton widget, 479 RectButton widget, 503 Scrollbar widget, 525 Slider widget, 600 StaticText widget, 612 Stub widget, 622 TextEdit widget, 639 TextLine widget, 701 XtNaccelerator, 35 XtNacceleratorText, 35 XtNconsumeEvent, 36 XtNfont, 36 XtNfontColor, 37 XtNforeground, 37 XtNinputFocusColor, 37 XtNmnemonic, 38 XtNreferenceName, 38 XtNreferenceWidget, 39 XtNscale, 39 XtNtextFormat, 39 XtNtraversalOn, 40 XtNuserData, 40 Protocol Function, 170

Protocol Functions OlWMProtocolAction(), 170 protocol messages, 58 selecting, 59 pushpin toggling, 79 pushpin resource, 56

### **R**

ReadFileIntoBuffer(), 107 ReadFileIntoTextBuffer(), 180 ReadStringIntoBuffer(), 107 ReadStringIntoTextBuffer(), 181 RectButton, 499 Activation Types, 509 Ancestry, 499 Border Resource Interactions, 508 Borders, 508 Coloration, 501 Components, 500 Core Resources, 503 Keyboard Accelerator Display, 502 Keyboard Mnemonic Display, 502 Keyboard Traversal, 501 Label Appearance, 509 Label Resource Interactions, 508 Non-Popup Menu RectButtons, 501 OL\_MENU Activation Type, 510 OL\_MENUDEFAULT Activation Type, 510 OL\_MENUDEFAULTKEY Activation Type, 510 OL\_MENUKEY Activation Type, 510 OL\_SELECT Activation Type, 511 OL\_SELECTKEY Activation Type, 511 Popup Menu RectButtons, 500 Primitive Resources, 503 Rectangular Buttons, 500 Resources, 504 XtNdefault resource, 504 XtNdim resource, 505 XtNlabel resource, 505 XtNlabelImage resource, 505

XtNlabelJustify resource, 506 XtNlabelTile resource, 506 XtNlabelType resource, 506 XtNrecomputeSize resource, 506 XtNselect resource, 507 XtNset resource, 507 XtNunselect resource, 507 RegisterTextBufferScanFunctions(), 181 RegisterTextBufferUpdate(), 182 RegisterTextBufferWordDefinition(), 181 Regular Expression Functions, 171 streexp(), 171 strexp(), 171 strrexp(), 172 Regular Expression Notation, 171 release differences, 11 remapping button events, 642 repeat count resource, 24 ReplaceBlockInTextBuffer(), 182 ReplaceCharInTextBuffer(), 184 resize corners, 57 resize policy of flat widgets, 68 resizing increment resource, 50 resizing Shell widgets resource, 43 resizing shells, 42 resource database detecting dynamic changes, 150 resource file bindings, 17 key bindings, 74 RESOURCE\_MANAGER, 150 resources dynamic updating, 16 Resources Summary Tables, 16 resources summary tables, 16 rgb.txt file, 28, 29, 37, 38, 273, 549 Romaji, 91 RubberTile, 512 Activation Types, 517 Ancestry, 512 Coloration, 513 Composite Resources, 514

Constraint Resources, 515 Core Resources, 514 Manager Resources, 514 Resources, 515 XtNorientation resource, 515 XtNrefName resource, 516 XtNrefWidget resource, 516 XtNspace confolict with Caption, 516 XtNspace resource, 516 XtNweight resource, 517 RubberTile Resources FileChooser widget, 296 FontChooser widget, 372

#### **S**

SaveTextBuffer(), 184 scale resource, 25, 39 ScollingList Functions known deficiencies, 595 screen resource, 31 Scrollbar, 518 Abbreviated Scrollbar, 520 Activation Types, 535 Ancestry, 518 Coloration, 524 Components, 518 Core Resources, 525 elevator, 518 Elevator at Limits, 522 Elevator Motion, 521 Horizontal Orientation, 519 Indicating View Proportion, 523 Keyboard Accelerator Display, 524 Keyboard Mnemonic Display, 524 Keyboard Traversal, 524 OL\_HSBMENU Activation Type, 536 OL\_MENU Activation Type, 536 OL\_MENUKEY Activation Type, 536 OL\_PAGEDOWN Activation Type, 536 OL\_PAGELEFT Activation Type, 536 OL\_PAGERIGHT Activation Type, 536 OL\_PAGEUP Activation Type, 537

OL\_SCROLLBOTTOM Activation Type, 537 OL\_SCROLLDOWN Activation Type, 537 OL\_SCROLLLEFTEDGE Activation Type, 537 OL\_SCROLLRIGHT Activation Type, 538 OL\_SCROLLRIGHTEDGE Activation Type, 537 OL\_SCROLLTOP Activation Type, 537 OL\_SCROLLUP Activation Type, 538 OL\_SELECT Activation Type, 538 OL\_VSBMENU Activation Type, 536 Primitive Resources, 525 Resources, 526 Scrollbar Menu, 523, 524 Scrolling a Pane, 522 Scrolling Limits, 522 Scrolling One Unit, 521 Scrolling Several Units, 521 Subwidget Resources, 527 Subwidgets, 519 Vertical Orientation, 520 XtNcurrentPage resource, 527 XtNdragCBType resource, 528 XtNgranularity resource, 528 XtNhereToLeftLabel resource, 528 XtNhereToLeftMnemonic resource, 529 XtNhereToTopLabel resource, 528 XtNhereToTopMnemonic resource, 529 XtNinitialDelay resource, 529 XtNleftToHereLabel resource, 528 XtNleftToHereMnemonic resource, 529 XtNmenuPane resource, 529 XtNmenuTitle resource, 530 XtNorientation resource, 530 XtNpointerWarping resource, 530 XtNpreviousLabel resource, 528 XtNpreviousMnemonic resource, 529 XtNproportionLength resource, 530 XtNrepeatRate resource, 531

XtNshowPage resource, 531 XtNsliderMax resource, 531 XtNsliderMin resource, 531 XtNsliderMoved resource, 532 XtNsliderValue resource, 534 XtNstopPosition resource, 534 XtNtopToHereLabel resource, 528 XtNtopToHereMnemonic resource, 529 XtNuseSetValCallback resource, 534 ScrolledWindow, 539 Activation Types, 553 Ancestry, 539 Application Controlled Scrolling, 542 Coloration, 543 Components, 539, 540 Composite Resources, 544 Content and View of Content, 541 Core Resources, 544 Keyboard Traversal, 543 Manager Resources, 544 OL\_HSBMENU Activation Type, 554 OL\_PAGEDOWN Activation Type, 555 OL\_PAGELEFT Activation Type, 555 OL\_PAGERIGHT Activation Type, 555 OL\_PAGEUP Activation Type, 555 OL\_SCROLLBOTTOM Activation Type, 555 OL\_SCROLLDOWN Activation Type, 555 OL\_SCROLLLEFT Activation Type, 555 OL\_SCROLLLEFTEDGE Activation Type, 556 OL\_SCROLLRIGHT Activation Type, 556 OL\_SCROLLRIGHTEDGE Activation Type, 556 OL\_SCROLLTOP Activation Type, 556 OL\_SCROLLUP Activation Type, 556 OL\_VSBMENU Activation Type, 556 Resources, 545

Scrollbars, 542 Subwidgets, 540, 541 Upper Left Corner Fixed on Resize, 541 View Border, 541 View Larger than Content, 542 view of the content, 541 XtNalignHorizontal resource, 546 XtNalignVertical resource, 546 XtNcomputeGeometries resource, 546 XtNcurrentPage resource, 548 XtNforceHorizontalSB resource, 548 XtNforceVerticalSB resource, 549 XtNforeground resource, 549 XtNhAutoScroll resource, 550 XtNhInitialDelay resource, 550 XtNhMenuPane resource, 550 XtNhRepeatRate resource, 551 XtNhScrollbar resource, 551 XtNhSliderMoved resource, 551 XtNhStepSize resource, 552 XtNinitialX resource, 552 XtNinitialY resource, 552 XtNrecomputeHeight resource, 553 XtNrecomputeWidth resource, 553 XtNshowPage resource, 553 XtNvAutoScroll resource, 550 XtNvInitialDelay resource, 550 XtNvMenuPane resource, 550 XtNvRepeatRate resource, 551 XtNvScrollbar resource, 551 XtNvSliderMoved resource, 551 XtNvStepSize resource, 552 ScrollingList, 557 Activation Types, 584 Ancestry, 557 Callback Information, 581 Coloration, 562 Components, 557, 558 Composite Resources, 565 Core Resources, 564 Deleting Selected Items, 560 Editable ScrollingList, 558 Editable Text Field, 559

Item Order, 560 Keyboard Mnemonic Display, 564 Keyboard Traversal, 563 known deficiencies, 595 Making an Item Current, 560 Manager Resources, 565 OL\_ADJUST Activation Type, 585 OL\_ADJUSTKEY Activation Type, 585 OL\_COPY Activation Type, 585 OL\_CUT Activation Type, 585 OL\_MENU Activation Type, 586 OL\_MENUKEY Activation Type, 586 OL\_MULTIDOWN Activation Type, 586 OL\_MULTIUP Activation Type, 586 OL\_PAGEDOWN Activation Type, 586 OL\_PAGEUP Activation Type, 586 OL\_PANEEND Activation Type, 586 OL\_PANESTART Activation Type, 586 OL\_PASTE Activation Type, 586 OL\_SCROLLBOTTOM Activation Type, 586 OL\_SCROLLDOWN Activation Type, 586 OL\_SCROLLTOP Activation Type, 587 OL\_SCROLLUP Activation Type, 587 OL\_SELECT Activation Type, 587 OL\_SELECTKEY Activation Type, 587 OlSlistCallbackStruct, 581 OlSlistItemAttrs, 582 Resources, 565 ScrollingList Modes, 562 Selectable ScrollingList, 560 Subwidgets, 559 Text Selections on Items, 561 XtNalign resource, 567 XtNapplAddItem resource, 567 XtNapplDeleteItem resource, 568 XtNapplEditClose resource, 569 XtNapplEditOpen resource, 569 XtNapplTouchItem resource, 571

XtNapplUpdateView resource, 571 XtNapplViewItem resource, 572 XtNcurrentItems resource, 573 XtNfirstViewableItem resource, 573 XtNitemCurrentCallback resource, 573 XtNitemHeight resource, 573 XtNitemNotCurrentCallback resource, 574 XtNlastViewableItem resource, 574 XtNlistPane resource, 574 XtNmultiClickCallback resource, 574 XtNnumCurrentItems resource, 575 XtNnumItems resource, 575 XtNposition resource, 575 XtNprefMaxWidth resource, 575 XtNprefMinWidth resource, 575 XtNrecomputeWidth resource, 576 XtNscrollingListItems resource, 576 XtNscrollingListMode resource, 576 XtNselectable resource, 577 XtNspace resource, 577 XtNtextField resource, 577 XtNuserDeleteItems resource, 578 XtNuserMakeCurrent resource, 579 XtNviewableItems resource, 580 XtNviewHeight resource, 580 ScrollingList Functions, 588 OlSlistAddItem(), 588 OlSlistDeleteAllItems(), 588 OlSlistDeleteItem(), 589 OlSlistDeleteItems(), 589 OlSlistEditItem(), 589 OlSlistEndEdit(), 589 OlSlistFirstViewableItem(), 590 OlSlistGetItemAttrs(), 590 OlSlistGetItemImage(), 590 OlSlistGetItemLabel(), 590 OlSlistGetItemSensitivity(), 591 OlSlistGetItemType(), 591 OlSlistGetItemUserData(), 591 OlSlistGetMode(), 591 OlSlistGetNextItem(), 592 OlSlistGetPrevItem(), 592 OlSlistIsItemCurrent(), 592

OlSlistIsValidItem(), 593 OlSlistLastViewableItem(), 593 OlSlistMakeAllItemsNotCurrent(), 593 OlSlistMakeItemCurrent(), 593 OlSlistMakeItemNotCurrent(), 594 OlSlistSetItemAttrs(), 594 OlSlistTouchItem(), 594 OlSlistUpdateView(), 595 SELECT mouse button, 25 drop site, 119 selection atom, 123 shadow color, 19 shell menu button in header, 55 title, 57 Shell Resources, 41 Base Windows and Popup Windows, 41 FileChooserShell widget, 324 FontChooserShell widget, 387 MenuShell widget, 432 NoticeShell widget, 447 PopupWindowShell widget, 491 XtNallowShellResize, 42 XtNcreatePopupChildProc, 42 XtNgeometry, 43 XtNoverrideRedirect, 43 XtNpopdownCallback, 43 XtNpopupCallback, 43 XtNsaveUnder, 44 XtNvisual, 44 shift key resource, 25 single-byte character text, 39 single-byte encoding, 84 size resources for flat widgets, 65 Slider, 596 Activation Types, 607 Ancestry, 596 Application Notification, 598 Clicking SELECT, 597 Coloration, 598 Components, 596 Core Resources, 600

Drag Box Motion, 597 Dragging SELECT, 597 Keyboard Accelerator Display, 600 Keyboard Mnemonic Display, 599 Keyboard Traversal, 599 Moving Drag Box to Limits, 598 OL\_SCROLLBOTTOM Activation Type, 608 OL\_SCROLLDOWN Activation Type, 608 OL\_SCROLLLEFT Activation Type, 608 OL\_SCROLLLEFTEDGE Activation Type, 608 OL\_SCROLLRIGHT Activation Type, 609 OL\_SCROLLRIGHTEDGE Activation Type, 609 OL\_SCROLLTOP Activation Type, 609 OL\_SCROLLUP Activation Type, 609 OL\_SELECT Activation Type, 609 Primitive Resources, 600 Resources, 601 XtNdragCBType resource, 602 XtNendBoxes resource, 602 XtNgranularity resource, 602 XtNinitialDelay resource, 602 XtNmaxLabel resource, 603 XtNminLabel resource, 603 XtNorientation resource, 604 XtNpointerWarping resource, 604 XtNrecomputeSize resource, 604 XtNrepeatRate resource, 604 XtNsliderMax resource, 605 XtNsliderMin resource, 605 XtNsliderMoved resource, 605 XtNsliderValue resource, 606 XtNspan resource, 606 XtNstopPosition resource, 606 XtNticks resource, 607 XtNtickUnit resource, 607 XtNuseSetValCallback resource, 607 Spacing Between Controls, 265 spacing resource for flat widgets, 64

standards for internationalization, 99 StartCurrentTextBufferWord(), 185 StaticText, 610 Activation Types, 617 Ancestry, 610 Coloration, 611 Core Resources, 612 Keyboard Mnemonic and Accelerator Display, 612 Keyboard Traversal, 611 OL\_ADJUST Activation Type, 618 OL COPY Activation Type, 618 OL\_SELECT Activation Type, 618 Primitive Resources, 612 Resources, 613 Selecting and Operating on Text, 611 Space Stripping, 611 Text Clipping, 610 Word Wrap, 610 XtNalignment resource, 613 XtNgravity resource, 614 XtNheight resource, 614 XtNhSpace resource, 615 XtNlineSpace resource, 615 XtNrecomputeSize resource, 615 XtNselectable resource, 615 XtNstring resource, 616 XtNstrip resource, 616 XtNvSpace resource, 615 XtNwidth resource, 616 XtNwrap resource, 616 StaticText Subwidget Resources NoticeShell widget, 449 status feedback font set, 54 status region, 91 strclose<sub>()</sub>, 108 streexp(), 171 strexp(), 171 strgetc(), 108 stropen(), 108 strrexp(), 172 Stub, 619 Activation Types, 631 Ancestry, 619

Coloration, 620, 621 Core Resources, 621 Graphics Applications, 620 Inheriting Procedures from Existing Widgets, 620 Keyboard Accelerator Display, 621 Keyboard Mnemonic Display, 621 Keyboard Traversal, 621 Local Widgets, 619 Primitive Resources, 622 Resources, 622 Wrapping Widgets Around Existing Windows, 620 XtNacceptFocusFunc resource, 623 XtNactivateFunc resource, 623 XtNdestroy resource, 624 XtNexpose resource, 624 XtNgetValuesHook resource, 624 XtNheight resource, 625 XtNhighlightHandlerProc resource, 625 XtNinitialize resource, 626 XtNinitializeHook resource, 626 XtNqueryGeometry resource, 627 XtNrealize resource, 627 XtNreferenceStub resource, 627 XtNregisterFocusFunc resource, 628 XtNresize resource, 628 XtNsetValues resource, 628 XtNsetValuesAlmost resource, 629 XtNsetValuesHook resource, 629 XtNtraversalHandlerFunc resource, 629 XtNwidth resource, 630 XtNwindow resource, 630 submenus previewing, 25 Subwidget Resources AbbrevMenuButton widget, 232 ControlArea widget, 262 MenuShell widget, 418 Scrollbar widget, 527 SuperCaret, 23 resource, 21

T<br>
reat conting, 215<br>
conting, 215<br>
conting, 215<br>
conting and a format, 39<br>
fond contexnesses and multilyte character. 39<br>
passing le. 120<br>
single byte, 39<br>
Tex Huffer Functions, 173<br>
Reference Manual Manual August 173<br>
Al text copying, 215 cutting, 215 data format, 39 font color resource, 37 multibyte character, 39 pasting, 215 single-byte, 39 Text Buffer Functions, 173 AllocateTextBuffer(), 173 BackwardScanTextBuffer(), 174 CopyTextBufferBlock(), 174 EndCurrentTextBufferWord(), 175 ForwardScanTextBuffer(), 175 FreeTextBuffer(), 175 GetTextBufferBlock(), 176 GetTextBufferBuffer(), 176 GetTextBufferChar(), 176 GetTextBufferLine(), 177 GetTextBufferLocation(), 177 IncrementTextBufferLocation(), 177 LastTextBufferLocation(), 178 LastTextBufferPosition(), 178 LineOfPosition(), 178 LocationOfPosition(), 178 NextLocation(), 179 NextTextBufferWord(), 179 OlAllocateTextBuffer(), 186 OlBackwardScanTextBuffer(), 187 OlCopyTextBufferBlock(), 188 OlEndCurrentTextBufferWord(), 188 OlForwardScanTextBuffer(), 189 OlFreeTextBuffer(), 190 OlGetTextBufferBlock(), 190 OlGetTextBufferBuffer(), 191 OlGetTextBufferCharAtLoc(), 192 OlGetTextBufferFileName(), 192 OlGetTextBufferLine(), 193 OlGetTextUndoDeleteItem(), 193 OlGetTextUndoInsertItem(), 194 OlIncrementTextBufferLocation(), 194 OlIsTextBufferEmpty(), 195 OlIsTextBufferModified(), 195

OlLastCharInTextBufferLine(), 195 OlLastTextBufferLine(), 196 OlLastTextBufferLocation(), 196 OlLastTextBufferPosition(), 197 OlLineOfPosition(), 197 OlLinesInTextBuffer(), 197 OlLocationOfPosition(), 198 OlNextLocation(), 199 OlNextTextBufferWord(), 199 OlNumBytesInTextBufferLine(), 200 OlNumCharsInTextBufferLine(), 200 OlNumUnitsInTextBufferLine(), 201 OlPositionOfLine(), 201 OlPositionOfLocation(), 201 OlPreviousLocation(), 202 OlPreviousTextBufferWord(), 202 OlReadFileIntoTextBuffer(), 203 OlReadStringIntoTextBuffer(), 204 OlRegisterAllTextBufferScan-Functions(), 204 OlRegisterAllTextBufferWord-Definition, 205 OlRegisterPerTextBufferScan-Functions(), 205 OlRegisterPerTextBufferWord-Definition(), 206 OlRegisterTextBufferUpdate(), 207 OlReplaceBlockInTextBuffer(), 207 OlReplaceCharInTextBuffer(), 209 OlSaveTextBuffer(), 210 OlSetTextUndoDeleteItem(), 210 OlSetTextUndoInsertItem(), 211 OlStartCurrentTextBufferWord(), 211 OlTextEditOlTextBuffer(), 212 OlUnitOffsetOfLocation(), 212 OlUnregisterTextBufferUpdate(), 213 PositionOfLine(), 179 PositionOfLocation(), 179 PreviousLocation(), 180 PreviousTextBufferWord(), 180 ReadFileIntoTextBuffer(), 180 ReadStringIntoTextBuffer(), 181 RegisterTextBufferScanFunctions(), 181 RegisterTextBufferUpdate(), 182

RegisterTextBufferWordDefinition(), 181 ReplaceBlockInTextBuffer(), 182 ReplaceCharInTextBuffer(), 184 SaveTextBuffer(), 184 StartCurrentTextBufferWord(), 185 TextBuffer Macros(), 185 TextLocation Structure(), 173 UnregisterTextBufferUpdate(), 185 Text Buffer Functions for Internationalization, 186 TEXT database, 220 text format default, 86 text formats, 84 Text Selection Operations, 214 Adjusted Selection, 215 Deletion of the New Selection, 214 Multiclick Selection, 215 Setting Insert Point, 214 Wipethrough Selection, 214 TextBuffer Macros(), 185 TextEdit, 633 Activation Types, 652 Ancestry, 633 Coloration, 637 Core Resources, 639 Editing Capabilities, 635 Keyboard Accelerator Display, 638 Keyboard Mnemonic Display, 638 Keyboard Traversal, 637 OL\_ADJUST Activation Type, 654 OL\_CHARBAK Activation Type, 654 OL\_CHARFWD Activation Type, 654 OL\_COPY Activation Type, 655 OL\_CUT Activation Type, 655 OL\_DELCHARBAK Activation Type, 655 OL\_DELCHARFWD Activation Type, 656 OL\_DELLINE Activation Type, 656 OL\_DELLINEBAK Activation Type, 657 OL\_DELLINEFWD Activation Type, 657

OL\_DELWORDBAK Activation Type, 658 OL\_DELWORDFWD Activation Type, 658 OL\_DOCEND Activation Type, 659 OL\_DOCSTART Activation Type, 659 OL\_LINEEND Activation Type, 659 OL\_LINESTART Activation Type, 660 OL\_MENU Activation Type, 660 OL\_MENUKEY Activation Type, 660 OL\_PAGEDOWN Activation Type, 660 OL\_PAGELEFT Activation Type, 660 OL\_PAGERIGHT Activation Type, 661 OL\_PAGEUP Activation Type, 661 OL\_PANEEND Activation Type, 661 OL\_PANESTART Activation Type, 661 OL\_PASTE Activation Type, 662 OL\_ROWDOWN Activation Type, 662 OL\_ROWUP Activation Type, 662 OL\_SCROLLDOWN Activation Type, 663 OL\_SCROLLLEFT Activation Type, 663 OL\_SCROLLLEFTEDGE Activation Type, 663 OL\_SCROLLRIGHT Activation Type, 663 OL\_SCROLLRIGHTEDGE Activation Type, 663 OL\_SCROLLUP Activation Type, 664 OL\_SELCHARBAK Activation Type, 664 OL\_SELCHARFWD Activation Type, 664 OL\_SELECT Activation Type, 665 OL\_SELFLIPENDS Activation Type, 665 OL\_SELLINE Activation Type, 665 OL\_SELLINEBAK Activation Type, 666 OL\_SELLINEFWD Activation Type, 666

OL\_SELWORDBAK Activation Type, 666 OL\_SELWORDFWD Activation Type, 667 OL\_UNDO Activation Type, 667 OL\_WORDBAK Activation Type, 668 OL\_WORDFWD Activation Type, 668 Primitive Resources, 639 Resources, 640 Sizing the Display, 636 Text Hierarchy, 635 The Text Buffer, 635 Wrapping, 636 XtNblinkRate resource, 641 XtNbottomMargin resource, 641 XtNbuttons resource, 641 XtNcharsVisible resource, 642 XtNcopyLabel resource, 643 XtNcopyMnemonic resource, 643 XtNcursorPosition resource, 644 XtNcutLabel resource, 643 XtNcutMnemonic resource, 643 XtNdeleteLabel resource, 643 XtNdeleteMnemonic resource, 643 XtNdisplayPosition resource, 644 XtNeditType resource, 644 XtNgrowMode resource, 644 XtNimPreeditStyle resource, 645 XtNinsertTab resource, 645 XtNkeys resource, 646 XtNleftMargin resource, 646 XtNlinesVisible resource, 646 XtNmargin resource, 646 XtNmenuTitle resource, 647 XtNmodifyVerification resource, 647 XtNmotionVerification resource, 648 XtNpasteLabel resource, 643 XtNpasteMnemonic resource, 643 XtNpostModifyNotification resource, 649 XtNrightMargin resource, 649 XtNselectEnd resource, 650 XtNselectStart resource, 650 XtNsource resource, 650 XtNsourceType resource, 651

XtNtabTable resource, 651 XtNtopMargin resource, 651 XtNundoLabel resource, 643 XtNundoMnemonic resource, 643 XtNwrapMode resource, 651 TextEdit Functions, 669 OlTextEditClearBuffer(), 669 OlTextEditCopyBuffer(), 669 OlTextEditCopySelection(), 670 OlTextEditGetCursorPosition(), 670 OlTextEditGetLastPosition(), 671 OlTextEditInsert(), 673 OlTextEditMoveDisplayPosition(), 671 OlTextEditOlTextBuffer(), 672 OlTextEditPaste(), 673 OlTextEditReadSubString(), 669 OlTextEditRedraw(), 670 OlTextEditSetCursorPosition(), 671 OlTextEditTextBuffer(), 672 OlTextEditUpdate(), 673 TextField, 674 Activation Types, 684 Ancestry, 674 Caret Position, 678 Coloration, 675 Components, 674 Composite Resources, 679 Core Resources, 678 Editing, 676 Input Validation, 677 Keyboard Accelerator Display, 676 Keyboard Input, 675 Keyboard Mnemonic Display, 676 Keyboard Traversal, 675 Manager Resources, 679 OL\_ADJUST Activation Type, 685 OL CHARBAK Activation Type, 685 OL\_CHARFWD Activation Type, 686 OL\_COPY Activation Type, 686 OL CUT Activation Type, 686 OL\_DELCHARBAK Activation Type, 686 OL\_DELCHARFWD Activation Type, 687
OL\_DELLINE Activation Type, 687 OL\_DELLINEBAK Activation Type, 687 OL\_DELLINEFWD Activation Type, 688 OL\_DELWORDBAK Activation Type, 688 OL\_DELWORDFWD Activation Type, 689 OL\_LINEEND Activation Type, 689 OL\_LINESTART Activation Type, 689 OL\_MENU Activation Type, 689 OL\_MENUKEY Activation Type, 689 OL\_PASTE Activation Type, 690 OL\_RETURN Activation Type, 690 OL\_SCROLLLEFT Activation Type, 690 OL\_SCROLLLEFTEDGE Activation Type, 690 OL\_SCROLLRIGHT Activation Type, 690 OL\_SCROLLRIGHTEDGE Activation Type, 690 OL\_SELCHARBAK Activation Type, 690 OL\_SELCHARFWD Activation Type, 691 OL\_SELECT Activation Type, 691 OL\_SELFLIPENDS Activation Type, 691 OL\_SELLINE Activation Type, 691 OL\_SELLINEBAK Activation Type, 692 OL\_SELLINEFWD Activation Type, 692 OL\_SELWORDBAK Activation Type, 692 OL\_SELWORDFWD Activation Type, 693 OL\_UNDO Activation Type, 693 OL\_WORDBAK Activation Type, 693 OL\_WORDFWD Activation Type, 693 Resources, 679 Scrolling, 676 Scrolling Long Text Input, 677

Selecting and Operating on the Input Field, 678 Subwidget, 675 Text Selection, 676 XtNcharsVisible resource, 680 XtNeditType resource, 680 XtNfont resource, 680 XtNfontColor resource, 680 XtNimPreeditStyle resource, 680 XtNinitialDelay resource, 681 XtNinsertTab resource, 681 XtNmaximumSize resource, 682 XtNrepeatRate resource, 682 XtNscale resource, 682 XtNstring resource, 682 XtNtextEditWidget resource, 683 XtNtextFormat resource, 683 XtNverification resource, 683 TextField Functions, 695 OlTextFieldCopyString(), 695 OlTextFieldGetOlString(), 695 OlTextFieldGetString(), 696 OlTextFieldOlCopyString(), 695 TextLine, 697 Activation Types, 711 Ancestry, 697 Caret Position, 699 Coloration, 699 Components, 697, 698 Core Resources, 700 Display of Text, 699 Keyboard Accelerator Display, 699 Keyboard Mnemonic Display, 698 Keyboard Traversal, 698 OL\_CHARBAK Activation Type, 712 OL\_CHARFWD Activation Type, 712 OL COPY Activation Type. 712 OL CUT Activation Type, 712 OL\_DELCHARBAK Activation Type, 712 OL\_DELCHARFWD Activation Type, 713 OL\_DELLINE Activation Type, 713 OL\_DELLINEBAK Activation Type, 713

OL\_DELLINEFWD Activation Type, 714 OL\_DELWORDBAK Activation Type, 714 OL\_DELWORDFWD Activation Type, 714 OL\_LINEEND Activation Type, 715 OL\_LINESTART Activation Type, 715 OL\_NEXTFIELD Activation Type, 715 OL\_PASTE Activation Type, 715 OL\_PREVFIELD Activation Type, 716 OL\_UNDO Activation Type, 716 OL\_WORDBAK Activation Type, 716 OL\_WORDFWD Activation Type, 716 Primitive Resources, 701 Resources, 701 Selection of Text, 699 XtNblinkRate resource, 702 XtNcaptionAlignment resource, 702 XtNcaptionFont resource, 702 XtNcaptionLabel resource, 703 XtNcaptionPosition resource, 703 XtNcaptionSpace resource, 703 XtNcaptionWidth resource, 703 XtNcharsVisible resource, 704 XtNcommitCallback resource, 704 XtNcursorPosition resource, 705 XtNeditType resource, 705 XtNimPreeditStyle resource, 705 XtNinitialDelay resource, 706 XtNinsertTab resource, 706 XtNmaximumChars resource, 706 XtNmenu resource, 707 XtNmotionCallback resource, 707 XtNpostModifyCallback resource, 709 XtNpreModifyCallback resource, 708 XtNrepeatRate resource, 710 XtNstring resource, 710 XtNunderline resource, 710 XtNupdateDisplay resource, 710 TextLine Functions, 717 OlTLGetPosition(), 717

OlTLGetSelection(), 717 OlTLGetSubString(), 718 OlTLOperateOnSelection(), 718 OlTLSetSelection(), 719 OlTLSetSubString(), 719 TextLine Resources NumericField widget, 458 TextLocation Structure(), 173 TextUpdateFunction, 182, 208 three-dimensional resource, 26 tiling border resource, 29 title shell widget, 57 title resource, 49 toolkit grabs (avoiding), 430 Toolkit Resource Functions, 216 OlGetApplicationValues(), 216 OlSetApplicationValues(), 216 toolkit resources, *See* OLIT Toolkit Resources, 17 TopLevelShell Resources, 60 XtNiconic, 60 XtNiconName, 61 XtNiconNameEncoding, 61 transient window, 50 TransientShell Resources, 60 FileChooserShell widget, 327 FontChooserShell widget, 389 MenuShell widget, 434 NoticeShell widget, 449 PopupWindowShell widget, 493 XtNtransientFor, 60 translation manager key event syntax, 74 translations resource, 32 traversal list, 163 inserting by widget ID, 39 inserting by widget name, 38 traversal order default, 163 traversal, *See* keyboard traversal, 40 two-dimensional resource, 26

## **U**

underlined keyboard mnemonics, 26 Undo implementing, 183 UnregisterTextBufferUpdate(), 185 updating the display, 118

## **V**

validation of numeric fields, 464 VendorShell Resources, 52 FileChooserShell widget, 326 FontChooserShell widget, 388 MenuShell widget, 434 NoticeShell widget, 448 PopupWindowShell widget, 492 XtNbusy, 53 XtNconsumeEvent, 53 XtNdefaultImName, 53 XtNfocusWidget, 54 XtNfooterPresent, 54 XtNimFontSet, 54 XtNimStatusStyle, 54 XtNleftFooterString, 55 XtNleftFooterVisible, 55 XtNmenuButton, 55 XtNmenuType, 56 XtNpushpin, 56 XtNresizeCorners, 57 XtNrightFooterString, 57 XtNrightFooterVisible, 57 XtNshellTitle, 57 XtNuserData, 58 XtNwindowHeader, 58 XtNwmProtocol, 58 XtNwmProtocolInterested, 59 Vertical and Horizontal Sliders, 596 Virtual Event Functions, 217 LookupOlInputEvent(), 217 OlClassSearchIEDB(), 219 OlClassSearchTextDB(), 220 OlCreateInputEventDB(), 221 OlDetermineMouseAction(), 217 OlLookupInputEvent(), 222

OlReplayBtnEvent(), 219 OlWidgetSearchIEDB(), 225 OlWidgetSearchTextDB(), 226 virtual events relationship to Activation Types, 71 use with callbacks, 72 visual, 44 visual class, 164 visuals multiple, 164 volume (beep) resource, 19 volume resource, 18

#### **W**

wide character encoding, 84 wide character text, 39 widgets activating, 103 associating by Activation Types, 73 creating tree in one call, 166 emanate, 443 follower, 103 leader, 103 mapping, 31 programmatic activation, 72 updating, 118 window base, 41 header, 58 menu on shell, 56 pushpin, 56 resize corners, 57 transient, 50 visual, 44 window height resource, 30 window manager managing shell window, 43 messages, 58 window menu resource, 56 window size constraining, 48 increment, 50 ranges, 49

window width resource, 32 WM\_COMMAND, 62 WM\_PROTOCOL messages, 58 WMShell Resources, 45 FileChooserShell widget, 325 FontChooserShell widget, 387 MenuShell widget, 433 NoticeShell widget, 447 PopupWindowShell widget, 491 XtNbaseHeight, 46 XtNbaseWidth, 46 XtNheightInc, 46 XtNiconMask, 46 XtNiconPixmap, 46 XtNiconWindow, 47 XtNiconX, 47 XtNiconY, 47 XtNinitialState, 47 XtNinput, 48 XtNmaxAspectX, 48 XtNmaxAspectY, 48 XtNmaxHeight, 49 XtNmaxWidth, 49 XtNminAspectX, 48 XtNminAspectY, 48 XtNminHeight, 49 XtNminWidth, 49 XtNtitle, 49 XtNtitleEncoding, 50 XtNtransient, 50 XtNwaitForWm, 50 XtNwidthInc, 50 XtNwindowGroup, 51 XtNwinGravity, 51 XtNwmTimeout, 52

# **X**

X Logical Font Description (XLFD), 368 x-, y-coordinates of base window, 47 XtNx/XtNy resources, 32 XCopyArea, 273 XCopyPlane, 273 XEvent

consumption resource, 36 drag and drop types, 124 mapping to Activation Types, 73 translating to virtual event, 222 Xevent mapping, 32 XEvent consumption resource, 53 XFILESEARCHPATH, 89 XFontSet, 87 XGetSelection(), 123 XGrabKeyboard(), 135 XGrabPointer(), 135 XLFD, 24, 87 fonts, 367 X Logical Font Description, 368 XLookupString(), 217, 223 XMatchVisualinfo(), 164 XmbDrawString(), 40 XnlLanguage, 83 XParseGeometry(), 43 XRaiseWindow(), 488 XSetInputFocus(), 161, 162, 623 XtAcceptFocusFunc, 623 XtAddCallback(), 36, 59 XtAddEventHandler(), 475 XtAppCreateShell(), 102 XtAppGetErrorDatabaseText(), 152 XtAppInitialize(), 62, 102 XtCallAcceptFocus(), 160 XtCallbackProc procedure, 335 XtConfigureWidget(), 631 XtCreateApplicationContext(), 102 XtCreateApplicationShell(), 41 XtCreatePopupShell(), 41 XtDisownSelection(), 134 XtDisplayToApplicationContext(), 153 XtFree(), 142 XtGetSelectionValue(), 123 XtInitializeDisplay(), 102 XtIsSensitive(), 28 XtMoveWidget(), 631

**XtNaccelerator** CheckBox widget, 253 Primitive Resources, 35 **XtNaccelerators** Core Resources, 27 XtNacceleratorText CheckBox widget, 253 Primitive Resources, 35 XtNacceptFocusFunc Stub widget, 623 XtNactivateFunc Stub widget, 623 XtNalign ScrollingList widget, 567 **XtNalignCaptions** ControlArea widget, 262 XtNalignHorizontal ScrolledWindow widget, 546 XtNalignment Caption widget, 243 StaticText widget, 613 XtNalignVertical ScrolledWindow widget, 546 XtNallowChangeBars ControlArea widget, 262 XtNallowShellResize Shell Resources, 42 XtNancestorSensitive Core Resources, 28 XtNapplAddItem ScrollingList widget, 567 XtNapplDeleteItem ScrollingList widget, 568 **XtNapplEditClose** ScrollingList widget, 569 XtNapplEditOpen ScrollingList widget, 569 XtNapplicationFolders FileChooser widget, 309 XtNapplicationFoldersMaxCount FileChooser widget, 309 XtNapplTouchItem ScrollingList widget, 571

XtNapplUpdateView ScrollingList widget, 571 XtNapplViewItem ScrollingList widget, 572 **XtNapply** PopupWindowShell widget, 494 XtNapplyCallback FontChooser widget, 373 XtNapplyLabel FontChooser widget, 373 PopupWindowShell widget, 495 XtNapplyMnemonic PopupWindowShell widget, 495 XtNargc ApplicationShell Resources, 61 XtNargv ApplicationShell Resources, 61 XtNattributeListHeight FontChooser widget, 374 XtNbackground Core Resources, 28 overriding, 28 XtNbackgroundPixmap Core Resources, 28 XtNbaseHeight WMShell Resources, 46 XtNbaseWidth WMShell Resources, 46 XtNbeep OLIT Toolkit Resources, 18 XtNbeepVolume OLIT Toolkit Resources, 19 XtNblinkRate TextEdit widget, 641 TextLine widget, 702 XtNborderColor Core Resources, 29 overriding, 29 XtNborderPixmap Core Resources, 29 XtNborderWidth Core Resources, 29 XtNbottomMargin

TextEdit widget, 641 XtNbusy OblongButton widget, 480 VendorShell Resources, 53 XtNbusyPixmap DropTarget widget, 281 **XtNbuttons** TextEdit widget, 641 XtNcancelAccelerator FileChooser widget, 313 XtNcancelButtonWidget FileChooser widget, 315 XtNcancelCallback FileChooser widget, 316 FontChooser widget, 374 XtNcancelLabel FileChooser widget, 319 FontChooser widget, 375 XtNcancelMnemonic FileChooser widget, 313 XtNcaptionAlignment TextLine widget, 702 **XtNcaptionFont** TextLine widget, 702 XtNcaptionLabel TextLine widget, 703 XtNcaptionPosition TextLine widget, 703 **XtNcaptionSpace** TextLine widget, 703 XtNcaptionWidth TextLine widget, 703 **XtNcenter** ControlArea widget, 263 XtNchangeBar ControlArea widget, 263 XtNchangedCallback FontChooser widget, 375 XtNcharsetInfo FontChooser widget, 376 XtNcharsVisible TextEdit widget, 642 TextField widget, 680

TextLine widget, 704 XtNchildren Composite Resources, 33 XtNclientData FlatExclusives widget, 352 XtNcolormap Core Resources, 29 XtNcolorTupleList OLIT Toolkit Resources, 19 XtNcommandButtonWidget FileChooser widget, 315 XtNcommitCallback TextLine widget, 704 XtNcomparisonFunc FileChooser widget, 311 XtNcomputeGeometries ScrolledWindow widget, 546 XtNconsumeEvent Primitive Resources, 36 use with Activation Types, 72 VendorShell Resources, 53 XtNcontrolArea NoticeShell widget, 450 XtNcontrolName OLIT Toolkit Resources, 20 XtNconvertProc NumericField widget, 459 XtNcopyLabel TextEdit widget, 643 XtNcopyMnemonic TextEdit widget, 643 XtNcreatePopupChildProc Shell Resources, 42 XtNcurrentFolder FileChooser widget, 300 XtNcurrentFolderLabelString FileChooser widget, 319 XtNcurrentFolderLabelWidget FileChooser widget, 315 XtNcurrentFolderWidget FileChooser widget, 315 XtNcurrentItems ScrollingList widget, 573

XtNcurrentPage Scrollbar widget, 527 ScrolledWindow widget, 548 XtNcursorPosition TextEdit widget, 644 TextLine widget, 705 **XtNcutLabel** TextEdit widget, 643 XtNcutMnemonic TextEdit widget, 643 XtNdefault FlatExclusives widget, 352 MenuButton widget, 419 OblongButton widget, 481 RectButton widget, 504 XtNdefaultDocumentName FileChooser widget, 319 XtNdefaultDocumentSuffix FileChooser widget, 320 XtNdefaultImName, 97 VendorShell Resources, 53 XtNdeleteLabel TextEdit widget, 643 XtNdeleteMnemonic TextEdit widget, 643 XtNdelta NumericField widget, 459 XtNdeltaCallback NumericField widget, 460 XtNdeltaState NumericField widget, 460 XtNdepth Core Resources, 30 **XtNdestrov** Stub widget, 624 XtNdestroyCallback Core Resources, 30 XtNdim CheckBox widget, 254 FlatExclusives widget, 353 RectButton widget, 505 XtNdisplayPosition TextEdit widget, 644

XtNdndAcceptCursor DropTarget widget, 281 XtNdndAnimateCallback DropTarget widget, 282 XtNdndCopyCursor DropTarget widget, 282 XtNdndMoveCursor DropTarget widget, 282 XtNdndPreviewCallback DropTarget widget, 283 XtNdndPreviewHints DropTarget widget, 282 XtNdndRejectCursor DropTarget widget, 283 XtNdndTriggerCallback DropTarget widget, 284 XtNdocumentListWidget FileChooser widget, 315 XtNdocumentNameLabelWidget FileChooser widget, 315 XtNdocumentNameTypeInWidget FileChooser widget, 315 XtNdragCBType Scrollbar widget, 528 Slider widget, 602 XtNdragRightDistance OLIT Toolkit Resources, 20 XtNeditType TextEdit widget, 644 TextField widget, 680 TextLine widget, 705 XtNemanateWidget NoticeShell widget, 450 XtNendBoxes Slider widget, 602 XtNerrorCallback FontChooser widget, 376 XtNexpandTilde FileChooser widget, 312 XtNexpose Stub widget, 624 XtNexposeCallback DrawArea widget, 272

XtNextensionArea FontChooser widget, 377 **XtNextensionClass** FileChooser widget, 314 XtNextensionName FileChooser widget, 314 XtNextensionWidget FileChooser widget, 314 XtNfileChooserWidget FileChooserShell widget, 327 XtNfilterProc FileChooser widget, 307 XtNfilterString FileChooser widget, 308 XtNfirstViewableItem ScrollingList widget, 573 XtNfocusWidget VendorShell Resources, 54 XtNfolderOpenedCallback FileChooser widget, 316 XtNfolderPromptString FileChooser widget, 318 XtNfollowSymlinks FileChooser widget, 300 **XtNfont** Caption widget, 243 CheckBox widget, 254 FileChooser widget, 300 Primitive Resources, 36 TextField widget, 680 XtNfontChooserWidget FontChooserShell widget, 389 XtNfontColor Caption widget, 243 CheckBox widget, 254 FileChooser widget, 300 Primitive Resources, 37 TextField widget, 680 XtNfontSearchSpec FontChooser widget, 377 XtNfooterPanel PopupWindowShell widget, 495 XtNfooterPresent

VendorShell Resources, 54 XtNforceHorizontalSB ScrolledWindow widget, 548 XtNforceVerticalSB ScrolledWindow widget, 549 XtNforeground CheckBox widget, 254 DrawArea widget, 273 FileChooser widget, 301 Primitive Resources, 37 ScrolledWindow widget, 549 XtNfull DropTarget widget, 284 XtNgeometry Shell Resources, 43 XtNgetValuesHook Stub widget, 624 XtNgotoButtonWidget FileChooser widget, 315 XtNgotoHomeAccelerator FileChooser widget, 313 XtNgotoHomeButtonWidget FileChooser widget, 315 XtNgotoHomeLabel FileChooser widget, 319 XtNgotoHomeMnemonic FileChooser widget, 313 XtNgotoLabel FileChooser widget, 319 XtNgotoMenuWidget FileChooser widget, 315 XtNgotoPromptString FileChooser widget, 318 XtNgotoPromptWidget FileChooser widget, 315 XtNgotoTypeInWidget FileChooser widget, 315 XtNgoUpOneFolderLabel FileChooser widget, 319 XtNgrabPointer OLIT Toolkit Resources, 20 XtNgranularity Scrollbar widget, 528

Slider widget, 602 XtNgraphicsExposeCallback DrawArea widget, 273 **XtNgravity** Flat Resources, 63 StaticText widget, 614 XtNgravity Values, 614 XtNgrowMode TextEdit widget, 644 XtNhAutoScroll ScrolledWindow widget, 550 **XtNheight** Core Resources, 30 StaticText widget, 614 Stub widget, 625 XtNheightInc WMShell Resources, 46 XtNhelpModel OLIT Toolkit Resources, 21 XtNhereToLeftLabel Scrollbar widget, 528 XtNhereToLeftMnemonic Scrollbar widget, 529 XtNhereToTopLabel Scrollbar widget, 528 XtNhereToTopMnemonic Scrollbar widget, 529 XtNhideDotFiles FileChooser widget, 308 XtNhighlightHandlerProc Stub widget, 625 XtNhInitialDelay ScrolledWindow widget, 550 XtNhistoryFoldersMaxCount FileChooser widget, 309 XtNhistoryFoldersMinCount FileChooser widget, 309 XtNhMenuPane ScrolledWindow widget, 550 XtNhomeFolder FileChooser widget, 310 XtNhPad ControlArea widget, 264

Flat Resources, 64 XtNhRepeatRate ScrolledWindow widget, 551 **XtNhScrollbar** ScrolledWindow widget, 551 XtNhSliderMoved ScrolledWindow widget, 551 **XtNhSpace** ControlArea widget, 264 Flat Resources, 64 FlatExclusives widget, 353 StaticText widget, 615 XtNhStepSize ScrolledWindow widget, 552 XtNiconic TopLevelShell Resources, 60 XtNiconMask WMShell Resources, 46 XtNiconName TopLevelShell Resources, 61 XtNiconNameEncoding TopLevelShell Resources, 61 XtNiconPixmap overriding, 47 WMShell Resources, 46 XtNiconWindow WMShell Resources, 47 XtNiconX WMShell Resources, 47 XtNiconY WMShell Resources, 47 XtNimFontSet, 97 VendorShell Resources, 54 XtNimPreeditStyle, 93 TextEdit widget, 645 TextField widget, 680 TextLine widget, 705 XtNimStatusStyle, 95 VendorShell Resources, 54 XtNincludeAccelerator FileChooser widget, 313 XtNincludeLabel FileChooser widget, 319

XtNincludeMnemonic FileChooser widget, 313 XtNinitialDelay Scrollbar widget, 529 Slider widget, 602 TextField widget, 681 TextLine widget, 706 XtNinitialFontName FontChooser widget, 378 XtNinitialize Stub widget, 626 XtNinitializeHook Stub widget, 626 XtNinitialState WMShell Resources, 47 **XtNinitialX** ScrolledWindow widget, 552 **XtNinitialY** ScrolledWindow widget, 552 XtNinput WMShell Resources, 48 XtNinputDocumentCallback FileChooser widget, 303 XtNinputFocusColor Primitive Resources, 37 XtNinputFocusFeedback OLIT Toolkit Resources, 21 XtNinsertPosition Composite Resources, 33 XtNinsertTab TextEdit widget, 645 TextField widget, 681 TextLine widget, 706 XtNitemCurrentCallback ScrollingList widget, 573 **XtNitemFields** Flat Resources, 64 XtNitemGravity Flat Resources, 65 XtNitemHeight ScrollingList widget, 573 XtNitemMaxHeight Flat Resources, 65

XtNitemMaxWidth Flat Resources, 65 XtNitemMinHeight Flat Resources, 65 XtNitemMinWidth Flat Resources, 65 XtNitemNotCurrentCallback ScrollingList widget, 574 XtNitems Flat Resources, 66 XtNitemsTouched Flat Resources, 66 XtNkeys TextEdit widget, 646 XtNlabel Caption widget, 244 CheckBox widget, 254 Flat Resources, 67 MenuButton widget, 419 OblongButton widget, 481 RectButton widget, 505 XtNlabelImage CheckBox widget, 255 Flat Resources, 67 MenuButton widget, 419 OblongButton widget, 481 RectButton widget, 505 XtNlabelJustify CheckBox widget, 255 Flat Resources, 67 MenuButton widget, 420 OblongButton widget, 482 RectButton widget, 506 XtNlabelTile CheckBox widget, 255 Flat Resources, 67 OblongButton widget, 482 RectButton widget, 506 XtNlabelType CheckBox widget, 256 MenuButton widget, 420 OblongButton widget, 482 RectButton widget, 506 XtNlastDocumentName

FileChooser widget, 301 XtNlastViewableItem ScrollingList widget, 574 XtNlayout BulletinBoard widget, 237 XtNlayoutHeight Flat Resources, 68 XtNlayoutType ControlArea widget, 265 Exclusives widget, 291 Flat Resources, 68 Nonexclusives widget, 441 XtNlayoutWidth Flat Resources, 68 XtNleftFooterString VendorShell Resources, 55 XtNleftFooterVisible overriding, 55 VendorShell Resources, 55 XtNleftMargin Gauge widget, 408 TextEdit widget, 646 XtNleftToHereLabel Scrollbar widget, 528 XtNleftToHereMnemonic Scrollbar widget, 529 **XtNlineSpace** StaticText widget, 615 XtNlinesVisible TextEdit widget, 646 XtNlistChoiceCallback FileChooser widget, 317 **XtNlistPane** ScrollingList widget, 574 XtNlistPromptWidget FileChooser widget, 315 XtNlistVisibleItemCount FileChooser widget, 301 XtNlistVisibleItemMinCount FileChooser widget, 301 **XtNlockName** OLIT Toolkit Resources, 21 XtNlowerControlArea

PopupWindowShell widget, 496 XtNmappedWhenManaged Core Resources, 31 XtNmargin TextEdit widget, 646 XtNmaxAspectX WMShell Resources, 48 XtNmaxAspectY WMShell Resources, 48 XtNmaxHeight WMShell Resources, 49 XtNmaximumChars TextLine widget, 706 XtNmaximumPointSize FontChooser widget, 378 XtNmaximumSize TextField widget, 682 XtNmaxLabel Gauge widget, 408 Slider widget, 603 XtNmaxValue NumericField widget, 461 XtNmaxWidth WMShell Resources, 49 XtNmeasure ControlArea widget, 266 Exclusives widget, 291 Flat Resources, 69 Nonexclusives widget, 441 XtNmenu TextLine widget, 707 XtNmenuAugment MenuShell widget, 435 **XtNmenuButton** VendorShell Resources, 55 XtNmenuMark MenuButton widget, 420 XtNmenuMarkRegion OLIT Toolkit Resources, 22 XtNmenuPane AbbrevMenuButton widget, 232 MenuButton widget, 421 MenuShell widget, 436

Scrollbar widget, 529 XtNmenuTitle PopupWindowShell widget, 496 Scrollbar widget, 530 TextEdit widget, 647 XtNmenuType VendorShell Resources, 56 XtNmetaKey OLIT Toolkit Resources, 22 XtNminAspectX WMShell Resources, 48 XtNminAspectY WMShell Resources, 48 XtNminHeight WMShell Resources, 49 XtNminLabel Gauge widget, 409 Slider widget, 603 XtNminValue NumericField widget, 461 XtNminWidth WMShell Resources, 49 XtNmnemonic Caption widget, 244 CheckBox widget, 256 Primitive Resources, 38 XtNmnemonicPrefix OLIT Toolkit Resources, 22 XtNmod1Name OLIT Toolkit Resources, 23 XtNmod2Name OLIT Toolkit Resources, 23 XtNmod3Name OLIT Toolkit Resources, 23 XtNmod4Name OLIT Toolkit Resources, 23 XtNmod5Name OLIT Toolkit Resources, 23 XtNmodifyVerification TextEdit widget, 647 XtNmotionCallback TextLine widget, 707 XtNmotionVerification

TextEdit widget, 648 XtNmouseDampingFactor OLIT Toolkit Resources, 23 XtNmouseless OLIT Toolkit Resources, 23 XtNmultiClickCallback ScrollingList widget, 574 XtNmultiClickTimeout OLIT Toolkit Resources, 24 XtNmultiObjectCount OLIT Toolkit Resources, 24 XtNnoneSet Exclusives widget, 291 FlatExclusives widget, 354 XtNnoPreviewText FontChooser widget, 378 XtNnumChildren Composite Resources, 34 XtNnumCurrentItems ScrollingList widget, 575 XtNnumItemFields Flat Resources, 69 XtNnumItems Flat Resources, 69 ScrollingList widget, 575 XtNolDefaultFont, 88 OLIT Toolkit Resources, 24 XtNopenAccelerator FileChooser widget, 313 XtNopenButtonWidget FileChooser widget, 315 XtNopenFolderAccelerator FileChooser widget, 313 XtNopenFolderCallback FileChooser widget, 305 XtNopenFolderLabel FileChooser widget, 319 XtNopenFolderMnemonic FileChooser widget, 313 XtNopenLabel FileChooser widget, 319 XtNopenMnemonic FileChooser widget, 313

XtNopenPromptString FileChooser widget, 318 **XtNoperation** FileChooser widget, 301 FileChooserShell widget, 327 **XtNorientation** Gauge widget, 409 RubberTile widget, 515 Scrollbar widget, 530 Slider widget, 604 XtNoutputDocumentCallback FileChooser widget, 306 XtNoverrideRedirect Shell Resources, 43 XtNownSelectionCallback DropTarget widget, 284 XtNpasteLabel TextEdit widget, 643 XtNpasteMnemonic TextEdit widget, 643 XtNpointerWarping FileChooserShell widget, 328 NoticeShell widget, 451 PopupWindowShell widget, 496 Scrollbar widget, 530 Slider widget, 604 XtNpopdownCallback Shell Resources, 43 XtNpopupCallback Shell Resources, 43 **XtNposition** Caption widget, 244 CheckBox widget, 256 FlatCheckBox widget, 345 ScrollingList widget, 575 XtNpostModifyCallback TextLine widget, 709 XtNpostModifyNotification TextEdit widget, 649 XtNpreferredPointSizes FontChooser widget, 379 XtNprefMaxWidth ScrollingList widget, 575

XtNprefMinWidth ScrollingList widget, 575 XtNpreModifyCallback TextLine widget, 708 XtNpreviewBackground FontChooser widget, 379 XtNpreviewBorderWidth FontChooser widget, 379 XtNpreviewFontColor FontChooser widget, 379 XtNpreviewForeground FontChooser widget, 379 XtNpreviewHeight FontChooser widget, 380 XtNpreviewPresent FontChooser widget, 380 XtNpreviewSwitchLabel FontChooser widget, 380 XtNpreviewSwitchOffLabel FontChooser widget, 380 XtNpreviewSwitchOnLabel FontChooser widget, 381 XtNpreviewText FontChooser widget, 381 XtNpreviewWidget AbbrevMenuButton widget, 232 XtNpreviousLabel Scrollbar widget, 528 XtNpreviousMnemonic Scrollbar widget, 529 XtNproportionLength Scrollbar widget, 530 XtNpushpin MenuShell widget, 436 VendorShell Resources, 56 XtNpushpinDefault MenuShell widget, 436 XtNqueryGeometry Stub widget, 627 **XtNrealize** Stub widget, 627 XtNrecomputeHeight ScrolledWindow widget, 553

XtNrecomputeSize Caption widget, 244 CheckBox widget, 256 DropTarget widget, 285 Exclusives widget, 292 Gauge widget, 410 MenuButton widget, 421 Nonexclusives widget, 442 OblongButton widget, 482 RectButton widget, 506 Slider widget, 604 StaticText widget, 615 XtNrecomputeWidth ScrolledWindow widget, 553 ScrollingList widget, 576 XtNreferenceName Primitive Resources, 38 XtNreferenceStub Stub widget, 627 XtNreferenceWidget Primitive Resources, 39 XtNrefName RubberTile widget, 516 XtNrefWidget RubberTile widget, 516 XtNregisterFocusFunc Stub widget, 628 **XtNrepeatRate** Scrollbar widget, 531 Slider widget, 604 TextField widget, 682 TextLine widget, 710 XtNreset PopupWindowShell widget, 494 **XtNresetFactory** PopupWindowShell widget, 494 XtNresetFactoryLabel PopupWindowShell widget, 495 XtNresetFactoryMnemonic PopupWindowShell widget, 495 XtNresetLabel PopupWindowShell widget, 495 XtNresetMnemonic PopupWindowShell widget, 495

XtNresize Stub widget, 628 XtNresizeCallback DrawArea widget, 274 XtNresizeCorners VendorShell Resources, 57 XtNrevertCallback FontChooser widget, 381 XtNrevertLabel FontChooser widget, 382 XtNrightFooterString VendorShell Resources, 57 XtNrightFooterVisible overriding, 57 VendorShell Resources, 57 XtNrightMargin Gauge widget, 410 TextEdit widget, 649 XtNsameHeight Flat Resources, 69 **XtNsameSize** ControlArea widget, 266 XtNsameWidth Flat Resources, 70 XtNsaveAccelerator FileChooser widget, 313 XtNsaveAsAccelerator FileChooser widget, 313 XtNsaveAsLabel FileChooser widget, 319 XtNsaveAsMnemonic FileChooser widget, 313 XtNsaveLabel FileChooser widget, 319 XtNsaveMnemonic FileChooser widget, 313 XtNsaveUnder Shell Resources, 44 XtNscale CheckBox widget, 257 FileChooser widget, 302 OLIT Toolkit Resources, 25 Primitive Resources, 39

TextField widget, 682 XtNscreen Core Resources, 31 XtNscrollingListItems ScrollingList widget, 576 XtNscrollingListMode ScrollingList widget, 576 **XtNselect** CheckBox widget, 257 OblongButton widget, 483 RectButton widget, 507 XtNselectable ScrollingList widget, 577 StaticText widget, 615 XtNselectDoesPreview OLIT Toolkit Resources, 25 XtNselectEnd TextEdit widget, 650 XtNselectionAtom DropTarget widget, 285 XtNselectProc FlatExclusives widget, 354 XtNselectStart TextEdit widget, 650 **XtNsensitive** Core Resources, 31 XtNset CheckBox widget, 257 FlatExclusives widget, 354 RectButton widget, 507 XtNsetDefaults PopupWindowShell widget, 494 XtNsetDefaultsLabel PopupWindowShell widget, 495 XtNsetDefaultsMnemonic PopupWindowShell widget, 495 XtNsetValues Stub widget, 628 XtNsetValuesAlmost Stub widget, 629 XtNsetValuesHook Stub widget, 629 XtNshellTitle, 97

VendorShell Resources, 57 XtNshiftName OLIT Toolkit Resources, 25 **XtNshowAccelerators** OLIT Toolkit Resources, 26 XtNshowGlyphs FileChooser widget, 302 XtNshowInactive FileChooser widget, 308 XtNshowMnemonics OLIT Toolkit Resources, 26 **XtNshowPage** Scrollbar widget, 531 ScrolledWindow widget, 553 XtNsizeLabel FontChooser widget, 382 XtNsizeOf NumericField widget, 462 XtNsliderMax Gauge widget, 410 Scrollbar widget, 531 Slider widget, 605 XtNsliderMin Gauge widget, 410 Scrollbar widget, 531 Slider widget, 605 XtNsliderMoved Scrollbar widget, 532 Slider widget, 605 XtNsliderValue Gauge widget, 410 Scrollbar widget, 534 Slider widget, 606 **XtNsource** TextEdit widget, 650 XtNsourceType TextEdit widget, 651 **XtNspace** Caption widget, 245 conflict, 516 RubberTile widget, 516 ScrollingList widget, 577 XtNspan

Gauge widget, 411 Slider widget, 606 **XtNstopPosition** Scrollbar widget, 534 Slider widget, 606 **XtNstring** StaticText widget, 616 TextField widget, 682 TextLine widget, 710 XtNstrip StaticText widget, 616 XtNstyleLabel FontChooser widget, 383 XtNsubstituteShellVariables FileChooser widget, 312 **XtNtabTable** TextEdit widget, 651 **XtNtextArea** NoticeShell widget, 451 XtNtextEditWidget TextField widget, 683 XtNtextField ScrollingList widget, 577 XtNtextFormat, 85, 87 Caption widget, 245 CheckBox widget, 257 FileChooser widget, 302 FileChooserShell widget, 328 FontChooser widget, 383 FontChooserShell widget, 390 NoticeShell widget, 451 Primitive Resources, 39 TextField widget, 683 XtNthreeD OLIT Toolkit Resources, 26 **XtNticks** Gauge widget, 411 Slider widget, 607 XtNtickUnit Gauge widget, 411 Slider widget, 607 XtNtitle WMShell Resources, 49

XtNtitleEncoding WMShell Resources, 50 **XtNtopMargin** TextEdit widget, 651 XtNtopToHereLabel Scrollbar widget, 528 XtNtopToHereMnemonic Scrollbar widget, 529 XtNtransient WMShell Resources, 50 **XtNtranslations** Core Resources, 32 XtNtraversalHandlerFunc Stub widget, 629 XtNtraversalOn Primitive Resources, 40 XtNtype NumericField widget, 462 XtNtypefaceLabel FontChooser widget, 383 XtNunderline TextLine widget, 710 XtNundoLabel TextEdit widget, 643 XtNundoMnemonic TextEdit widget, 643 XtNunselect CheckBox widget, 257 RectButton widget, 507 XtNunselectProc FlatExclusives widget, 354 XtNupdateDisplay TextLine widget, 710 XtNupperControlArea PopupWindowShell widget, 496 **XtNuserData** Primitive Resources, 40 VendorShell Resources, 58 XtNuserDeleteItems ScrollingList widget, 578 **XtNuserFolders** FileChooser widget, 310 XtNuserFoldersMaxCount

FileChooser widget, 311 XtNuserMakeCurrent ScrollingList widget, 579 XtNuseSetValCallback Scrollbar widget, 534 Slider widget, 607 XtNvalidateCallback NumericField widget, 462 XtNvalue NumericField widget, 463 XtNvAutoScroll ScrolledWindow widget, 550 XtNverification TextField widget, 683 XtNverify PopupWindowShell widget, 496 XtNverifyCallback FileChooserShell widget, 328 XtNviewableItems ScrollingList widget, 580 **XtNviewHeight** ScrollingList widget, 580 XtNvInitialDelay ScrolledWindow widget, 550 **XtNvisual** DrawArea widget, 274 Shell Resources, 44 XtNvMenuPane ScrolledWindow widget, 550 XtNvPad ControlArea widget, 264 Flat Resources, 64 XtNvScrollbar ScrolledWindow widget, 551 XtNvSliderMoved ScrolledWindow widget, 551 **XtNvSpace** ControlArea widget, 264 Flat Resources, 64 FlatExclusives widget, 353 StaticText widget, 615 **XtNvStepSize** ScrolledWindow widget, 552

XtNwaitForWm WMShell Resources, 50 XtNweight RubberTile widget, 517 XtNwidth Core Resources, 32 StaticText widget, 616 Stub widget, 630 XtNwidthInc WMShell Resources, 50 XtNwindow Stub widget, 630 XtNwindowGroup WMShell Resources, 51 XtNwindowHeader VendorShell Resources, 58 XtNwinGravity WMShell Resources, 51 XtNwmProtocol VendorShell Resources, 58 XtNwmProtocolInterested VendorShell Resources, 59 XtNwmTimeout WMShell Resources, 52 XtNwrap StaticText widget, 616 XtNwrapMode TextEdit widget, 651 XtNx Core Resources, 32 XtNxAddWidth Form widget, 401 XtNxAttachOffset Form widget, 401 XtNxAttachRight Form widget, 401 XtNxOffset Form widget, 402 XtNxRefName Form widget, 402 XtNxRefWidget Form widget, 403 XtNxResizable

Form widget, 403 XtNxtDefaultFont, 25 XtNxtDefaultFontSet, 25 XtNxVaryOffset Form widget, 404 XtNy Core Resources, 32 XtNyAddHeight Form widget, 401 XtNyAttachBottom Form widget, 401 XtNyAttachOffset Form widget, 401 XtNyOffset Form widget, 402 XtNyRefName Form widget, 402 XtNyRefWidget Form widget, 403 XtNyResizable Form widget, 403 XtNyVaryOffset Form widget, 404 XtOpenDisplay(), 102 XtOwnSelection(), 136 XtPopDown(), 445 XtPopup(), 488 XtResizeWidget(), 631 XtSetLanguageProc(), 90 XtSetMappedWhenManaged(), 31 XtSetSensitive(), 28 XtSetValues(), 631 XtToolkitInitialize(), 102 XtVaCreateManagedWidget(), 40 XtWindow(), 269, 630 XwcDrawString(), 40 XYBitmap, 481, 505 XYPixmap, 419, 481, 505

# **Z**

ZPixmap, 419, 481, 505